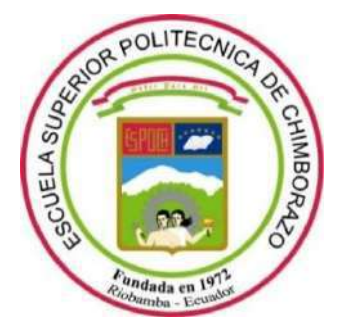

# **ESCUELA SUPERIOR POLITÉCNICA DE CHIMBORAZO FACULTAD DE INFORMÁTICA Y ELECTRÓNICA CARRERA DE INGENIERÍA EN SISTEMAS**

# **DESARROLLO DE UNA PLATAFORMA WEB DE COMERCIO ELECTRÓNICO B2C PARA LAS PYMES DE LA CIUDAD DE MACAS UTILIZANDO EL FRAMEWORK EXPRESS.JS**

**Trabajo de Integración Curricular**

**Tipo:** Proyecto Técnico

Presentado para optar al grado académico de: **INGENIERO EN SISTEMAS INFORMÁTICOS**

**AUTORES:** STTEFFANO ISRAEL AGUAYO CÁCERES CAROLYN VANESSA FREIRE OROZCO **DIRECTORA:** ING. IVONNE ELIZABETH RODRÍGUEZ FLORES Ph.D

**Riobamba – Ecuador**

**2021**

## **© 2021, Stteffano Israel Aguayo Cáceres; Carolyn Vanessa Freire Orozco**

Se autoriza la reproducción total o parcial, con fines académicos, por cualquier medio o procedimiento, incluyendo cita bibliográfica del documento, siempre y cuando se reconozca el Derecho de Autor.

Nosotros, Stteffano Israel Aguayo Cáceres; Carolyn Vanessa Freire Orozco, declaramos que el presente trabajo de integración curricular es de nuestra autoría y los resultados del mismo son auténticos. Los textos en el documento que provienen de otras fuentes están debidamente citados y referenciados.

Como autores asumimos la responsabilidad legal y académica de los contenidos de este trabajo de integración curricular; el patrimonio intelectual pertenece a la Escuela Superior Politécnica de Chimborazo.

Riobamba, 12 de Marzo de 2021

**Stteffano Israel Aguayo Cáceres 060435282-3**

**Carolyn Vanessa Freire Orozco 140068850-1**

## **ESCUELA SUPERIOR POLITÉCNICA DE CHIMBORAZO**

## **FACULTAD DE INFORMÁTICA Y ELECTRÓNICA**

## **CARRERA DE INGENIERÍA EN SISTEMAS**

El Tribunal del Trabajo de Integración Curricular certifica que: El trabajo de integración curricular: Tipo: Proyecto Técnico, **DESARROLLO DE UNA PLATAFORMA WEB DE COMERCIO ELECTRÓNICO B2C PARA LAS PYMES DE LA CIUDAD DE MACAS UTILIZANDO EL FRAMEWORK EXPRESS.JS**, realizado por el señor: **STTEFFANO ISRAEL AGUAYO CÁCERES** y la señorita: **CAROLYN VANESSA FREIRE OROZCO**, ha sido minuciosamente revisado por los Miembros de Tribunal del Trabajo de Integración Curricular, el mismo que cumple con los requisitos científicos, técnicos, legales, en tal virtud el Tribunal Autoriza su presentación.

**FIRMA FECHA**

Ing. Gloria de Lourdes Arcos Medina \_\_\_\_\_\_\_\_\_\_\_\_\_\_\_\_\_ 2021 – 03 –12 **PRESIDENTE DEL TRIBUNAL**

Ing. Ivonne Elizabeth Rodríguez Flores Ph.D \_\_\_\_\_\_\_\_\_\_\_\_\_\_\_\_\_ 2021 – 03 –12 **DIRECTORA DEL TRABAJO DE INTEGRACIÓN CURRICULAR**

Ing. Danilo Mauricio Pástor Ramírez Ph.D \_\_\_\_\_\_\_\_\_\_\_\_\_\_\_\_\_ 2021 – 03 –12 **MIEMBRO DEL TRIBUNAL**

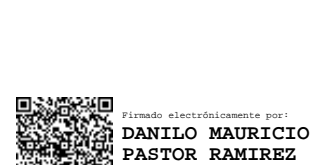

Firmado electrónicamente por: **IVONNE ELIZABETH RODRIGUEZ FLORES**

Firmado electrónicamente por: **GLORIA DE LOURDES ARCOS MEDINA**

## **DEDICATORIA**

Dedico este trabajo de titulación a mi familia, especialmente a mi abuelita Leonor, a mi madre Paulina y a mi tía Jenny quienes con sus consejos, paciencia y amor me han sabido guiar por el camino correcto y de igual manera han sido mi soporte en cada paso de este reto.

Stteffano

Dedico con todo mi corazón este trabajo a mi familia, especialmente a mis padres Rocio y Wilson que con esfuerzo y sabiduría me han guiado por el camino correcto, por sus consejos y amor que me han dado durante toda mi vida. A mis tíos Carmen y Holger que son mis segundos padres por su cariño y apoyo incondicional. Por último, a mis abuelitos que con su ejemplo y sabiduría me han ayudado a cumplir con esta meta profesional.

Carolyn

### **AGRADECIMIENTO**

Primeramente, quiero agradecer a Dios por haber puesto en mi camino personas que me han dado fortaleza en tiempos de dificultad, de igual manera a mi madre y abuelita por brindarme su apoyo incondicional para cumplir con mis metas. A Vanessa por apoyarme y acompañarme en cada etapa del camino demostrándome su amistad sincera y que trabajando juntos podemos vencer cualquier obstáculo. Agradezco también a mis maestros que en su mayoría supieron guiarme hacia el camino del éxito y la excelencia. Finalmente, agradezco a mis tutores de tesis Ing. Ivonne Rodríguez y al Ing. Danilo Pástor que con su esfuerzo y dedicación han sabido llevar de la mejor manera este último escalón hacia la meta.

#### Stteffano

En primer lugar, quiero agradecer a Dios por permitirme hacer realidad este sueño anhelado y darme la fortaleza durante todos estos años. A mis padres porque me han enseñado a no rendirme ante nada y siempre perseverar a través de sus sabios consejos. A Stteffano por demostrarme que podemos ser grandes amigos y apoyarme en cada etapa de mi vida universitaria. Finalmente, agradezco a mis tutores de tesis Ing. Ivonne Rodríguez y al Ing. Danilo Pástor, quien con sus conocimientos y experiencia me han guiado en esta última etapa de la carrera.

Carolyn

## **TABLA DE CONTENIDO**

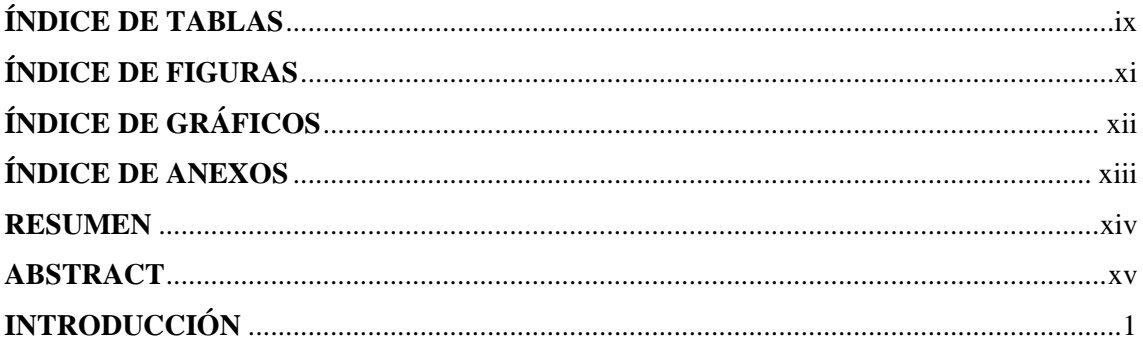

## **CAPÍTULO I**

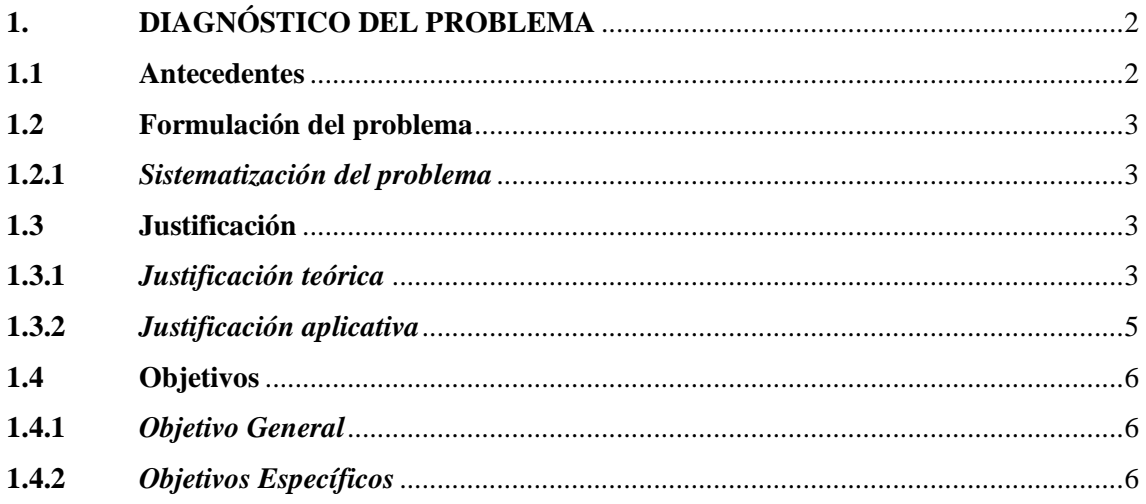

## **CAPÍTULO II**

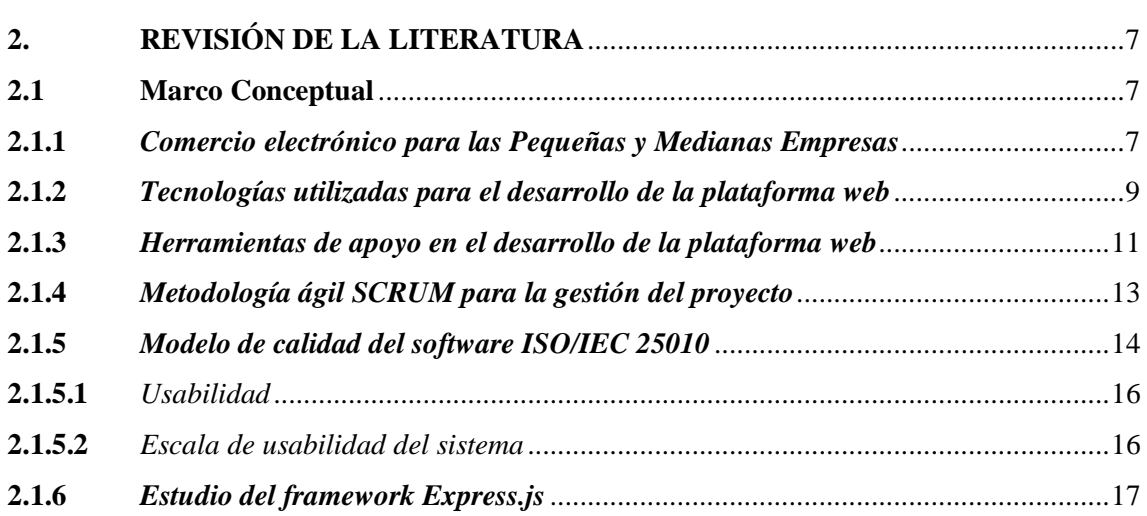

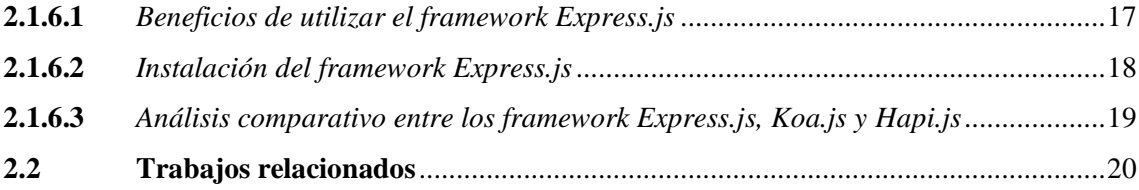

## **CAPÍTULO III<sup>22</sup>**

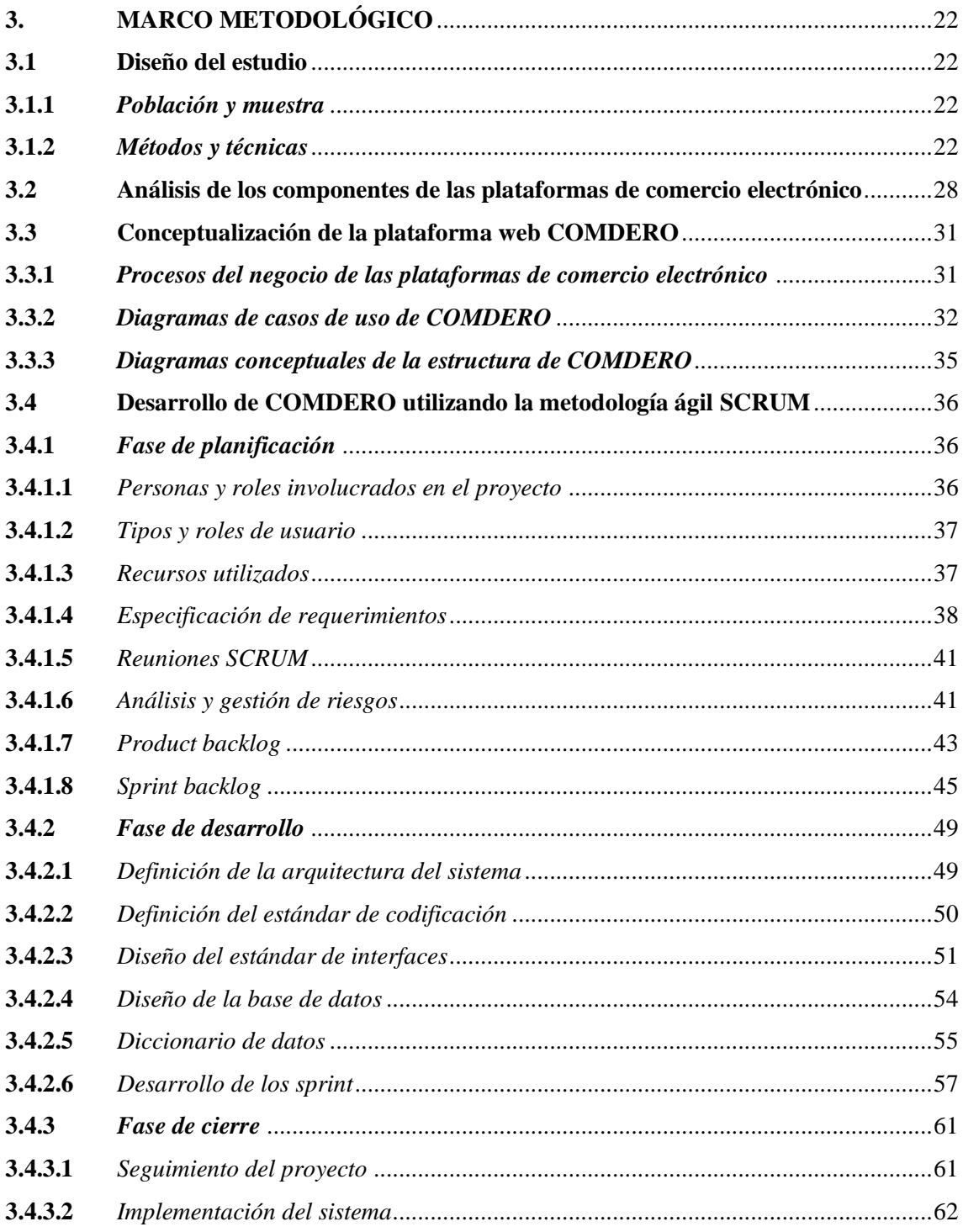

## **CAPITULO IV**

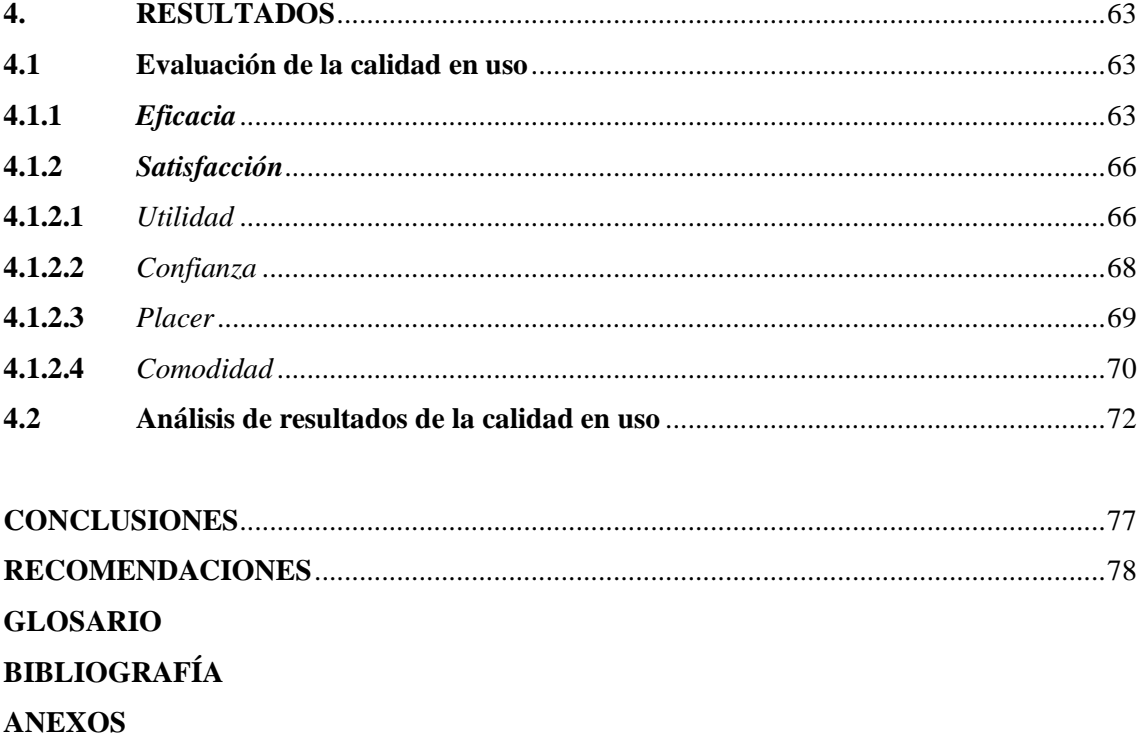

## **ÍNDICE DE TABLAS**

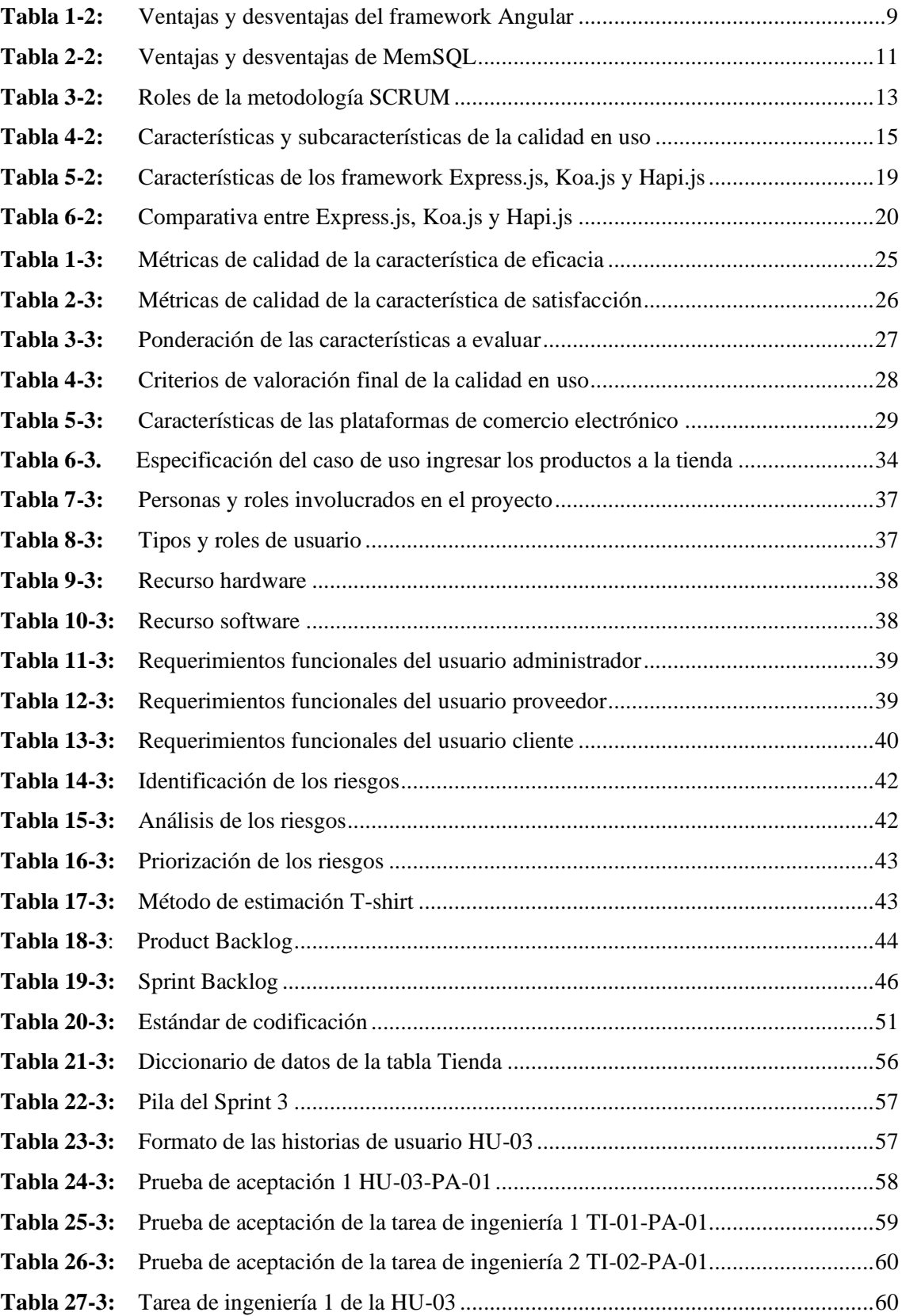

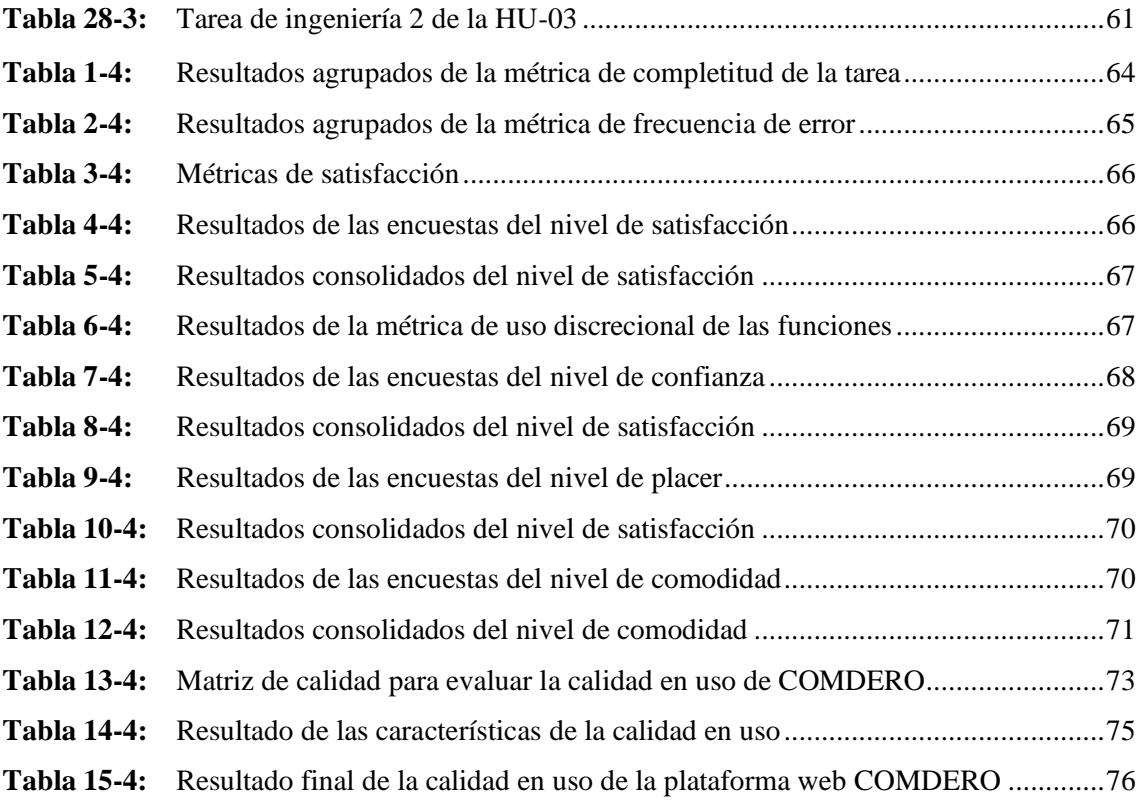

## **ÍNDICE DE FIGURAS**

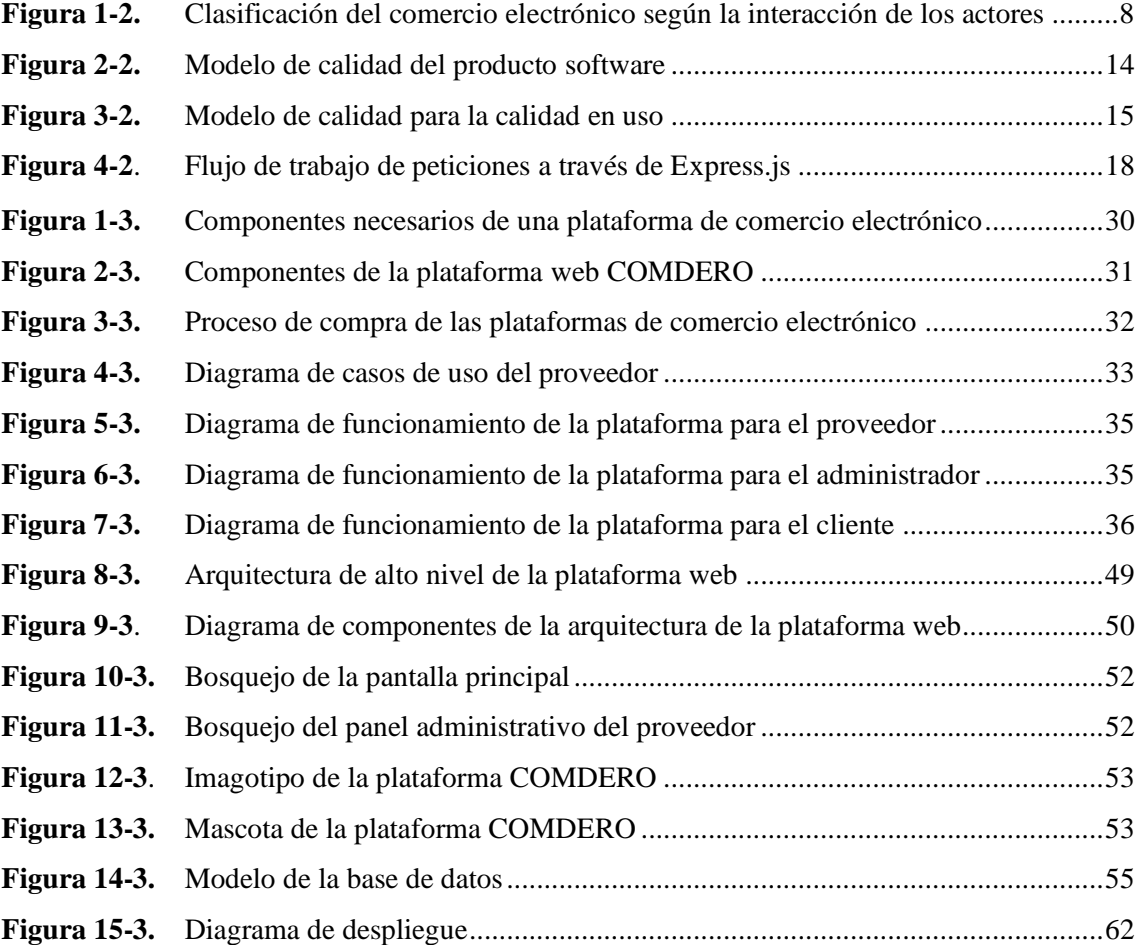

## **ÍNDICE DE GRÁFICOS**

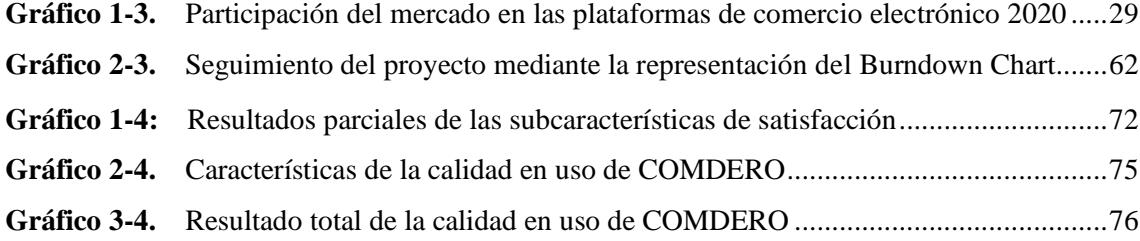

## **ÍNDICE DE ANEXOS**

- **ANEXO A:** PROCESOS DE LAS PLATAFORMAS DE COMERCIO ELECTRÓNICO
- **ANEXO B:** DIAGRAMA DE CASOS DE USO
- **ANEXO C:** ESPECIFICACIÓN DE CASOS DE USO
- **ANEXO D:** DIAGRAMAS DE SECUENCIA
- **ANEXO E:** GESTIÓN DE RIESGOS
- **ANEXO F:** INTERFACES PRINCIPALES DE LA PLATAFORMA WEB
- **ANEXO G:** MODELO DE LA BASE DE DATOS
- **ANEXO H:** DICCIONARIO DE DATOS
- **ANEXO I:** SPRINT, HISTORIAS TÉCNICAS Y DE USUARIO, PRUEBAS DE ACEPTACIÓN Y TAREAS DE INGENIERÍA
- **ANEXO J:** MANUAL DE USUARIO
- **ANEXO K:** FICHA DE OBSERVACIÓN DE LA EFICACIA
- **ANEXO L:** FORMATO DE LA ENCUESTA DE SATISFACCIÓN

#### **RESUMEN**

El objetivo del presente trabajo de integración curricular fue desarrollar una plataforma web de comercio electrónico de tipo B2C (Negocio a Consumidor) fácil de usar y que permita integrar a las pequeñas y medianas empresas (PYMES) de la ciudad de Macas haciéndolas visibles dentro del mercado virtual. Se determinó los requerimientos de la plataforma web, a la que se denominó "COMDERO", a través de una revisión de los procesos de otras plataformas web de comercio electrónico afines con el objetivo del proyecto. Para gestionar el desarrollo de la plataforma web se aplicó la metodología ágil SCRUM en la que se obtuvo 10 historias técnicas y 52 historias de usuario divididas en 12 sprints analizados mediante el diagrama Burndown chart. El desarrollo de los módulos de la plataforma web fue realizado con las siguientes tecnologías: Angular para la parte del front-end, Node.js y Express.js para el back-end y el motor de base de datos híbrida MemSQL; además, se utilizó el entorno de desarrollo integrado WebStorm para la gestión de las tecnologías y el sistema de control de versiones GitHub. Finalmente, se evaluó la calidad en uso de la plataforma web a través de las características de eficacia y satisfacción las cuales han sido consideradas para medir la usabilidad de acuerdo con la norma ISO/IEC 25010, obteniendo una valoración del 87,6% de calidad en uso, que representa un valor muy satisfactorio conforme a la escala de medición. En conclusión, la plataforma web de comercio electrónico "COMDERO" cumple con los requerimientos, por lo cual se recomienda el presente trabajo como referencia para futuras investigaciones.

**Palabras clave:** <INFORMÁTICA>, <PLATAFORMA WEB>, <COMERCIO ELECTRÓNICO>, <PEQUEÑAS Y MEDIANAS EMPRESAS (PYMES)>, <METODOLOGÍA DE DESARROLLO ÁGIL (SCRUM)>, <NORMA ISO/IEC 25010>.

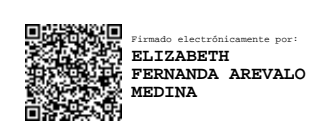

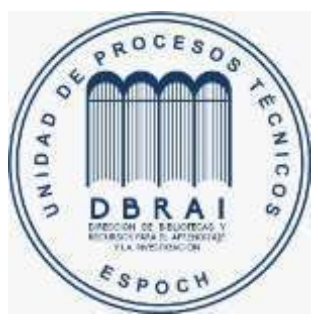

**0636-DBRAI-UPT-2021**

#### **ABSTRACT**

The objective of the current curriculum integration work was to develop a web platform for electronic commerce of type B2C (business-to-consumer) which is easy to use and which allows to integrate small and medium-sized enterprises (SMEs) of the city of Macas making them visible for the online market. We determined the requirements of the web platform through a revision of the processes of other web platforms of e-commerce related to the objective of this work and it was called "COMDERO". To manage the development of the web platform we utilized the agile software development methodology SCRUM in which we obtained 10 technical stories and 52 user stories divided in 12 sprints which were analyzed through the Burn down chart. The development of the modules of the web platform was carried out with the following technologies: Angular for front-end, Node.js and Express.js for back-end and the engine database MemSQL; additionally, we utilized the integrated development environment WebStorm to manage the technologies and the version control system GitHub. Finally, we evaluated the quality in the use of the web platform through the characteristics of efficiency and satisfaction which have been considered to measure the usability according to the ISO/IEC-25010. We obtained 87,6% of quality in use which represents a very satisfactory value according to the measurement scale. In conclusion, the web platform for e-commerce "COMDERO" meets the requirements, thus, we recommend the current work as a reference for future researches.

**Keywords**: <COMPUTING>, <WEB PLATFORM>, <E-COMMERCE>, <SMALL AND MEDIUM-SIZED ENTERPRISES (SMEs)>, <AGILE SOFTWARE DEVELOPMENT METHODOLOGY (SCRUM)>, < ISO/IEC 25010>.

## **INTRODUCCIÓN**

El comercio electrónico en la actualidad ha impactado notablemente sobre las Pequeñas y Medianas Empresas (PYMES) en el contexto de los procesos de compraventa de productos y la comunicación con el cliente, convirtiendo al internet en un canal importante del negocio.

Cada vez son más los negocios que buscan introducirse en el mercado virtual, sin embargo, una gran cantidad de PYMES no cuentan con un personal especializado en esta área o con los recursos necesarios para adquirir una página web de comercio electrónico, limitando a los negocios a un nicho de mercado más pequeño y dejándolos vulnerables ante la competencia. En la ciudad de Macas la idea de comercio electrónico esta poco desarrollada y no existe una plataforma web en la que las PYMES ofrezcan sus productos y se beneficien de la tecnología.

Por lo expuesto anteriormente, se desarrolla una plataforma web de comercio electrónico B2C (Negocio a Consumidor) al que se ha denominado "COMDERO" (Compra Vende Seguro), que busca albergar a las PYMES de la ciudad de Macas con el objetivo de reunir en un mismo espacio diversas propuestas de productos obteniendo así un mercado potencial de clientes y ventas.

El presente trabajo de integración curricular está compuesto por los siguientes capítulos:

**Capítulo I:** Diagnóstico del problema, que describe los antecedentes, formulación del problema, justificación y los objetivos.

**Capítulo II:** Revisión de literatura, que describe el marco conceptual con las generalidades teóricas, conceptos y las herramientas tecnológicas; además de algunos trabajos relacionados.

**Capítulo III:** Marco metodológico, que describe el tipo de estudio, análisis de los componentes de las plataformas de comercio electrónico y el desarrollo de la plataforma web COMDERO empleando la metodología ágil SCRUM.

**Capítulo IV:** Resultados, que describe los resultados obtenidos según el objetivo específico de validar la usabilidad de la plataforma web usando la norma ISO/IEC 25010.

## **CAPÍTULO I**

## **DIAGNÓSTICO DEL PROBLEMA**

## **1.1 Antecedentes**

Una gran cantidad de locales comerciales en la ciudad de Macas ofrecen sus productos a los habitantes de esta localidad, pero a causa de la creciente competencia, las empresas buscan diversificarse en el mercado y ser más conocidas por el público. Gracias al avance tecnológico hoy en día pueden llegar a otro mercado potencial muy importante como el que se encuentra en internet.

Cada vez son más las aplicaciones web que causan gran impacto en la sociedad y cambian radicalmente la forma en que las personas consumen la información e interactúan con ella, volviéndose indispensables para quienes las ocupan. El comercio electrónico se ha ido desarrollando, convirtiéndose hoy en día en una herramienta con gran éxito para el mundo de los negocios, abriendo paso a la creación de oportunidades y nuevas formas de distribución de sus productos y servicios (Ixmatlahua et al. 2015, p. 43-54).

Según un análisis realizado por Flores (2014, p. 74), el internet ha permitido impulsar los negocios, principalmente por no requerir muchos recursos, sean estos de infraestructura o económicos.

Las principales ciudades del Ecuador, como son: Quito, Guayaquil y Cuenca, son las que más utilizan el comercio electrónico como medio de venta, generando un cambio mental tanto en los vendedores como en los consumidores, debido a que en el mundo virtual no existen fronteras ni horarios fijos para los negocios; estos factores han sido aprovechados en el Ecuador por las Pequeñas y Medianas Empresas (PYMES) (Durán 2014).

Por lo mencionado anteriormente se puede decir que en la ciudad de Macas la idea de comercio electrónico esta poco desarrollada y no existe una plataforma web que incentive a las PYMES a incursionar en el mercado virtual, ocasionando que no satisfagan la gran demanda que existe en la web, limitando su competencia con otras empresas, es por ello que se plantea el desarrollo de una plataforma web de comercio electrónico Negocio a Consumidor (B2C) que permita incursionar en el mercado virtual a las PYMES de la ciudad de Macas logrando que no pierdan clientes y ventas potenciales.

#### **1.2 Formulación del problema**

¿Cómo pueden las PYMES de la ciudad de Macas participar en el mercado virtual?

### *1.2.1 Sistematización del problema*

- ¿Como facilitar el manejo de la herramienta Node.js?
- ¿Cuáles son los componentes que conforman las plataformas web de comercio existentes que pueden adaptarse a los procesos de las PYMES de la ciudad de Macas?
- ¿Como desarrollar la plataforma web de comercio electrónico B2C para las PYMES de la ciudad de Macas?
- ¿Cómo validar que la plataforma web de comercio electrónico sea aceptada por él usuario?

### **1.3 Justificación**

En el siguiente apartado, se indica la justificación del trabajo que está dividida en dos partes, teniendo en consideración la problematización y la información relevante para resolver el problema encontrado en el proceso de análisis.

#### *1.3.1 Justificación teórica*

Con la revolución tecnológica, una gran cantidad de empresas empiezan a enfocarse en la creación de aplicaciones web simples pero útiles a la vez, por cuanto al fácil y rápido acceso al internet que existe hoy en día, además de agilizar muchos procesos comunes en la cotidianeidad de las personas.

El uso de una plataforma web para la comercialización de productos representa una gran ventaja para las PYMES debido a que, la actividad mercantil tradicional no llega a cubrir el mercado virtual por la falta de cultura del comercio electrónico, desconocimiento del mercado potencial que existe en internet y sobre todo la desconfianza de canales de distribución online por parte de los comerciantes (Gutiérrez 2015).

Con la ayuda de una plataforma web que motive a las PYMES a introducirse al mercado virtual, las empresas podrán cubrir una gran demanda insatisfecha que existe en la ciudad de Macas.

Para el desarrollo de la plataforma web se utiliza Node.js dado que es un entorno JavaScript de lado de servidor que utiliza un modelo asíncrono y dirigido por eventos, la base de datos híbrida MemSQL en su versión Comunity que ayuda a una mejor gestión de datos, gracias a su estructura tabular y columnar complementadas mutuamente y el framework Angular que garantiza un frontend agradable al usuario final y altamente interactivo, además, facilita el desarrollo del mismo, brindando una variedad de herramientas que hacen su ejecución y trabajo bastante simple.

Se plantea utilizar la metodología ágil SCRUM que "es un marco de trabajo iterativo e incremental para el desarrollo de proyectos y se estructura en ciclos de trabajo llamados Sprints, que son iteraciones de una a cuatro semanas" (Marinio y Alfonzo 2014, p. 6). Al comienzo de cada sprint, el equipo selecciona los requerimientos del cliente de una lista priorizada y al final el equipo lo revisa con los interesados en el proyecto y se expone lo construido hasta el momento.

En las líneas de investigación de la Escuela Superior Politécnica de Chimborazo el respectivo proyecto está contemplado dentro de las "Tecnologías de la Información, Comunicación, Procesos Industriales y Biotecnológicos en el apartado 3 en lo que se refiere a un programa para el desarrollo de aplicaciones de software para procesos de gestión y administración pública y privada" (ESPOCH 2014).

Partiendo de lo anterior la Escuela de Ingeniería en Sistemas Informáticos (EIS) cuenta también con líneas de investigación; en el eje trasversal destaca el Desarrollo de Aplicaciones Informáticas, que es el enfoque fundamental que se va a realizar. Complementando la realización del proyecto según las líneas de investigación de la EIS está justificado dentro del "Proceso de Desarrollo de Software en el ámbito del Análisis y diseño de Proyectos de Software".

En el ámbito nacional según el Plan Nacional del Buen Vivir la población debe tener acceso a TICS en específico también en la Generación de sistemas nacionales de patentes. El presente tema de investigación está sustentado bajo los reglamentos de la Ley de Comercio electrónico, firmas electrónica y mensajes de datos, la ley N° 2002-67 señala: "Que el uso de sistemas de información y de redes electrónicas, incluida la internet ha adquirido importancia para el desarrollo del comercio y la producción, permitiendo la realización y concreción de múltiples negocios de trascendental importancia, tanto para el sector público como para el sector privado" (Congreso Nacional 2002).

#### *1.3.2 Justificación aplicativa*

La plataforma web propuesta ayuda de manera significativa a la comercialización de productos ofrecidos por las PYMES de la ciudad de Macas, logrando que cubran el mercado potencial que existe en internet.

La aplicación cuenta con distintos módulos, cada uno destinado a facilitar el proceso de compra y venta de productos, entre ellos están los siguientes:

**Módulo de tiendas**, los proveedores podrán crear tiendas dentro de la plataforma y posteriormente personalizarlas de acuerdo con su marca, con la finalidad de que los proveedores tengan un espacio exclusivo para sus productos.

**Módulo de ventas**, los proveedores podrán subir imágenes de sus productos y detallarlos en tanto a características, precio, formas de pago y de entrega, brindado más información al cliente y facilitando su decisión de compra.

**Módulo de productos**, los clientes podrán encontrar una gran variedad de productos disponibles de los diferentes proveedores registrados en la plataforma y a su vez, ver los detalles como: características, precio, formas de pago y entrega.

**Módulo de compras**, el cliente podrá realizar la compra de los productos a través de los métodos de pago configurados por cada una de las tiendas.

**Módulo de pedidos**, los clientes podrán visualizar el estado de cada uno de sus pedidos al igual que el historial de todos los pedidos realizados a través de la plataforma.

**Módulo de reportes**, el administrador se encontrará con un reporte de análisis para la toma de decisiones.

## **Limitaciones**

- La validación de la propuesta se hará en un entorno de prueba.
- El pago electrónico se realizará únicamente a través de la plataforma PayPal.

## **1.4 Objetivos**

## *1.4.1 Objetivo General*

Desarrollar una plataforma web de comercio electrónico B2C para las PYMES de la ciudad de Macas utilizando el framework Angular y Express.js bajo un enfoque de desarrollo SCRUM.

## *1.4.2 Objetivos Específicos*

- Estudiar el framework Express.js para facilitar el desarrollo de la plataforma web del lado del servidor.
- Analizar y determinar los componentes de las plataformas de comercio electrónico existentes para adaptarlos a las PYMES de la ciudad de Macas.
- Desarrollar los módulos necesarios de la plataforma web de comercio electrónico para las PYMES de la ciudad de Macas usando la metodología SCRUM.
- Validar la usabilidad de la plataforma web usando la norma ISO/IEC 25010.

## **CAPÍTULO II**

## **REVISIÓN DE LA LITERATURA**

El presente capítulo se divide en dos secciones, el marco conceptual que describe los conceptos y características generales permitiendo al lector tener una idea clara del tema y en la segunda sección se presentan algunos trabajos similares.

#### **2.1 Marco Conceptual**

El propósito de esta sección es elaborar una revisión bibliográfica de los conceptos generales que intervienen en el trabajo.

#### *2.1.1 Comercio electrónico para las Pequeñas y Medianas Empresas*

Las Pequeñas y Medianas Empresas (conocidas por su acrónimo PYMES), son consideradas así por sus activos, pasivos, número de trabajadores, volumen de ventas, años en el mercado y sus niveles de producción; las cuales, son características similares en su proceso de crecimiento (Cleri 2013, p. 10).

Las PYMES son de gran importancia para el sector productivo en países desarrollados y en vías de desarrollo, brindando fuentes de empleo, así como también, bienestar económico. Por otro lado, están conscientes de la competencia que existe actualmente con las grandes compañías en un mercado globalizado, por lo que han buscado nuevas estrategias de ventas para alcanzar un mercado diferente.

El avance del internet ha logrado que las PYMES cuenten con nuevas herramientas que facilitan el intercambio de productos y servicios, dejando de lado el contacto físico entre el comprador y vendedor, llegando así a un público objetivo antes no considerado. Por tal razón, el concepto de comercio electrónico cada vez se hace más popular dentro de las Pequeñas y Medianas Empresas.

El comercio tradicional consiste en una compensación monetaria por la obtención de cualquier producto o servicio que demanda el contacto físico entre el cliente y el proveedor. Mientras que, el comercio electrónico no requiere la presencia física del cliente y proveedor al momento de la transacción (Seoane 2005, p. 1).

Según Martin (2018, p. 128) el comercio electrónico consiste en la compra y venta de cualquier tipo de producto y servicio mediante canales electrónicos, tales como: el internet, redes sociales, entre otros. Es decir, aplicando las Tecnologías de la Información y la Comunicación (TICs), siendo necesario el contacto físico entre el computador y vendedor para realizar transacciones.

El comercio electrónico de acuerdo con Andrade et al. (2016, p. 43-62), se clasifica según la interacción de los autores como se presenta en la Figura 1-2.

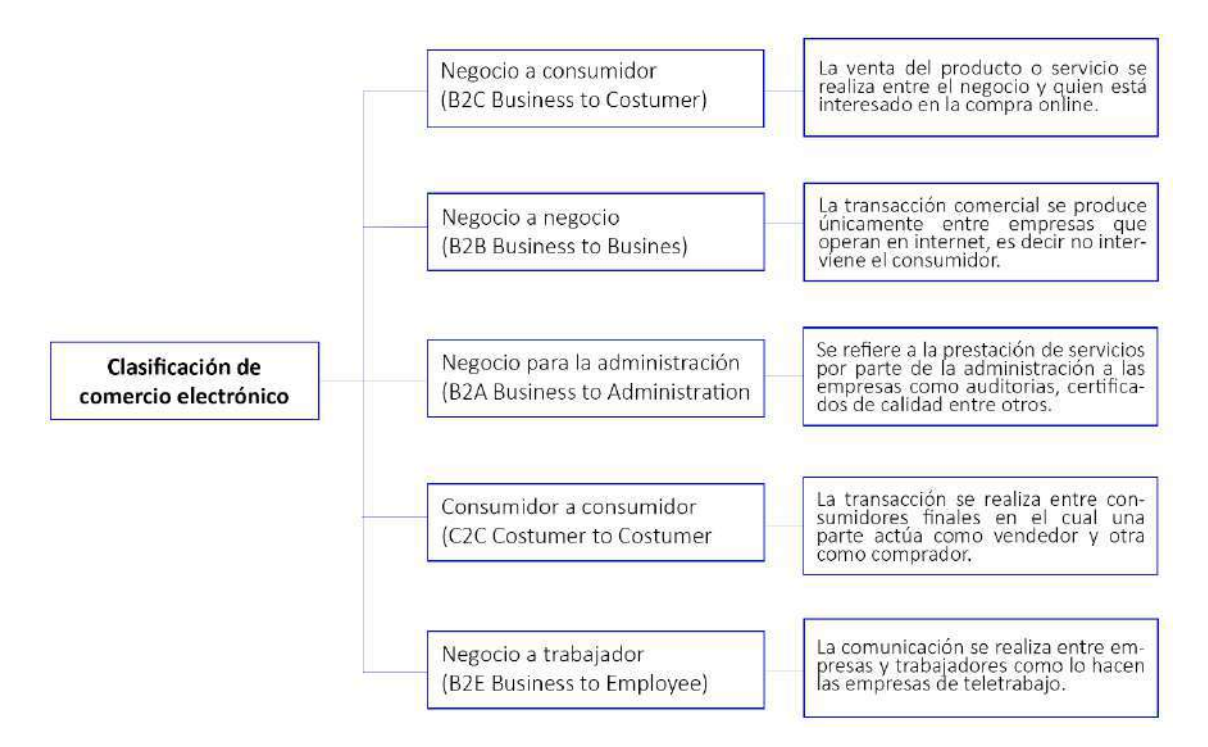

**Figura 1-2.** Clasificación del comercio electrónico según la interacción de los actores **Fuente:** (Andrade et al. 2016, p. 43-62) **Realizado por:** Aguayo Stteffano; Freire Vanessa, 2020

El principal componente del comercio electrónico son las plataformas web, que se han convertido en una de las herramientas con gran éxito en el mundo de los negocios. En una plataforma web generalmente intervienen aplicaciones web y aplicaciones móviles, en otras palabras, es una colección de tecnologías compatibles con hardware y software por medio de las cuales funciona un aplicativo (Cortes 2014).

En el presente trabajo se aplica el concepto de plataforma web como "un conjunto de tecnologías web compatibles que interactúan entre sí y proveen herramientas que ayudan a la creación de una tienda virtual". Además, se considera para el trabajo el tipo Negocio a Consumidor (B2C).

## *2.1.2 Tecnologías utilizadas para el desarrollo de la plataforma web*

En este apartado se describe la tecnología utilizada para el desarrollo de la plataforma web, que son: Angular para el front-end, Node.js para el back-end y para la base de datos MemSQL.

### • **Framework Angular**

Angular es un framework desarrollado en *TypeScript* de código abierto, que está dedicado al frontend, es decir el lado del cliente, además se caracteriza por su facilidad al crear aplicaciones web siguiendo el paradigma Modelo Vista Controlador (MVC) (Singh 2017). Se debe mencionar que Angular es la evolución de AngularJS aunque incompatible con su predecesor.

*TypeScript* es "una extensión de JavaScript que tiene como objetivo, facilitar el desarrollo de aplicaciones JavaScript a gran escala y ofrece un sistema de módulos, clases, interfaces y un rico sistema de tipo gradual, dicho de mejor manera combina las ventajas del lenguaje C orientado a objetos con la potencia de JavaScript. La intención es que proporcione una transición fluida para los programadores de JavaScript" (Bierman, Abadi y Torgersen 2014). En la Tabla 1-2 se exponen las principales ventajas y desventajas del framework Angular.

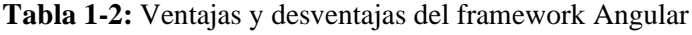

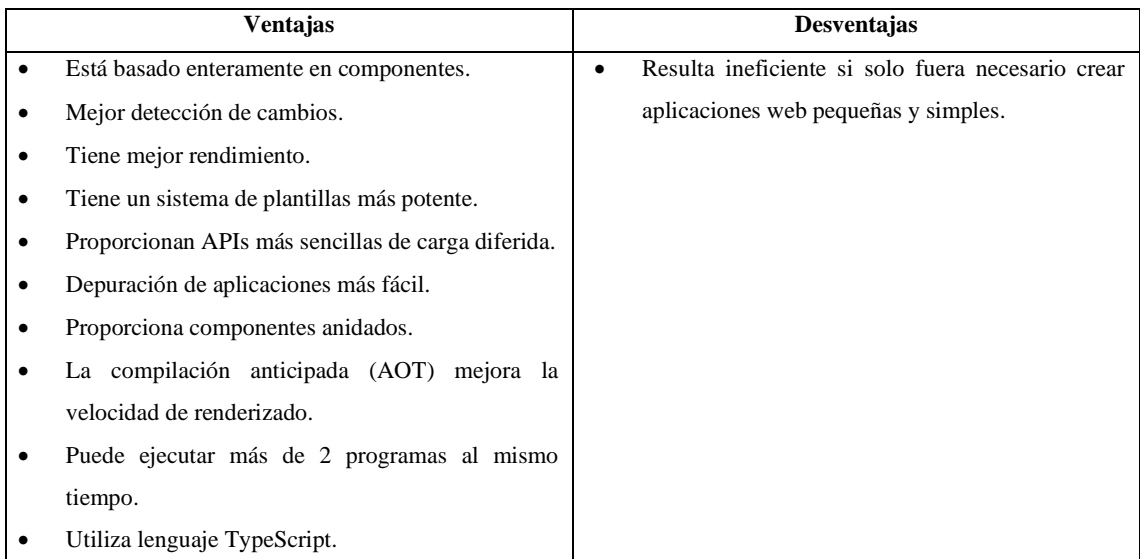

**Fuente:** (Singh 2017, p. 2-17)

**Realizado por:** Aguayo, Stteffano; Freire, Vanessa, 2020

#### • **Node.js**

Node.js es un entorno de ejecución para JavaScript que trabaja del lado del servidor, basado en el motor V8 desarrollado por Google para uso de su navegador Chrome y fue creado principalmente para crear aplicaciones de red escalables, gracias a su tiempo de ejecución. Cabe mencionar que es asíncrono y controlado por eventos con la capacidad de soportar una gran cantidad de conexiones simultáneas a un servidor (Dayley 2014, p. 20).

Node.js "utiliza un modelo de solicitudes y respuestas sin bloqueo controlado por eventos, que lo hace más ligero y eficiente a la hora de realizar cualquier operación, como leer o escribir archivos de cualquier tipo y hasta hacer una solicitud HTTP; su finalidad es crear aplicaciones de red rápidas, que sea capaz de manejar una gran cantidad de conexiones simultáneas con un alto nivel de rendimiento, en otras palabras, de alta escalabilidad" (Lucas 2019). Además, hoy en día es una de las tecnologías más utilizadas para el desarrollo de aplicaciones web, cuya documentación y popularidad ha incrementado en los últimos años. De la misma manera, el autor ha identificado las ventajas de utilizar Node.js, las mismas que se listan a continuación:

- Es un lenguaje fácil de aprender y puede ser manejado por programadores de Java.
- Desarrolla un entorno de tiempo de ejecución de fuente libre.
- El modelo de entrada y salida impulsado por eventos ayuda en el manejo simultáneo de peticiones.
- Se puede trabajar con plataformas de almacenamiento en la nube y de versionamiento como Github.
- Ofrece muchas características y opciones para tener una buena retención de los eventos de salida en tiempo de ejecución, como las devoluciones de llamada.
- El código no es complejo, pero requiere una mayor comprensión en comparación con el código del lenguaje PHP.
- Permite el envío de archivos de gran tamaño.

#### • **Base de datos MemSQL**

Como expresa Chen et al. (2016), MemSQL es un sistema de gestión de base de datos SQL distribuida, que combina un almacén orientado a filas en memoria y otro almacén orientado a columnas basado en el disco. Además, ayuda a optimizar memoria, por lo que permite realizar cargas de trabajos analíticos y transaccionales en tiempo real altamente concurrentes y extremadamente escalables.

La visión principal de MemSQL es cubrir las necesidades analíticas del mercado, a través del almacenamiento de datos en tiempo real; de manera que, las aplicaciones se ejecuten en un almacén de datos mientras se realiza una rápida ingesta de datos. Esto permite una implementación que posibilita la carga continua de datos en el sistema, alejándose del proceso tradicional por lotes (Nugroho y Ismail 2019, p. 7). En la Tabla 2-2 se indican algunas ventajas y desventajas de la base de datos MemSQL.

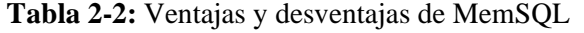

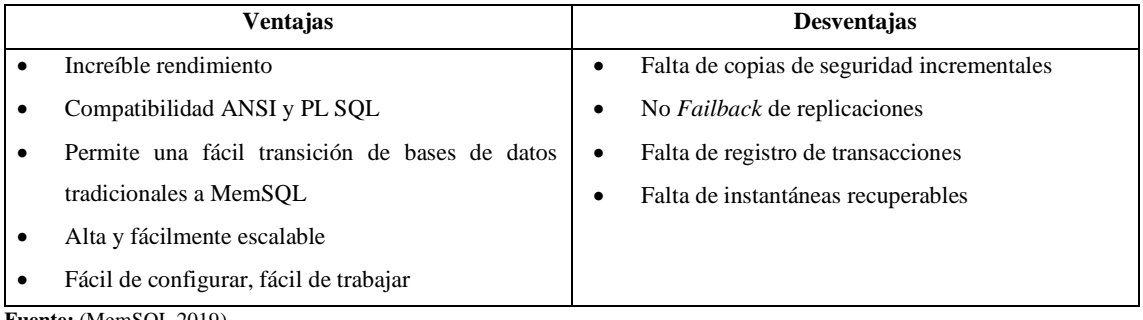

**Fuente:** (MemSQL 2019)

**Realizado por:** Aguayo Stteffano; Freire Vanessa, 2020

#### *2.1.3 Herramientas de apoyo en el desarrollo de la plataforma web*

En este apartado se describen las herramientas de apoyo utilizadas para el desarrollo de la plataforma web, que tienen como finalidad mantener fácilmente el flujo de trabajo del proyecto.

#### • **Entorno de desarrollo integrado WebStorm**

Es indispensable para el desarrollo de software elegir un entorno de desarrollo integrado (IDE) que se adapte a las necesidades del programador, a fin de que se encuentre en un ambiente agradable y que cumpla con todas las expectativas. Por lo que, se ha seleccionado el IDE WebStorm de la familia *JetBrains* debido a que, facilita la depuración de código y aprovecha la potencia del ecosistema actual de JavaScript a diferencia de otros entornos de desarrollo o editores de código. Además, cuenta con una potente navegación y refactorización de código para *JavaScript* y *TypeScript* lo que es ideal para la construcción del front-end con Angular y el backend con Node.js" (WebStorm 2019). De la misma manera, el autor ha identificado características que lo hacen ideal para la construcción de proyectos con JavaScript, las mismas que se listan a continuación:

- 1. Depura fácilmente las aplicaciones del lado del cliente y Node.js dentro del IDE, esto se lo realiza colocando puntos de interrupción en el código fuente, además de poder explorar las variables, definir temporizadores y usar la consola interactiva.
- 2. Facilita la integración de herramientas y aprovecha los *linters*, herramientas de *build*, ejecutor de pruebas, cliente REST y otras herramientas. Además de la disponibilidad en cualquier momento de la terminal.
- 3. Incorpora una interfaz simple y unificada para trabajar con sistemas de control de versiones como Git, GitHub, Mercurial y otros.
- 4. Controla errores en todo momento, con la finalidad de escribir un código limpio y fiable.
- 5. Se adapta al aspecto y gusto del programador.

#### • **Sistema de gestión de proyectos GitHub**

GitHub es un servicio de alojamiento de software, que ofrece diferentes servicios a la comunidad, dentro de sus ventajas más importantes es la posibilidad de trabajar en equipo, que resulta gran complemento para el manejador de sistema de control de versiones Git (Luna, Peña Millahual y Iacono 2018, p. 22).

Debido a que el trabajo se realiza entre dos personas, es importante llevar un control de los cambios en el código que se presenten en el desarrollo del producto software, además de tener un registro de quien hace los cambios, corregir errores, agregar nuevas funciones y poder restaurar versiones anteriores o modificadas.

### • **Gestor de base de datos DBeaver**

DBeaver "es una herramienta de administración de base de datos universal, es decir es independiente del servidor de base de datos que se tenga instalado a fin de ser compatible con algunas como MySql, Oracle, PostgreSQL, MemSQL" (DBeaver 2019).

DBeaver ofrece una gran cantidad de opciones para la administración de base de datos que ayudan a los programadores a manipular los datos fácilmente, sin complicaciones. Además, para los usuarios avanzados ofrece funcionalidades de administración, el editor avanzado de SQL, migración de esquemas y datos, monitoreo de sesiones, y muchas más.

#### • **Herramienta de virtualización VMware Workstation**

VMware Workstation es un hipervisor que permite configurar máquinas virtuales en una máquina física, con la finalidad de usarlos simultáneamente con el sistema operativo anfitrión (Vugt 2013). Para el levantamiento del servidor de base de datos, se utiliza VMware Workstation, debido a que MemSQL es solo compatible con el sistema operativo Linux y se requiere de una máquina virtual.

#### *2.1.4 Metodología ágil SCRUM para la gestión del proyecto*

Durante el desarrollo de proyectos software se pueden presentar problemas al momento de gestionar las diferentes actividades, por ello se sugiere la utilización de una metodología que permita obtener un producto exitoso en el tiempo y costo estimado. Razón por la cual se emplea la metodología ágil SCRUM, que sugiere realizar pequeños entregables durante el desarrollo del proyecto, que involucren al cliente.

La metodología ágil SCRUM "es un marco de trabajo iterativo e incremental para el desarrollo de proyectos y se estructura en ciclos de trabajo llamados Sprint, estos consisten en iteraciones de 1 a 4 semanas, que suceden una detrás de otra" (Marinio y Alfonzo 2014, p. 18).

En la metodología existen algunos roles principales que forman parte del proyecto a desarrollar, cada uno de ellos forman un papel fundamental, a fin de estar involucrados durante todo el proceso y se obtenga un producto exitoso. En la Tabla 3-2 se indican los roles de la metodología.

| Rol                    | Descripción                                                                                    |
|------------------------|------------------------------------------------------------------------------------------------|
| Product owner          | Es el dueño o representante del producto, que debe plasmar la colaboración que existe entre    |
|                        | el negocio y el equipo de desarrollo. Además, es quien plantea los requerimientos, de igual    |
|                        | manera tiene la última palabra para realizar cambios si existieran.                            |
| Scrum Master           | Es la persona responsable del equipo de trabajo, quien liderará y guiará para que se cumplan   |
|                        | las reglas y procesos de la metodología. De igual manera es la primera persona en validar      |
|                        | los requerimientos a fin de mediar retrasos o cambios con el product owner.                    |
| <b>Desarrolladores</b> | Son los profesionales que llevarán a cabo el desarrollo del proyecto, realizando las historias |
|                        | de usuario durante el proceso a fin de obtener el producto final.                              |

**Tabla 3-2:** Roles de la metodología SCRUM

**Fuente:** (Montes Orozco 2019, p. 17)

**Realizado por:** Aguayo Stteffano; Freire Vanessa, 2020

#### *2.1.5 Modelo de calidad del software ISO/IEC 25010*

La familia de normas ISO/IEC 25000 conocida como SQuaRE *(System and Software Quality Requirements and Evaluation)* está orientada a la calidad del producto software, dentro de la cual se encuentra la norma ISO/IEC 25010 que es un modelo de calidad donde se detalla las características y subcaracterísticas de calidad a ser evaluadas. Esta norma se clasifica en tres etapas del ciclo de vida del software: calidad interna, externa y en uso (ISO/IEC 25010 2011).

• Modelo para la calidad interna y externa del software

La calidad interna hace referencia cuando el producto software se encuentra en desarrollo mientras que la calidad externa cuando el software se encuentra en funcionamiento. El presente modelo está compuesto por ocho características: adecuación funcional, eficiencia de desempeño, compatibilidad, usabilidad, fiabilidad, seguridad, mantenibilidad y portabilidad, que a su vez están divididos en subcaracterísticas. En la Figura 2-2 se visualiza las características y subcaracterísticas del modelo de calidad interna y externa.

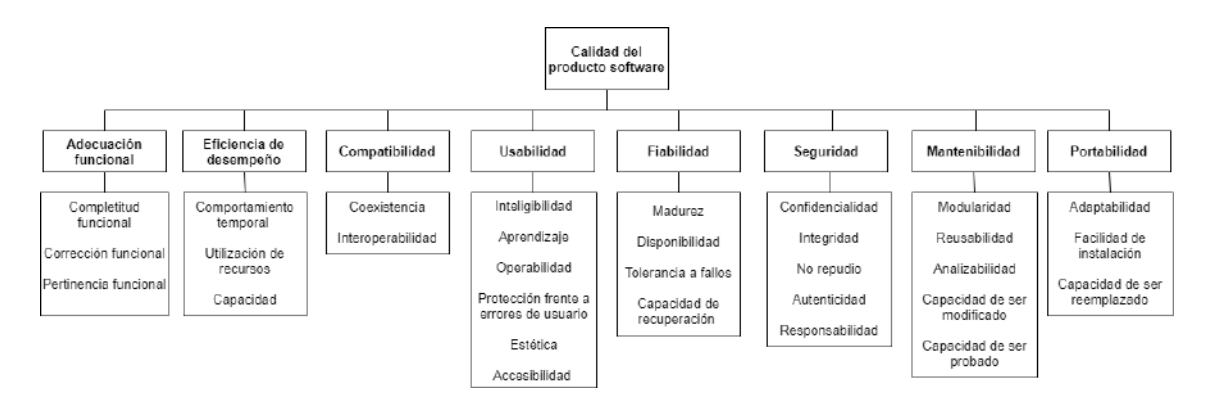

**Figura 2-2.** Modelo de calidad del producto software **Fuente:** (ISO/IEC 25010 2011)

• Modelo para la calidad en uso del software

La calidad en uso se define como "el grado en que los usuarios pueden utilizar el software para satisfacer sus necesidades y lograr objetivos específicos con eficacia, eficiencia, satisfacción, libertad de riesgo en contextos de uso específicos" (ISO/IEC 25010 2011). Las características de la calidad en uso son divididas en subcaracterísticas como se visualiza en la Figura 3-2, las mismas que pueden ser medidas.

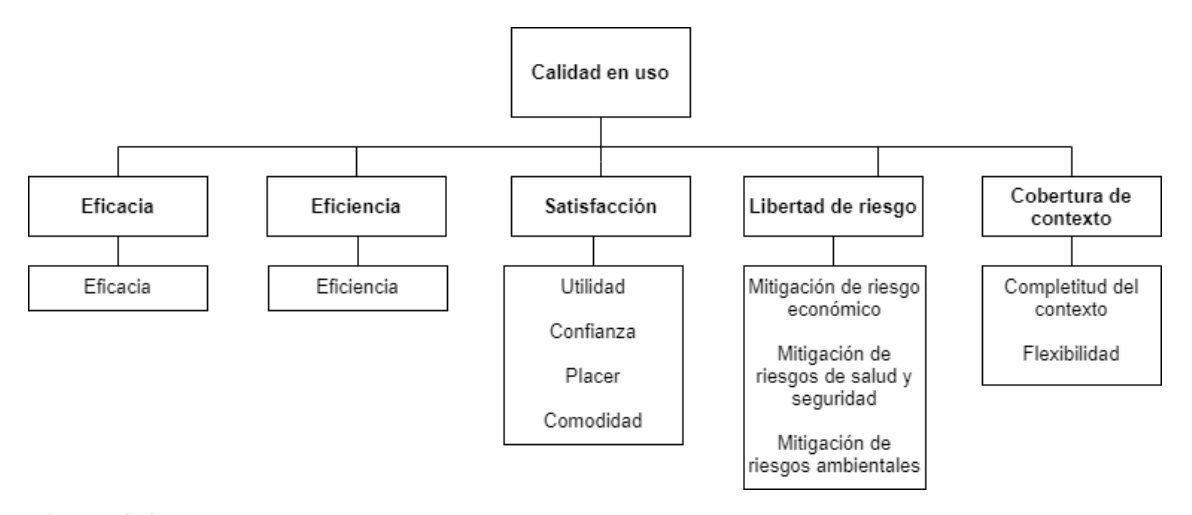

**Figura 3-2.** Modelo de calidad para la calidad en uso **Fuente:** (ISO/IEC 25010 2011)

En la Tabla 4-2 se presentan las características y subcaracterísticas con su descripción de la calidad en uso de los productos software.

| Características    | <b>Subcaracterísticas</b>                                  | Definición                                                  |
|--------------------|------------------------------------------------------------|-------------------------------------------------------------|
| Eficacia           | Eficacia                                                   | Precisión e integridad con la que los usuarios logran       |
|                    |                                                            | objetivos específicos                                       |
| Eficiencia         | Eficiencia                                                 | Recursos gastados en relación con la precisión e            |
|                    |                                                            | integridad con la que los usuarios logran los objetivos     |
| Satisfacción       | - Utilidad                                                 | Grado en el que se satisfacen las necesidades del usuario   |
|                    | Confianza                                                  | cuando un producto o sistema se utiliza en un contexto      |
|                    | - Placer                                                   | de uso específico                                           |
|                    | - Comodidad                                                |                                                             |
| Libertad de riesgo | - Mitigación<br>de<br>riesgo                               | Grado en el que un producto o sistema mitiga el riesgo      |
|                    | económico                                                  | potencial para el estado económico, la vida humana, la      |
|                    | Mitigación de riesgos de salud<br>$\overline{\phantom{a}}$ | salud o el medio ambiente                                   |
|                    | y seguridad                                                |                                                             |
|                    | Mitigación<br>de<br>riesgos<br>$\overline{\phantom{a}}$    |                                                             |
|                    | ambientales                                                |                                                             |
| Cobertura de       | - Integridad de contexto                                   | Grado en el que un producto o sistema se puede utilizar     |
| contexto           | Flexibilidad<br>$\overline{\phantom{a}}$                   | con eficacia, eficiencia, ausencia de riesgo y satisfacción |
|                    |                                                            | tanto en contextos de uso específicos como en contextos     |
|                    |                                                            | más allá de los inicialmente identificados explícitamente   |

**Tabla 4-2:** Características y subcaracterísticas de la calidad en uso

**Fuente:** (ISO/IEC 25010 2011)

### *2.1.5.1 Usabilidad*

La usabilidad es un concepto conocido y utilizado en las etapas de vida del software y, es así como varios autores lo definen desde diferentes perspectivas.

Jakob Nielsen considerado el padre de la usabilidad lo define como "el atributo de calidad, que permite medir lo fácil que son de usar las interfaces de usuario del software desde la perspectiva del usuario" (Fernández 2015).

Por otro lado, la norma ISO/IEC 25010 (2011) define a la usabilidad como "un subconjunto de la calidad en uso que consiste en eficacia, eficiencia y satisfacción".

## *2.1.5.2 Escala de usabilidad del sistema*

La escala de usabilidad de un sistema denominada por sus siglas en ingles SUS (*System Usability Scale*) es un cuestionario conformado por diez ítems y cinco opciones de respuesta: Totalmente en desacuerdo, En desacuerdo, Ni en desacuerdo ni de acuerdo, De acuerdo, y Totalmente de acuerdo según la escala de Likert (Albert y Tullis 2013, p. 138). Los ítems que conforman el cuestionario SUS se presentan a continuación.

- 1. Creo que me gustaría utilizar esta plataforma web con frecuencia.
- 2. Creo que la plataforma web fue fácil de usar.
- 3. Encontré las diversas funciones de la plataforma web bien integradas.
- 4. Creo que necesitaría ayuda de una persona con conocimientos técnicos para usar la plataforma web.
- 5. Me sentí seguro y confiado al usar la plataforma web.
- 6. Pienso que hay demasiada inconsistencia en la plataforma web.
- 7. Necesite aprender muchas cosas antes de ser capaz de usar la plataforma web.
- 8. Encontré esta plataforma web innecesariamente compleja.
- 9. Imagino que la mayoría de las personas aprenderían a utilizar esta plataforma web muy rápidamente.
- 10.Encontré que la plataforma web es muy complicada de usar.

#### *2.1.6 Estudio del framework Express.js*

Para cumplir con el primer objetivo del trabajo se realiza el estudio del framework Express.js y una comparativa entre los tres framework más populares de Node.js a través de una revisión bibliográfica en artículos científicos y libros.

En general los framework son utilizados con diferentes propósitos dependiendo del dominio que tengan. Según Laaziri et al. (2019), los framework ayudan al desarrollo rápido y ágil de aplicaciones de gran robustez y escalabilidad, esto es debido a que promueven la reutilización y modularidad del código. Así mismo permiten la incorporación de middlewares, paquetes o librerías con el fin de facilitar la ampliación del software y su infraestructura.

Como lo indica Hahn (2016, p. 4), los desarrolladores de aplicaciones web que solo utilizan Node.js para la creación de sus APIs, tienen problemas con la sintaxis, ya que puede resultar "(…) muy detallada, confusa y limitada", en consecuencia se tendría un código extenso y repetitivo. Por tanto, los framework de Node.js ayudan a simplificar el código repetitivo agregando nuevas funciones útiles y fáciles.

Uno de los más utilizados y antiguos framework de Node.js es Express.js cuyo objetivo es facilitar, simplificar y agregar nuevas funciones, además de herramientas útiles para la construcción de APIs. Express.js trabaja en la capa superior de un servidor web de Node.js y logra la organización de funcionalidades gracias a la incorporación de middlewares y enrutamiento, de la misma manera define un estándar de extensibilidad y facilita la representación de vistas HTML dinámicas, para resumir la filosofía de Express.js proporciona herramientas para servidores HTTP convirtiéndose en una gran solución para las aplicaciones de una sola página, sitios web híbridos o APIs públicas (Buckler et al. 2018; Hahn 2016, p. 6; Robertson 2019, p. 12).

#### *2.1.6.1 Beneficios de utilizar el framework Express.js*

El framework Express.js agrega dos características fundamentales a los servidores HTTP de Node.js, primero brinda algunas comodidades al momento de desarrollar un servicio web, como por ejemplo al enviar una imagen, llevar a cabo esta tarea sin ayuda del framework Express.js, es un trabajo bastante complicado que además influye en el rendimiento del servidor, sin embargo, al hacerlo con Express.js, el trabajo se reduce a una línea de código. Por otro lado, permite trabajar partes y piezas específicas lo cual facilita el mantenimiento y el modularidad (Hahn 2016, p. 8).

La Figura 4-2 indica como fluye una solicitud a través de Express.js. En primer lugar, el cliente realiza una petición, la cual es escuchada por el servidor HTTP a través de Express.js, el mismo que agrega características a la solicitud de respuesta, que será atendida posteriormente por las funciones respectivas para que finalmente el servidor HTTP pueda enviar la respuesta.

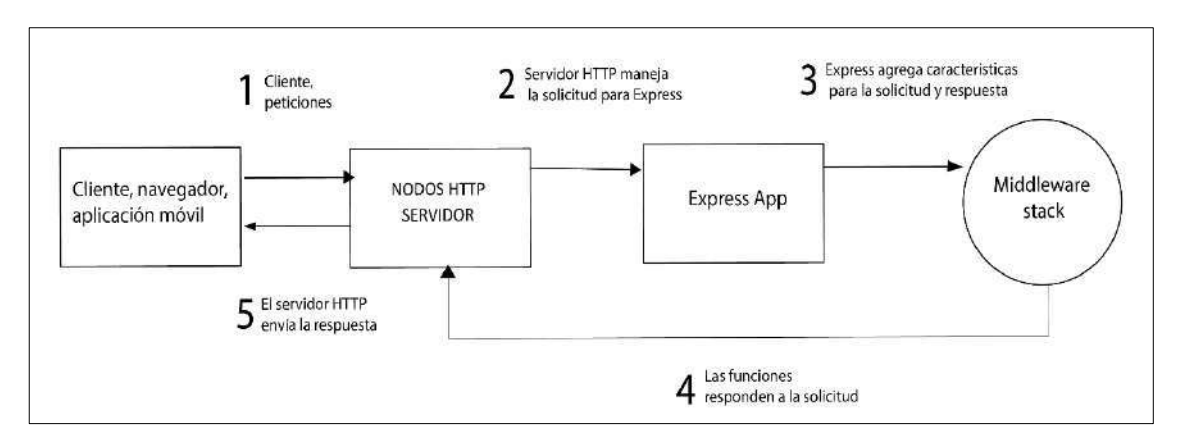

**Figura 4-2**. Flujo de trabajo de peticiones a través de Express.js **Fuente:** (Hahn 2016, p. 8)

## *2.1.6.2 Instalación del framework Express.js*

Para la instalación del framework Express.js se debe tener previamente instalado Node.js y seguir los siguientes pasos para crear un proyecto desde la consola del computador:

1. Crear un directorio que contenga la aplicación y convertirlo en el directorio de trabajo

\$ mkdir myapp \$ cd myapp

2. Crear el archivo package.json para la aplicación

\$ npm init

3. Instalar Express.js en el directorio 'myapp' y guardar en la lista de dependencias

\$ npm install express --save

4. En el archivo index.js crear el servicio que escuche en el puerto 3977 y responda "¡Hola Mundo!"

 $const$  express = require('express') const app =  $express()$ const port  $=$  3977 app.get('/',  $(\text{req}, \text{res}) \Rightarrow$  res.send('Hola Mundo!')) app.listen(port,  $() \Rightarrow \text{console.log('El servidor está corriendo correctamente'))}$ 

5. Ejecutar la aplicación

node index.js

6. Abrir el navegador en la URL <localhost: 3977>

*2.1.6.3 Análisis comparativo entre los framework Express.js, Koa.js y Hapi.js*

Express.js no es el primer framework de aplicaciones web, existen varios construidos como Sails.js, Kraken.js, Keystone y muchos otros, a pesar de la popularidad de estos framework los autores (Buckler et al. 2018; Kostanjevec et al. 2017; Hahn 2016) destacan a dos muy populares a la hora de desarrollar aplicaciones web con Node.js, estos son Hapi.js y Koa.js que son sus mayores competidores, a pesar de ser relativamente pequeños están en constante y rápido desarrollo que hacen que su popularidad siga incrementándose. Por tal motivo la comparativa se realizó entre los framework Express.js, Koa.js y Hapi.js. En la Tabla 5-2 se presentan las características esenciales de cada uno de los framework.

| <b>Framework</b><br>Característica | Express.js               | Koa.js                   | Hapi.js                  |
|------------------------------------|--------------------------|--------------------------|--------------------------|
| Ultima versión                     | 4.17.1                   | 2.11.0                   | 18.1.0                   |
| Año de creación                    | 2010                     | 2013                     | 2011                     |
| Descripción                        | rápido<br>Framework<br>y | Framework<br>ligero<br>V | Framework<br>simple<br>V |
|                                    | minimalista.             | expresivo.               | seguro.                  |
| <b>Licencias</b>                   | <b>MIT</b>               | <b>MIT</b>               | BSD-3-Cláusula           |
| <b>Repositorio</b>                 | https://github.com       | https://github.com       | https://github.com       |
|                                    | /expressjs/express       | /koajs/koa               | /hapijs/hapi             |
| <b>Plataformas</b>                 | Multiplataforma          | Multiplataforma          | Multiplataforma          |
| <b>Escribe en</b>                  | JavaScript               | JavaScript               | JavaScript               |

**Tabla 5-2:** Características de los framework Express.js, Koa.js y Hapi.js

**Fuente:** (Buckler et al. 2018)

**Realizado por:** Aguayo Stteffano; Freire Vanessa, 2020

Las características definidas en la Tabla 5-2 muestra a breves rasgos el contexto en el cual se desenvuelven cada uno de los framework comparados, además, sus versiones y años en los cuales fueron creados, brindando así, una reseña en tanto a su mantenimiento y soporte.

Los autores Buckler et al. (2018) definen algunos parámetros a considerar al momento de escoger un framework que se adapte a las condiciones del proyecto a desarrollar sobre Node.js los cuales se describen en la Tabla 6-2.

| <b>Framework</b><br>Variables | Express.js                                                                        | Koa.js                                                           | Hapi.js                                                |
|-------------------------------|-----------------------------------------------------------------------------------|------------------------------------------------------------------|--------------------------------------------------------|
| <b>Enrutamiento</b>           | Incluye                                                                           | Necesita de enrutadores externos<br>como koa-router y koa-route. | Incluye,<br>método<br>llamado<br>server.route().       |
| <b>Plantillas</b>             | Varios motores de plantillas<br>incluidos como: Jade, Pug,<br>EJS, and Mustache.  | Requiere la instalación de un<br>plugin externo como koa-views.  | Plugin<br>externo<br>como<br>Vision.                   |
| <b>Middlewares</b>            | Si                                                                                | Si                                                               | Utiliza complementos                                   |
| <b>Utilidades</b>             | Incluve<br>utilidades para la<br>transmisión de archivos y el<br>análisis de URL. | N <sub>0</sub>                                                   | Utilidades relativas a la<br>información de respuesta. |
| <b>JSONP</b>                  | Si                                                                                | No                                                               | Si                                                     |

**Tabla 6-2:** Comparativa entre Express.js, Koa.js y Hapi.js

**Fuente:** (Buckler et al. 2018; Omole 2018)

**Realizado por:** Aguayo Stteffano; Freire Vanessa, 2020

Con respecto al estudio comparativo realizado en la Tabla 6-2 se deduce que el framework de Node.js que mejor se adapta al desarrollo de la plataforma web es Express.js, debido a sus componentes y características como los manejadores de rutas que permiten que las peticiones direccionadas al servidor y sus respuestas se realicen de forma ágil, gracias a los middlewares que el incorpora. Express.js facilita la transmisión de archivos que son importantes en el proyecto, finalmente otro aspecto a considerar es la técnica de JSONP la cual logra que se realicen llamadas asíncronas a dominios diferentes, dicha técnica ayuda fuertemente en el desarrollo del servicio web al momento de consumir APIs externas al proyecto.

### **2.2 Trabajos relacionados**

Existen algunos trabajos similares a la propuesta como de (Acosta 2013, p. 96) de la Universidad Politécnica de Valencia, plantea el diseño e implementación de una plataforma de e-commerce
que permita adquirir productos o servicios a través de la web. La aplicación permite la gestión y seguimiento de pedidos, catálogos, etc, y está desarrollado en PHP, MySOL, HTML.

Otro trabajo semejante es de (Guerrero Cando y Guerrero Herrera 2014) perteneciente a la Escuela Politécnica Nacional; que presenta una solución informática para la tienda de zapatos y artículos de cuero EMI, del tipo B2C codificado en el lenguaje de programación PHP y la base de datos PostgreSQL.

También el trabajo de la Universidad Central del Ecuador, proponen el desarrollo de un sistema informático para la venta de ropa online destinada a la empresa ROOSMAN, utilizando AngularJS y la base de datos no relacional MongoDB (Santos Hernández y Serrano Parreño 2017).

El trabajo de titulación de (Rodríguez Pesantes 2011), de la Escuela Superior Politécnica de Chimborazo, Escuela de Ingeniería en Sistemas propone un estudio de la incidencia que tiene ecommerce en las PYMES, juntamente con el desarrollo de un sitio web destinado al Comercial Víctor H. Caicedo Cía. Ltda., utilizando PHP y MySQL.

Aunque la mayoría de los trabajos mencionados anteriormente tienen ideas similares en tanto a la mecánica de compras online, ninguno realiza una plataforma web de comercio electrónico en donde centralice a todas las PYMES y sus productos, también se propone el desarrollo usando la tecnología Angular, Node.js y Express.js que mejora sustancialmente el rendimiento. De igual manera ningún trabajo propone para el almacenamiento de los datos el uso de la base de datos MemSQL.

# **CAPÍTULO III**

## **MARCO METODOLÓGICO**

En el tercer capítulo se describe el desarrollo de la plataforma web de comercio electrónico B2C para las PYMES de la ciudad de Macas denominado "COMDERO", con la metodología ágil SCRUM la cual permite la gestión del proyecto en tres fases: planificación, desarrollo y cierre.

## **3.1 Diseño del estudio**

En el presente trabajo se realiza una investigación de tipo aplicativa debido a que busca resolver un problema del sector productivo a través de los conocimientos adquiridos a lo largo de la carrera. Se considera en este caso las PYMES de la ciudad de Macas y se obtiene como resultado una plataforma de comercio electrónico B2C con la finalidad de expandir su mercado y ser percibidos como empresas innovadoras mediante el desarrollo tecnológico.

## *3.1.1 Población y muestra*

Para el presente trabajo se seleccionaron cinco PYMES de la ciudad de Macas a través de un muestreo no probabilístico por conveniencia, a dichas PYMES se les brindo una explicación previa del objetivo de la plataforma, para evaluar la calidad en uso considerada para medir la usabilidad.

# *3.1.2 Métodos y técnicas*

Para dar cumplimiento a cada objetivo específico planteado en el presente trabajo se emplea el uso de métodos y técnicas de investigación.

**Objetivo 1:** Estudiar el framework Express.js para facilitar el desarrollo la plataforma web del lado del servidor.

Para cumplir con el objetivo se realizó una revisión de literatura mediante la cual se extrajo los conceptos y características de funcionamiento del framework Express.js. Adicionalmente, se ha efectuado una comparativa entre los tres framework más populares de Node.js con el fin de corroborar el framework elegido para el desarrollo de COMDERO.

**Objetivo 2:** Analizar y determinar los componentes de las plataformas de comercio electrónico existentes para adaptarlos a las PYMES de la ciudad de Macas.

Para lograr el objetivo planteado se realizó una revisión bibliográfica con el fin de seleccionar las plataformas de comercio electrónico más populares del mercado. Además, a través de la observación se efectúa un análisis cualitativo para identificar los procesos de compra y venta que llevan los negocios y así determinar los componentes a implementar en COMDERO.

**Objetivo 3:** Desarrollar los módulos necesarios de la plataforma web de comercio electrónico para las PYMES de la ciudad de Macas usando la metodología SCRUM.

Para el desarrollo de COMDERO se realizó la conceptualización de la plataforma y posteriormente se utilizó la metodología ágil SCRUM dentro de la cual se cumplió con las fases de planificación, desarrollo y cierre.

Las técnicas de investigación que se implementa son: diagramas de negocio, diagramas conceptuales, casos de uso, diagramas de secuencias, tablas para la especificación de casos de uso, y de acuerdo con la metodología el product backlog, sprint backlog, historias de usuario, historias técnicas, tareas de ingeniería, pruebas de aceptación, entre otros.

**Objetivo 4:** Validar la usabilidad de la plataforma web usando la norma ISO/IEC 25010.

Para la validación de la usabilidad de la plataforma web se considera que está en producción, por lo que, se mide a través de las métricas de la calidad en uso del software ya que esta abarca más elementos que la usabilidad (Callejas et al., 2017, p. 238) . La norma ISO/IEC 25022 nos proporciona un conjunto de métricas para las características de la calidad en uso definidas en la norma ISO/IEC 25010. Así mismo, la norma ISO/IEC 25010 (2011) define a la usabilidad como "el grado en el que un producto o sistema puede ser utilizado por usuarios específicos para lograr objetivos específicos con eficacia, eficiencia y satisfacción en un contexto de uso específico" para tener coherencia con dicho significado también menciona que la usabilidad es "un subconjunto de la calidad en uso que consiste en la eficacia, eficiencia y satisfacción".

Para la evaluación de la calidad en uso se realiza el siguiente procedimiento:

- 1. Seleccionar las características.
- 2. Especificar las subcaracterísticas, métricas y métodos de aplicación.
- 3. Ponderar las características seleccionadas.
- 4. Realizar la observación y encuesta (*System Usability Scale -* SUS) a las PYMES seleccionadas de la ciudad de Macas.
- 5. Tabular y analizar los resultados obtenidos de acuerdo con el criterio de valoración final.
- Selección de las características

De acuerdo con el concepto de usabilidad provisto por la norma ISO/IEC 25010, se evalúa la eficacia y satisfacción excluyendo a la eficiencia debido a que no existe precedente de los procesos que realiza COMDERO, puesto que es una plataforma que se adapta al proceso de varias PYMES en general y se fundamenta en una revisión exploratoria tanto de literatura como de plataformas de comercio electrónico mundialmente utilizadas.

• Especificación de las subcaracterísticas, métricas y método de aplicación

Para la característica de eficacia se considera la subcaracterística de eficacia y para la característica de satisfacción las subcaracterísticas de utilidad, confianza, placer y comodidad. Además, se aplica las métricas especificadas en la norma ISO/IEC 25022 (Balseca Chisaguano 2014).

Las métricas seleccionadas para la medición de la eficacia son: completitud de la tarea, eficacia de la tarea y frecuencia de error, a su vez para medir la satisfacción se toma en cuenta el nivel de satisfacción, uso discrecional de las funciones, porcentaje de quejas, nivel de confianza, nivel de placer y nivel de comodidad. En la Tabla 1-3 se presentan las métricas para la eficacia y para la característica de la satisfacción en la Tabla 2-3.

| Característica: Eficacia |                            |                                                                                                    |                                                                                                    |                                                                                                    |                                                                           |                                        |
|--------------------------|----------------------------|----------------------------------------------------------------------------------------------------|----------------------------------------------------------------------------------------------------|----------------------------------------------------------------------------------------------------|---------------------------------------------------------------------------|----------------------------------------|
| Sub-<br>característica   | Métrica                    | Propósito                                                                                                    | Método<br>de<br>aplicación                                                                                                    | Fórmula                                                                                                    | <b>Valor</b><br>deseado                                                   | <b>Tipo</b><br>de<br>medida            |
|                          | Completitud<br>de la tarea | <i>i</i> ,Qué<br>cantidad<br>tareas son<br>de<br>completadas<br>correctamente?                                                              | Contar<br>el<br>número<br>de<br>tareas<br>completadas y<br>el número de<br>tareas<br>intentadas                                     | $X=A/B$<br>A: Número de<br>tareas<br>completadas<br>B: Número de<br>tareas<br>intentadas<br>Donde: $B>0$                                             | $0 < = X < = 1$<br>El<br>más<br>cercano a<br>1, es mejor                  | X=Contable<br>A=Contable<br>B=Contable |
| Eficacia                 | Eficacia de<br>la tarea    | cantidad<br>¿Qué<br>de los objetivos<br>de la tarea se<br>realiza<br>completamente?                                                         | Tomar el valor<br>proporcional<br>de<br>cada<br>componente<br>faltante<br>$\mathbf{o}$<br>incorrecto en<br>la salida de la<br>tarea | $X = A/B$<br>A: Cantidad de<br>objetivos<br>completados<br>por la tarea<br>B: Cantidad de<br>objetivos<br>planteados por<br>la tarea<br>Donde: $B>0$ | $0 < = X < = 1$<br>El<br>más<br>cercano a<br>1, es mejor                  | X=Contable<br>A=Contable<br>B=Contable |
|                          | Frecuencia<br>de error     | ¿Cuál<br>la<br>es<br>frecuencia<br>de<br>los<br>errores<br>cometidos por el<br>proveedor<br>en<br>comparación<br>$\log$<br>con<br>planeado? | Contar<br>el<br>número<br>de<br>errores<br>cometidos por<br>los usuarios y<br>el número de<br>tareas                                | $X=A/B$<br>A: Número de<br>errores<br>cometidos por<br>usuarios<br>los<br>B: Número de<br>tareas<br>Donde: B>0                                       | $0 < = X < = 1$<br>El<br>más<br>cercano<br><sub>a</sub><br>$0$ , es mejor | X=Contable<br>A=Contable<br>B=Contable |

**Tabla 1-3:** Métricas de calidad de la característica de eficacia

**Fuente:** (Balseca Chisaguano 2014, p. 77-79)

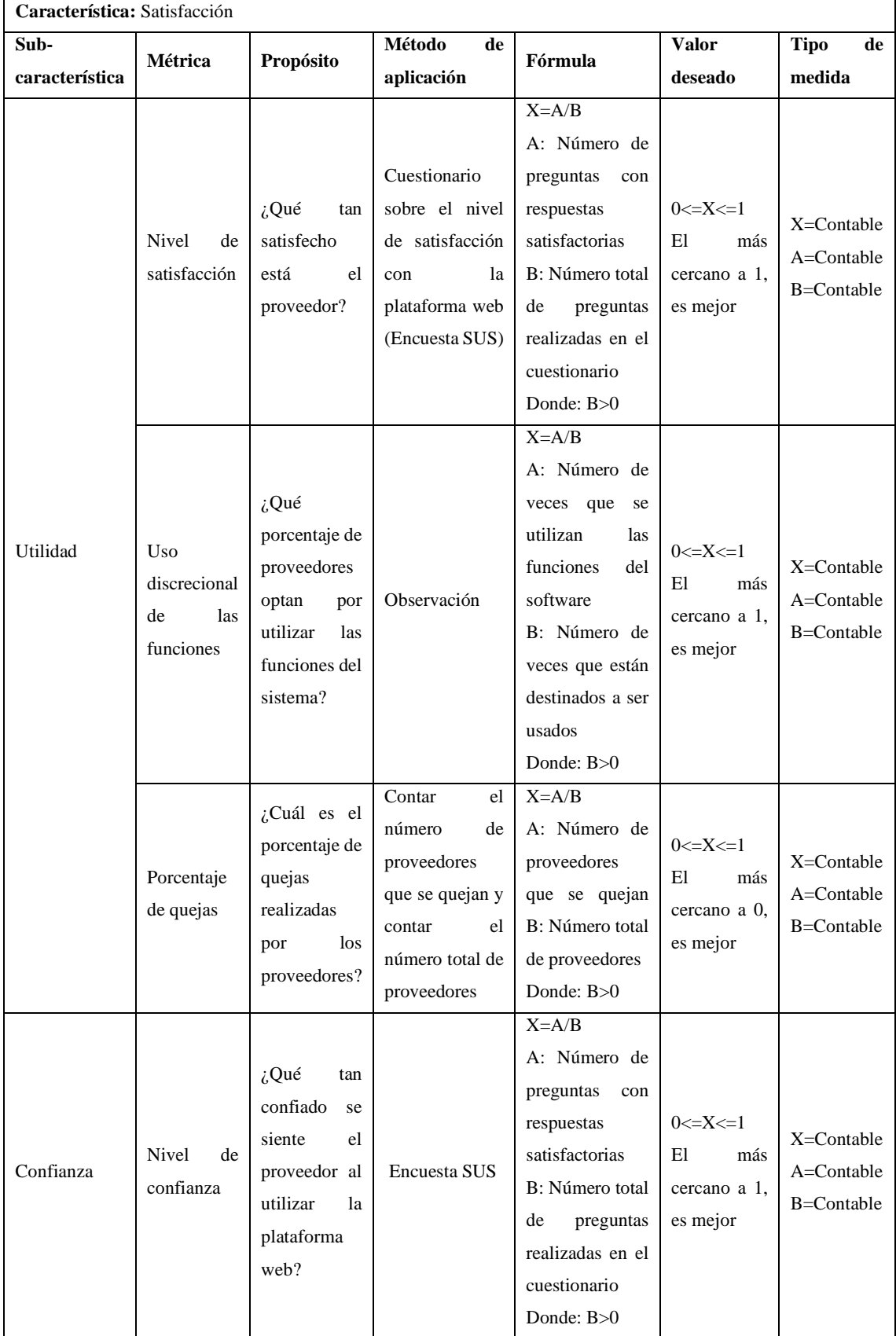

# **Tabla 2-3:** Métricas de calidad de la característica de satisfacción

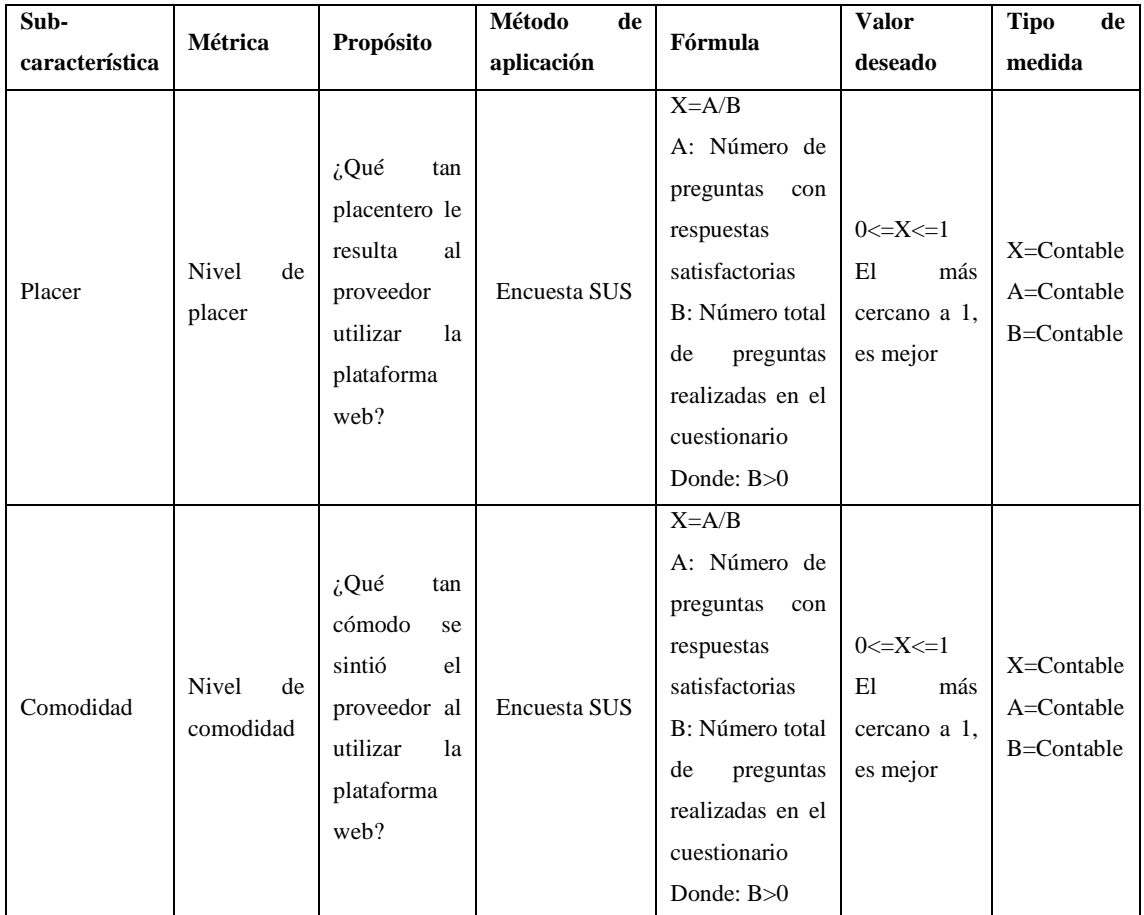

**Fuente:** (Balseca Chisaguano 2014, p. 82-83)

• Ponderación de las características seleccionadas

Después de establecer las métricas para las características de la calidad en uso se especifica la ponderación en porcentajes, como se visualiza en la Tabla 3-3.

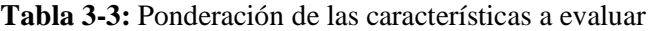

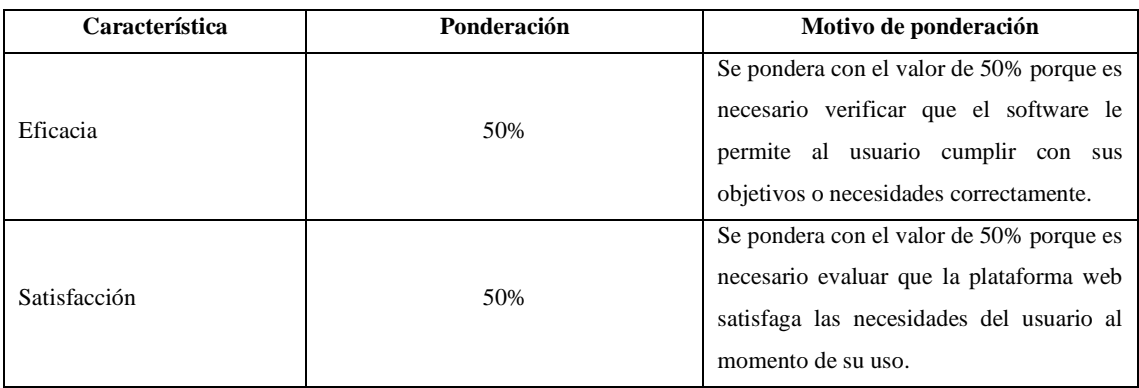

**Fuente:** (Balseca Chisaguano 2014, p. 149-150)

• Criterios de valoración final para la calidad en uso

Para evaluar la calidad en uso se establece la escala de medición como se presenta en la Tabla 4- 3, a fin de analizar el resultado obtenido. La escala de medición está comprendida entre 0 y 10, en cuatro niveles de puntuación y tres grados de satisfacción.

| Escala de medición | Niveles de puntuación         | Grado de satisfacción |
|--------------------|-------------------------------|-----------------------|
| $10 - 8$           | Cumple con los requerimientos | Muy satisfactorio     |
| $7.9 - 5$          | Aceptable                     | Satisfactorio         |
| $4.9 - 2$          | Mínimamente aceptable         | Insatisfactorio       |
| $1.9 - 0.$         | Inaceptable                   |                       |

**Tabla 4-3:** Criterios de valoración final de la calidad en uso

**Fuente:** (Balseca Chisaguano 2014, p. 91)

## **3.2 Análisis de los componentes de las plataformas de comercio electrónico**

En cuanto a cumplir con el segundo objetivo se realiza un análisis de las plataformas de comercio electrónico seleccionadas con el fin de identificar los procesos de compra y venta del negocio y así determinar los componentes a desarrollar en COMDERO.

Hoy en día las PYMES buscan nuevas estrategias de ventas, incorporando en sus actividades cotidianas el uso de Tecnologías de Información y Comunicación (TICs), como por ejemplo la adopción de plataformas de comercio electrónico con el propósito de ampliar los canales de distribución, comercializar sus productos de manera más rápida y aumentar sus clientes.

La empresa (Datanyze 2020) expuso en su portal web un estudio estadístico de las mejores plataformas de comercio electrónico a nivel mundial según la participación del mercado que ocupa cada tecnología. En el Gráfico 1-3 se observa 7 de 579 tecnologías que formaron parte.

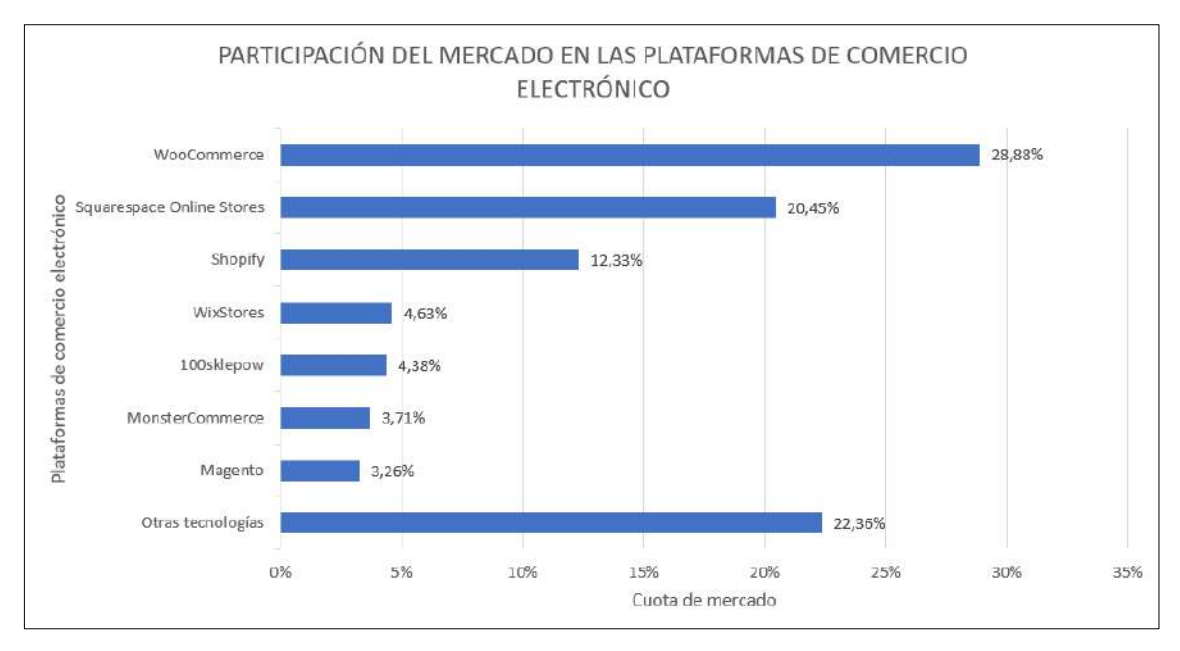

**Gráfico 1-3.** Participación del mercado en las plataformas de comercio electrónico 2020 **Fuente:** (Datanyze 2020)

Según el Gráfico 1-3 se visualiza que *WooCommerce* es la plataforma de comercio electrónico líder a nivel mundial en 2020, con una participación de mercado del 28,88% mientras que *Squarespace Online Stores* y *Shopify* ocupan el segundo y tercer lugar con una participación del 20,45% y 12,33% respectivamente, por lo que se toma como referencia para seleccionar los componentes a ser desarrollados en COMDERO.

De las plataformas web de comercio electrónico seleccionadas según la participación en el mercado, se presentan las principales características en la Tabla 5-3.

| <b>Plataforma</b><br>Woocommerce<br>Característicà |                                                                                                    | <b>Squarespace Online Stores</b>                                                                                                    | <b>Shopify</b>                                                                                                    |  |
|----------------------------------------------------|----------------------------------------------------------------------------------------------------|----------------------------------------------------------------------------------------------------|----------------------------------------------------------------------------------------------------|--|
| Concepto                                           | Plataforma<br>de<br>comercio<br>electrónico de código abierto<br>que se utiliza con sitios web<br>alojados en WordPress para<br>crear tiendas en línea. Es una<br>solución<br>comercio<br>de<br>electrónico<br>completa<br>$\mathbf{V}$<br>sencilla que se instala como<br>un complemento (Sims 2018, | Potente creador de sitios web<br>y un sistema de gestión de<br>contenido que te permite<br>crear sitios web pulidos que<br>fantásticos,<br>sin<br>se<br>ven<br>necesidad de un diseñador o<br>programador. Se puede crear<br>sitios web, tiendas virtuales,<br>blog, etcétera (Coffey 2015, | <b>Sitio</b><br>web<br>de<br>comercio<br>electrónico<br>creado<br>para<br>emprendedores y todos los<br>que deseen una tienda en<br>línea que hará que el<br>producto se note y se venda<br>en Internet (Parker 2018, p.<br>$10$ . |  |
|                                                    | p. 42).                                                                                                    | p. 5).                                                                                                    |                                                                                                    |  |

**Tabla 5-3:** Características de las plataformas de comercio electrónico

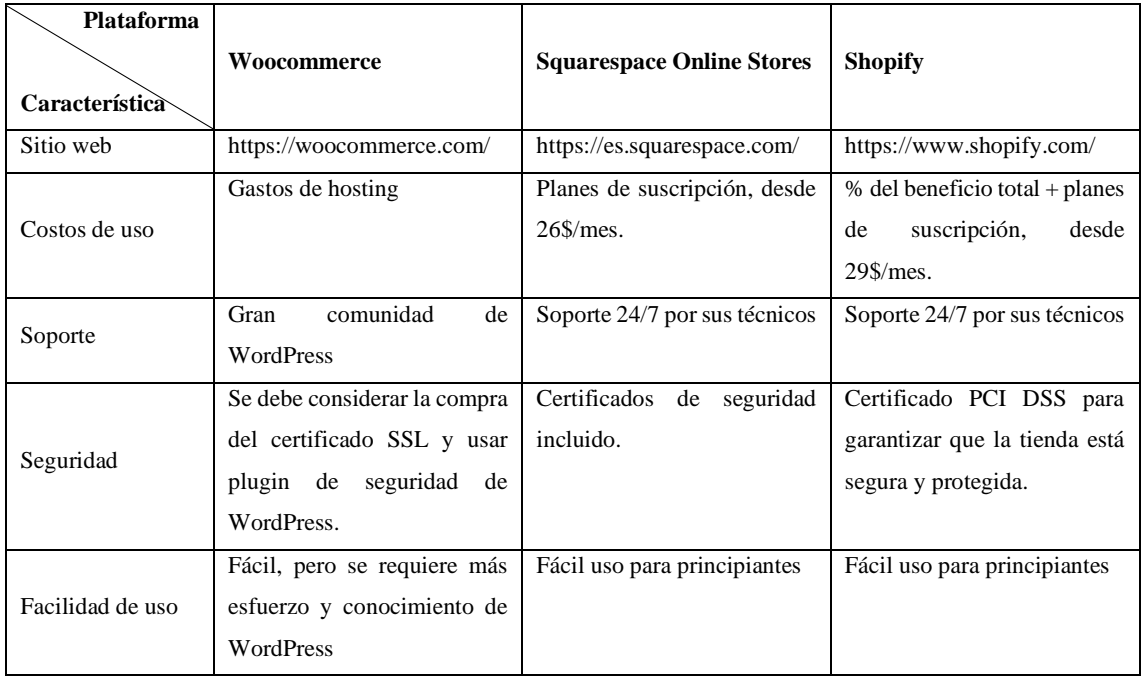

**Fuente:** (Sims 2018; Coffey 2015; Parker 2018)

**Realizado por:** Aguayo Stteffano; Freire Vanessa, 2020

De acuerdo con (Liberos 2020) especifica que un sistema de comercio electrónico debe contener los módulos que se visualizan en la Figura 1-3.

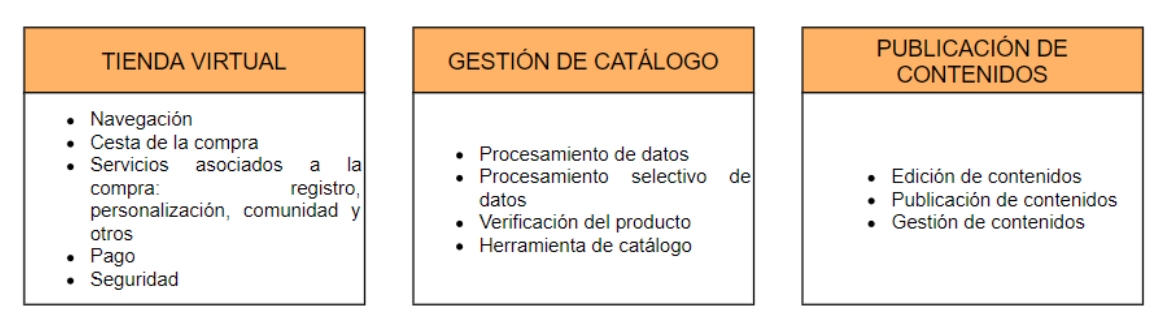

**Figura 1-3.** Componentes necesarios de una plataforma de comercio electrónico **Fuente:** (Liberos 2020)

Considerando los módulos mínimos que debe tener un sistema de comercio electrónico y mediante la observación de *Woocommerce*, *Squarespace Online Stores* y *Shopify* se han identificado los componentes que a manera de módulos serán implementados en COMDERO, los cuales se especifican en la Figura 2-3. En la siguiente sección del documento se presenta los procesos como parte de la funcionalidad de la plataforma.

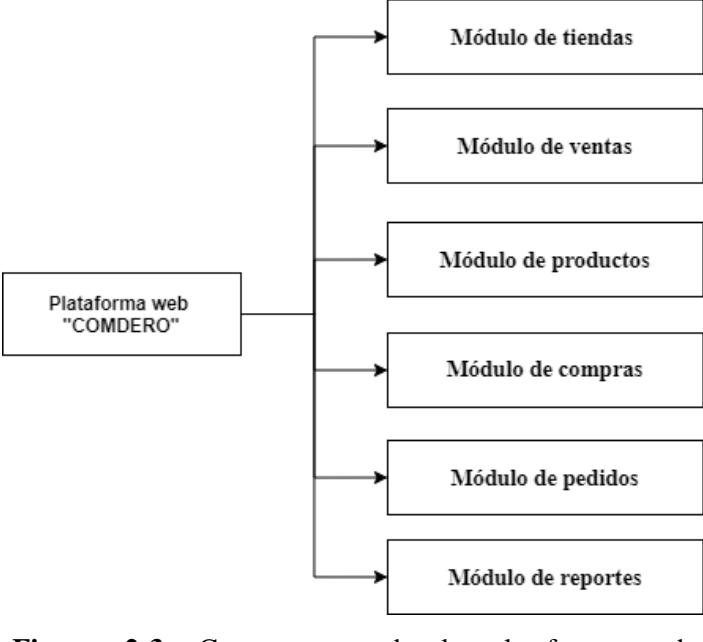

**Figura 2-3.** Componentes de la plataforma web **COMDERO Realizado por:** Aguayo Stteffano; Freire Vanessa, 2020

## **3.3 Conceptualización de la plataforma web COMDERO**

En este apartado se realiza la conceptualización del problema considerando los procesos del negocio identificados en las plataformas de comercio electrónico *Woocommerce, Squarespace Online Stores y Shopify*, que son representados en diagramas de negocio, a partir de los cuales se obtienen los diagramas UML y los diagramas conceptuales para la estructura de COMDERO.

## *3.3.1 Procesos del negocio de las plataformas de comercio electrónico*

Del análisis de las plataformas de comercio electrónico se obtiene como resultado los procesos de compra y venta de productos, para representar gráficamente se utiliza la notación BPMN (Modelo y notación de procesos de negocio).

El proceso de compra de productos por lo general en las plataformas de comercio electrónico el cliente debe estar registrado e iniciar sesión, caso contrario debe realizar dichas acciones antes de realizar la compra, a continuación, busca y selecciona el producto, tendrá dos opciones: la primera empezar la compra o la segunda agregar el producto al carrito, después el cliente debe completar el formulario de compra, realizar el pago y solicitar a la tienda. El proveedor recibe la orden de compra, gestiona el pedido y completa la orden para que el cliente reciba su pedido satisfactoriamente.

Las plataformas de comercio electrónico llevan de manera similar el proceso de compra de productos como se visualiza en la Figura 3-3, por lo que se toma como referencia dicho proceso para el desarrollo COMDERO.

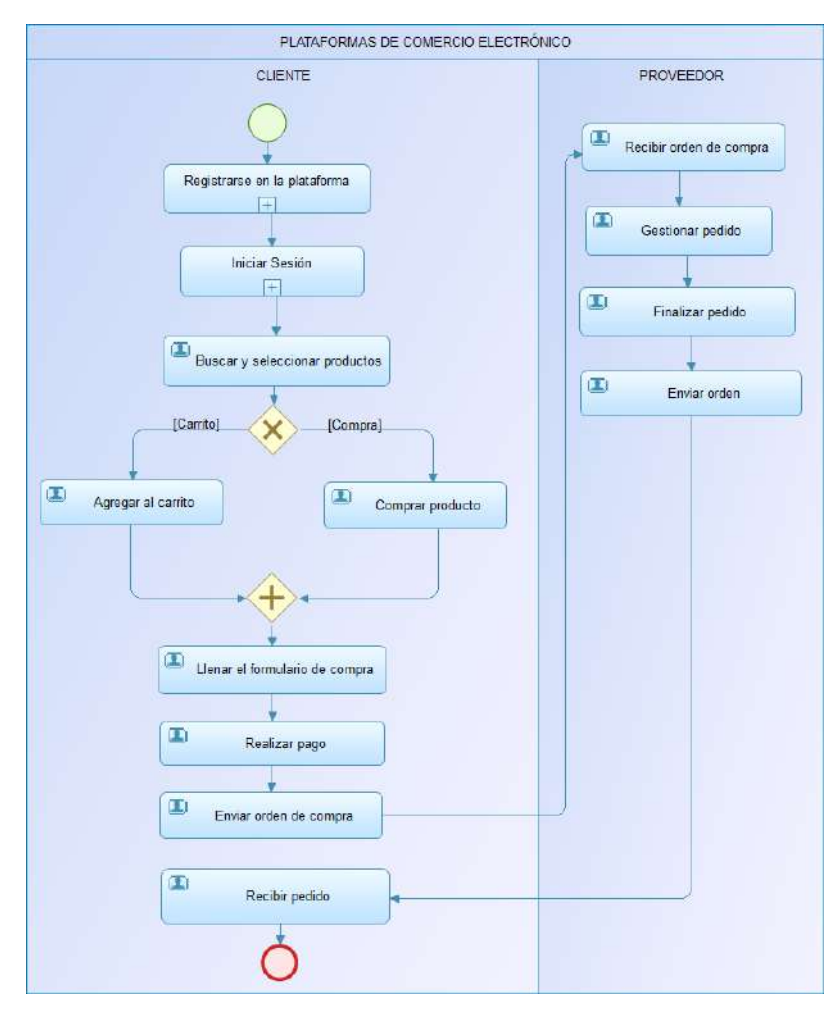

**Figura 3-3.** Proceso de compra de las plataformas de comercio electrónico

**Realizado por:** Aguayo Stteffano; Freire Vanessa, 2020

En el ANEXO A se encuentra el proceso del negocio de venta que se identificó con el fin de proporcionar una perspectiva clara del procedimiento que se lleva a cabo en las plataformas de comercio electrónico de compra y venta de productos.

### *3.3.2 Diagramas de casos de uso de COMDERO*

Una vez identificado los procesos del negocio se analiza las actividades para generar el diagrama de casos de uso con el fin de representar el comportamiento de los actores con relación a COMDERO, de ahí que se obtiene como resultado 1 caso de uso del administrador, 31 del

proveedor y 22 del cliente. En la Figura 4-3 se presenta el diagrama de casos de uso del proveedor y en el ANEXO B se encuentran los casos de uso del administrador y cliente.

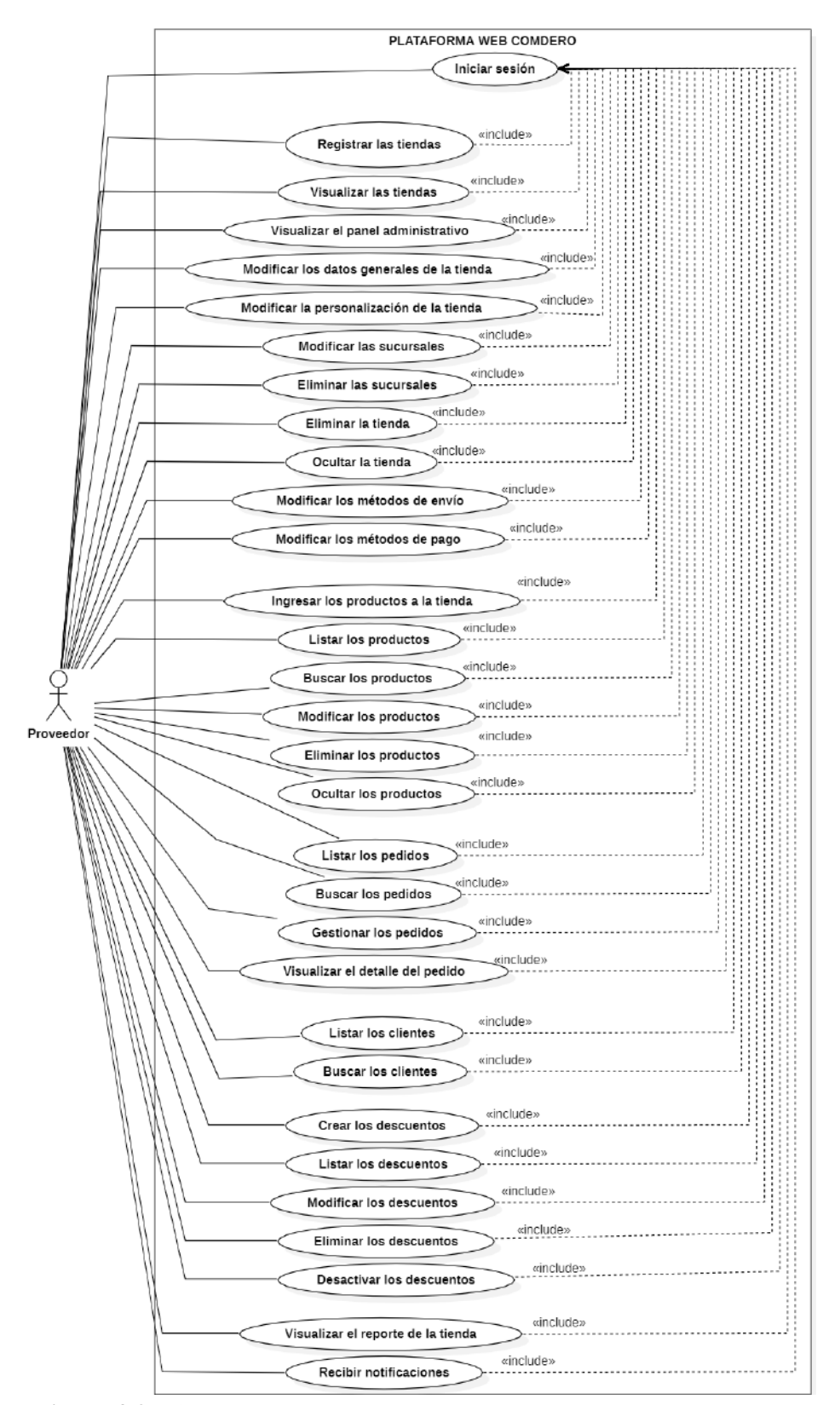

**Figura 4-3.** Diagrama de casos de uso del proveedor

Una vez identificado los diagramas de casos de uso se realiza las tablas correspondientes con las especificaciones, que incluyen el nombre, autor, una breve descripción, la precondición para iniciar, la postcondición que es el resultado y la secuencia normal para cumplir con el caso de uso. En la Tabla 6-3 se presenta la especificación del caso de uso para ingresar los productos a la tienda por parte del proveedor.

| Casos de Uso          |                                                                                             | Ingresar los productos a la tienda                                                   |  |  |  |
|-----------------------|---------------------------------------------------------------------------------------------|--------------------------------------------------------------------------------------|--|--|--|
| Actor                 | Proveedor                                                                                   |                                                                                      |  |  |  |
| Descripción           | Permitir que el proveedor pueda ingresar productos en la tienda con el fin de ofertar a los |                                                                                      |  |  |  |
|                       |                                                                                             | clientes                                                                             |  |  |  |
| Precondición          | Iniciar sesión e ingresar al panel administrativo                                           |                                                                                      |  |  |  |
|                       |                                                                                             | Configurar los métodos de pago y envió                                               |  |  |  |
| Secuencia             | Paso                                                                                        | Acción                                                                               |  |  |  |
| <b>Normal</b>         | $\mathbf{1}$                                                                                | Dar clic en Productos/Nuevo                                                          |  |  |  |
|                       | $\mathbf{2}$                                                                                | Ingresar la información del producto                                                 |  |  |  |
|                       |                                                                                             | Campos: Nombre, código, marca, estado, descripción y detalle del producto            |  |  |  |
|                       | 3                                                                                           | Ingresar la información multimedia del producto                                      |  |  |  |
|                       |                                                                                             | Campos: Imágenes y video                                                             |  |  |  |
|                       | 4                                                                                           | Ingresar información de los precios                                                  |  |  |  |
|                       |                                                                                             | Campos: Precio unitario sin IVA, porcentaje de IVA                                   |  |  |  |
|                       | 5                                                                                           | Ingresar información de inventario                                                   |  |  |  |
|                       |                                                                                             | Campos: Stock y unidad de medida, peso aproximado                                    |  |  |  |
|                       | 6                                                                                           | Seleccionar información de garantía                                                  |  |  |  |
|                       |                                                                                             | Tipo de garantía ofrecida: Garantía del vendedor, Garantía de fábrica, Sin garantía  |  |  |  |
|                       |                                                                                             | ¿Existen variantes? Si:                                                              |  |  |  |
|                       | 7                                                                                           | Ingresar color, talla, material<br>a.                                                |  |  |  |
|                       |                                                                                             | Ingresar nueva variante (n veces)<br>b.                                              |  |  |  |
|                       |                                                                                             | Campos: Talla, material, imágenes, stock y unidad, precio                            |  |  |  |
|                       | 8                                                                                           | Seleccionar categorías                                                               |  |  |  |
|                       | 9                                                                                           | Dar clic en guardar                                                                  |  |  |  |
| <b>Post Condición</b> |                                                                                             | Producto agregado correctamente                                                      |  |  |  |
| <b>Excepciones</b>    | Paso                                                                                        | Acción                                                                               |  |  |  |
|                       | 9                                                                                           | En caso de no haber conexión con la base de datos, se presenta la ventana de errores |  |  |  |
|                       | 9                                                                                           | Si existen campos vacíos o con errores se presenta un mensaje de aviso               |  |  |  |

**Tabla 6-3.** Especificación del caso de uso ingresar los productos a la tienda

**Realizado por:** Aguayo Stteffano; Freire Vanessa, 2020

Por cada caso de uso se realiza la especificación que se encuentra en el ANEXO C. Por otro lado, en el ANEXO D se presentan los diagramas de secuencia de los casos de uso con el fin de mostrar la interacción de los objetos en el sistema a través del tiempo.

### *3.3.3 Diagramas conceptuales de la estructura de COMDERO*

Los diagramas conceptuales representan el flujo de navegación de COMDERO de acuerdo con los roles de cada usuario, así como sus módulos. En la Figura 5-3 se visualiza la navegación del proveedor el mismo que consta de los siguientes módulos: registro, iniciar sesión, registrar tiendas, catálogo de tiendas, productos, pedidos, clientes, descuentos, estadísticas y configuración de la tienda. Así mismo en las Figuras 6-3 y 7-3 se presentan el diagrama de funcionamiento del administrador y cliente respectivamente.

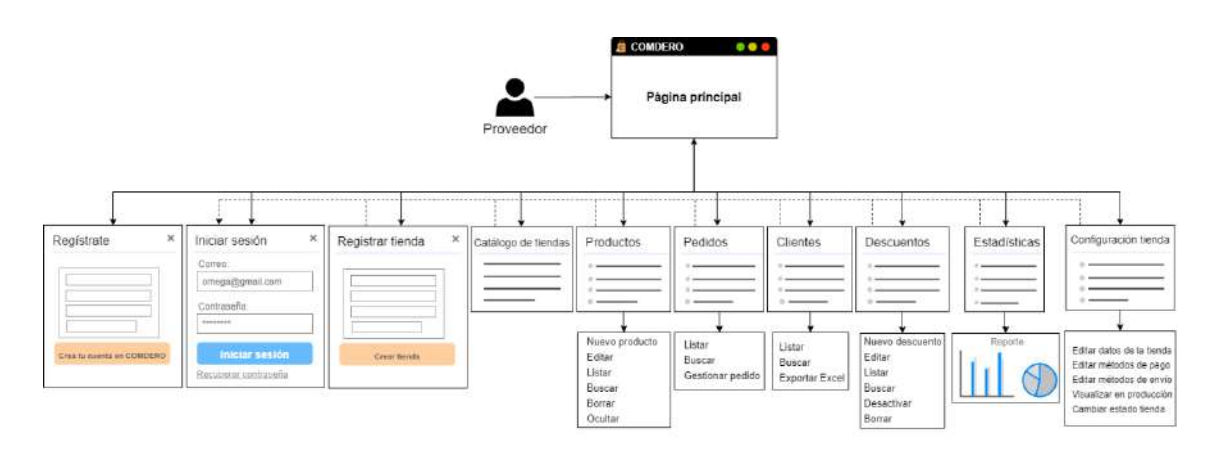

**Figura 5-3.** Diagrama de funcionamiento de la plataforma para el proveedor **Realizado por:** Aguayo Stteffano; Freire Vanessa, 2020

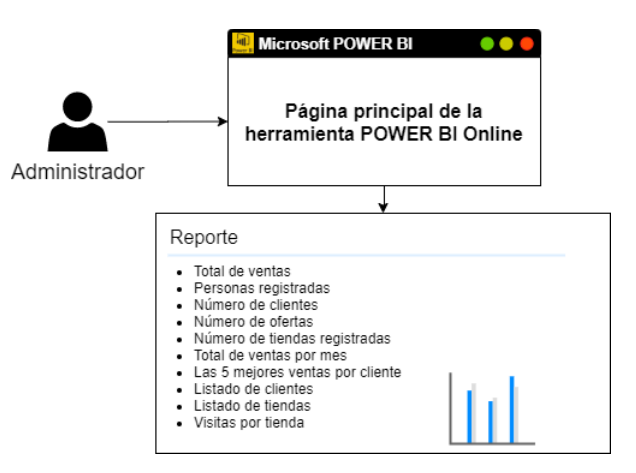

**Figura 6-3.** Diagrama de funcionamiento de la

plataforma para el administrador

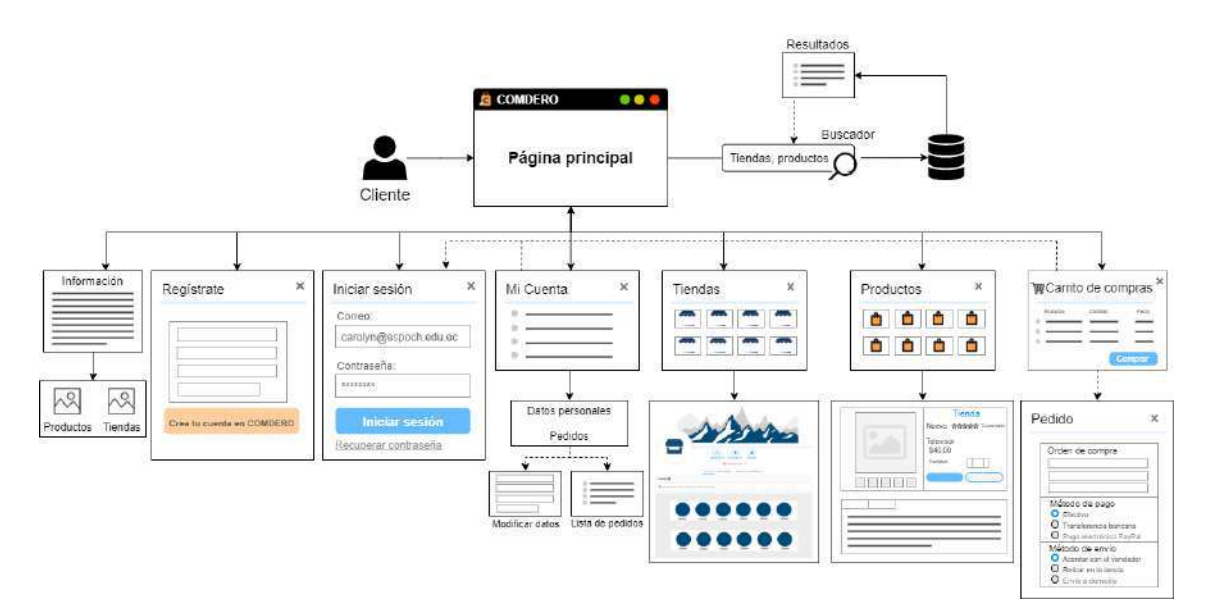

**Figura 7-3.** Diagrama de funcionamiento de la plataforma para el cliente **Realizado por:** Aguayo Stteffano; Freire Vanessa, 2020

# **3.4 Desarrollo de COMDERO utilizando la metodología ágil SCRUM**

Con el propósito de obtener un software de calidad y considerando que el proyecto puede tener cambios durante el proceso, se usa la metodología ágil SCRUM que está compuesta por tres fases: planificación, desarrollo y cierre.

# *3.4.1 Fase de planificación*

En esta sección se realiza un análisis del proyecto con el fin de definir las personas involucradas, roles de usuario y gestión de riesgos, así como también determinar los requerimientos de COMDERO mediante el Product Backlog y Sprint Backlog.

# *3.4.1.1 Personas y roles involucrados en el proyecto*

Se define los roles de las personas involucradas en el proyecto, quienes serán responsables del éxito del mismo. En la Tabla 7-3 se detalla dicha información.

| Persona               | Rol                 | Contacto                       | Institución       |  |
|-----------------------|---------------------|--------------------------------|-------------------|--|
|                       | <b>Scrum Master</b> | 060208573-0                    |                   |  |
| Ing. Ivonne Rodríguez |                     | ivonne.rodriguez@espoch.edu.ec | <b>ESPOCH-FIE</b> |  |
| Stteffano Aguayo      |                     | 060435282-3                    |                   |  |
|                       | Development Team    | stteffano.aguayo@espoch.edu.ec | <b>ESPOCH-EIS</b> |  |
| Vanessa Freire        |                     | 140068850-1                    |                   |  |
|                       |                     | carolyn.freire@espoch.edu.ec   |                   |  |

**Tabla 7-3:** Personas y roles involucrados en el proyecto

**Realizado por:** Aguayo, Stteffano; Freire, Vanessa, 2020

## *3.4.1.2 Tipos y roles de usuario*

Se identificaron tres tipos de usuario: administrador, proveedor y cliente que intervienen en COMDERO. En la Tabla 8-3 se detalla cada uno de ellos.

**Tabla 8-3:** Tipos y roles de usuario

| Tipo de<br>usuario | Responsable                                              | Rol                                                                                                    |
|--------------------|----------------------------------------------------------|----------------------------------------------------------------------------------------------------|
| Administrador      | Stteffano Aguayo<br>Vanessa Freire                       | Visualizan el reporte para la toma de decisiones de acuerdo con las<br>siguientes estadísticas: Total de ventas, personas registradas, número<br>de clientes, número de ofertas, número de tiendas registradas, total de<br>ventas por mes, las 5 mejores ventas por clientes, listado de clientes y<br>tiendas, visitas por tienda. |
| Proveedor          | Propietarios<br>de las<br>PYMES de la ciudad<br>de Macas | Son los usuarios encargados de gestionar las tiendas, productos,<br>clientes, pedidos y descuentos a exponer en la plataforma web.                                                                                                    |
| Cliente            | Población ecuatoriana                                    | Este tipo de usuarios pueden visualizar los productos y tiendas para<br>realizar las compras en la plataforma web.                                                                                                    |

**Realizado por:** Aguayo Stteffano; Freire Vanessa, 2020

# *3.4.1.3 Recursos utilizados*

Para el desarrollo de COMDERO y la documentación respectiva se necesita de recursos hardware y software que aporten a la construcción del proyecto.

# • Recursos hardware

En la Tabla 9-3 se presenta el recurso hardware utilizado en las etapas del desarrollo de COMDERO y su respectiva documentación.

# **Tabla 9-3:** Recurso hardware

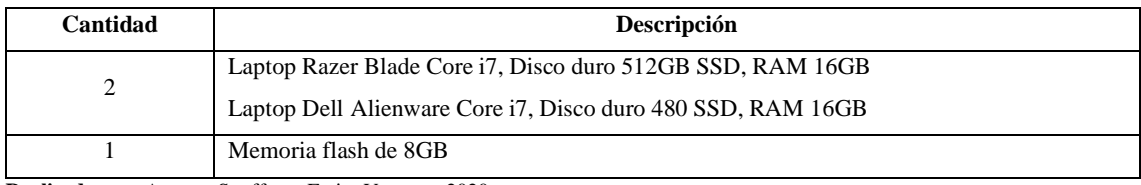

**Realizado por:** Aguayo Stteffano; Freire Vanessa, 2020

## • Recursos software

Con respecto al recurso software se usa herramientas o programas de acuerdo con las necesidades del proyecto como se detalla en la Tabla 10-3.

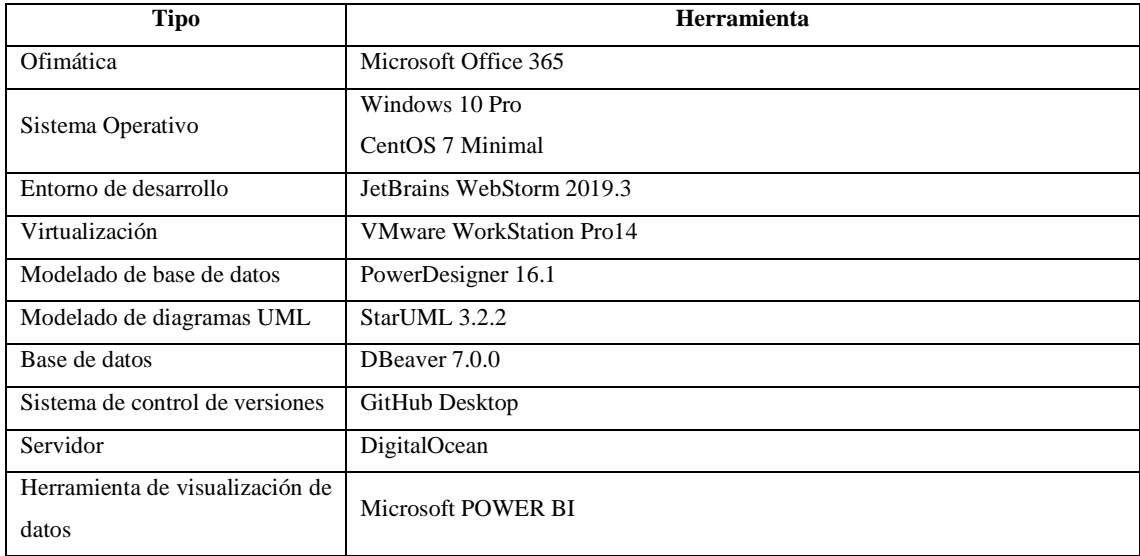

#### **Tabla 10-3:** Recurso software

**Realizado por:** Aguayo, Stteffano; Freire, Vanessa, 2020

# *3.4.1.4 Especificación de requerimientos*

Los requerimientos de COMDERO se establecieron de acuerdo con los casos de uso identificados. En la Tabla 11-3 se visualiza el requerimiento del administrador mientras que en las Tablas 12-3 y 13-3 se presentan los requerimientos funcionales del proveedor y cliente respectivamente. De la misma manera se identificaron los requerimientos no funcionales.

# • **Requerimientos funcionales**

# **Tabla 11-3:** Requerimientos funcionales del usuario administrador

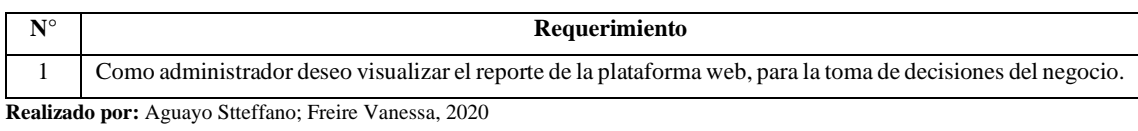

# **Tabla 12-3:** Requerimientos funcionales del usuario proveedor

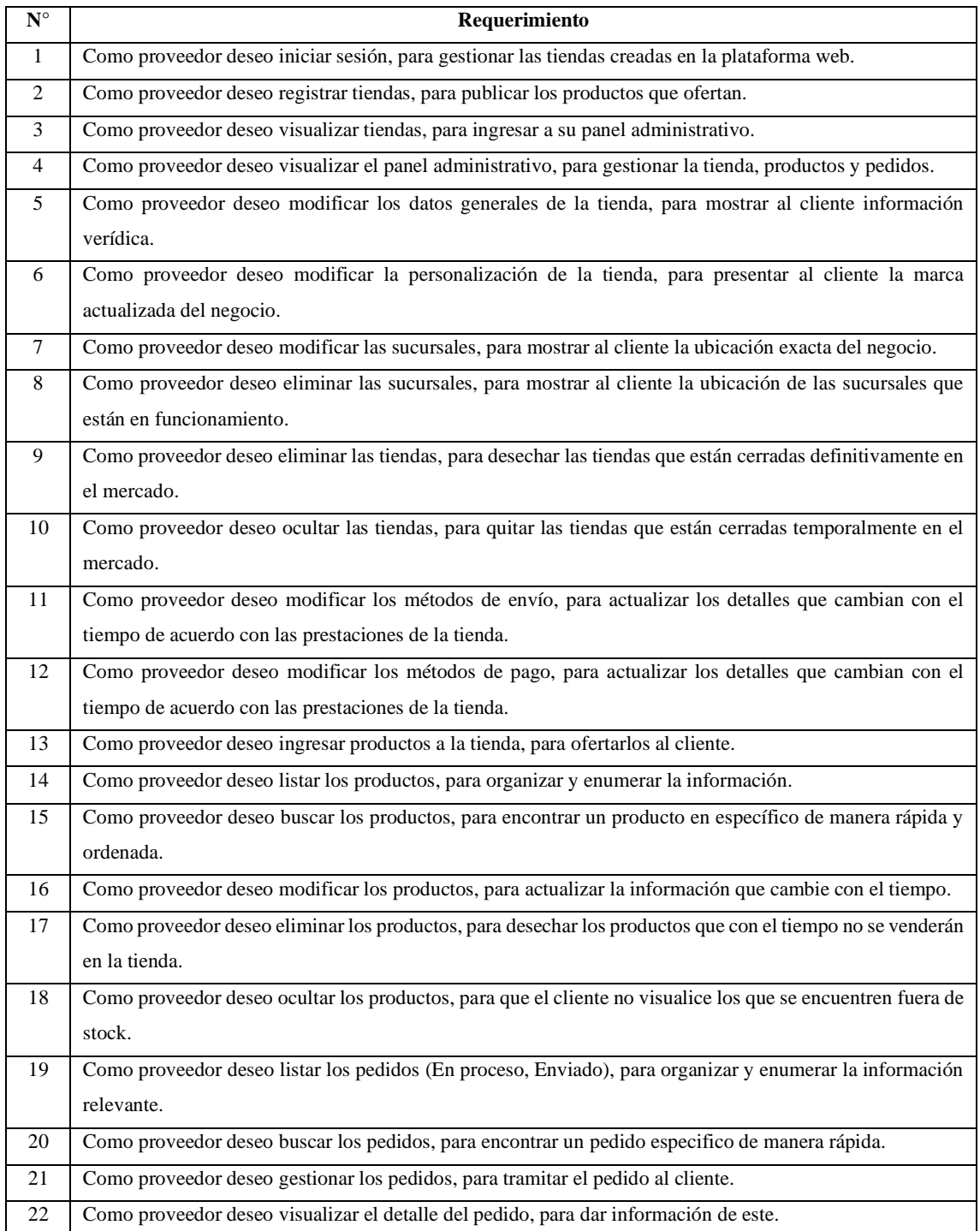

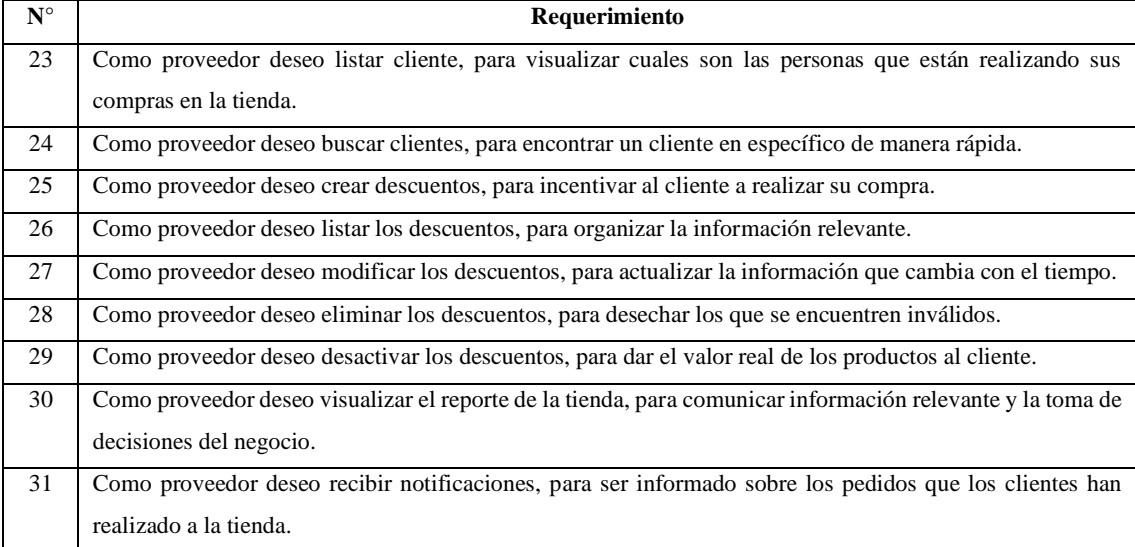

**Realizado por:** Aguayo Stteffano; Freire Vanessa, 2020

# **Tabla 13-3:** Requerimientos funcionales del usuario cliente

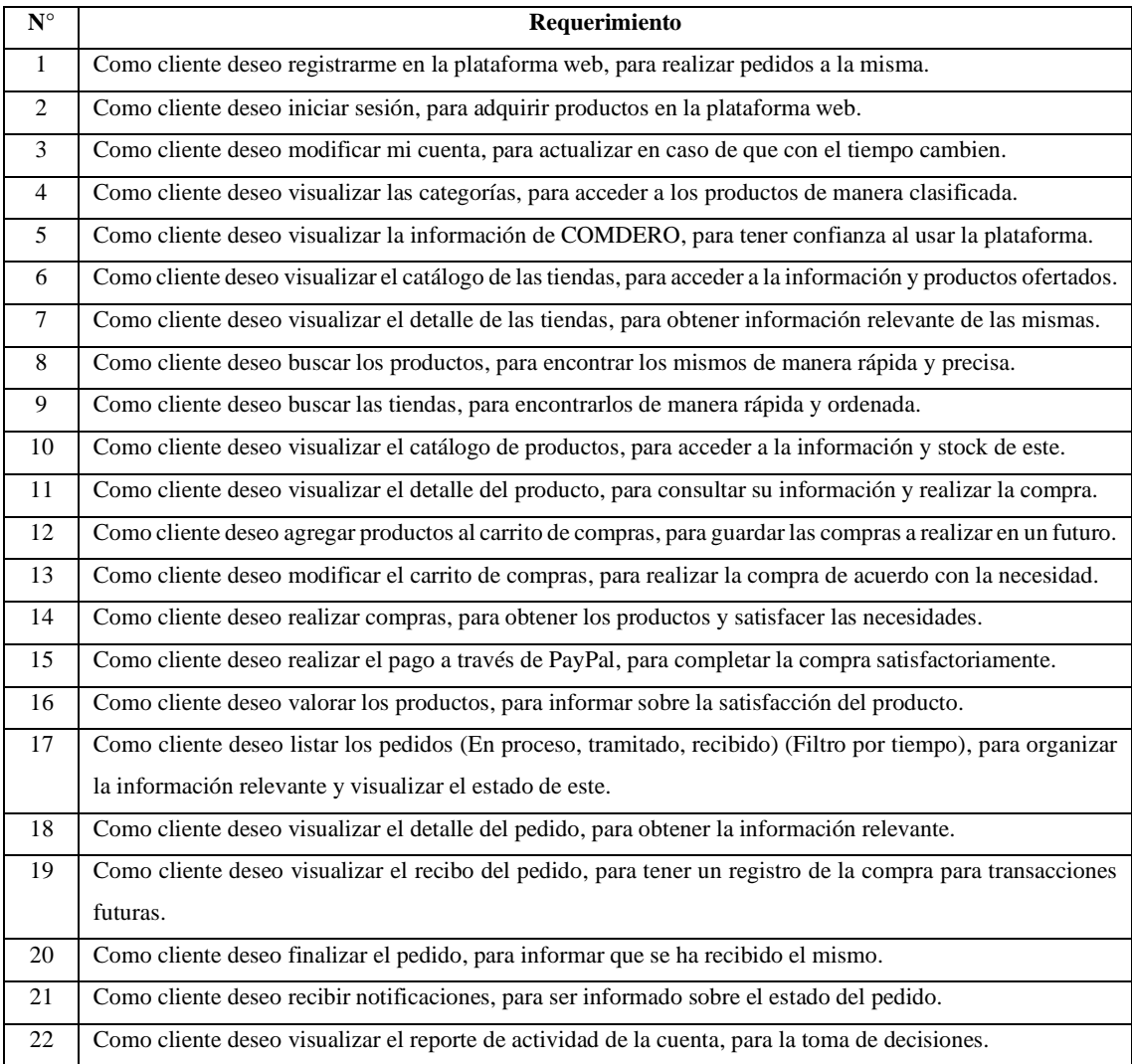

### • **Requerimientos no funcionales**

**Disponibilidad**: la plataforma web debe estar disponible 24 horas al día los 7 días de la semana con el fin de garantizar el acceso a la información sin interrupciones ni retrasos.

**Seguridad**: la plataforma web deberá poseer un certificado de seguridad SSL (*Secure Sockets Layer*) que permite utilizar el protocolo HTTPS, de esta manera se encripta la comunicación entre el usuario y el servicio web. Además, debe contar con la autenticación de usuarios por Token, mismo que es necesario para realizar peticiones al servicio web.

**Usabilidad:** la plataforma web debe tener un grado aceptable de eficacia y satisfacción dentro del contexto en uso.

# *3.4.1.5 Reuniones SCRUM*

Con el propósito de presentar los avances del trabajo se realiza reuniones periódicas con el S*crum Master* de manera presencial y virtual, siguiendo uno de los aspectos de la metodología ágil SCRUM.

En las reuniones se explica cada avance para verificar que se cumpla con el objetivo y se hace los cambios de acuerdo con la necesidad tanto en el desarrollo de COMDERO como en la documentación.

## *3.4.1.6 Análisis y gestión de riesgos*

Con el propósito de obtener un análisis y gestión de riesgos óptimo para el proyecto se plantea las siguientes etapas: identificación de los riegos, análisis, priorización y las hojas de gestión.

Después de una reunión con el S*crum Master* se establece 7 posibles riegos: 2 riesgos del proyecto, 4 riesgos técnicos y 1 riesgo del negocio, con el fin de ser gestionados para reducir el nivel de impacto en el desarrollo de COMDERO. La información sobre la identificación de los riesgos y sus consecuencias se detalla en la Tabla 14-3.

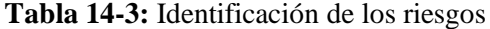

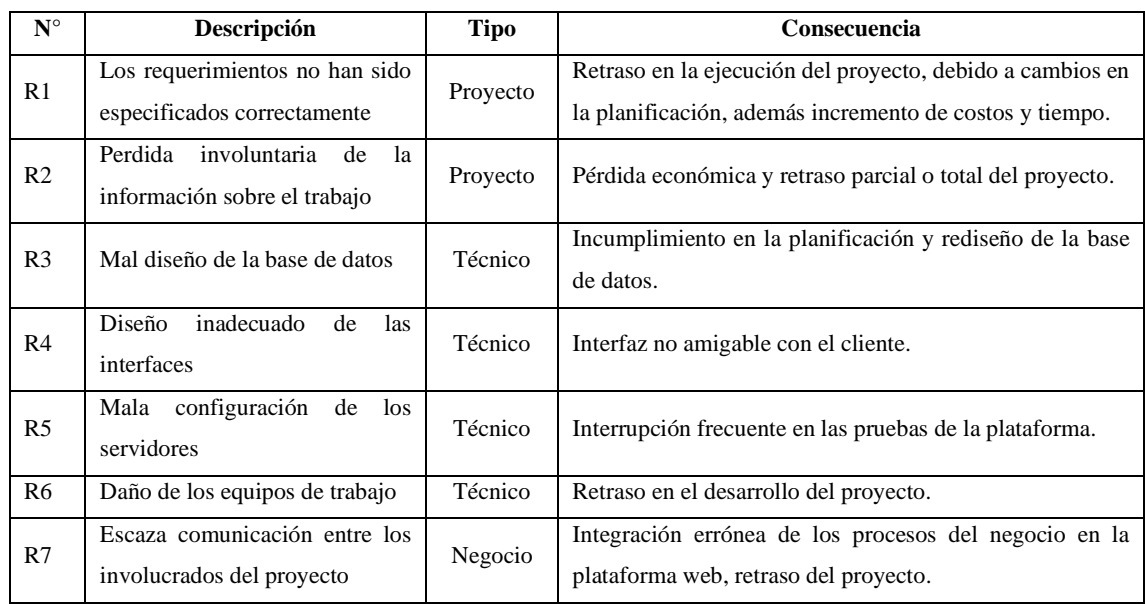

**Realizado por:** Aguayo Stteffano; Freire Vanessa, 2020

Después de identificar los riesgos, se analiza la probabilidad de que estos ocurran y el impacto que ocasionarían en caso de presentarse, en base a los valores obtenidos se establece su exposición y los resultados servirán posteriormente para priorizarlos. El análisis de los riesgos se detalla en la Tabla 15-3.

**Tabla 15-3:** Análisis de los riesgos

| $\mathbf{N}^\circ$ | Descripción                                                         | Probabilidad |              | <b>Impacto</b> |          | <b>Exposición</b> |            |                |
|--------------------|---------------------------------------------------------------------|--------------|--------------|----------------|----------|-------------------|------------|----------------|
|                    |                                                                     | $\%$         | Probabilidad | Valor          | Impacto  | Valor             | Exposición | Valor          |
| R1                 | Los requerimientos no han<br>especificados<br>sido<br>correctamente | 70%          | Alta         | 3              | Critico  | $\overline{4}$    | Alta       | 12             |
| R <sub>2</sub>     | Perdida involuntaria de la<br>información sobre el trabajo          | 40%          | Media        | 2              | Alto     | 3                 | Media      | 6              |
| R <sub>3</sub>     | Mal diseño de la base de<br>datos                                   | 30%          | Baja         | 1              | Critico  | $\overline{4}$    | Media      | $\overline{4}$ |
| R <sub>4</sub>     | Diseño inadecuado de las<br>interfaces                              | 30%          | Baja         | 1              | Moderado | 2                 | Baja       | 2              |
| R <sub>5</sub>     | Mala configuración de los<br>servidores                             | 60%          | Media        | $\overline{2}$ | Bajo     | 1                 | Baja       | 2              |
| R <sub>6</sub>     | Daño de los equipos de<br>trabajo                                   | 25%          | Baja         | 1              | Alto     | 3                 | Baja       | 3              |
| R7                 | Escaza comunicación entre<br>involucrados<br>del<br>los<br>proyecto | 70%          | Alta         | 3              | Moderado | $\overline{2}$    | Media      | 6              |

Al obtener el valor de exposición se logra identificar la prioridad que tiene cada riesgo, con el fin de ser gestionados apropiadamente. Como resultado se obtuvo 1 riesgo de prioridad alta, 3 riesgos medios y 3 riesgos bajos. La información sobre la priorización de los riesgos se detalla en la Tabla 16-3.

| $N^{\circ}$    | Descripción                                                | Prioridad | Valor de exposición |
|----------------|------------------------------------------------------------|-----------|---------------------|
| R <sub>1</sub> | Los requerimientos no han sido especificados correctamente | Alta      |                     |
| R <sub>2</sub> | Perdida involuntaria de la información sobre el trabajo    | Media     |                     |
| R7             | Escaza comunicación entre los involucrados del proyecto    | Media     |                     |
| R <sub>3</sub> | Mal diseño de la base de datos                             | Media     |                     |
| R6             | Daño de los equipos de trabajo                             | Baja      |                     |
| R4             | Diseño inadecuado de las interfaces                        | Baja      | ↑                   |
| R <sub>5</sub> | Mala configuración de los servidores                       | Baja      |                     |

**Tabla 16-3:** Priorización de los riesgos

**Realizado por:** Aguayo Stteffano; Freire Vanessa, 2020

Se realizan las hojas de gestión de riesgos con el fin de llevar un control en caso de presentarse algún evento adverso. En el ANEXO E se encuentra la información detallada sobre las hojas de gestión de riesgo y los criterios de valoración.

## *3.4.1.7 Product backlog*

Una vez identificados los requerimientos se realiza el P*roduct Backlog* en el que se almacena todas las funcionalidades en una lista priorizada, que contiene las historias de usuario e historias técnicas para el desarrollo de COMDERO**.**

Como resultado se obtiene 52 historias de usuario y 10 historias técnicas las cuales se estiman mediante el método "T-Shirt", de acuerdo con la Tabla 17-3. Además, se establece las siguientes reglas: se labora 6 horas diarias por persona, 5 días a la semana, 1 punto estimado hace referencia a 1 hora de trabajo.

| Talla  | <b>Puntos estimados</b> | Horas de trabajo |
|--------|-------------------------|------------------|
| XS     | υ                       |                  |
| C<br>ື | 18                      | 8                |
| M      | 24                      |                  |
|        | 30                      | 30               |
| XL     | 60                      | 60               |

**Tabla 17-3:** Método de estimación T-shirt

En la Tabla 18-3 se presenta el product backlog con la prioridad y estimación de cada tarea, las historias técnicas se identifican con las letras HT y las historias de usuario con HU.

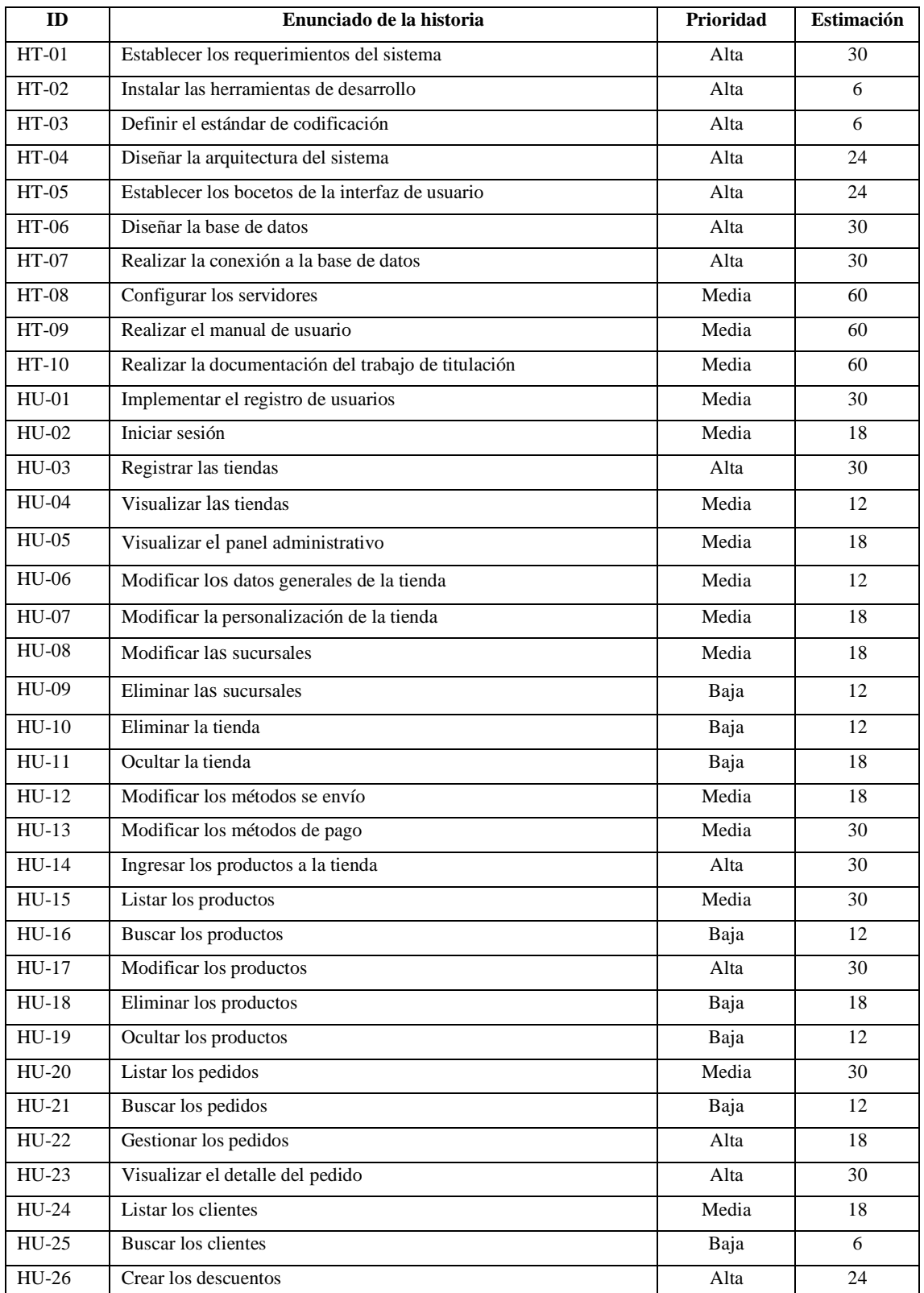

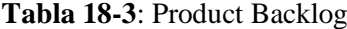

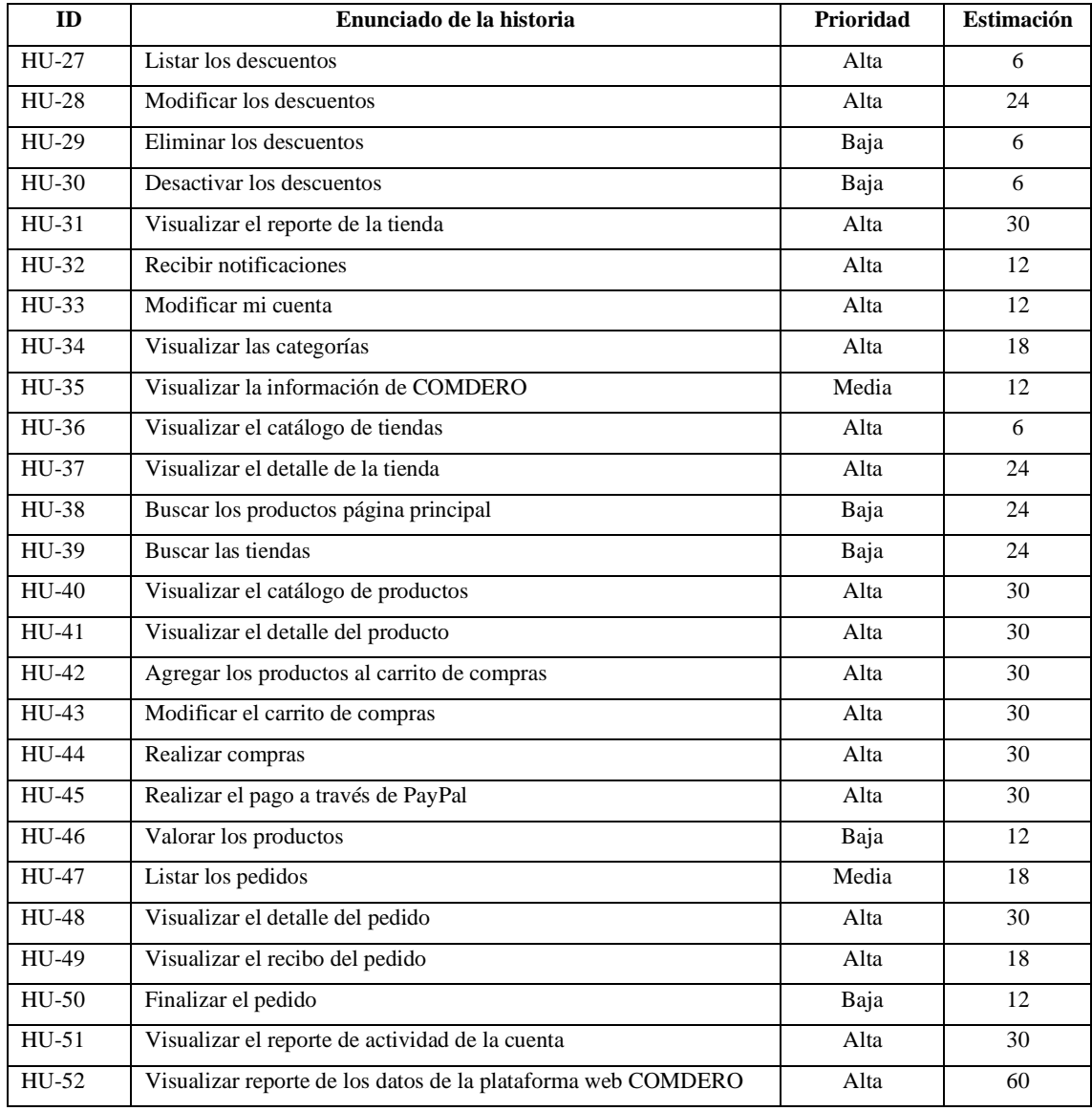

**Realizado por:** Aguayo, Stteffano; Freire, Vanessa, 2020

# *3.4.1.8 Sprint backlog*

El *Sprint Backlog* es una lista de tareas que contiene al responsable, el tiempo y la estimación de las mismas, fue elaborado por las personas involucradas en el proyecto mediante una reunión denominada *Sprint Planning Meeting,* de ahí que se obtuvo como resultado 12 Sprints, teniendo en consideración que cada sprint dura 2 semanas, 1 sprint tiene 60 puntos estimados por persona, es decir 60 horas puesto que se trabaja 6 horas diarias. El equipo de desarrollo está compuesto por 2 personas, entonces cada sprint tendrá una estimación de 120 puntos, compuesto por las historias de usuario y técnicas divididas para cada desarrollador. En la Tabla 19-3 se puede apreciar cada sprint con su información.

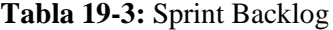

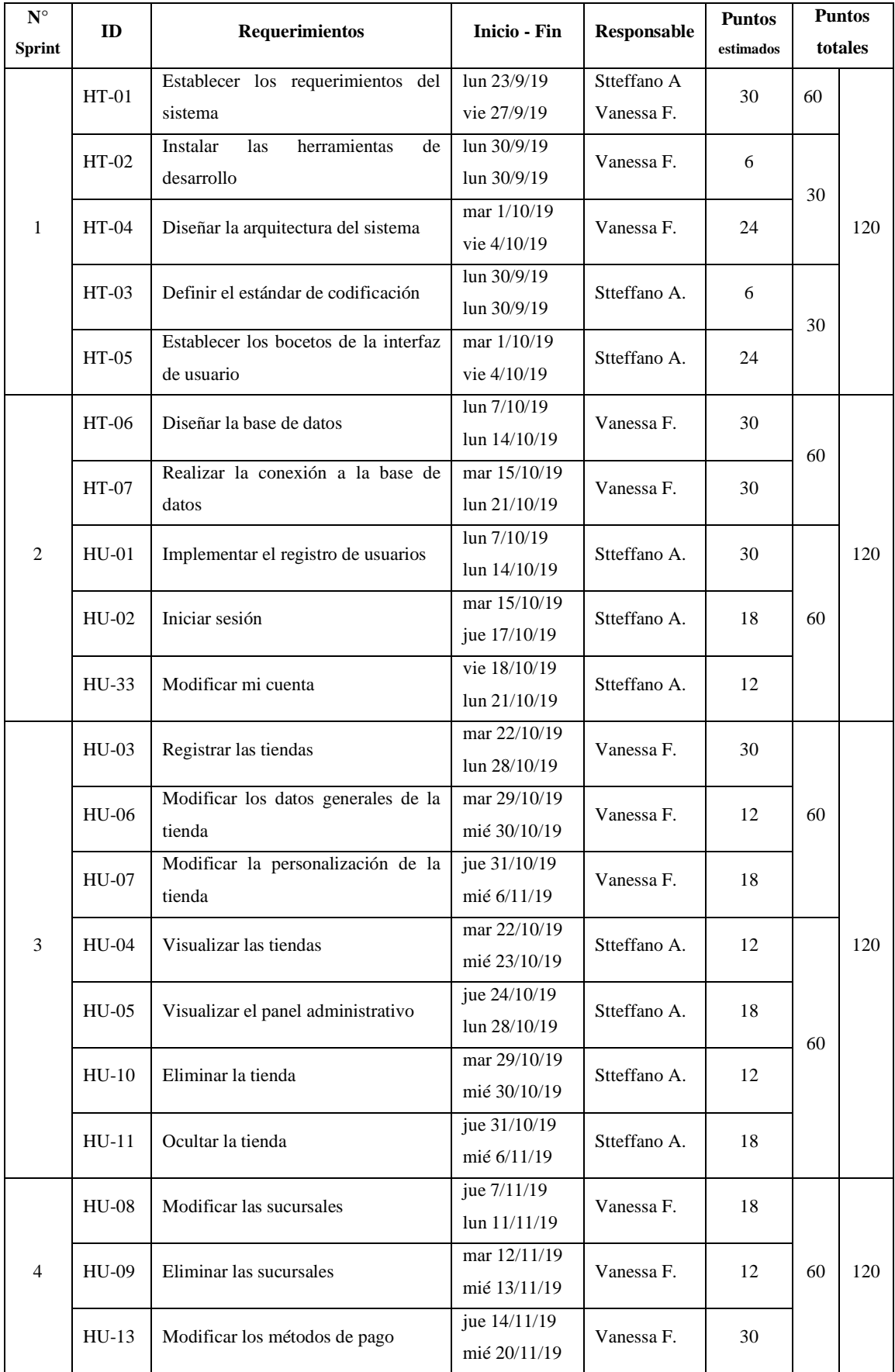

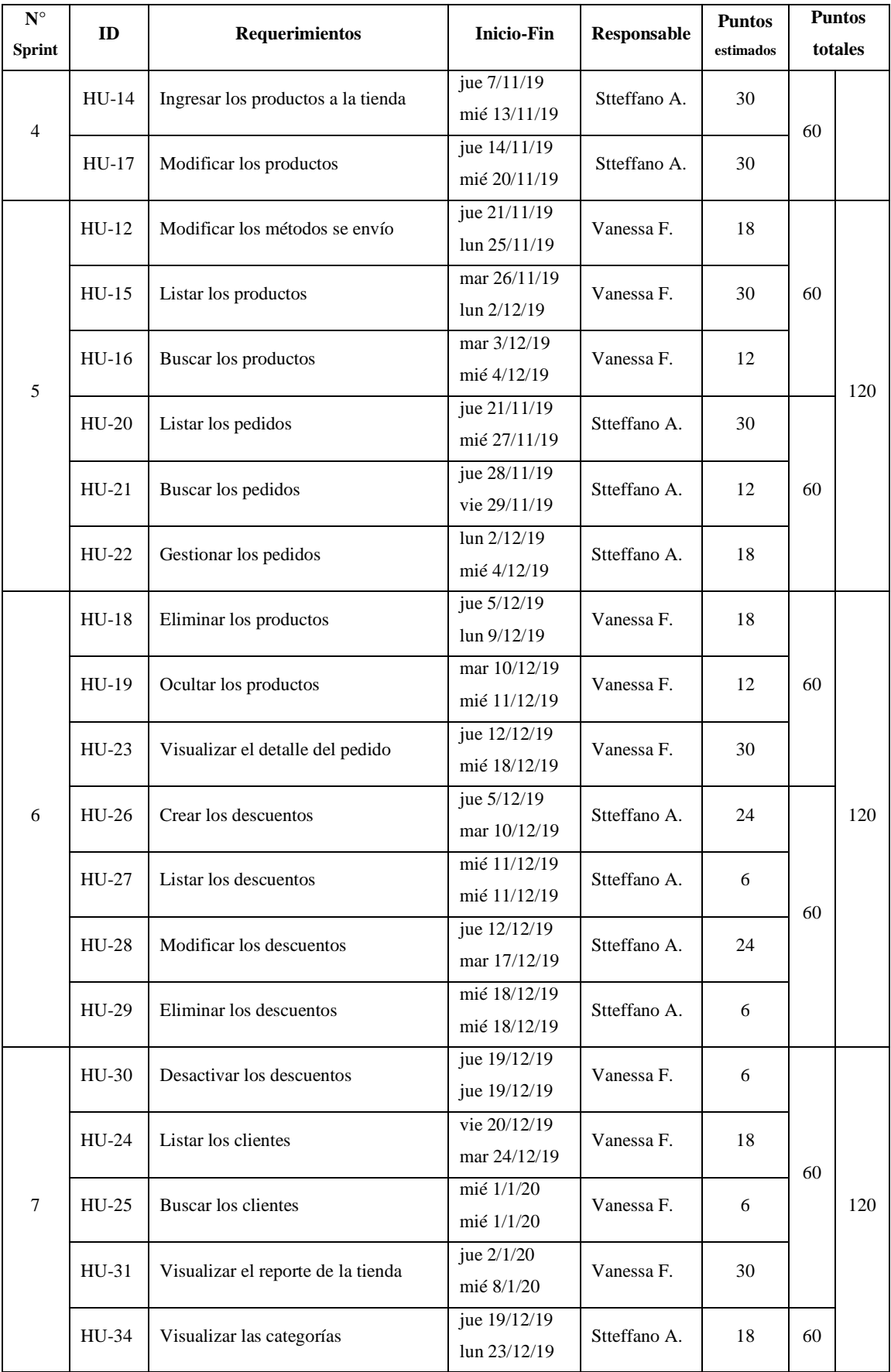

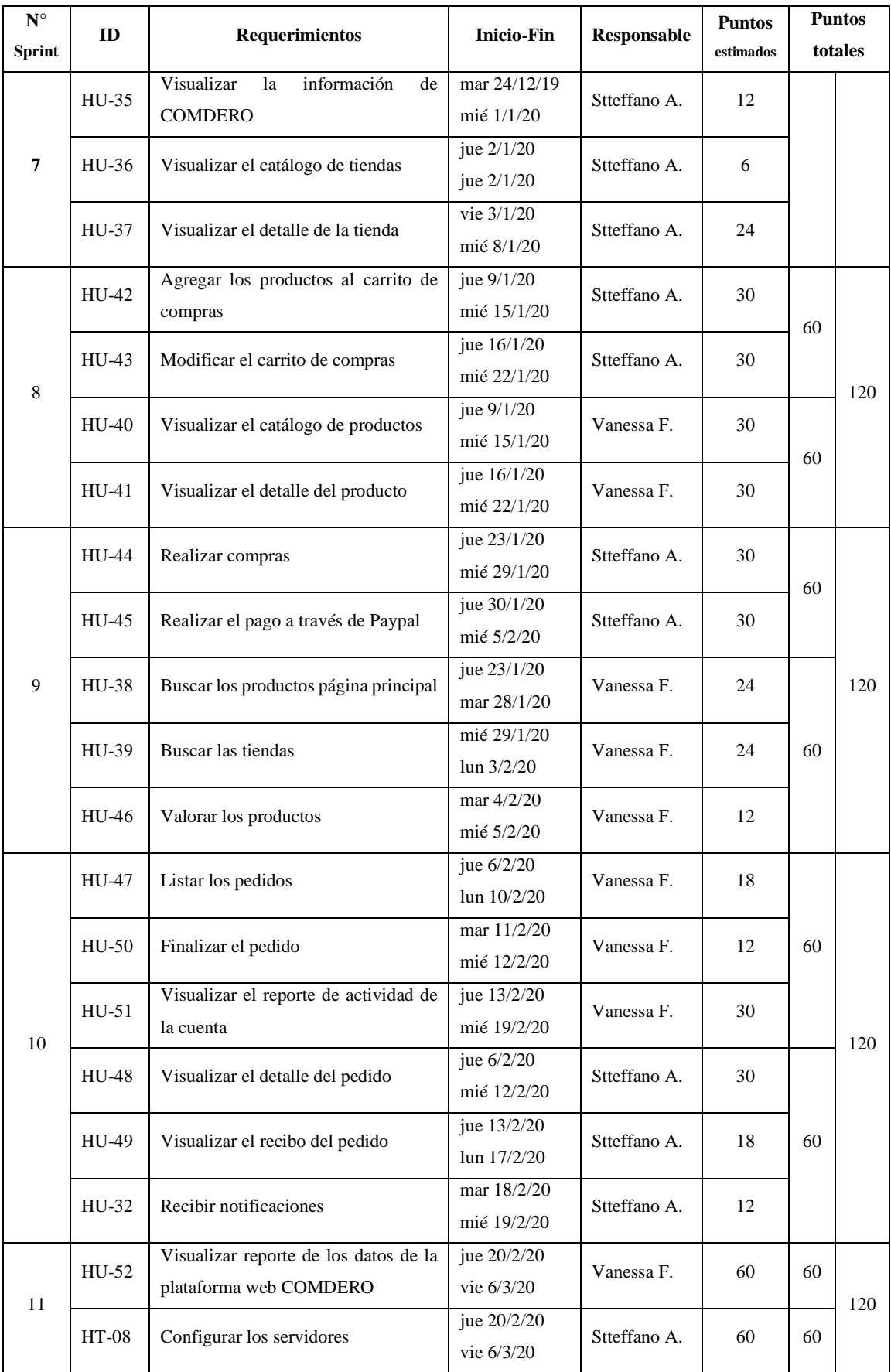

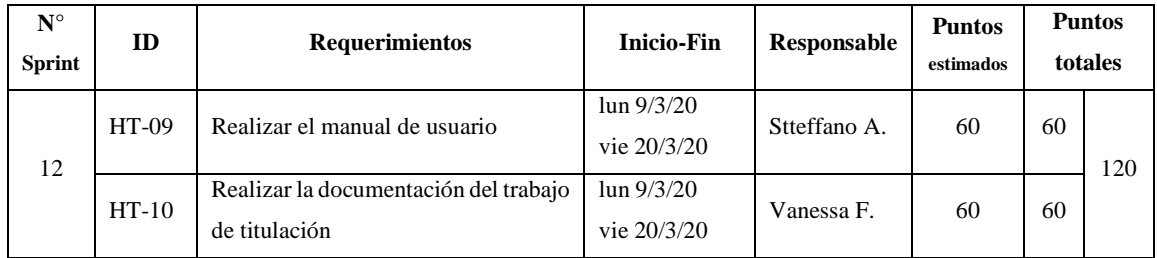

**Realizado por:** Aguayo Stteffano; Freire Vanessa, 2020

# *3.4.2 Fase de desarrollo*

En esta fase se describen las actividades realizadas en el desarrollo de COMDERO según el *Sprint Backlog*, para lo cual se utiliza el framework para desarrollo de aplicaciones web Angular 8.3.20 mediante el uso de servicios web RESTful provisto por Node.js y su framework Express.js. En cuanto al almacenamiento se trabaja con la base de datos MemSQL. Para el manejo de estas tecnologías se utiliza el IDE WebStorm 2019.3 debido a que facilita el desarrollo en JavaScript y ofrece una asistencia avanzada en la codificación, ahorrando tiempo cuando se trabaja en proyectos de gran tamaño.

## *3.4.2.1 Definición de la arquitectura del sistema*

Con el fin de facilitar la depuración de código y asegurar un entendimiento común del proyecto se define la arquitectura N capas para la estructura de la plataforma web, la misma que permite que el sistema sea escalable.

En la Figura 8-3 se puede observar la arquitectura de alto nivel donde se representa la interacción del cliente con la tecnología utilizada en el desarrollo de COMDERO.

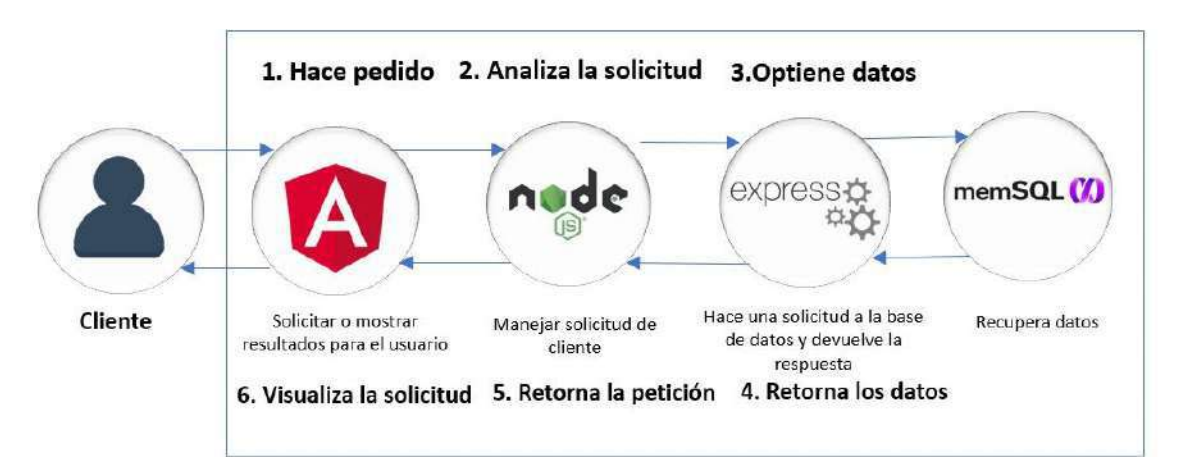

**Figura 8-3.** Arquitectura de alto nivel de la plataforma web

Fuente: (Ihrig y Bretz 2014, p. 20)

- 1. El front-end de COMDERO está diseñado con el framework Angular, es ahí que el usuario solicita el pedido.
- 2. Node.js es el encargado de analizar la solicitud, es decir es el que maneja las peticiones del cliente.
- 3. El framework Express.js obtiene los datos y es el encargado de realizar la petición a la base de datos MemSQL.
- 4. Así mismo Express.js será el encargado de retornar los datos.
- 5. Node.js será el encargado de retornar la petición de lado del servidor.
- 6. Y finalmente se visualiza la solicitud en el front-end mediante el framework Angular.

Para representar la arquitectura N capas se diseña el diagrama de componentes con la herramienta StarUML (Lenguaje Unificado de Modelado), como se visualiza en la Figura 9-3. La arquitectura esta divida en la capa de presentación que usa el patrón de arquitectura de software Modelo Vista Controlador (MVC), la capa de lógica de negocios y la capa de acceso a datos.

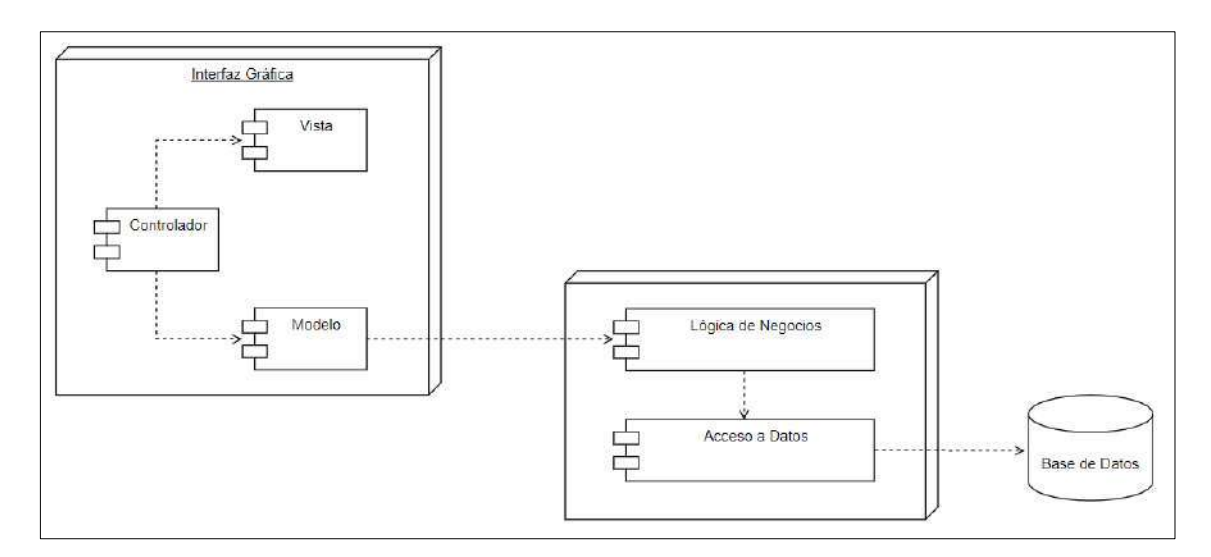

**Figura 9-3.** Diagrama de componentes de la arquitectura de la plataforma web **Realizado por:** Aguayo Stteffano; Freire Vanessa, 2020

### *3.4.2.2 Definición del estándar de codificación*

El estándar de codificación se define para mantener una legibilidad y uniformidad en el código del proyecto y así sea entendible por el equipo de desarrollo al presentarse alguna modificación. Para el desarrollo de COMDERO se usa diferentes estándares de nomenclatura que se presentan en la Tabla 20-3.

| <b>Nomenclatura</b>  | Descripción                                    | <b>Uso</b>                                         |
|----------------------|------------------------------------------------|----------------------------------------------------|
| Lower Camel Case     | La primera letra de cada palabra está en       | - Vectores                                         |
|                      | mayúscula con la excepción de que la primera   | - Objetos                                          |
|                      | letra con la que inicia es minúscula.          | - Variables                                        |
|                      | Ejemplo: vectorProductos                       | - Funciones                                        |
| Kebab Case           | Las palabras son separadas por un guion medio  | - Clases e identificadores de CSS                  |
|                      | $(-).$                                         | - Título de los componentes de Angular             |
|                      | Ejemplo: iconos-pagos                          |                                                    |
| <b>Snake Case</b>    | Las palabras son separadas por un guion medio  | - Clases<br>Modelos,<br>variables.<br>$\mathbf{V}$ |
|                      | $(\_)$ .                                       | controladores y rutas del API.                     |
|                      | Ejemplo: metodo pago                           |                                                    |
| Upper $Case + Snake$ | Todas las palabras en mayúsculas separadas por | - Base de datos (MemSQL)                           |
| Case                 | un guion bajo $(\_)$ .                         |                                                    |
|                      | Ejemplo: BASE DE DATOS                         |                                                    |

**Tabla 20-3:** Estándar de codificación

**Realizado por:** Aguayo Stteffano; Freire Vanessa, 2020

# *3.4.2.3 Diseño del estándar de interfaces*

El estándar de interfaces se lo realiza con el fin de facilitar el desarrollo y mantener uniformidad de las pantallas para que el usuario final se familiarice fácilmente en un corto tiempo con la plataforma, además se realiza los bosquejos de las interfaces utilizando la herramienta "Adobe Photoshop", cabe resaltar que en el producto final algunos elementos varían.

En la Figura 10-3 se indica la interfaz principal de COMDERO y en la Figura 11-3 se visualiza el panel administrativo del proveedor.

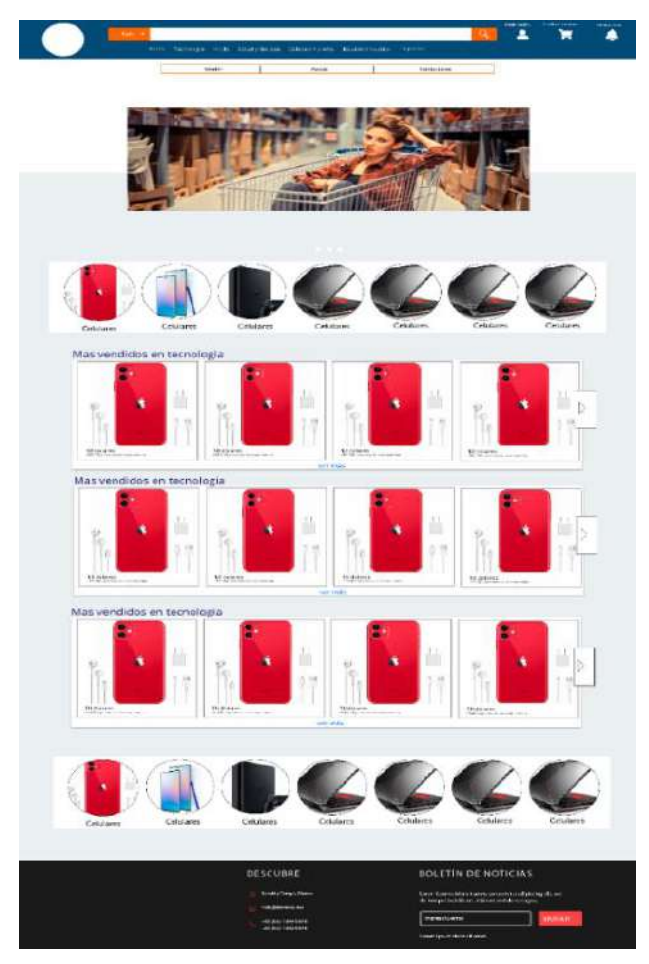

**Figura 10-3.** Bosquejo de la pantalla principal **Realizado por:** Aguayo, Stteffano; Freire, Vanessa, 2020

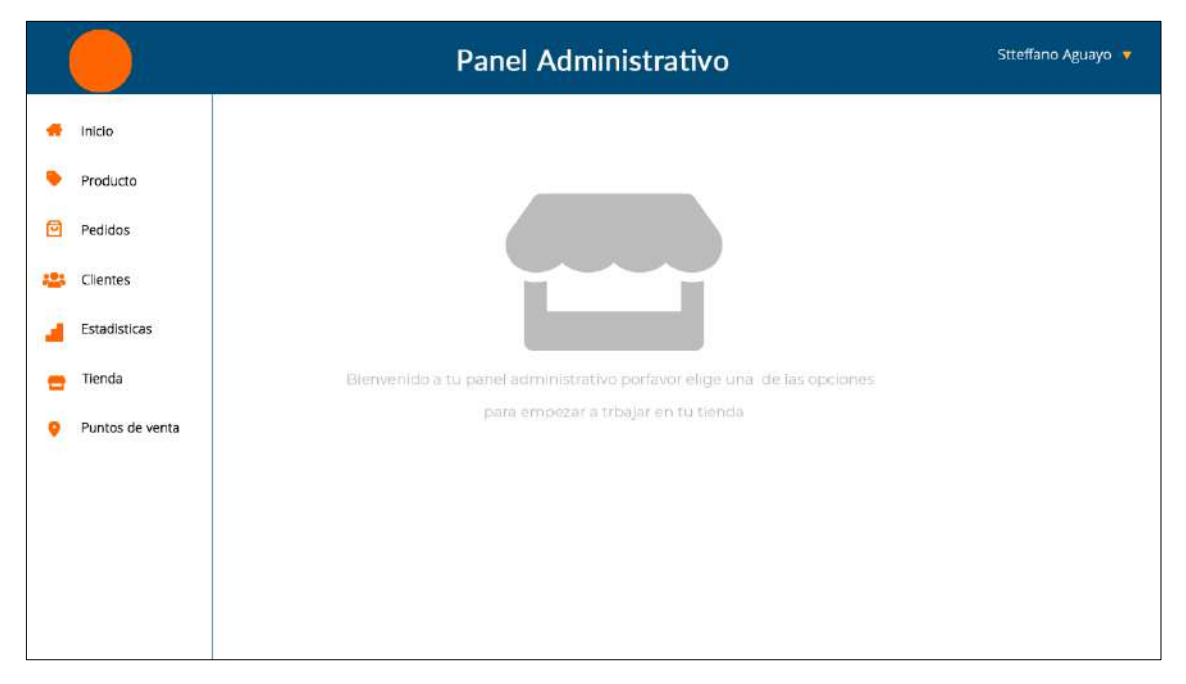

**Figura 11-3.** Bosquejo del panel administrativo del proveedor

Las interfaces de COMDERO desarrolladas se encuentran en el ANEXO F, las mismas que están basadas en los bosquejos presentados anteriormente.

Con el fin de causar una buena impresión con los usuarios de la plataforma se crea un imagotipo, que es una representación gráfica en la cual se combinan el icono y el texto. Para COMDERO se utiliza una combinación de colores entre el azul que representa tecnología y seguridad y el color naranja que transmite felicidad y dinamismo. La tipografía "geométrica *bold"* al ser gruesa y geométrica da sensación de seguridad y solidez haciendo confiable al producto, además al ser un producto tecnológico se agrega la tipográfica geométrica *San Serif*. En la Figura 12-3 se presenta el imagotipo de COMDERO.

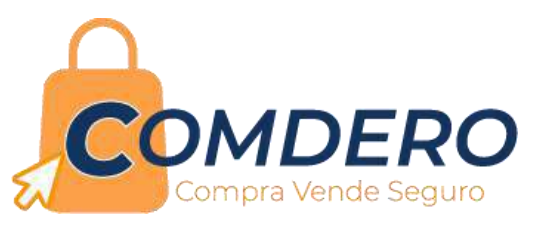

**Figura 12-3**. Imagotipo de la plataforma COMDERO **Realizado por:** Aguayo Stteffano; Freire Vanessa, 2020

De la misma manera se elabora una mascota con la finalidad de reforzar y provisionar la marca para llegar a conectar con los usuarios de COMDERO, sobresaliendo de las demás empresas que ofrecen un servicio similar. En la Figura 13-3 se observa a la mascota denominada COMDERITO.

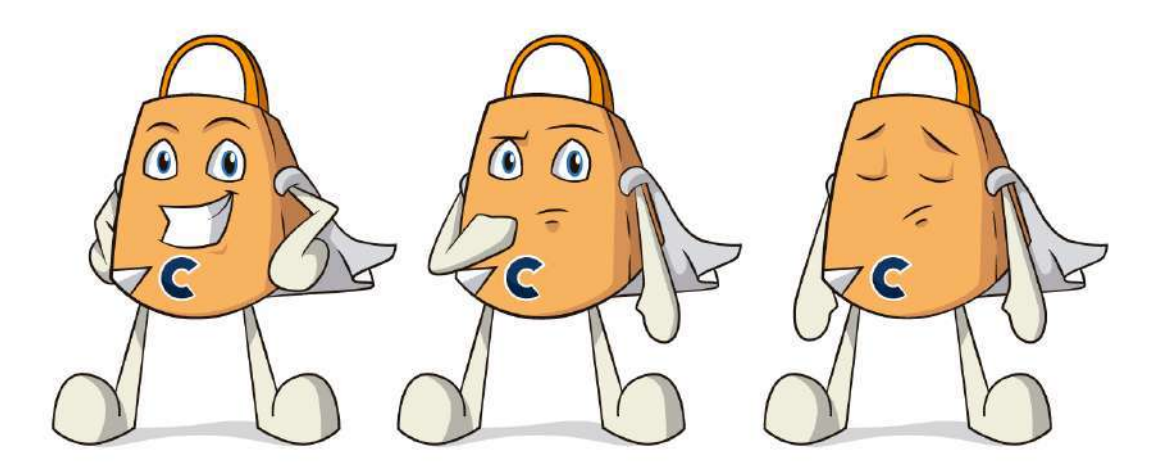

**Figura 13-3.** Mascota de la plataforma COMDERO **Realizado por:** Aguayo Stteffano; Freire Vanessa, 2020

Con el fin de mantener la información organizada, centralizada y prolongar la persistencia de los datos en el tiempo se realiza el diseño de base de datos mediante el modelo conceptual, lógico y físico, utilizando la herramienta CASE para modelamiento de datos "Power Designer 16.1", dado que traduce el modelo lógico a estructuras físicas y genera las sentencias en SQL automáticamente.

En primer lugar, se diseña el modelo conceptual de la base de datos a partir de los requerimientos del sistema con el fin de identificar las entidades y relaciones. Como resultado del análisis se obtiene 22 entidades con sus respectivas relaciones.

Una vez establecido el modelo conceptual, se genera el modelo lógico y se realiza la normalización del mismo, con el fin de minimizar la redundancia y facilitar la actualización de los datos. En la normalización se llegó hasta la tercera forma normal, obteniendo como resultado 23 tablas con sus respectivos atributos.

A partir del modelo lógico se transforma al modelo físico, considerando el sistema de gestión de base de datos (DBMS) MySQL 5.0, el cual es compatible con MemSQL. Posteriormente, se genera las sentencias SQL en un script para su implementación en la base de datos MemSQL 7.1. En la Figura 14-3 se visualiza el modelo físico de la base de datos y en el ANEXO G su continuación.

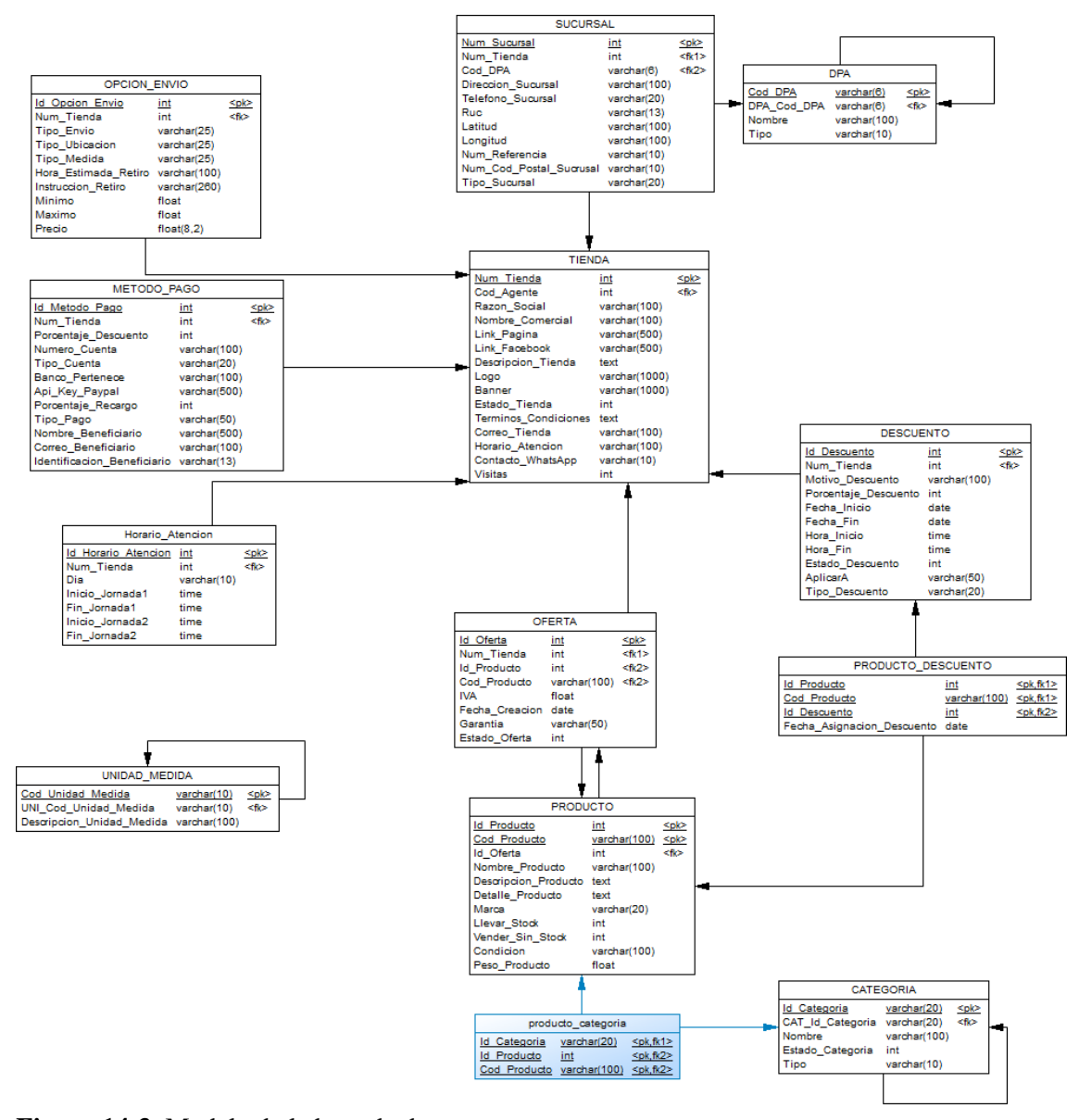

**Figura 14-3.** Modelo de la base de datos **Realizado por:** Aguayo Stteffano; Freire Vanessa, 2020

## *3.4.2.5 Diccionario de datos*

El diccionario de datos se realiza con la finalidad de completar la documentación de la base de datos y obtener un listado organizado de los mismos, con definiciones precisas y rigurosas para que los desarrolladores e involucrados tengan un entendimiento común de la estructura. En la Tabla 21-3 se presenta el diccionario de datos de la tabla Tienda y en el ANEXO H se encuentran especificadas todas las tablas de la base de datos.

| <b>Nombre</b>        | Tipo de dato        | <b>Manda-</b> | Descripción                                   | Dominio          |
|----------------------|---------------------|---------------|-----------------------------------------------|------------------|
|                      |                     | torio         |                                               |                  |
| Num_Tienda (PK)      | Integer             |               | Representa el código único de                 | "9999999999"     |
|                      |                     | X             | cada tienda registrada                        |                  |
| Cod_Agente (FK)      | Integer             |               | Representa el código único de                 | "9999999999"     |
|                      |                     | X             | cada agente registrado                        |                  |
| Razon_Social         | Variable characters |               | Hace referencia al nombre de la               |                  |
|                      | (100)               | X             | empresa registrado legalmente                 |                  |
| Nombre_Comercial     | Variable characters |               | Hace referencia al signo que                  |                  |
|                      | (100)               | X             | identifica a una empresa                      |                  |
| Link_Pagina          | Variable characters |               | URL de la página Externa a la                 | Dirección<br>url |
|                      | (500)               |               | plataforma.                                   | incluye"http:" y |
|                      |                     |               |                                               | ".com"           |
| Link_Facebook        | Variable characters |               | URL de la página de Facebook                  | Dirección<br>url |
|                      | (500)               |               |                                               | incluye"http:" y |
|                      |                     |               |                                               | ".com"           |
| Descripcion_Tienda   | Variable characters | X             | Hace referencia a la descripción              |                  |
|                      | (200)               |               | de la tienda                                  |                  |
| Logo                 | Variable characters |               | Dirección de la imagen con el                 | "jpg",           |
|                      | (1000)              |               | logo de la tienda                             | "png","jpeg"     |
| Banner               | Variable characters |               | Dirección de la imagen con el                 | "jpg",           |
|                      | (1000)              |               | Banner de la tienda                           | "png","jpeg"     |
| Estado_Tienda        | Integer             |               | Hace referencia al estado en el               | 0 Activa         |
|                      |                     | X             | que se encuentra la tienda                    | 1 Suspendida     |
|                      |                     |               |                                               | 2 Eliminada      |
| Terminos_Condiciones | Text                |               | Hace referencia a los términos y              |                  |
|                      |                     |               | condiciones<br>que<br>tiene                   |                  |
|                      |                     |               | establecidos la tienda                        |                  |
| Correo_Tienda        | Variable characters | X             | Dirección de correo electrónico   Incluye "@" |                  |
|                      | (100)               |               | con el que se registra la tienda              | ".com"           |
| Horario_Atencion     | Variable characters |               | Referencia del horario general                | Siempre          |
|                      | (100)               | $\mathbf X$   | de la tienda                                  | Concreto         |
|                      |                     |               |                                               | No disponible    |
| Contacto_WhatsApp    | Variable characters | X             | Número de celular de la tienda                | "9999999999"     |
|                      | (10)                |               | registrado en WhatsApp                        |                  |
| Visitas              | Integer             | X             | Número de visitas realizadas a                | "9999999999"     |
|                      |                     |               | una tienda especifica                         |                  |

**Tabla 21-3:** Diccionario de datos de la tabla Tienda
#### *3.4.2.6 Desarrollo de los sprint*

Se ha realizado cada una de las historias de usuario e historias técnicas en las fechas establecidas en la planificación de acuerdo con el sprint backlog. En la Tabla 22-3 se presenta la pila del sprint 3 con las historias de usuario, esfuerzo, tipo y responsable de su ejecución.

| Sprint 3                |                                            |                                           |  |          |            |                     |  |
|-------------------------|--------------------------------------------|-------------------------------------------|--|----------|------------|---------------------|--|
| <b>Inicio:</b> 22/10/19 |                                            | <b>Fin:</b> $06/11/19$                    |  |          |            | Esfuerzo total: 120 |  |
| Pila del Sprint         |                                            |                                           |  |          |            |                     |  |
| Backlog<br>ID           | Descripción                                |                                           |  | Esfuerzo | Tipo       | Responsable         |  |
| $HU-03$                 | Registrar las tiendas                      |                                           |  | 30       | Desarrollo | Vanessa F.          |  |
| $HIJ-06$                | Modificar los datos generales de la tienda |                                           |  | 12       | Desarrollo | Vanessa F.          |  |
| $HIJ-07$                |                                            | Modificar la personalización de la tienda |  | 18       | Desarrollo | Vanessa F.          |  |
| $HIJ-04$                | Visualizar las tiendas                     |                                           |  | 12       | Desarrollo | Stteffano A.        |  |
| $HU-05$                 | Visualizar el panel administrativo         |                                           |  | 18       | Desarrollo | Stteffano A.        |  |
| $HU-10$                 | Eliminar la tienda                         |                                           |  | 12       | Desarrollo | Stteffano A.        |  |
| $HU-11$                 | Ocultar la tienda                          |                                           |  | 18       | Desarrollo | Stteffano A.        |  |

**Tabla 22-3:** Pila del Sprint 3

**Realizado por:** Aguayo, Stteffano; Freire, Vanessa, 2020

• Historias técnicas y de usuario

Las historias técnicas e historias de usuario se realizan con la finalidad de tener una descripción corta y esquemática de las necesidades concretas de COMDERO, a partir de los requerimientos funcionales y no funcionales del sistema. En la Tabla 23-3 se visualiza el formato de las historias de usuario que se utiliza durante el desarrollo de la plataforma.

**Tabla 23-3:** Formato de las historias de usuario HU-03

| Historia de Usuario                                                                                |                        |                             |  |  |  |
|----------------------------------------------------------------------------------------------------|------------------------|-----------------------------|--|--|--|
| $ID: HU-03$                                                                                        | Nombre de la historia: |                             |  |  |  |
|                                                                                                    | Registrar las tiendas  |                             |  |  |  |
| <b>Usuario:</b>                                                                                    |                        | Sprint: 3                   |  |  |  |
| Proveedor                                                                                          |                        |                             |  |  |  |
| Prioridad en el negocio: Alta                                                                      |                        | <b>Puntos estimados: 30</b> |  |  |  |
| (Alta / Media / Baja)                                                                              |                        |                             |  |  |  |
| Riesgo en el desarrollo: Alto                                                                      |                        | <b>Puntos reales: 30</b>    |  |  |  |
| (Alto / Medio / Bajo)                                                                              |                        |                             |  |  |  |
| Descripción:                                                                                       |                        |                             |  |  |  |
| Como proveedor quiero registrar las tiendas de mis negocios para gestionar los productos y pedidos |                        |                             |  |  |  |

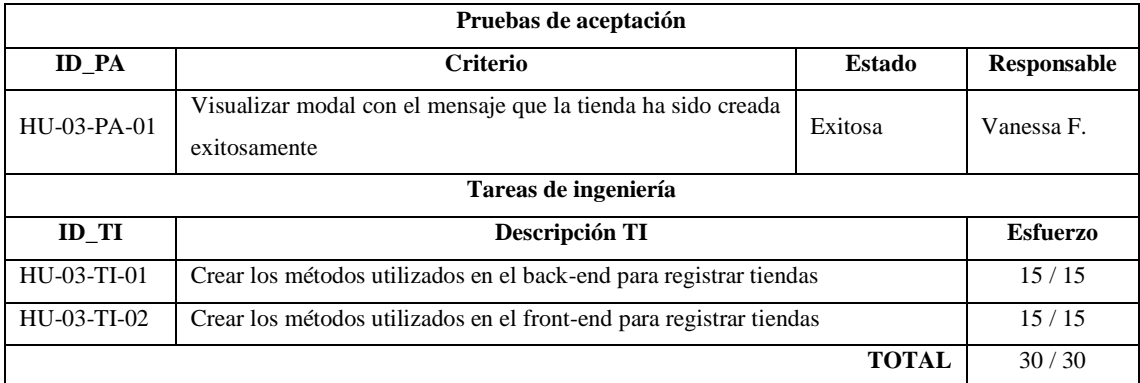

**Realizado por:** Aguayo, Stteffano; Freire, Vanessa, 2020

• Pruebas de aceptación

Las pruebas de aceptación se realizan con el fin de comprobar la funcionalidad de la historia de usuario o historia técnica, así como de las tareas de ingeniería. Además, son una parte fundamental en el desarrollo del sistema debido a que validan la adherencia del requerimiento con la necesidad del usuario. En la Tabla 24-3, 25-3 y 26-3 se describen las pruebas de aceptación de la historia de usuario "Registrar las tiendas".

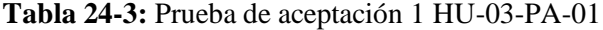

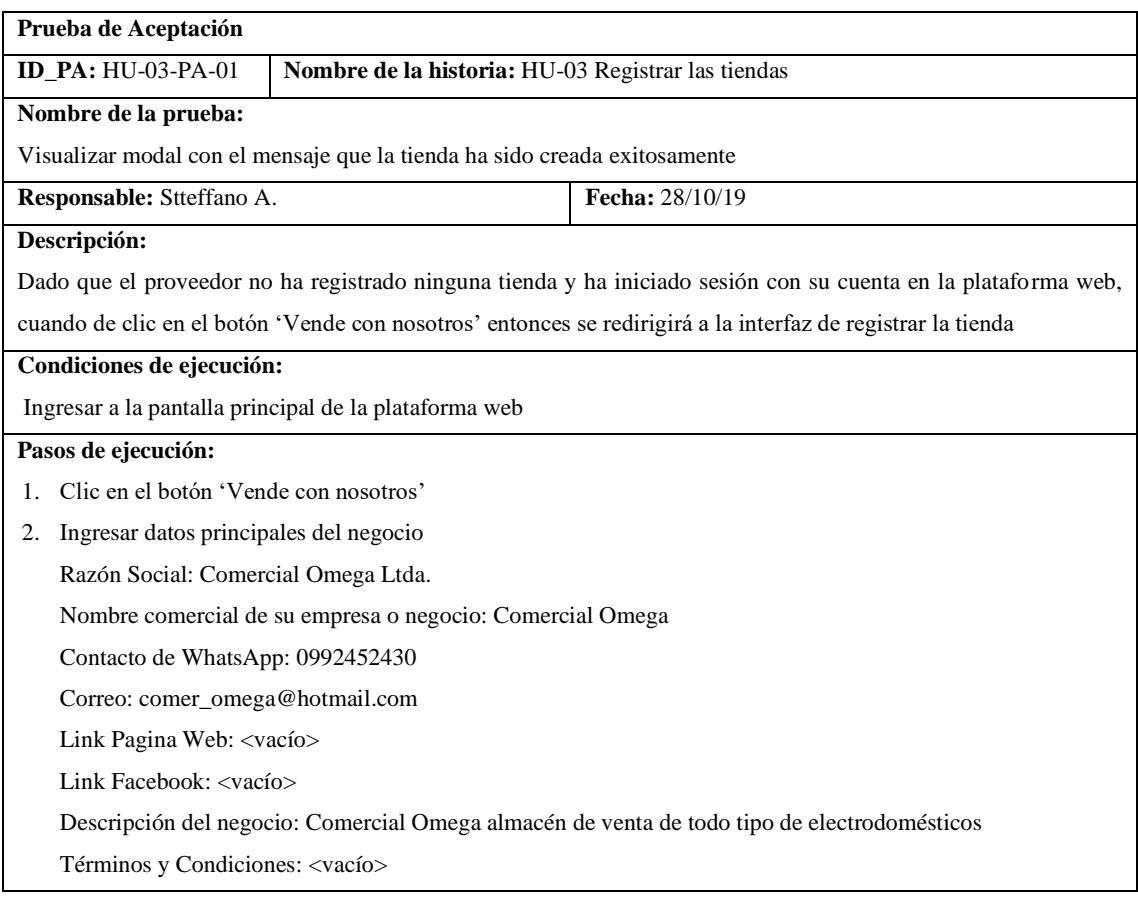

**Pasos de ejecución:**

3. Clic en el botón Continuar 4. Ingresar los datos de las sucursales del negocio RUC: 1400308282001 Celular/Convencional: 072701694 Provincia: Morona Santiago Ciudad: Morona Calle Principal: Soasti entre Domingo Comín y 10 de agosto Número de referencia (No obligatoria): S/N Código Postal (No obligatoria): 140101 5. Clic en el botón Continuar 6. Agregar logo y portada de la tienda 7. Clic en Enviar **Resultado esperado:** Se presenta una alerta en la pantalla "Su tienda ha sido creada exitosamente ya puedes comenzar a vender en COMDERO y disfrutar de todos sus beneficios"

**Evaluación de la prueba:** Exitosa

**Realizado por:** Aguayo Stteffano; Freire Vanessa, 2020

### **Tabla 25-3:** Prueba de aceptación de la tarea de ingeniería 1 TI-01-PA-01

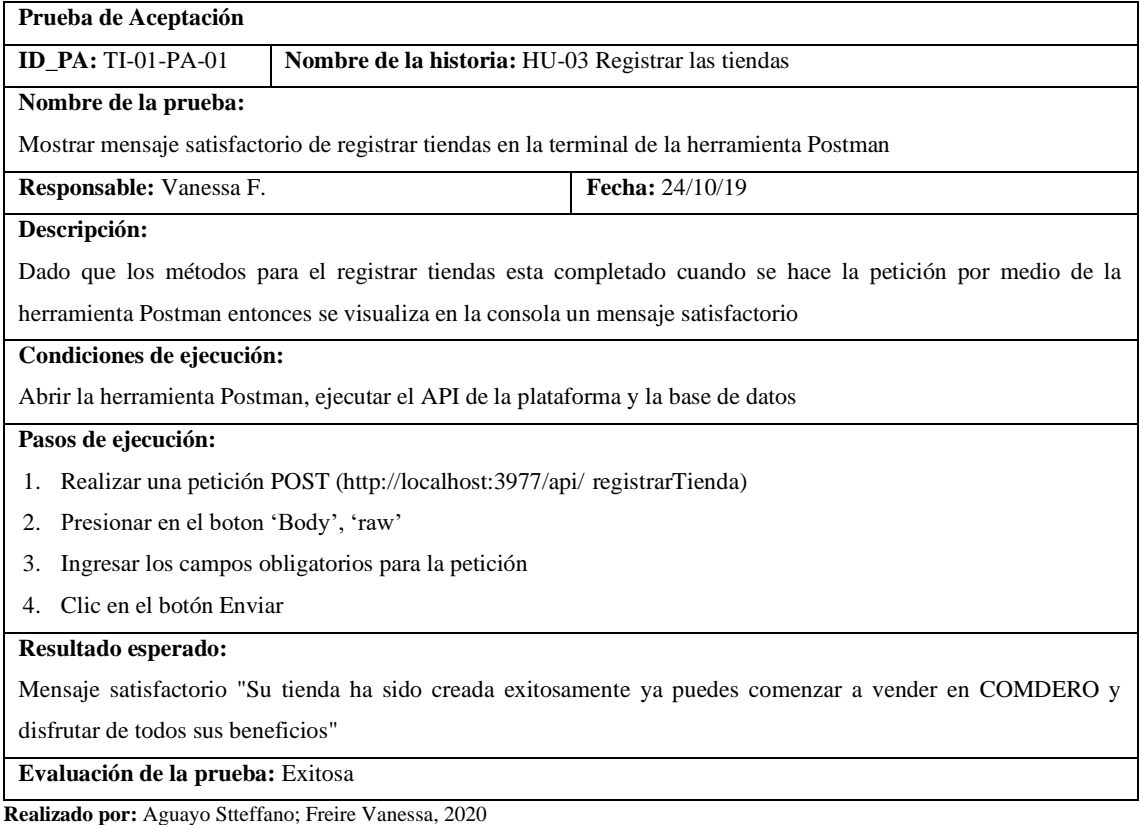

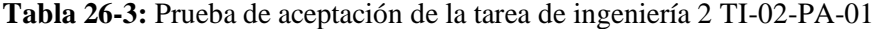

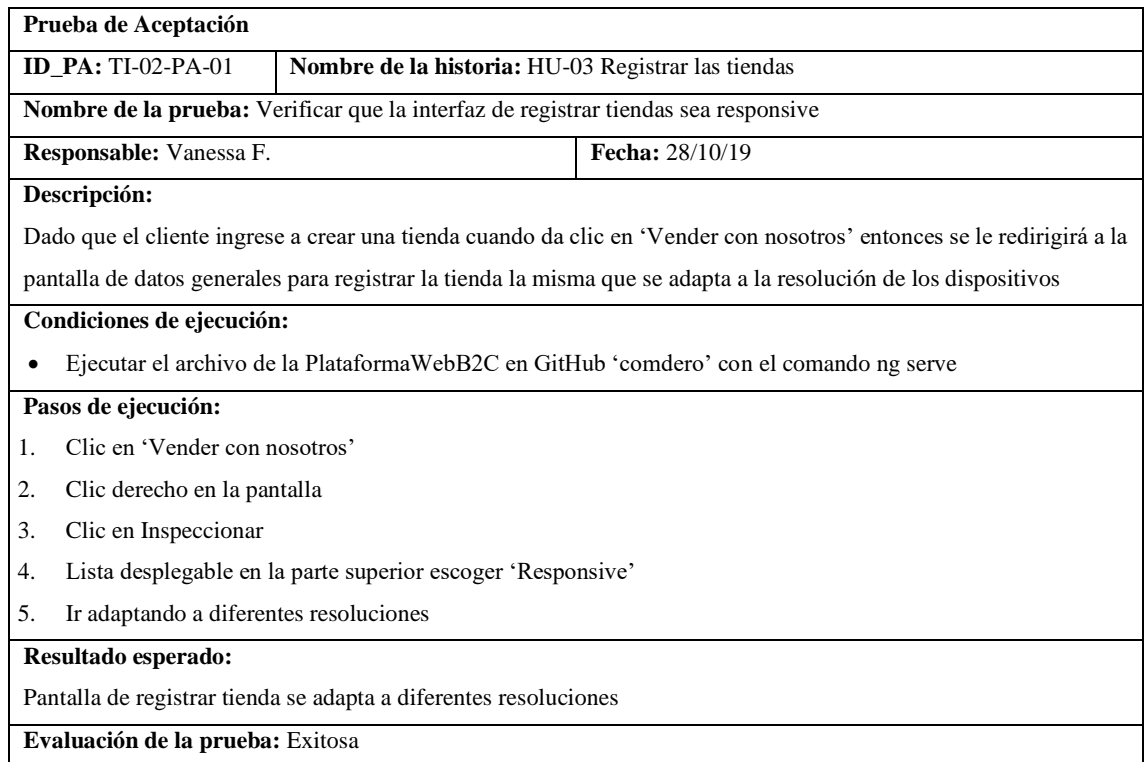

**Realizado por:** Aguayo Stteffano; Freire Vanessa, 2020

• Tareas de ingeniería

Las tareas de ingeniería son tablas que ayudan a dividir las historias de usuario o historias técnicas en tareas más pequeñas con el propósito de cumplir con las actividades en el tiempo planteado. En la Tabla 27-3 y 28-3 se detallan las tareas de ingeniería planteadas para la HU-03 Registrar las tiendas.

**Tabla 27-3:** Tarea de ingeniería 1 de la HU-03

| Tarea de Ingeniería                                          |                                                    |                                                                                                    |  |  |  |
|--------------------------------------------------------------|----------------------------------------------------|----------------------------------------------------------------------------------------------------|--|--|--|
|                                                              | Nombre de la historia: HU-03 Registrar las tiendas |                                                                                                    |  |  |  |
| <b>ID TI: HU-03-TI-01</b>                                    |                                                    | <b>Nombre de tarea:</b> Crear los métodos utilizados en el back-end para registrar tiendas                                 |  |  |  |
| <b>Puntos estimados:</b><br><b>Tipo de tarea: Desarrollo</b> |                                                    |                                                                                                    |  |  |  |
| <b>Fecha inicio: 22/10/19</b>                                |                                                    | <b>Fecha fin:</b> $24/10/19$                                                                                               |  |  |  |
| <b>Responsable:</b> Vanessa F.                               |                                                    |                                                                                                    |  |  |  |
|                                                              |                                                    | <b>Descripción:</b> Crear los métodos (ruta, controlador, conexión a la base de datos) en el API de la plataforma web para |  |  |  |
| registrar tiendas                                            |                                                    |                                                                                                    |  |  |  |
| Pruebas de aceptación:                                       |                                                    |                                                                                                    |  |  |  |
|                                                              |                                                    | Mostrar mensaje satisfactorio de registrar tiendas en la terminal de la herramienta Postman                                |  |  |  |

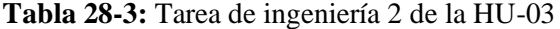

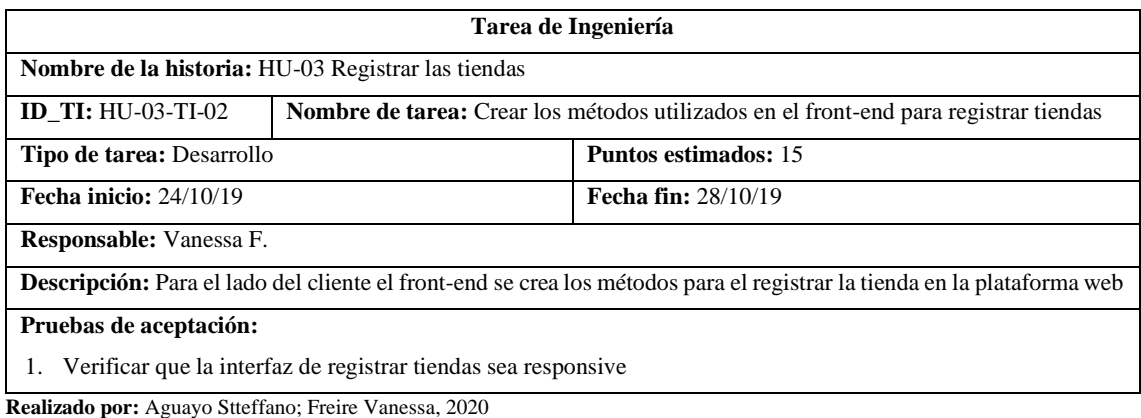

En el ANEXO I se detalla las historias de usuario e historias técnicas con sus pruebas de aceptación y tareas de ingeniería y en el ANEXO J se encuentra el manual de usuario de la plataforma web.

## *3.4.3 Fase de cierre*

En la fase de cierre se realiza el seguimiento del proyecto a través del *Burndown Chart* y a su vez se indica como esta implementado el sistema a través del diagrama de despliegue.

## *3.4.3.1 Seguimiento del proyecto*

Se realiza el B*urndown Chart* con la finalidad de dar seguimiento al proyecto, el mismo que muestra de manera gráfica los puntos estimados frente a los puntos reales de acuerdo con las tareas completadas en cada sprint. En el Gráfico 2-3 se presenta el *Burndown Chart* del seguimiento del proyecto, el eje de las abscisas (X) representan los Sprint mientras que, el eje de las ordenadas (Y) es el trabajo completado.

Debido a la falta de comunicación y desconocimiento de la tecnología por parte del equipo de desarrollo se puede notar en el Gráfico 2-3 que no se logra completar el trabajo estimado desde el sprint 2, para completar las tareas se tuvo que emplear más tiempo del estimado en el último sprint. Por otro lado, se observa que a partir del sprint 7 se logra cumplir satisfactoriamente con el trabajo planificado hasta el sprint 11, el cual sufre un incremento debido a la integración de la herramienta Power BI.

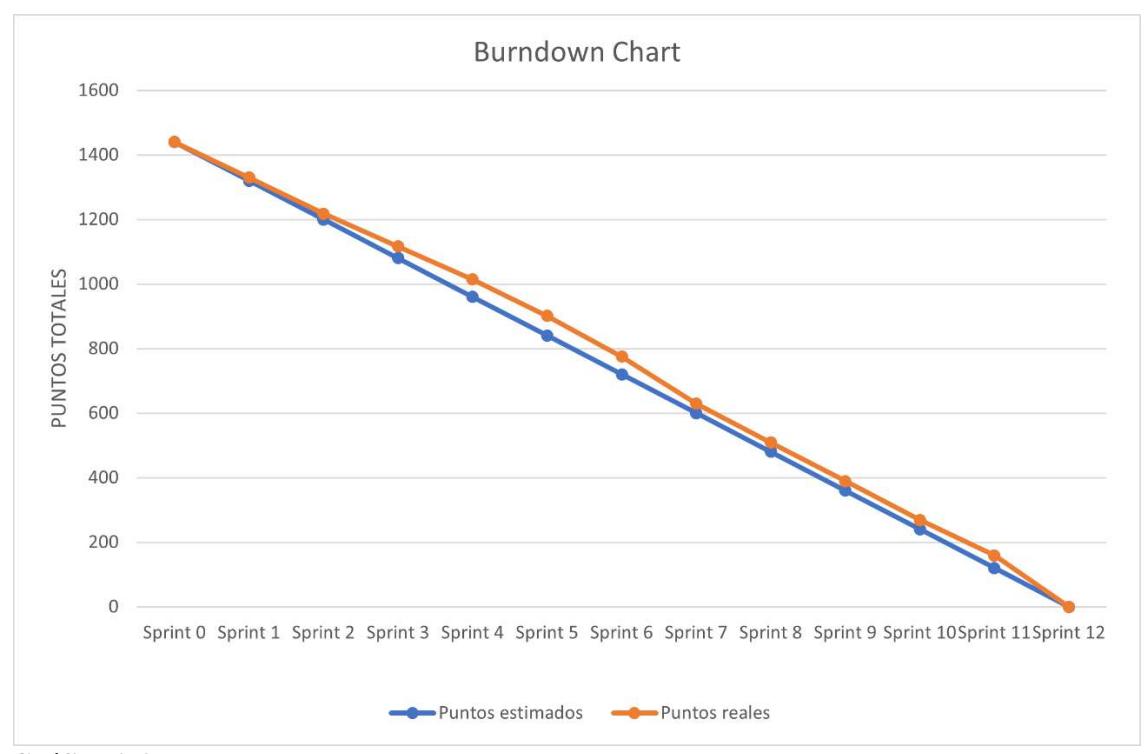

**Gráfico 2-3.** Seguimiento del proyecto mediante la representación del Burndown Chart **Realizado por:** Aguayo Stteffano; Freire Vanessa, 2020

#### *3.4.3.2 Implementación del sistema*

En la Figura 15-3 se presenta el diagrama de despliegue de COMDERO, en el cual el usuario realiza la petición a través del navegador, que es enviada a la interfaz gráfica según el Modelo Vista Controlador (MVC), el modelo se comunica con la lógica de negocios, siguiendo al acceso a datos y este a su vez a la base de datos MemSQL. Para la creación del servidor web se ocupa la plataforma DigitalOcean.

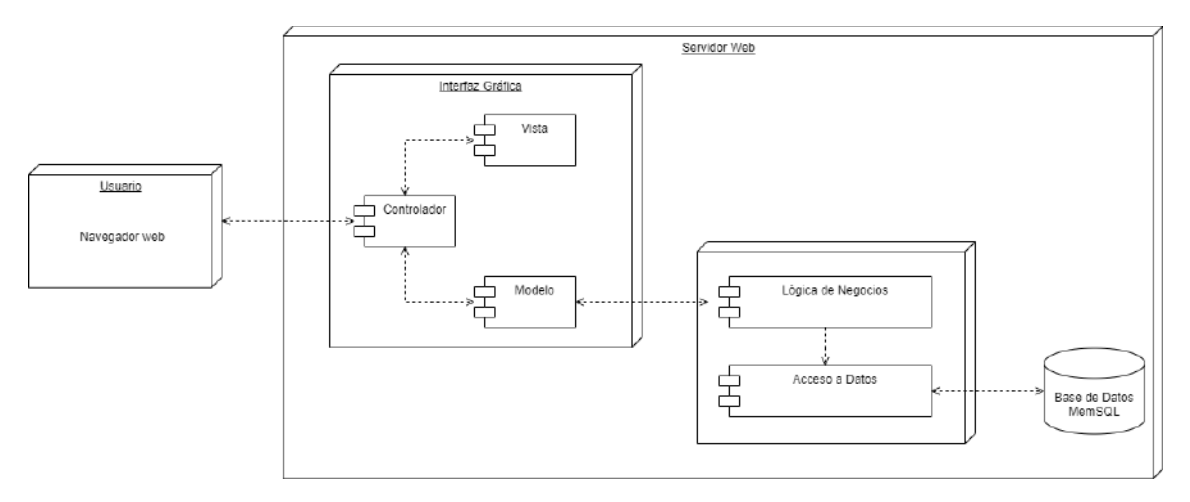

**Figura 15-3.** Diagrama de despliegue

## **CAPITULO IV**

#### **RESULTADOS**

En el cuarto capítulo se describe la evaluación de COMDERO con respecto a la calidad en uso según la norma de calidad ISO/IEC 25010, para lo cual se utiliza fichas de observación y la encuesta basada en el cuestionario *System Usability Scale* (SUS) que son aplicadas a las PYMES de la ciudad de Macas. Además, se analiza y presenta los resultados obtenidos de la evaluación verificando que la plataforma obtenga un porcentaje satisfactorio de calidad en uso.

#### **4.1 Evaluación de la calidad en uso**

En el presente apartado se exponen los resultados obtenidos de la evaluación a las características de eficacia y satisfacción.

#### *4.1.1 Eficacia*

Para evaluar la eficacia se considera las siguientes métricas: completitud de la tarea, eficacia de la tarea y frecuencia de error, las cuales son evaluadas a través de la observación a las cinco PYMES seleccionadas. A continuación, se detalla el proceso de evaluación de cada una de las métricas de la eficacia.

• Métrica de completitud de la tarea

Se establecieron 31 tareas de los requerimientos funcionales del proveedor las cuales deben ser completadas para determinar el valor de completitud de la tarea. Los resultados se registran en la ficha de observación de cada evaluador, la misma que se visualiza en el ítem 1 del ANEXO K. A través de las fichas de observación se cuantifica el número de tareas completadas por las PYMES obteniendo como resultado un promedio de 28 tareas completadas de 31 establecidas como se visualiza en la Tabla 1-4.

| $N^{\circ}$ de proveedor | N° Tareas completadas | $N^{\circ}$ Tareas |
|--------------------------|-----------------------|--------------------|
| P <sub>1</sub>           | 29                    | 31                 |
| P <sub>2</sub>           | 31                    | 31                 |
| P <sub>3</sub>           | 24                    | 31                 |
| P <sub>4</sub>           | 31                    | 31                 |
| P <sub>5</sub>           | 25                    | 31                 |
| Sumatoria                | 140                   | 155                |
| Promedio                 | 28(A)                 | 31(B)              |

**Tabla 1-4:** Resultados agrupados de la métrica de completitud de la tarea

**Realizado por:** Aguayo Stteffano; Freire Vanessa, 2020

Se aplica la fórmula de medición de la métrica de completitud de la tarea descrita en la Tabla 1-3 con los datos obtenidos anteriormente. Donde X=A/B por lo tanto X=28/31 obteniendo como resultado un valor de X=0,90, a su vez se pondera el resultado sobre 10 puntos alcanzando un valor de 9,03 que representa la cantidad de tareas completadas correctamente.

• Métrica de la eficacia de la tarea

Para determinar la métrica de la eficacia de la tarea se toma dos funcionalidades principales de la plataforma web con sus respectivos objetivos a cumplir, las mismas que se listan a continuación:

1. Funcionalidad 1: Registro de la tienda

Objetivo 1: Ingresar datos generales de la tienda Objetivo 2: Ingresar datos de la ubicación de la tienda Objetivo 3: Personalizar la tienda

2. Funcionalidad 2: Ingresar producto

Objetivo 1: Registrar métodos de pago Objetivo 2: Registrar métodos de envío Objetivo 3: Agregar variantes al producto

A través de la ficha de observación se obtuvo como resultado el cumplimiento total y satisfactorio de los objetivos por parte de todos los evaluadores, que al aplicar la fórmula X=A/B mencionada en la Tabla 1-3, se alcanza un valor de 1 y de esta manera se logra una ponderación de 10,00 que representa la cantidad de objetivos completados correctamente. El formato de la ficha de

observación para registrar los datos de la eficacia de la tarea se encuentra en el ítem 2 del ANEXO K.

#### • Métrica de frecuencia de errores

Para medir la frecuencia de errores se emplea el mismo procedimiento de la eficacia de la tarea, es decir se ocupa los 6 objetivos planteados anteriormente a manera de tareas para observar cuantos errores cometen los evaluadores, los mismos que se registran en la ficha de observación descrita en el ítem 3 del ANEXO K. En la Tabla 2-4 se presentan los resultados obtenidos de la evaluación de la métrica de frecuencia de error, en el cual se encontró un promedio de 0,8 errores.

**Tabla 2-4:** Resultados agrupados de la métrica de frecuencia de error

| $N^{\circ}$ de proveedor | $N^{\circ}$ Errores | N° Tareas |
|--------------------------|---------------------|-----------|
| <b>P1</b>                | 0                   | 6         |
| P <sub>2</sub>           | $\overline{2}$      | 6         |
| P <sub>3</sub>           |                     | 6         |
| <b>P4</b>                | $\boldsymbol{0}$    | 6         |
| P <sub>5</sub>           |                     | 6         |
| Sumatoria                | 4                   | 30        |
| Promedio                 | 0,8(A)              | 6(B)      |

**Realizado por:** Aguayo Stteffano; Freire Vanessa, 2020

Finalmente, se aplica la fórmula de frecuencia de error, X=A/B descrita en la Tabla 1-3, es así como X=0,8/6, dando como resultado un valor de X=0,13 que representa la frecuencia de errores cometidos por el usuario. Para obtener la ponderación se tiene en cuenta que el valor deseado es el más cercano a 0, por lo tanto, la ponderación es 8,67 la cual se obtiene de la diferencia unitaria por 10 que es el valor con el que se trabaja es decir 10-(0,13 x 10).

#### • **Resultado de la eficacia**

Para concluir se suma los resultados obtenidos de cada métrica y se divide para el número de métricas que se establecieron, dando como resultado un valor parcial de 9,23 que representa la eficacia de COMDERO, el cual se multiplica por 50% que es el porcentaje de importancia de la característica, alcanzando el valor final de 4,62.

## *4.1.2 Satisfacción*

Para evaluar la satisfacción se considera la utilidad, confianza, placer y comodidad con sus respectivas métricas como se muestra en la Tabla 3-4.

| <b>Subcaracteristicas</b> | <b>Métricas</b>                   |
|---------------------------|-----------------------------------|
| Utilidad                  | Nivel de satisfacción             |
|                           | Uso discrecional de las funciones |
|                           | Porcentaje de quejas              |
| Confianza                 | Nivel de confianza                |
| Placer                    | Nivel de placer                   |
| Comodidad                 | Nivel de comodidad                |

**Tabla 3-4:** Métricas de satisfacción

**Realizado por:** Aguayo Stteffano; Freire Vanessa, 2020

En las métricas de nivel de satisfacción, nivel de confianza, nivel de placer y nivel de comodidad se mide a través del cuestionario de la escala de usabilidad del sistema (System Usability Scale – SUS). La encuesta se encuentra en el ANEXO L.

# *4.1.2.1 Utilidad*

• Métrica del nivel de satisfacción

Para medir el nivel de satisfacción se ocupan tres preguntas de la encuesta SUS, como se muestra en la Tabla 4-4.

| $N^{\circ}$    | <b>Items</b>                                                            | <b>Totalmente</b><br>en<br>desacuerdo | En<br>desacuerdo | Ni<br>en<br>desacuerdo<br>ni<br>de<br>acuerdo | De<br>acuerdo  | <b>Totalmente</b><br>de acuerdo |
|----------------|-------------------------------------------------------------------------|---------------------------------------|------------------|-----------------------------------------------|----------------|---------------------------------|
| $_{\rm II}$    | Creo que me gustaría utilizar esta<br>plataforma web con frecuencia     | $\Omega$                              | $\Omega$         | T                                             | $\Omega$       |                                 |
| 12             | Creo que la plataforma web fue fácil<br>de usar                         | $\Omega$                              |                  | 0                                             | 3              |                                 |
| I <sub>3</sub> | Encontré las diversas funciones de la<br>plataforma web bien integradas | $\Omega$                              | $\Omega$         | $\Omega$                                      | $\overline{c}$ |                                 |

**Tabla 4-4:** Resultados de las encuestas del nivel de satisfacción

Para una mejor comprensión de los resultados se consolida los datos en la Tabla 5-4 y se agrupa las cinco opciones de respuestas en dos: de acuerdo y en desacuerdo. Al ser las tres preguntas afirmativas se agrupan las 3 opciones de respuesta (totalmente en desacuerdo, en descuerdo, ni en desacuerdo ni de acuerdo) en la opción "en desacuerdo" mientras que, las opciones restantes (de acuerdo, totalmente de acuerdo) pertenecen a la opción "de acuerdo" (Quijosaca Cajilema 2017, p. 68).

| <b>NTO</b>   | En desacuerdo | De acuerdo |
|--------------|---------------|------------|
|              |               |            |
|              |               |            |
|              |               |            |
| <b>Total</b> |               | 13         |

**Tabla 5-4:** Resultados consolidados del nivel de satisfacción

**Realizado por:** Aguayo Stteffano; Freire Vanessa, 2020

A los resultados consolidados de la encuesta se aplica la fórmula de la métrica del nivel de satisfacción, para ello se usa el número de respuestas satisfactorias dividido para el número total de preguntas donde  $X=13/15$  obteniendo un resultado de  $X=0.87$  el mismo que se pondera para 10 puntos alcanzando un valor de 8,67, el cual es muy satisfactorio.

• Uso discrecional de las funciones

La evaluación de la métrica del uso discrecional de las funciones se realiza mediante la observación a las PYMES seleccionadas, quienes a través del manejo de COMDERO han optado por utilizar un promedio de 28 funcionalidades de la plataforma de un total de 31 funcionalidades implementadas para el proveedor. En la Tabla 6-4 se visualiza los resultados obtenidos.

| $N^{\circ}$ de PYME | $N°$ de funciones utilizadas | $N°$ de funciones destinadas a usar |
|---------------------|------------------------------|-------------------------------------|
| P <sub>1</sub>      | 29                           | 31                                  |
| P <sub>2</sub>      | 25                           | 31                                  |
| P <sub>3</sub>      | 31                           | 31                                  |
| P <sub>4</sub>      | 25                           | 31                                  |
| <b>P5</b>           | 30                           | 31                                  |
| Sumatoria           | 140                          | 155                                 |
| Promedio            | 28(A)                        | 31(B)                               |

**Tabla 6-4:** Resultados de la métrica de uso discrecional de las funciones

Por consiguiente, se aplica la fórmula de la métrica descrita en la Tabla 2-3 del uso discrecional de las funciones. Se obtiene un promedio de 28 funciones utilizadas por los proveedores de 31 establecidas, resultando así que  $X=28/31$  dando como resultado  $X=0.90$ , el mismo que al ser ponderado para 10 da un valor de 9,03 esto indica que las PYMES optan por utilizar la mayoría de las funcionalidades del sistema.

• Porcentaje de quejas

Respecto a la métrica de porcentaje de quejas, se obtuvo una queja por parte de las PYMES de las cinco que realizaron la encuesta después de haber utilizado COMDERO. Se aplica la fórmula dividiendo el número de quejas sobre el total de las PYMES, es decir X=1/5 dando un resultado de 0,20, cabe recalcar que el valor obtenido mientras más se acerque a 0 es mejor, por lo tanto, la ponderación es la diferencia unitaria por diez y se tiene como resultado final 8,00 puntos que quiere decir que hay pocos usuarios que presentan alguna queja de la plataforma.

#### *4.1.2.2 Confianza*

• Métrica del nivel de confianza

Para medir el nivel de confianza se utilizan dos preguntas de la encuesta SUS, como se presenta en la Tabla 7-4.

| $N^{\circ}$ | <b>Items</b>                                                                                           | <b>Totalmente</b><br>en<br>desacuerdo | En<br>desacuerdo | Ni<br>en<br>desacuerdo<br>ni<br>de<br>acuerdo | De<br>acuerdo | <b>Totalmente</b><br>de acuerdo |
|-------------|----------------------------------------------------------------------------------------------------|---------------------------------------|------------------|-----------------------------------------------|---------------|---------------------------------|
| I4          | Creo que necesitaría ayuda de una<br>persona con conocimientos técnicos<br>para usar la plataforma web |                                       | $\overline{c}$   | $\theta$                                      | 2             | $\theta$                        |
| 15          | Me sentí seguro y confiado al usar la<br>plataforma web                                                | $\Omega$                              |                  | $\theta$                                      | 2             | $\mathcal{D}_{\mathcal{L}}$     |

**Tabla 7-4:** Resultados de las encuestas del nivel de confianza

**Realizado por:** Aguayo Stteffano; Freire Vanessa, 2020

Se agrupan los datos de la Tabla 7-4 en dos opciones de respuestas: de acuerdo y en desacuerdo. La pregunta negativa cuatro se pone como "de acuerdo" a la sumatoria de las 2 opciones de respuesta (totalmente en desacuerdo y en desacuerdo) mientras que, se toma como "en desacuerdo" a la agrupación de las opciones (ni en desacuerdo ni de acuerdo, de acuerdo y totalmente de acuerdo).

Para la pregunta positiva cinco: las 3 opciones de respuesta (totalmente en desacuerdo, en descuerdo, ni en desacuerdo ni de acuerdo) pertenecen a la opción "en desacuerdo" mientras que, las opciones restantes (de acuerdo, totalmente de acuerdo) son para la opción "de acuerdo". En la Tabla 8-4 se visualiza los resultados obtenidos de la agrupación de los datos.

**Tabla 8-4:** Resultados consolidados del nivel de satisfacción

| $\mathbf{N}^{\circ}$ | En desacuerdo | De acuerdo |
|----------------------|---------------|------------|
| ı                    |               |            |
|                      |               |            |
| <b>Total</b>         |               |            |

**Realizado por:** Aguayo Stteffano; Freire Vanessa, 2020

A los resultados consolidados de la encuesta se aplica la fórmula de la métrica del nivel de satisfacción, para ello se usa el número de respuestas satisfactorias dividido para el número total de preguntas donde X=7/10 obteniendo un resultado de X=0,7 el mismo que se pondera para 10 puntos alcanzando un valor de 7,00, que indica un grado satisfactorio.

#### *4.1.2.3 Placer*

• Métrica del nivel de placer

Para la medición del nivel de placer se emplea dos preguntas de la encuesta SUS, en la Tabla 9-4 se visualizan los resultados.

| $N^{\circ}$ | <b>Items</b>                                                                      | <b>Totalmente</b><br>en<br>desacuerdo | En<br>desacuerdo | Ni<br>en<br>desacuerdo<br>ni<br>de<br>acuerdo | De<br>acuerdo | <b>Totalmente</b><br>de acuerdo |
|-------------|-----------------------------------------------------------------------------------|---------------------------------------|------------------|-----------------------------------------------|---------------|---------------------------------|
| I6          | Pienso<br>demasiada<br>hay<br>que<br>inconsistencia en la plataforma web          | 4                                     |                  | $\Omega$                                      | $\Omega$      |                                 |
| I7          | Necesite aprender muchas cosas<br>antes de ser capaz de usar la<br>plataforma web | $\overline{c}$                        | 2                | 0                                             | $\Omega$      |                                 |

**Tabla 9-4:** Resultados de las encuestas del nivel de placer

Al ser las preguntas 6 y 7 negativas se considera como "de acuerdo" a la sumatoria de las 2 opciones de respuesta (totalmente en desacuerdo y en desacuerdo) mientras que, se toma como "en desacuerdo" a la agrupación de las opciones (ni en desacuerdo ni de acuerdo, de acuerdo y totalmente de acuerdo). En la Tabla 10-4 se visualiza los resultados obtenidos de la agrupación de los datos.

| <b>NTO</b>   | En desacuerdo | De acuerdo |
|--------------|---------------|------------|
|              |               |            |
|              |               |            |
| <b>Total</b> |               |            |

**Tabla 10-4:** Resultados consolidados del nivel de satisfacción

**Realizado por:** Aguayo Stteffano; Freire Vanessa, 2020

A los resultados consolidados de la encuesta se aplica la fórmula de la métrica del nivel de satisfacción, para ello se usa el número de respuestas satisfactorias dividido para el número total de preguntas donde X=9/10 obteniendo un resultado de X=0,9 el mismo que se pondera para 10 puntos alcanzando un valor de 9,00, que es muy satisfactorio.

## *4.1.2.4 Comodidad*

• Métrica del nivel de comodidad

En la métrica del nivel de comodidad se ocupan tres preguntas de la encuesta SUS, los resultados obtenidos se presentan en la Tabla 11-4.

| $N^{\circ}$ | <b>Items</b>                         | <b>Totalmente</b><br>en<br>desacuerdo | En<br>desacuerdo            | Ni en<br>desacuerdo<br>ni de<br>acuerdo | De<br>acuerdo | <b>Totalmente</b><br>de acuerdo |
|-------------|--------------------------------------|---------------------------------------|-----------------------------|-----------------------------------------|---------------|---------------------------------|
| <b>I8</b>   | Encontré esta<br>plataforma<br>web   | 3                                     | $\mathfrak{D}$              | $\Omega$                                | $\Omega$      | $\Omega$                        |
|             | innecesariamente compleja            |                                       |                             |                                         |               |                                 |
| <b>I</b> 9  | Imagino que la mayoría de las        | $\Omega$                              | $\mathcal{D}_{\mathcal{L}}$ | $\Omega$                                |               |                                 |
|             | personas aprenderían a utilizar esta |                                       |                             |                                         |               |                                 |
|             | plataforma web muy rápidamente       |                                       |                             |                                         |               |                                 |
| <b>I10</b>  | Encontré que la plataforma web es    | C                                     | $\mathfrak{D}$              |                                         | $\Omega$      | $\Omega$                        |
|             | muy complicada de usar               |                                       |                             |                                         |               |                                 |

**Tabla 11-4:** Resultados de las encuestas del nivel de comodidad

Para una mejor comprensión de los resultados se consolida los datos en la Tabla 12-4 y se agrupa las cinco opciones de respuestas en dos: de acuerdo y en desacuerdo. Para la pregunta positiva 9 se agrupan las 3 opciones de respuesta (totalmente en desacuerdo, en descuerdo, ni en desacuerdo ni de acuerdo) en la opción "en desacuerdo" mientras que, las opciones restantes (de acuerdo, totalmente de acuerdo) pertenecen a la opción "de acuerdo".

Las preguntas 8 y 10 que son negativas se ponen como "de acuerdo" a la sumatoria de las 2 opciones de respuesta (totalmente en desacuerdo y en desacuerdo) mientras que, se toma como "en desacuerdo" a la agrupación de las opciones (ni en desacuerdo ni de acuerdo, de acuerdo y totalmente de acuerdo).

| <b>NTO</b>   | En desacuerdo | De acuerdo |  |  |
|--------------|---------------|------------|--|--|
| I8           |               |            |  |  |
| ŢQ           |               |            |  |  |
| 110          |               |            |  |  |
| <b>Total</b> |               | 12(A)      |  |  |

**Tabla 12-4:** Resultados consolidados del nivel de comodidad

**Realizado por:** Aguayo Stteffano; Freire Vanessa, 2020

A los resultados consolidados de la encuesta se aplica la fórmula de la métrica del nivel de comodidad, para ello se usa el número de respuestas satisfactorias dividido para el número total de preguntas donde  $X=12/15$  obteniendo un resultado de  $X=0.8$  el mismo que se pondera para 10 puntos alcanzando un valor de 8,00, que indica un nivel alto de satisfacción.

## • **Resultado de la satisfacción**

En el Gráfico 1-4 se representa el porcentaje de los resultados parciales de la subcaracterísticas de la satisfacción obteniendo así un valor de 86% de utilidad, 70% de confianza, 90% de placer y 80% de comodidad.

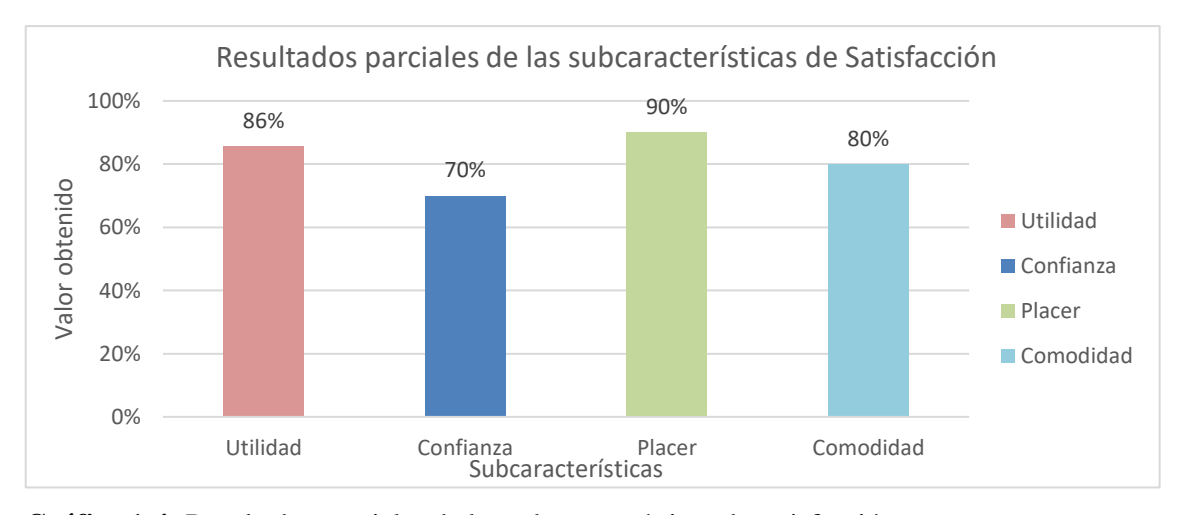

**Gráfico 1-4:** Resultados parciales de las subcaracterísticas de satisfacción **Realizado por:** Aguayo Stteffano; Freire Vanessa, 2020

El resultado final de la satisfacción se obtiene de la sumatoria de los valores resultantes de cada métrica dividido para el número total de las métricas, dando un valor de 8,28 que representa la satisfacción de los usuarios al utilizar la plataforma web, el cual se multiplica por el 50% que es el porcentaje de importancia de la característica, alcanzando un valor final de 4,14.

### **4.2 Análisis de resultados de la calidad en uso**

Una vez obtenido los valores de las métricas de eficacia y satisfacción se analiza los resultados mediante la matriz de calidad de una manera completa y concreta. La matriz de calidad en uso describe las características, subcaracterísticas, métricas, fórmulas, valor deseado, tipo de medida, valor obtenido, ponderación, valor parcial, porcentaje de importancia, valor final y el valor de la calidad en uso como se presenta en la Tabla 13-4.

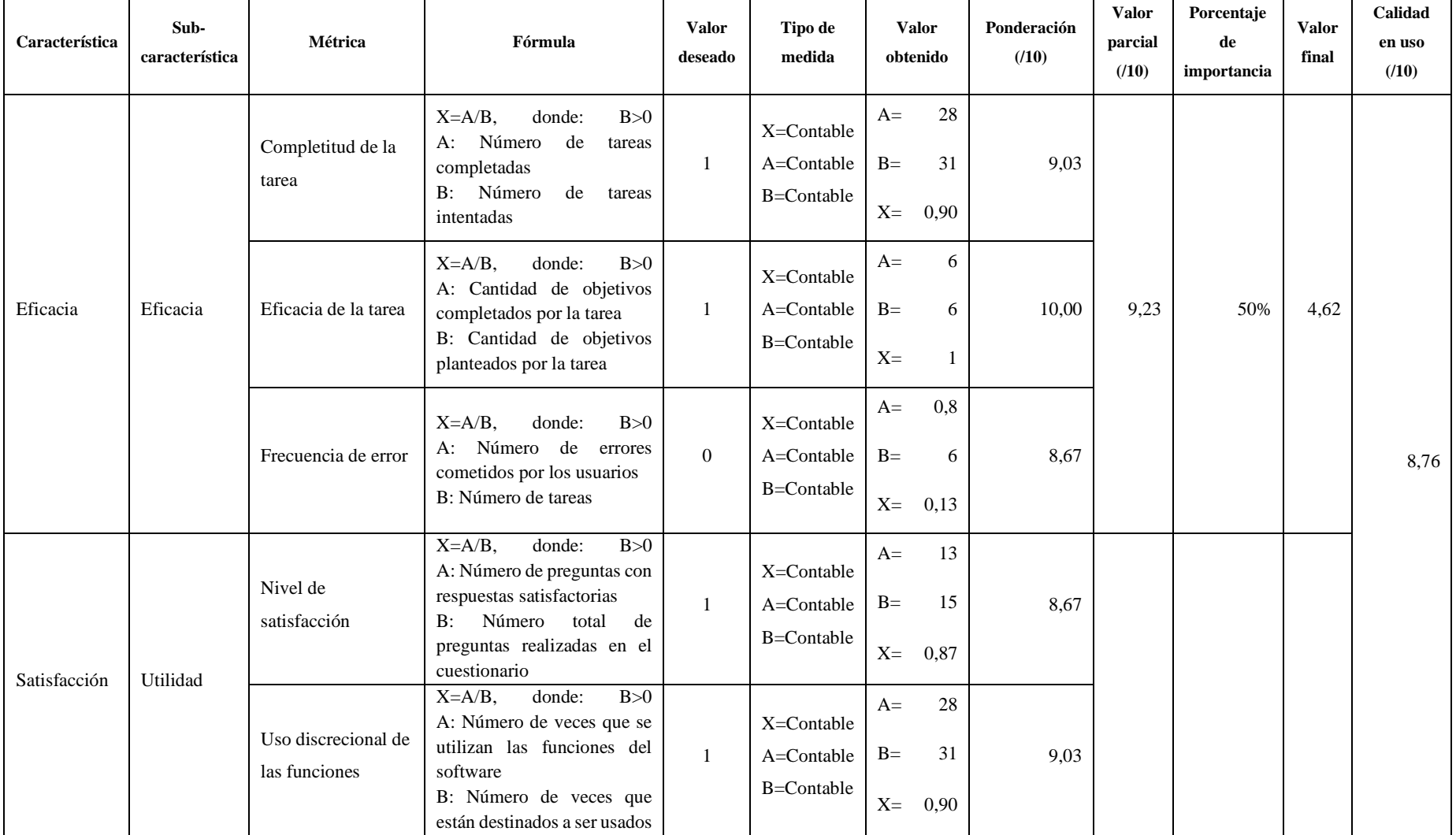

# **Tabla 13-4:** Matriz de calidad para evaluar la calidad en uso de COMDERO

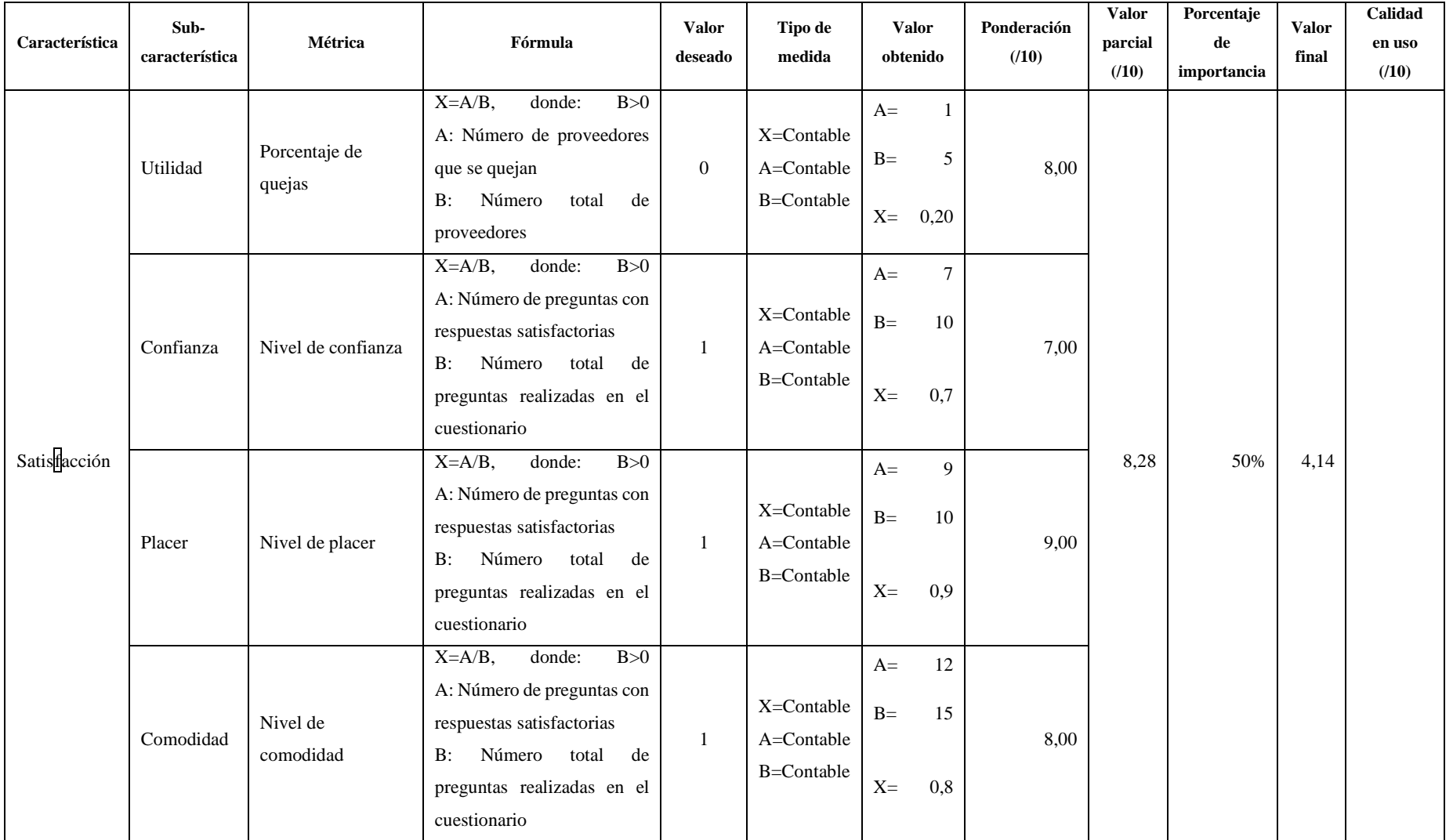

Para tener un mejor detalle de los resultados en tanto a la eficacia y satisfacción de COMDERO se presenta en la Tabla 14-4 el resumen de la evaluación.

| Característica | Valor parcial (/10) | Porcentaje de<br>importancia | Valor final | Calidad en uso<br><b>COMDERO</b> |  |
|----------------|---------------------|------------------------------|-------------|----------------------------------|--|
| Eficacia       | 9,23                | 50%                          | 4,62        | 8.76                             |  |
| Satisfacción   | 8,28                | 50%                          | 4,14        |                                  |  |

**Tabla 14-4:** Resultado de las características de la calidad en uso

**Realizado por:** Aguayo Stteffano; Freire Vanessa, 2020

Con respecto al Gráfico 2-4 se puede observar el porcentaje alcanzado de las características de la calidad en uso evaluadas. Para la eficacia se alcanza un valor del 92%, debido a que los proveedores cometieron algunos errores al momento de completar las tareas, además al ser COMDERO una plataforma estándar para las PYMES existen algunas funcionalidades que los proveedores no consideran obligatorias en el manejo de su negocio. Por último, como resultado de la satisfacción se tiene un valor del 83%, dado que algunos proveedores no tienen mucha relación con la tecnología y necesitan conocimientos previos o a su vez personas que les asistan en el manejo de la plataforma.

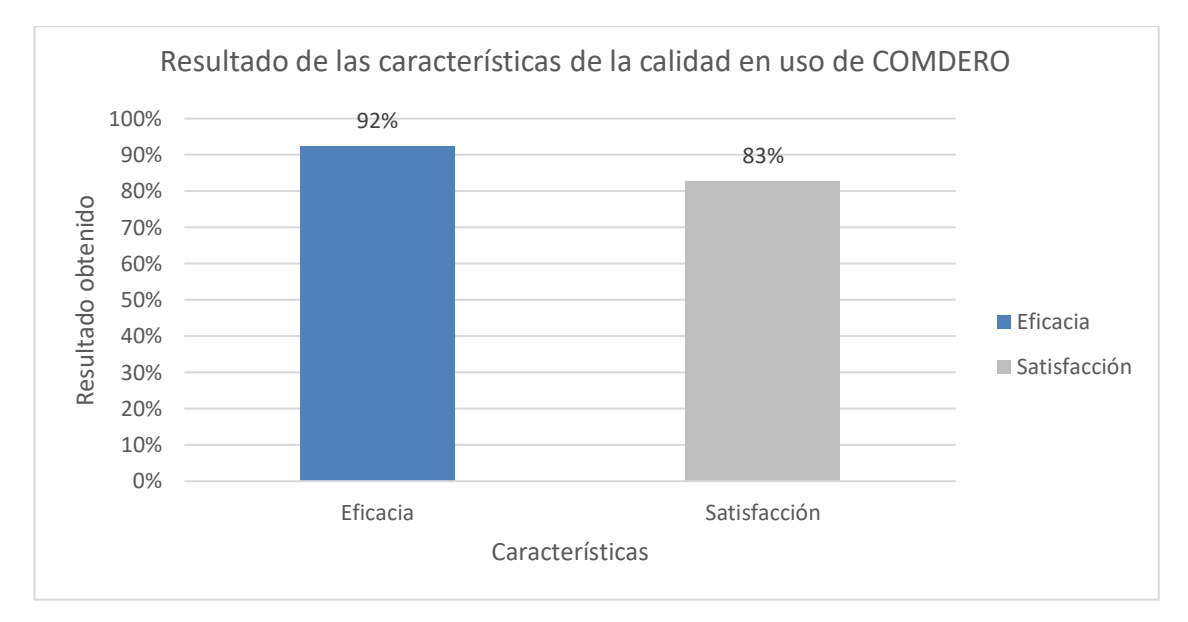

**Gráfico 2-4.** Características de la calidad en uso de COMDERO **Realizado por:** Aguayo Stteffano; Freire Vanessa, 2020

En conclusión, se obtuvo un valor de 8,76 resultante de la sumatoria de las características de la eficacia y satisfacción 4,62 y 4,14 respectivamente, el cual cumple con los requerimientos y es

muy satisfactorio de acuerdo con la escala de medición de la Tabla 4-3. En la Tabla 15-4 se expone el resultado final de la calidad en uso de COMDERO.

| Calidad        | <b>Resultado</b> | Nivel de puntuación                    | Grado<br>de<br>satisfacción | Porcentaje |
|----------------|------------------|----------------------------------------|-----------------------------|------------|
| Calidad en uso | 8,76             | Cumple<br>los<br>con<br>requerimientos | Muy satisfactorio           | 87,60%     |

**Tabla 15-4:** Resultado final de la calidad en uso de la plataforma web COMDERO

**Realizado por:** Aguayo Stteffano; Freire Vanessa, 2020

Se realiza un diagrama de barras para representar visualmente el resultado de la calidad en uso de COMDERO, de la cual se obtuvo un valor del 87,6% y un faltante del 12.4%. Lo que indica que, aunque la plataforma web no alcanza el valor máximo de calidad en uso, cumple con los requerimientos y es muy satisfactorio, de acuerdo con la norma ISO/IEC 25010.

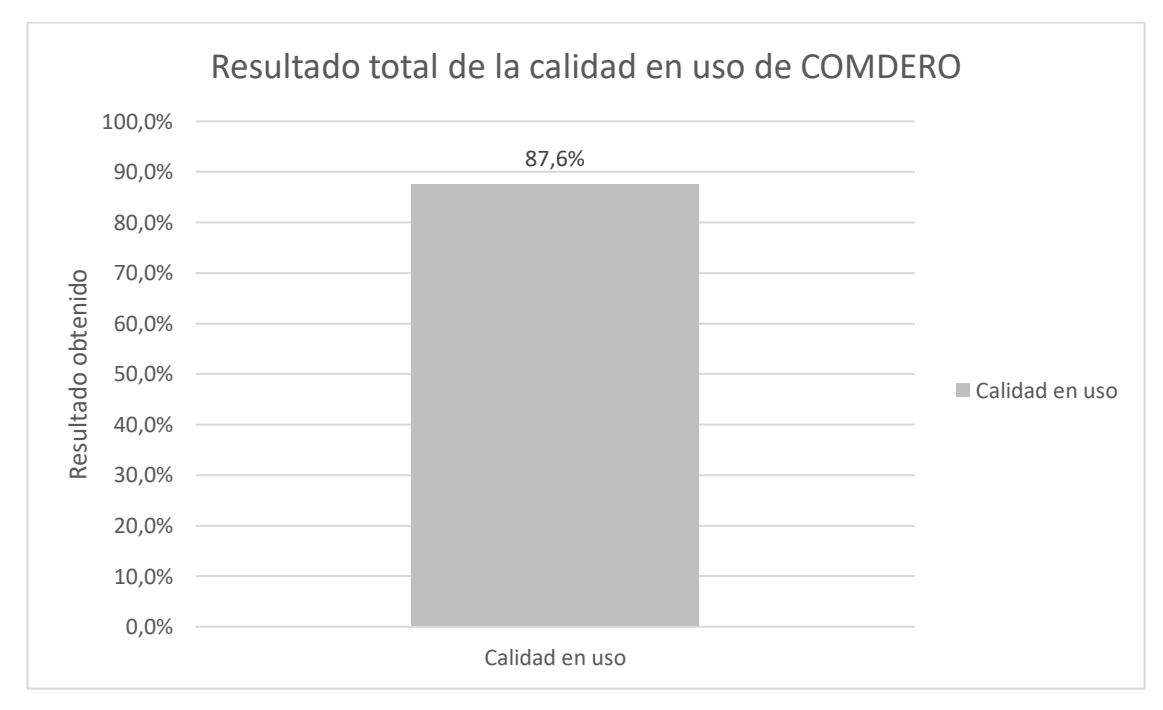

**Gráfico 3-4.** Resultado total de la calidad en uso de COMDERO

## **CONCLUSIONES**

- Al realizar el análisis del framework Express.js se pudo determinar que ayuda a la utilización de Node.js, además tiene una gran comunidad de desarrolladores que dan soporte continuamente a dificultades que se pueden presentar al crear un proyecto.
- Al analizar las plataformas de comercio electrónico de ámbito mundial, tales como: WooCommerce, Squarespace Online Stores y Shopify, se identificaron los componentes que conformarían COMDERO. Sin embargo, el módulo de carrito de compras se diferencia de las plataformas analizadas, ya que se ajusta a los requerimientos propios de las PYMES de la ciudad de Macas. El carrito de compras permite agrupar los productos por cada PYME para llevar el proceso de compra de manera individual.
- Para el desarrollo de la plataforma se utilizó el lenguaje de programación JavaScript a través del framework Angular para la parte del front-end, mientras que, para la creación del servicio web RESTful se utilizó Node.js en conjunto con el framework Express.js. En cuanto al almacenamiento se trabajó con la base de datos hibrida MemSQL.
- El uso de la metodología ágil SCRUM para el desarrollo de la plataforma fue una manera adecuada de controlar las actividades a realizar, lo cual ayudó a terminar el proyecto en el tiempo. Se realizó un total de 10 historias técnicas y 52 historias de usuario divididas en 12 Sprints.
- Luego de realizar la evaluación de la calidad en uso a las PYMES de la ciudad de Macas se concluye que COMDERO cumple con todos los requerimientos, ya que obtuvo un porcentaje del 87,6% de calidad en uso en función de las características de eficacia y satisfacción que han sido consideradas para medir la usabilidad de acuerdo con la norma ISO/IEC 25010.
- La utilización de una herramienta de versionamiento e integración de código como GitHub fue de gran utilidad debido a que ayudó a disminuir el impacto del riesgo número 7 (escaza comunicación entre los involucrados del proyecto) causado por la pandemia del COVID 19.

## **RECOMENDACIONES**

- Agregar un módulo de búsqueda más completo que ayude a los usuarios a incorporar diferentes criterios al momento de buscar los productos o tiendas en COMDERO.
- Implementar en COMDERO otras pasarelas de pago además de PayPal que le permitan al proveedor recibir los pagos de sus productos de forma directa.
- Aplicar otras métricas de la norma ISO/IEC 25010 para conocer si la plataforma web cumple con todas las características de la calidad del software.
- Se recomienda la utilización del presente trabajo de integración curricular como referencia para futuras investigaciones sobre comercio electrónico.

## **GLOSARIO**

**Comercio electrónico:** también conocido como e-commerce en inglés, consiste en el proceso de compra y venta de productos a través de internet y medios electrónicos.

**Entorno de desarrollo integrado (IDE):** es una aplicación informática que facilita a los programadores en el desarrollo del proyecto y depuración del software.

**Framework:** es una estructura que ofrece un entorno genérico para escribir código en un lenguaje concreto.

**Interfaces de programación de aplicaciones (API):** conjunto de funciones y procedimientos que ofrece ciertas bibliotecas para ser utilizado por otro software.

**Notación de Objetos de JavaScript (JSON):** sirve para el intercambio de datos y al ser un formato de texto ligero es fácil de leer y escribir para los desarrolladores, así mismo sencillo de interpretar por el computador.

**Plataforma:** conjunto de tecnologías web compatibles que interactúan entre sí y proveen herramientas que ayudan a la creación de un sitio web y en este caso la creación de una tienda virtual.

**Pequeñas y Medianas Empresas (PYMES):** son las empresas que cuentan con ciertos límites ocupacionales y financieros prefijados en las leyes del país.

Servicio web: es una tecnología que utiliza un conjunto de protocolos y estándares que sirven para intercambiar datos entre aplicaciones.

**Tecnologías de Información y Comunicación (TICs):** son los recursos y herramientas que se utilizan para el proceso, administración y distribución de la información a través de elementos tecnológicos, como: ordenadores, teléfonos, televisores, etc.

**Versionamiento:** es el proceso de asignación de un nombre, código o número único, a un software para indicar su nivel de desarrollo.

# **BIBLIOGRAFÍA**

**ACOSTA, T.** Diseño e implementación de una plataforma de e-commerce [en línea] (Tesis). (Grado en Ingeniería Informática) Universidad Politécnica de Valencia, España. 2013. [Consulta: 19 noviembre 2019]. Disponible en: https://riunet.upv.es/bitstream/handle/10251/18300/Memoria.pdf?sequence=1&isAllowed=y

**ALBERT, W.; & TULLIS, T.** *Measuring the User Experience: Collecting, Analyzing, and Presenting Usability Metrics*. 2ª ed. Morgan Kaufmann, 2013. ISBN 978-0-08-055826-4.

**ANDRADE, A.; et al.** *Comercio electrónico*. Ibarra-Ecuador: Imprenta Universitaria, 2016. ISBN 978-9942-8631-9-5.

**BALSECA CHISAGUANO, E.A.** Evaluación de calidad de productos software en empresas de desarrollo de software aplicando la norma ISO/IEC 25000 [en línea] (Trabajo de titulación). (Grado en Sistemas Informáticos) Escuela Politécnica Nacional, Quito, Ecuador. 2014. [Consulta: 14 de noviembre 2020]. Disponible en: https://bibdigital.epn.edu.ec/bitstream/15000/9113/1/CD-6067.pdf

**BIERMAN, G.; et al.** "Understanding TypeScript". *ECOOP 2014 – Object-Oriented Programming* [en línea], 2014, (Berlín), pp. 257-281. [Consulta: 24 septiembre 2020]. ISBN 978- 3-662-44202-9. Disponible en: https://doi.org/10.1007/978-3-662-44202-9\_11

**BUCKLER, C.; et al.** *Node.js: Related Tools & Skills* [en línea]. 2018. [Consulta: 15 diciembre 2020]. Disponible en: https://books.google.com.ec/books?id=3uJ8DwAAQBAJ

**CALLEJAS, M.; et al.** "Modelos de calidad del software, un estado del arte". *ENTRAMADO* [en línea], 2017, 13(1), pp. 236-250. [Consulta: 15 diciembre 2020]. ISSN 19003803, 25390279. Disponible en: http://www.scielo.org.co/pdf/entra/v13n1/1900-3803-entra-13-01-00236.pdf

**CHEN, J.; et al.** "The MemSQL Query Optimizer: A Modern Optimizer for Real-time Analytics in a Distributed Database". *Proceedings of the VLDB Endowment* [en línea], 2016, 9(13), pp. 1401-1412. [Consulta: 24 septiembre 2020]. ISSN 2150-8097. Disponible en: https://dl.acm.org/doi/10.14778/3007263.3007277

**CLERI, C.** *Libro de las PYMES*. Buenos aires-Argentina: Ediciones Granica, 2013. ISBN 978- 950-641-705-5.

**COFFEY, M.** *Building Business Websites with Squarespace 7* [en línea]. Packt Publiching Ltd, 2015. [Consulta: 19 enero 2020]. Disponible en: https://books.google.com.ec/books?id=d3nhBwAAQBAJ

**CONGRESO NACIONAL.** Ley de Comercio Electrónico, Firmas Electrónicas y Mensajes de Datos (Ley No. 2002-67). [en línea]. 2002. [Consulta: 19 enero 2020]. Disponible en: https://www.oas.org/juridico/spanish/cyb\_ecu\_ley\_comelectronico.pdf

**CORTES, T.** *¿Cuál es la diferencia entre sitio web y plataforma web?* [blog]. 2014. [Consulta: 18 enero 2020]. Disponible en: http://www.alegsa.com.ar/Diccionario/C/26066.php

**DATANYZE.** *E-Commerce Platforms Market Share* [blog]. 2020. [Consulta: 29 noviembre 2020]. Disponible en: https://www.datanyze.com/market-share/e-commerce-platforms--6

**DAYLEY, B.** *Node.js, MongoDB, and AngularJS Web Development*. Estados Unidos: Addison-Wesley, 2014. ISBN 978-0-13-384434-4.

**DBEAVER.** *Sobre nosotros - DBeaver* [en línea]. 2019. [Consulta: 15 diciembre 2019]. Disponible en: https://dbeaver.com/company/

**DURÁN, M.** *El comercio electrónico se concentran en Quito, Guayaquil y Cuenca.* [blog]. 2014. [Consulta: 19 noviembre 2019]. Disponible en: https://www.elcomercio.com/tendencias/comercio-electronico-ecommerce-emprendimientointernet html

**ESPOCH.** Plan de Investigación ESPOCH 2014-2018. [en línea]. [Consulta: 19 noviembre 2019]. Disponible en: http://oldwww.espoch.edu.ec/Descargas/rectoradopub/PLAN\_DE\_INVESTIGACION\_ESPOC H\_2014-2018\_415b2.pdf

**FERNÁNDEZ, J.** *Aplicación de técnicas de usabilidad y accesibilidad en el entorno cliente* [en línea]*.* Málaga, España: IC Editorial, 2014. [Consulta: 19 noviembre 2019]. Disponible en: https://play.google.com/books/reader?id=dT51CQAAQBAJ&hl=es&pg=GBS.PT16

**FLORES, A.** Análisis del Comercio Electrónico En España [en línea] (Trabajo de titulación). (Grado en Comercio Internacional) Universidad de León, Facultad de Ciencias Económicas y Empresariales, España. 2015. [Consulta: 20 enero 2020] Disponible en: https://buleria.unileon.es/bitstream/handle/10612/4595/71467028W\_GCI%20Julio15%20.pdf.p df?sequence=1

**GUERRERO CANDO, R.M.; & GUERRERO HERRERA, M.F.** Desarrollo de un sistema web de comercio electrónico B2C, para la promoción, compra on-line y gestión de stock de artículos de cuero [en línea] (Trabajo de titulación). (Grado en Sistemas Informáticos) Escuela Politécnica Nacional, Quito, Ecuador. 2014. [Consulta: 20 enero 2020] Disponible en: https://bibdigital.epn.edu.ec/handle/15000/9129

**GUTIÉRREZ, E.** "Impacto del comercio electrónico en las grandes y medianas empresas de la ciudad de Sogamoso Boyacá, Colombia". *Cuadernos Latinoamericanos De Administración* [en línea], 2015, 11(20), pp. 83–96. [Consulta: 25 enero 2020]. Disponible en: https://revistas.unbosque.edu.co/index.php/cuaderlam/article/view/630/223

**HAHN, E.** *Express in action: writing, building, and testing Node.js applications*. Shelter Island, NY: Manning Publications, 2016. ISBN 978-1-61729-242-2

**IHRIG, C. J.; & BRETZ, A.** *Full Stack JavaScript Development With MEAN: MongoDB, Express, AngularJS, and Node.JS* [en línea]. Australia: SitePoint, 2014. [Consulta: 20 noviembre 2019]. Disponible en: https://books.google.com.ec/books?id=XhajBgAAQBAJ

**ISO/IEC 25010**. *Systems and software engineering -Systems and software Quality Requirements and Evaluation (SQuaRE) - System and software quality models*

**IXMATLAHUA, S.D.; et al.** "Metrópoli Digital: Una plataforma Web para la inclusión integral de las PyMES, Sociedad y Gobierno en el uso de las Tecnologías de la Información en la región de las Altas Montañas del estado de Veracruz, México". *Revista Ibérica de Sistemas e Tecnologias de Informação* [en línea], 2015, pp. 43-54. [Consulta: 20 noviembre 2019]. Disponible en: http://dx.doi.org/10.17013/risti.e3.43-54

**KOSTANJEVEC, D., et al.** "A Preliminary Empirical Exploration of Quality Measurement for JavaScript Solutions" [en línea], 2017, pp. 6-10. [Consulta: 20 noviembre 2019]. ISSN 1613- 0073. Disponible en: http://ceur-ws.org/Vol-1938/paper-kos.pdf

**LAAZIRI, M., et al.** "A comparative study of laravel and symfony PHP frameworks". International Journal of Electrical and Computer Engineering (IJECE) [en línea], 2018, vol. 9, no. 1, pp. 704-712. [Consulta: 12 febrero 2020]. ISSN: 2088-8708. Disponible en: https://www.researchgate.net/publication/330656531\_A\_comparative\_study\_of\_laravel\_and\_sy mfony\_PHP\_frameworks

**LIBEROS, E.** *Los módulos necesarios en un sistema de comercio electrónico* [blog]. [Consulta: 4 marzo 2020]. Disponible en: https://www.iedge.eu/eduardo-liberos-los-modulos-necesarios-ensistema-de-comercio-electronico.

**LUCAS, J.** *Qué es NodeJS y para qué sirve.* [blog]. [Consulta: 19 noviembre 2019]. Disponible en: https://openwebinars.net/blog/que-es-nodejs/.

**LUNA, F.; et al.** *PROGRAMACION WEB Full Stack 23 - Versionar el desarrollo: Git y GitHub: Desarrollo frontend y backend - Curso visual y práctico* [en línea]. Argentina: RedUsers, 2018. [Consulta: 25 febrero 2020]. Disponible en: https://books.google.com.ec/books?id=0J9GDwAAQBAJ.

**MARIÑO, S.; & ALFONZO, P.** "Implementación de SCRUM en el diseño del proyecto del Trabajo Final de Aplicación". Scientia et Technica [en línea], 2014, (Argentina) vol. 19, no. 4, pp. 413-418. [Consulta: 25 febrero 2020]. ISSN 0122-1701. Disponible en: https://revistas.utp.edu.co/index.php/revistaciencia/article/view/9021

**MARTIN, P.** *Teletrabajo y comercio electrónico* [en línea]. España: Ministerio de Educación, 2018. [Consulta: 10 marzo 2020]. Disponible en: https://books.google.com.ec/books?id=tvVKDwAAQBAJ&printsec=frontcover&hl=es&source =gbs\_ge\_summary\_r&cad=0#v=onepage&q&f=false.

**MEMSQL**. *MemSQL es la base de datos sin límites que impulsa aplicaciones modernas y sistemas analíticos* [en línea]. [Consulta: 10 marzo 2020]. Disponible en: https://www.memsql.com/.

**MONTES OROZCO, A.** *Scrum para No Informáticos: Aprenda a utilizar en su negocio la metodología que ha llevado al éxito a Google, Amazon, Facebook, Microsoft, BBVA e ING Direct, entre otros. Scrum para No Informáticos* [en línea]. 2<sup>a</sup> ed. 2019. [Consulta: 10 marzo 2020]. Disponible en:

https://books.google.com.ec/books?id=\_KCkDwAAQBAJ&printsec=frontcover&hl=es&source =gbs\_ge\_summary\_r&cad=0#v=onepage&q&f=false

**NUGROHO, D.P.A; & ISMAIL, H.A.** *In-Memory Database and MemSQL* [en línea]. Bruselas-Bélgica. [Consulta: 10 marzo 2020]. Disponible en: https://cs.ulb.ac.be/public/\_media/teaching/infoh415/student\_projects/2019/memsql.pdf

**OMOLE, O**. *Server Side development with Node.js and Koa.js Quick Start Guide: Build robust and scalable web applications with modern JavaScript techniques* [en línea]. Packt Publishing, 2018. [Consulta: 10 marzo 2020] Disponible en: https://books.google.com.ec/books?id=rwh-DwAAQBAJ&printsec=frontcover&hl=es&source=gbs\_ge\_summary\_r&cad=0#v=onepage&q &f=false

**PARKER, G.** *Shopify: A Beginner's Guide With Proven Steps On How To Make Money Online With Shopify Dropshipping Ecommerce* [en línea]. My eBook, 2018. [Consulta: 19 de noviembre 2019] Disponible en: https://books.google.com.ec/books?id=7j1LDwAAQBAJ&printsec=frontcover&hl=es&source= gbs\_ge\_summary\_r&cad=0#v=onepage&q&f=false

**QUIJOSACA CAJILEMA, F.** Desarrollo de una aplicación web/móvil para el control de asistencia a clases de docentes y estudiantes de la Facultad de Informática y Electrónica, ESPOCH (Trabajo de titulación). (Grado en Ingeniería Informática) Escuela Superior Politécnica de Chimborazo, Riobamba, Ecuador. 2017. [Consulta: 14 de noviembre 2020]. Disponible en: http://dspace.espoch.edu.ec/bitstream/123456789/9081/1/18T00713.pdf

**ROBERTSON, J.** "Server-Side Evaluation of Attribute-Based Access Control" [en línea]. pp. 40. [Consulta: 19 de noviembre 2019]. Disponible en: https://jerobertson.co.uk/projects/visabacserver/Dissertation.pdf

**RODRÍGUEZ PESANTES, J.P.** 2011. Análisis de la incidencia del E-BUSINESS en las Pequeñas Y Medianas Empresas (PYMES) y su aplicación en el sitio web de organización Comercial Víctor H. Caicedo Cía. Ltda. [en línea] (Trabajo de titulación) (Grado en Ingeniería en Sistemas). Escuela Superior Politécnica de Chimborazo, Riobamba, Ecuador. 2011. [Consulta: 14 de noviembre 2020]. Disponible en: http://dspace.espoch.edu.ec/bitstream/123456789/1918/1/18T00487.pdf?fbclid=IwAR2ZDb7sm x9p1\_qftByJ6vZ\_FzrJbyajtVIixcWvKCyhlY90W9z9L5K5pcM

**SEOANE, E.** *La Nueva Era Del Comercio/the New Era of Commerce: El Comercio Electronico, Las Tic's Al Servicio De La Gestion Empresarial* [en línea]. España: Ideaspropias Editorial S.L., 2005. [Consulta: 19 de noviembre 2019]. Disponible en: https://books.google.com.ec/books?id=evLz521ZVmAC&printsec=frontcover&hl=es&source= gbs\_ge\_summary\_r&cad=0#v=onepage&q&f=false

**SIMS, L.** *Building Your Online Store With WordPress and WooCommerce: Learn to Leverage the Critical Role E-commerce Plays in Today's Competitive Marketplace* [en línea]. Georgia, USA: Apress, 2018. [Consulta: 19 de noviembre 2019]. Disponible en: https://books.google.com.ec/books?id=boNyDwAAQBAJ&printsec=frontcover&hl=es&source =gbs\_ge\_summary\_r&cad=0#v=onepage&q&f=false

**SINGH, A.** *Angular 2 Interview Questions and Answers: With Typescript and Angular 4* [en línea]. Educreation Publishing, 2017. [Consulta: 19 de noviembre 2019]. Disponible en: https://books.google.com.ec/books?id=V0swDwAAQBAJ&printsec=frontcover&hl=es&source =gbs\_ge\_summary\_r&cad=0#v=onepage&q&f=false

**VUGT, S.** *VMware Workstation - No Experience Necessary* [en línea]. Packt Publishing Ltd., 2013. [Consulta: 19 de noviembre 2019]. Disponible en: https://books.google.com.ec/books?id=-sw8Dz3jN-IC&printsec=frontcover&hl=es&source=gbs\_ge\_summary\_r&cad=0#v=onepage&q&f=false

**WEBSTORM**, WebStorm: El IDE más inteligente para JavaScript, creado por JetBrains. *JetBrains WebStorm* [en línea]. [Consulta: 15 diciembre 2019]. Disponible en: https://www.jetbrains.com/webstorm/.

# **ANEXO A:** PROCESOS DE LAS PLATAFORMAS DE COMERCIO ELECTRÓNICO

BPMN - Proceso de venta de productos en una plataforma de comercio electrónico

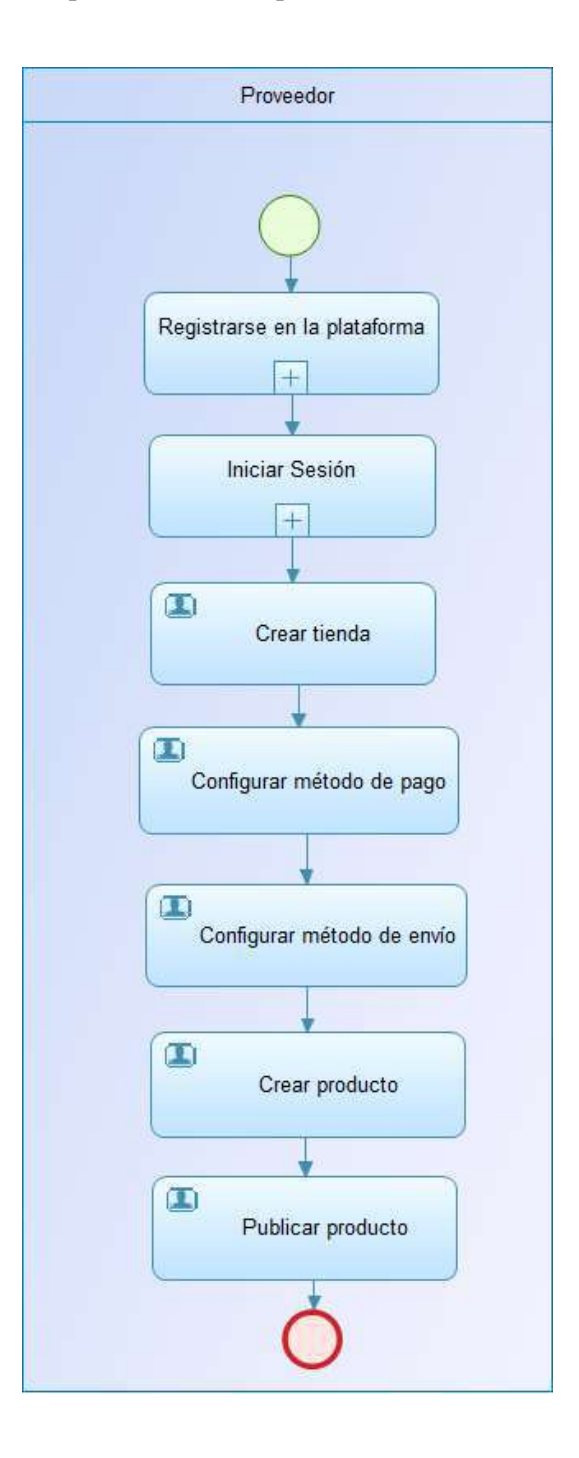

# BPMN – Gestión de productos

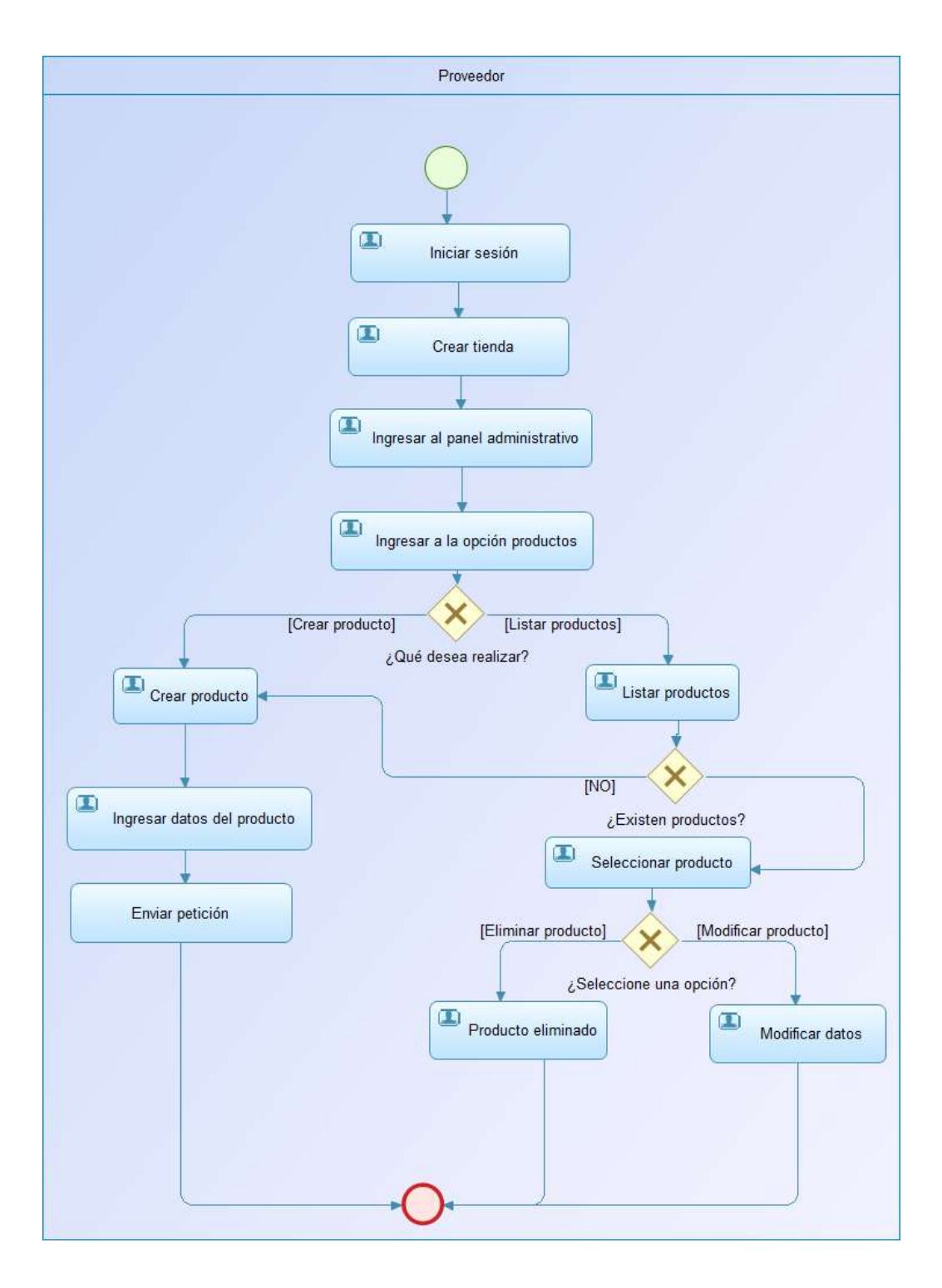

# **ANEXO B:** DIAGRAMA DE CASOS DE USO

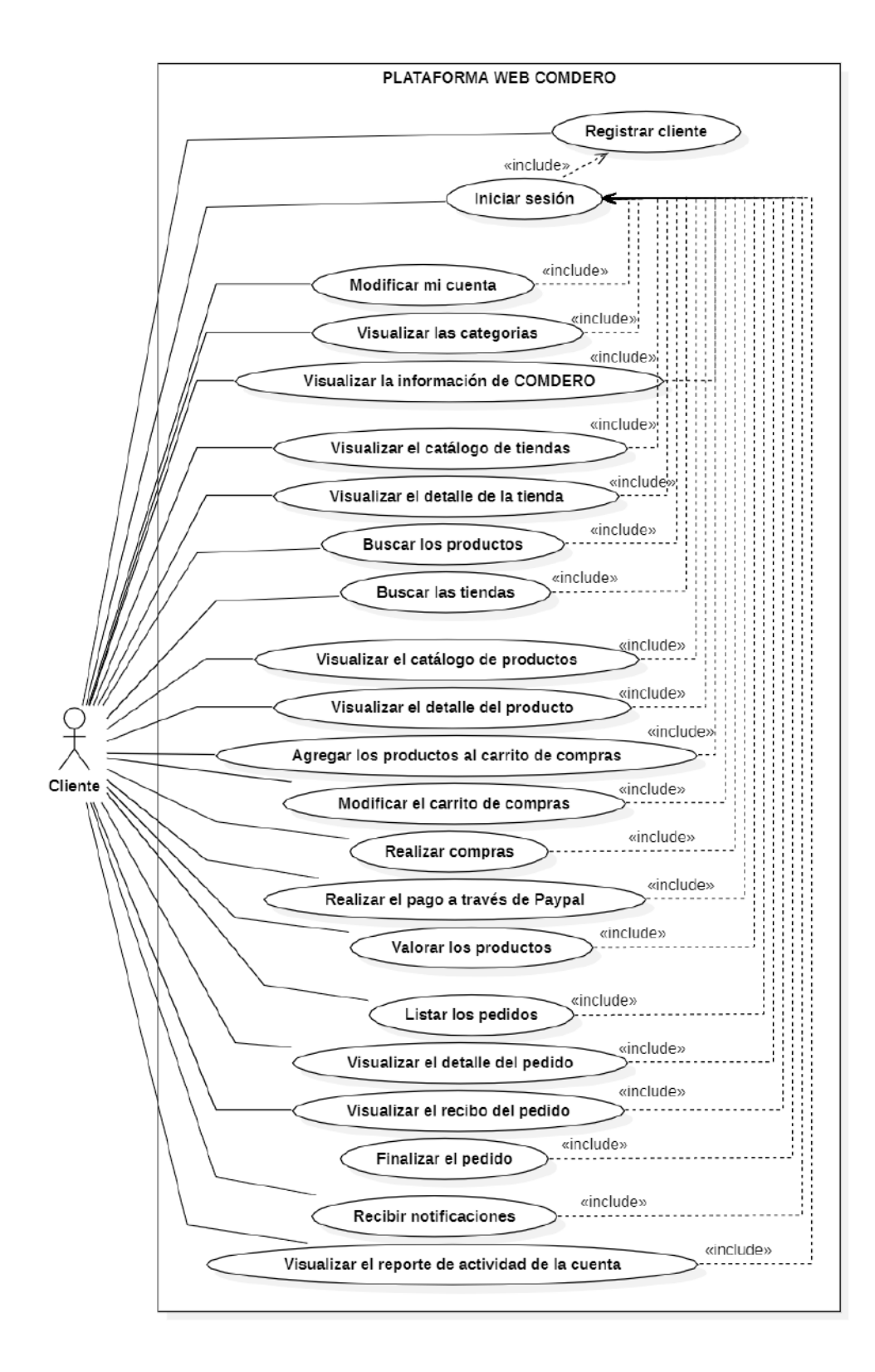

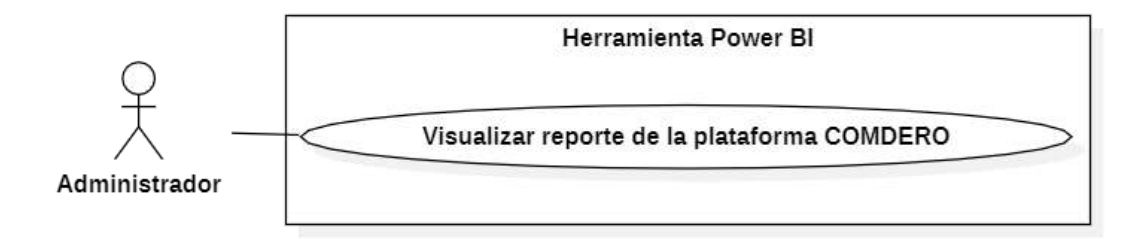

# **ANEXO C:** ESPECIFICACIÓN DE CASOS DE USO

# • **Especificación de casos de uso del proveedor**

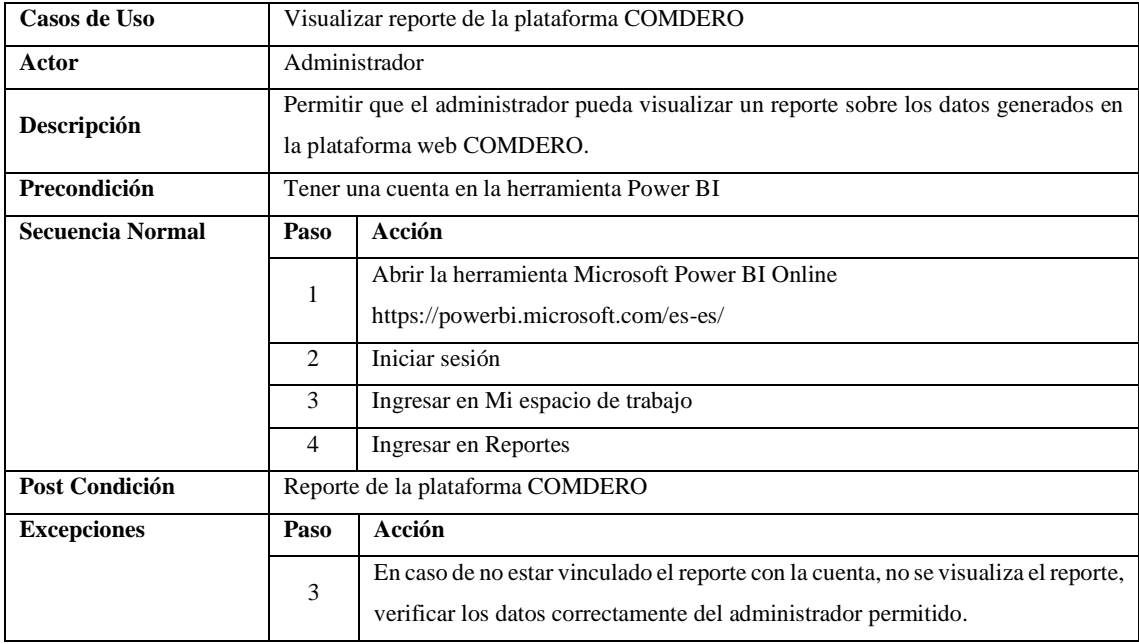

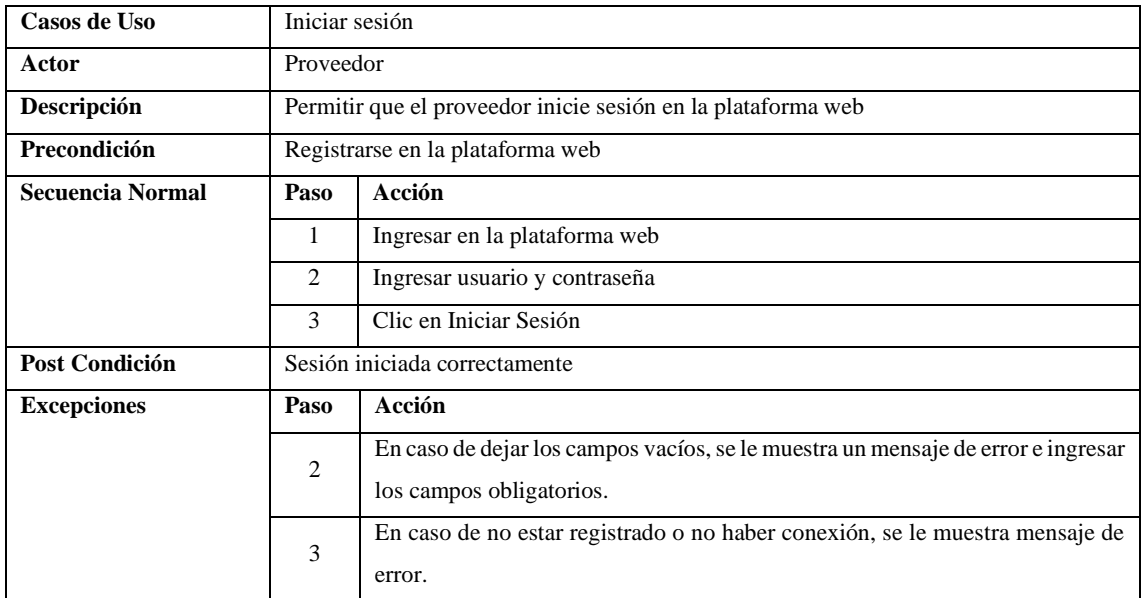

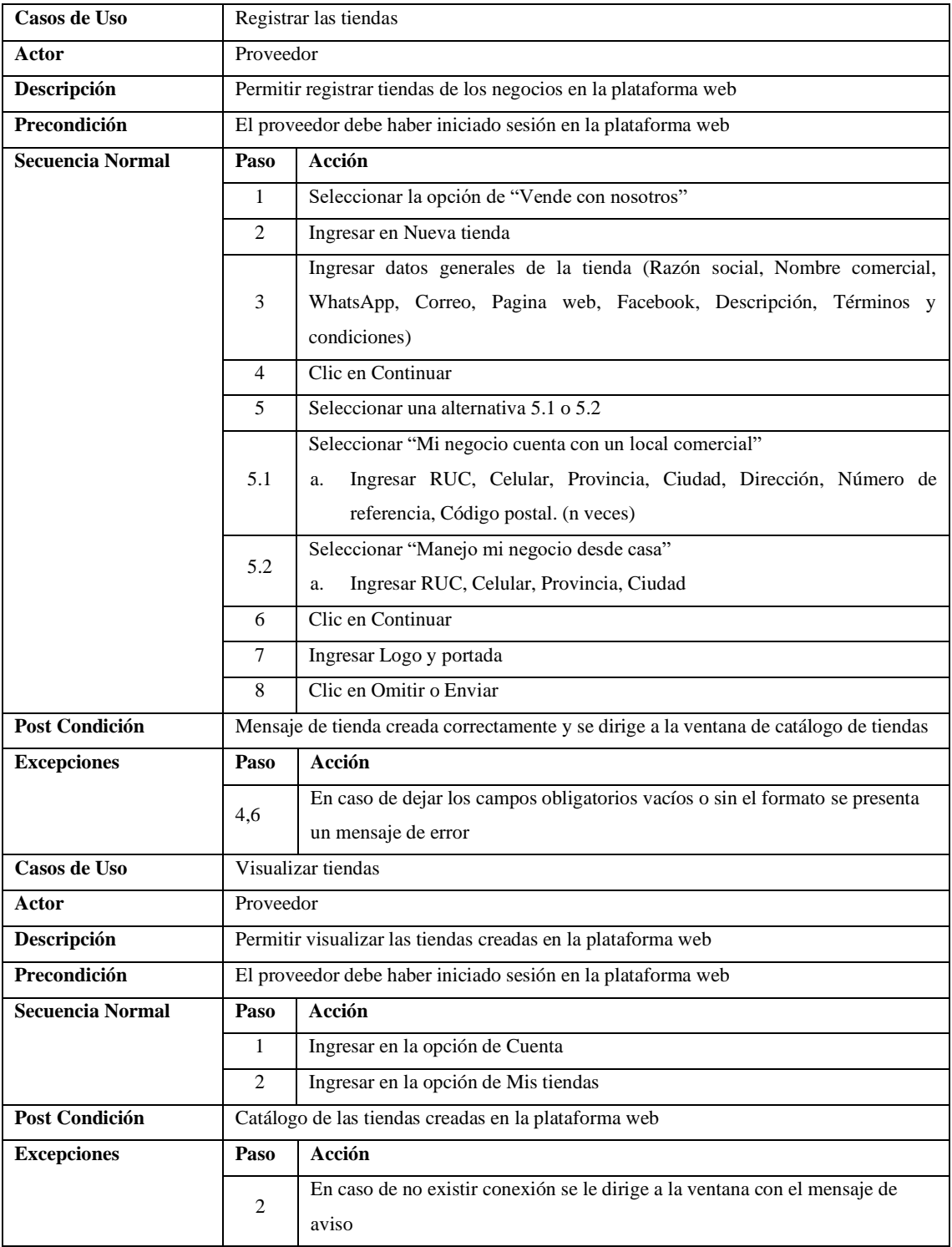

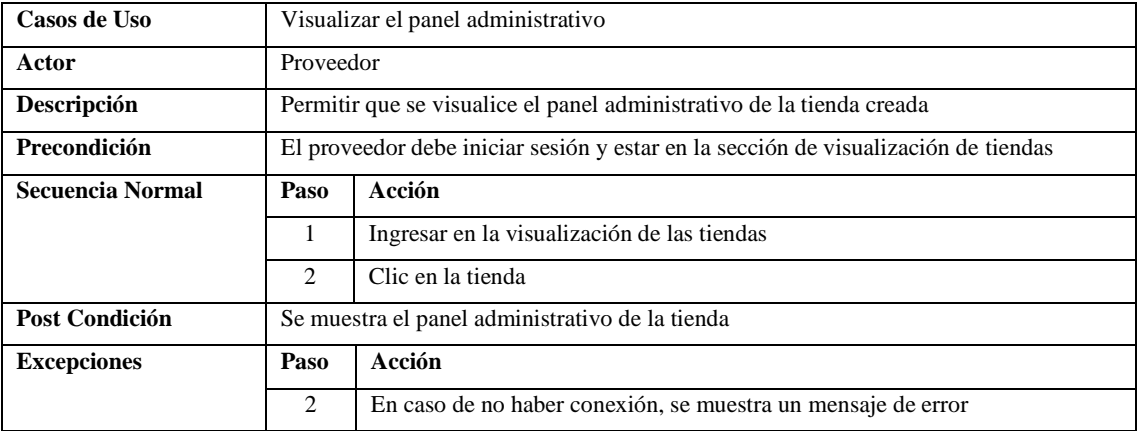

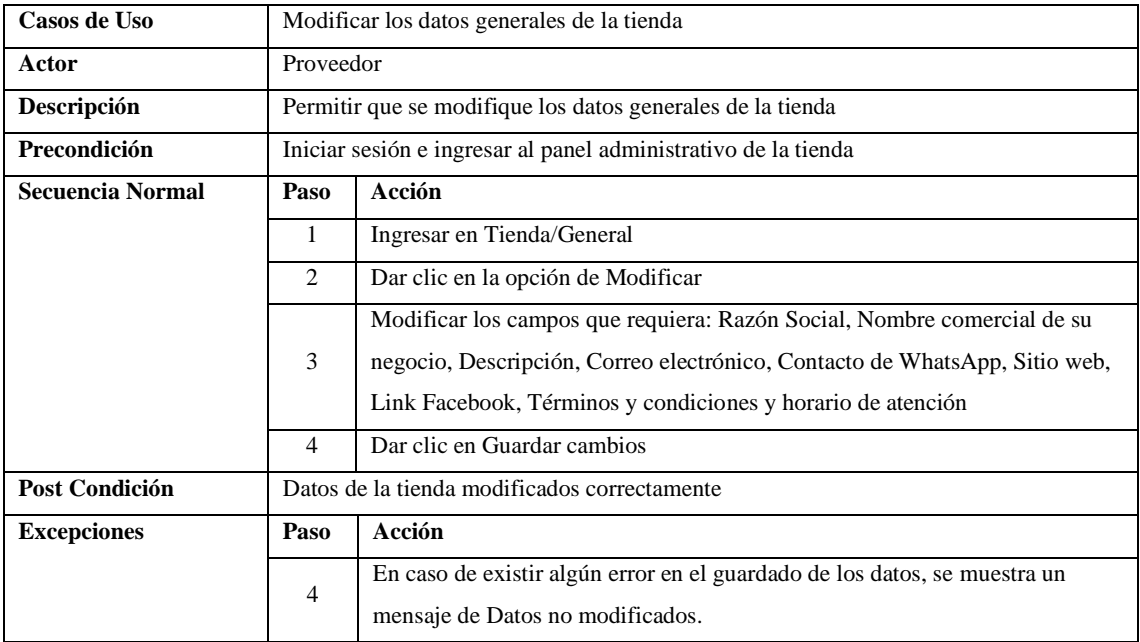

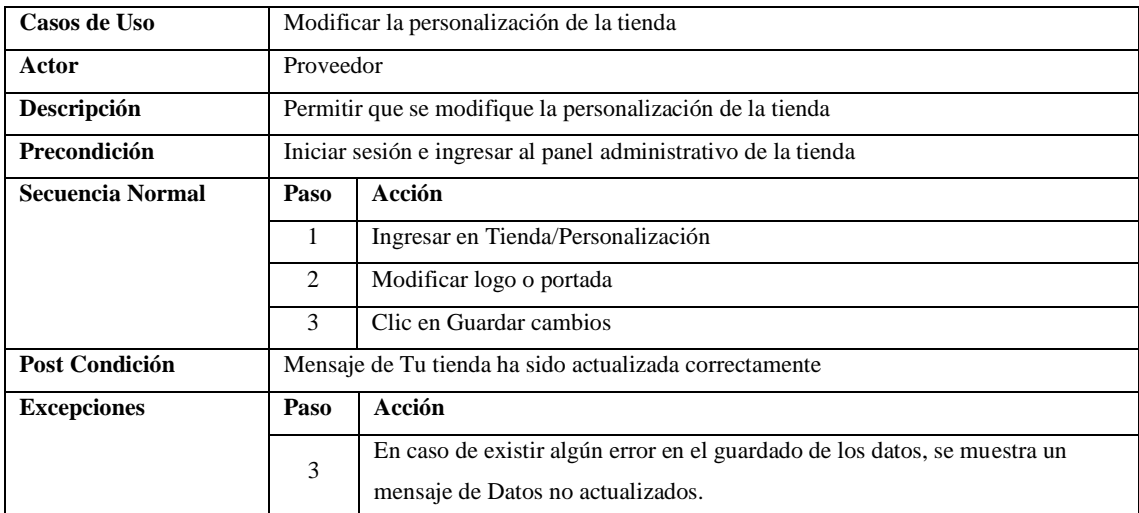

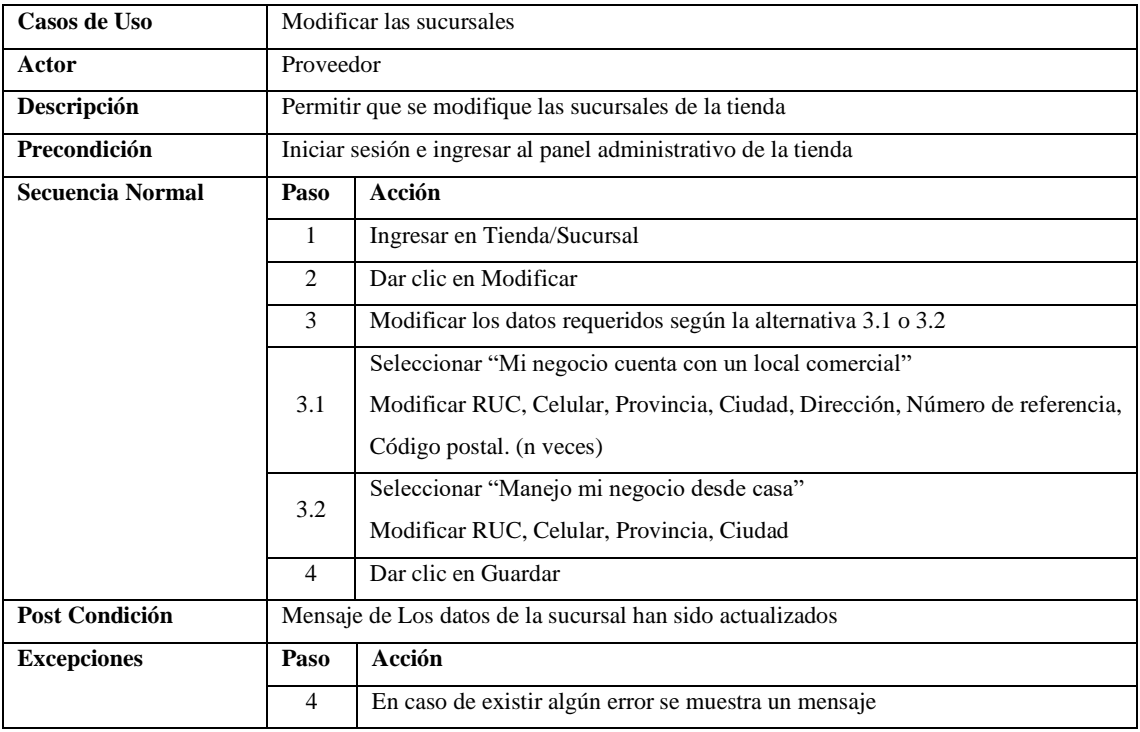

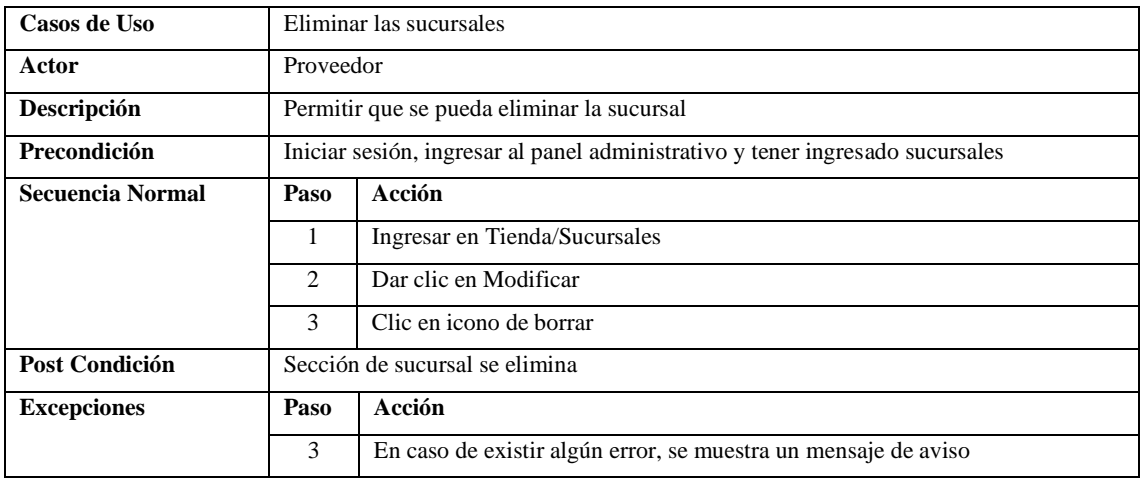

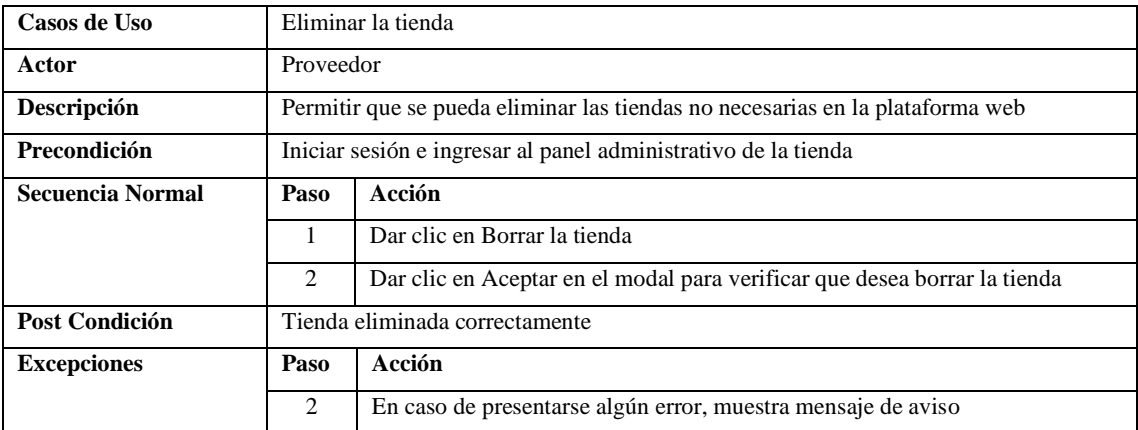
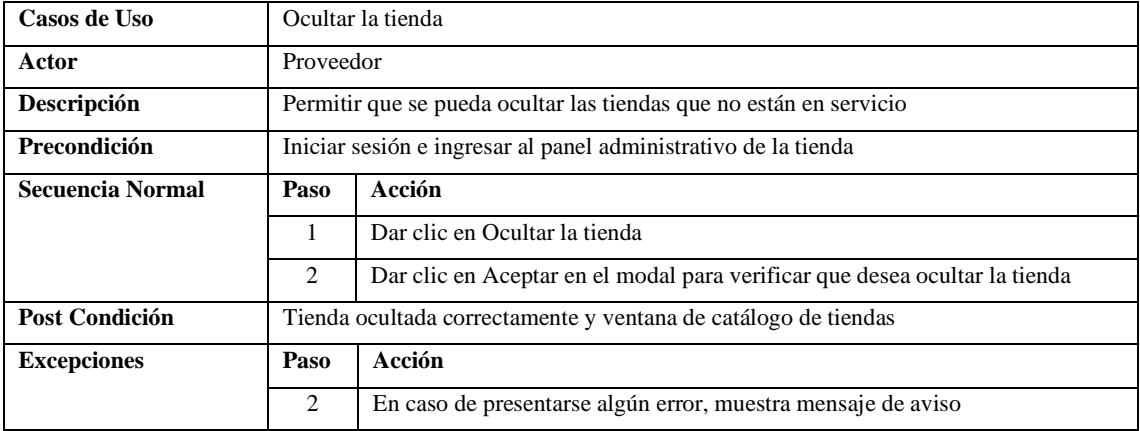

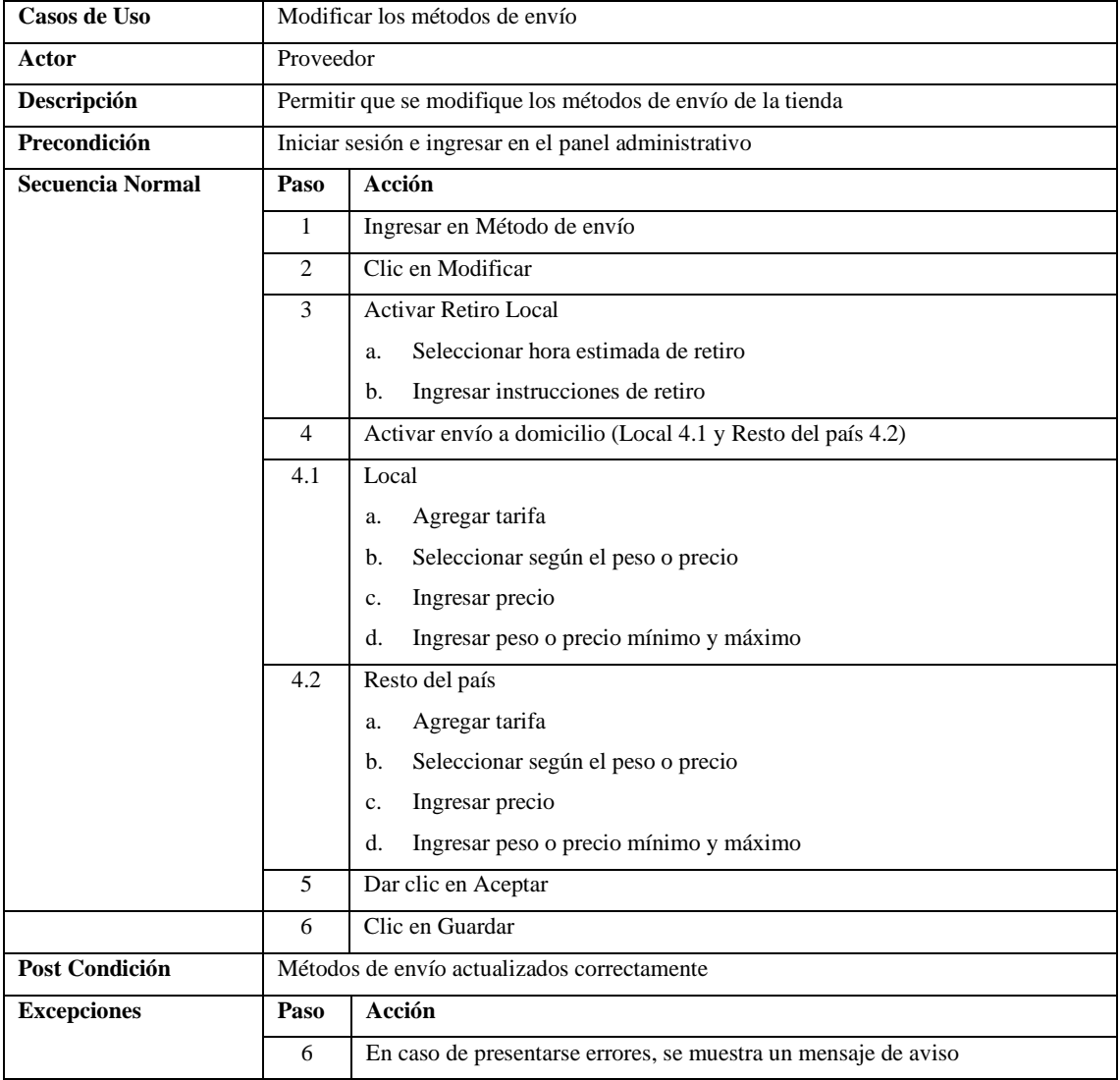

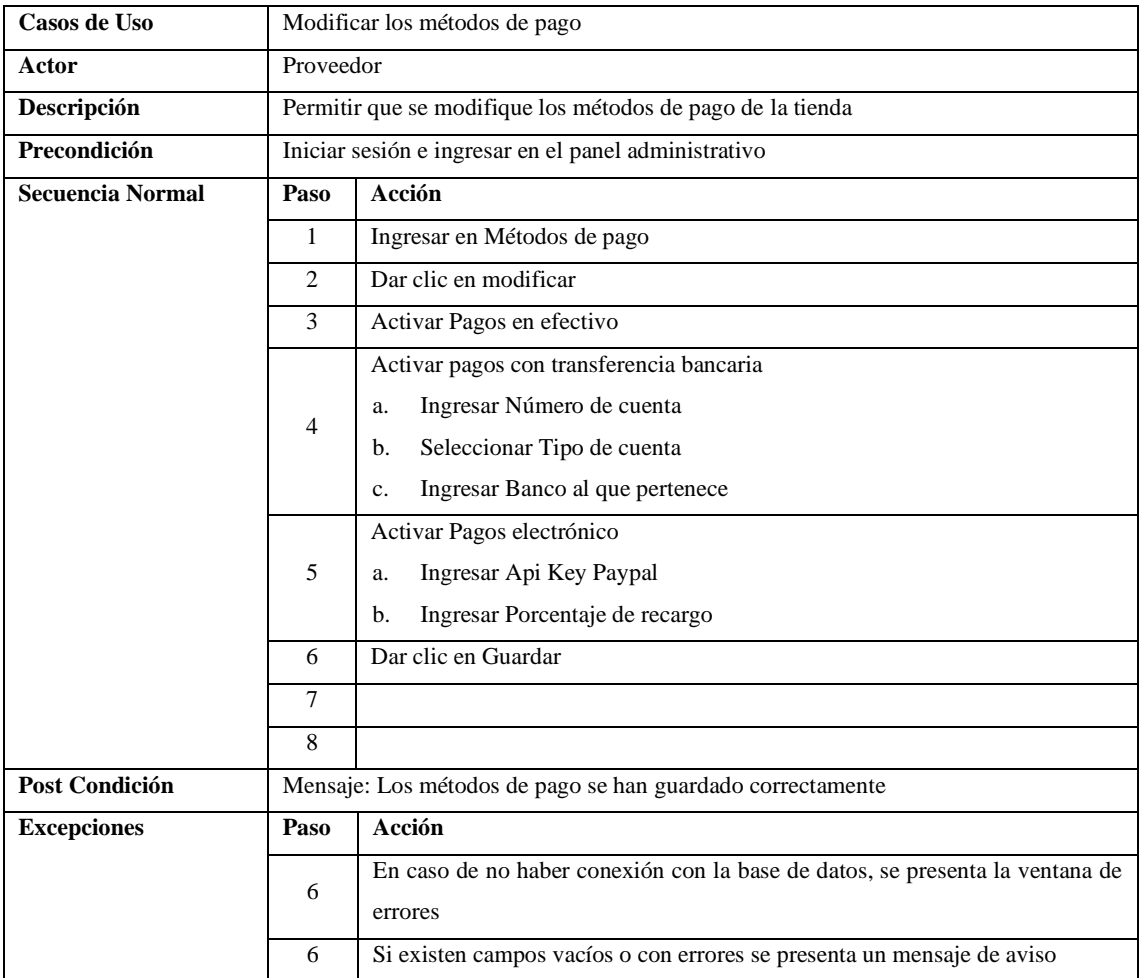

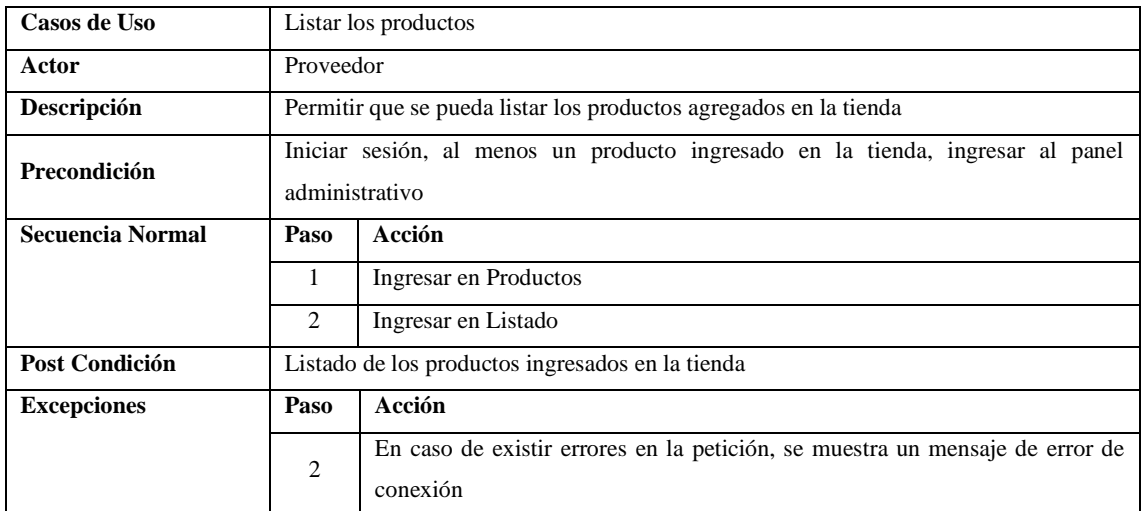

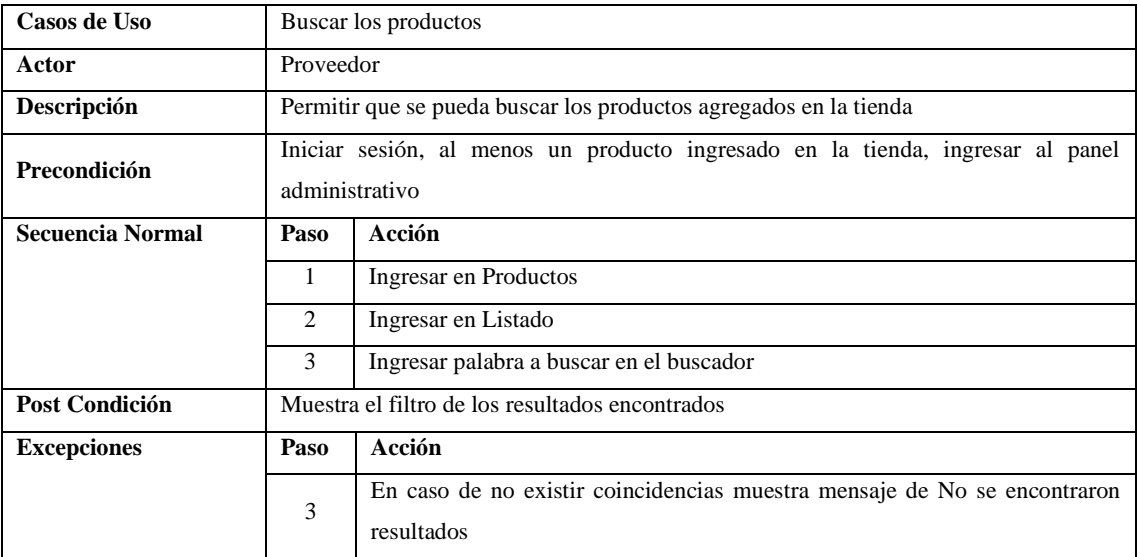

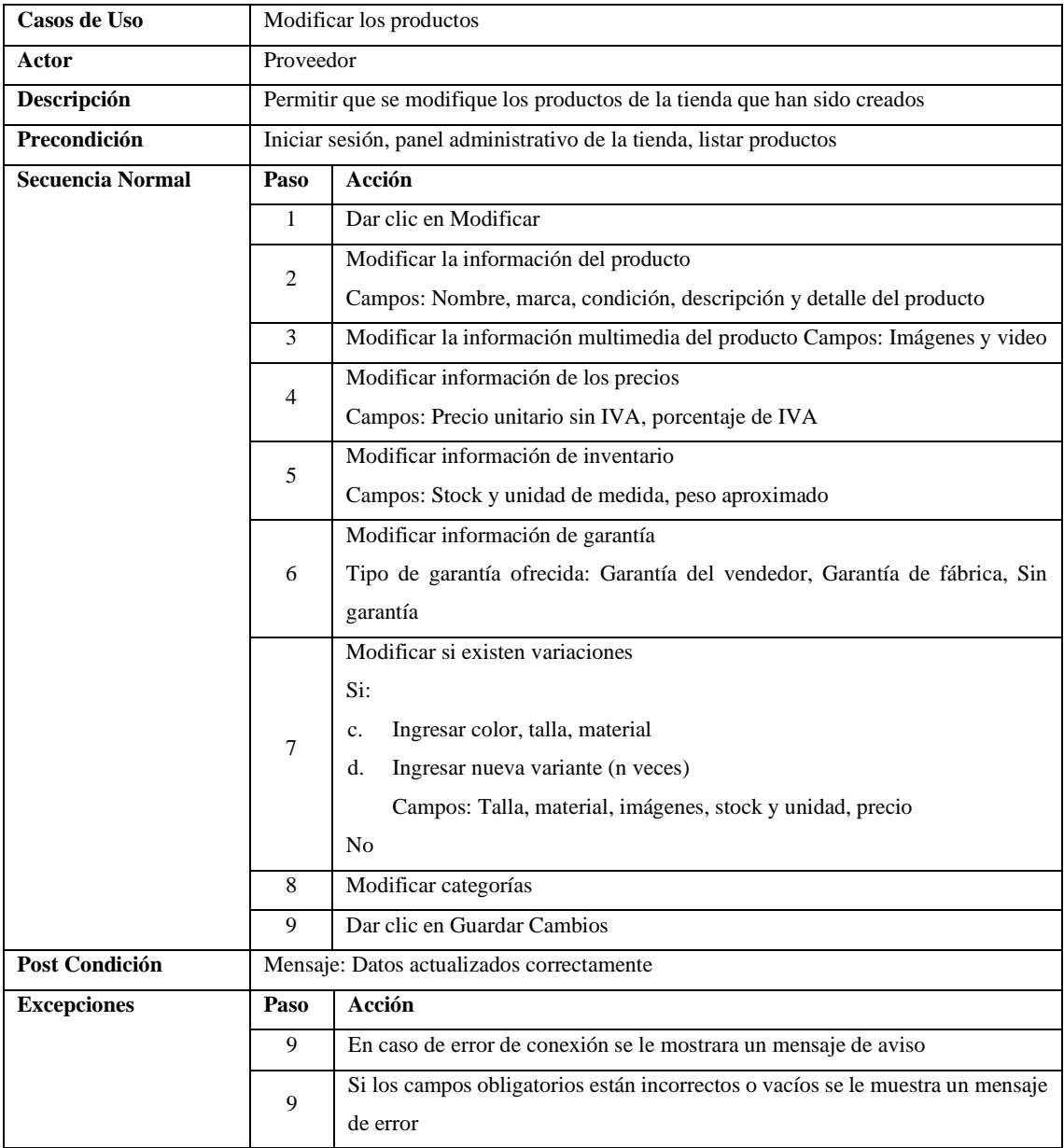

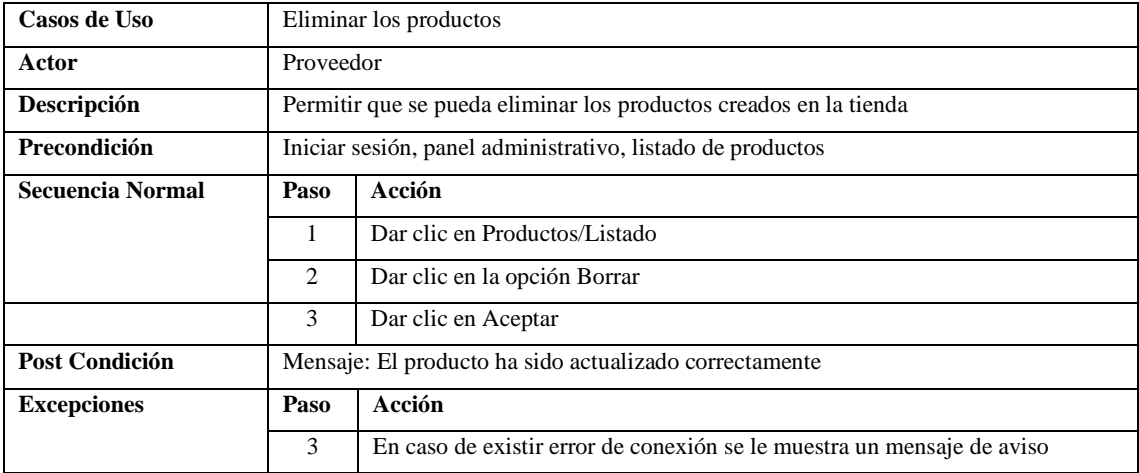

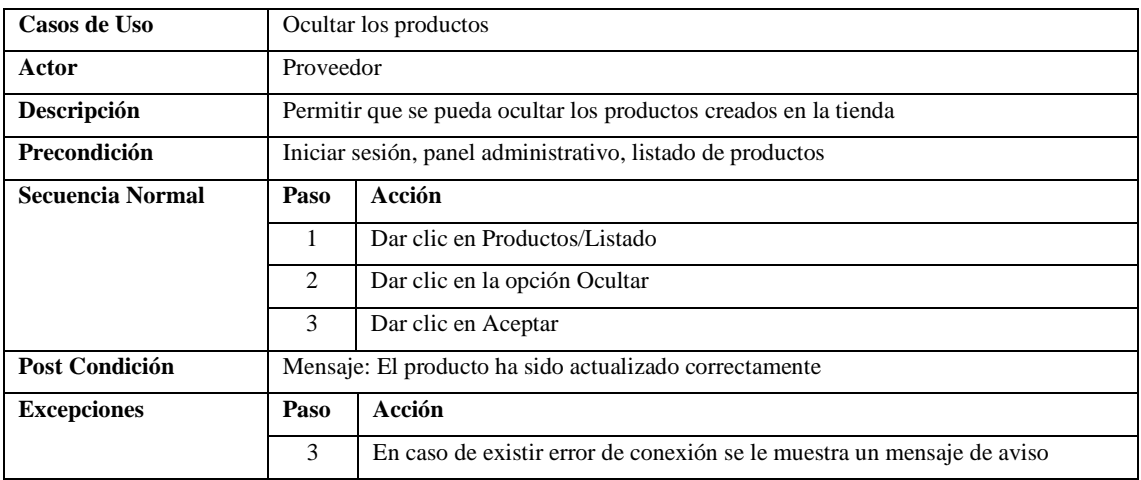

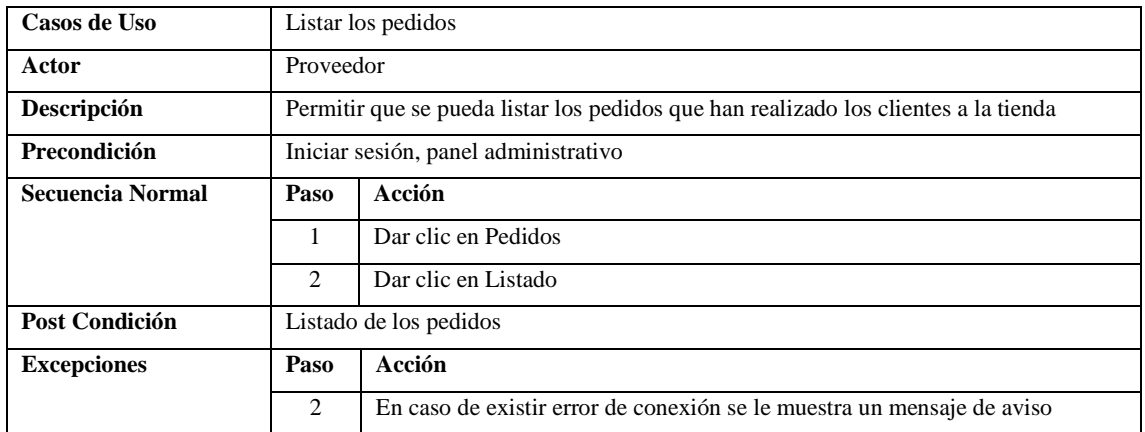

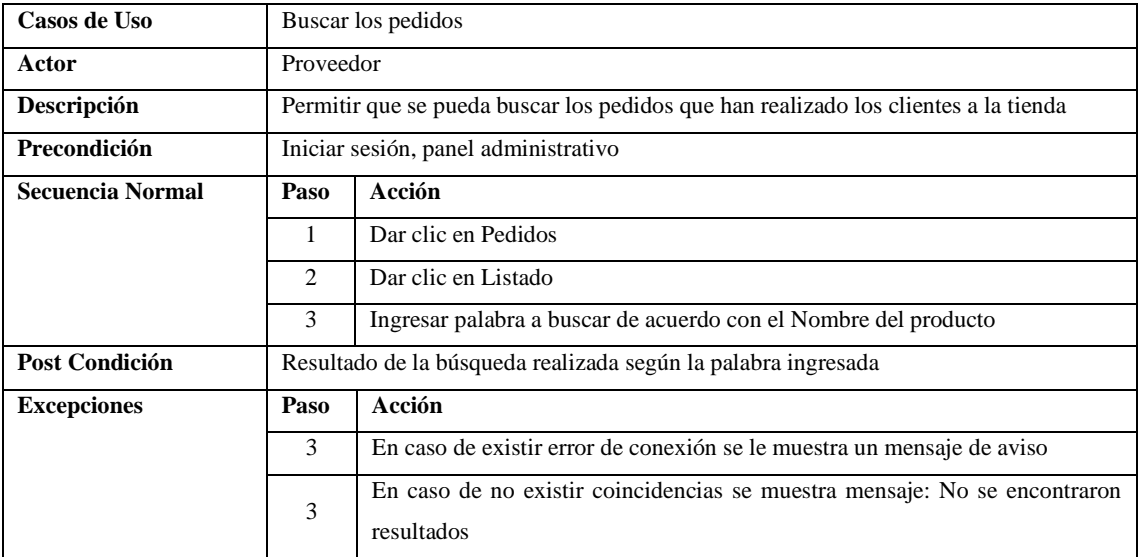

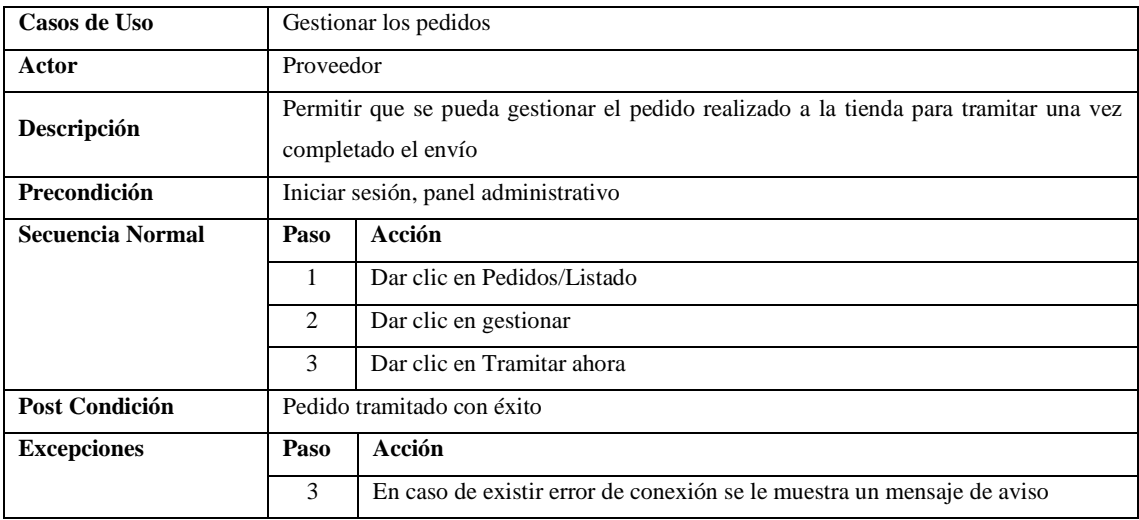

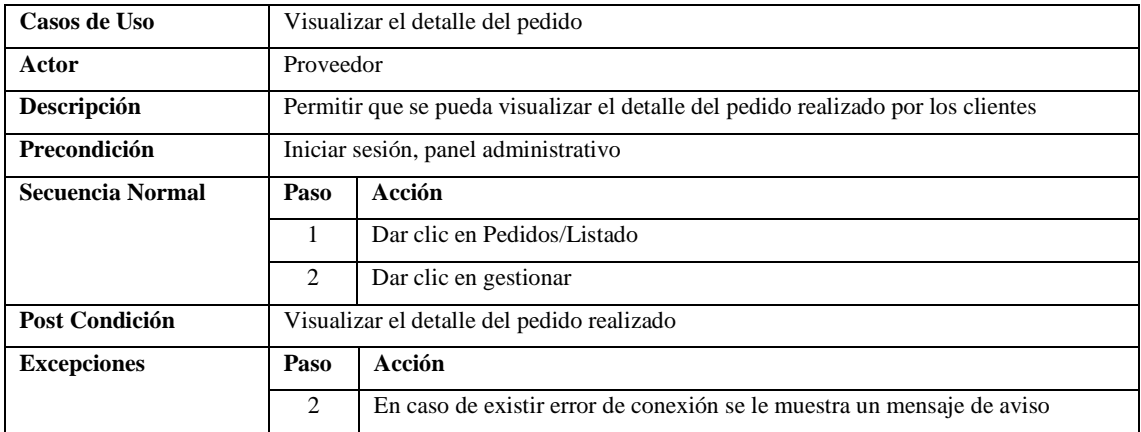

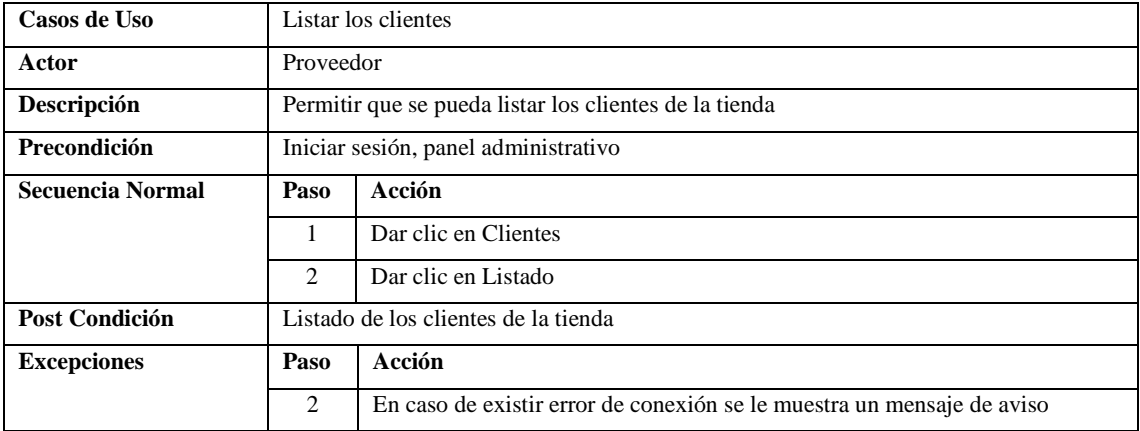

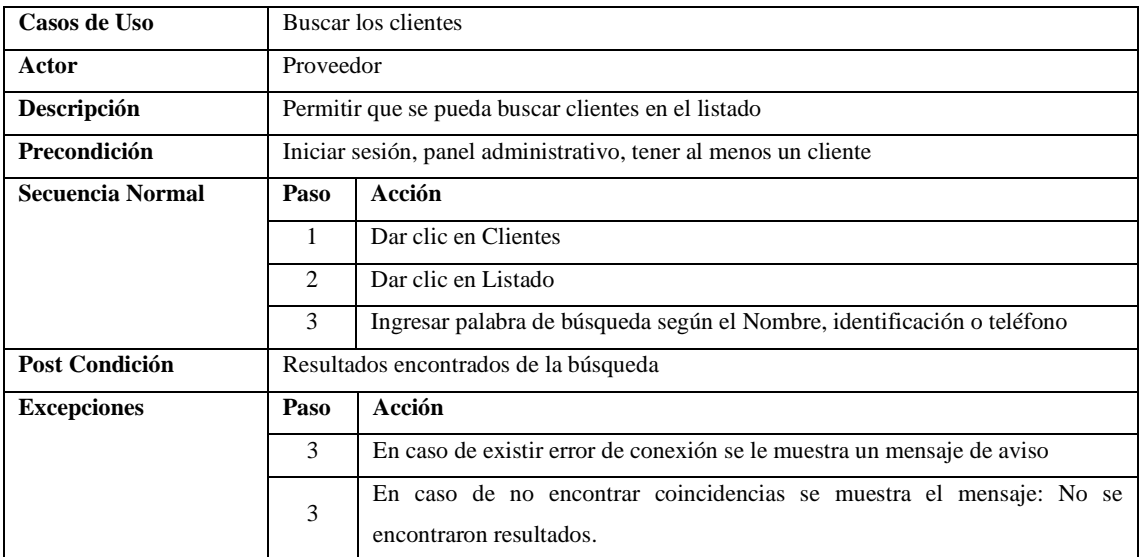

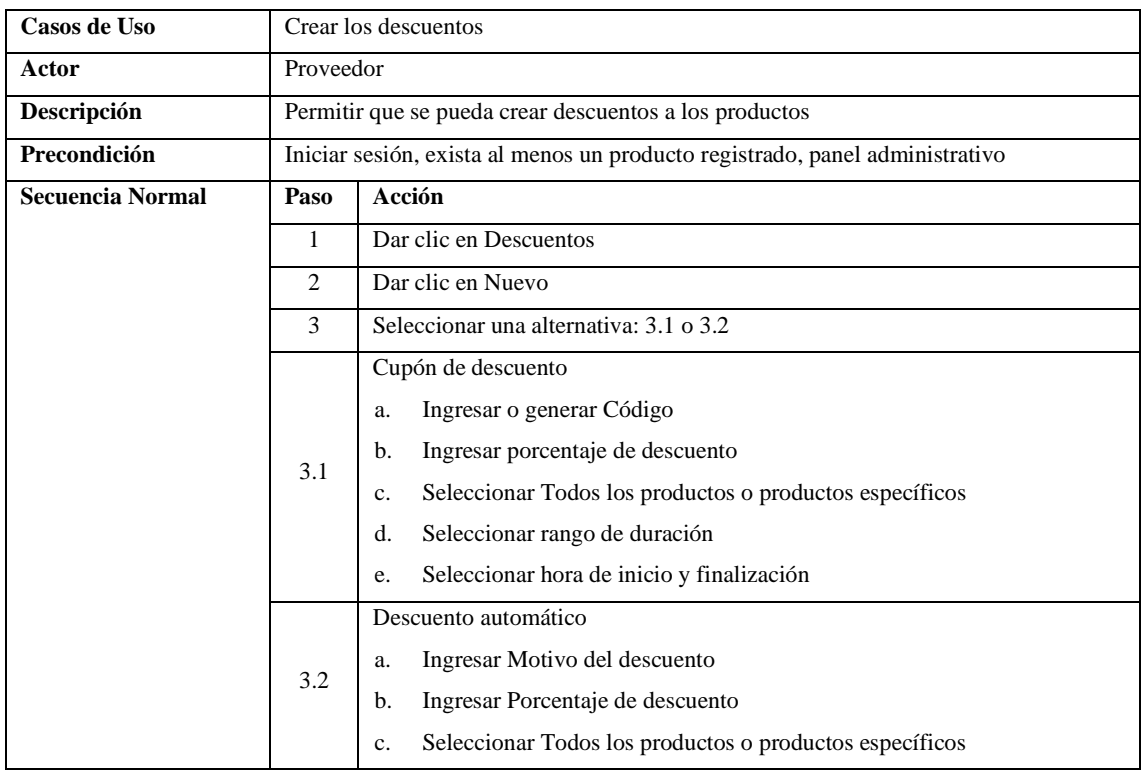

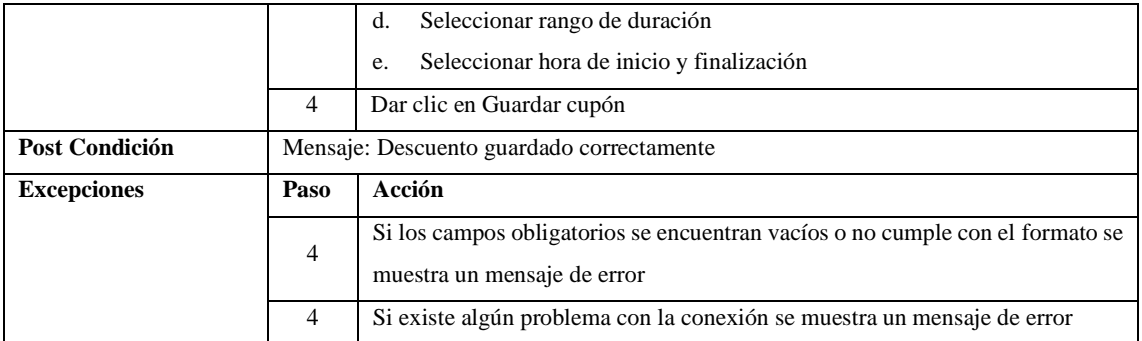

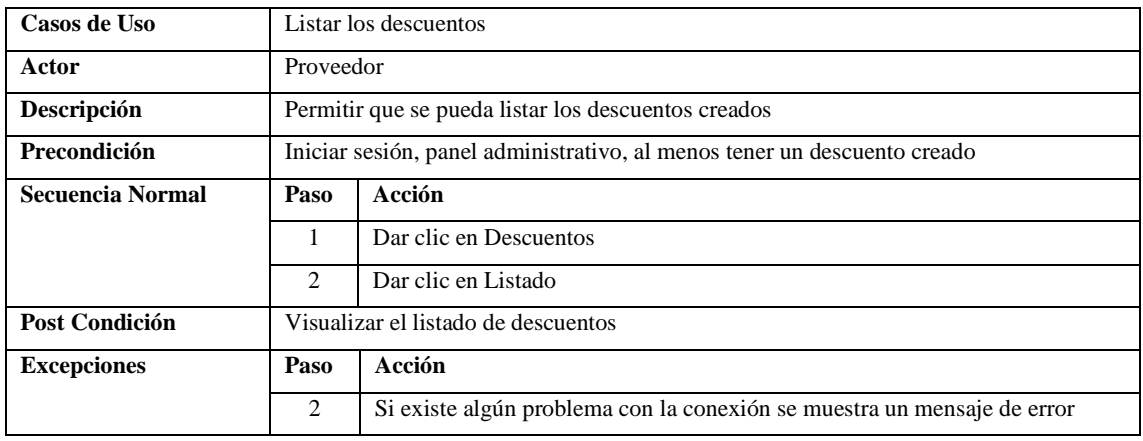

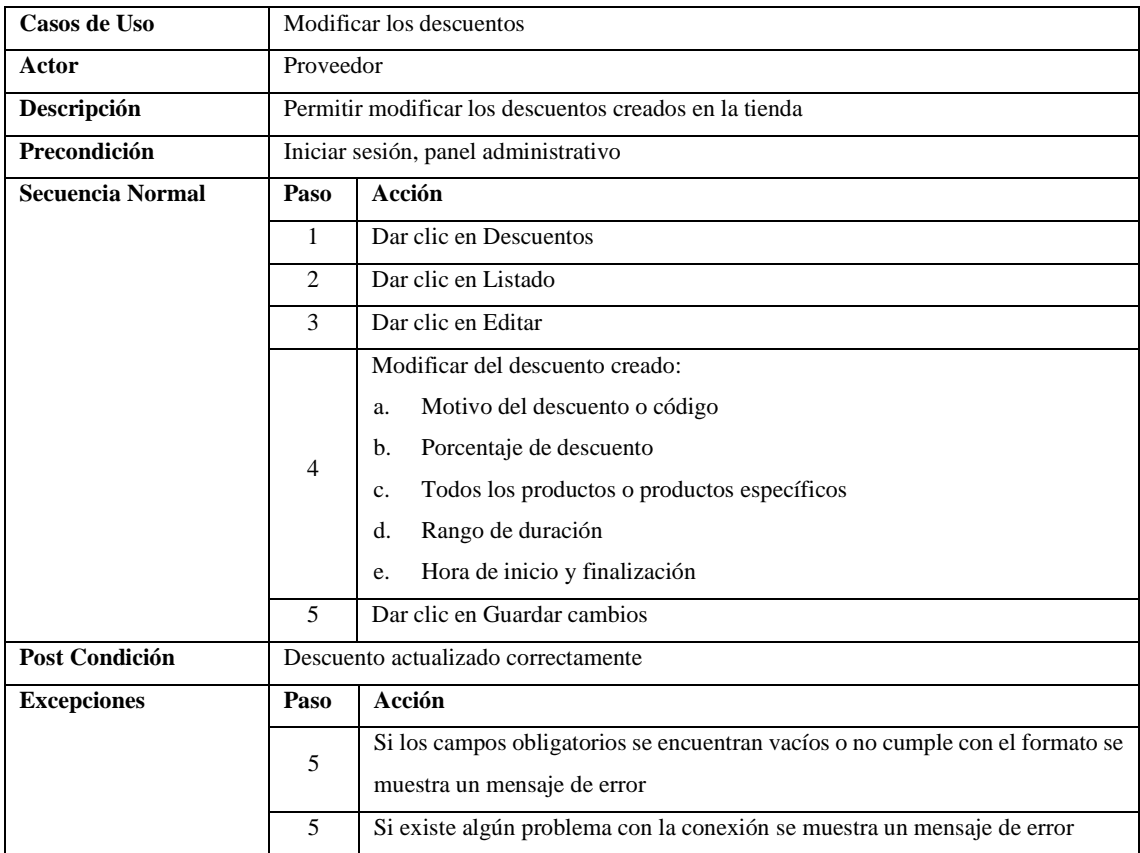

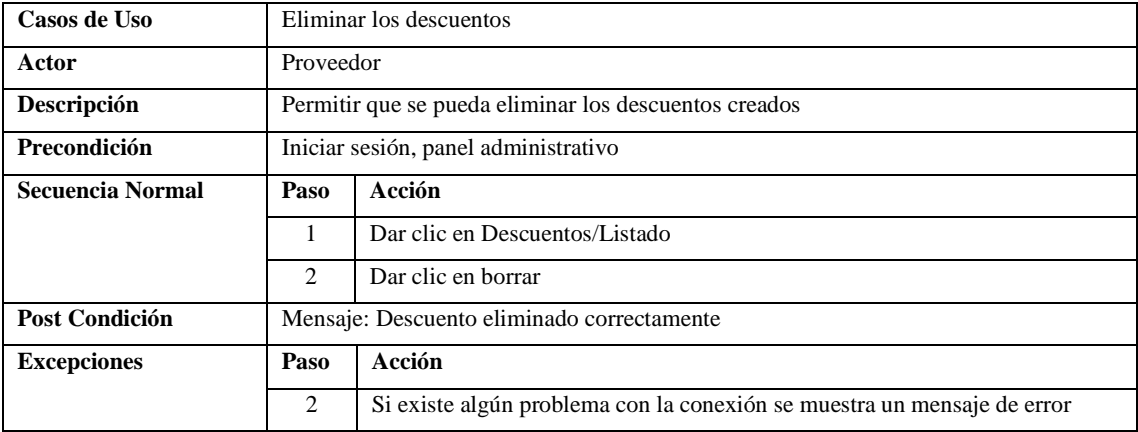

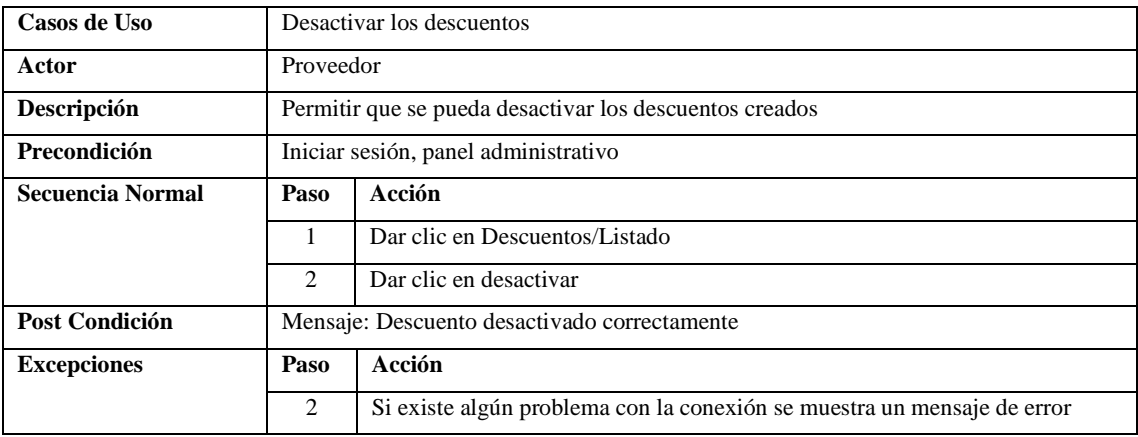

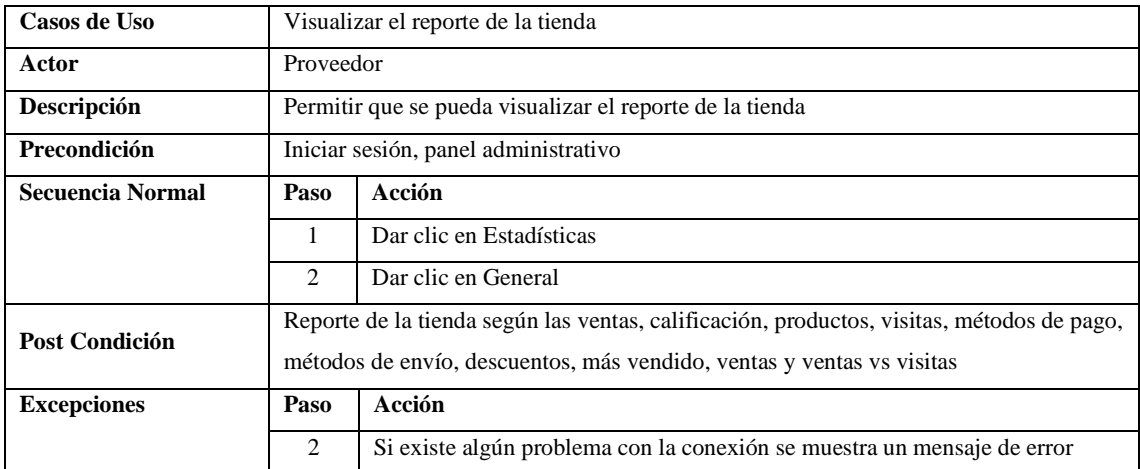

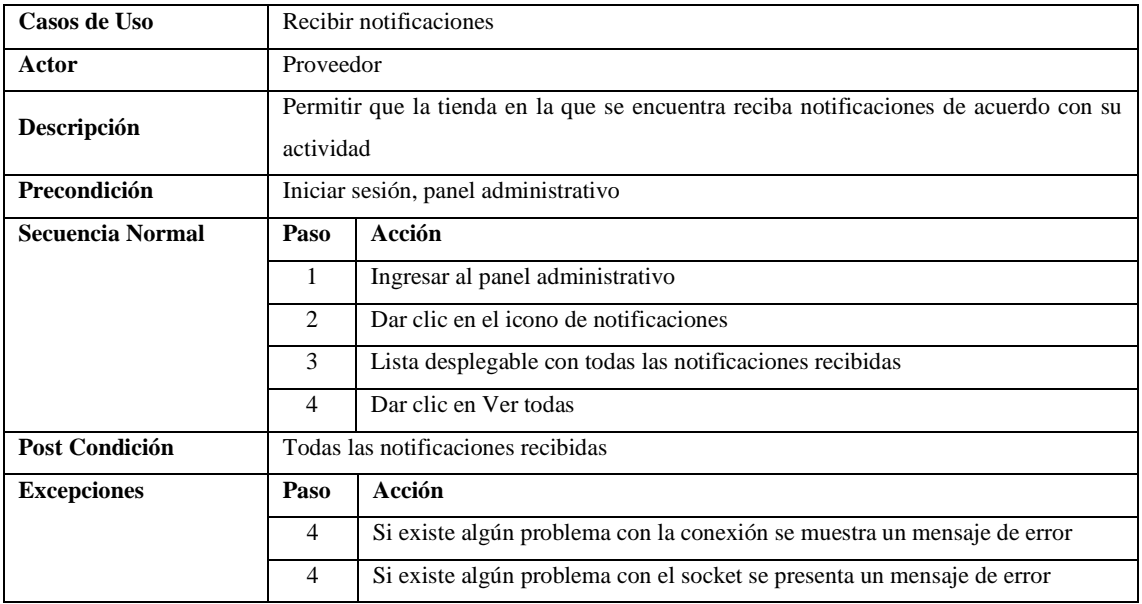

## • **Especificación de casos de uso del cliente**

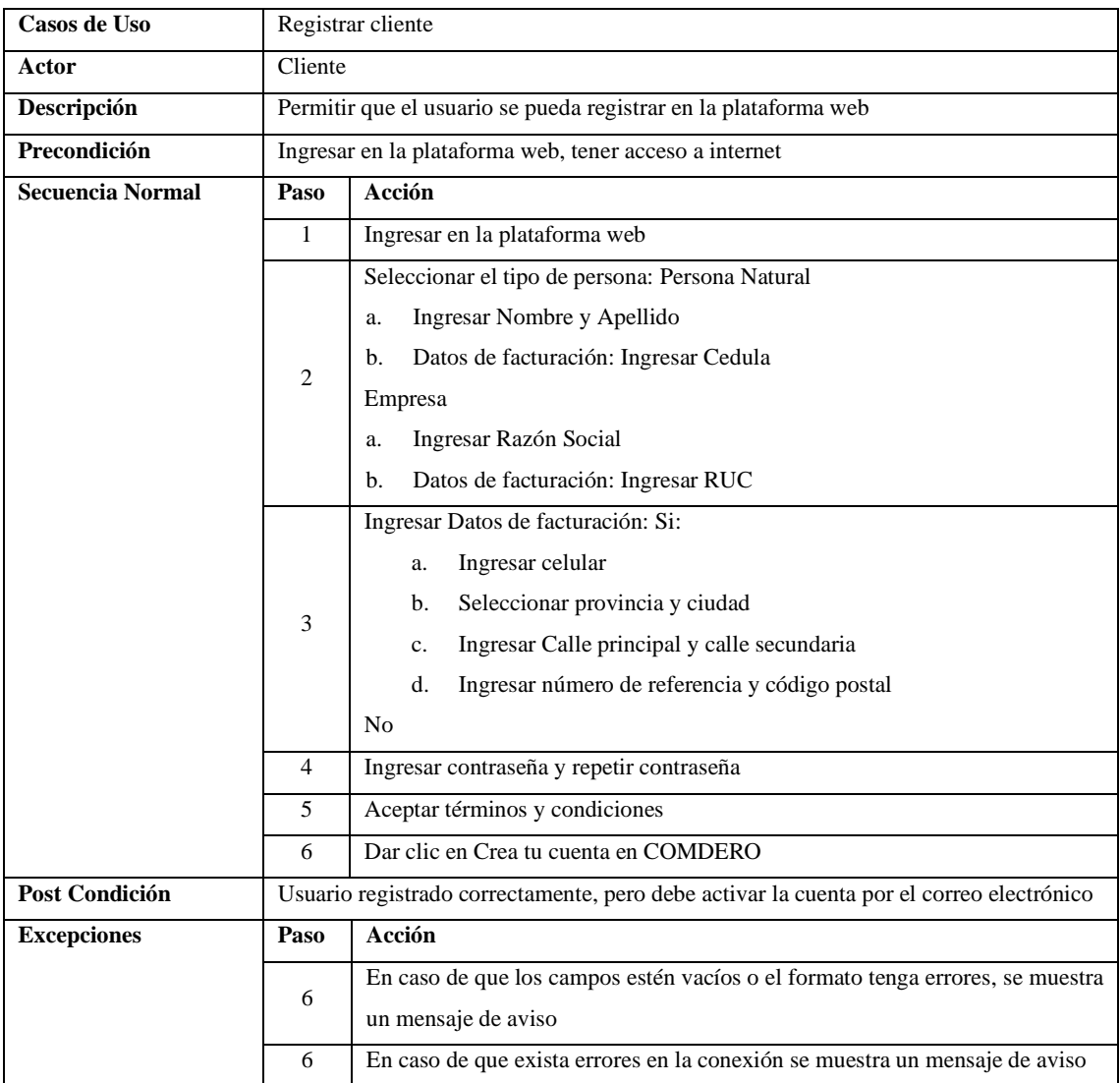

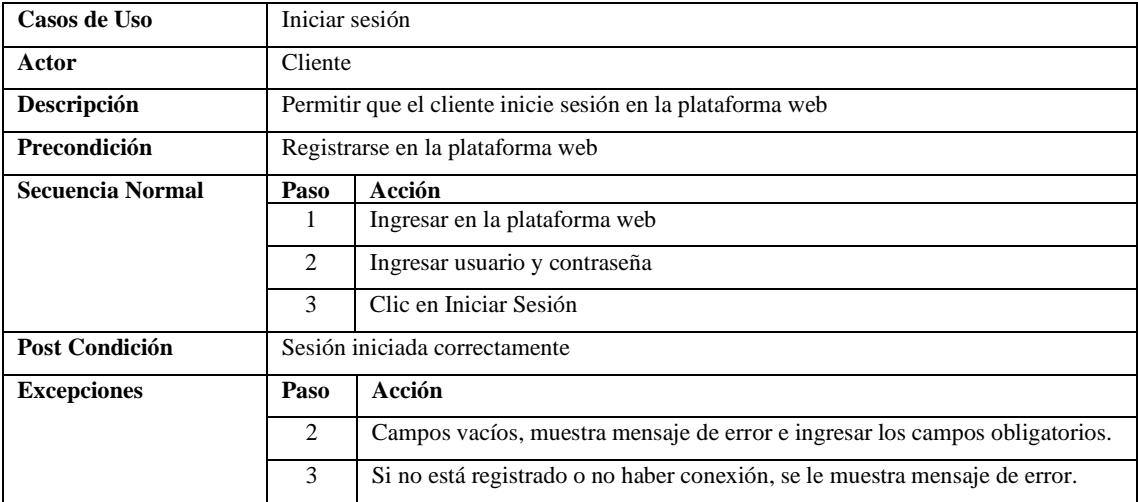

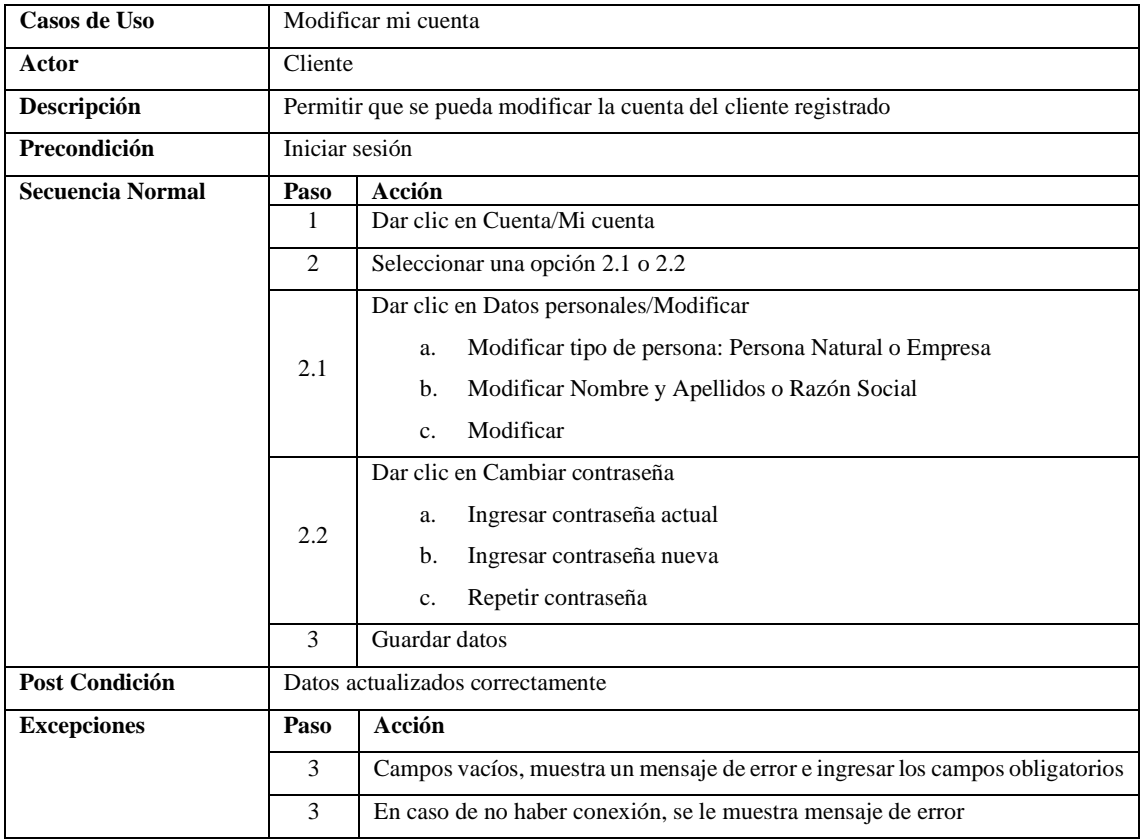

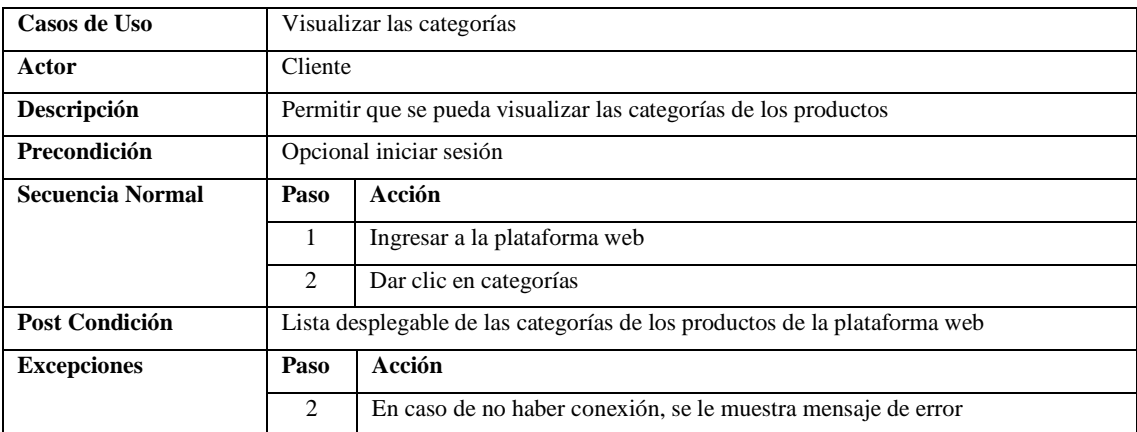

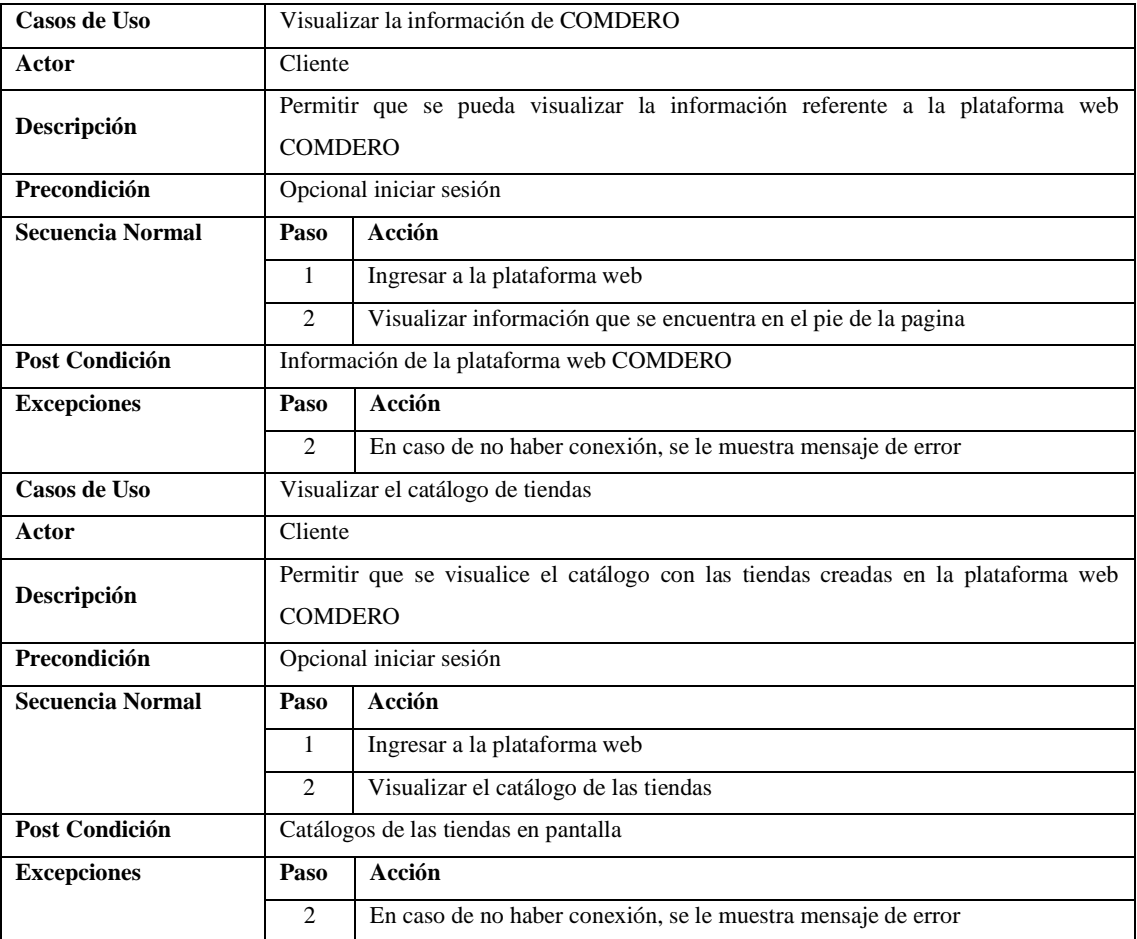

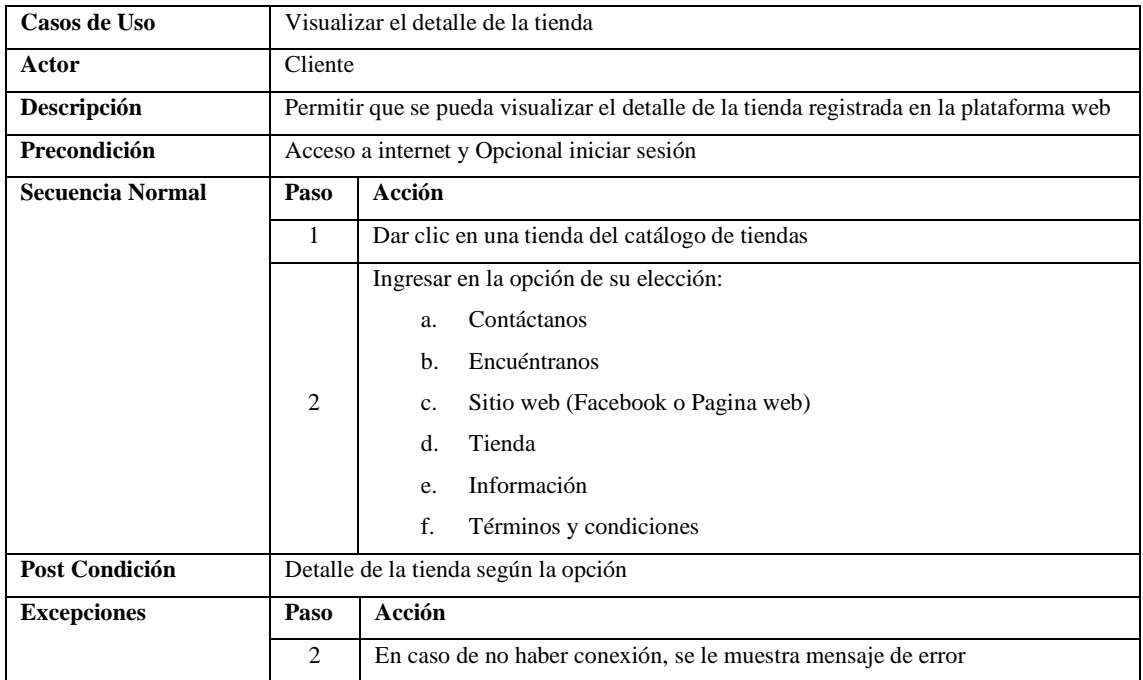

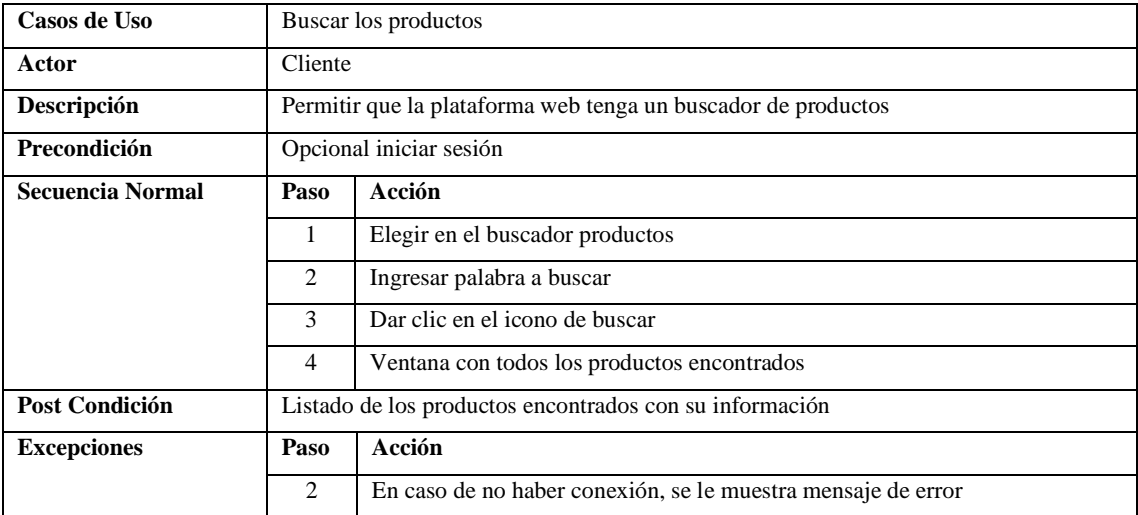

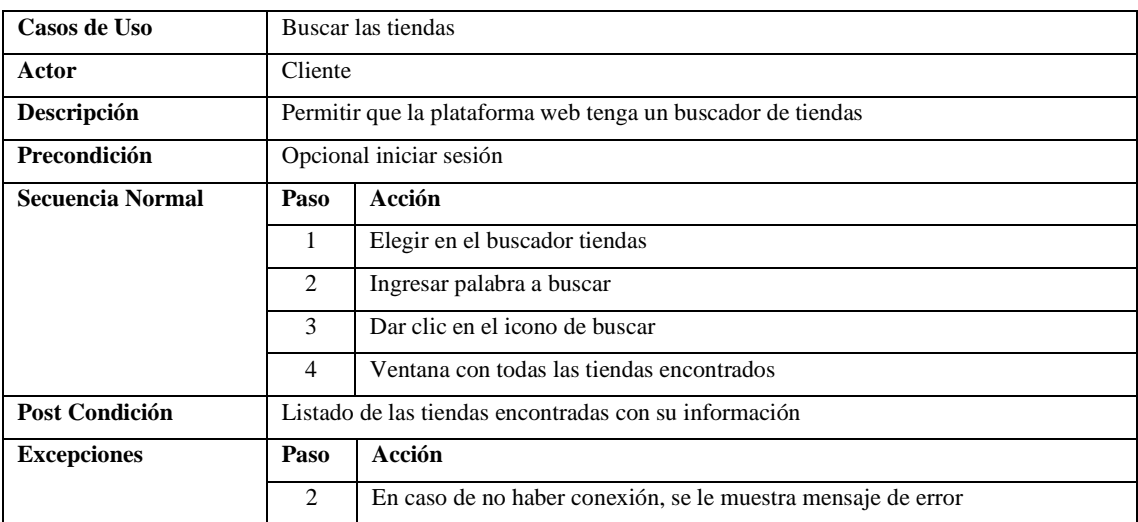

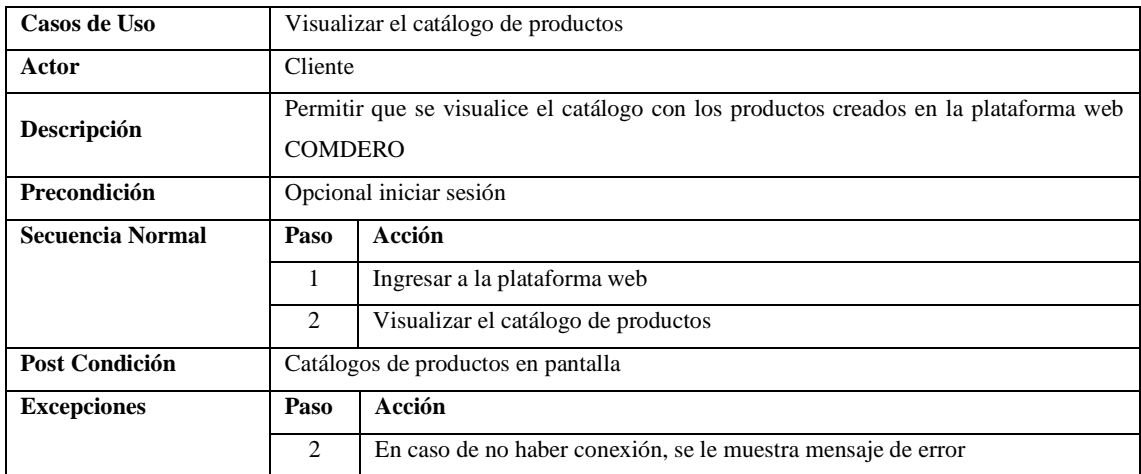

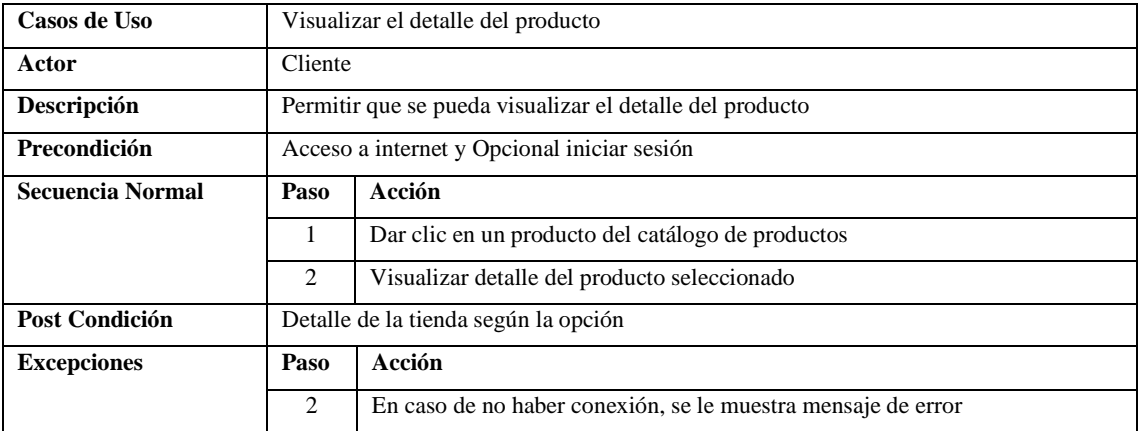

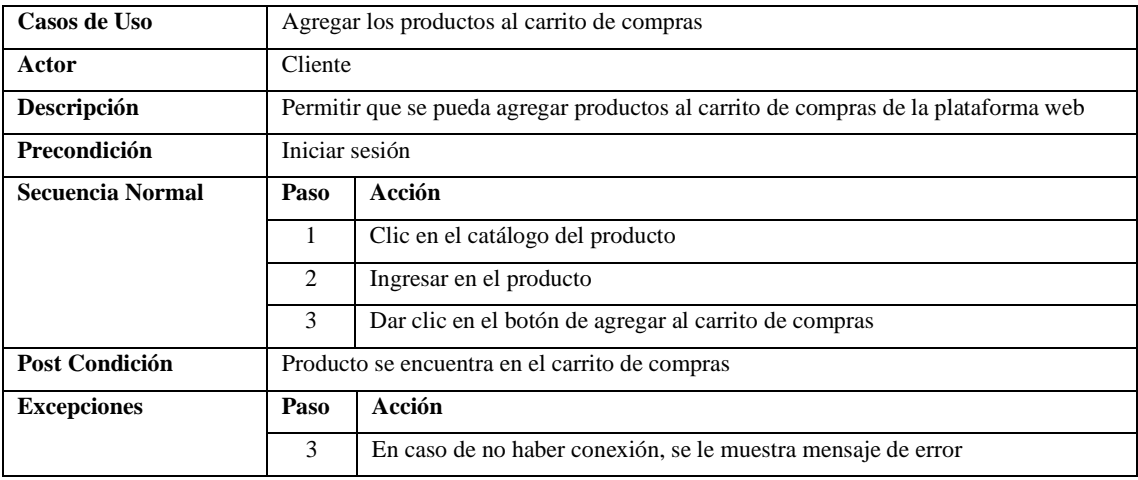

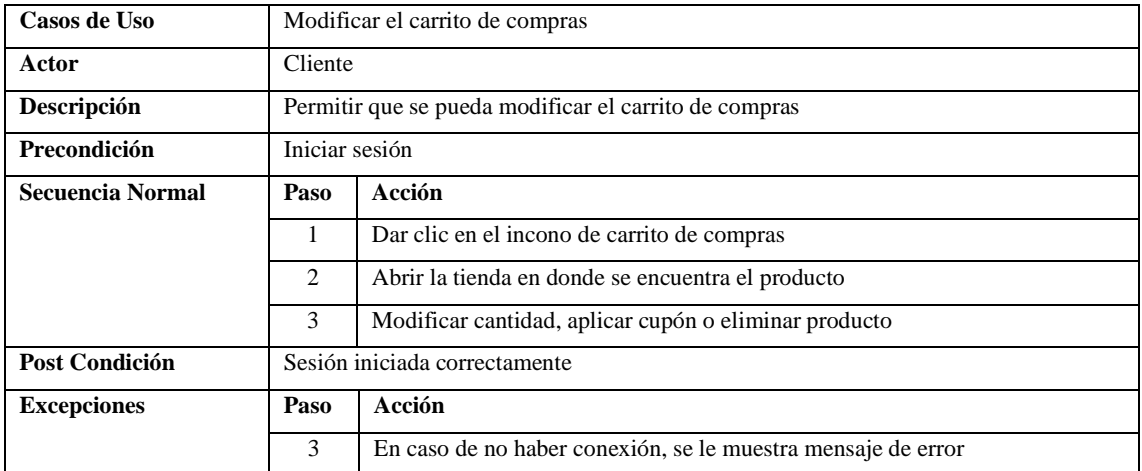

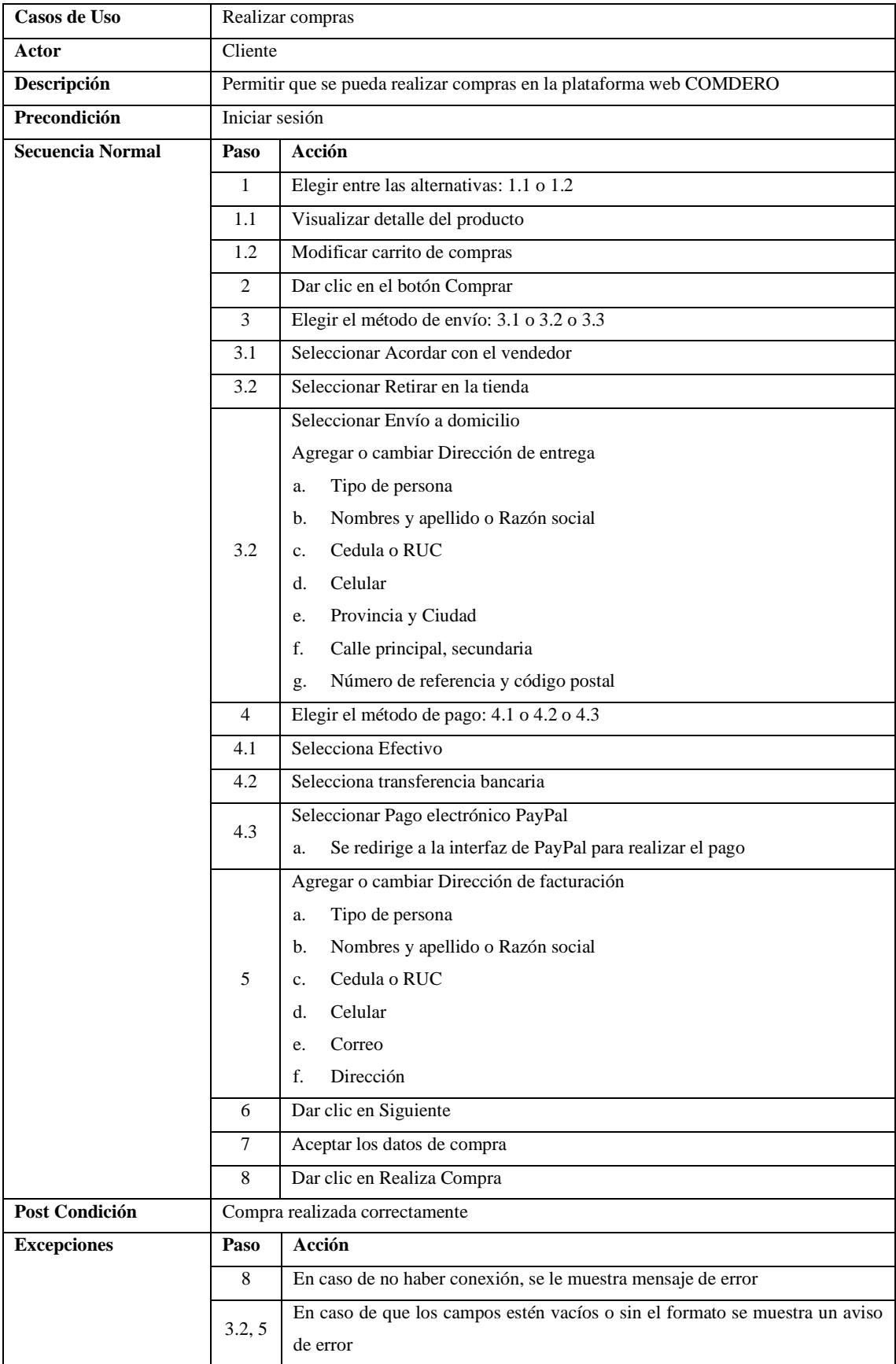

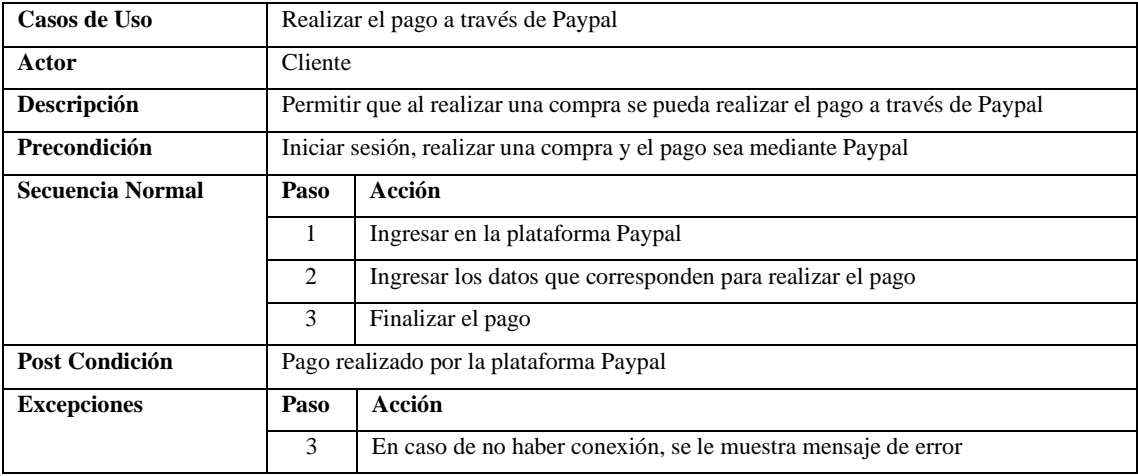

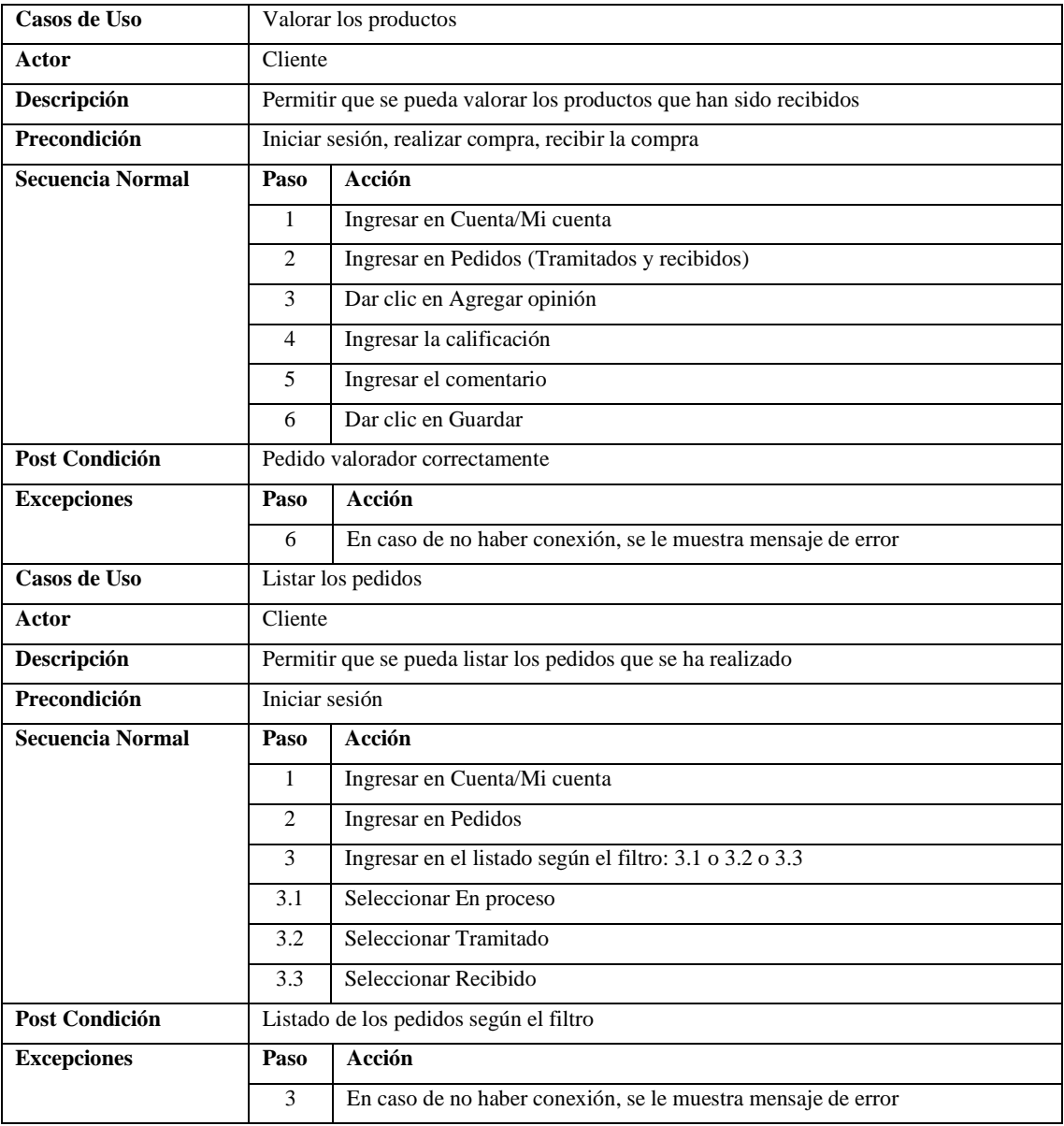

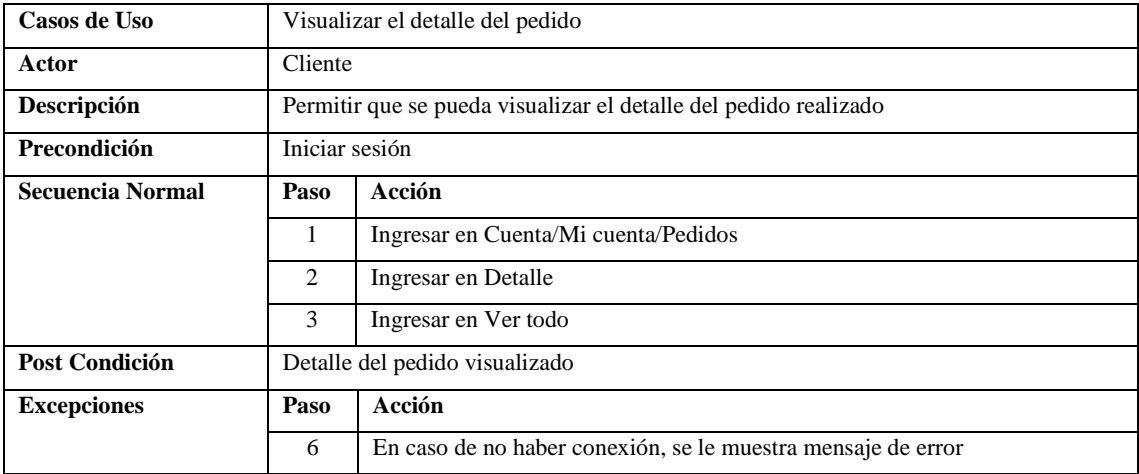

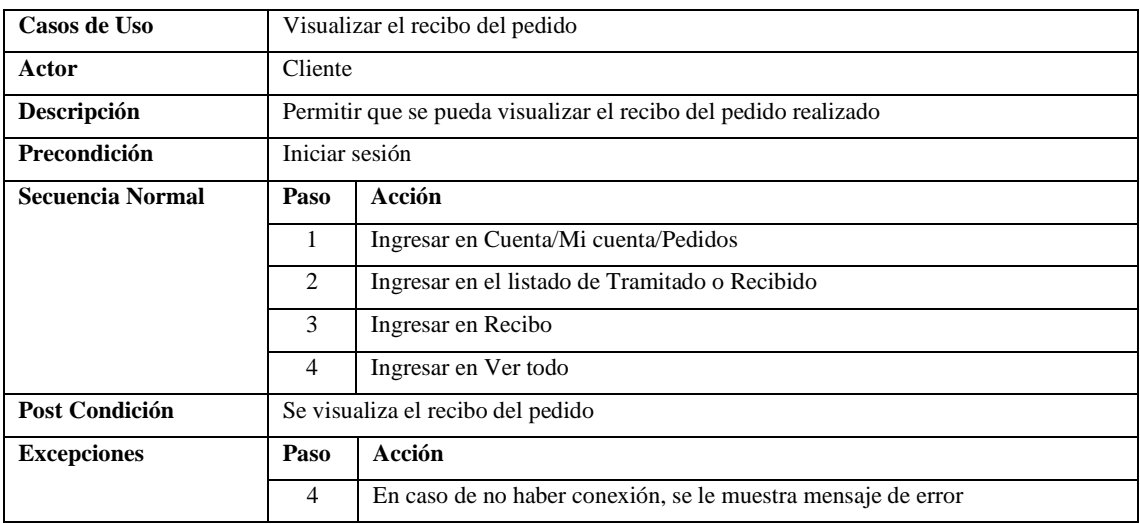

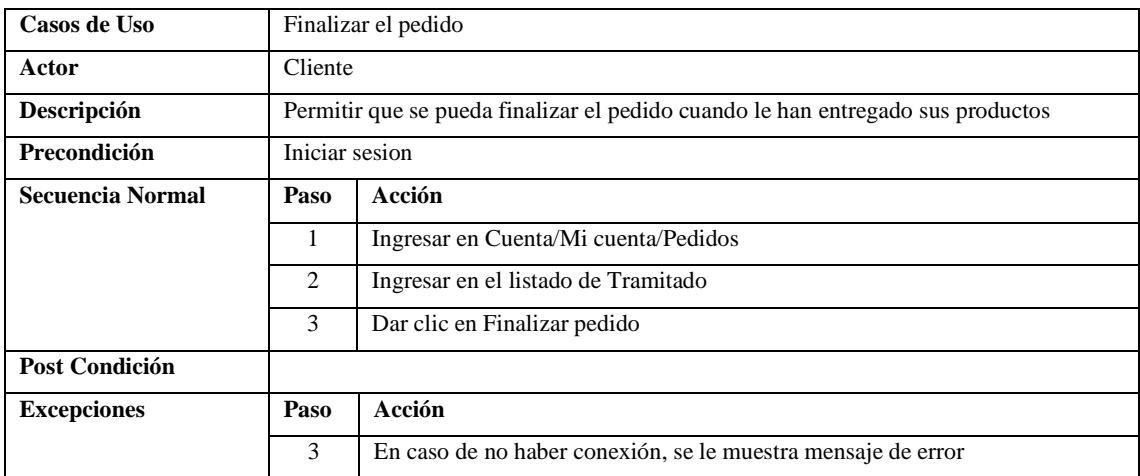

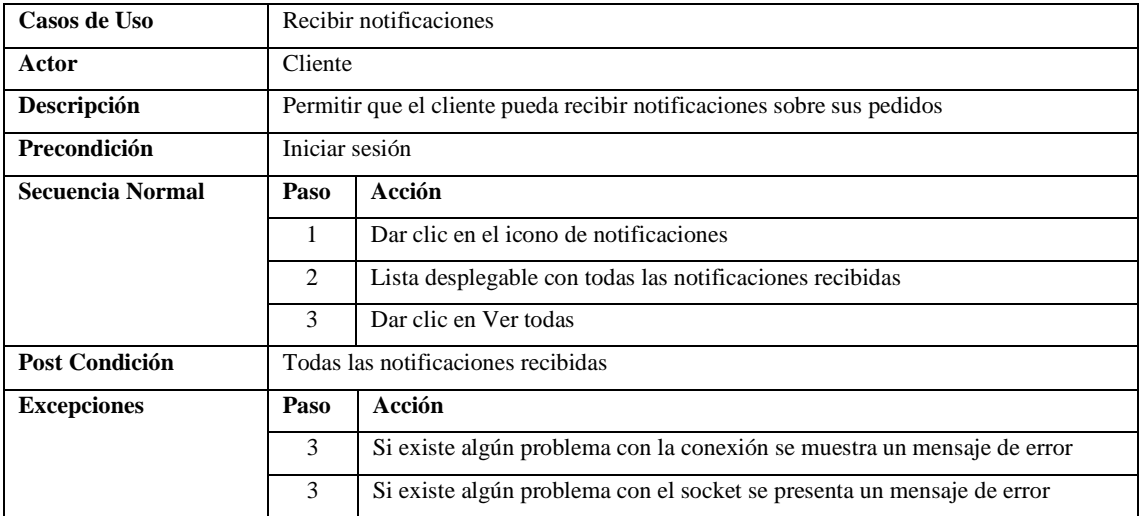

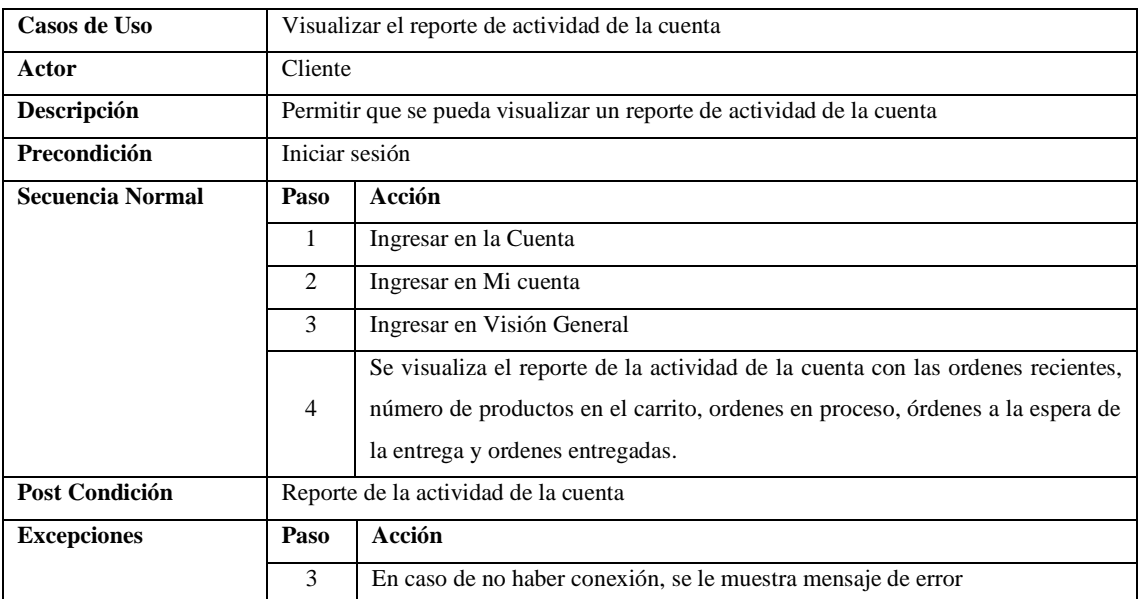

## **ANEXO D:** DIAGRAMAS DE SECUENCIA

• Diagrama de secuencia del administrador

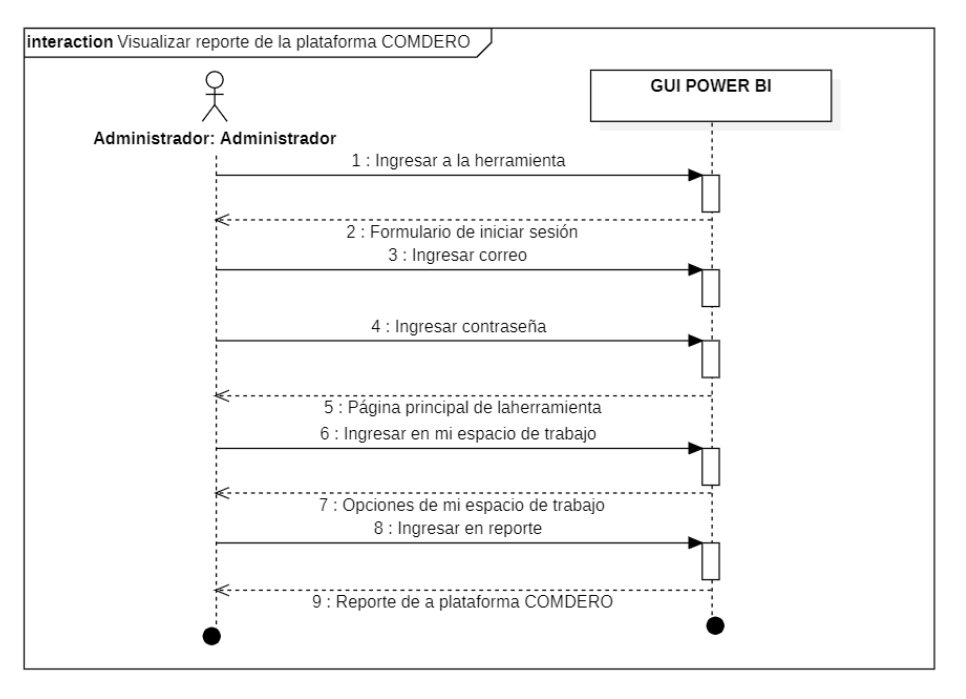

• Diagramas de secuencia del proveedor

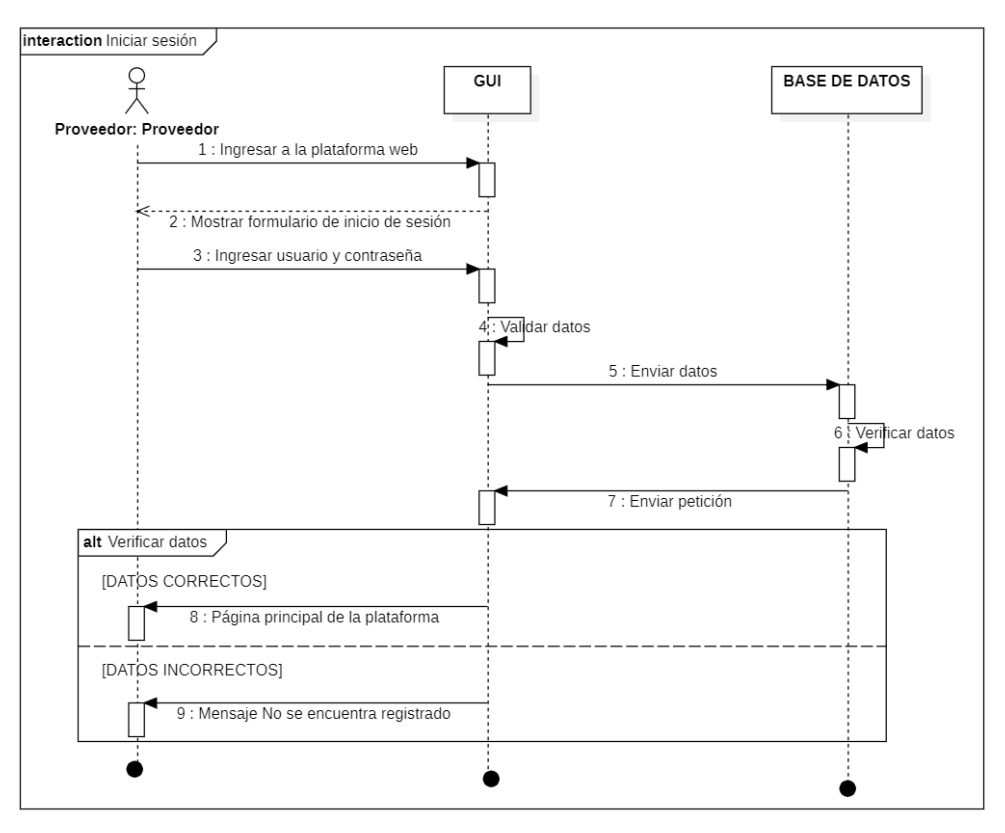

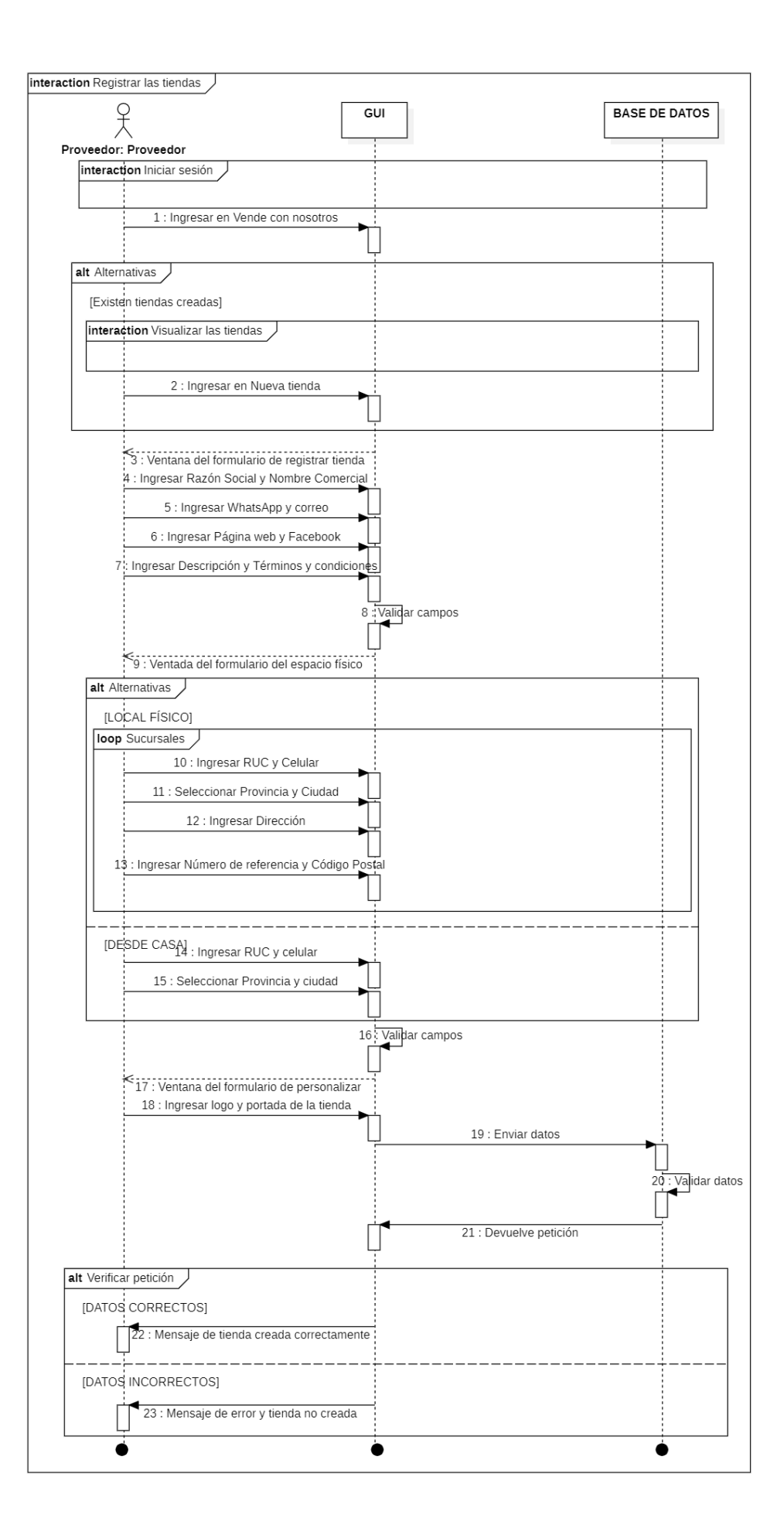

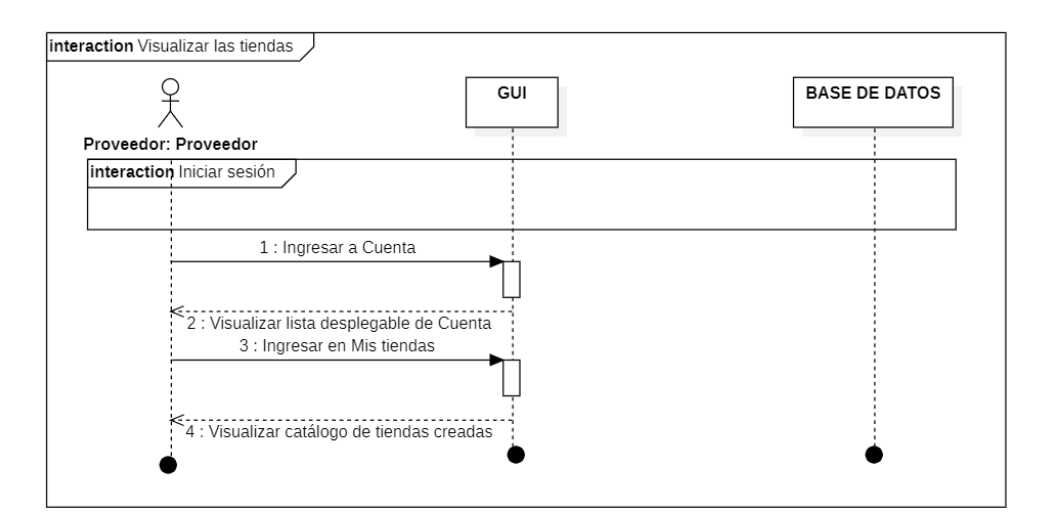

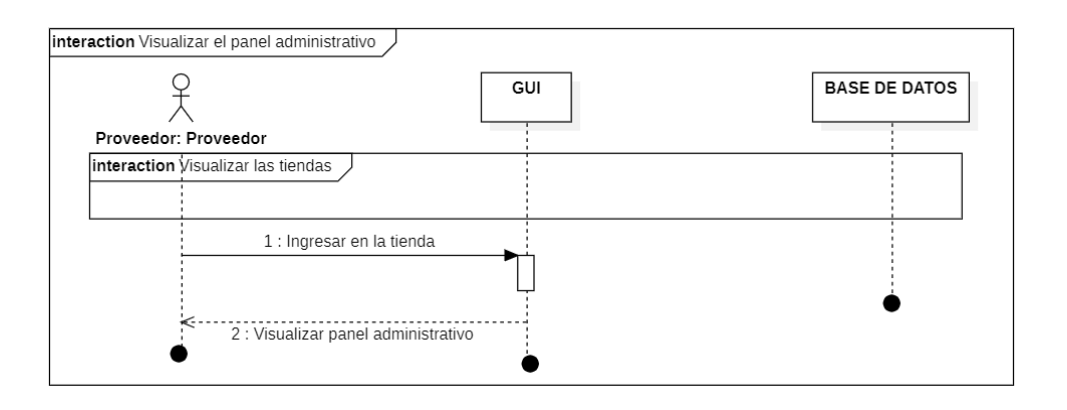

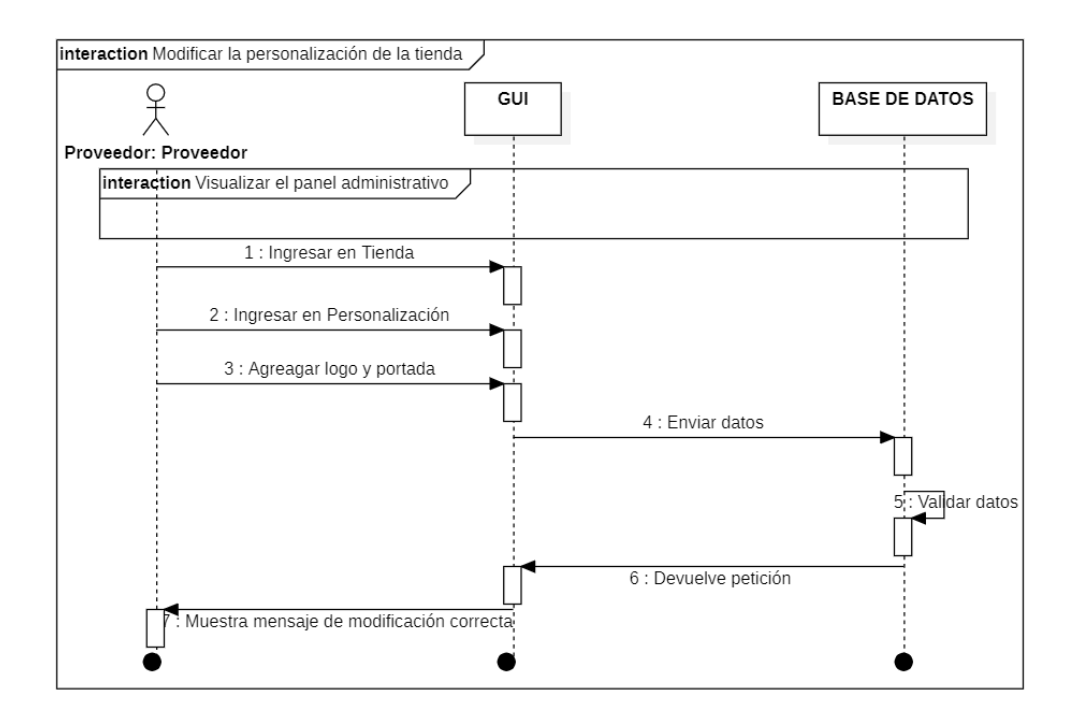

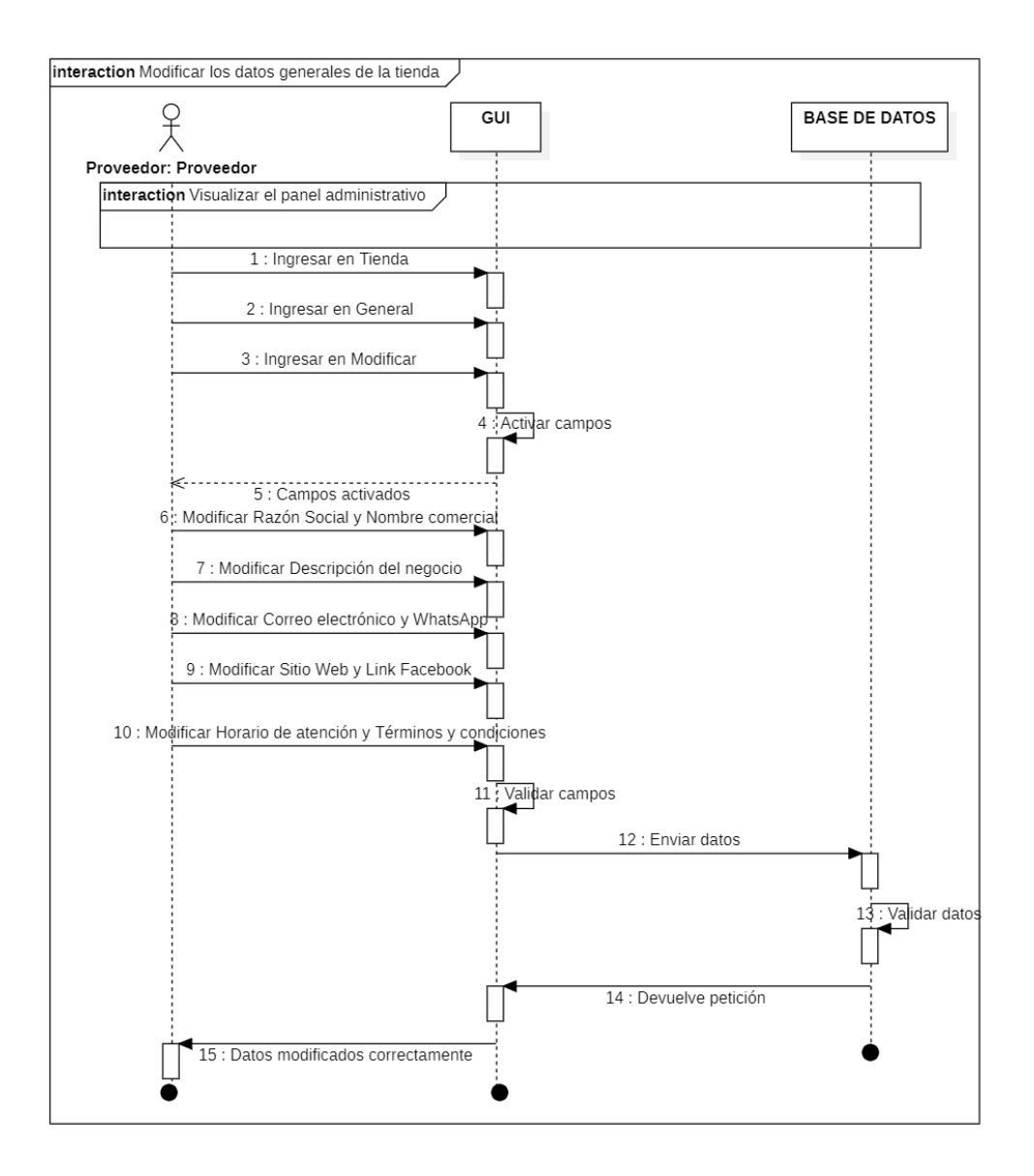

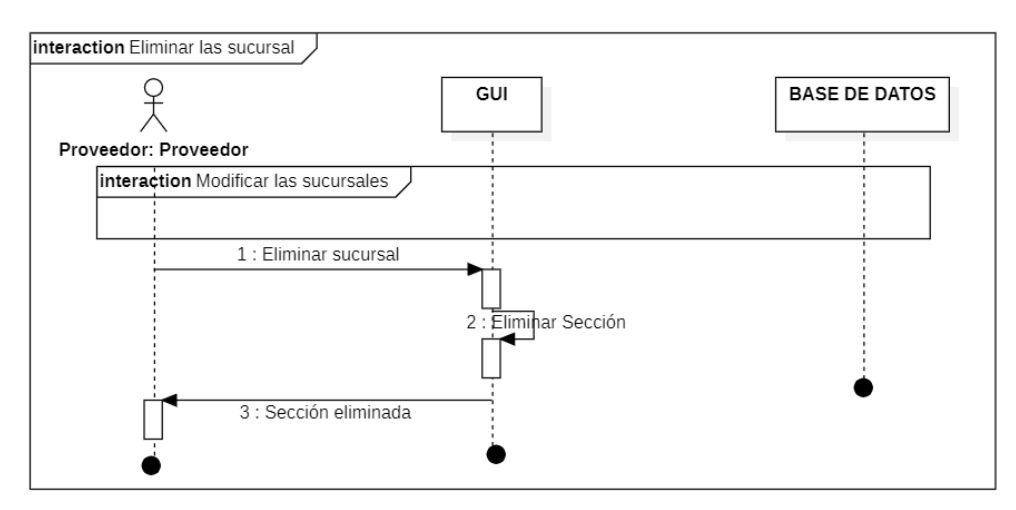

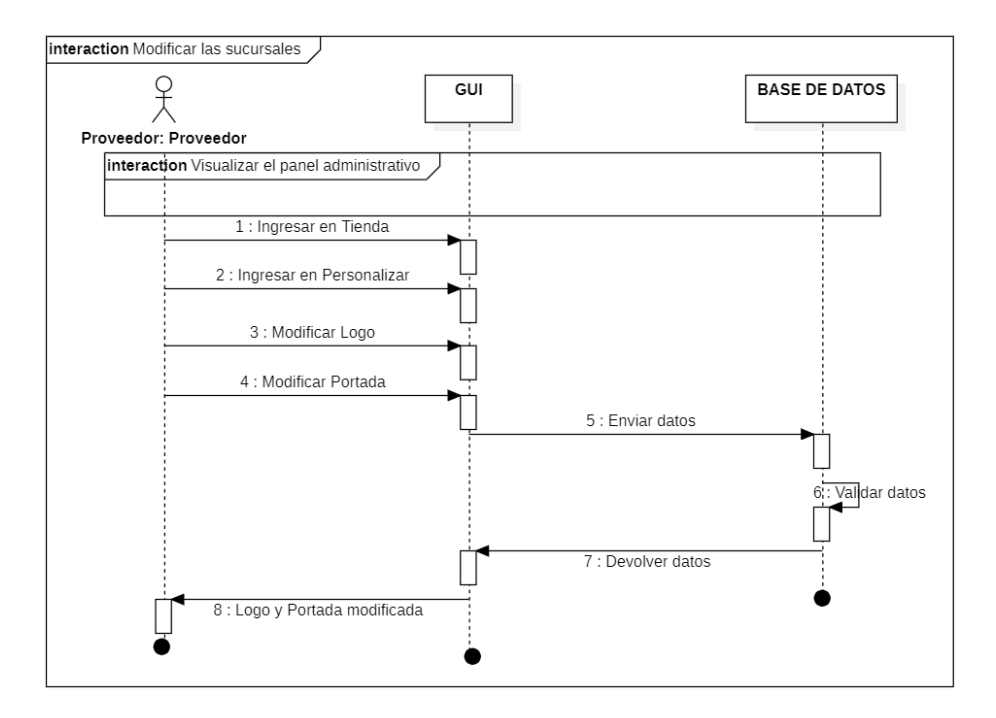

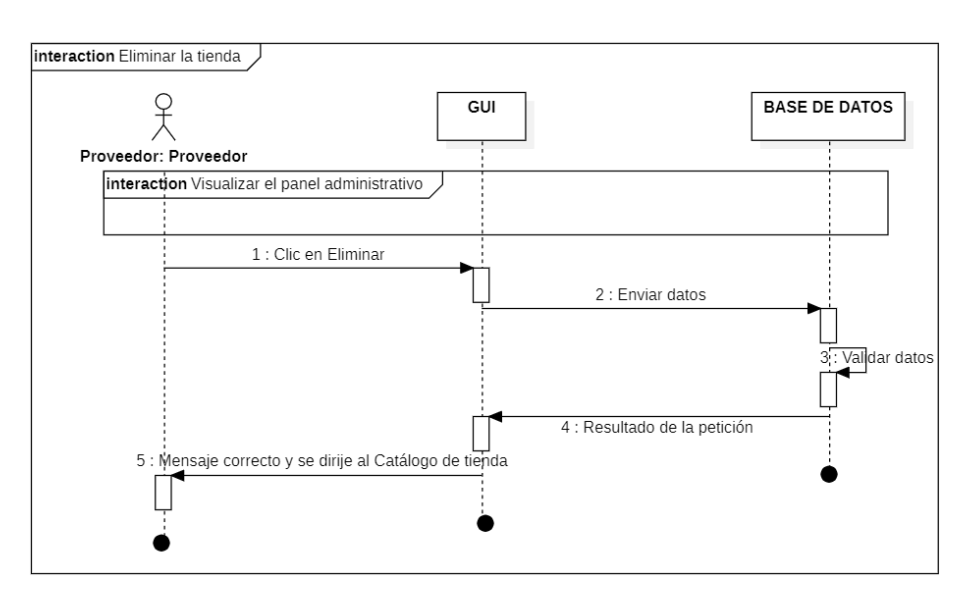

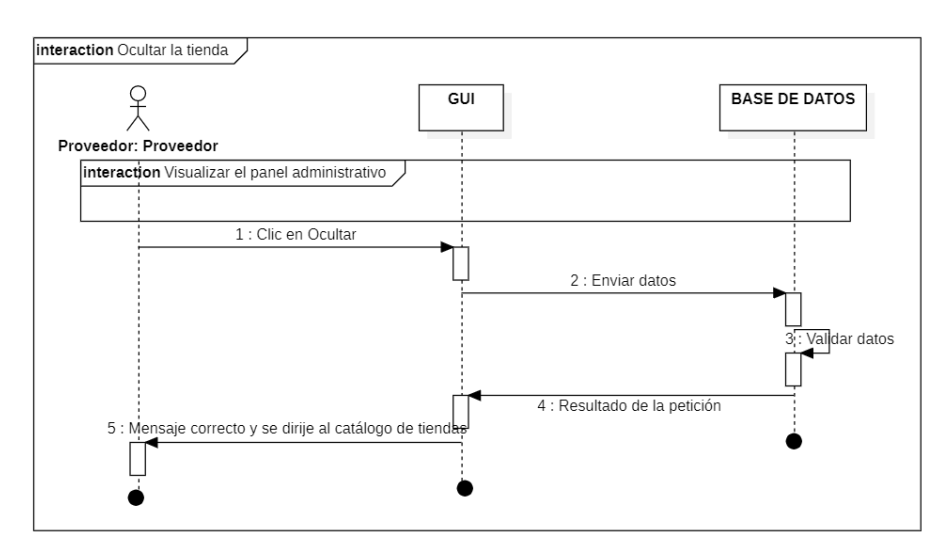

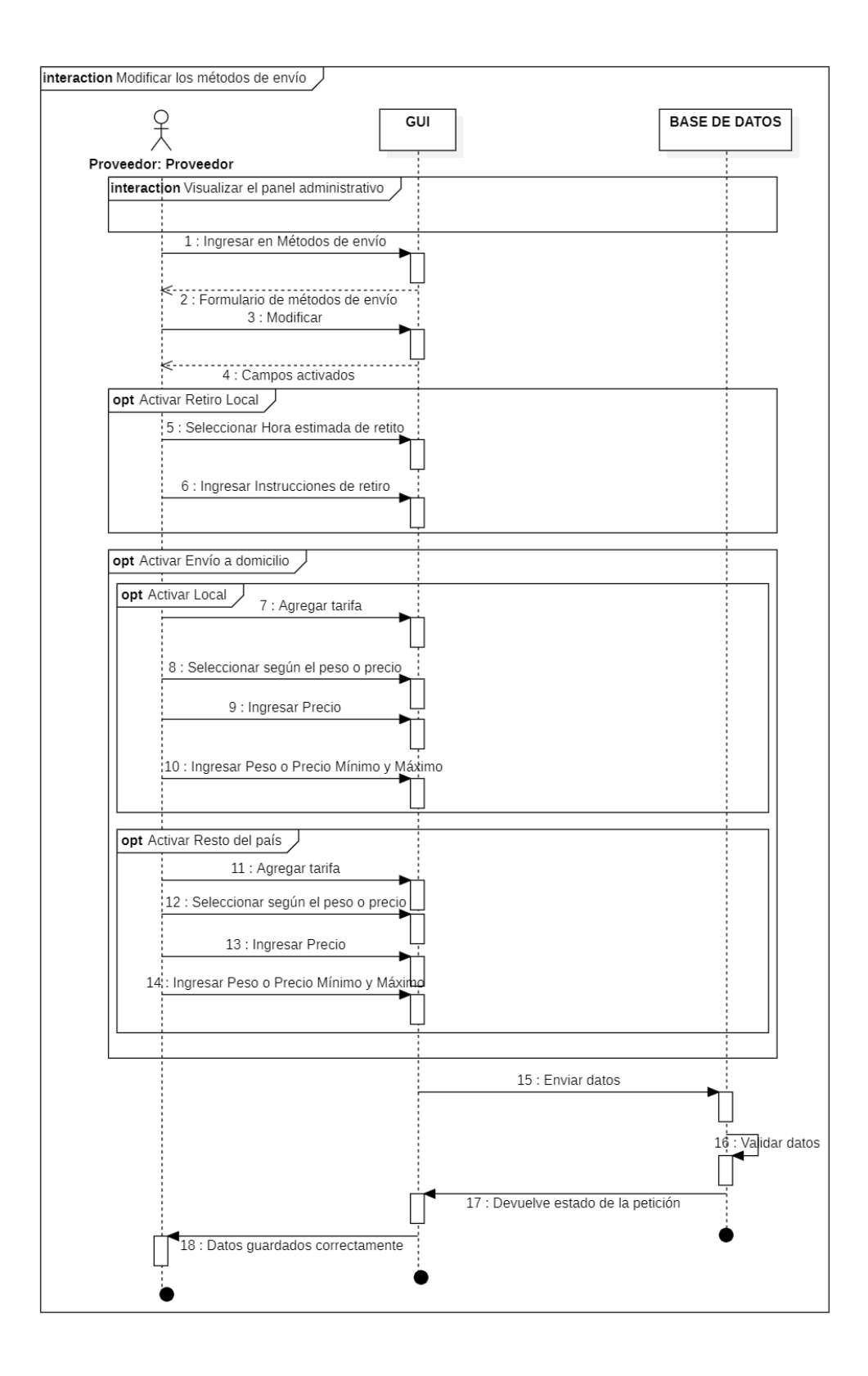

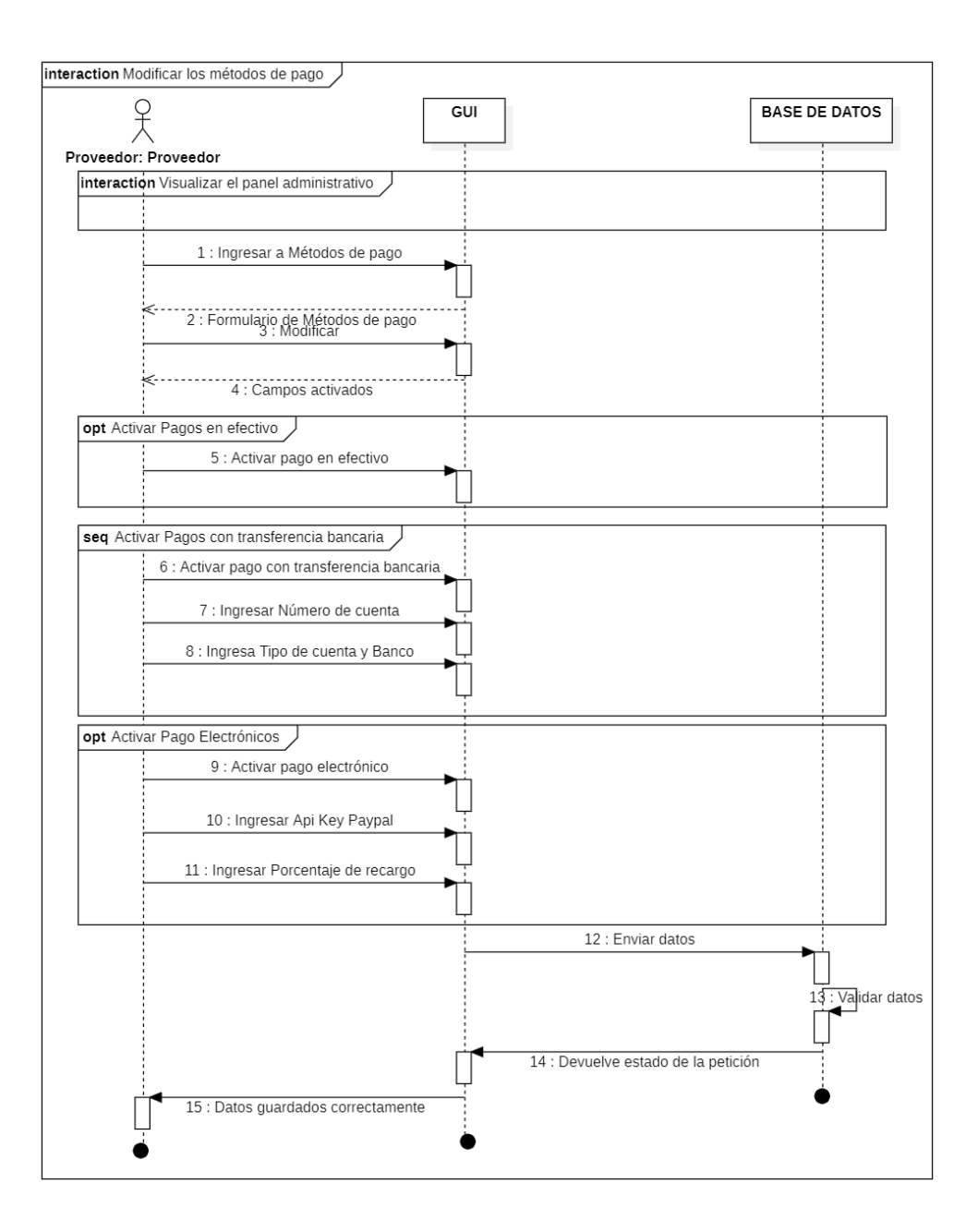

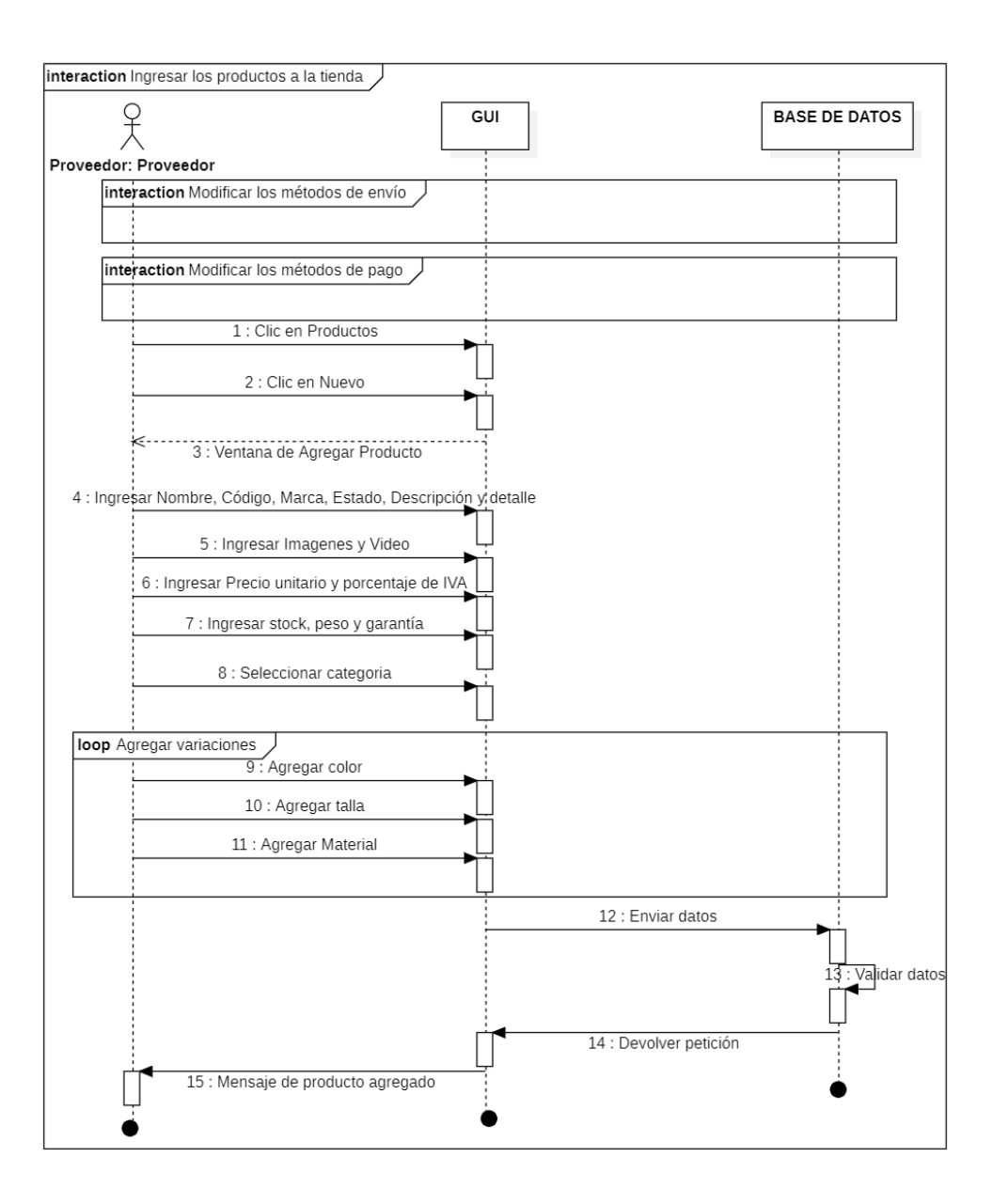

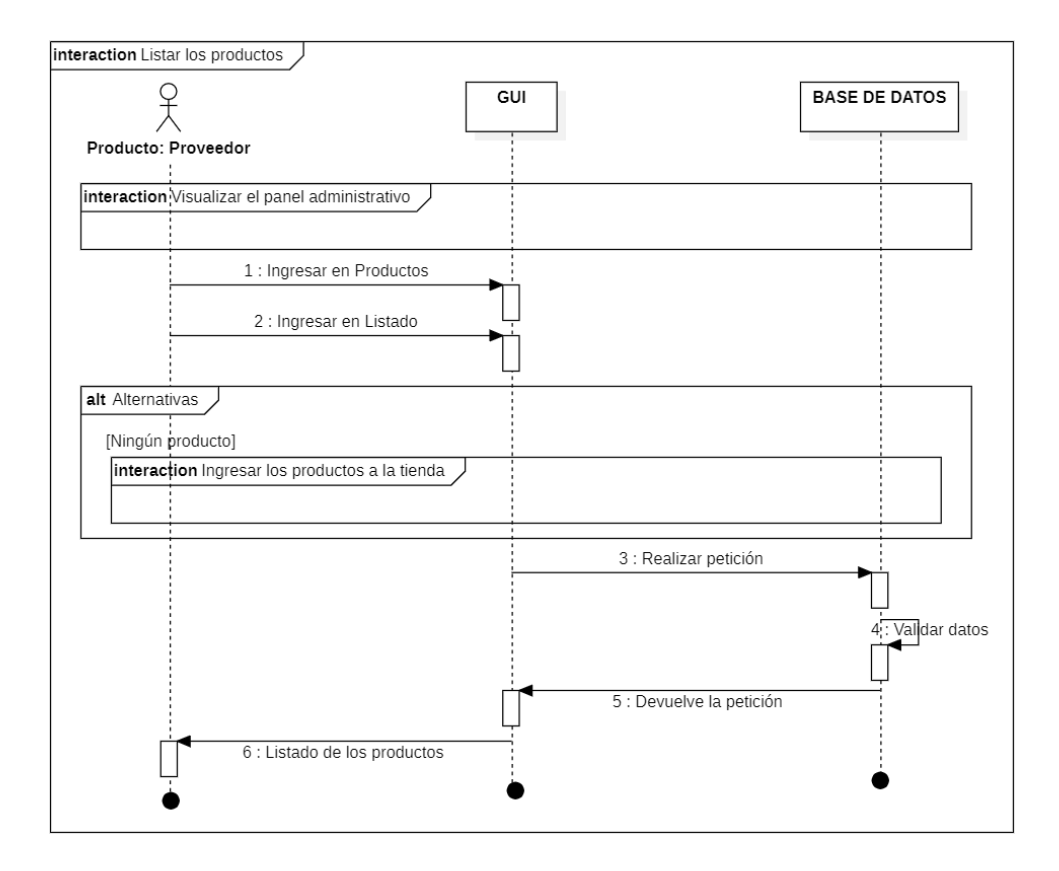

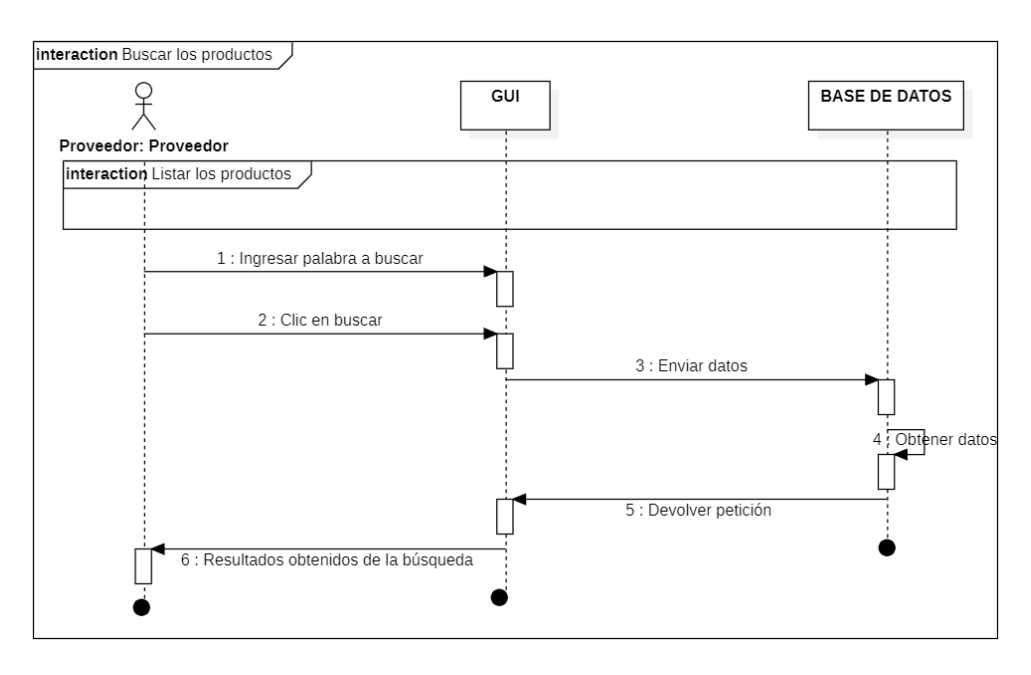

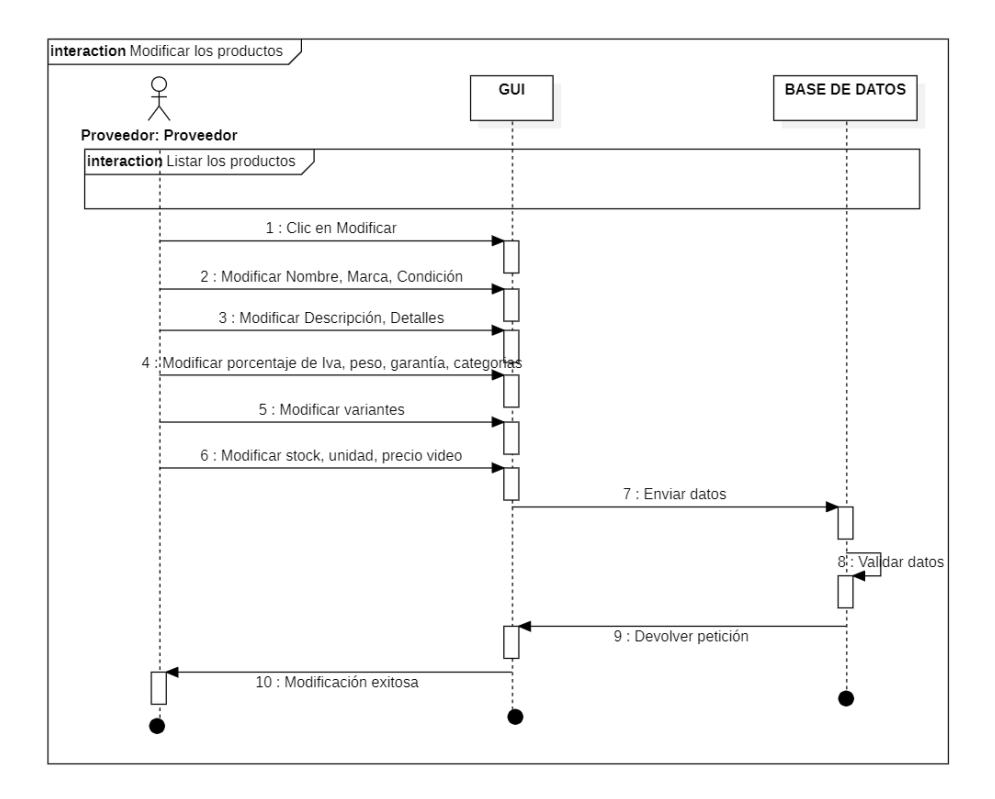

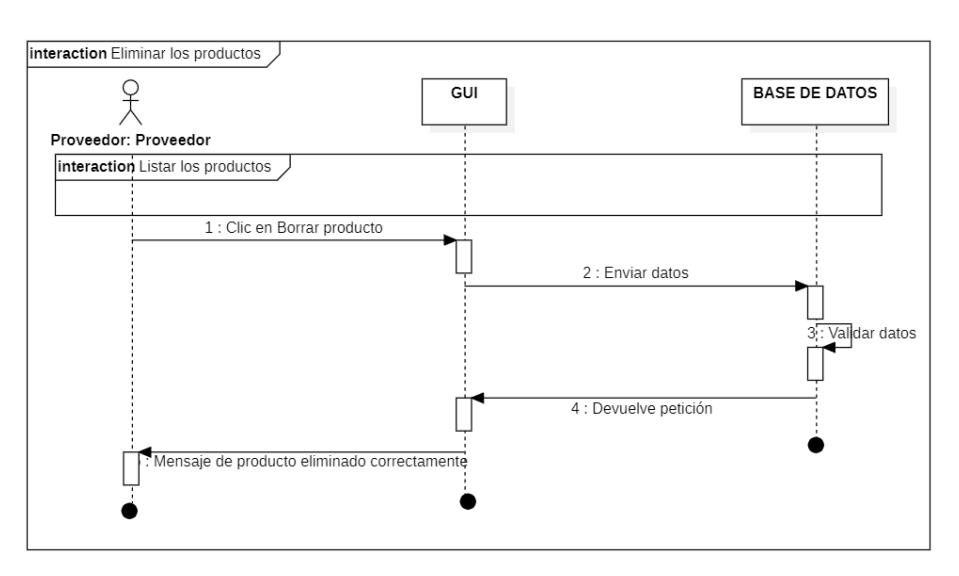

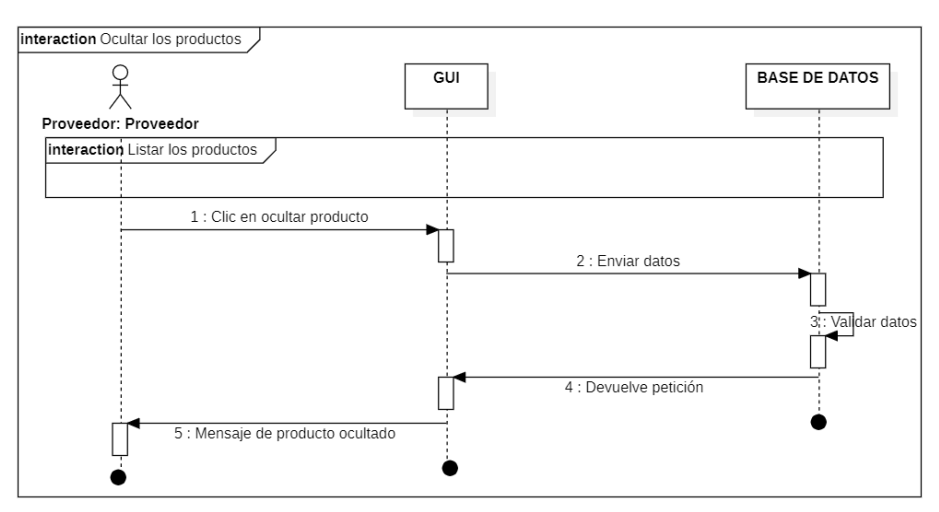

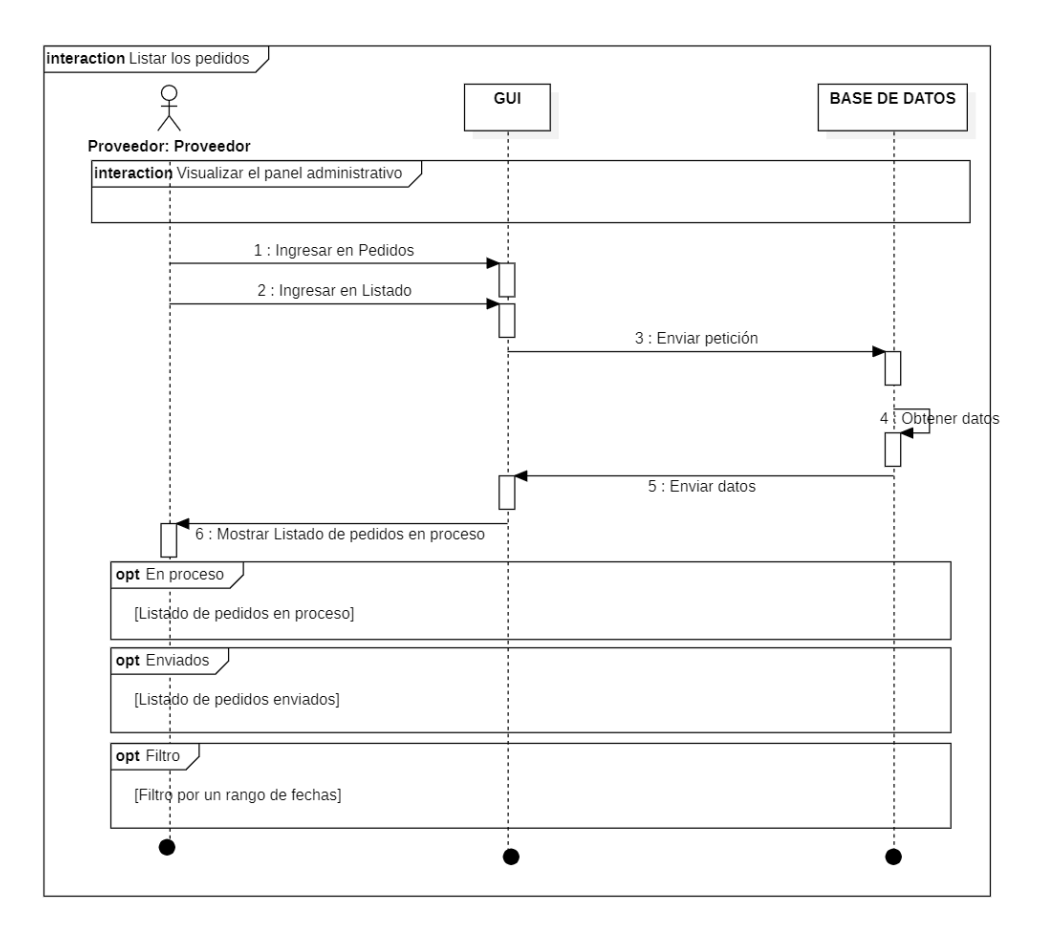

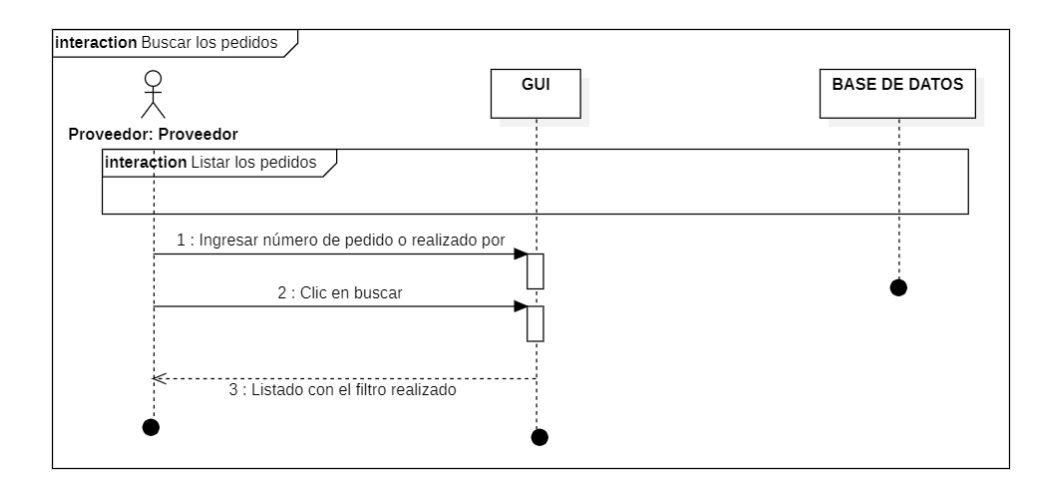

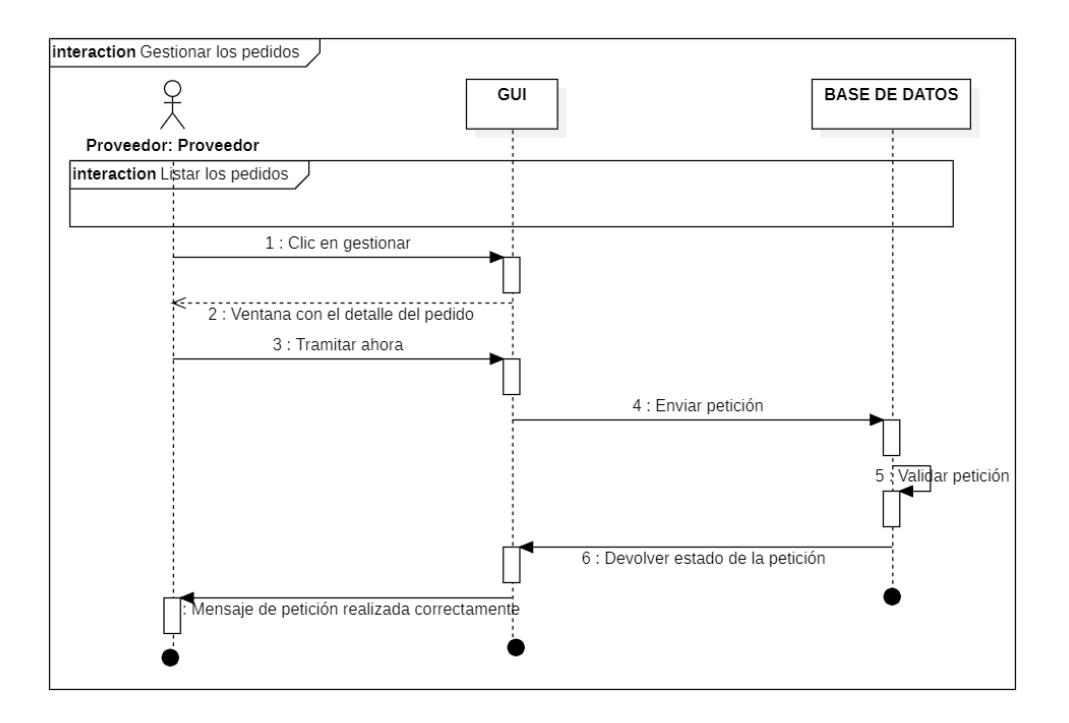

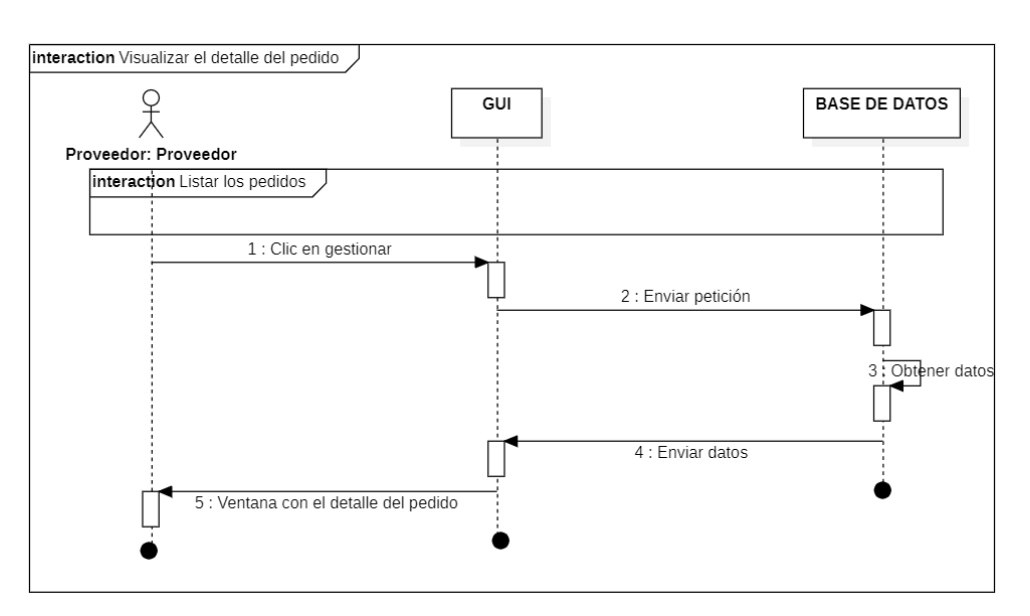

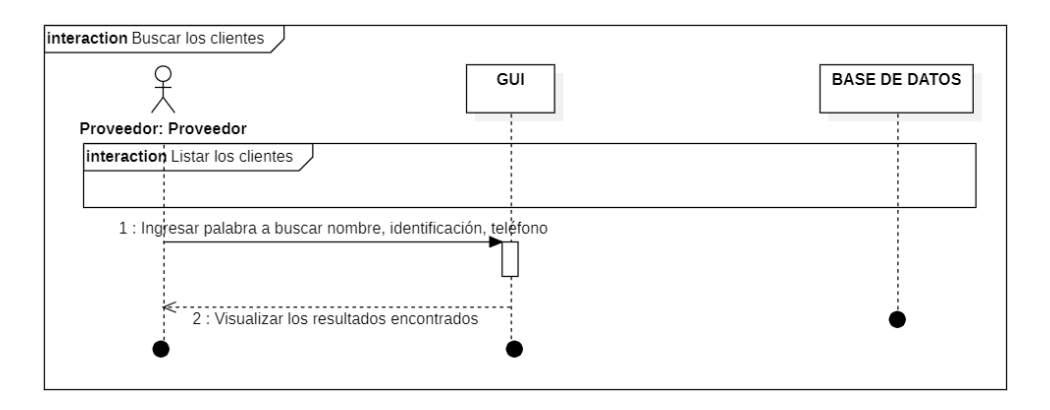

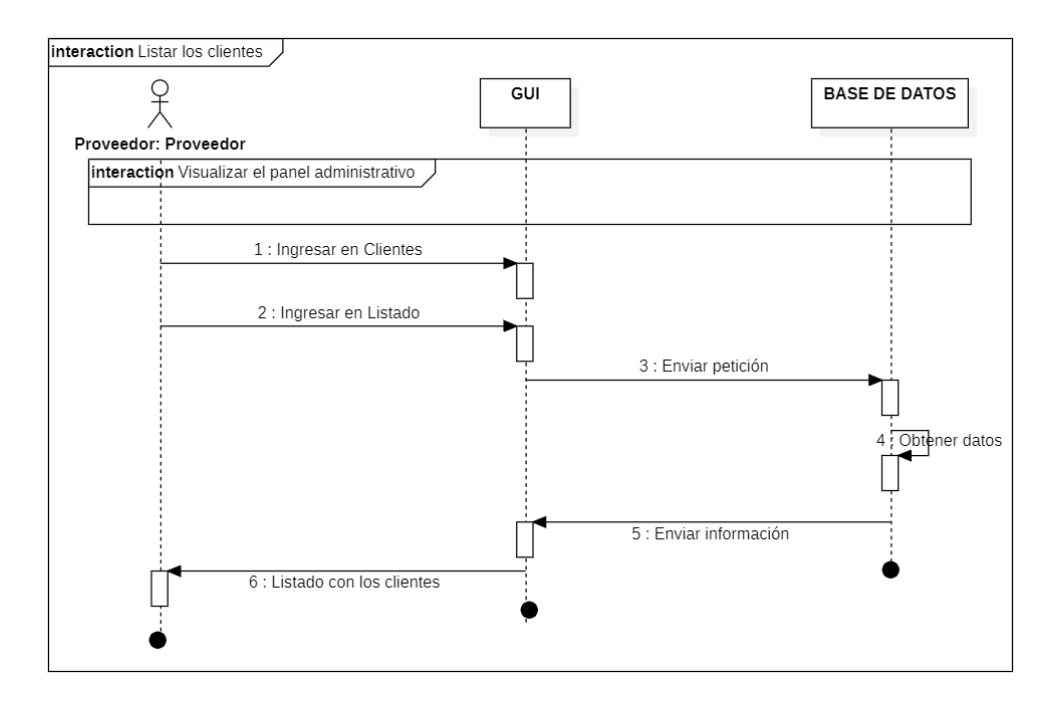

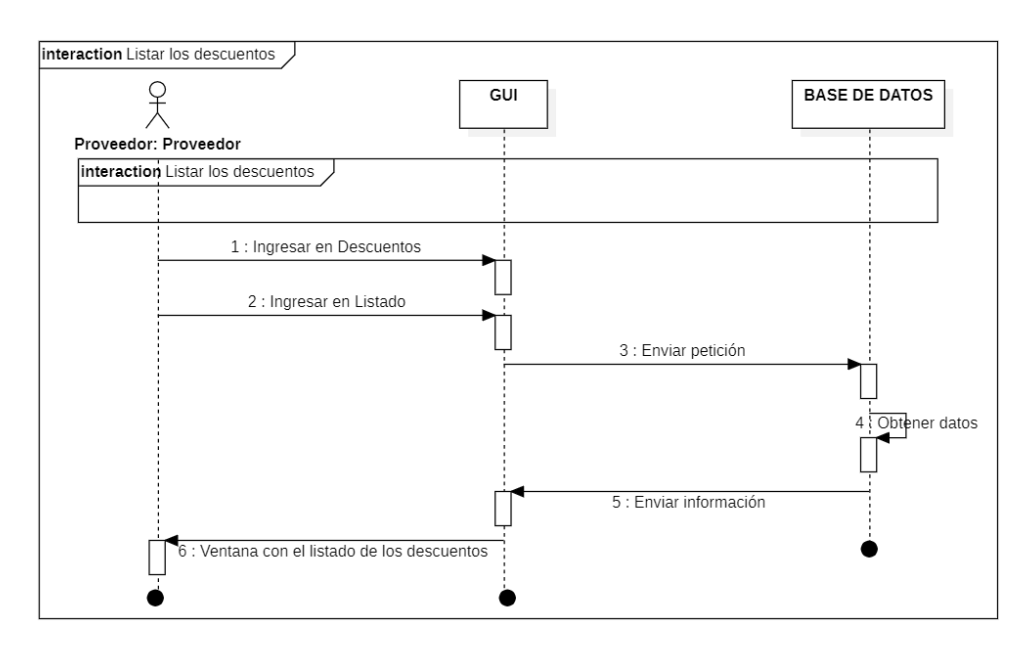

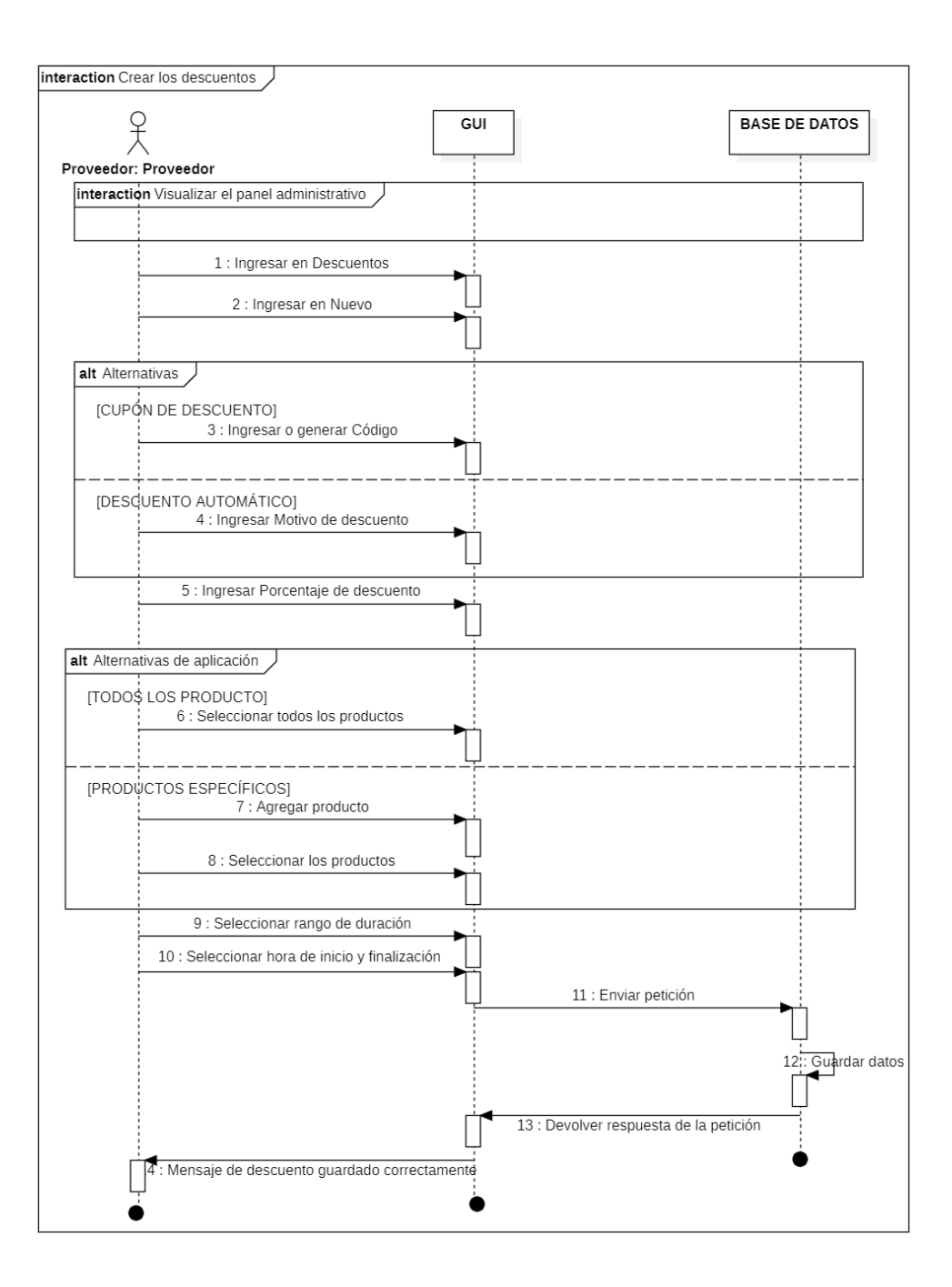

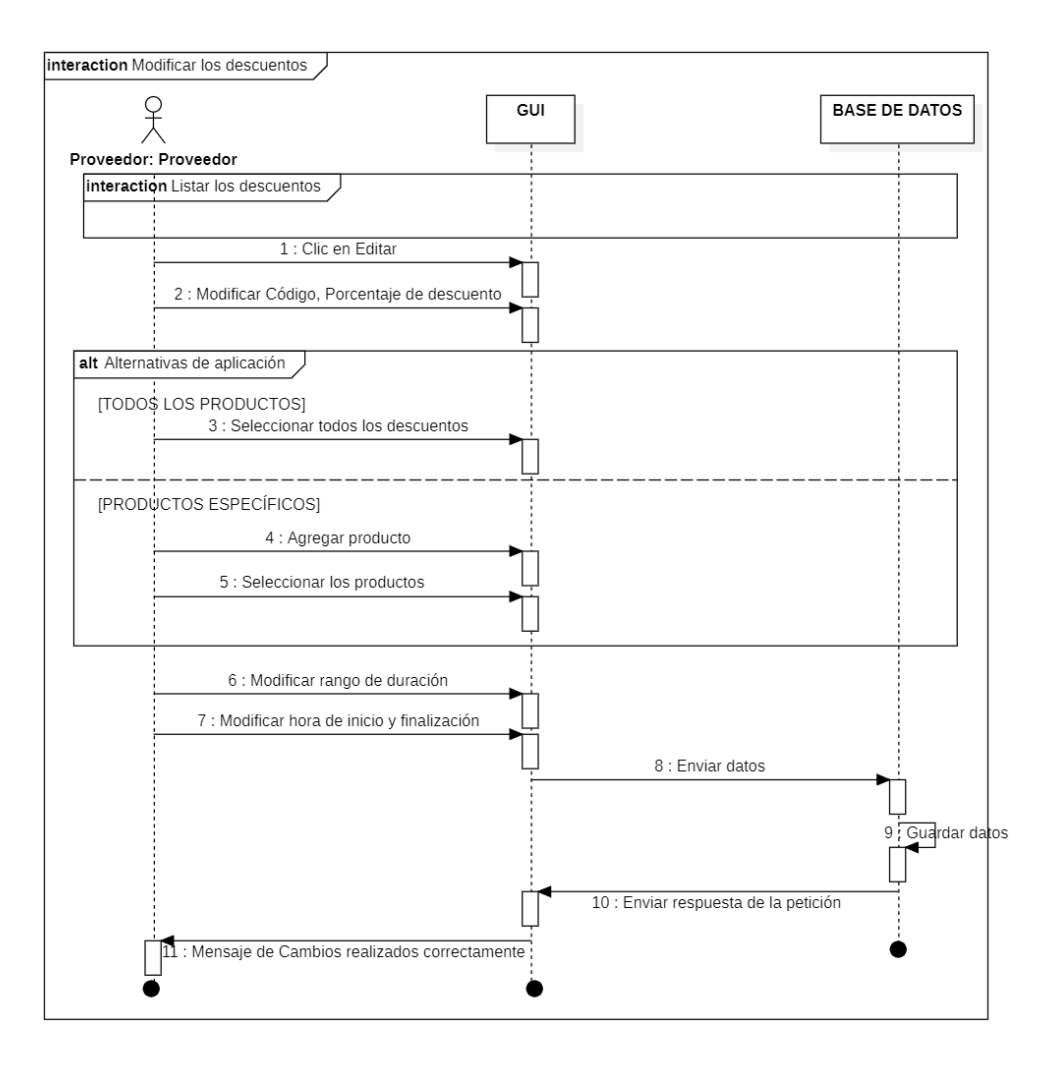

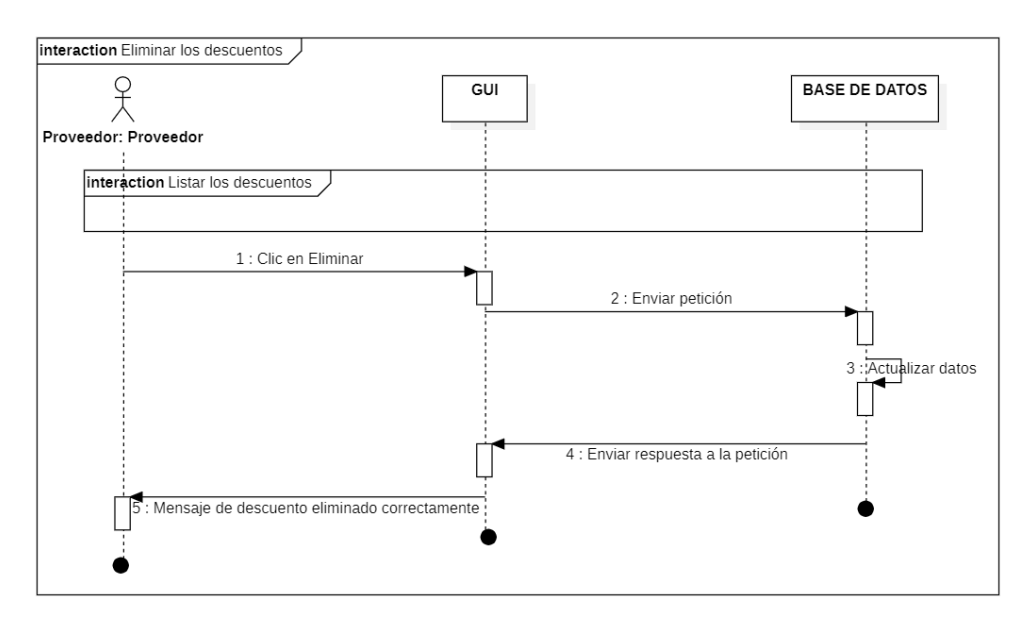

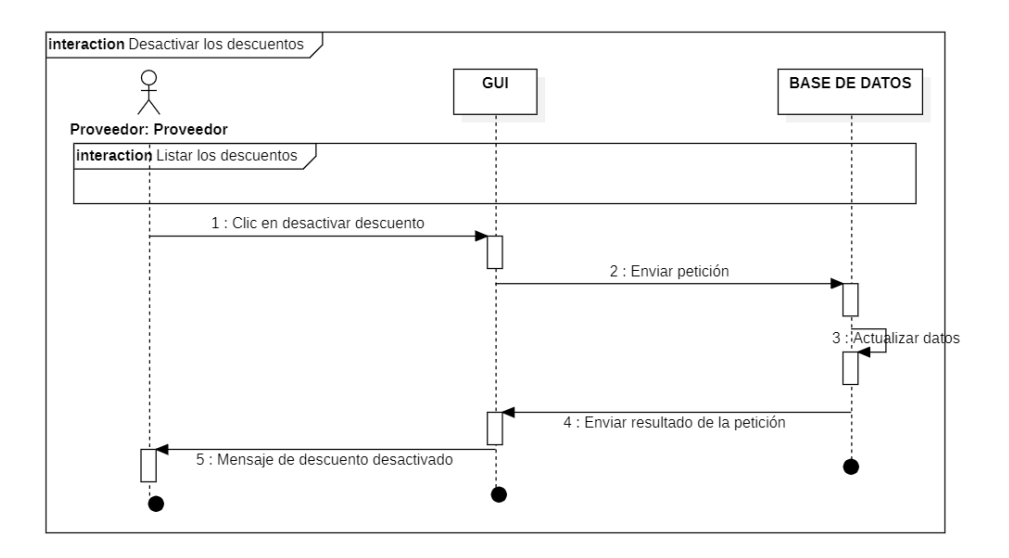

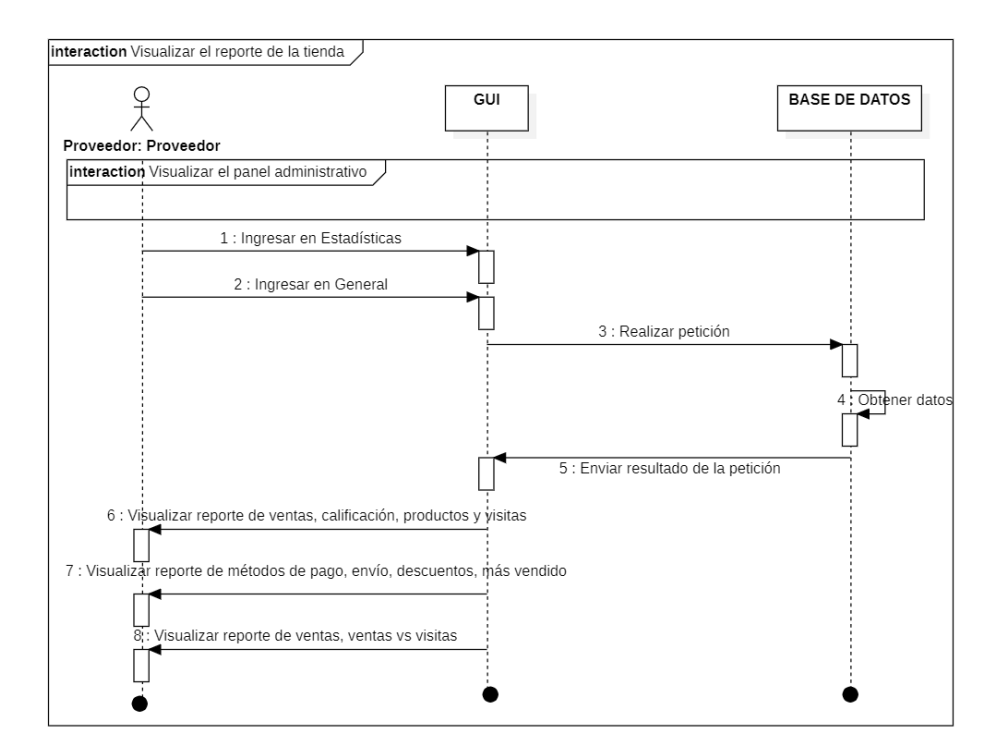

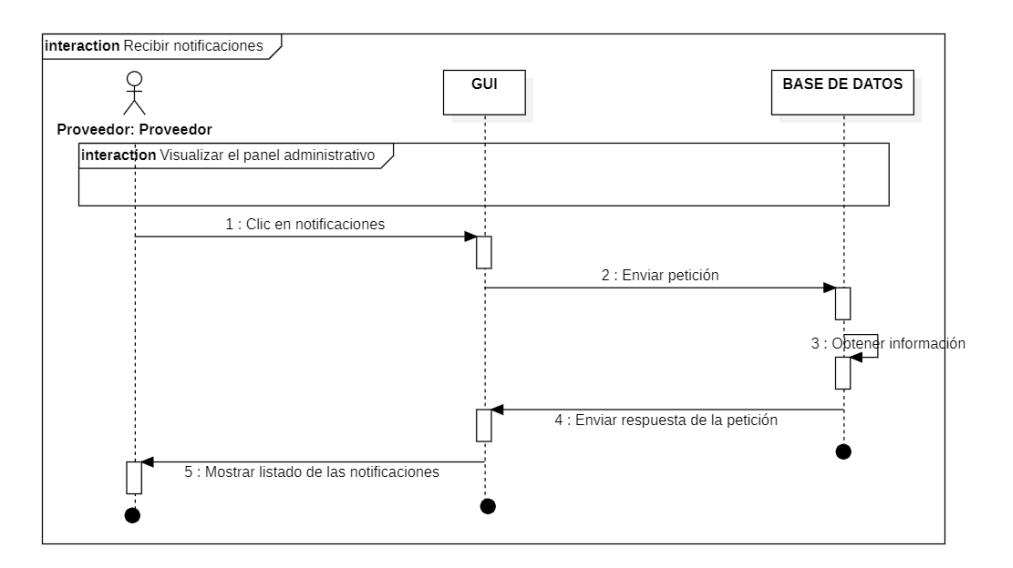

• Diagramas de secuencia del cliente

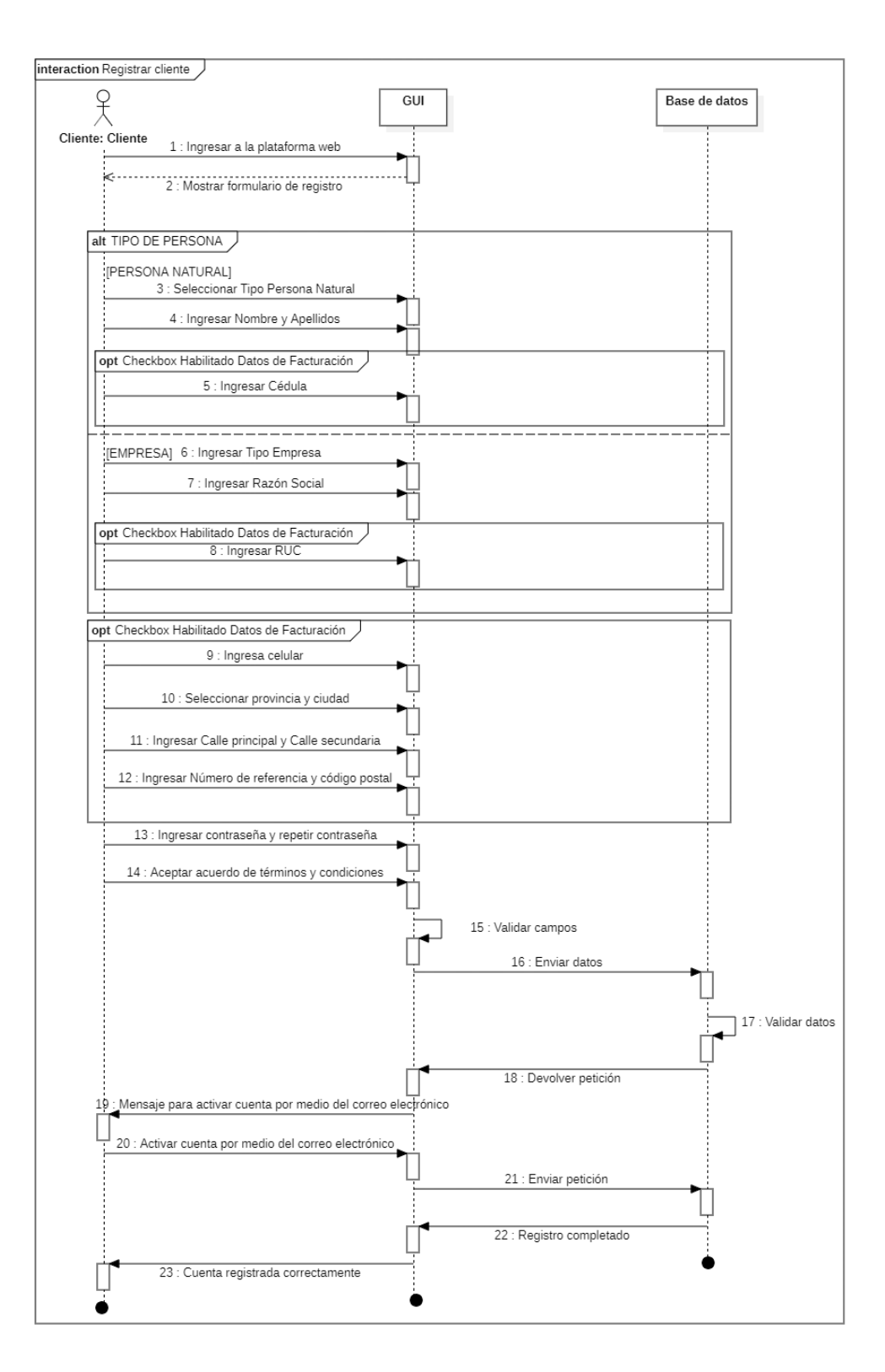

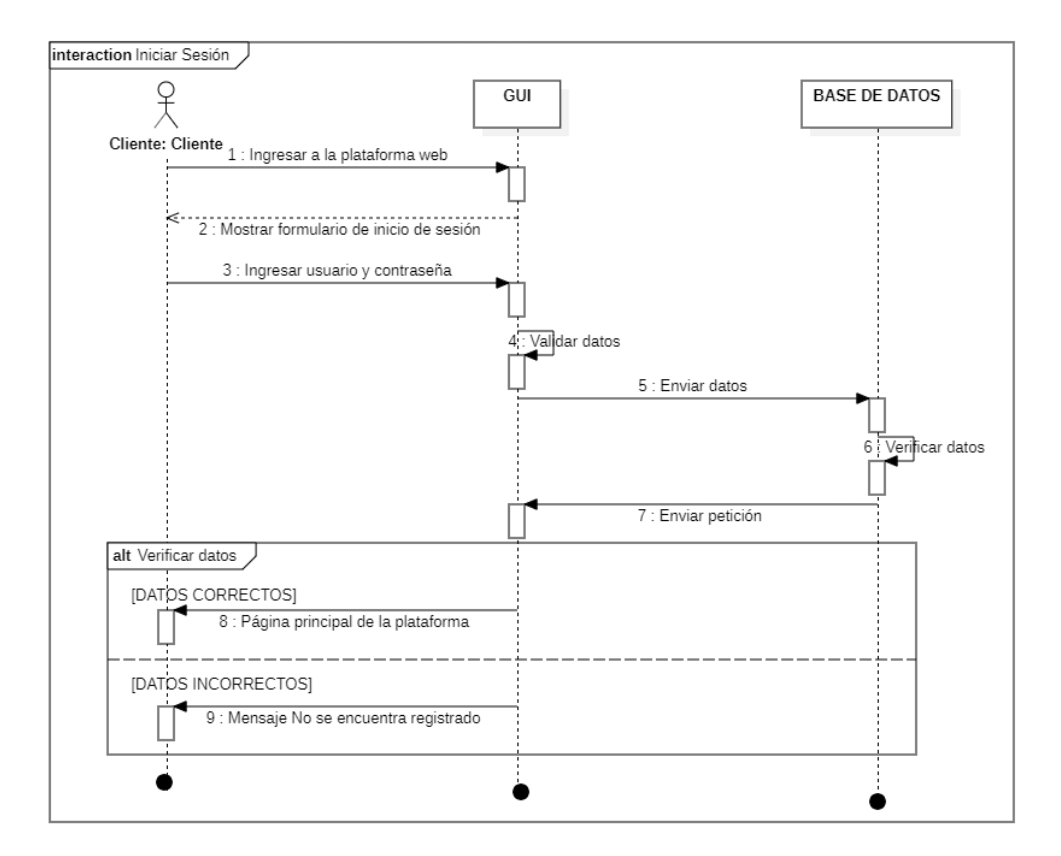

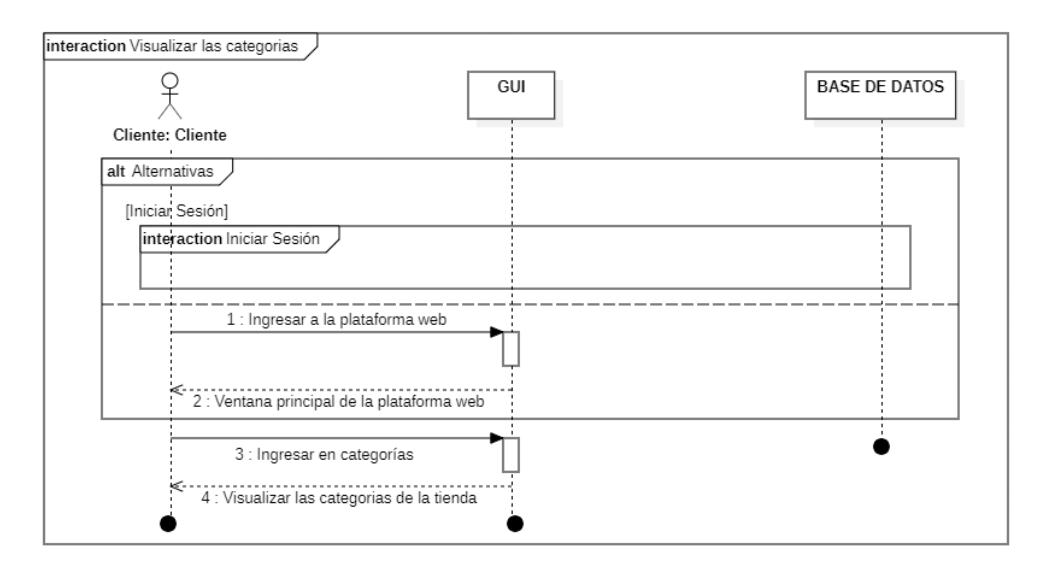

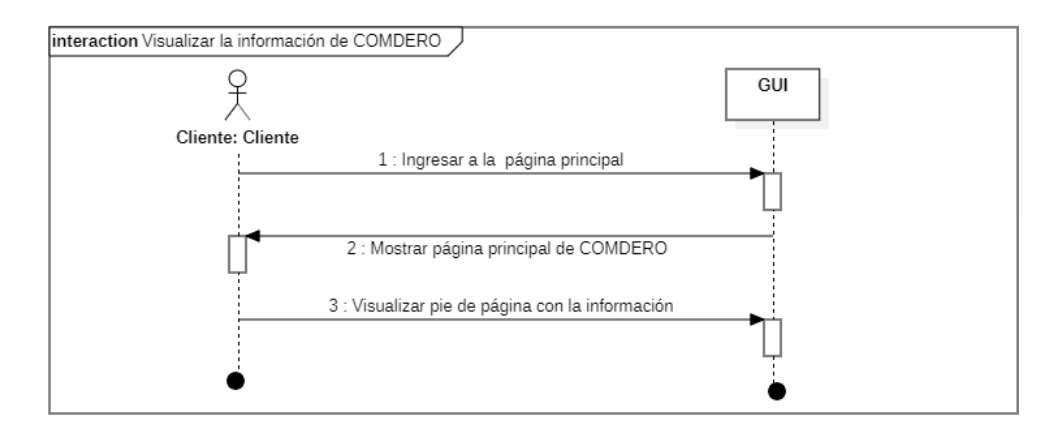
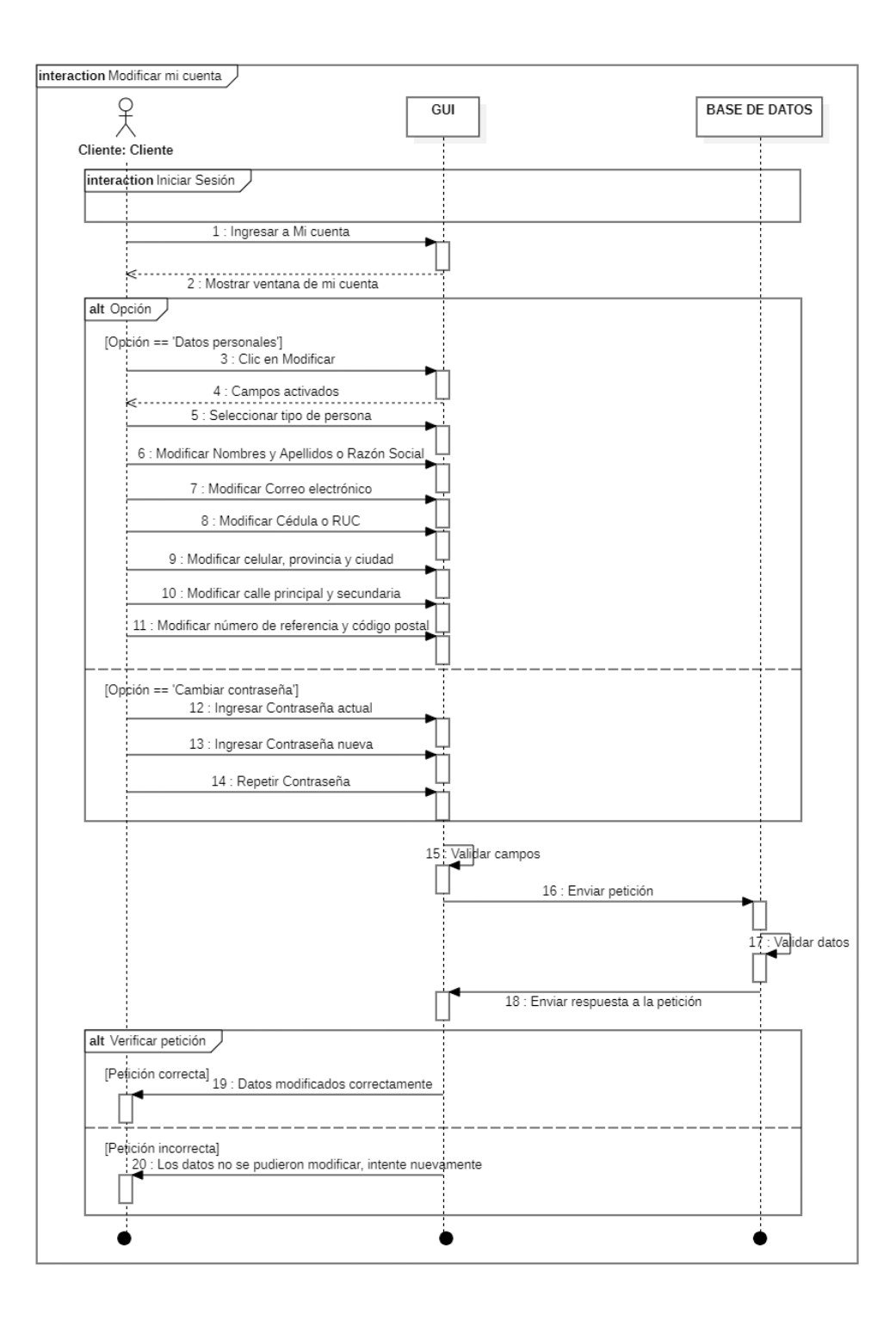

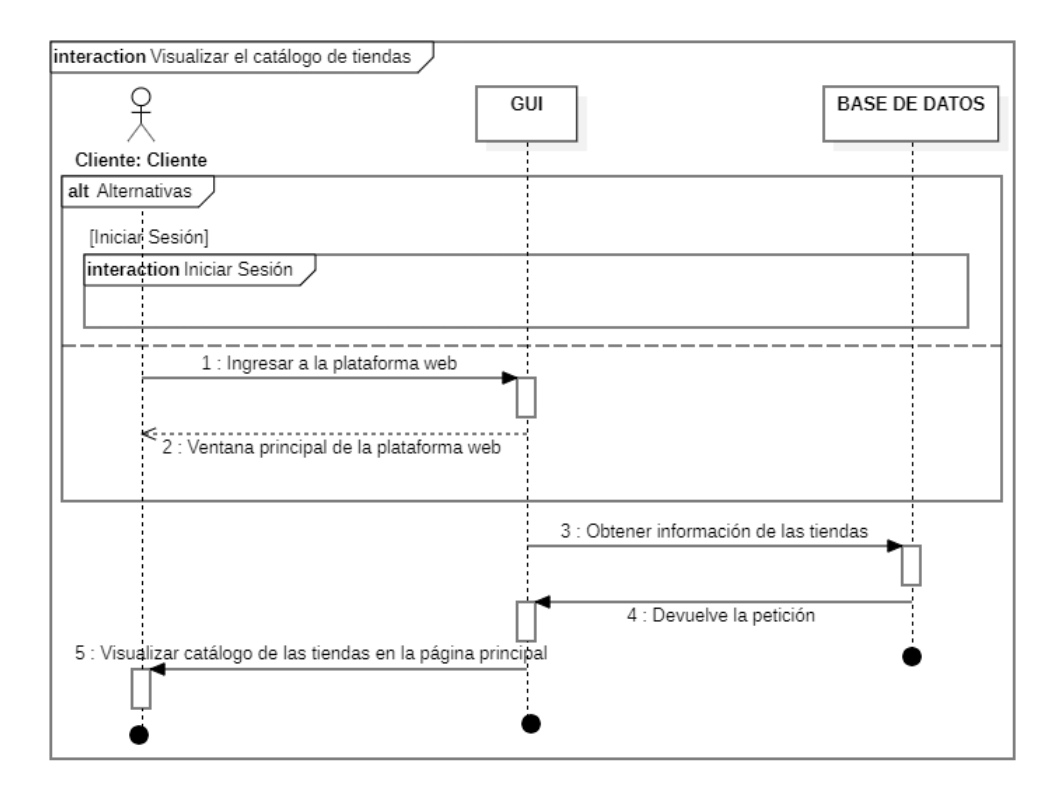

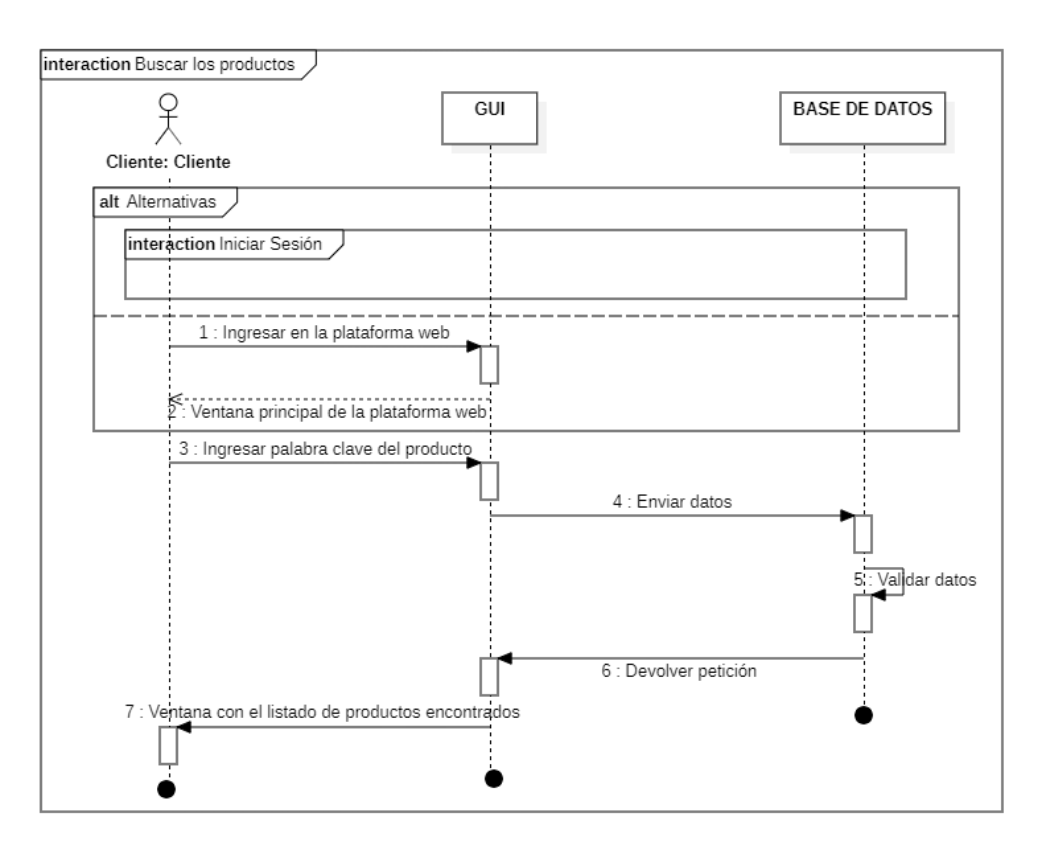

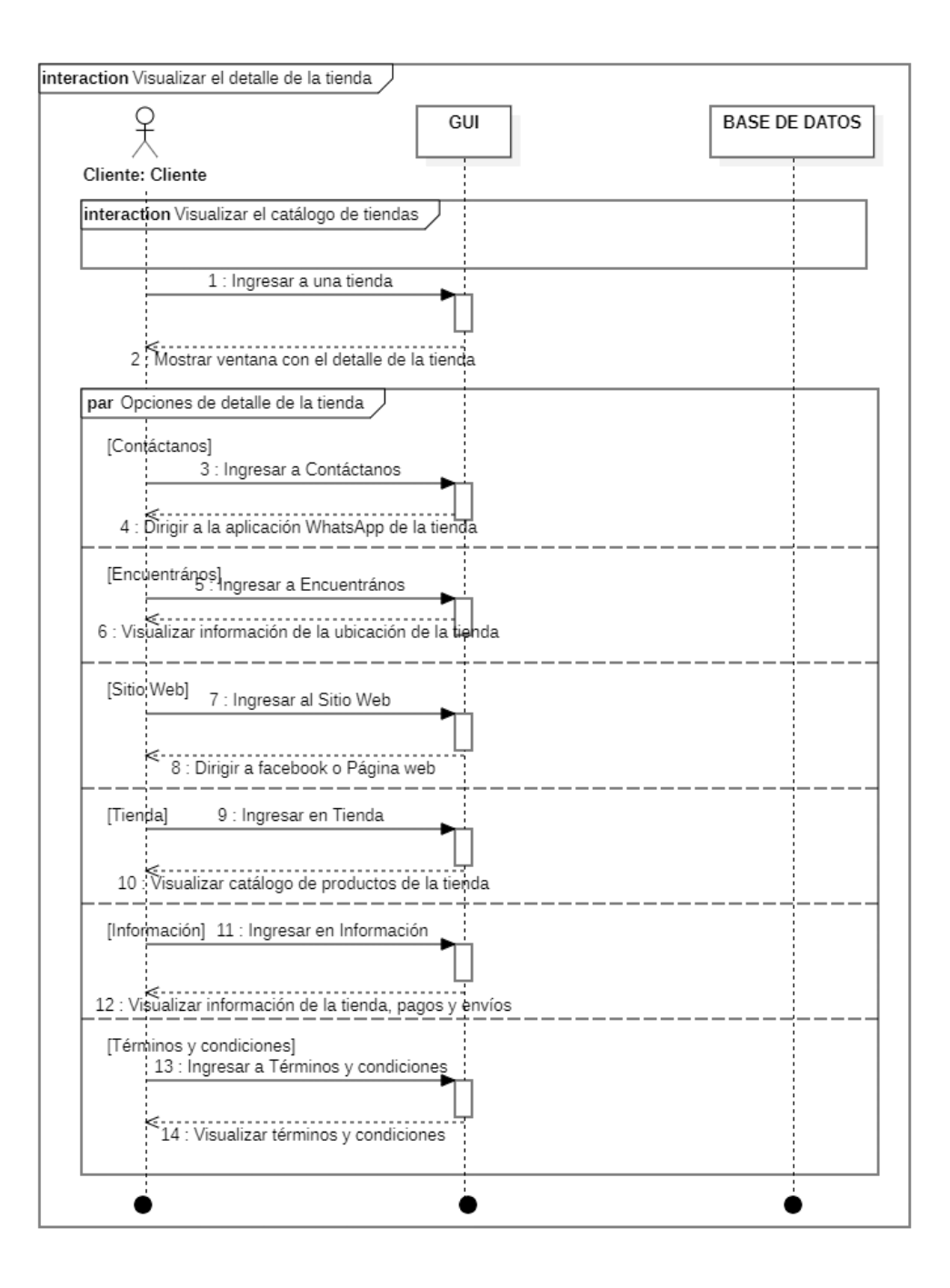

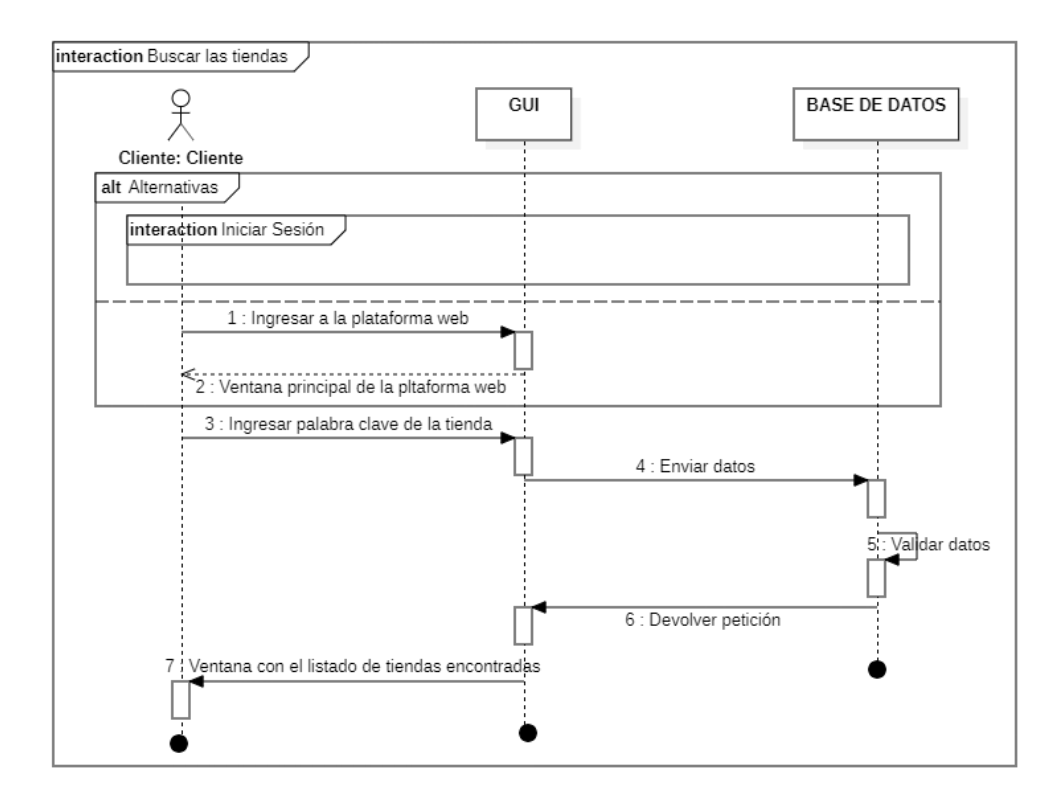

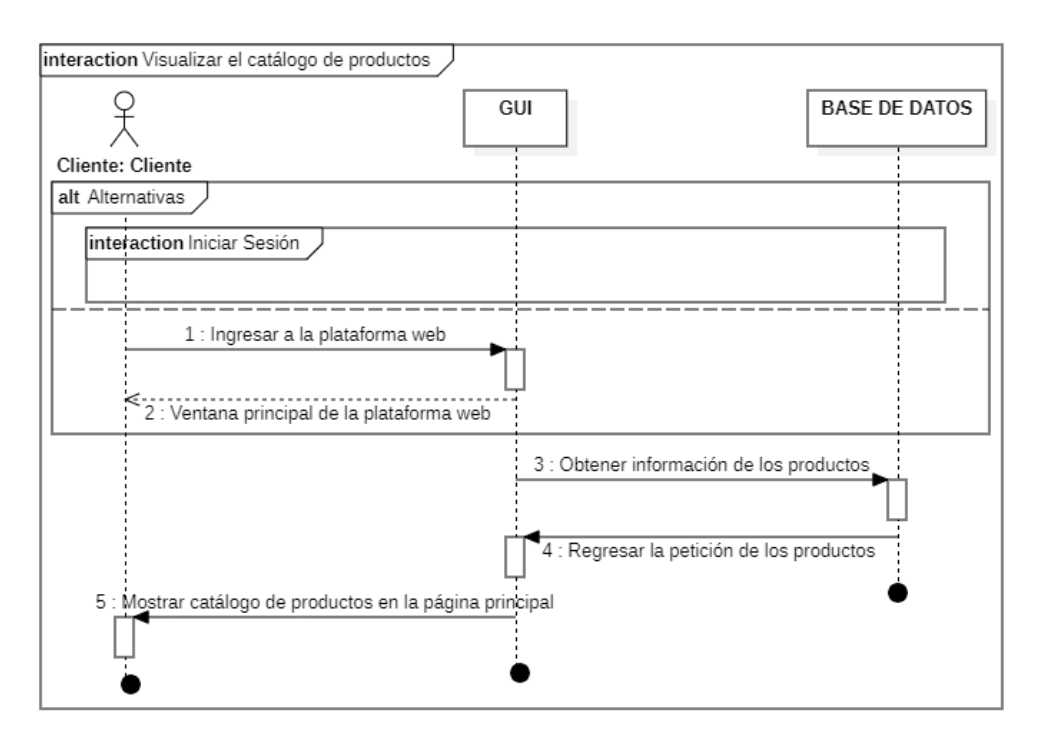

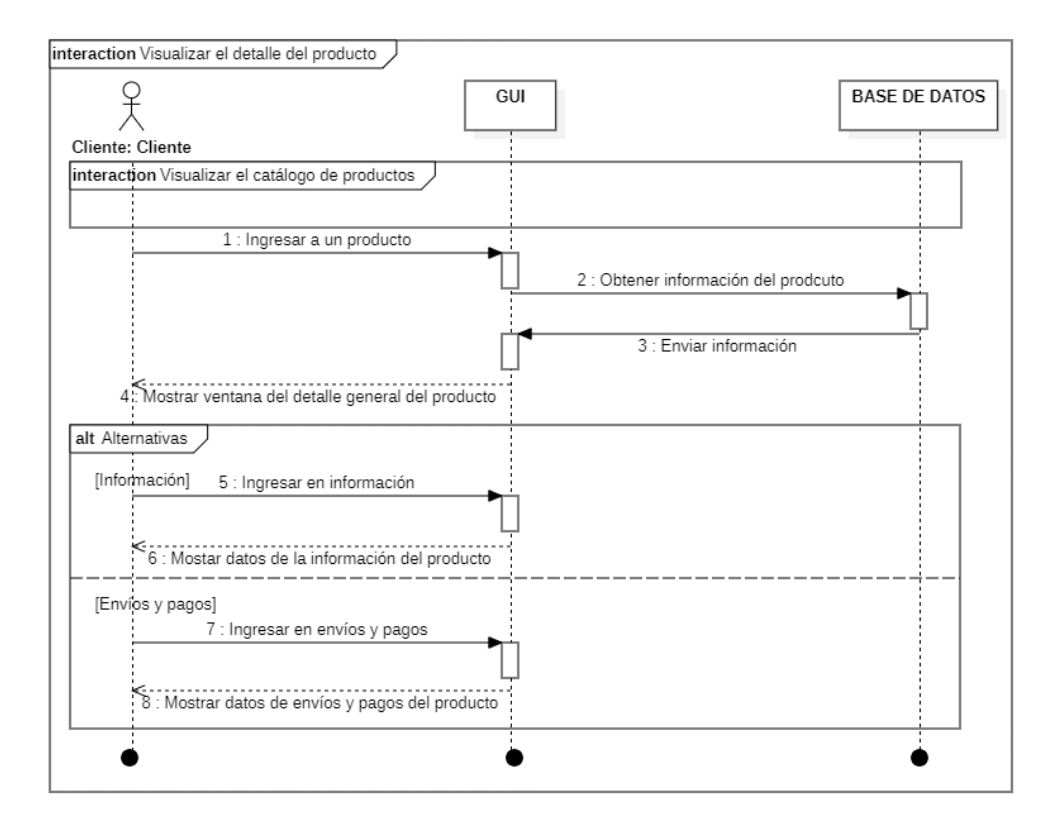

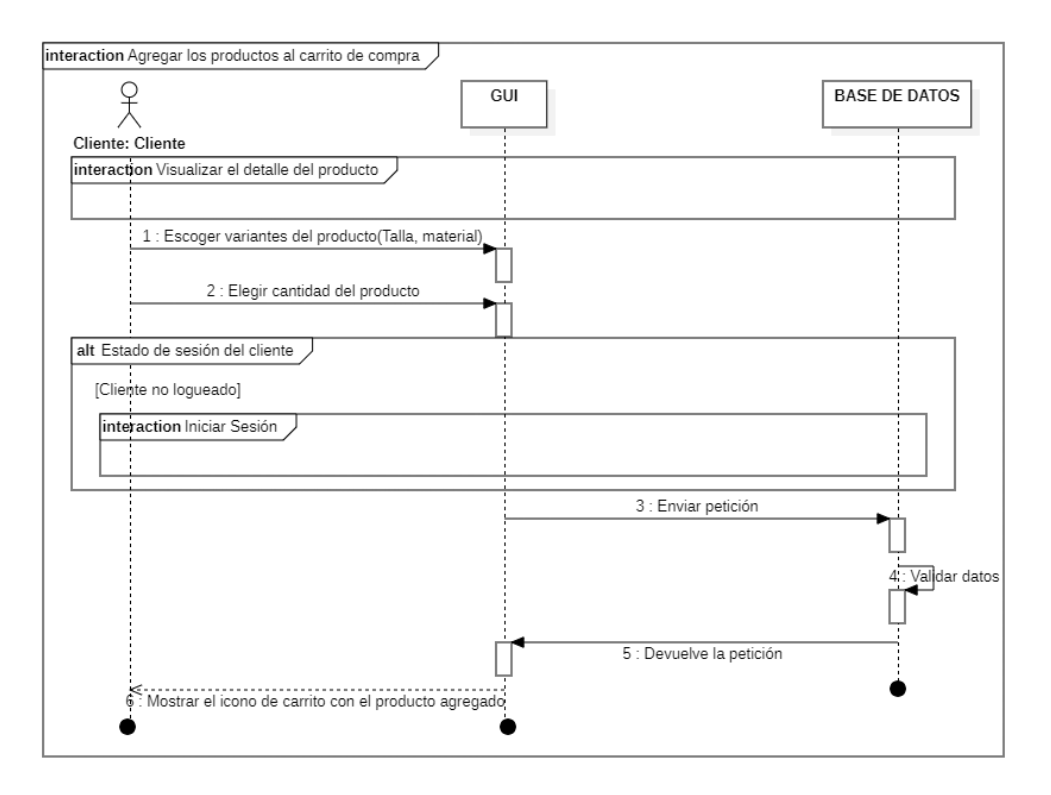

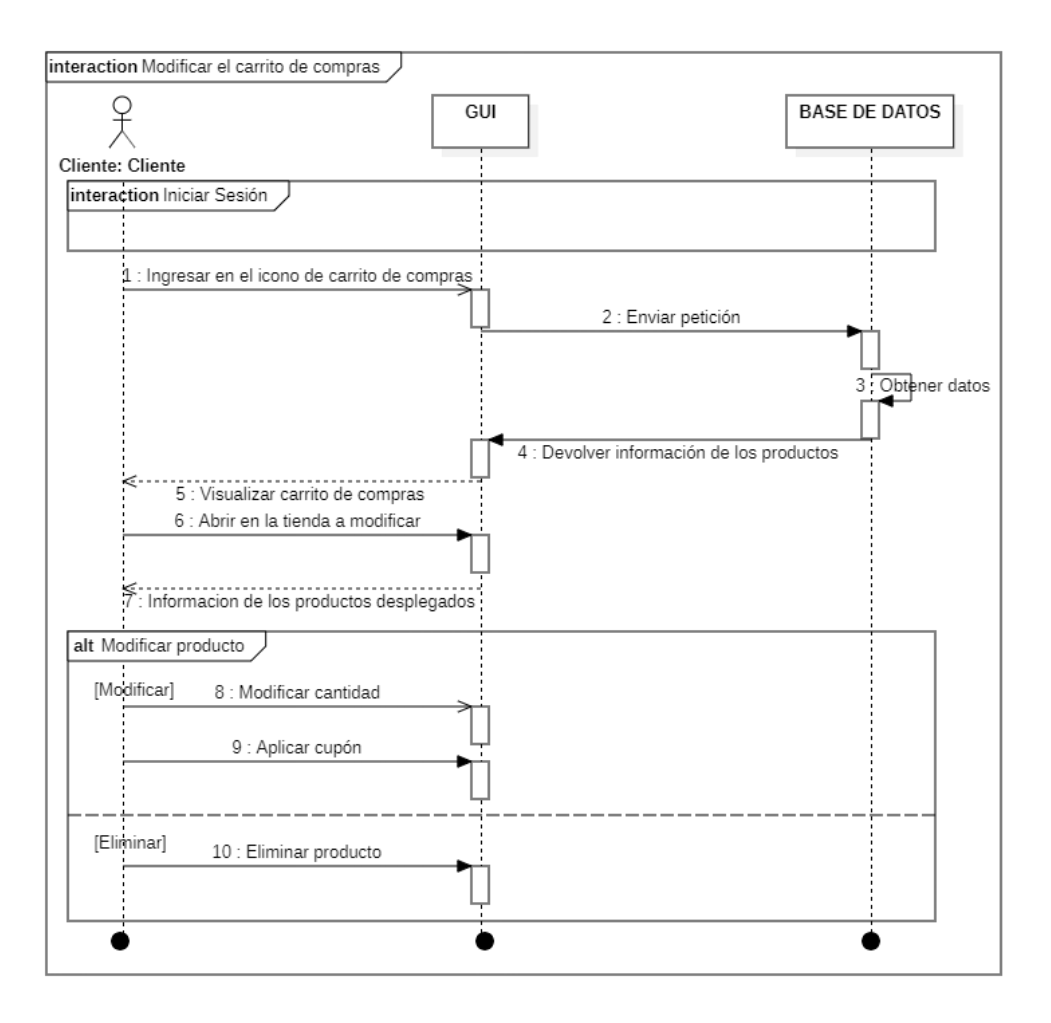

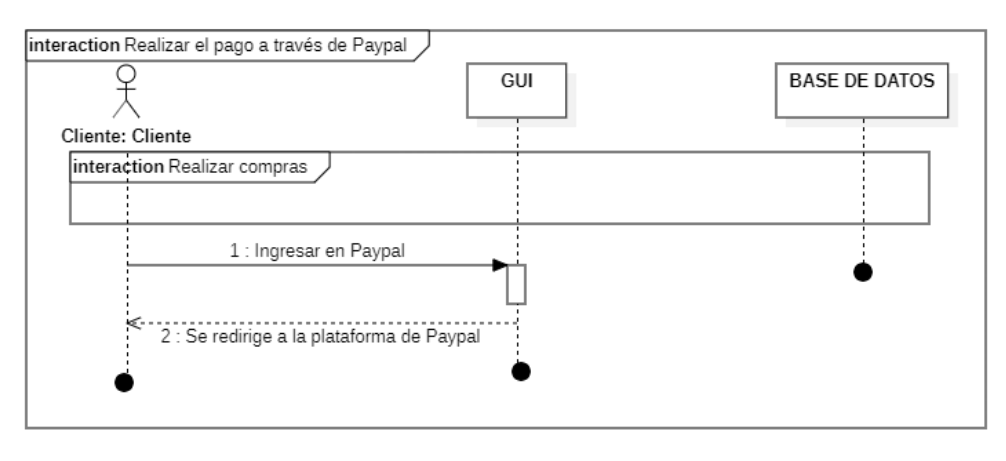

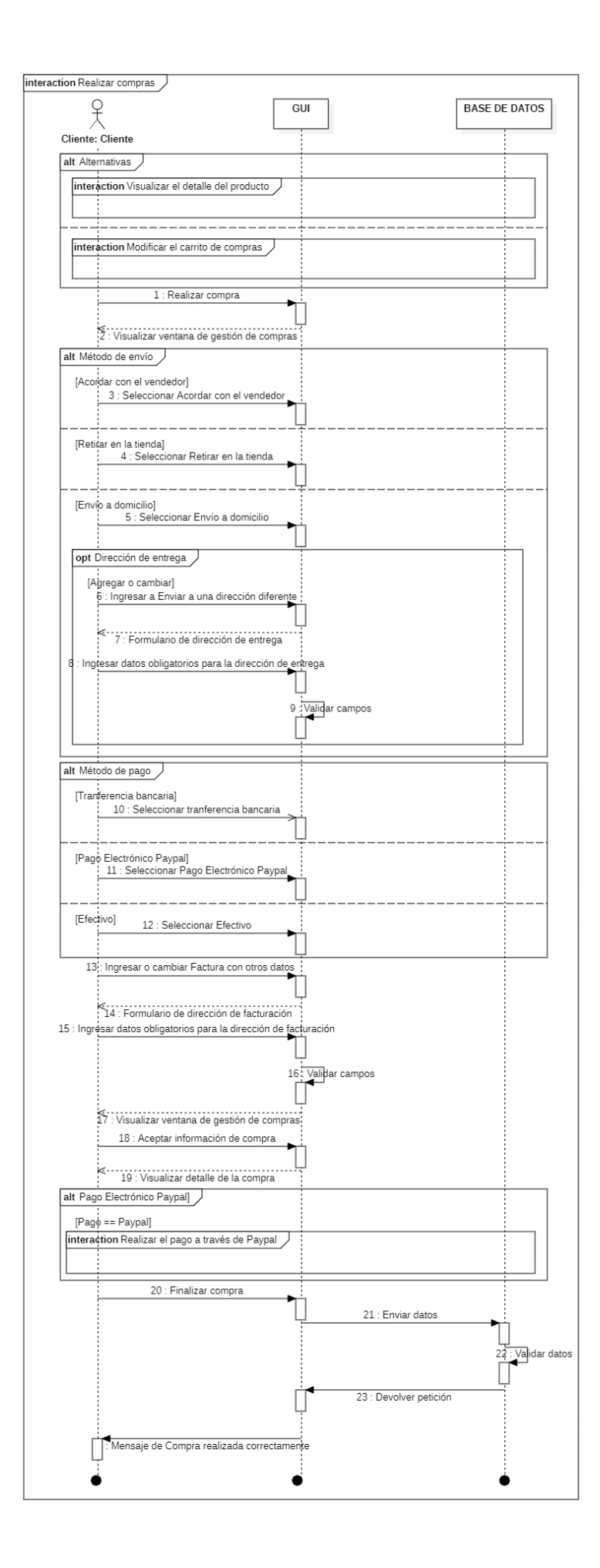

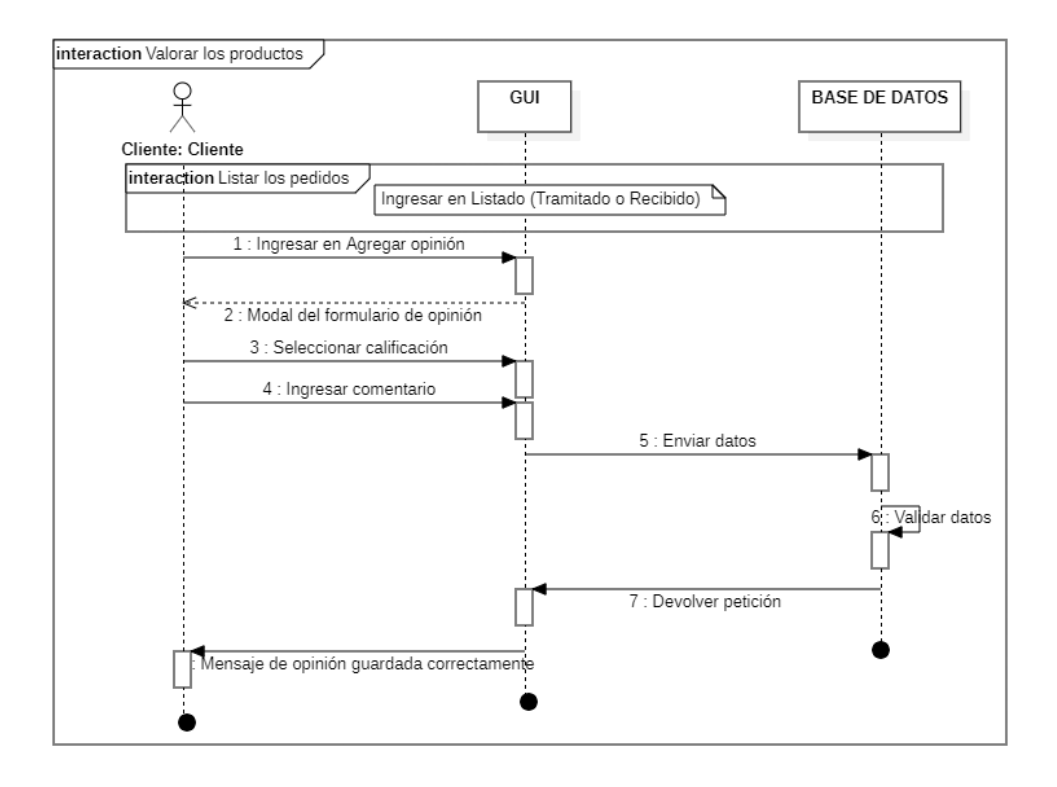

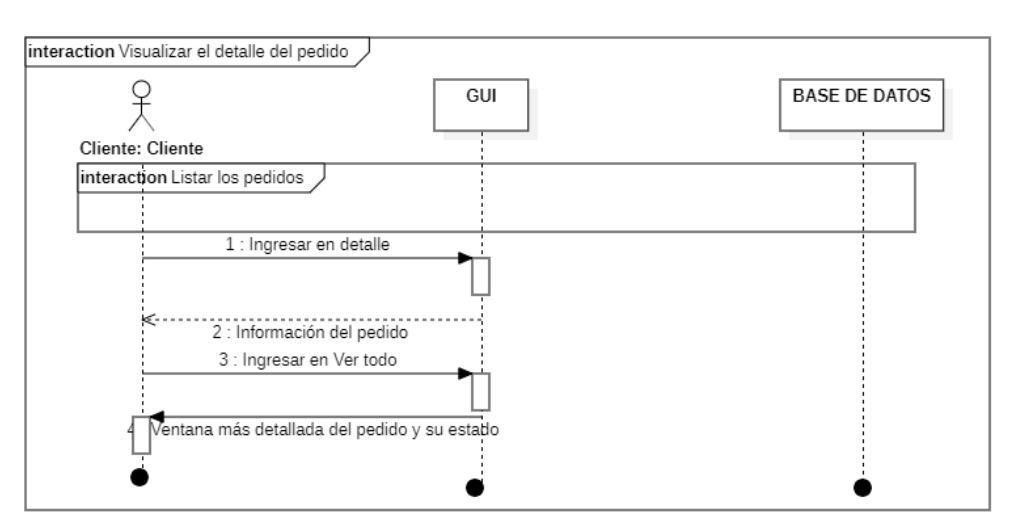

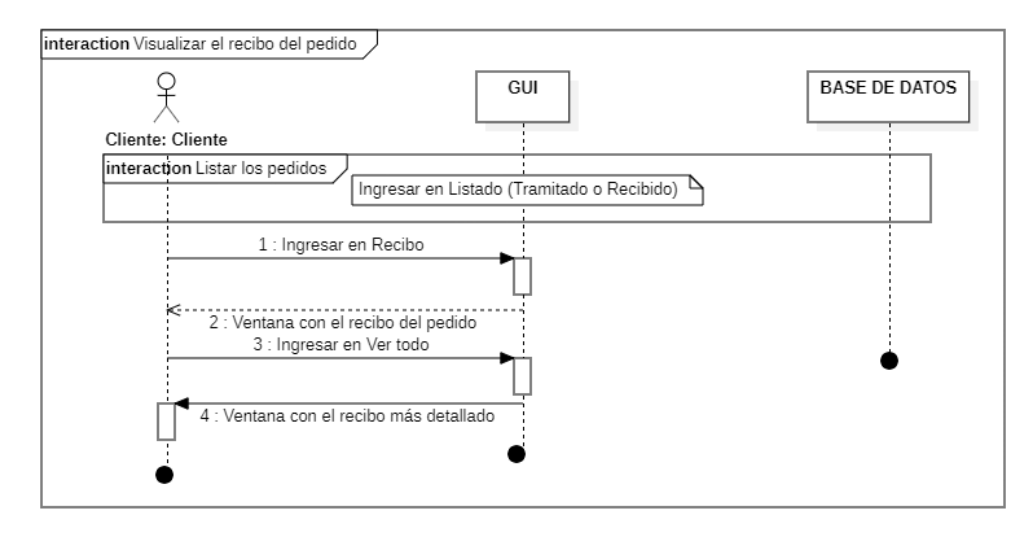

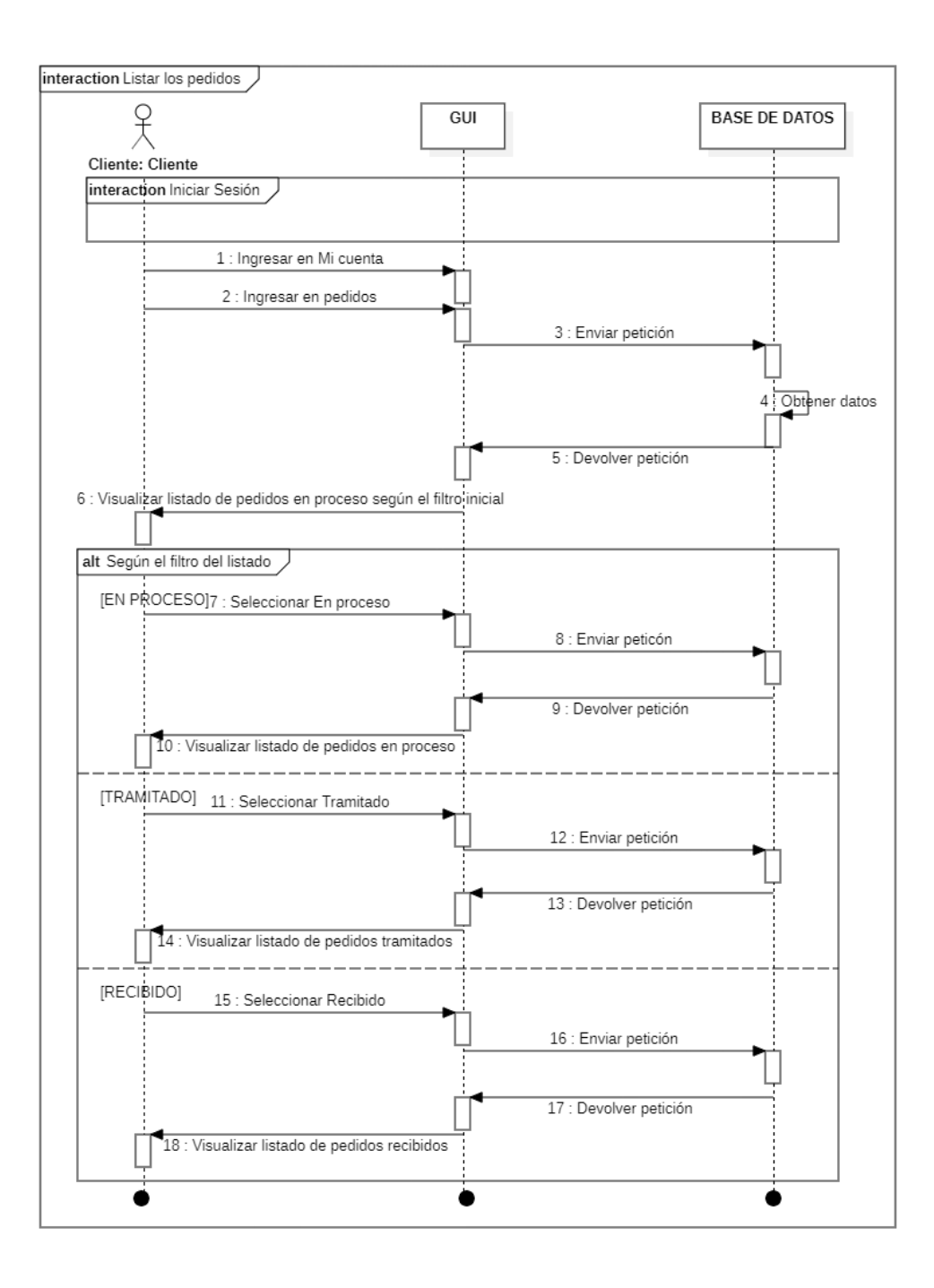

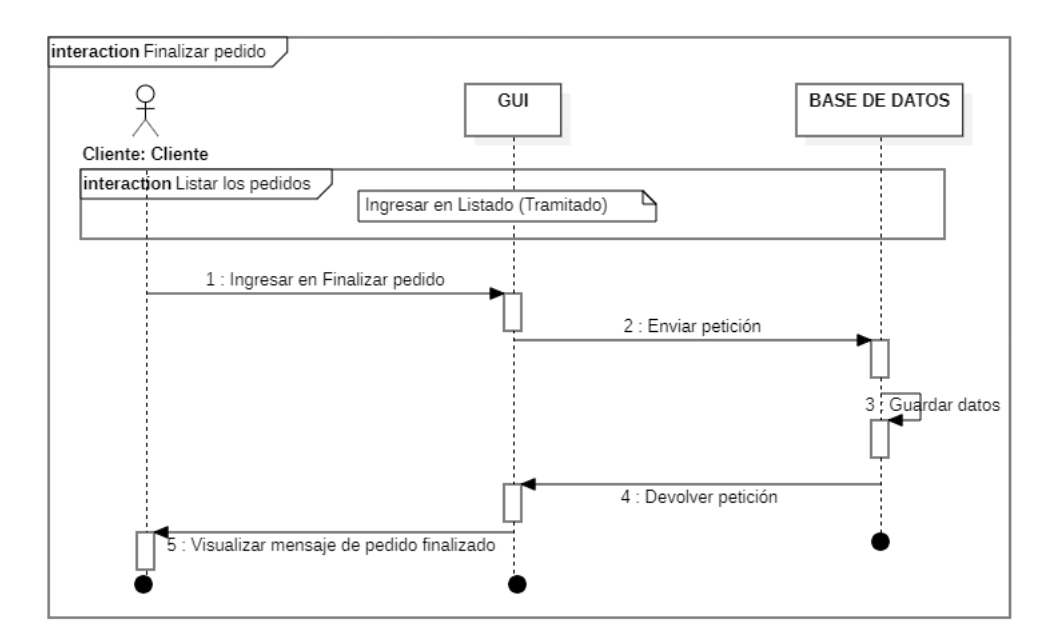

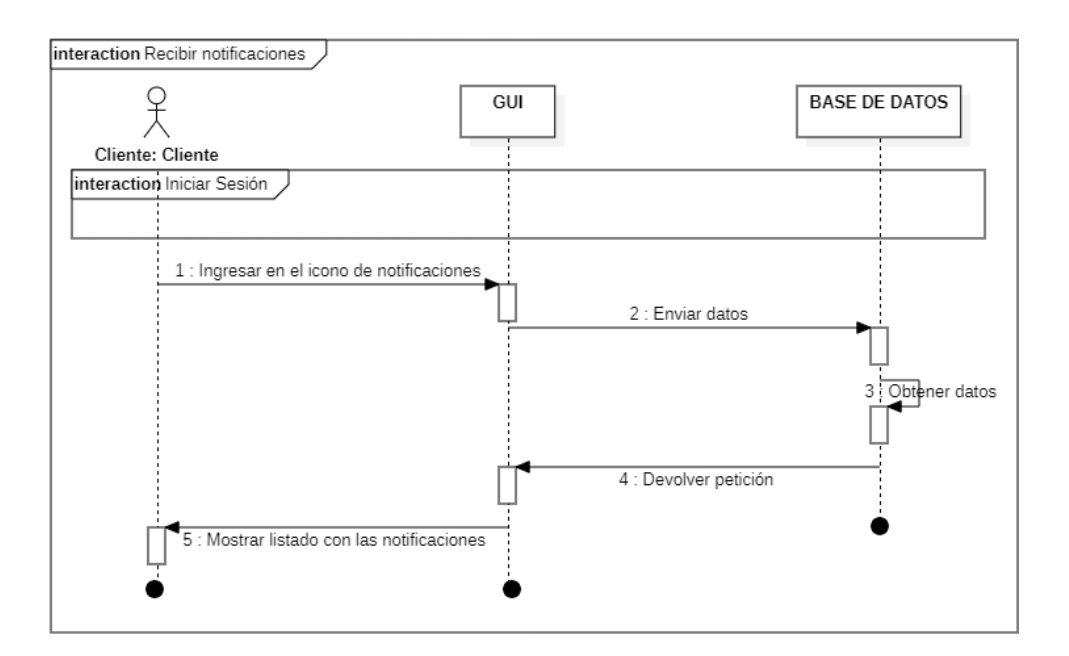

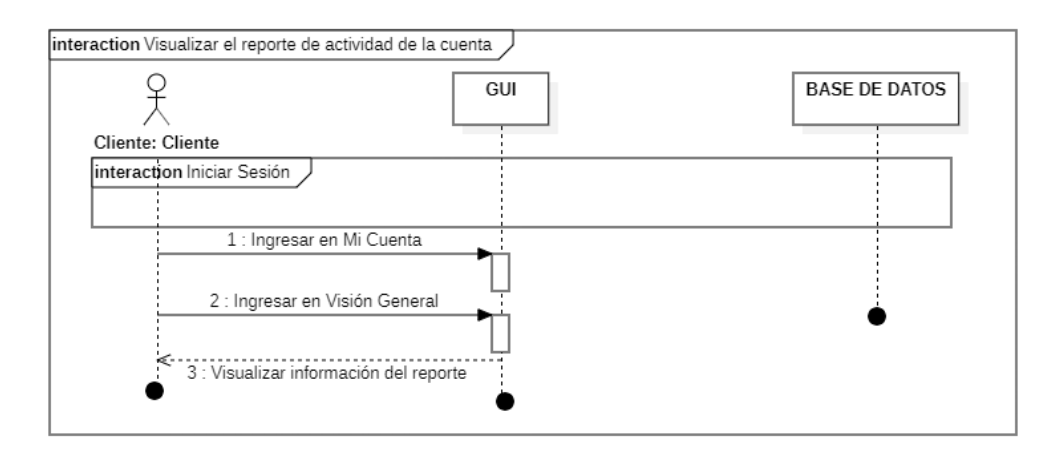

## **ANEXO E:** GESTIÓN DE RIESGOS

### • **Criterios de valoración**

## **Criterios de valoración de la probabilidad**

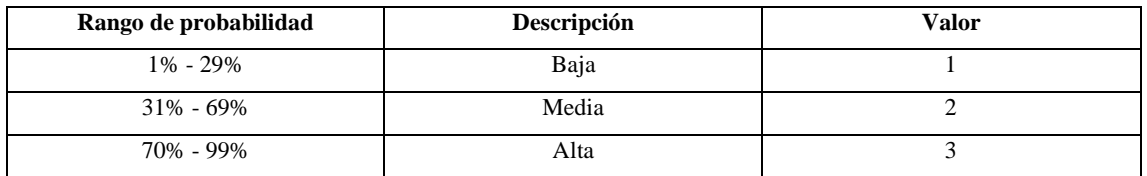

## **Criterios de valoración del impacto**

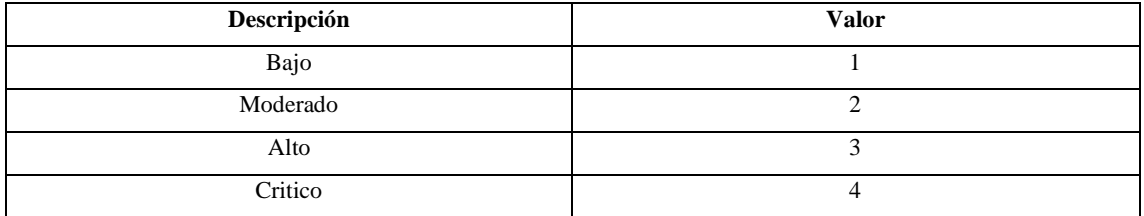

## **Criterios de valoración de la exposición al riesgo**

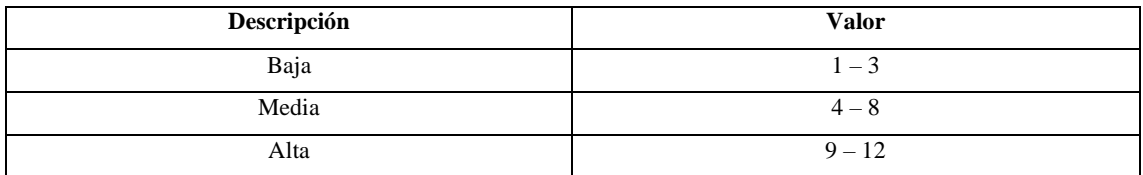

## • **Hojas de Gestión de Riesgos**

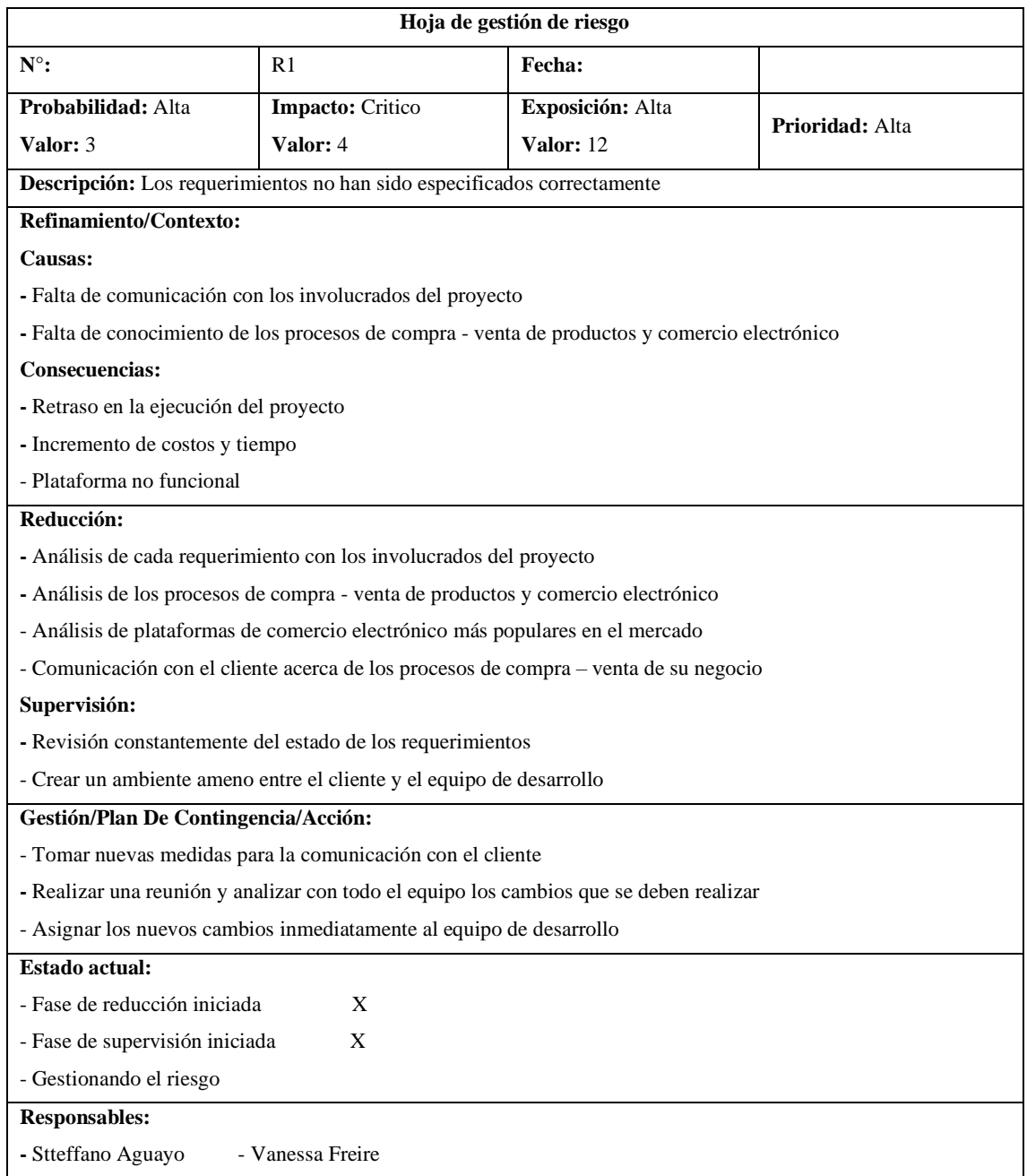

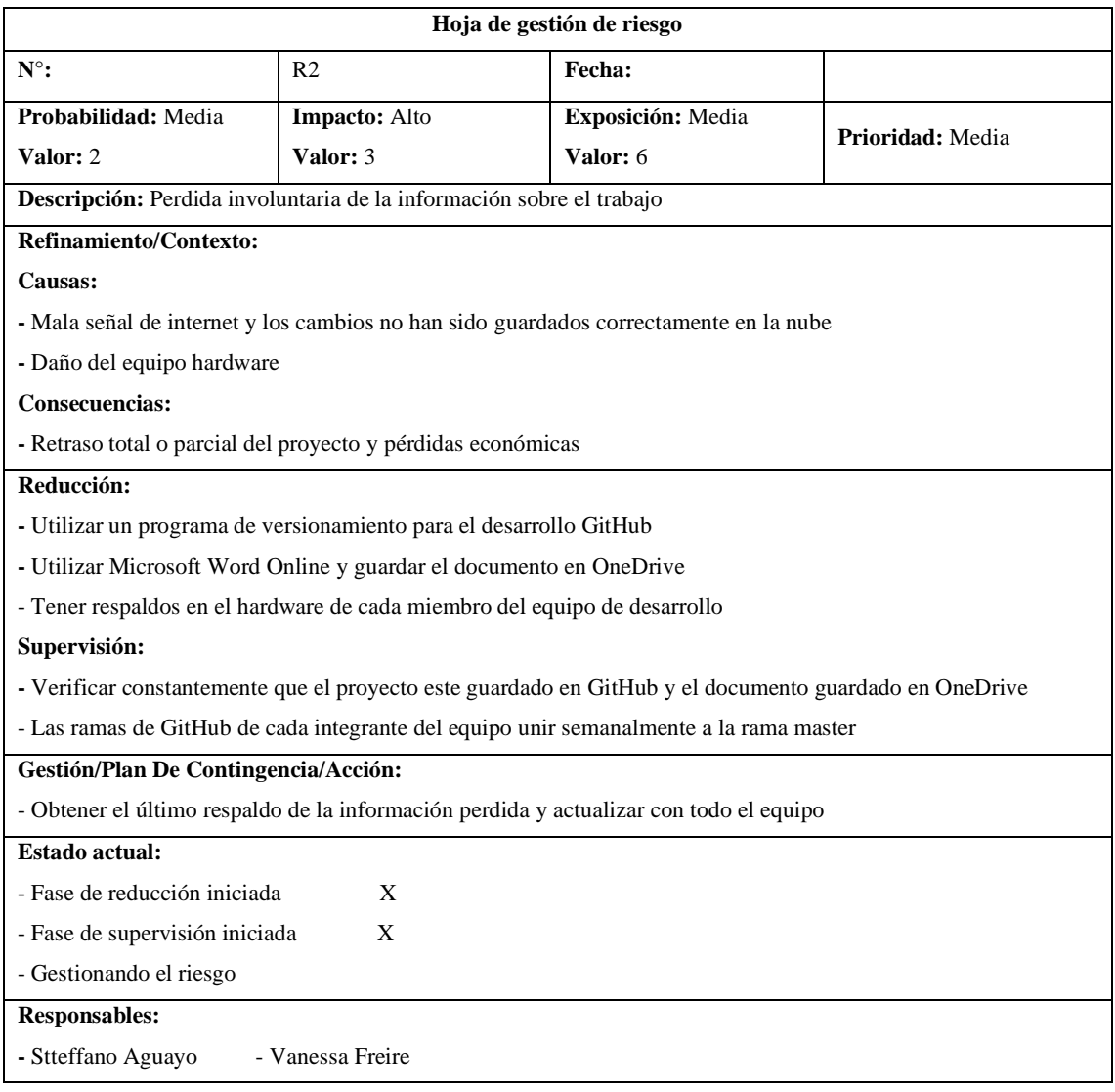

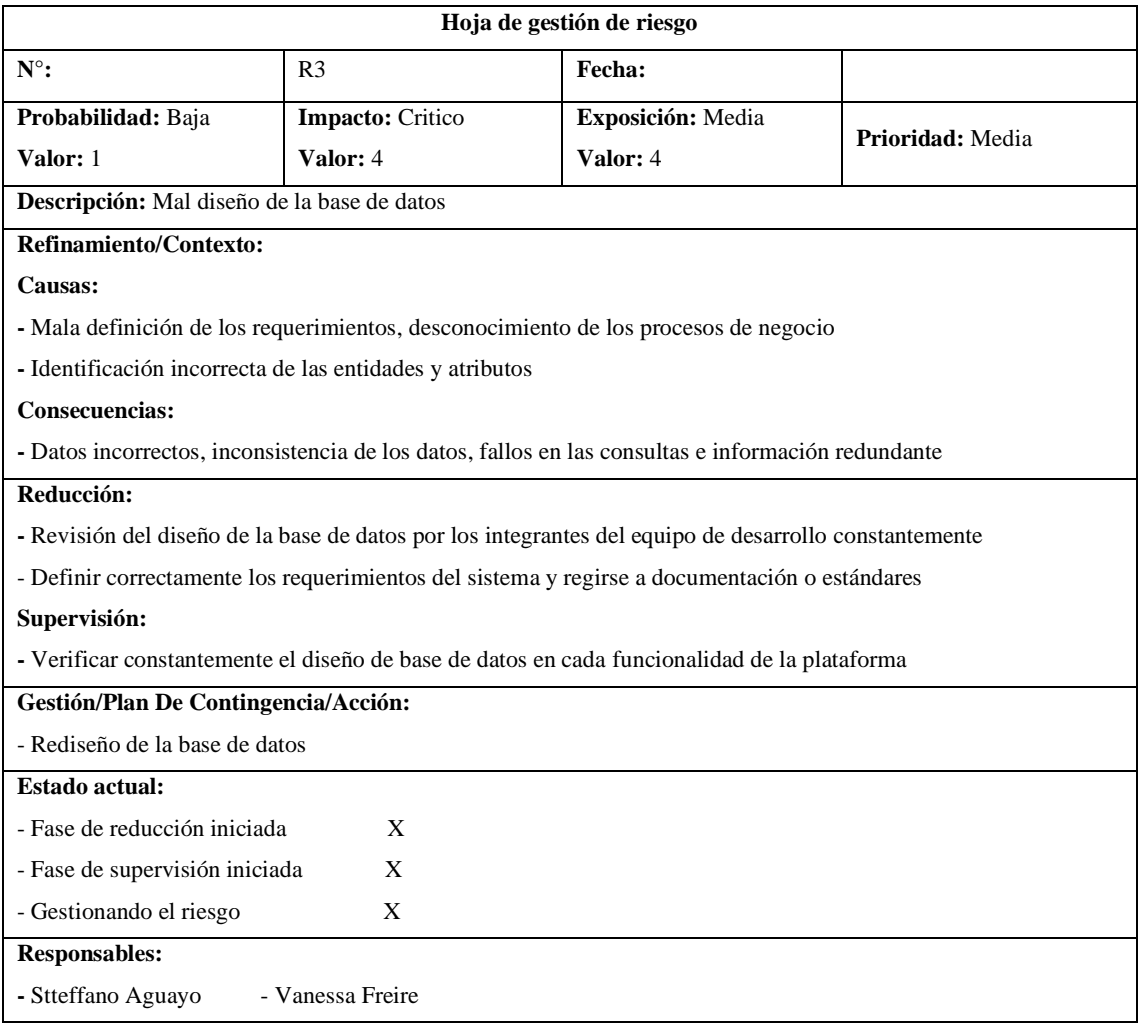

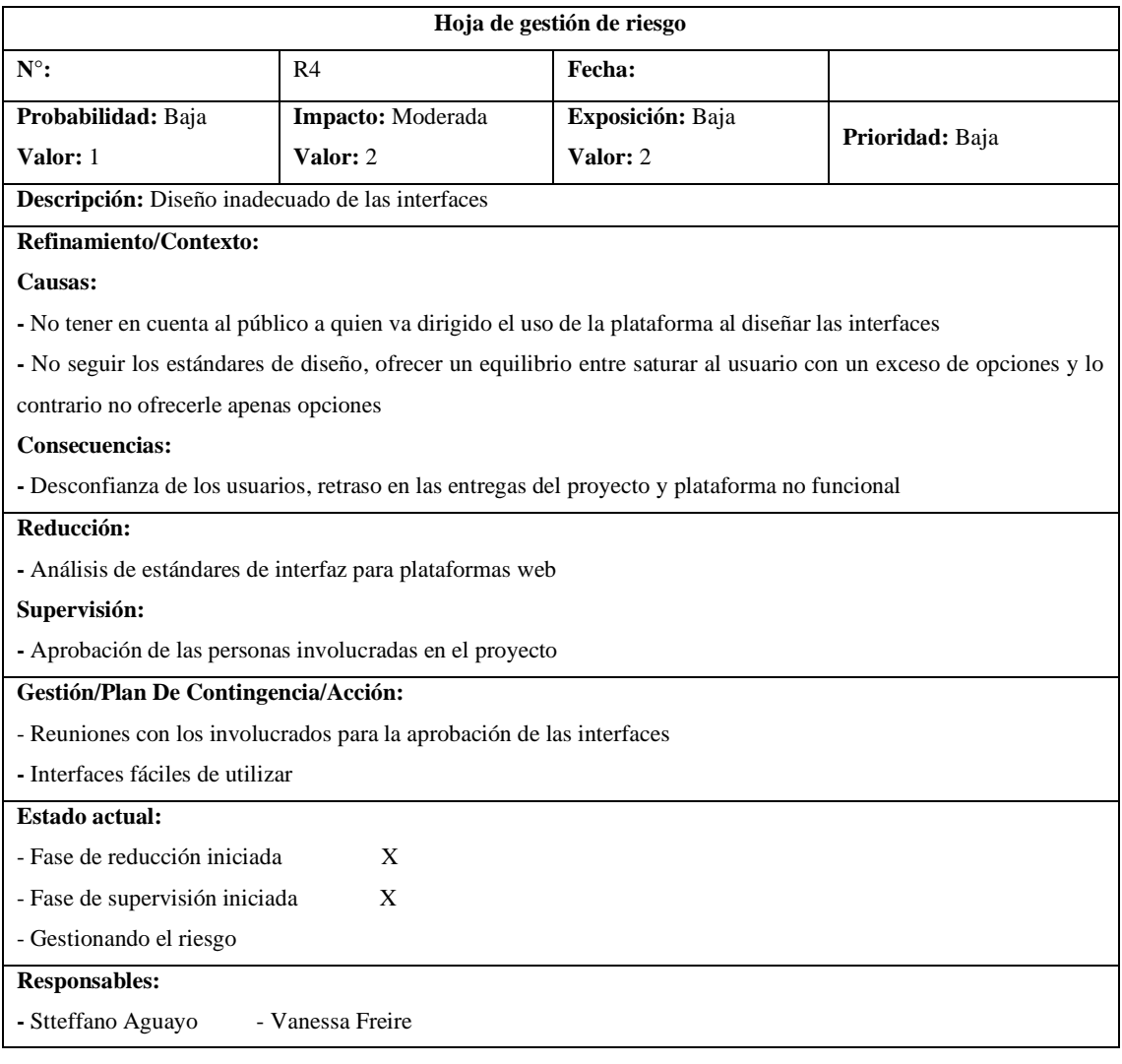

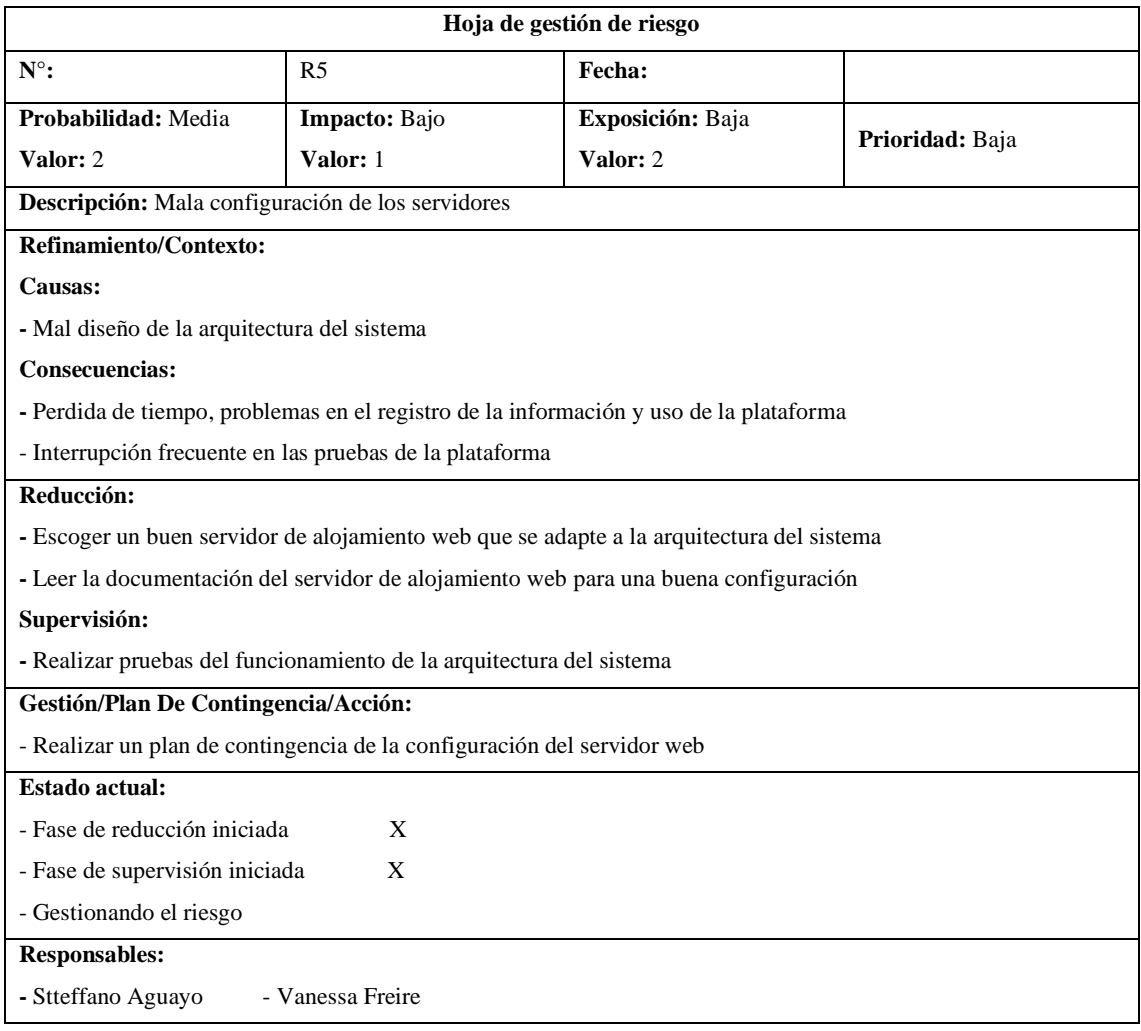

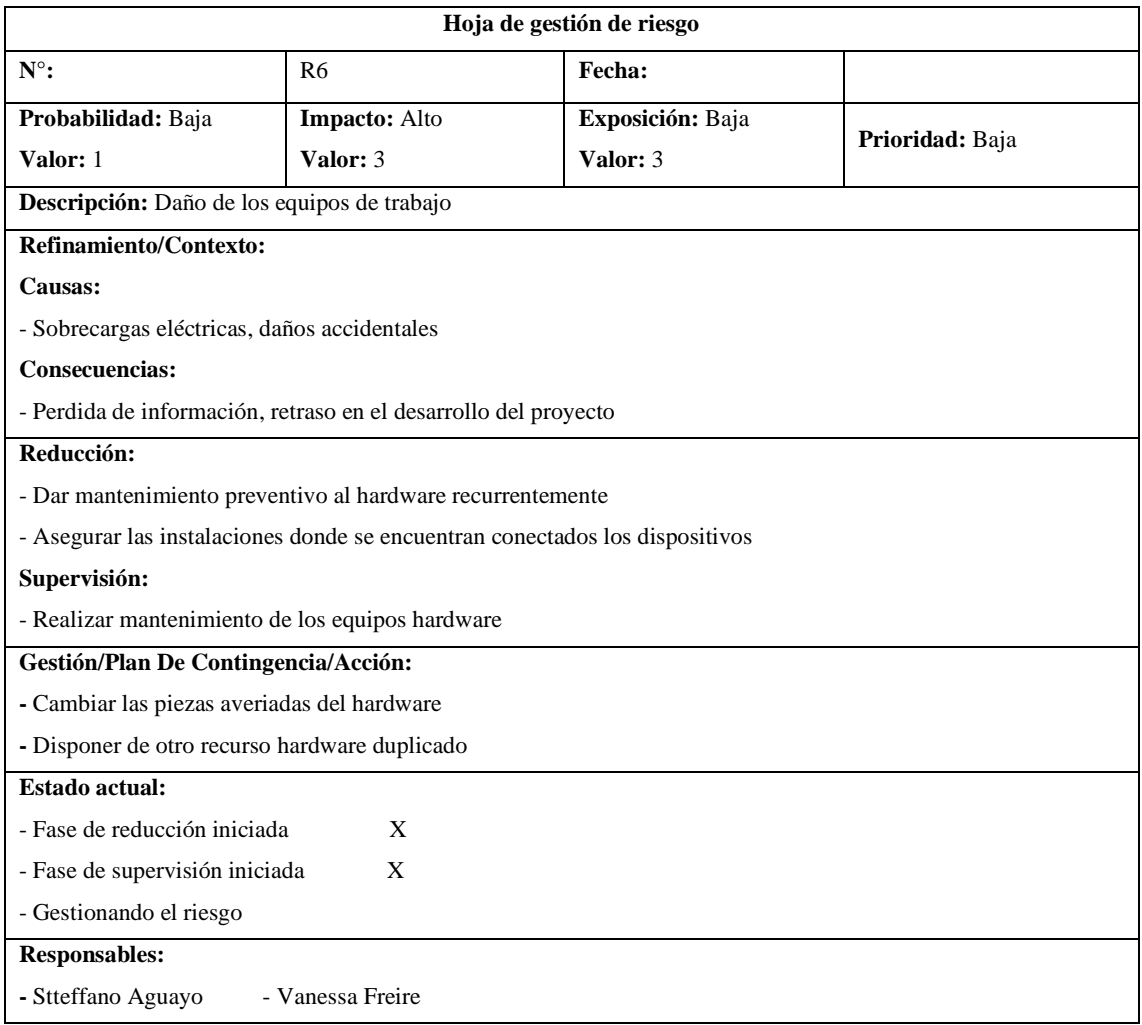

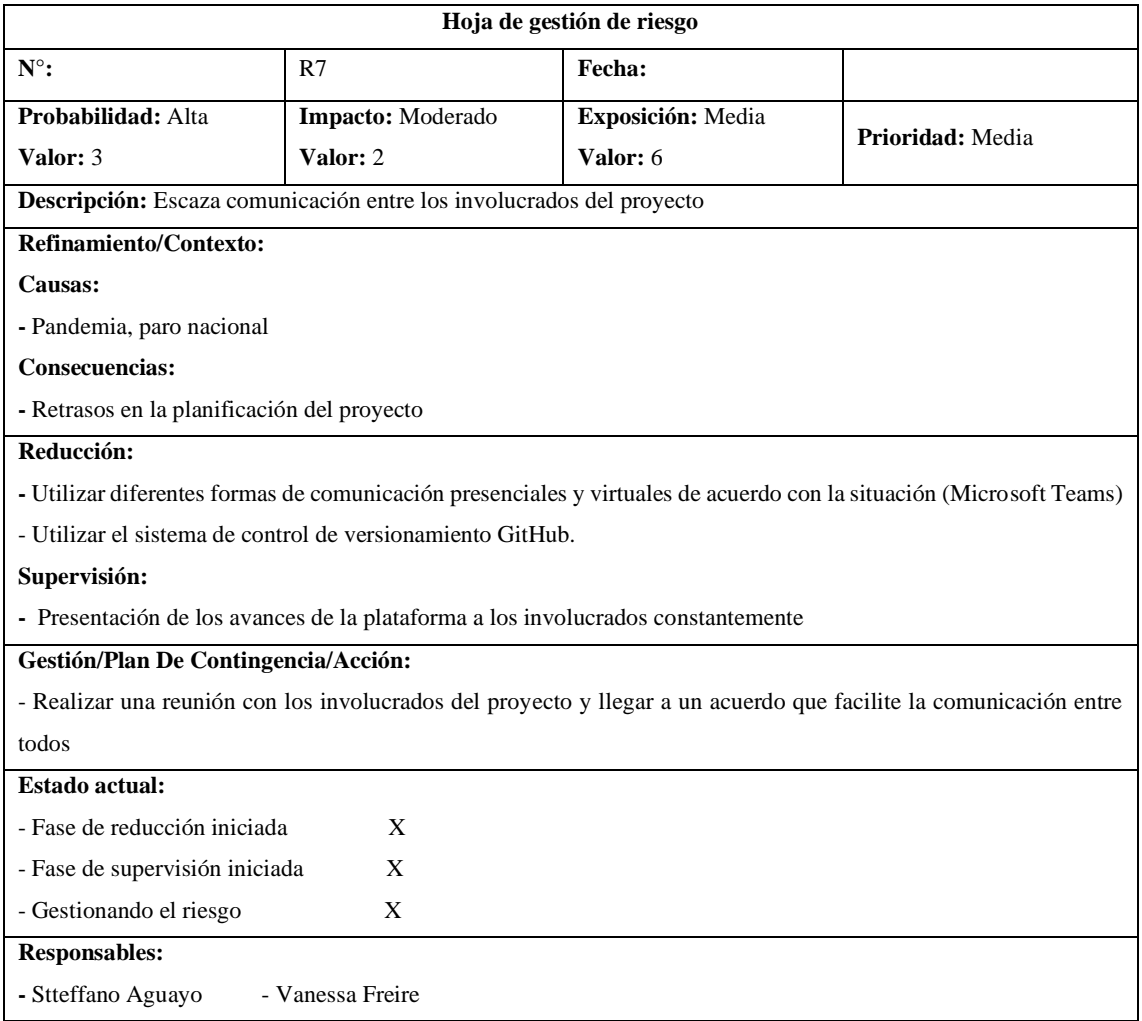

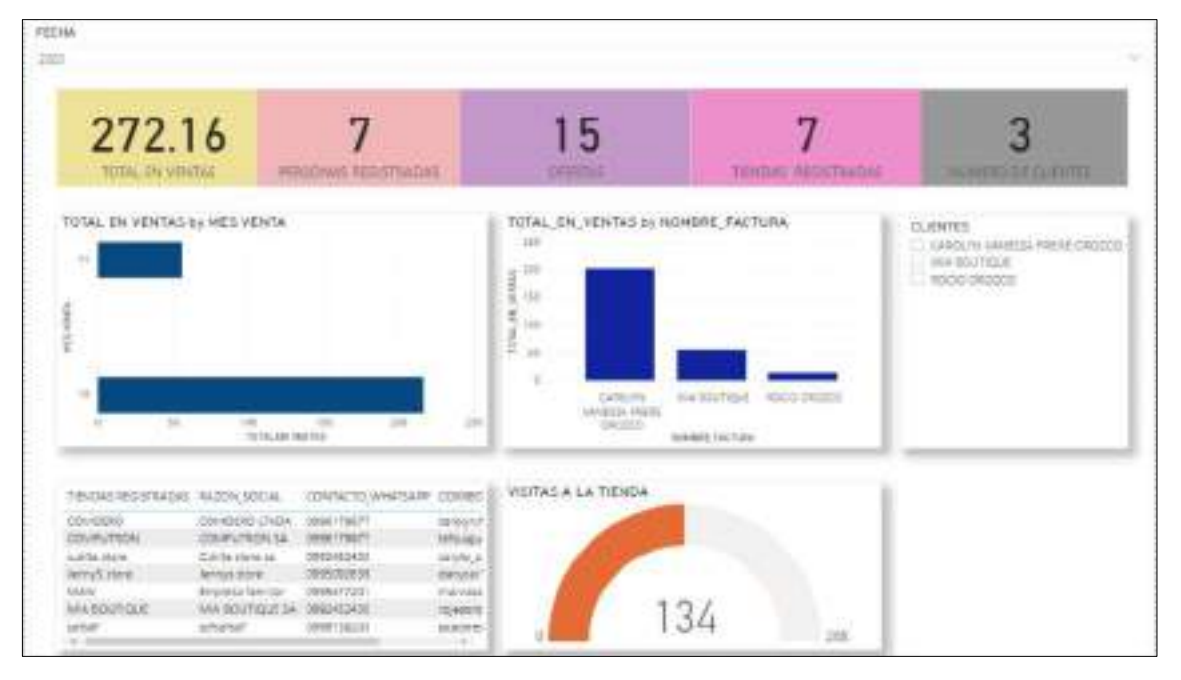

• Reporte del administrador

#### • **Panel administrativo del proveedor**

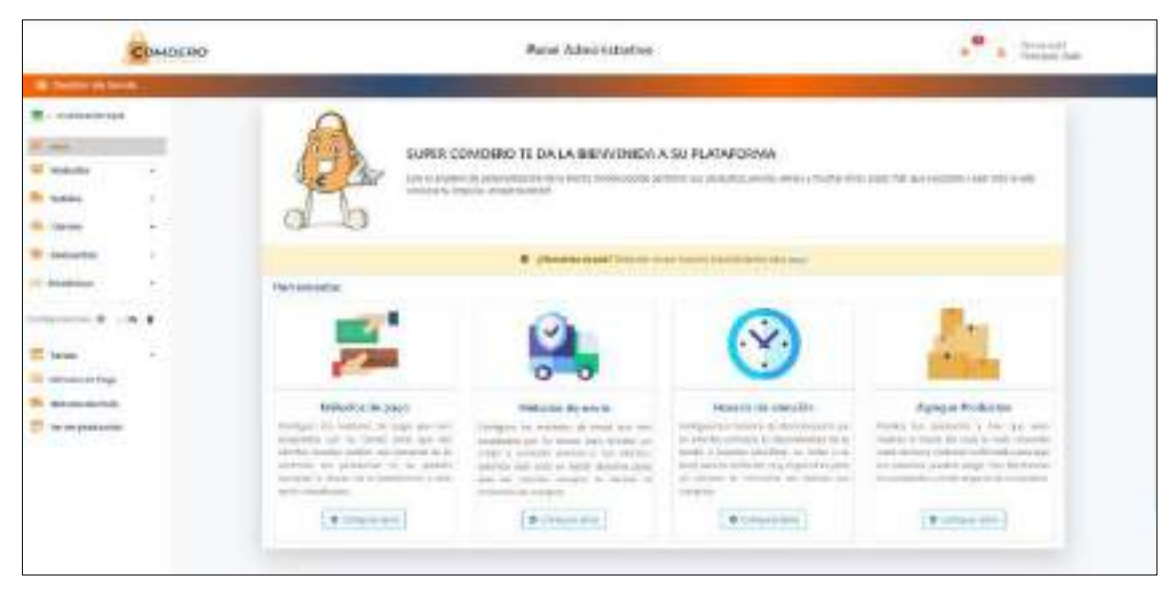

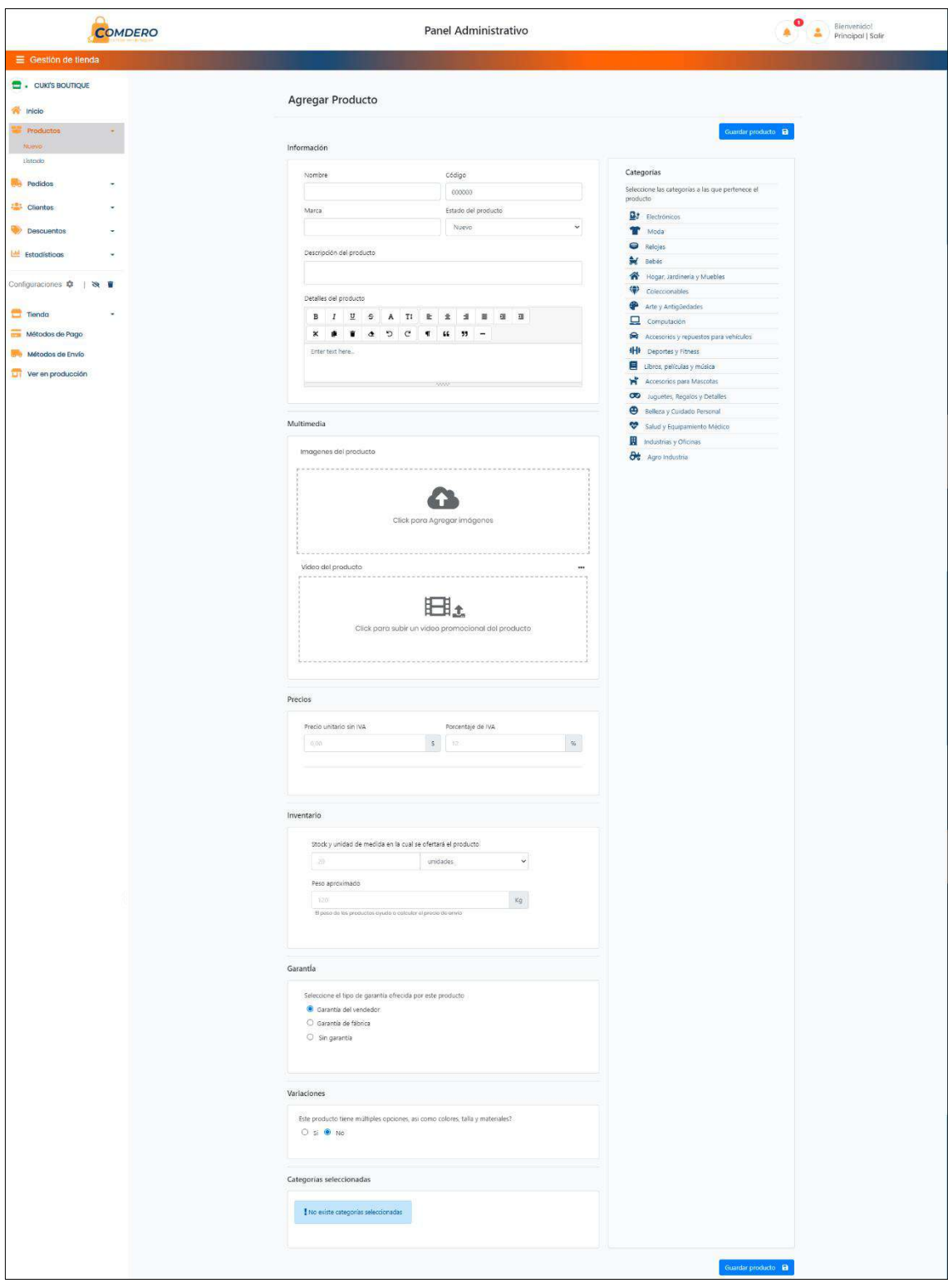

# • **Creación de productos del proveedor**

# • **Listado de pedidos del proveedor**

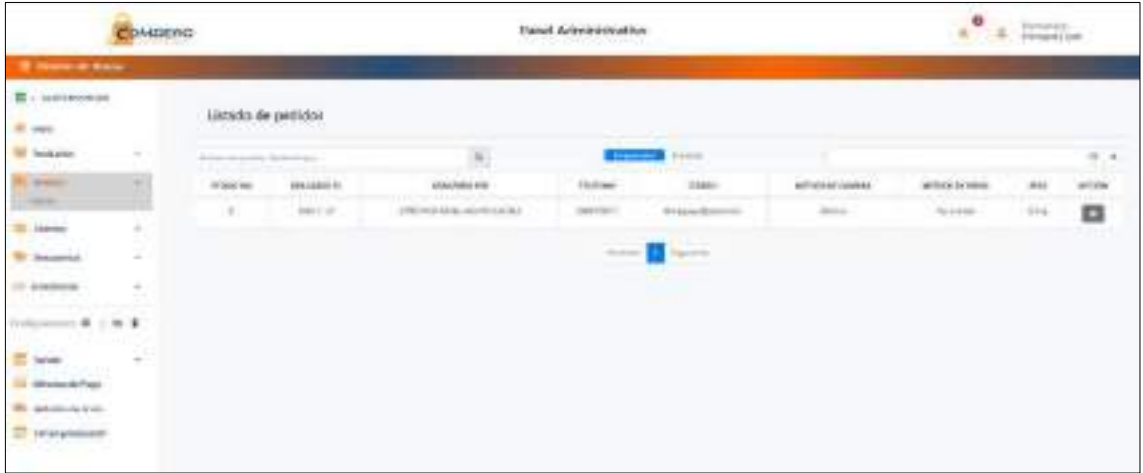

## • **Catálogo de tiendas del proveedor**

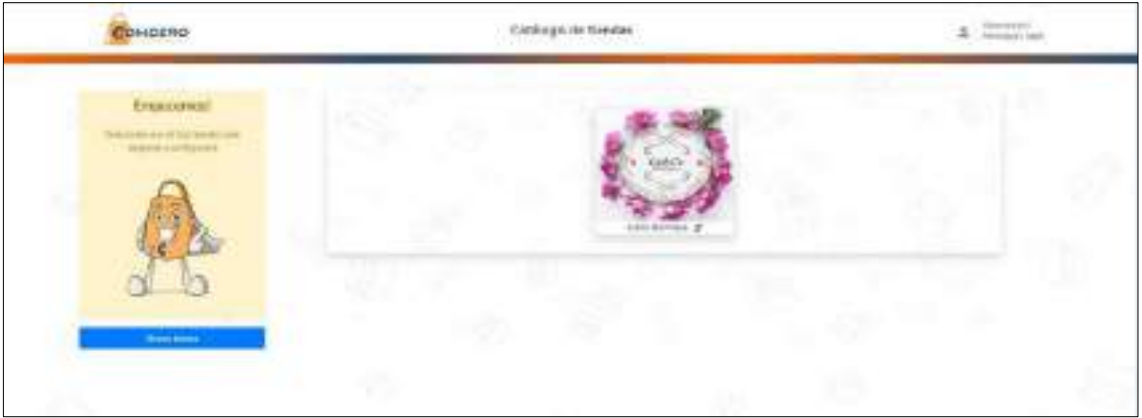

## • **Página principal del cliente**

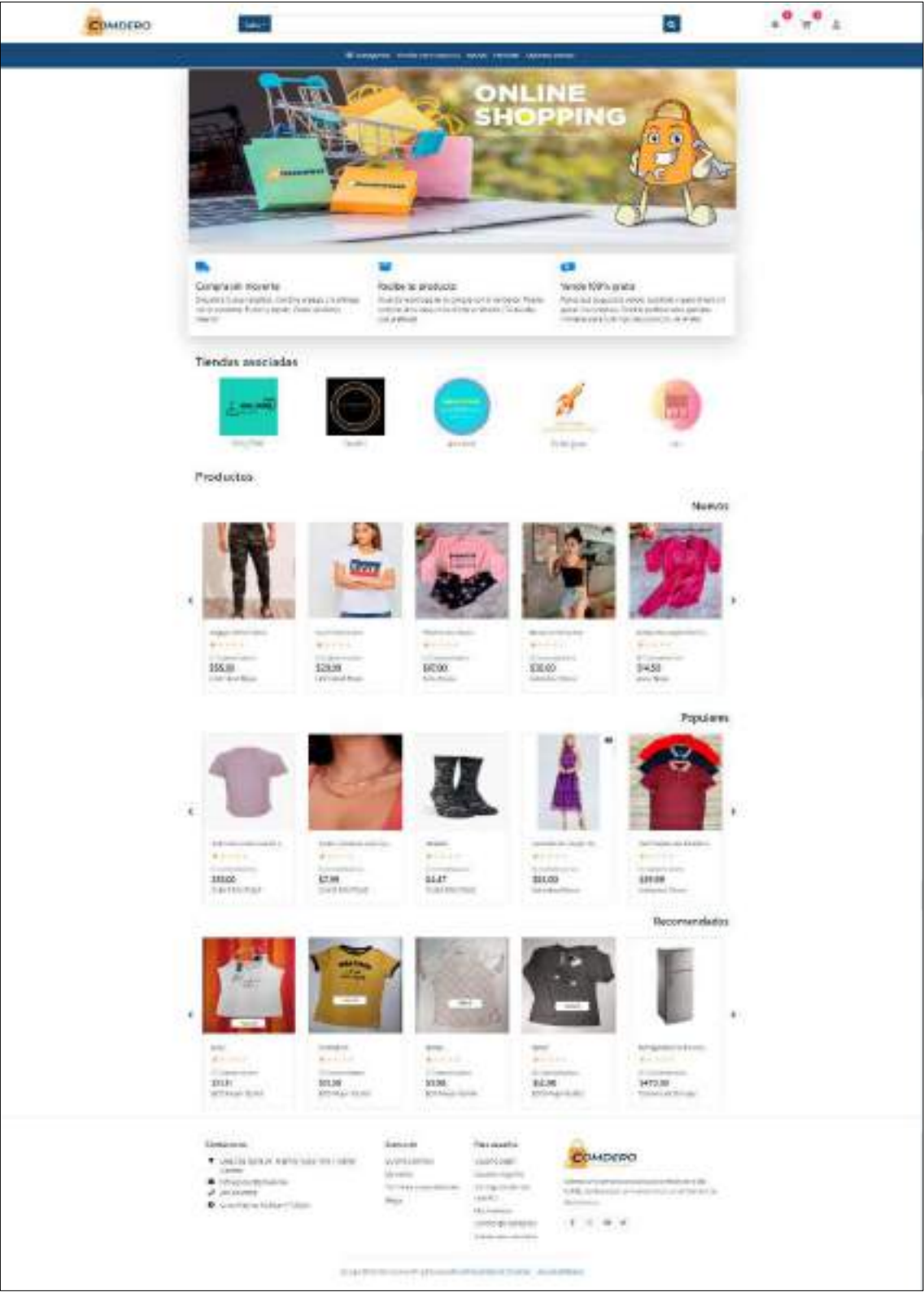

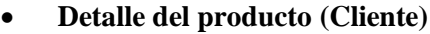

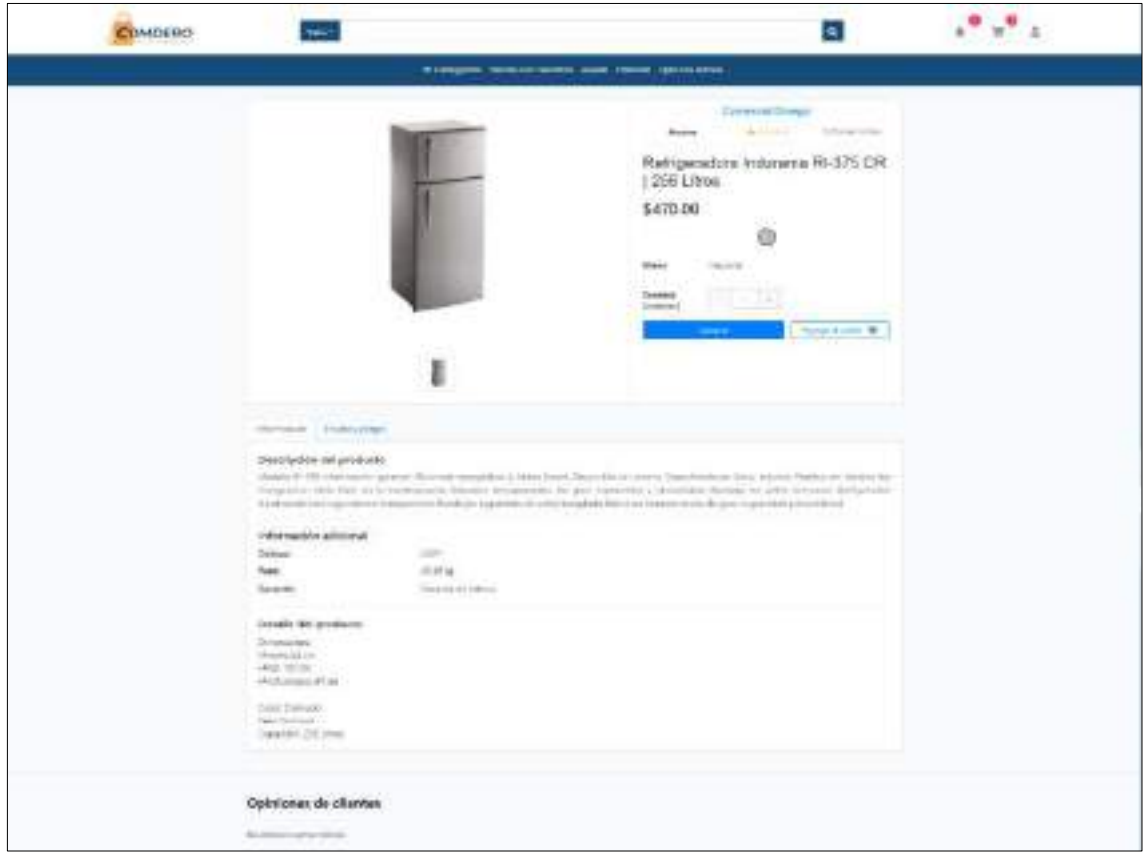

## • **Carrito de compras del cliente**

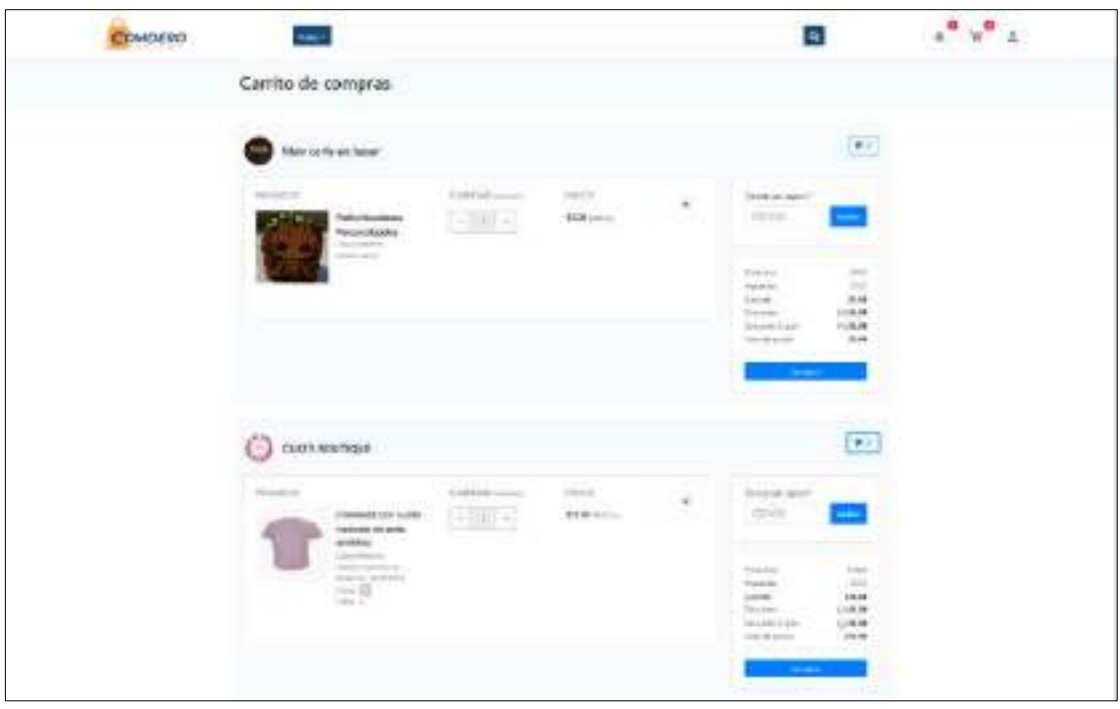

Todas las interfaces de la plataforma web se encuentran en el manual de usuario.

#### **ANEXO G:** MODELO DE LA BASE DE DATOS

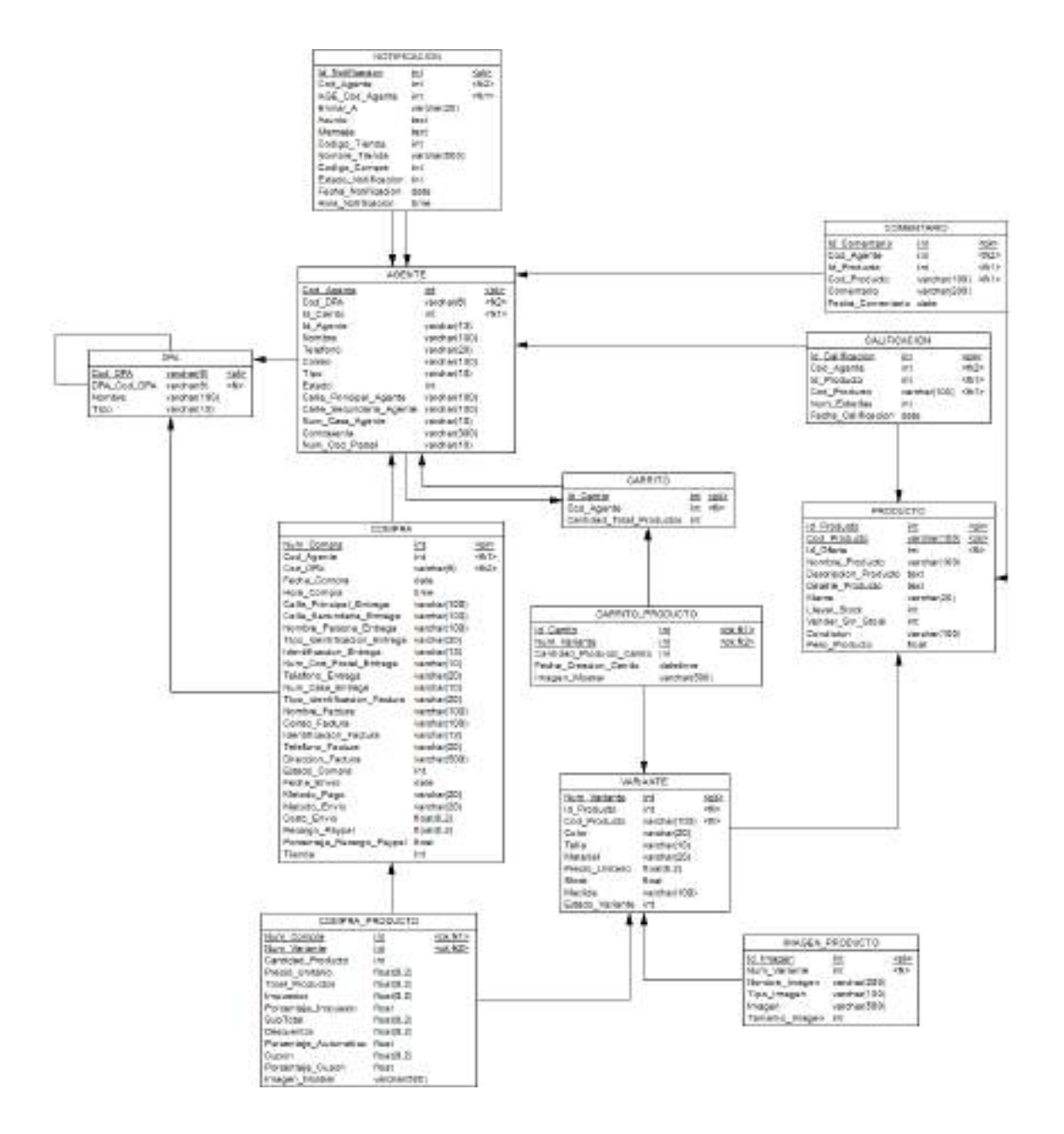

### **ANEXO H:** DICCIONARIO DE DATOS

## • **Tabla Agente**

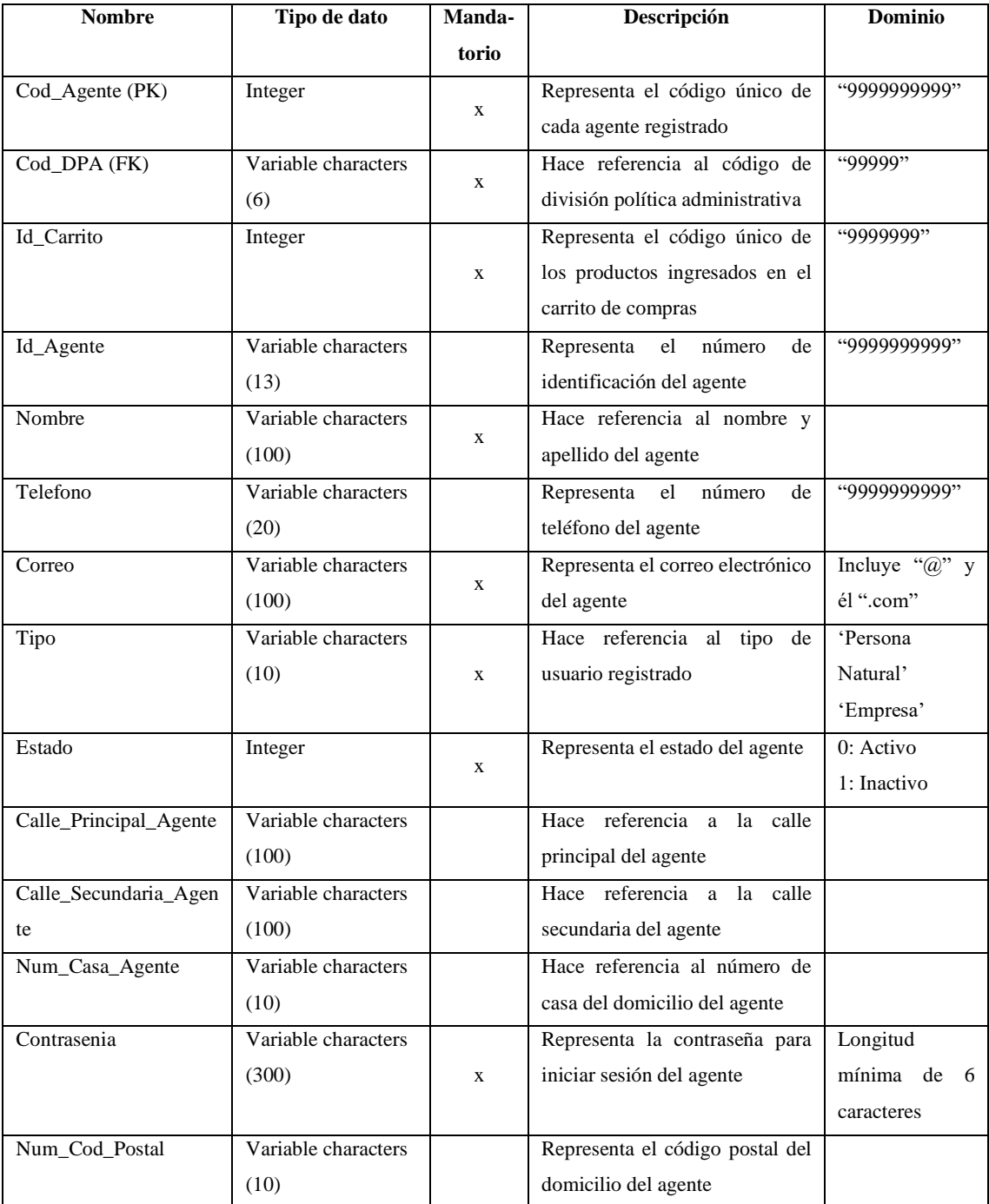

#### • **Tabla Calificacion**

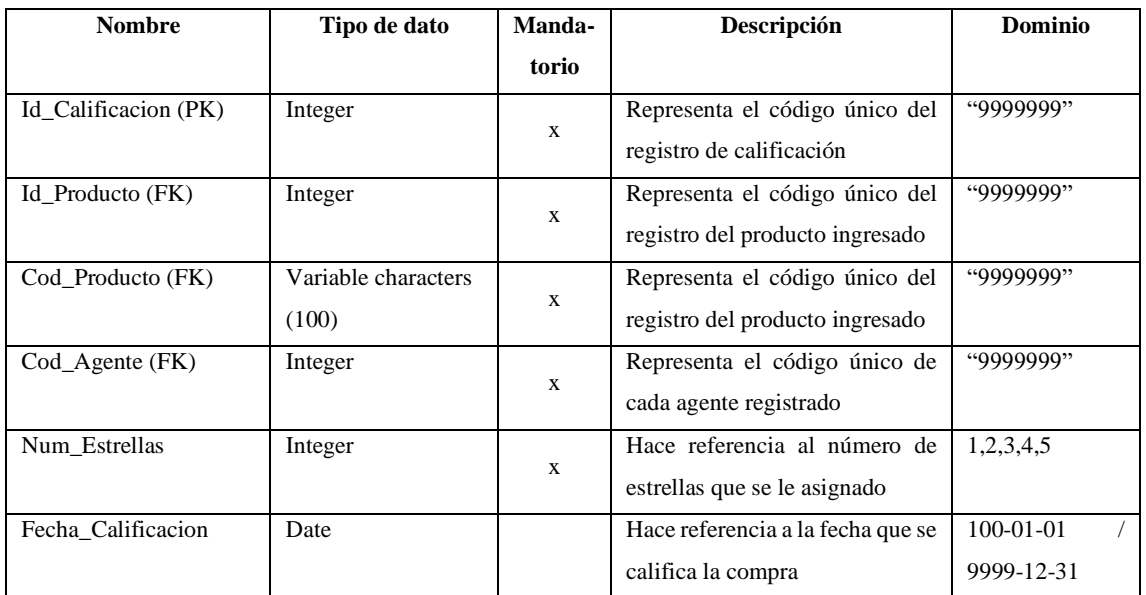

#### • **Tabla Carrito**

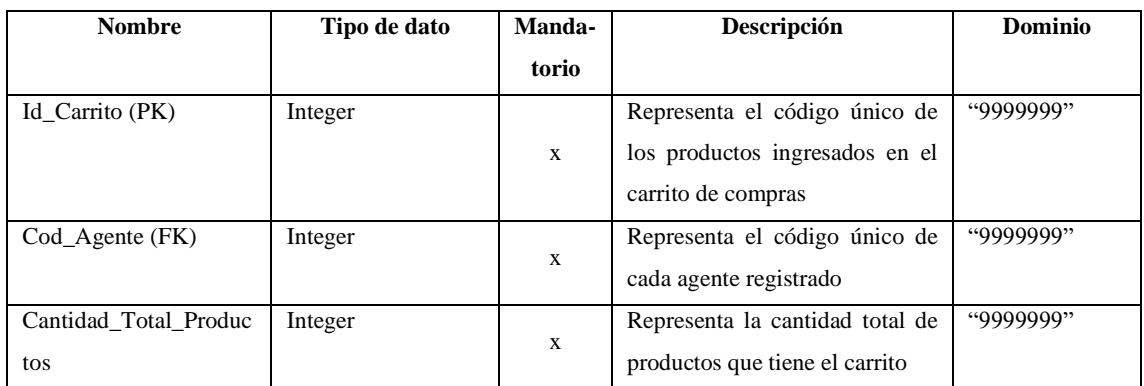

#### • **Tabla Carrito\_Producto**

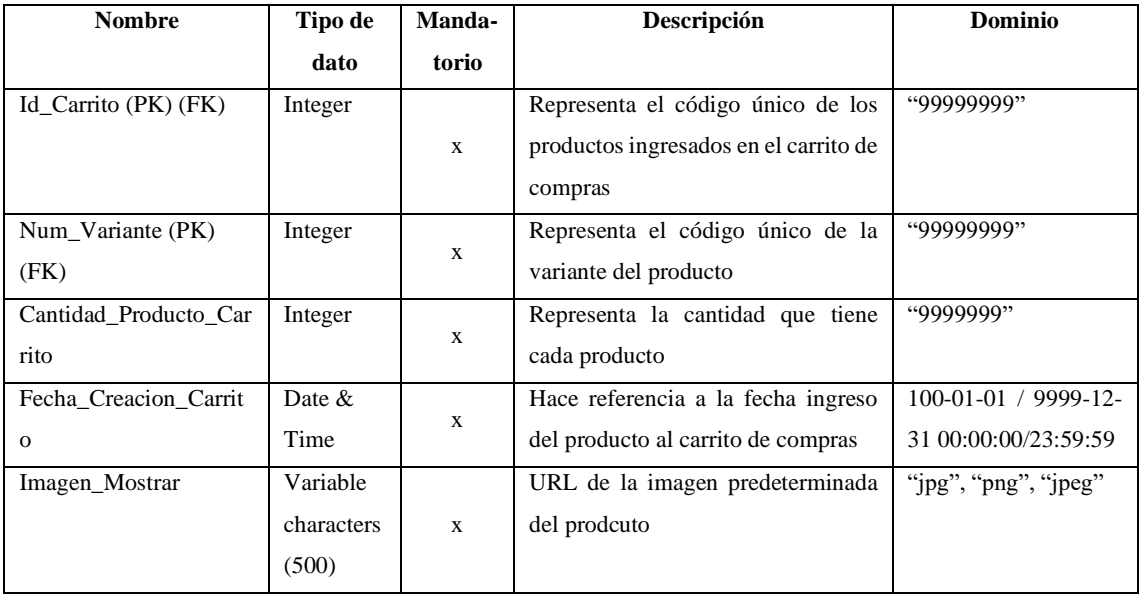

## • **Tabla Categoria**

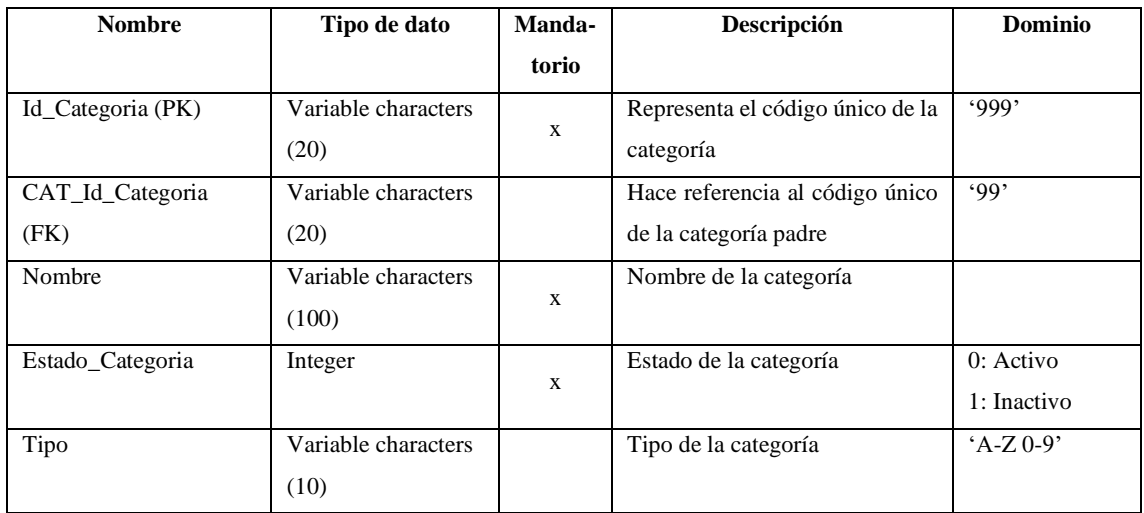

#### • **Tabla Comentario**

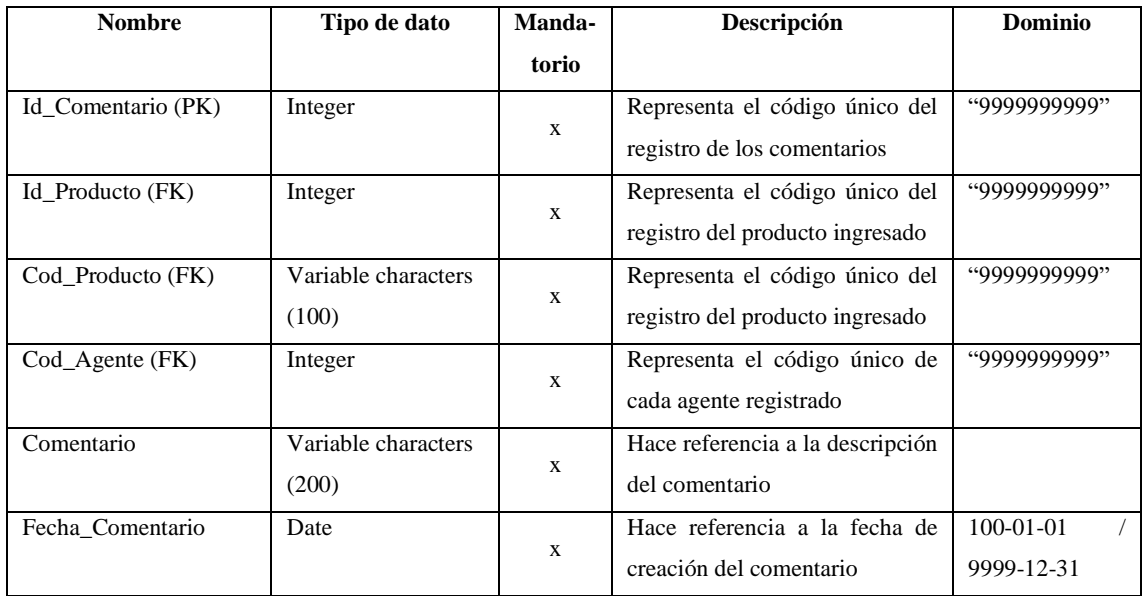

## • **Tabla Compra**

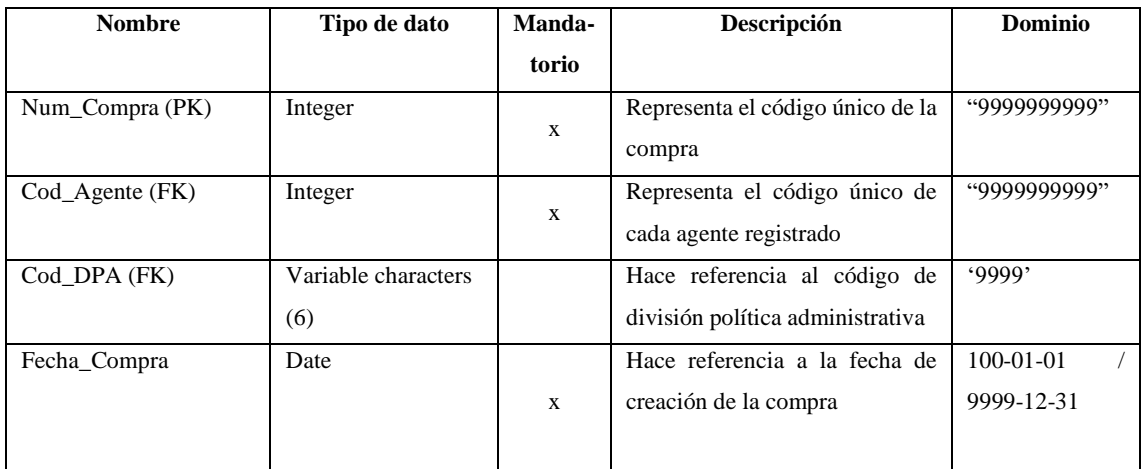

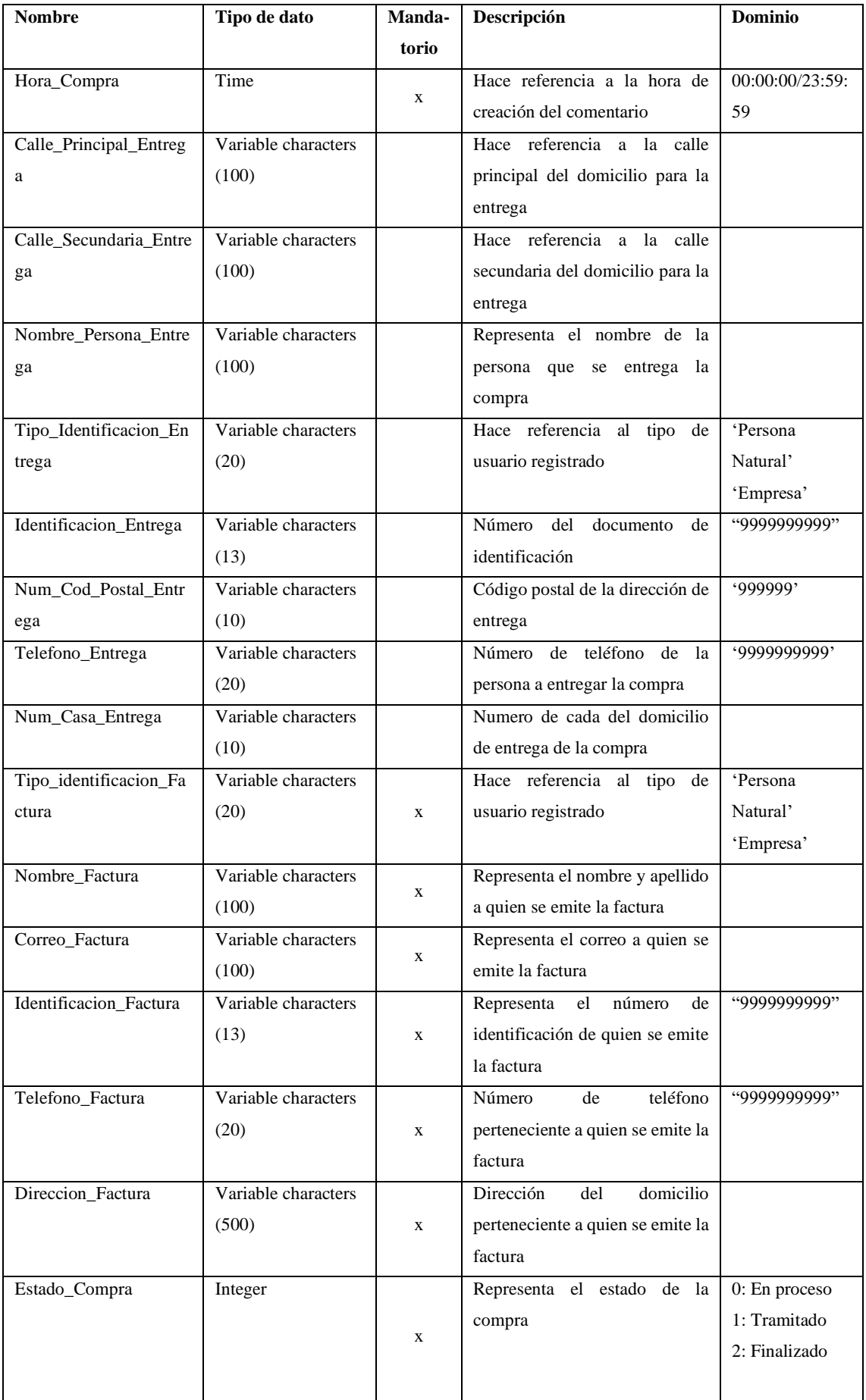

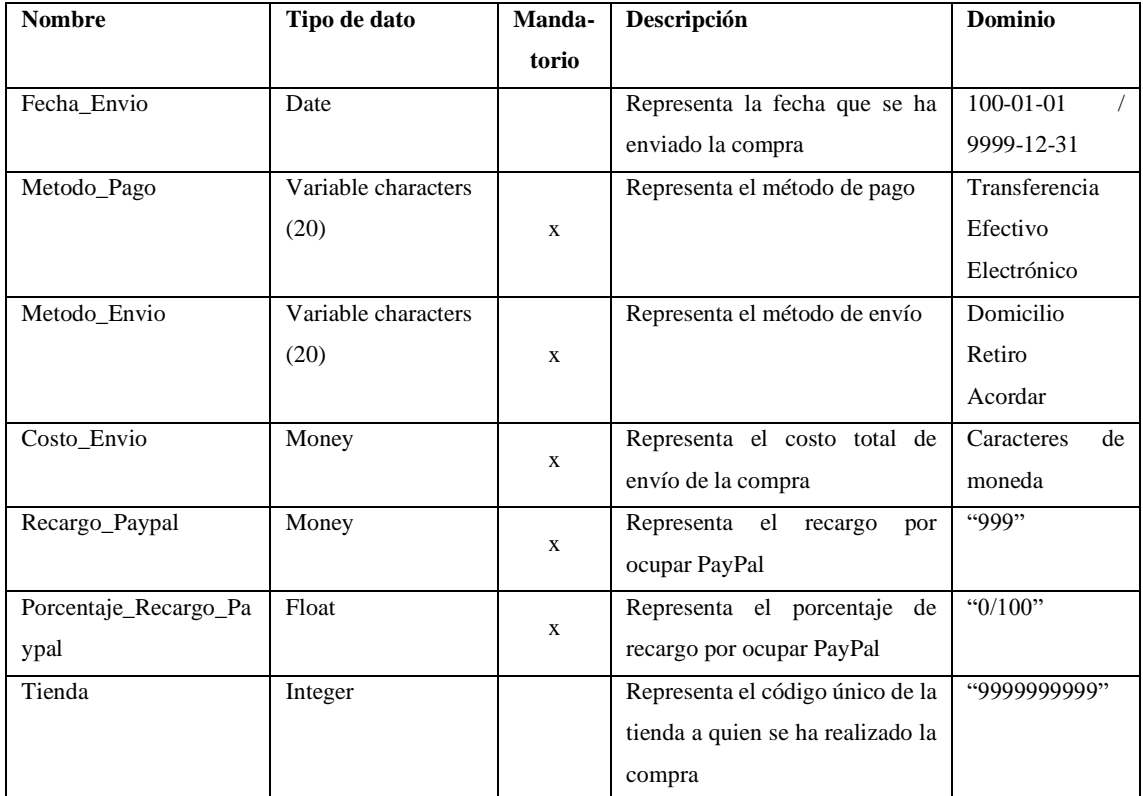

## • **Tabla Compra\_Producto**

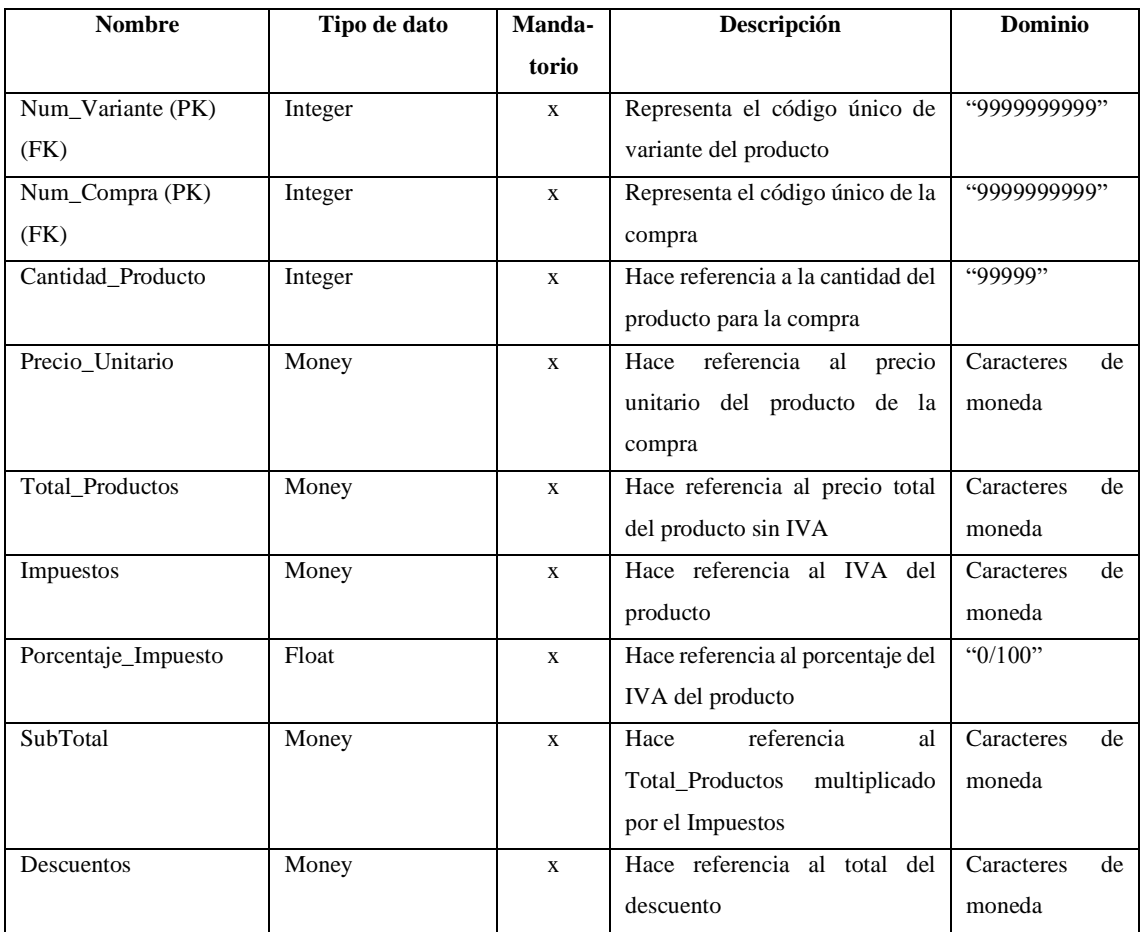

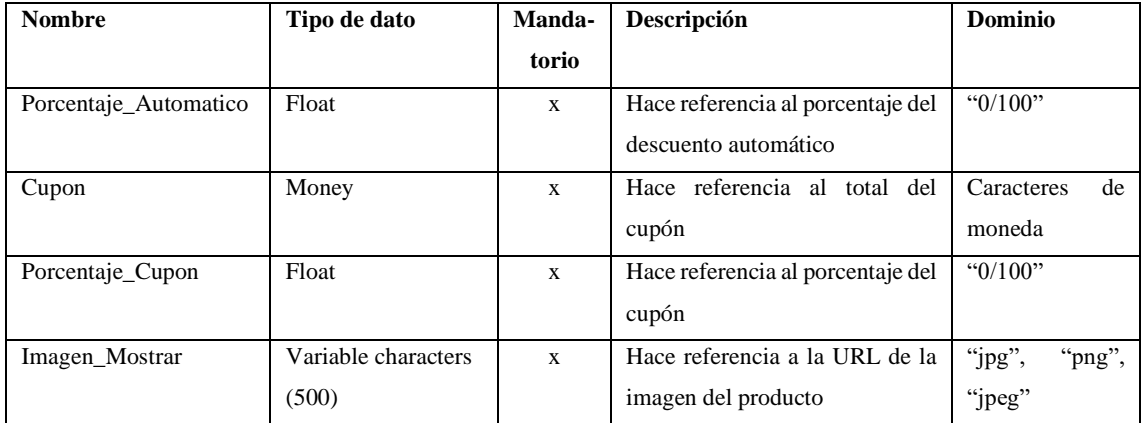

#### • **Tabla Descuento**

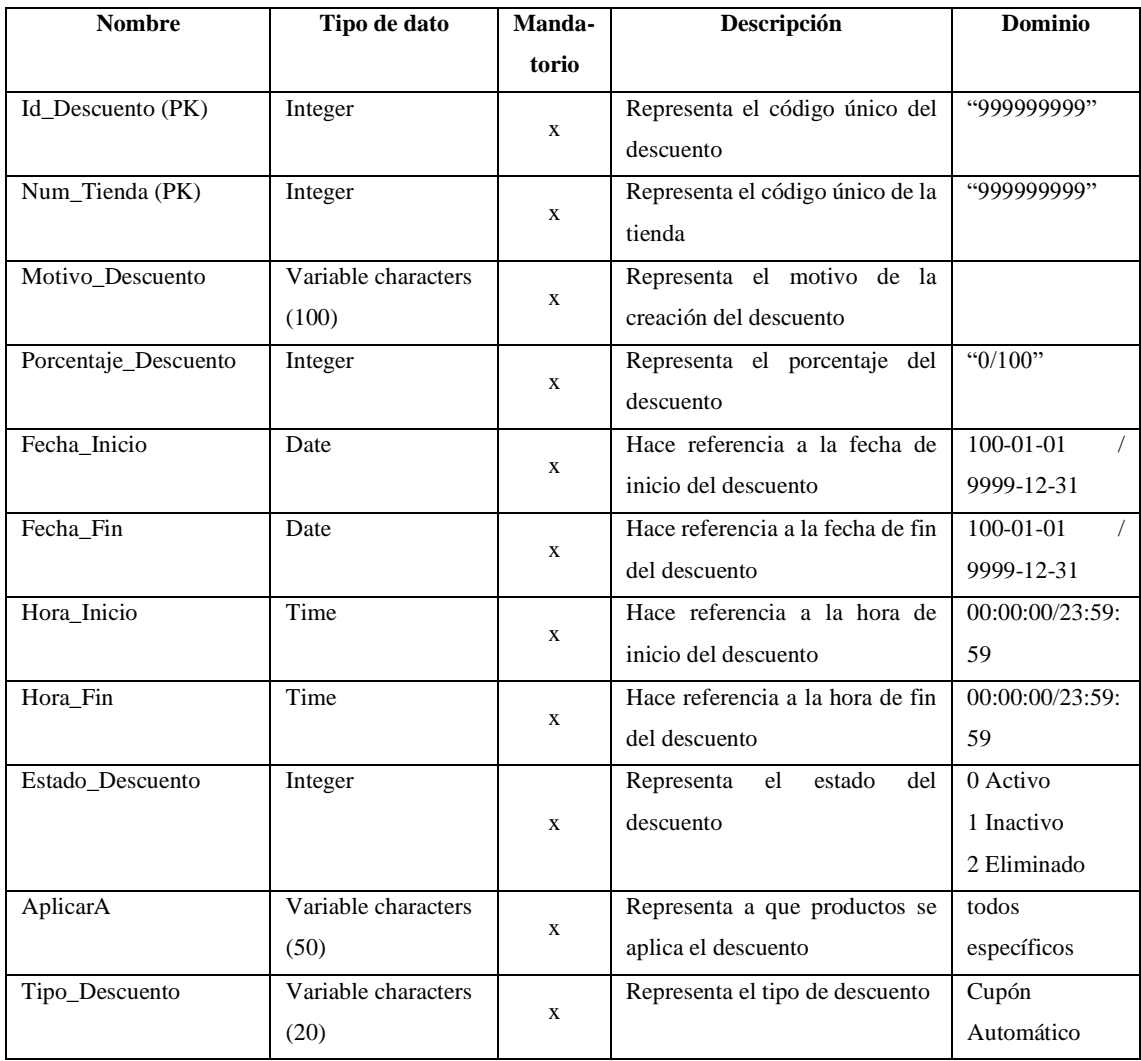

#### • **Tabla DPA**

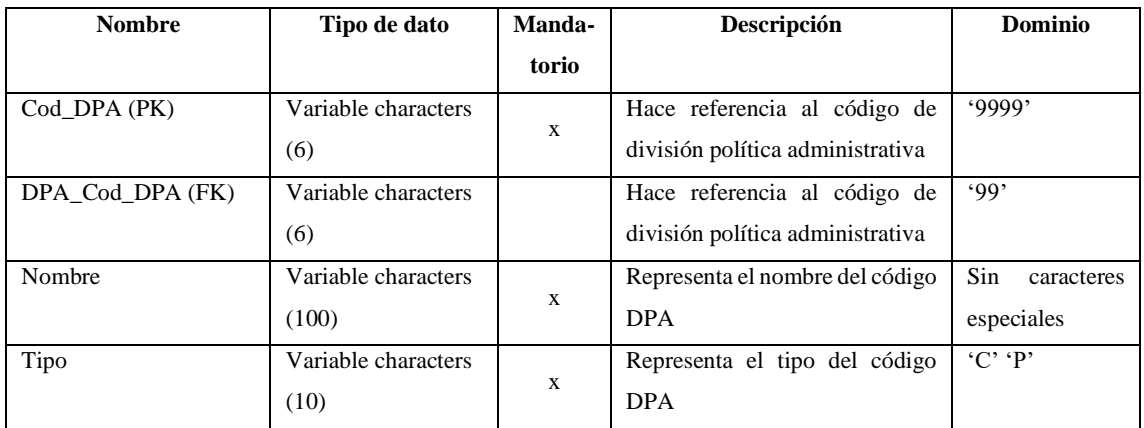

## • **Tabla Horario\_Atencion**

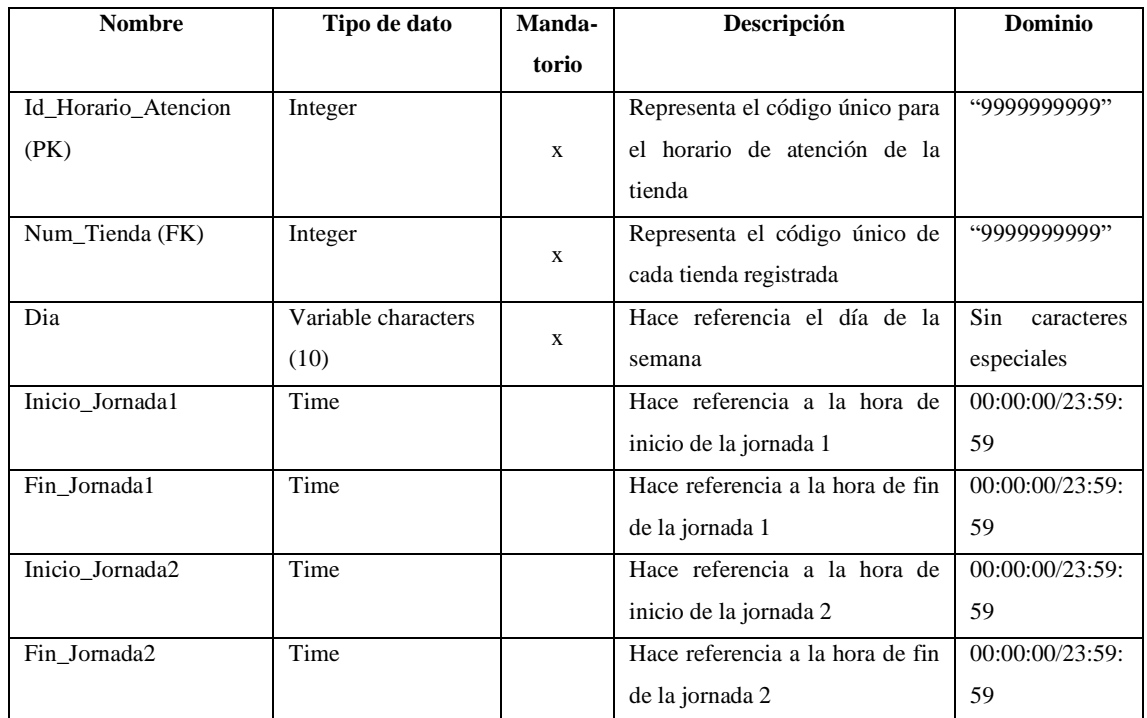

## • **Tabla Imagen\_Producto**

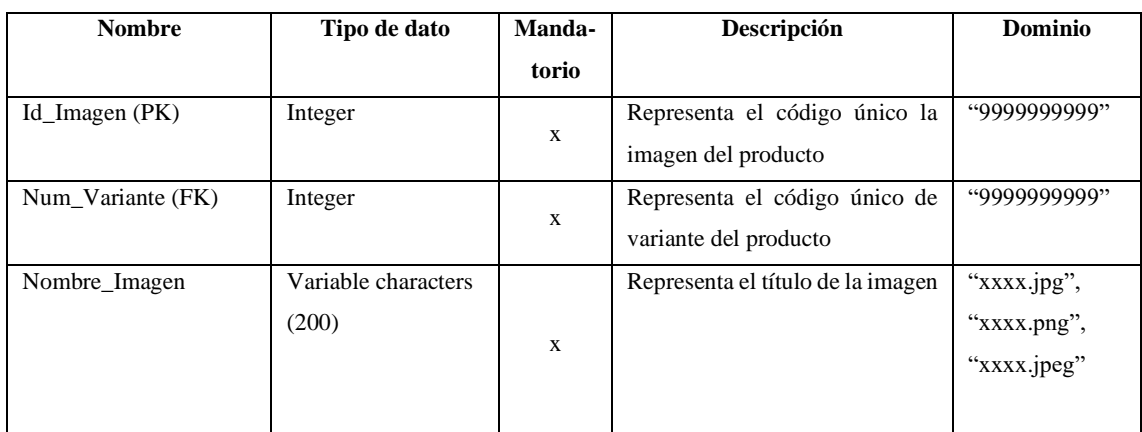

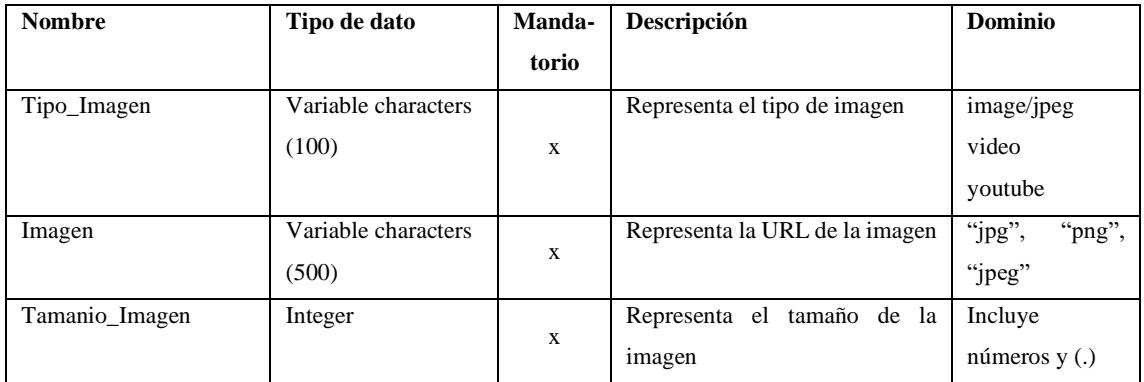

## • **Tabla Metodo\_Pago**

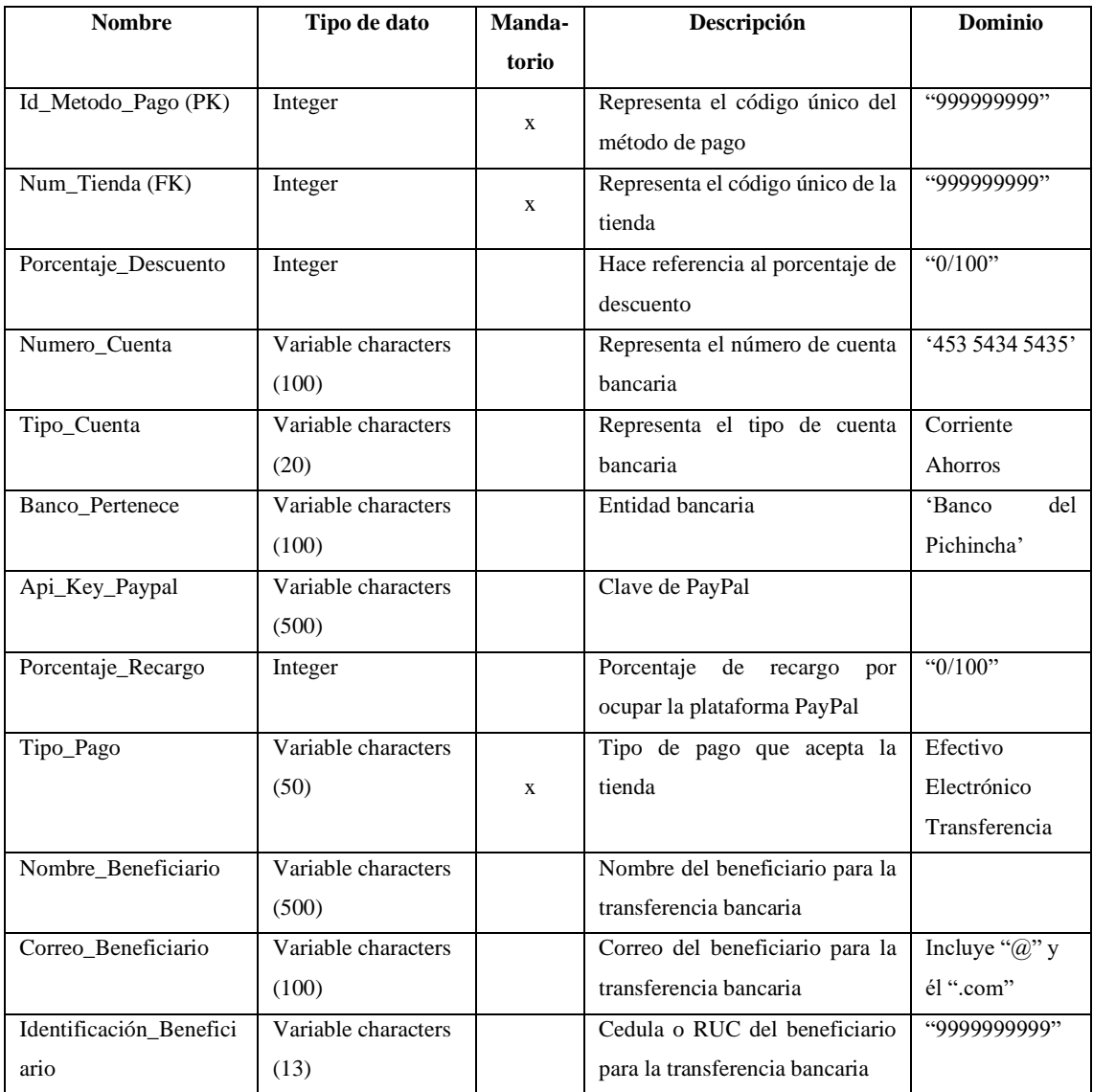

#### • **Tabla Notificacion**

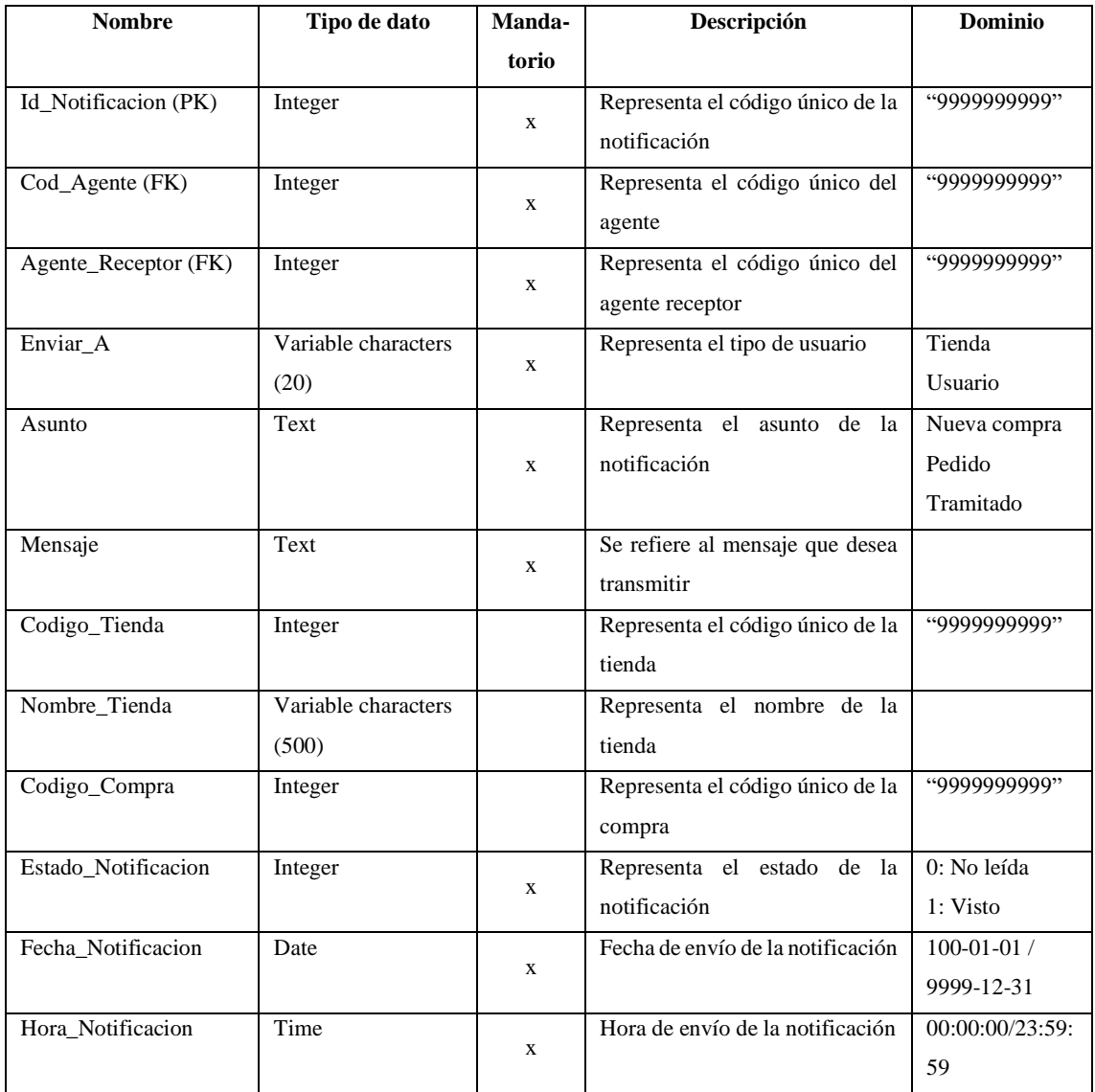

#### • **Tabla Oferta**

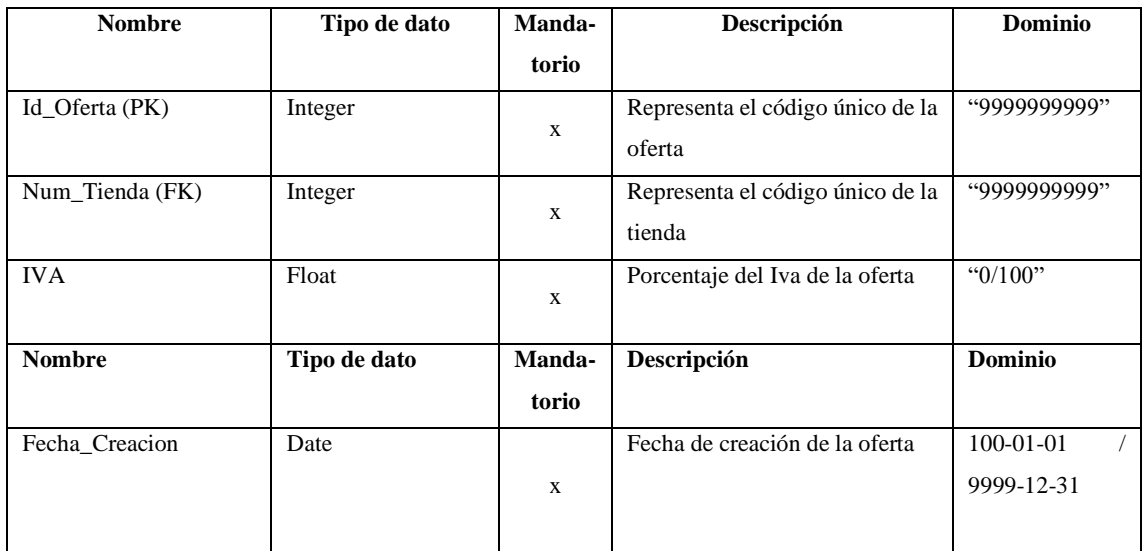

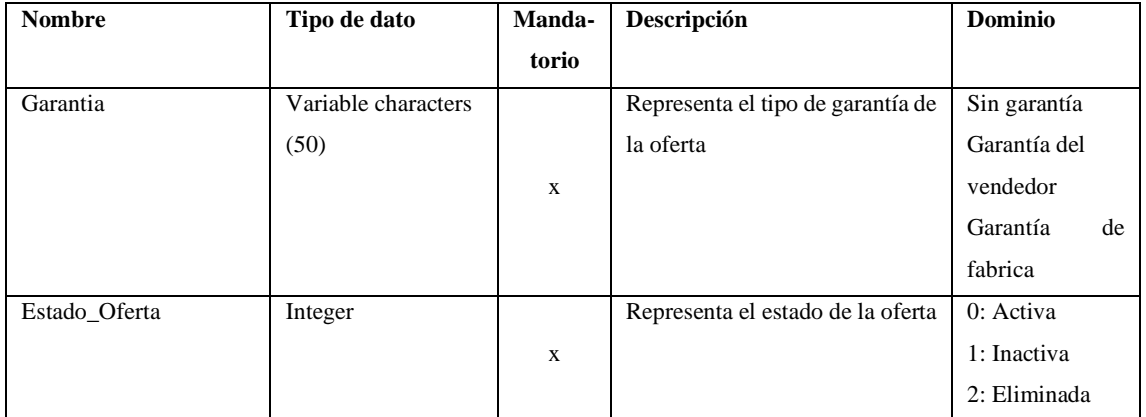

## • **Tabla Opcion\_Envio**

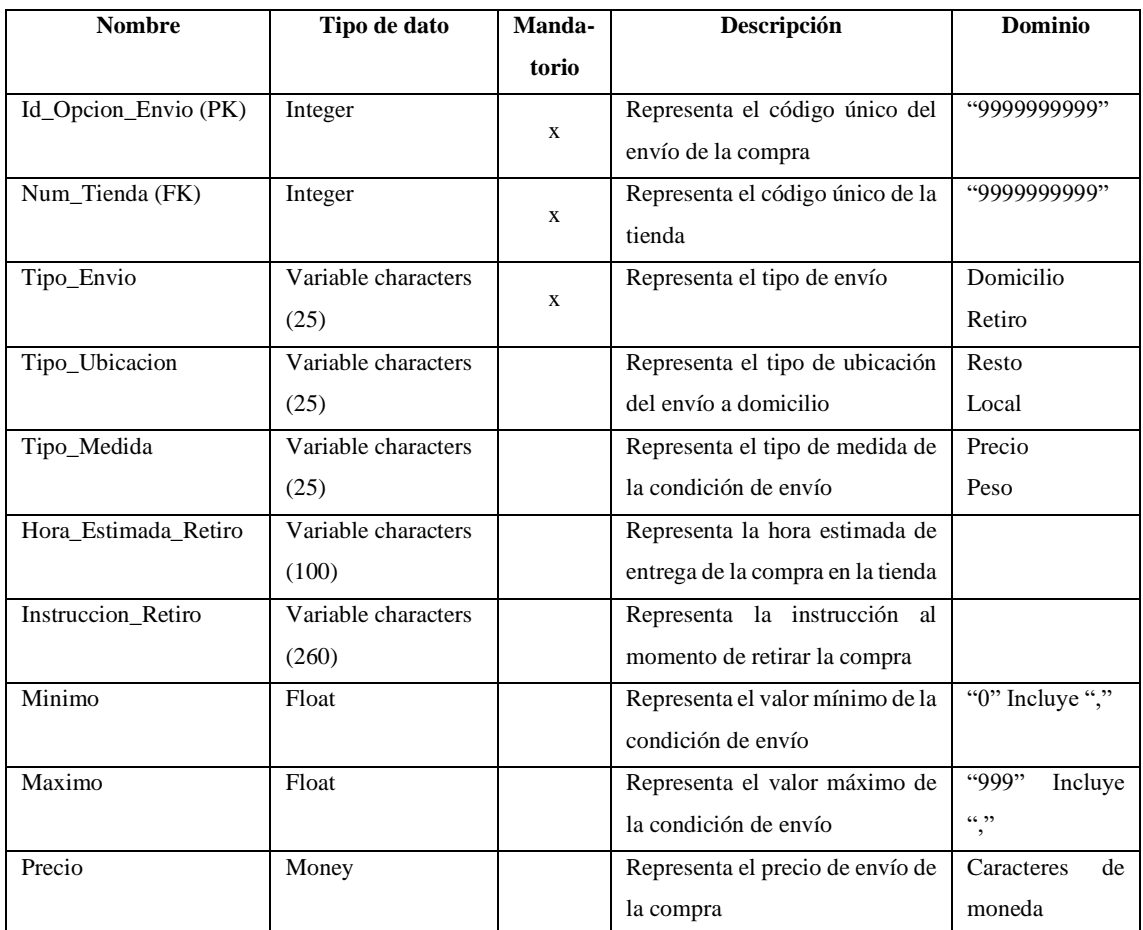

#### • **Tabla Producto**

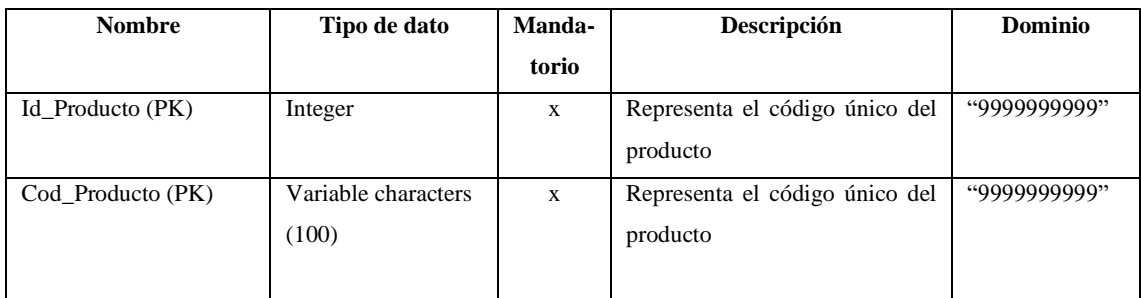

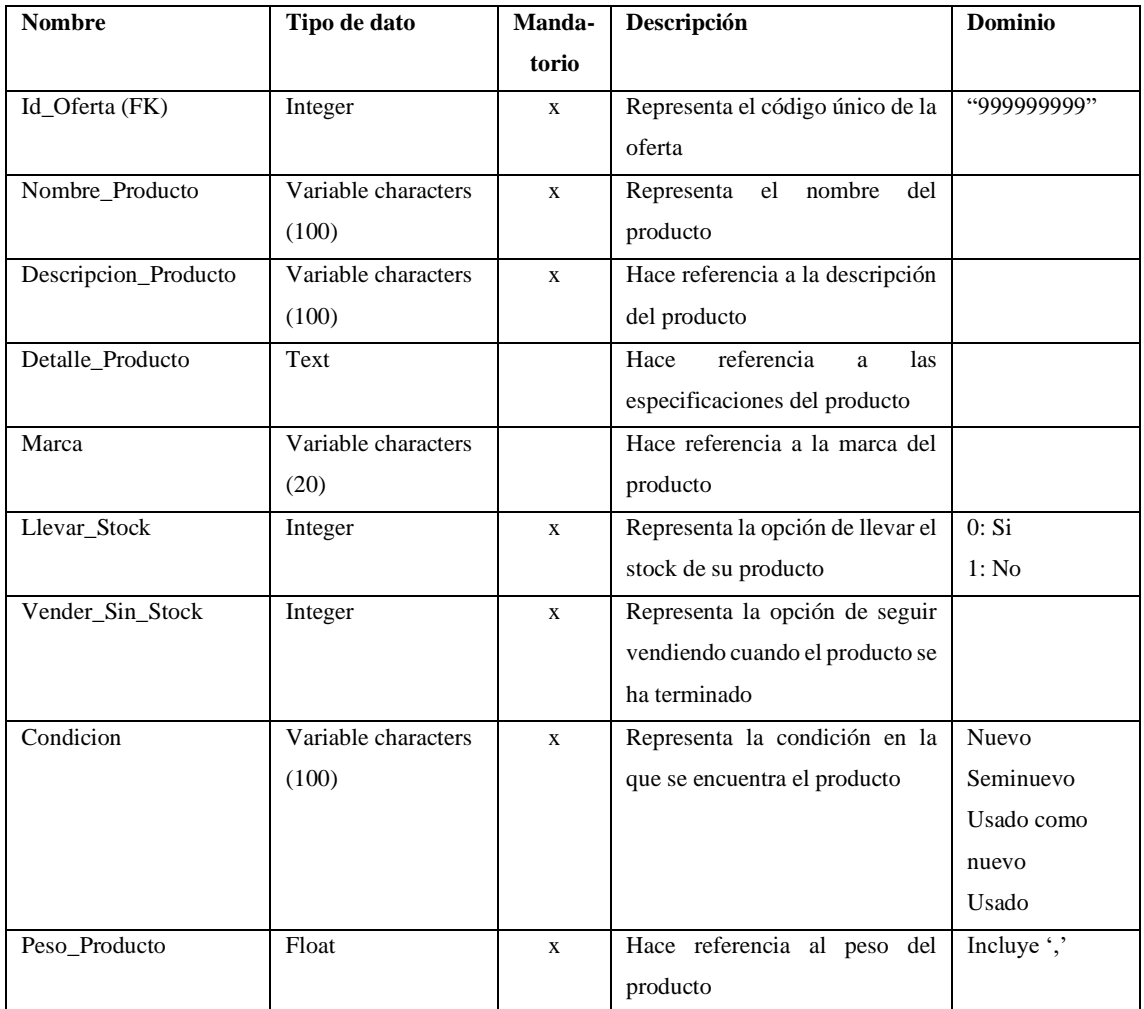

### • **Tabla Producto\_Categoria**

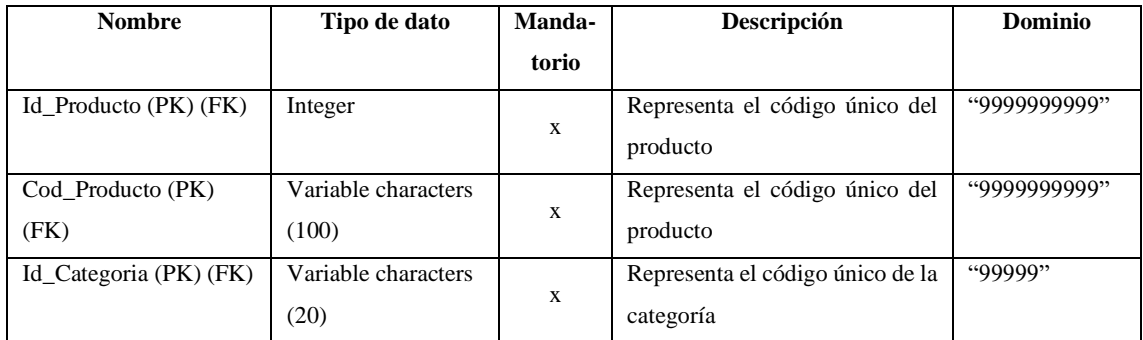

#### • **Tabla Producto\_Descuento**

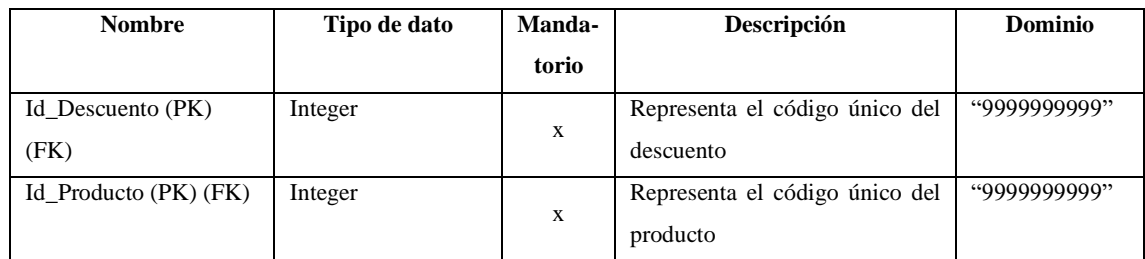

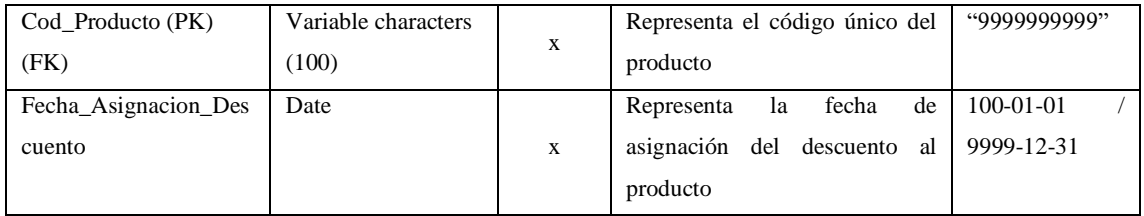

#### • **Tabla Sucursal**

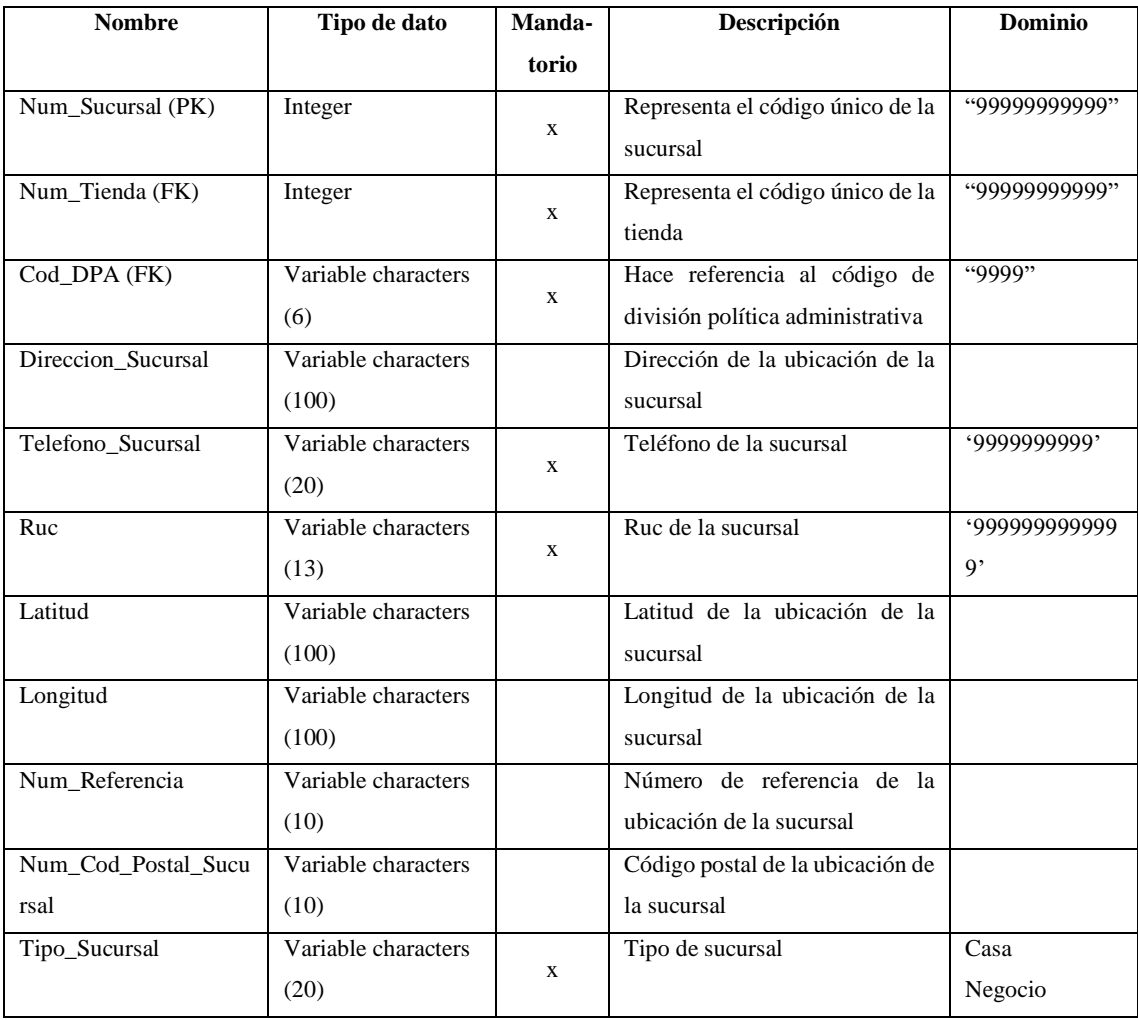

## • **Tabla Unidad\_Medida**

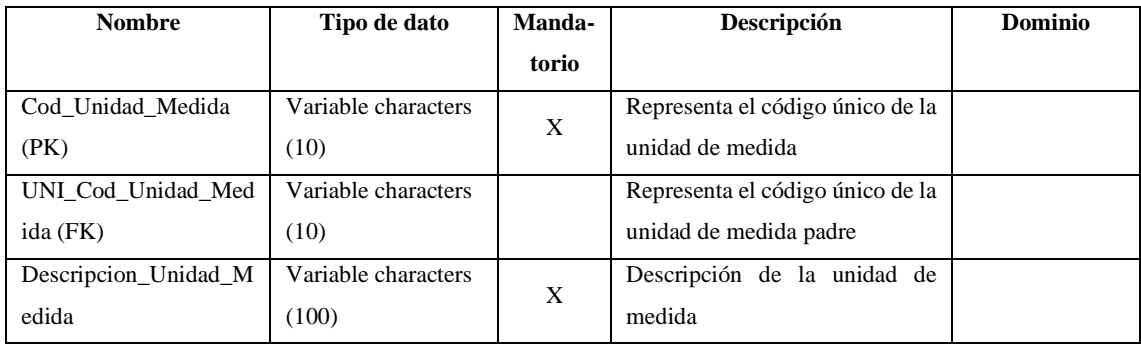
#### • **Tabla Variante**

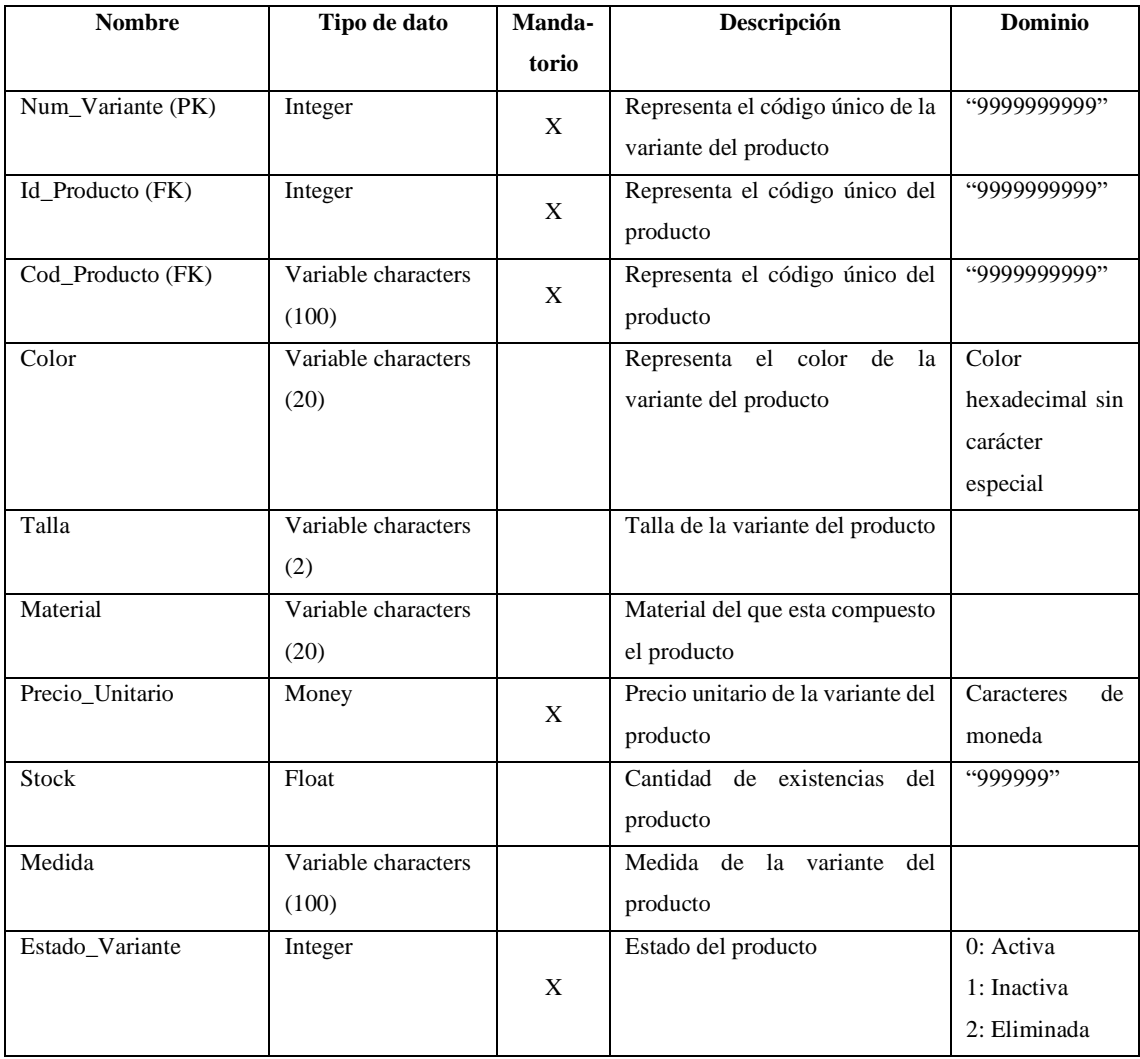

# **ANEXO I:** SPRINT, HISTORIAS TÉCNICAS Y DE USUARIO, PRUEBAS DE ACEPTACIÓN Y TAREAS DE INGENIERÍA

### Pila del sprint 1

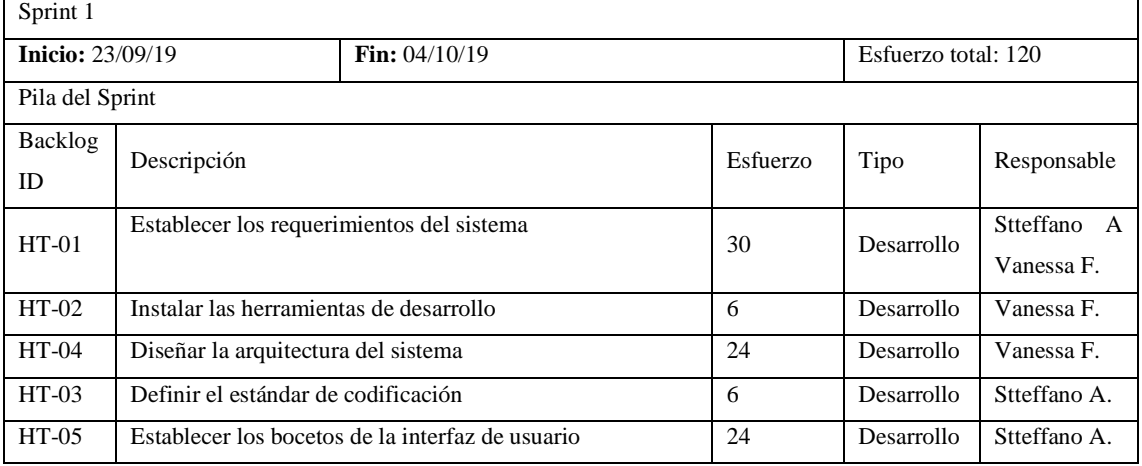

### • HT-01 Establecer los requerimientos del sistema

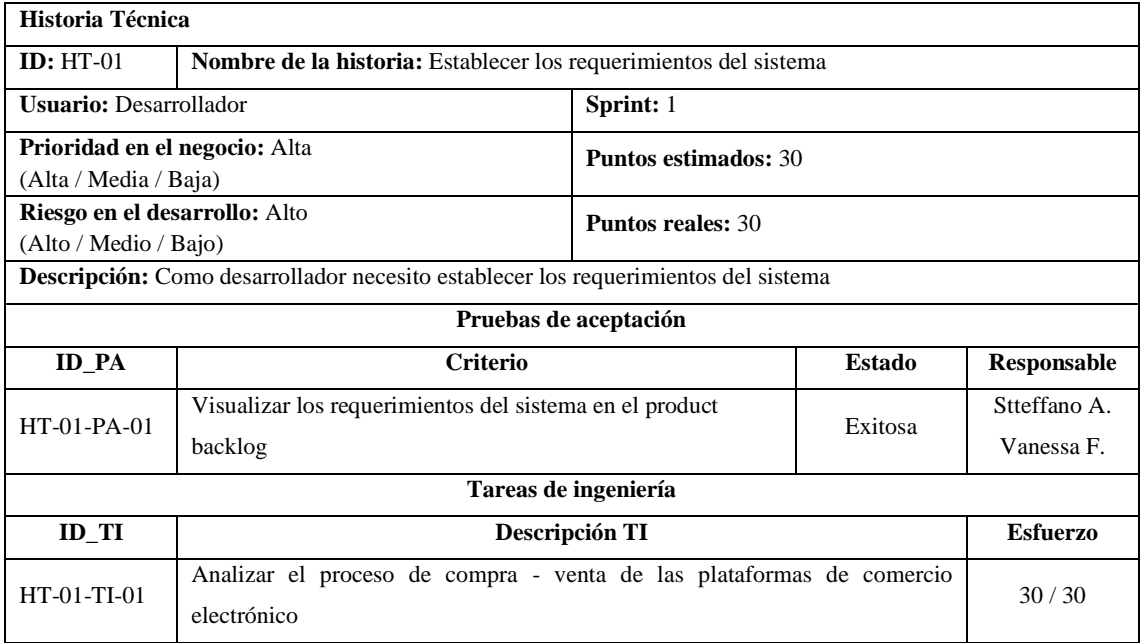

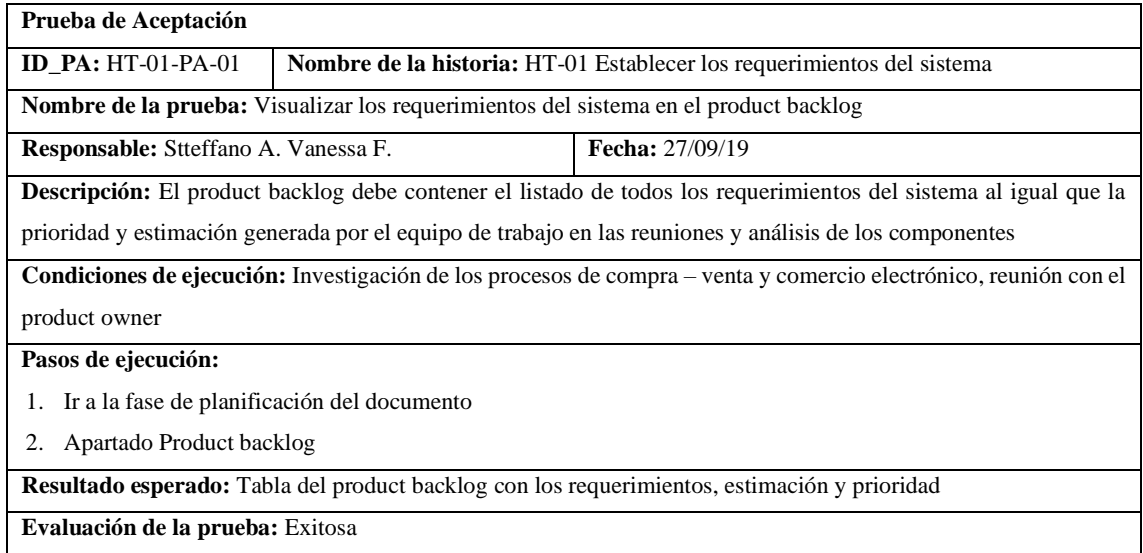

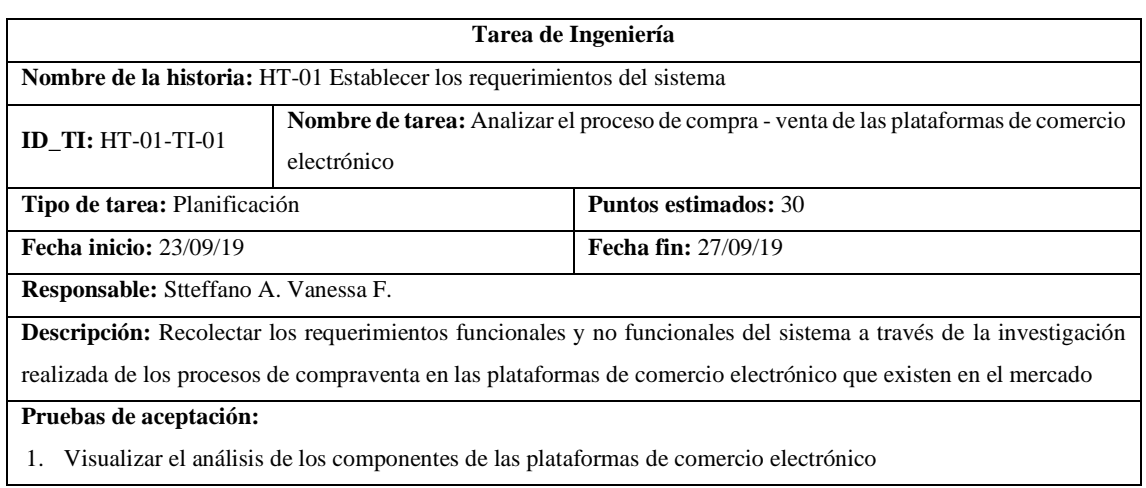

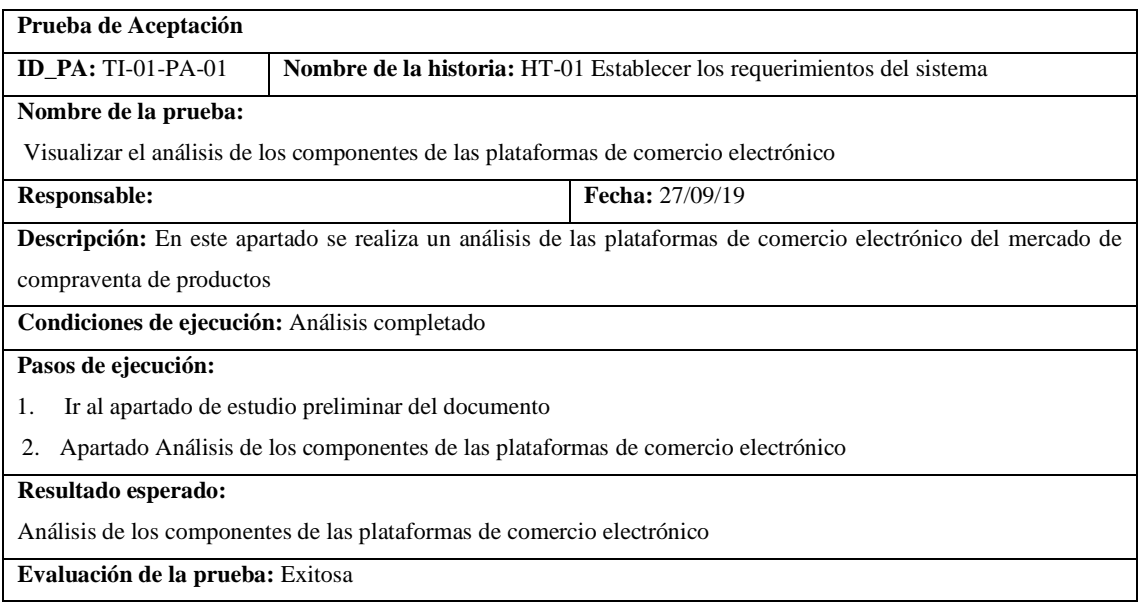

#### • HT-02 Instalar las herramientas de desarrollo

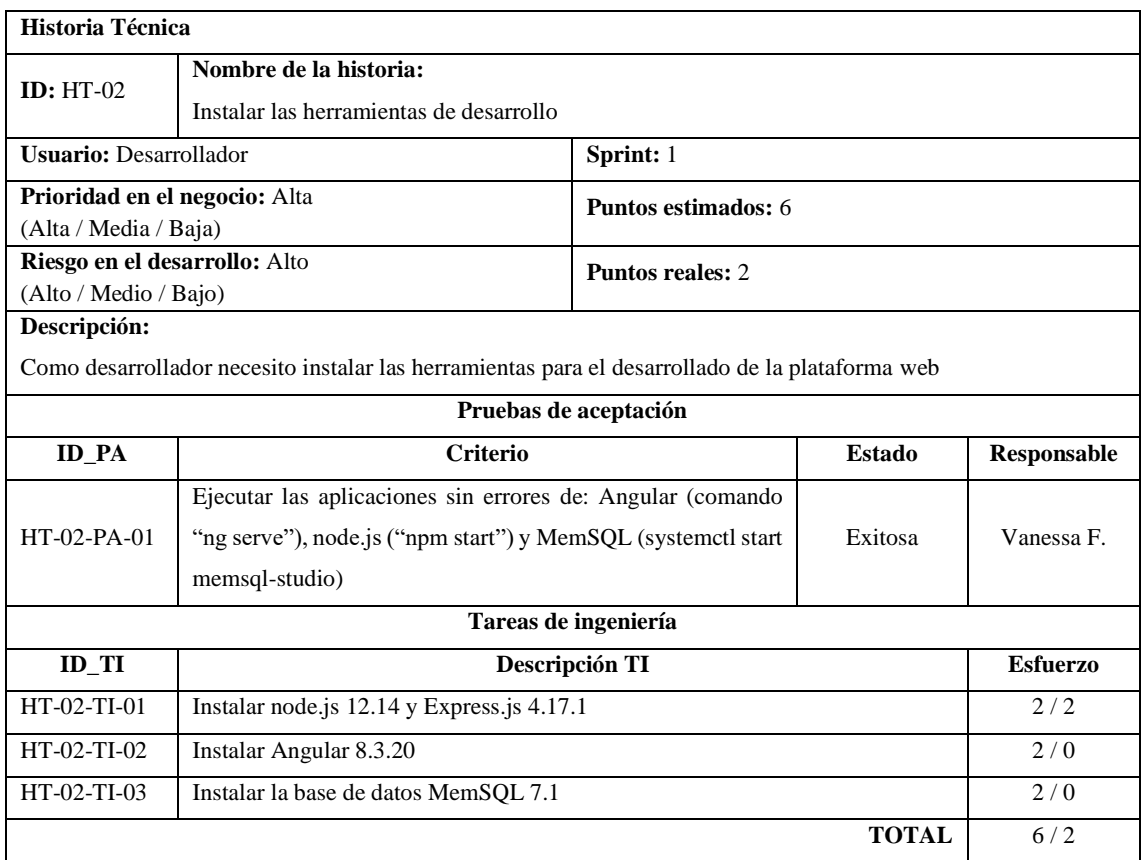

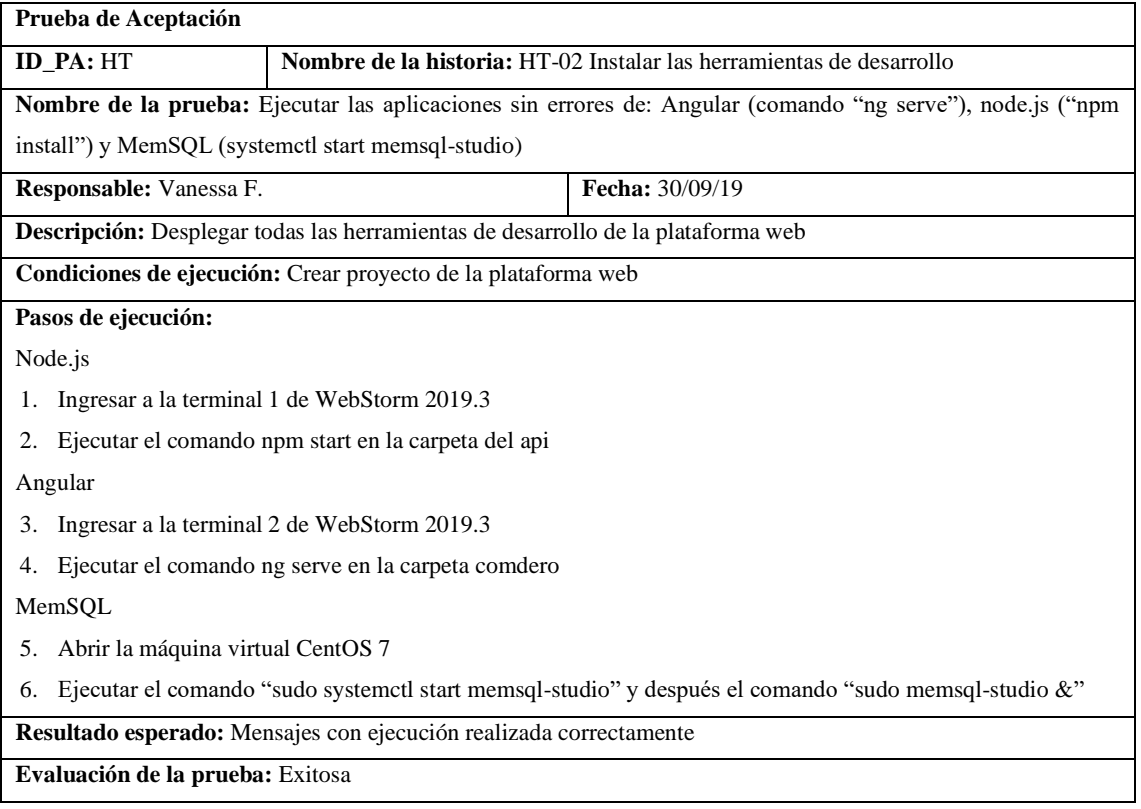

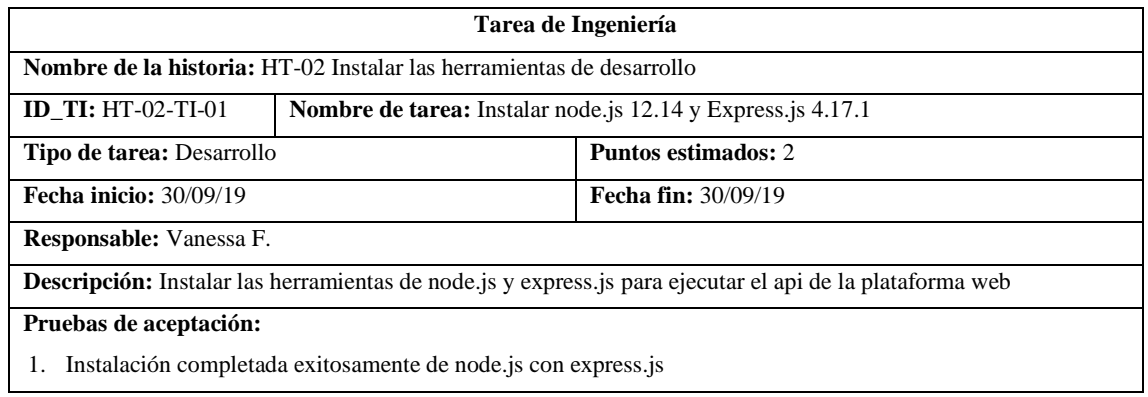

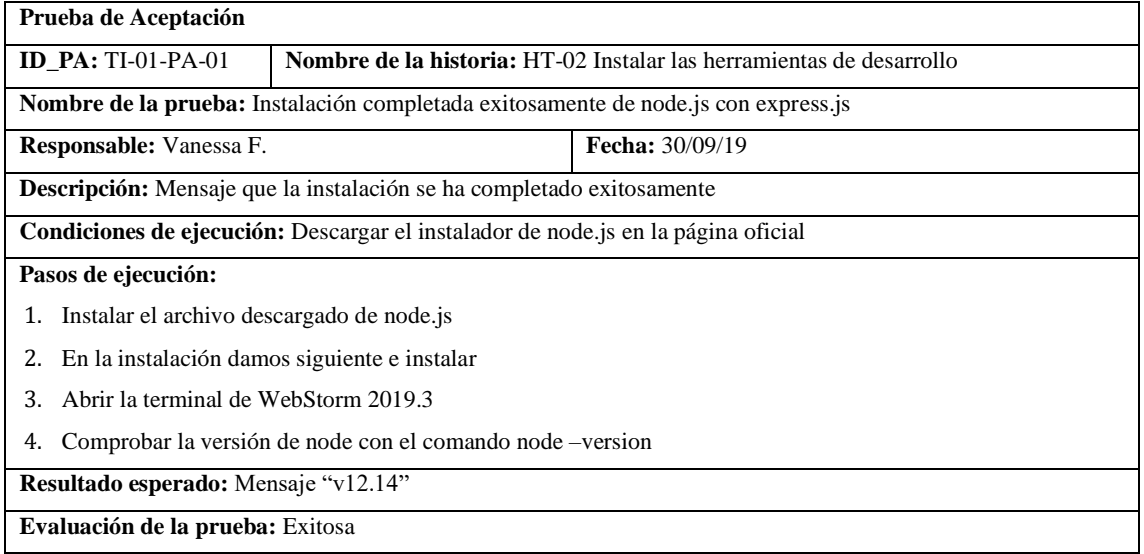

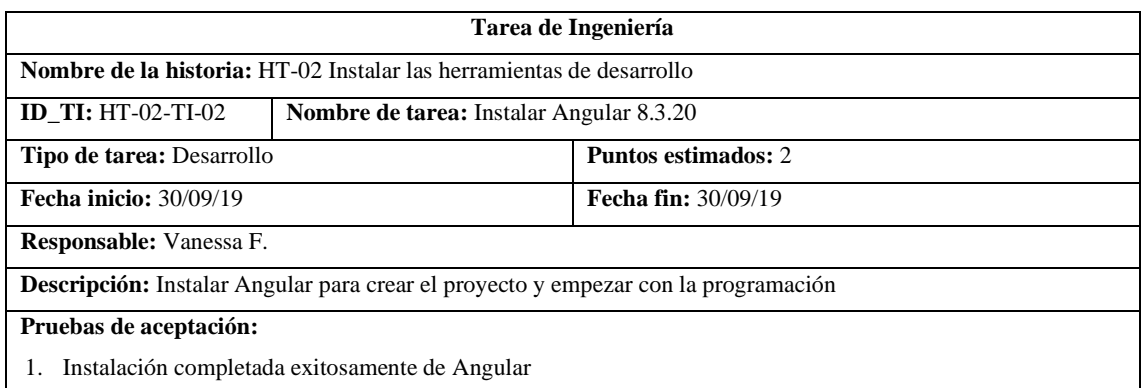

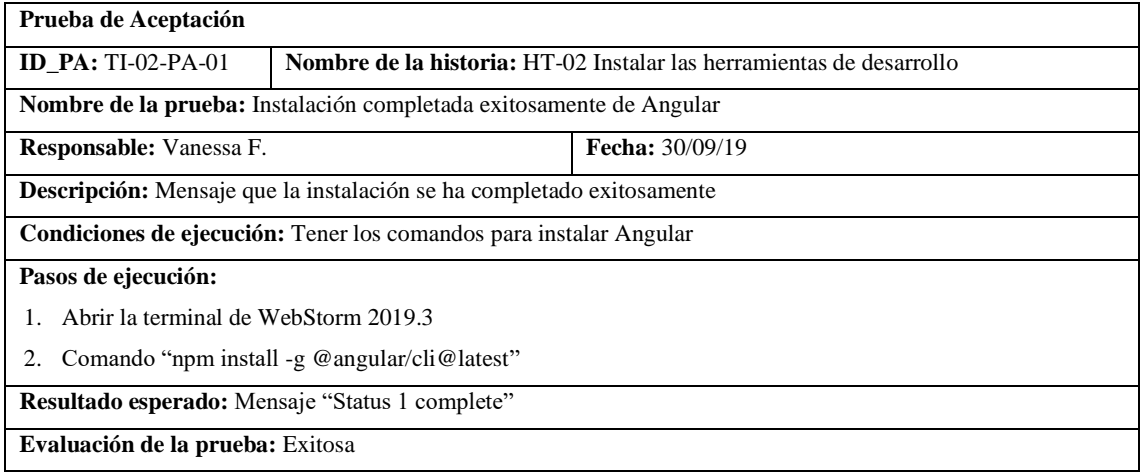

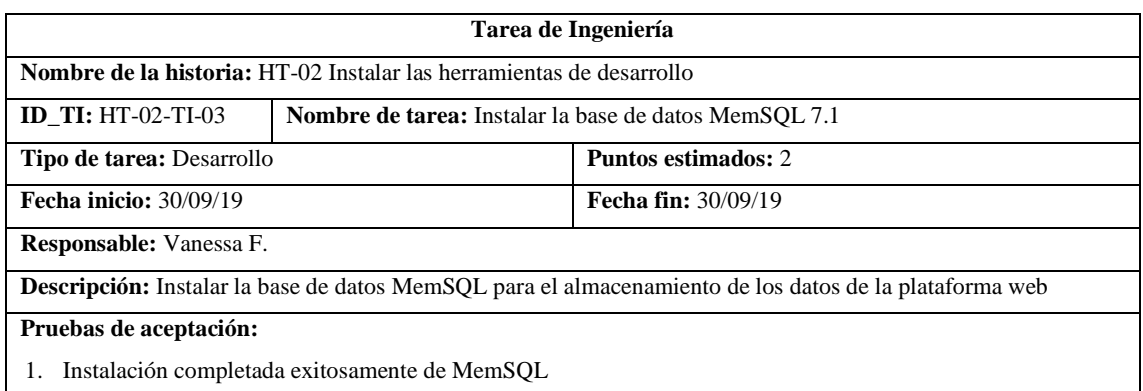

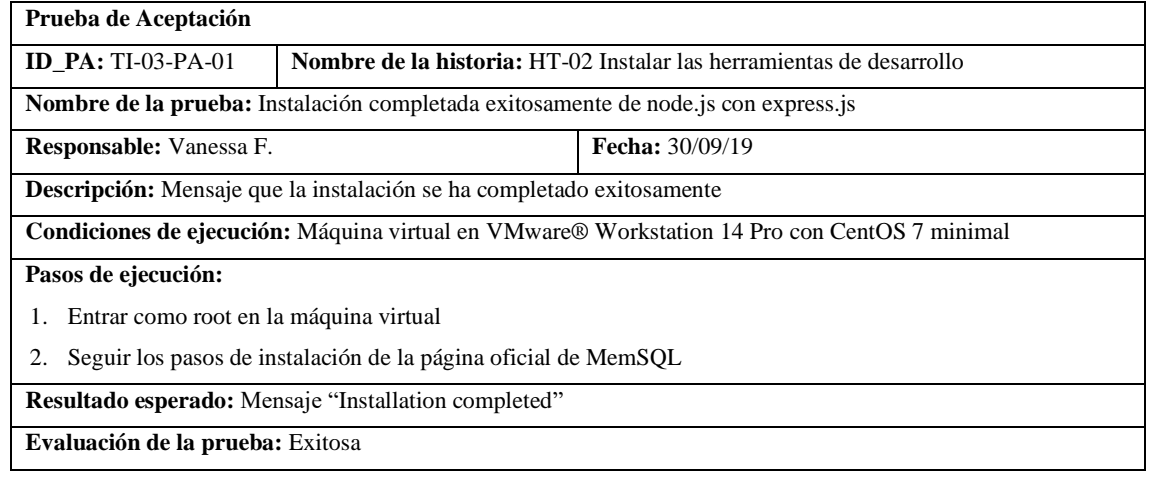

## • HT-04 Diseñar la arquitectura del sistema

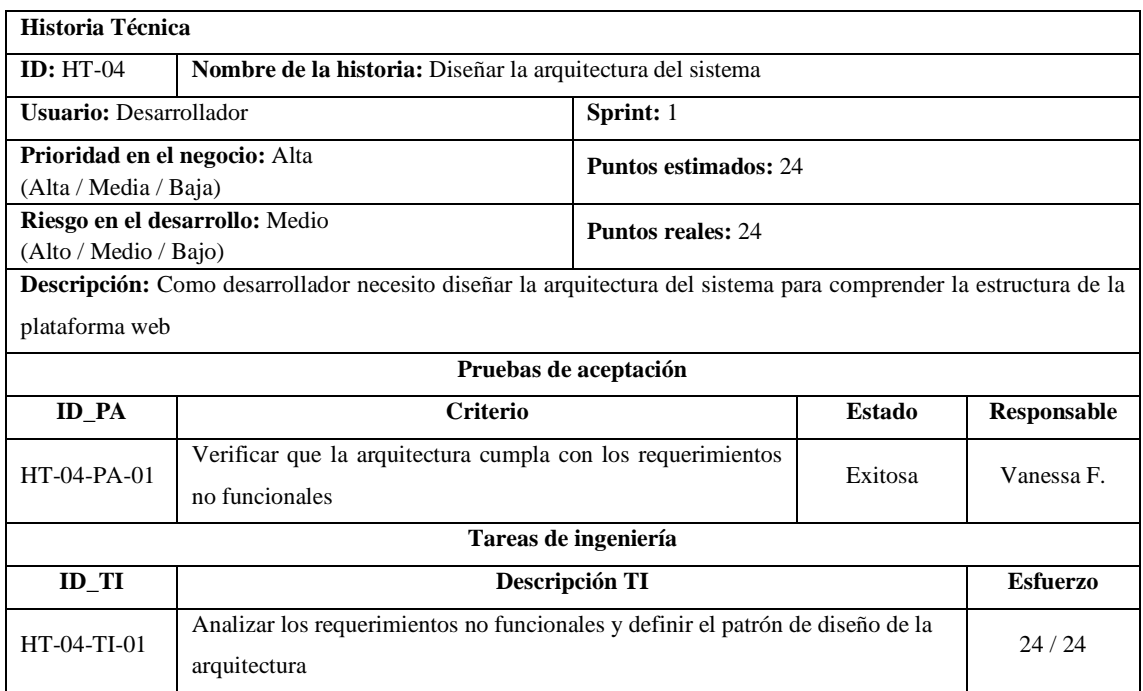

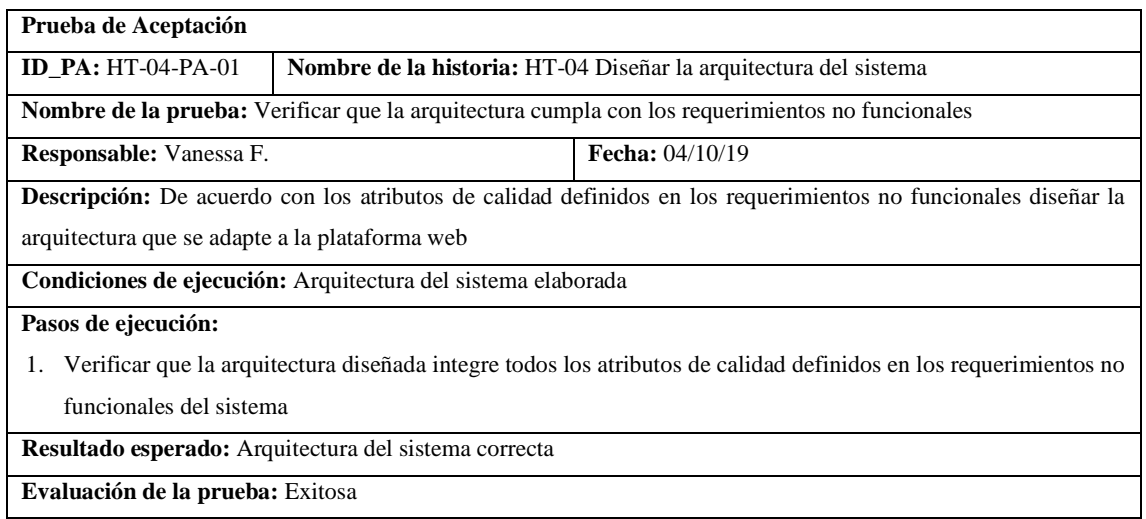

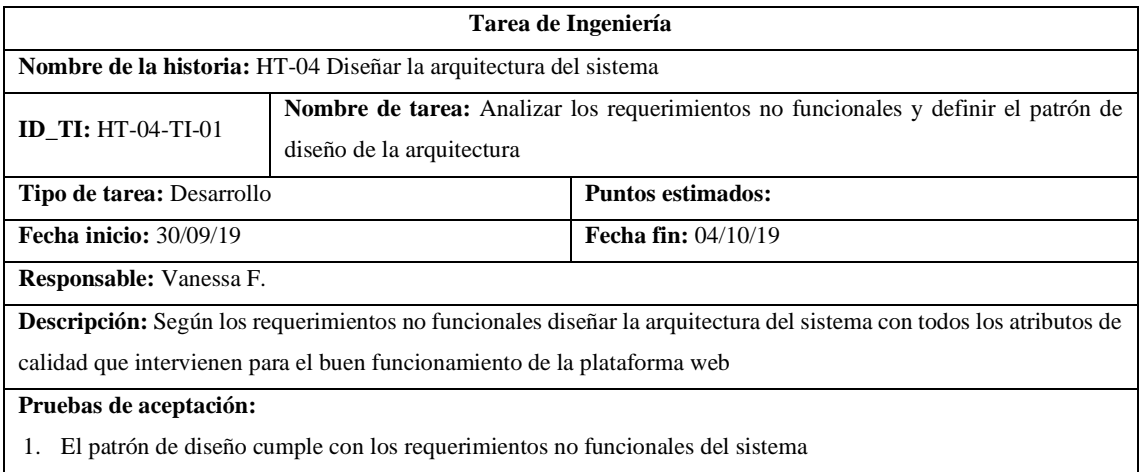

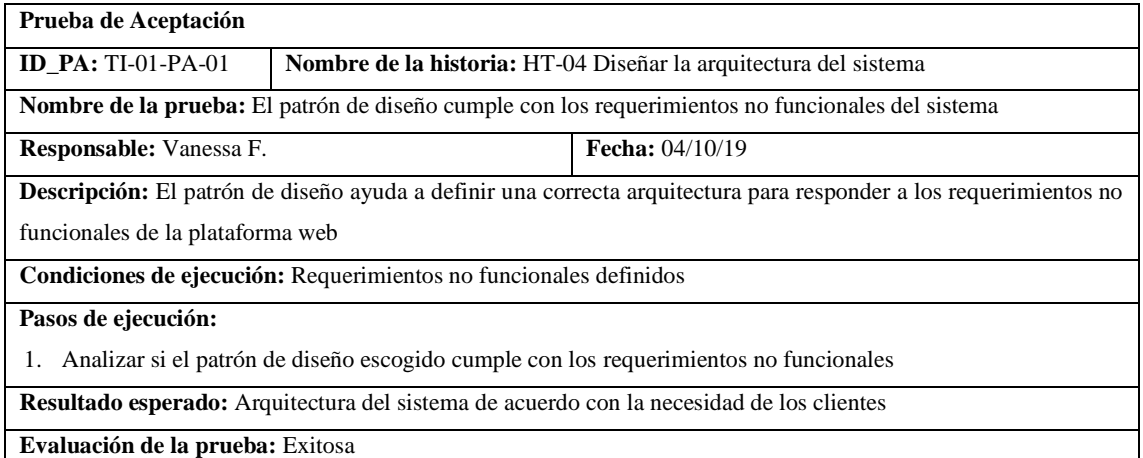

#### • HT-03 Definir el estándar de codificación

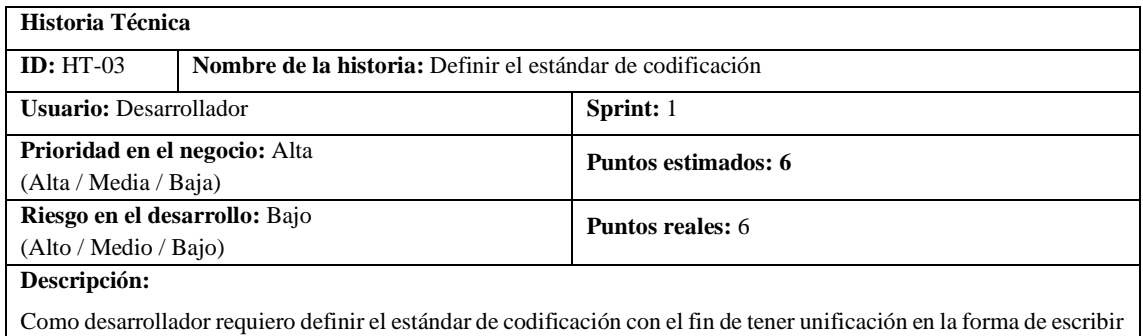

el código y sea entendible para cualquiera de los miembros del equipo de desarrollo

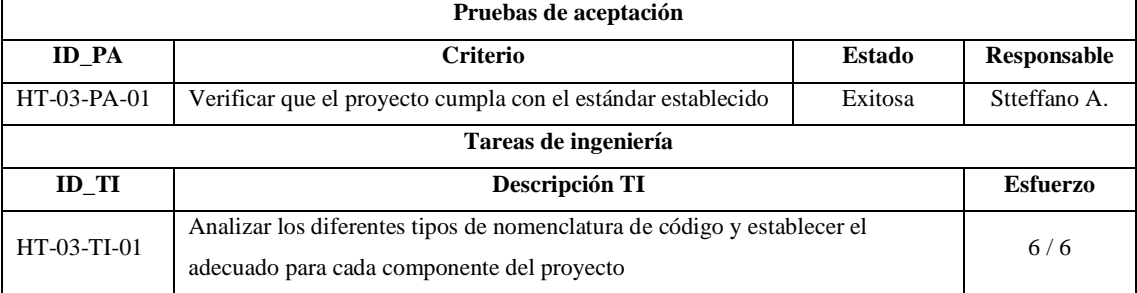

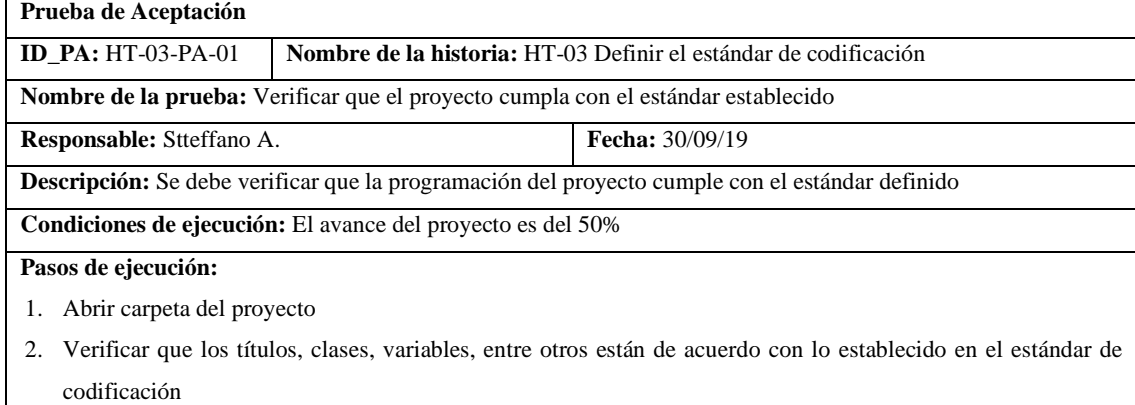

**Resultado esperado:** El proyecto cumple con el estándar de codificación

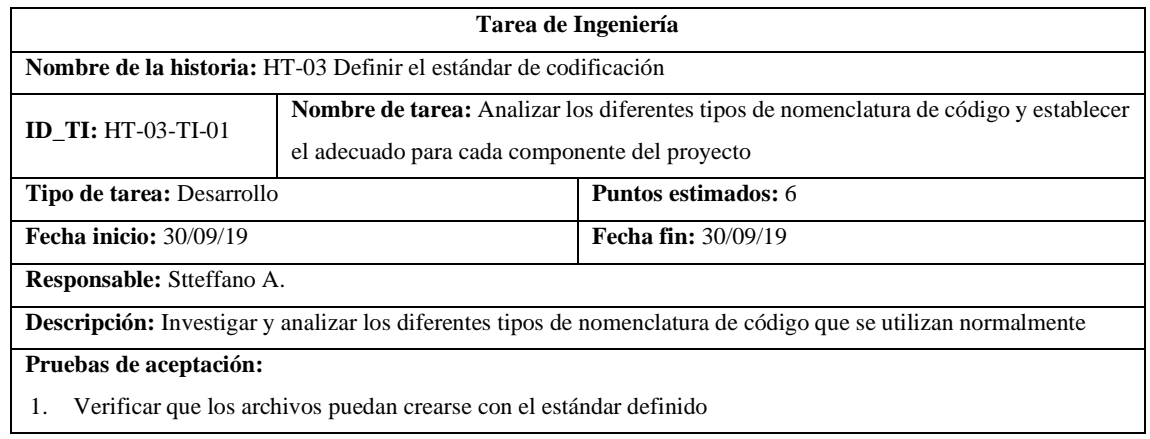

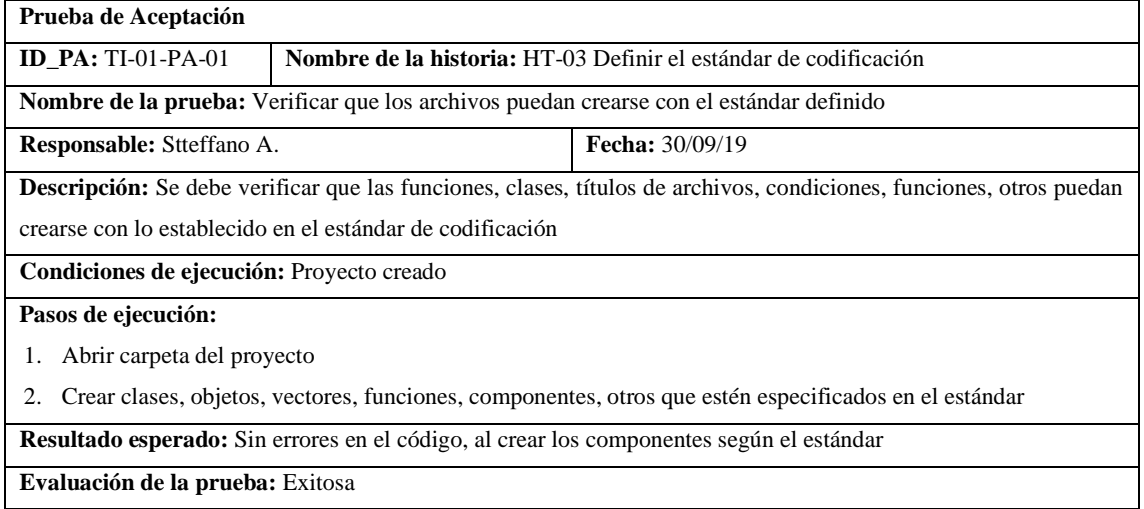

#### • HT-05 Establecer los bocetos de la interfaz de usuario

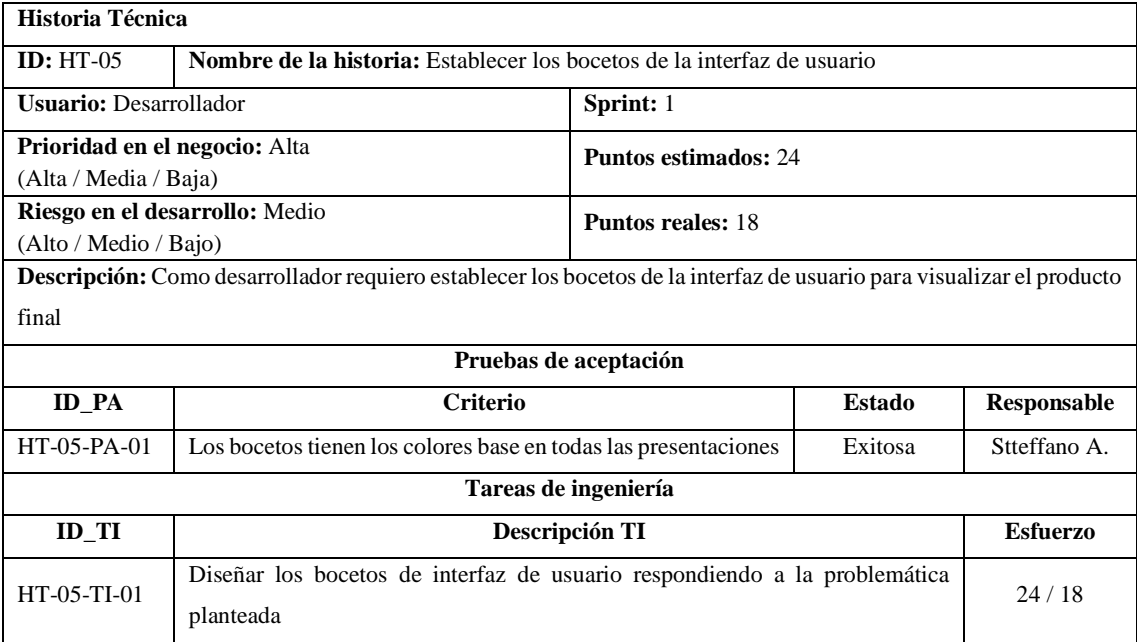

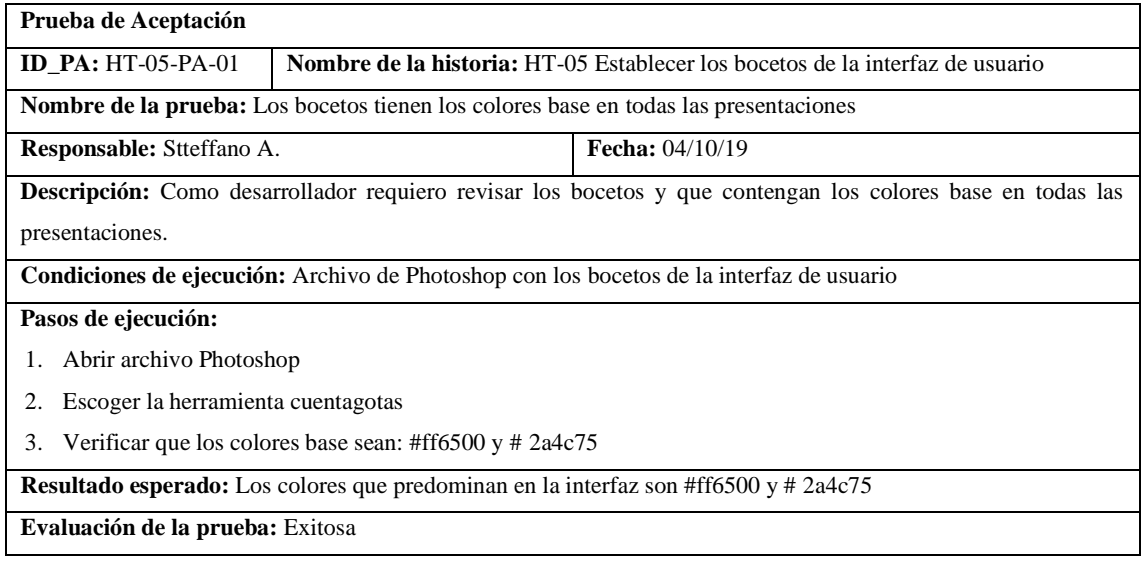

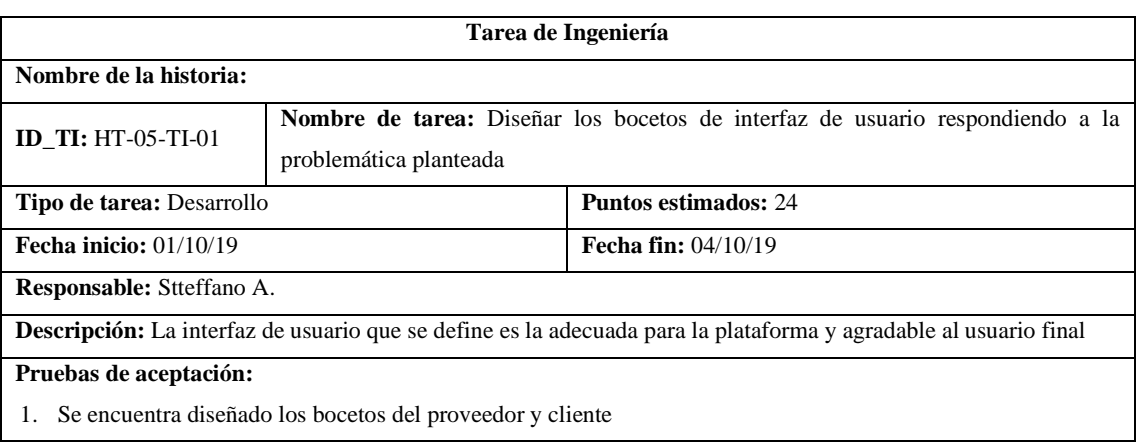

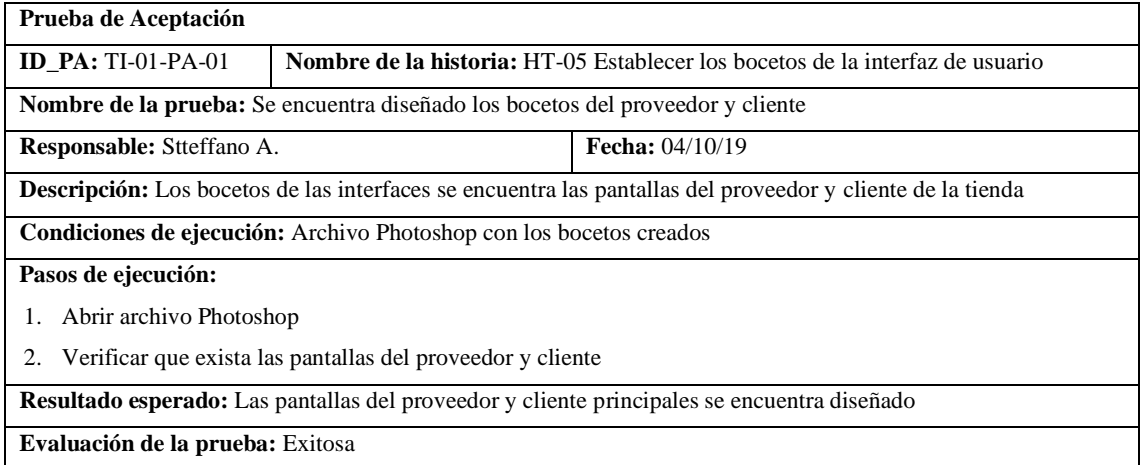

Pila del sprint 2

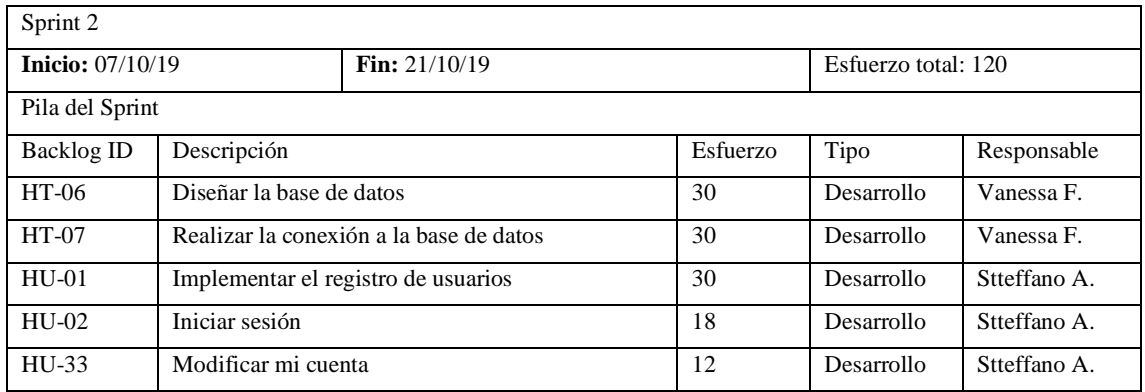

#### • HT-06 Diseñar la base de datos

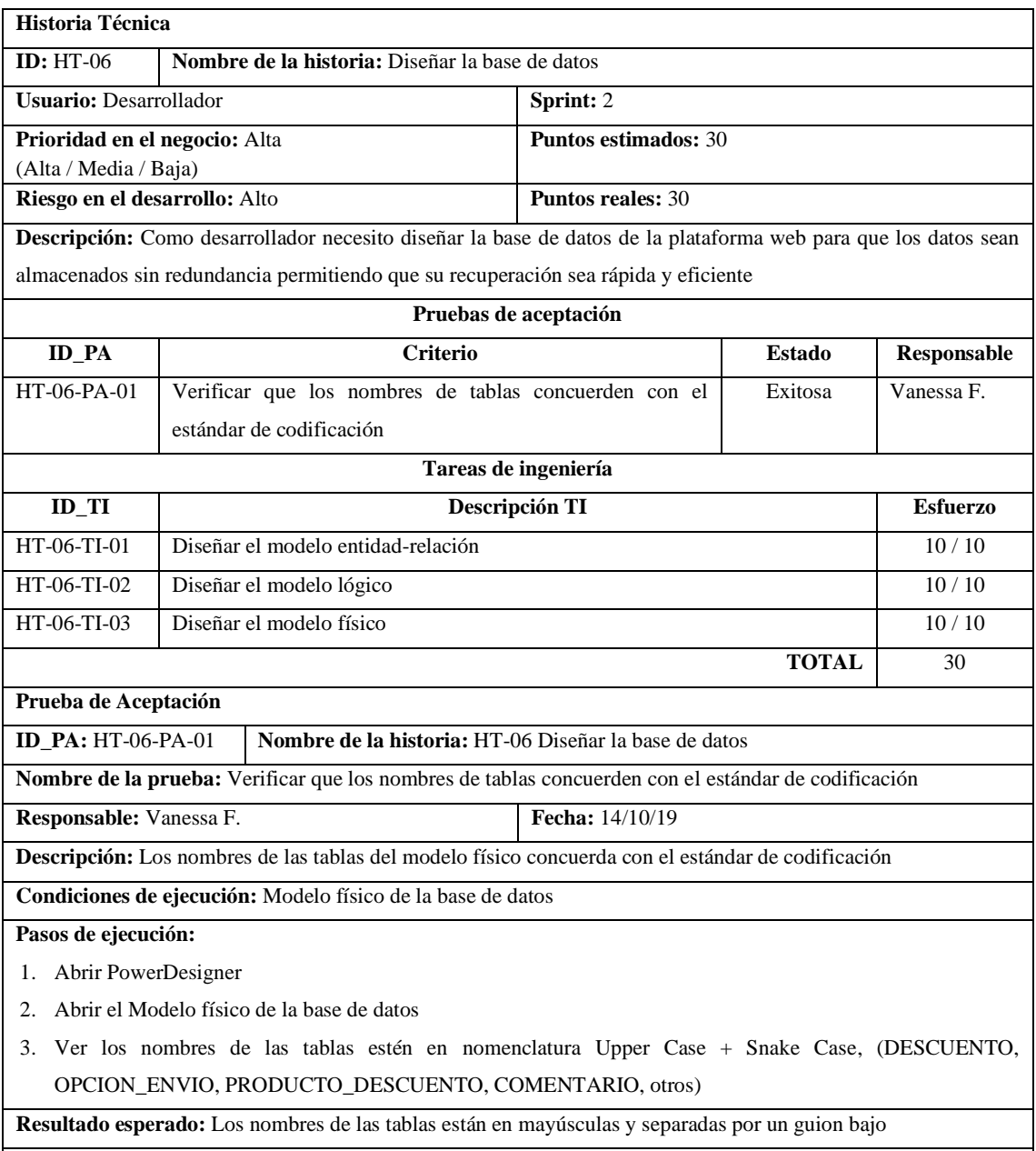

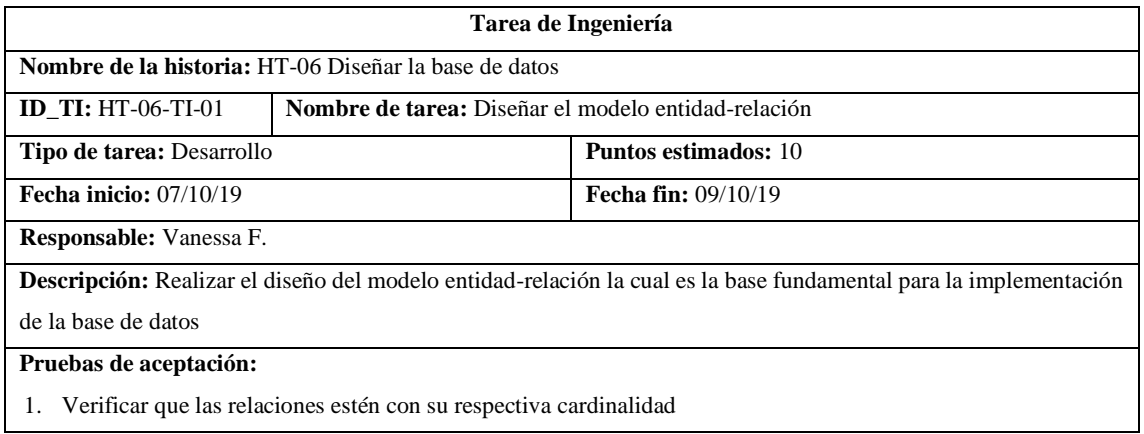

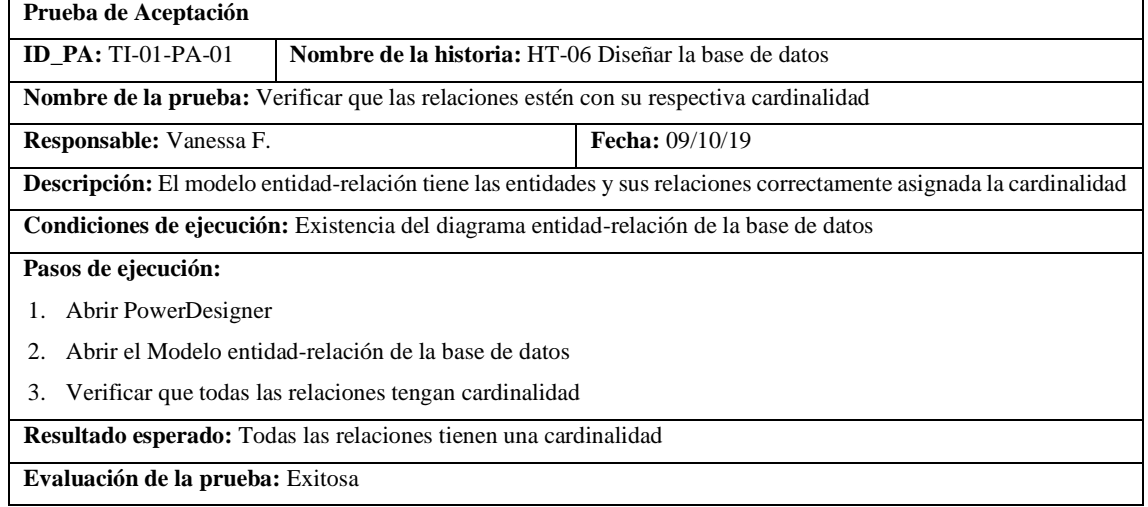

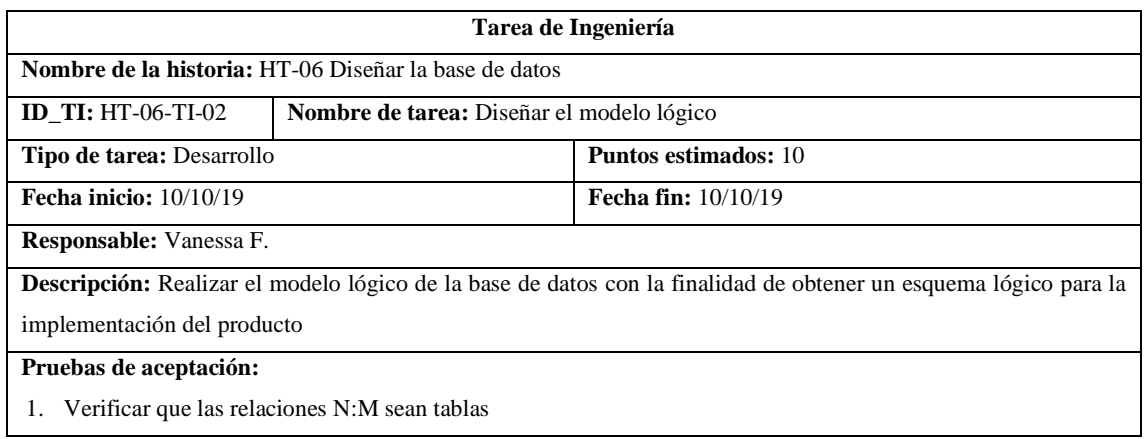

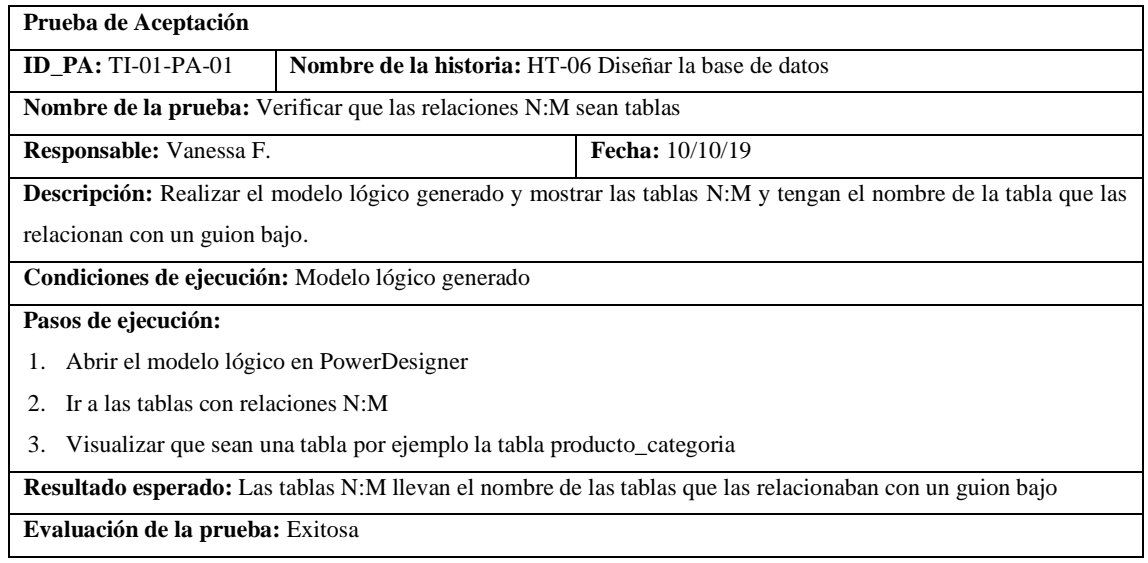

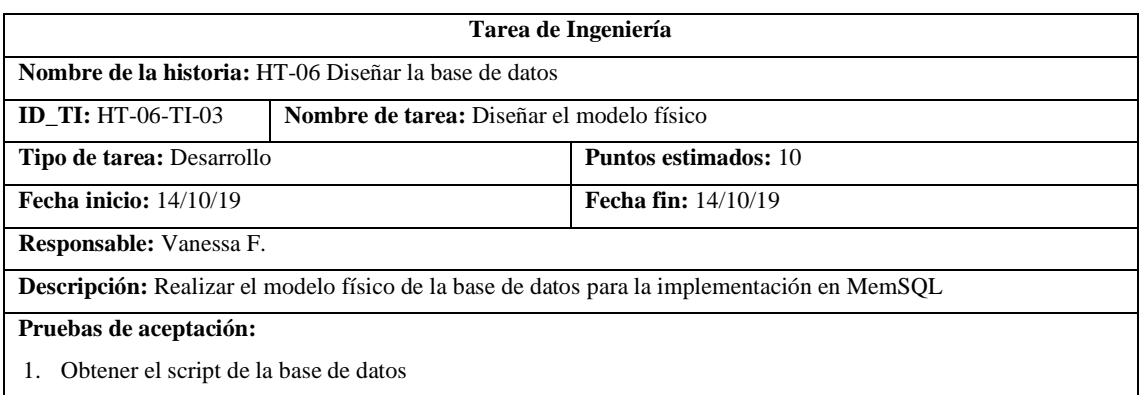

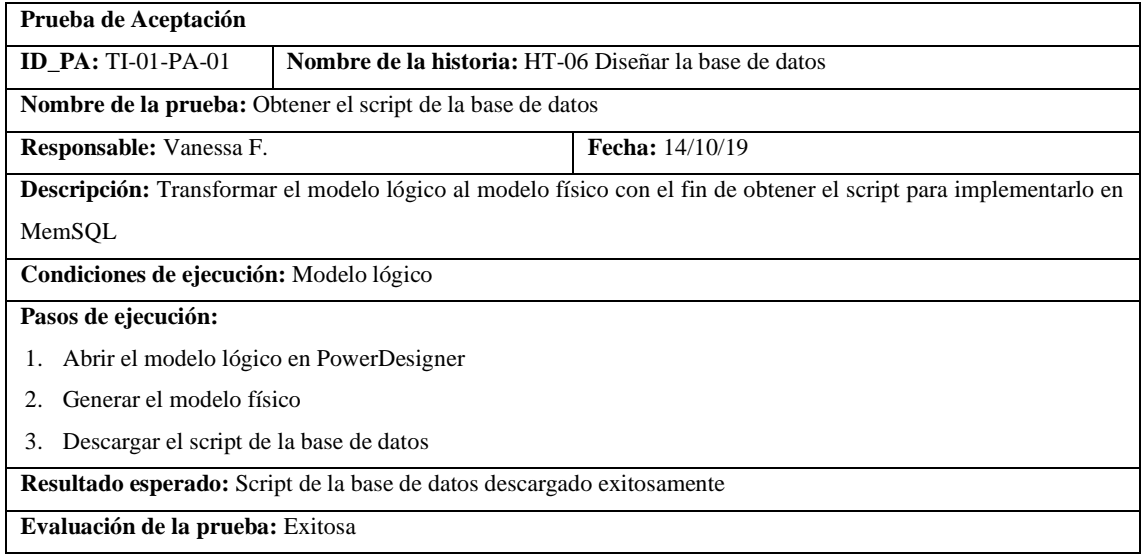

#### • HT-07 Realizar la conexión a la base de datos

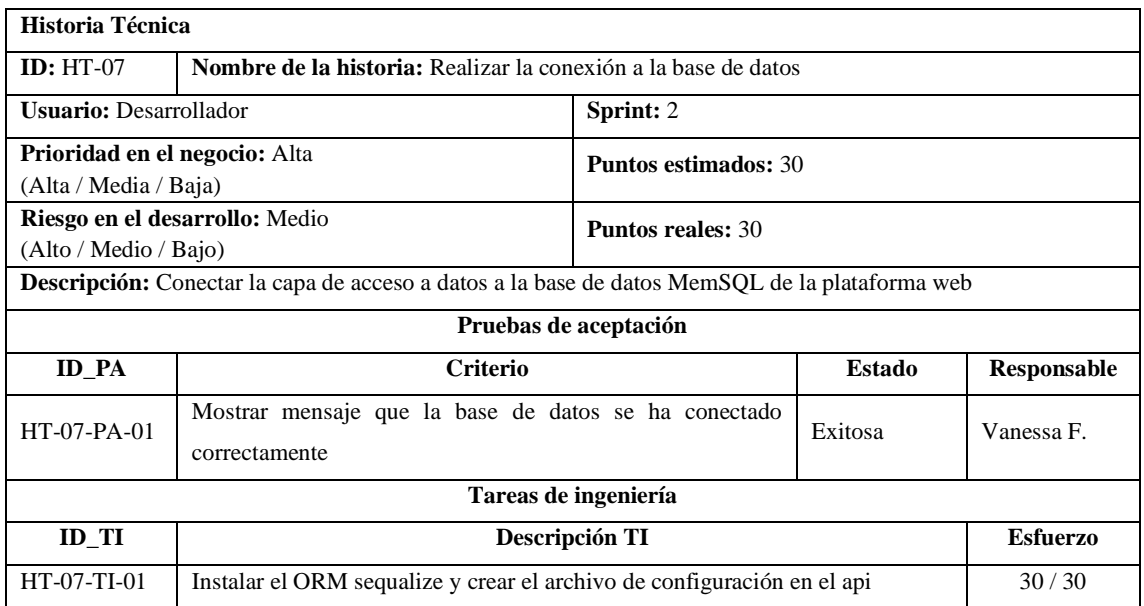

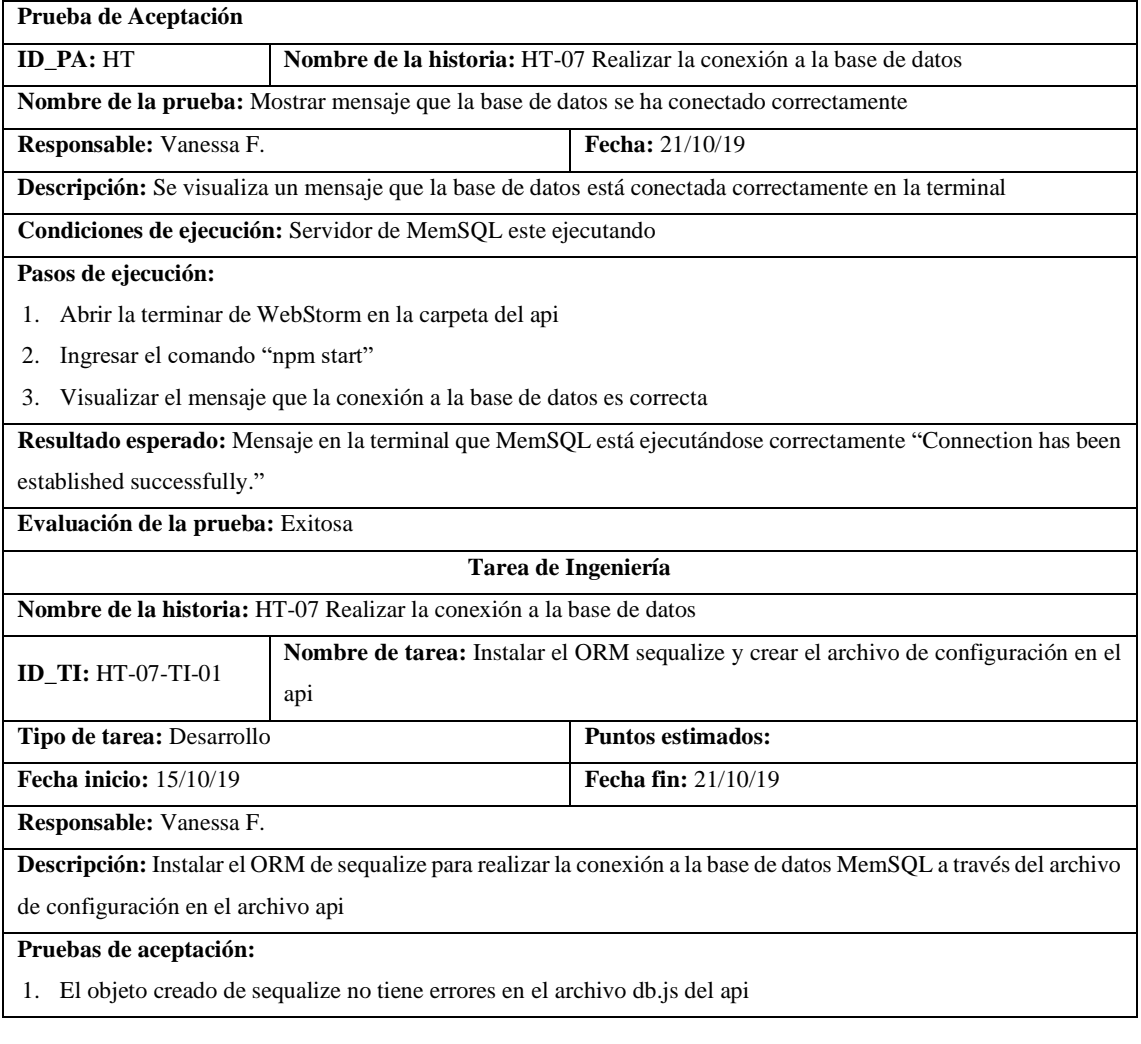

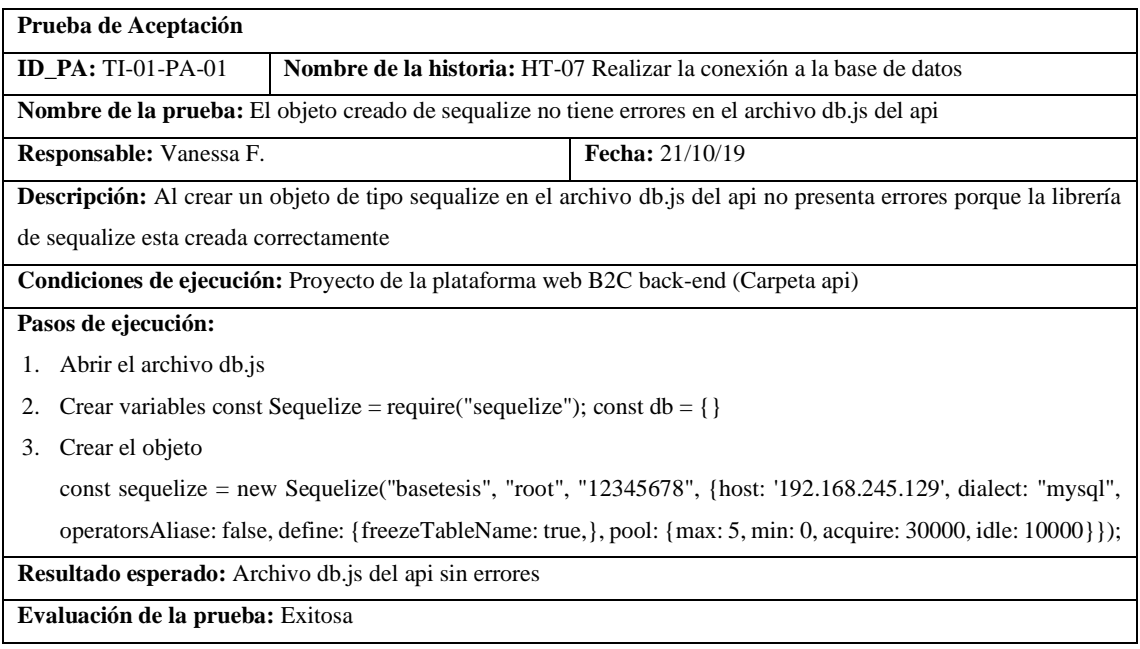

## • HU-01 Implementar el registro de usuarios

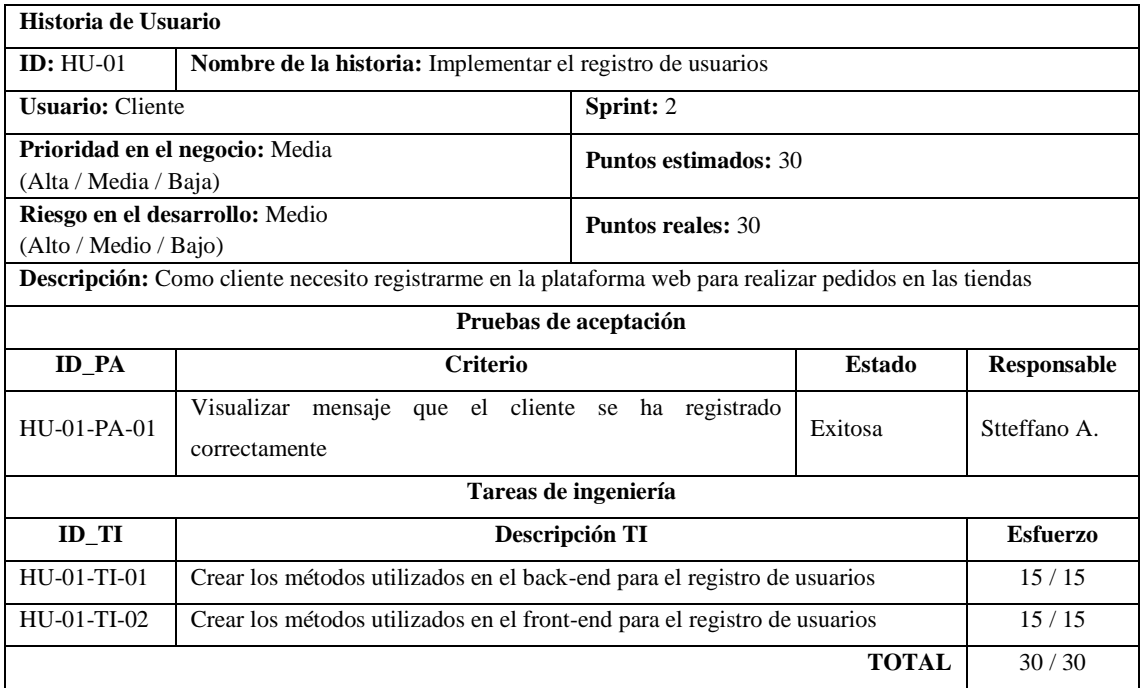

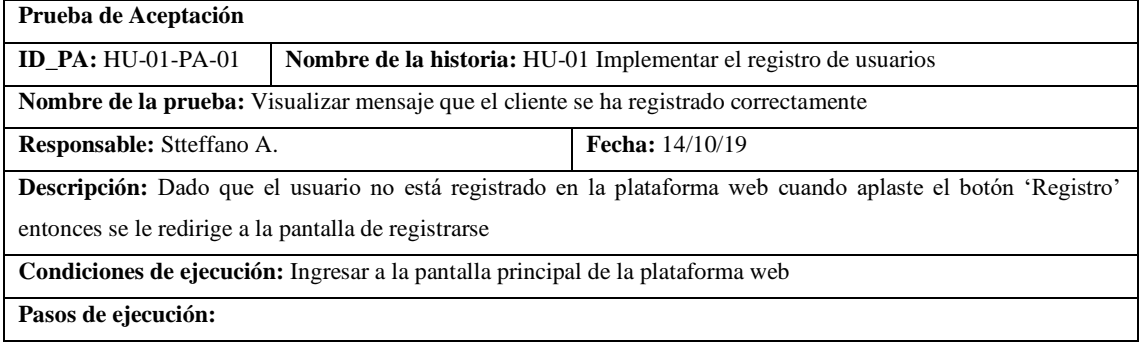

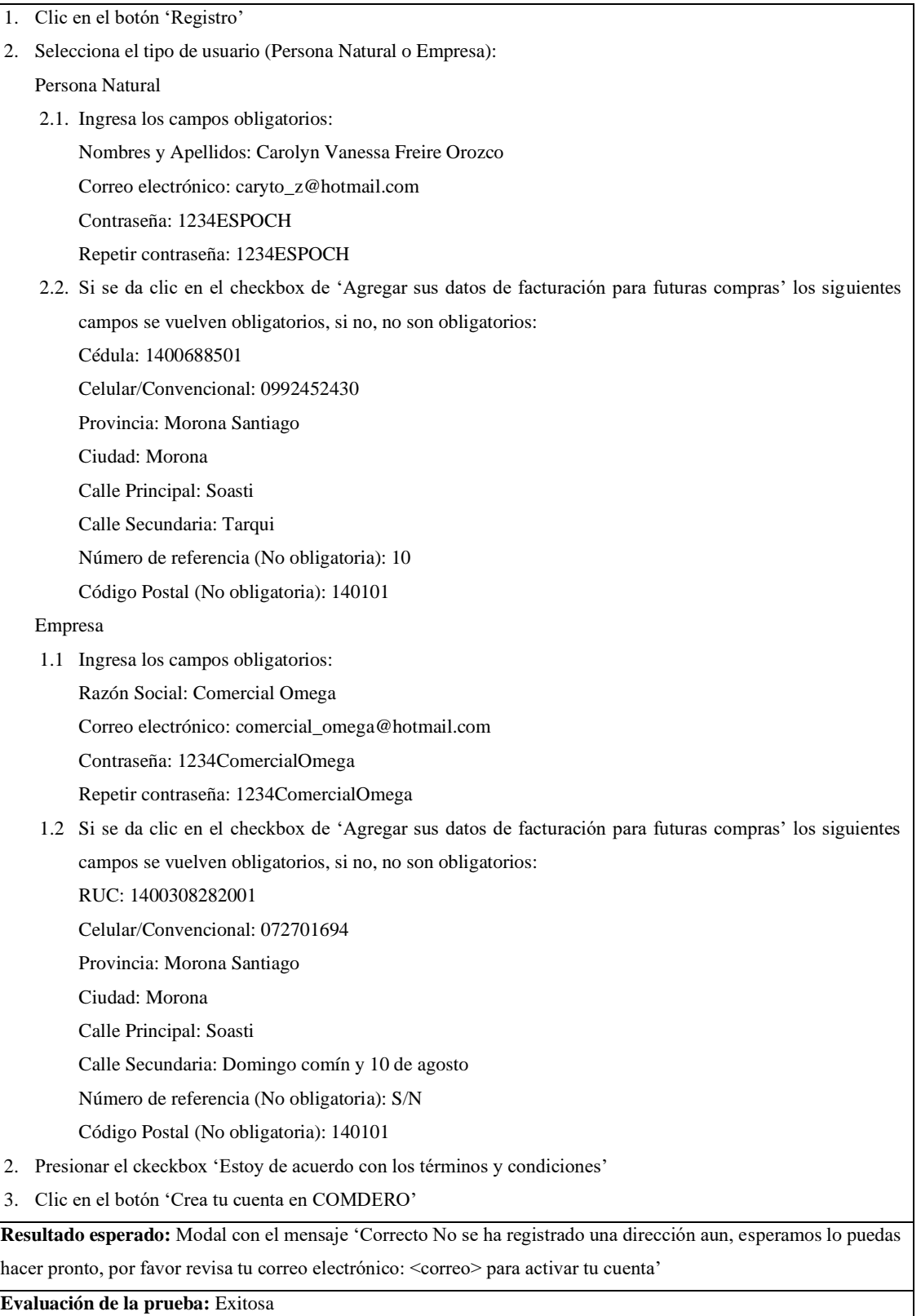

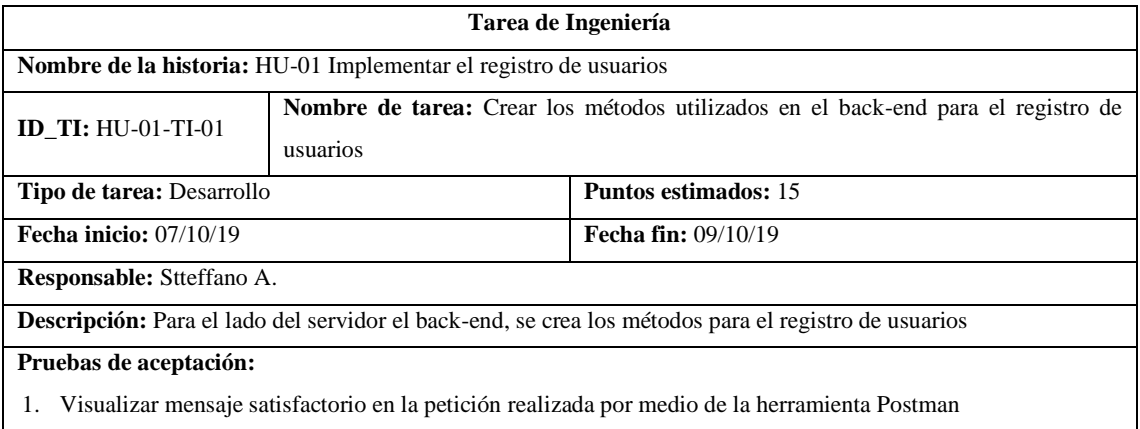

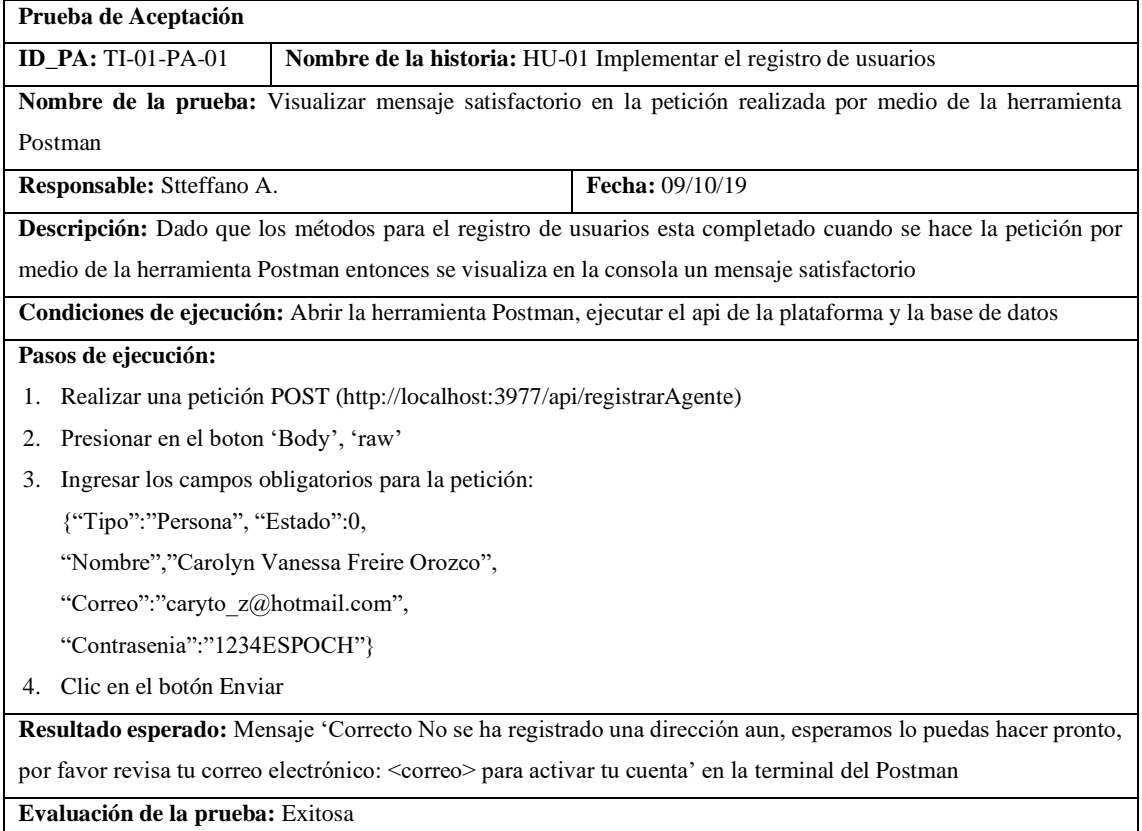

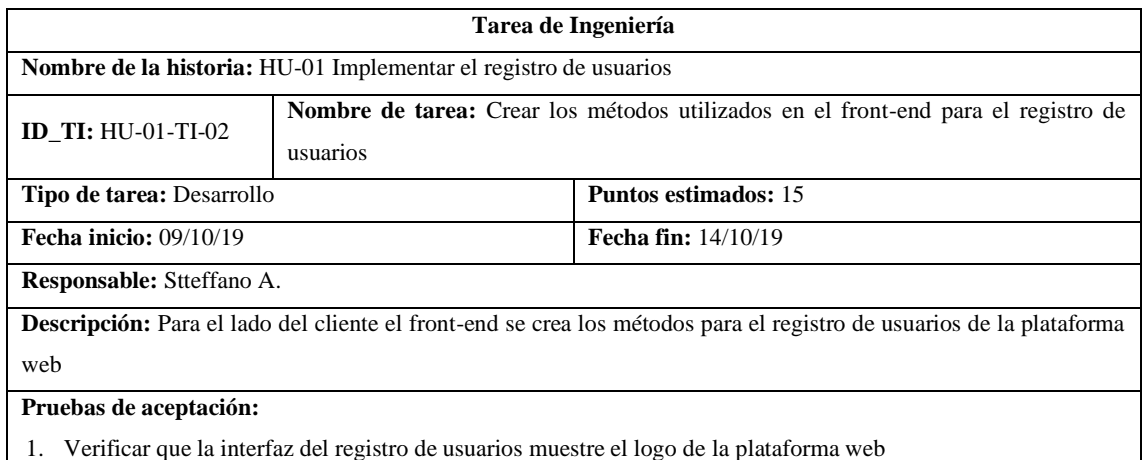

1. Verificar que la interfaz del registro de usuarios muestre el logo de la plataforma web

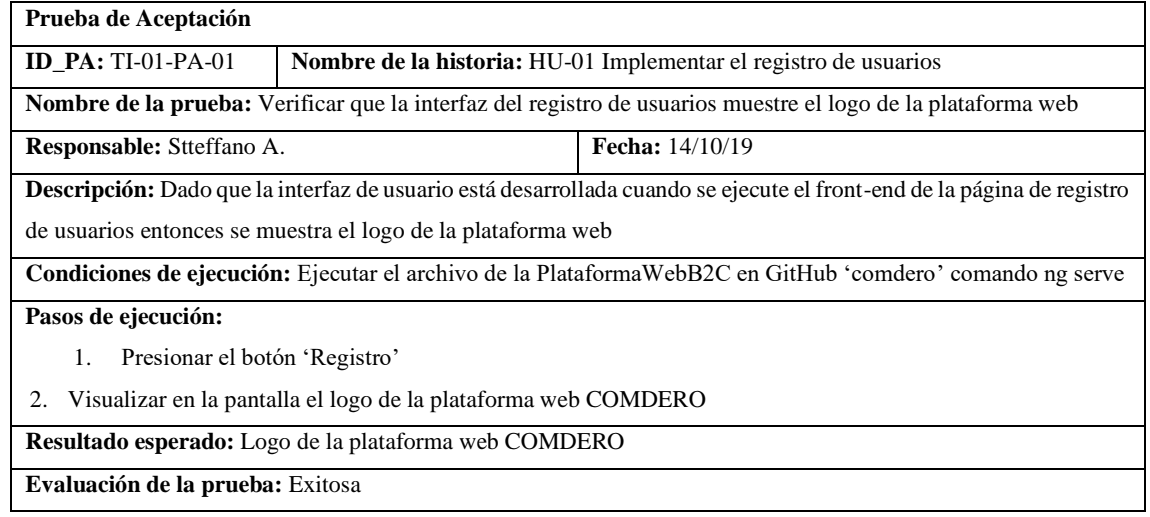

### • HU-02 Iniciar sesión

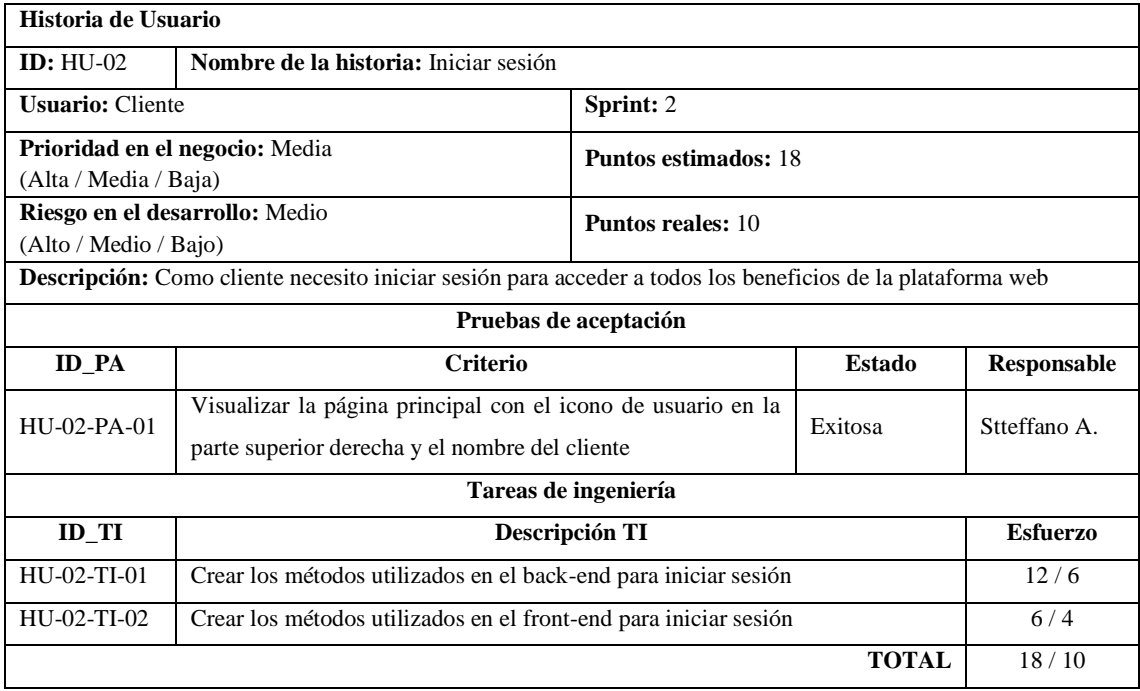

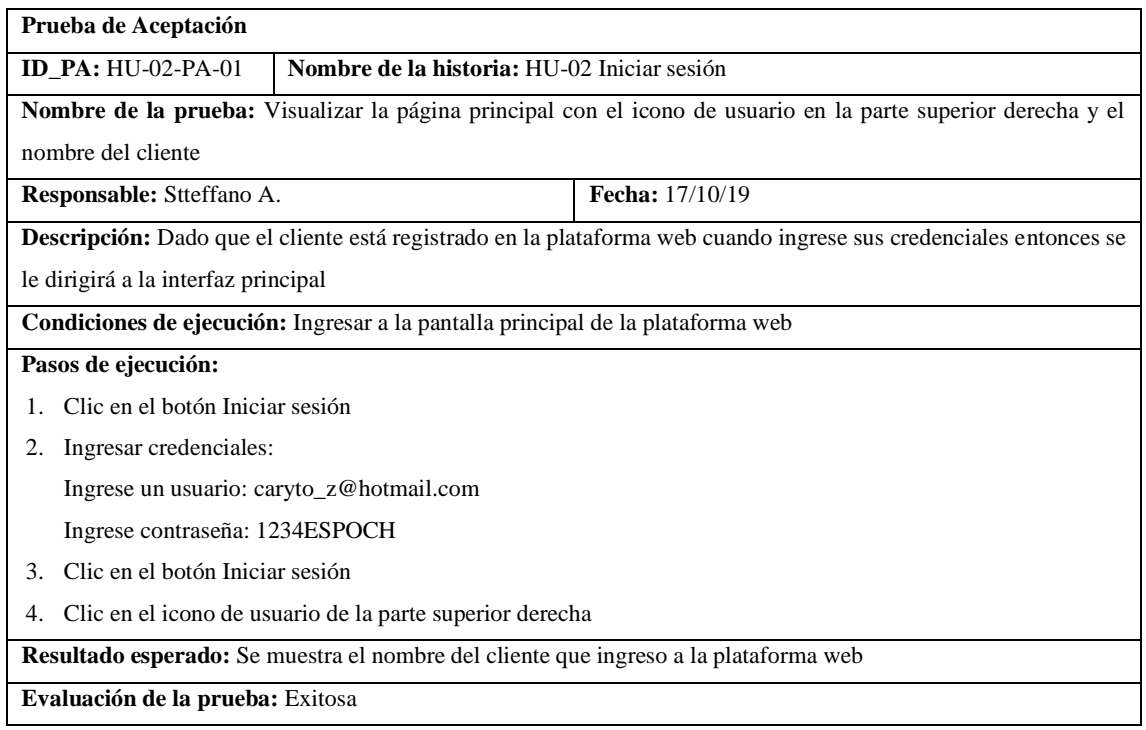

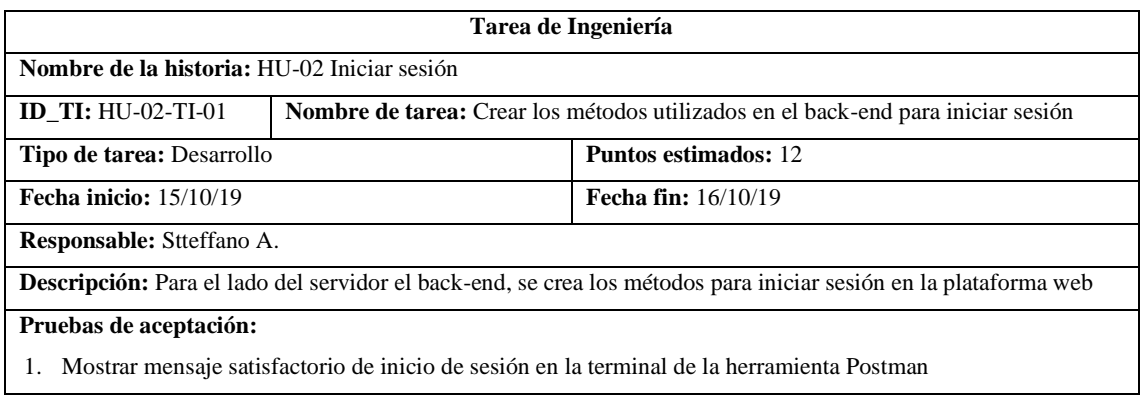

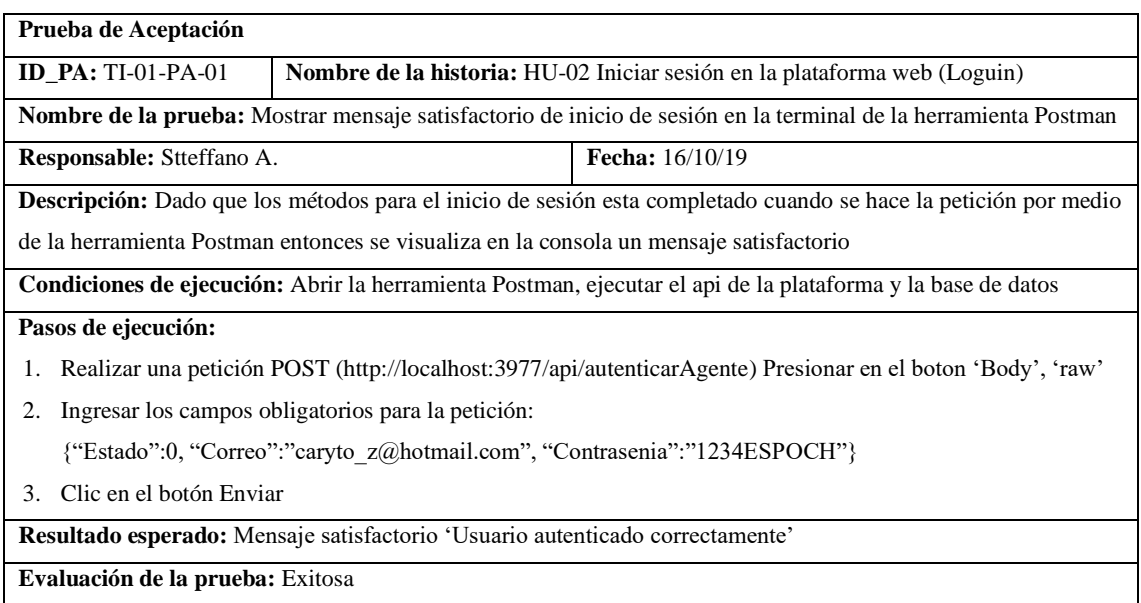

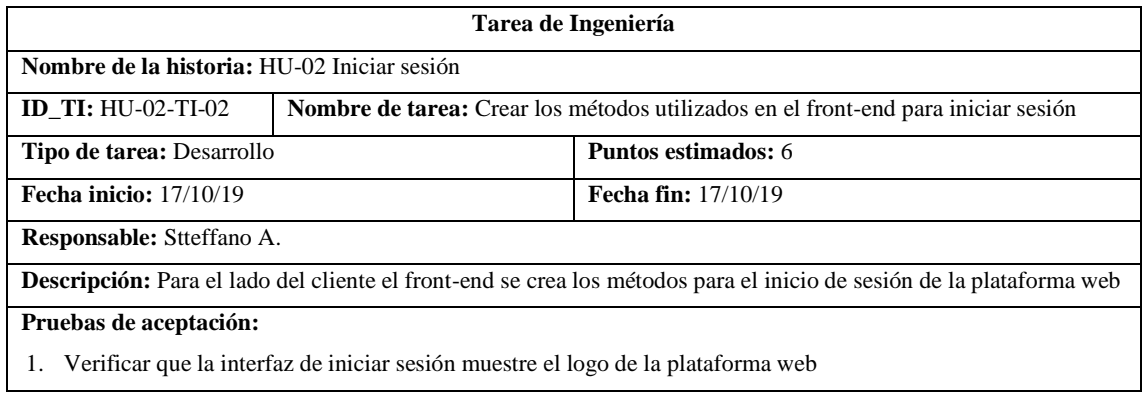

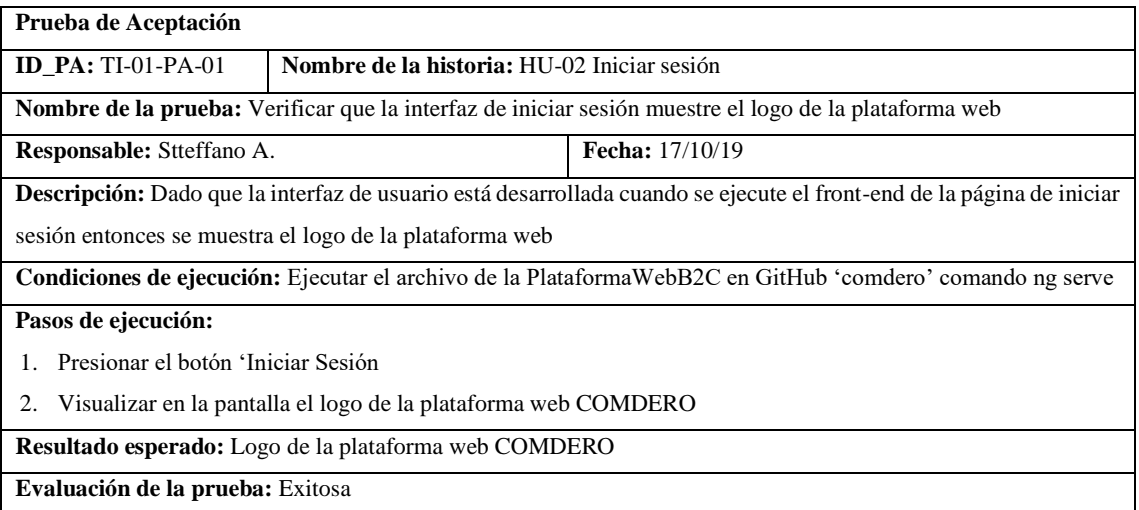

### • HU-33 Modificar mi cuenta

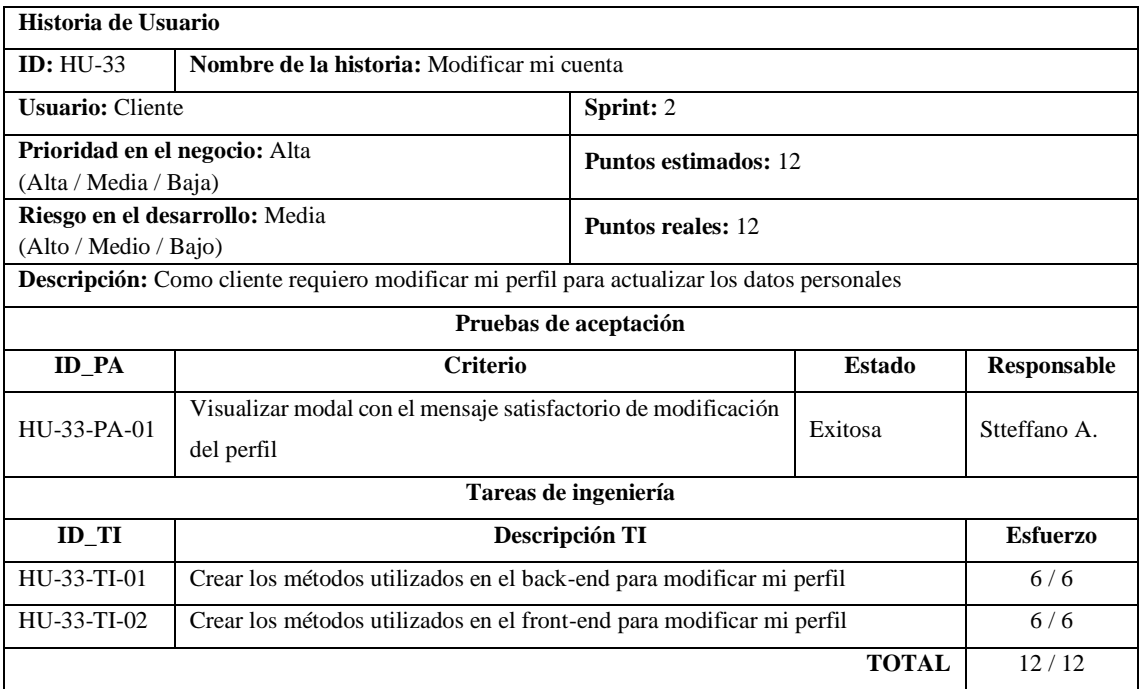

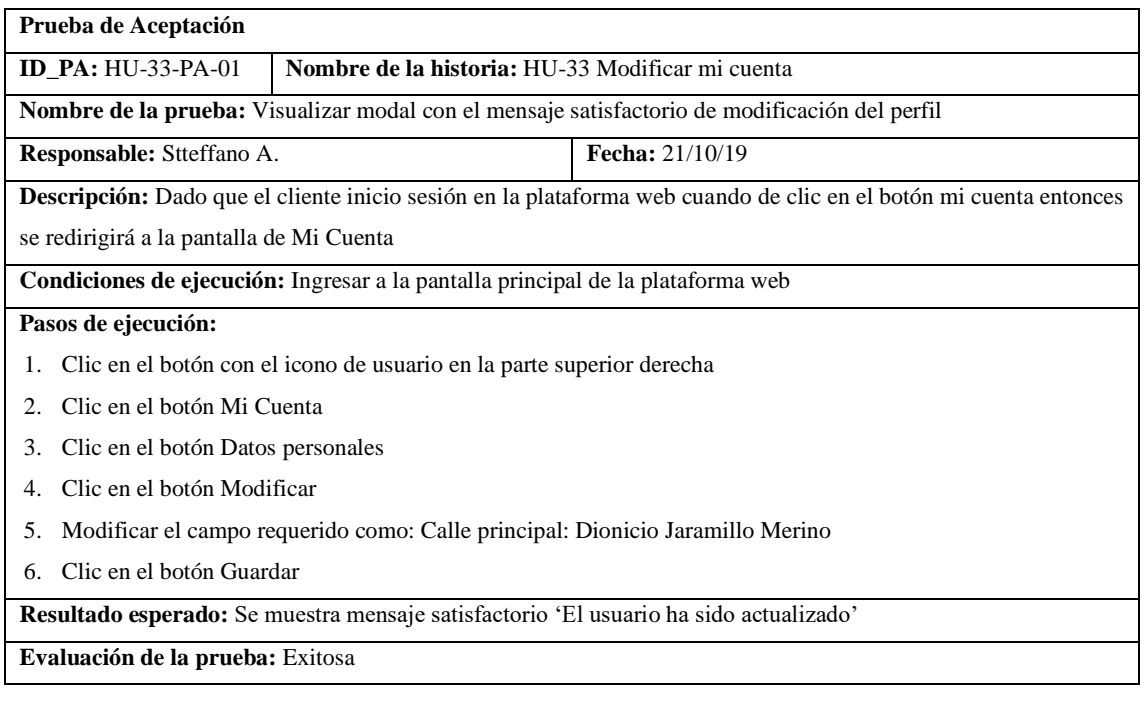

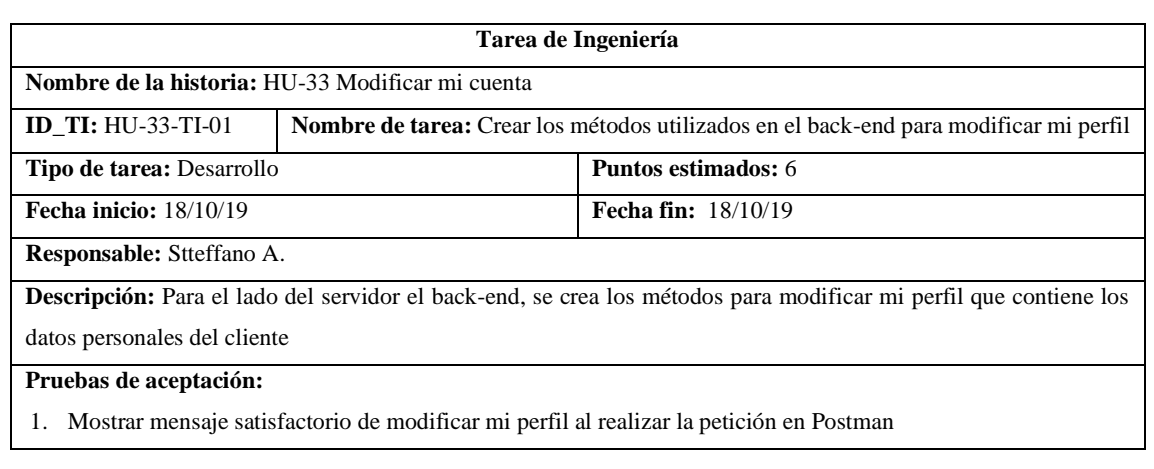

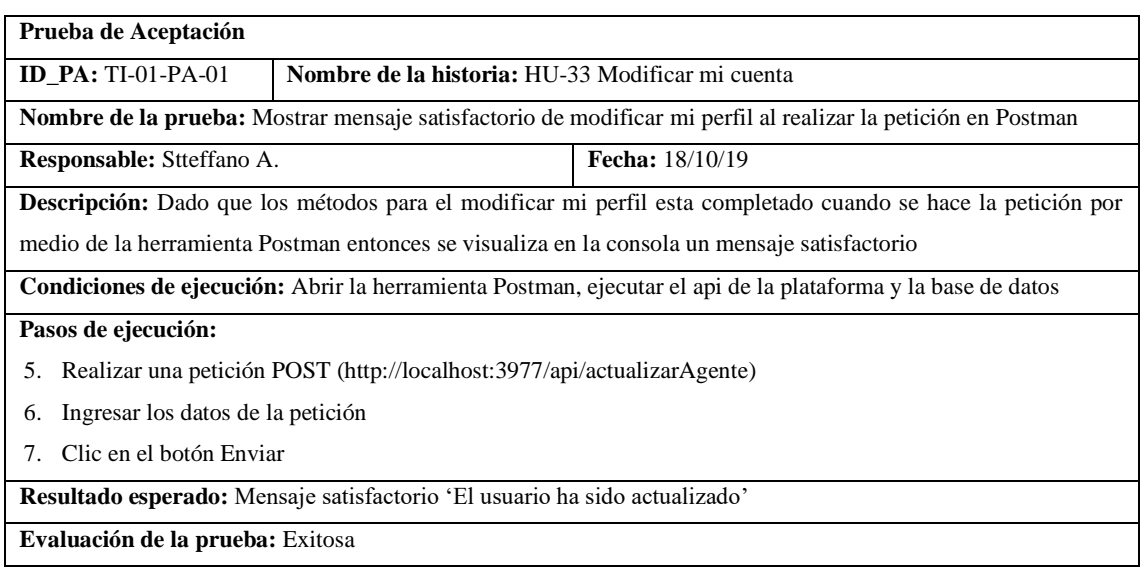

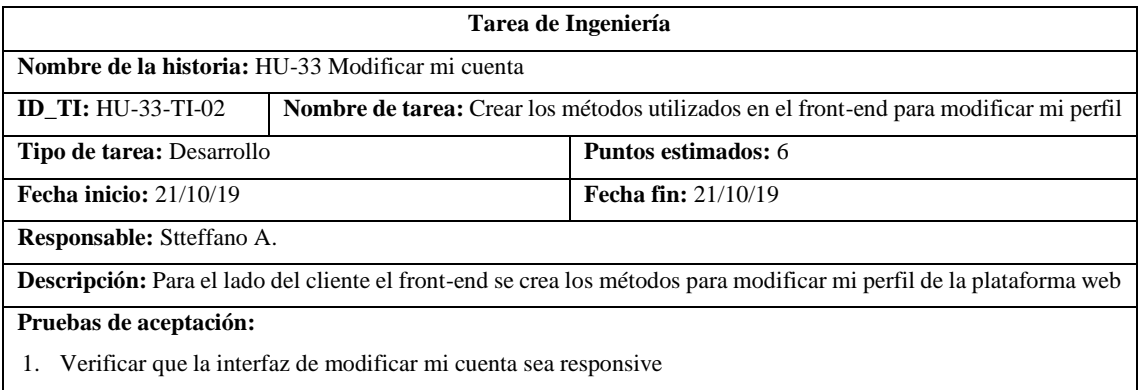

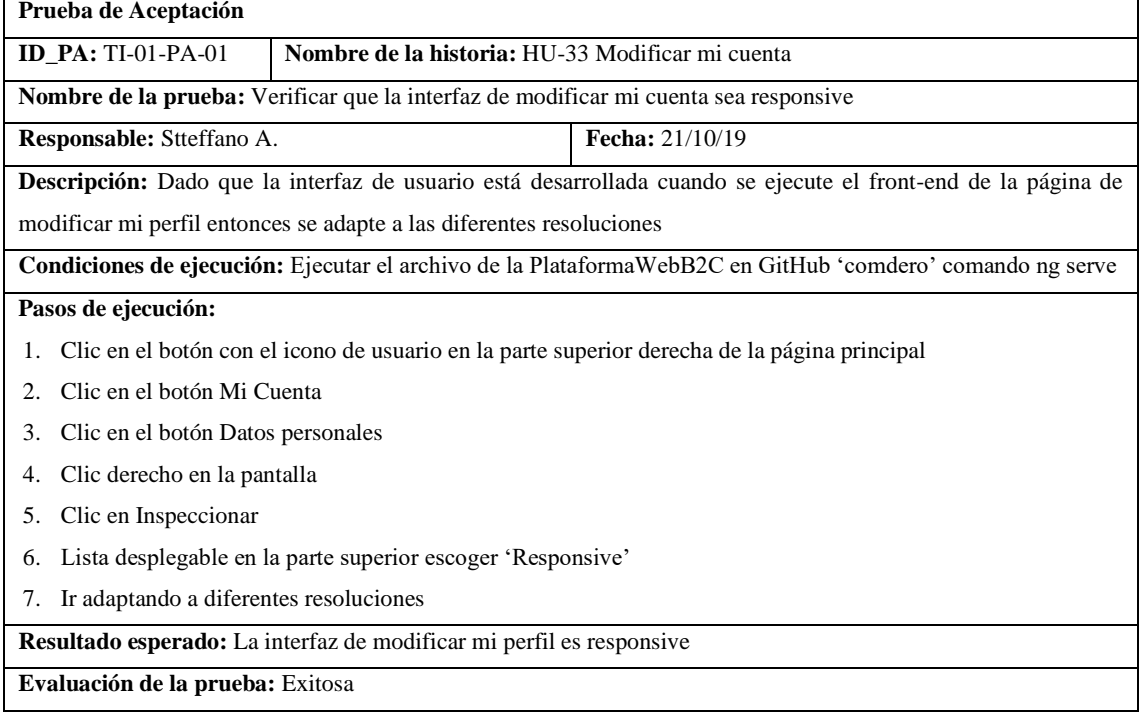

## Pila del sprint 3

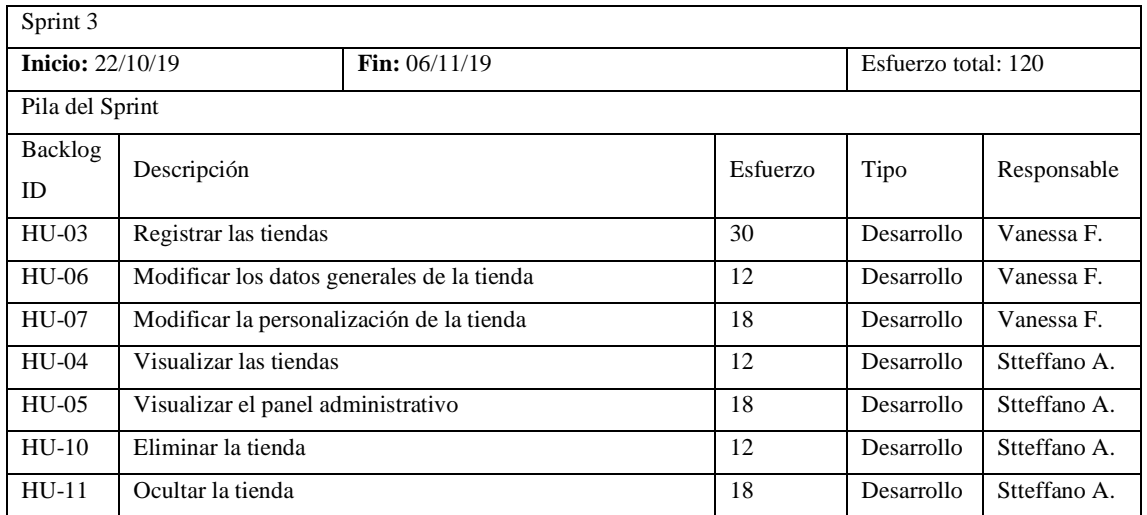

## • HU-03 Registrar las tiendas

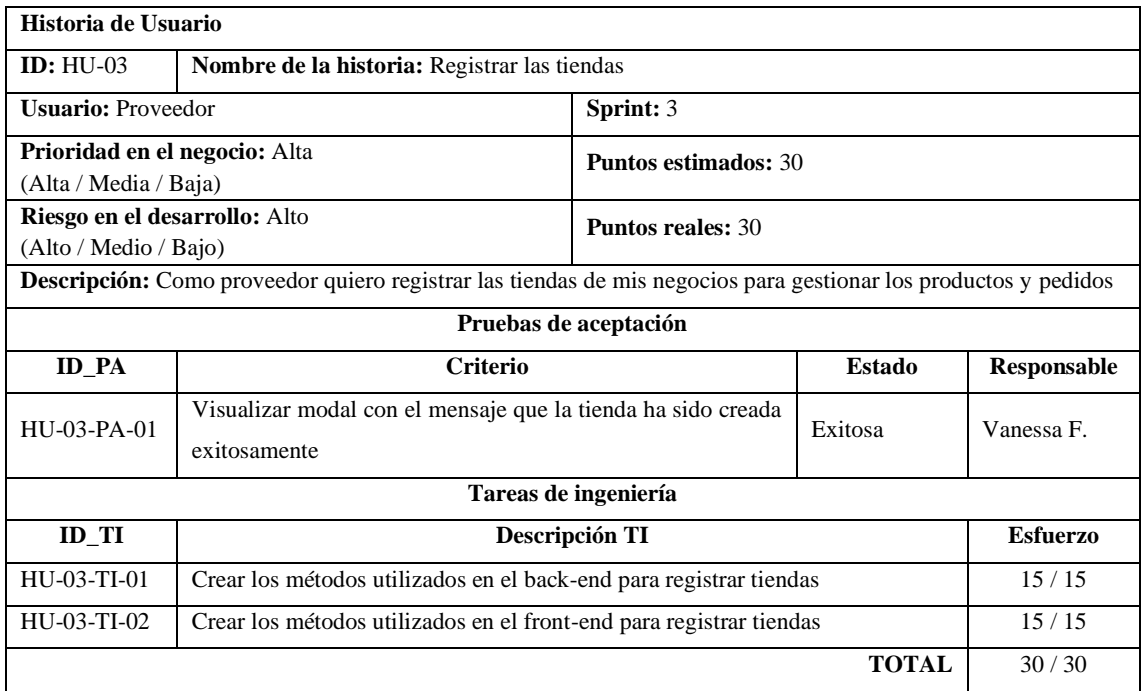

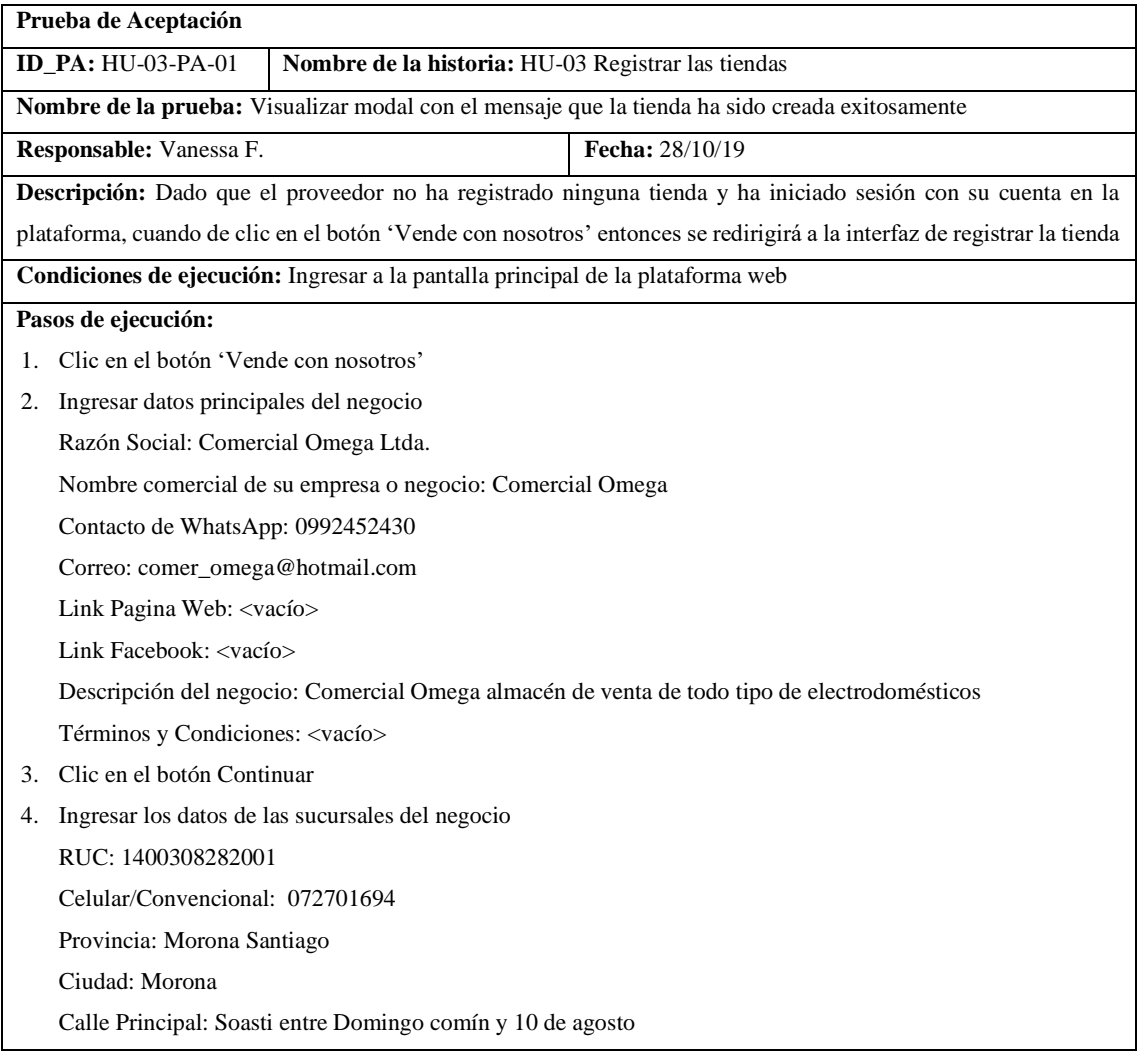

Número de referencia (No obligatoria): S/N

Código Postal (No obligatoria): 140101

- 5. Clic en el botón Continuar
- 6. Agregar logo y portada de la tienda
- 7. Clic en Enviar

**Resultado esperado:** Se muestra una alerta en la pantalla "Su tienda ha sido creada exitosamente ya puedes comenzar a vender en COMDERO y disfrutar de todos sus beneficios"

**Evaluación de la prueba:** Exitosa

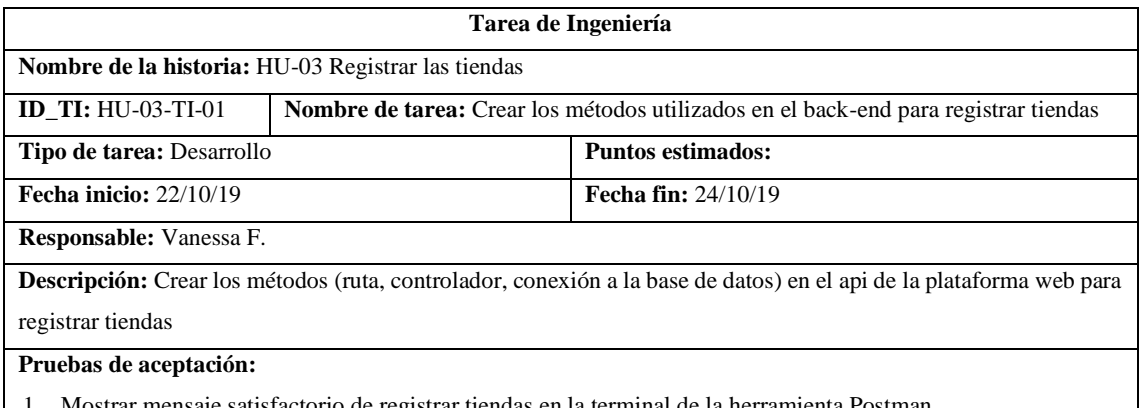

1. Mostrar mensaje satisfactorio de registrar tiendas en la terminal de la herramienta Postman

**Prueba de Aceptación ID\_PA:** TI-01-PA-01 **Nombre de la historia:** HU-03 Registrar las tiendas **Nombre de la prueba:** Mostrar mensaje satisfactorio de registrar tiendas en la terminal de la herramienta Postman **Responsable:** Vanessa F. **Fecha:** 24/10/19 **Descripción:** Dado que los métodos para el registrar tiendas esta completado cuando se hace la petición por medio de la herramienta Postman entonces se visualiza en la consola un mensaje satisfactorio **Condiciones de ejecución:** Abrir la herramienta Postman, ejecutar el api de la plataforma y la base de datos **Pasos de ejecución:** 1. Realizar una petición POST (http://localhost:3977/api/ registrarTienda) 2. Presionar en el boton 'Body', 'raw' 3. Ingresar los campos obligatorios para la petició 4. Clic en el botón Enviar **Resultado esperado:** Mensaje satisfactorio "Su tienda ha sido creada exitosamente ya puedes comenzar a vender en COMDERO y disfrutar de todos sus beneficios" **Evaluación de la prueba:** Exitosa

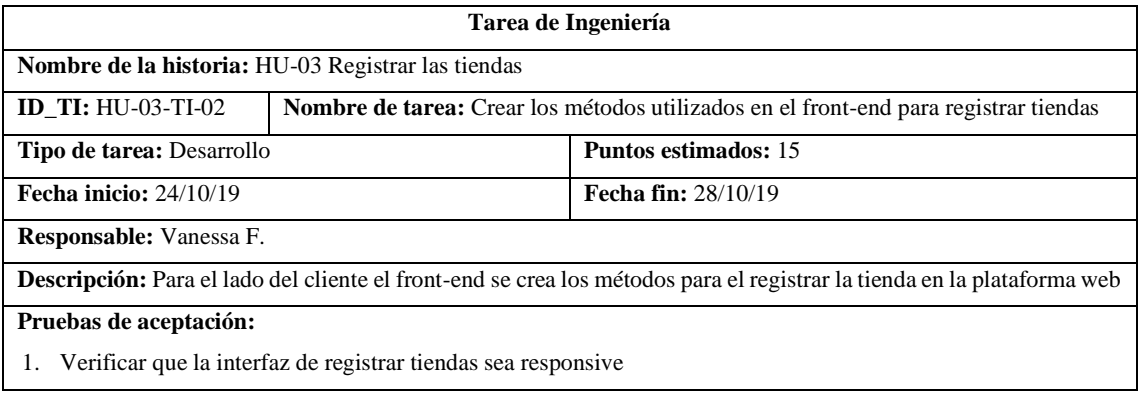

L,

1. Verificar que la interfaz de registrar tiendas sea responsive

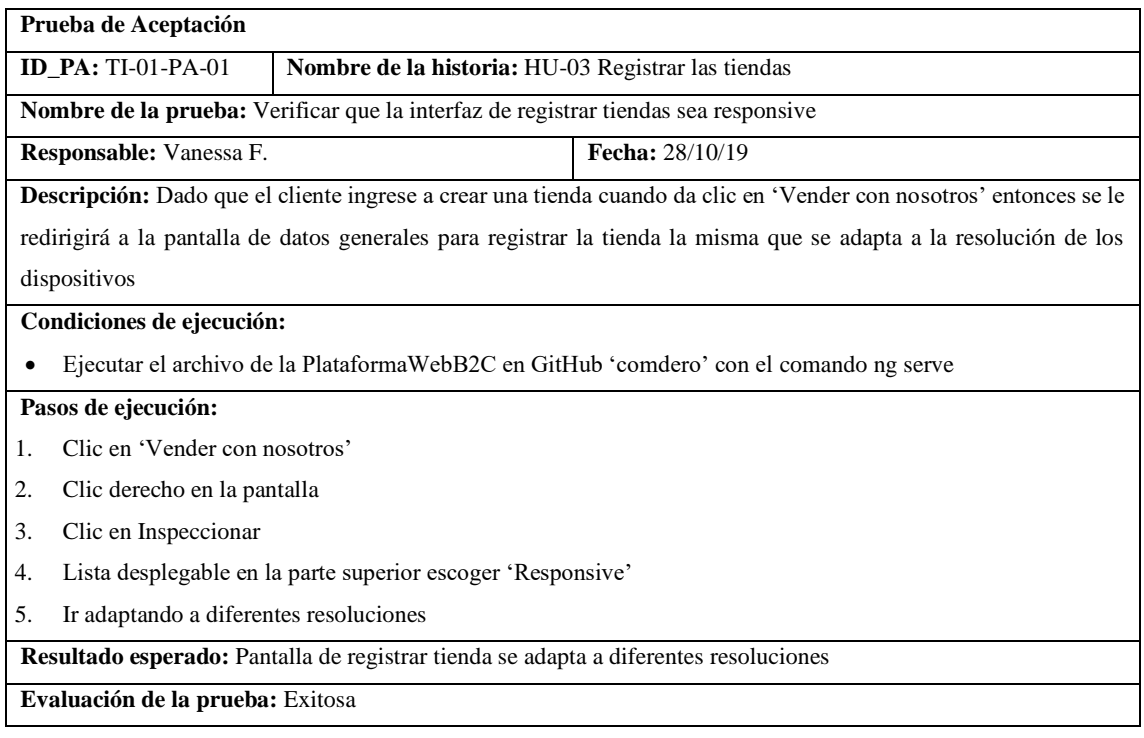

## • HU-06 Modificar los datos generales de la tienda

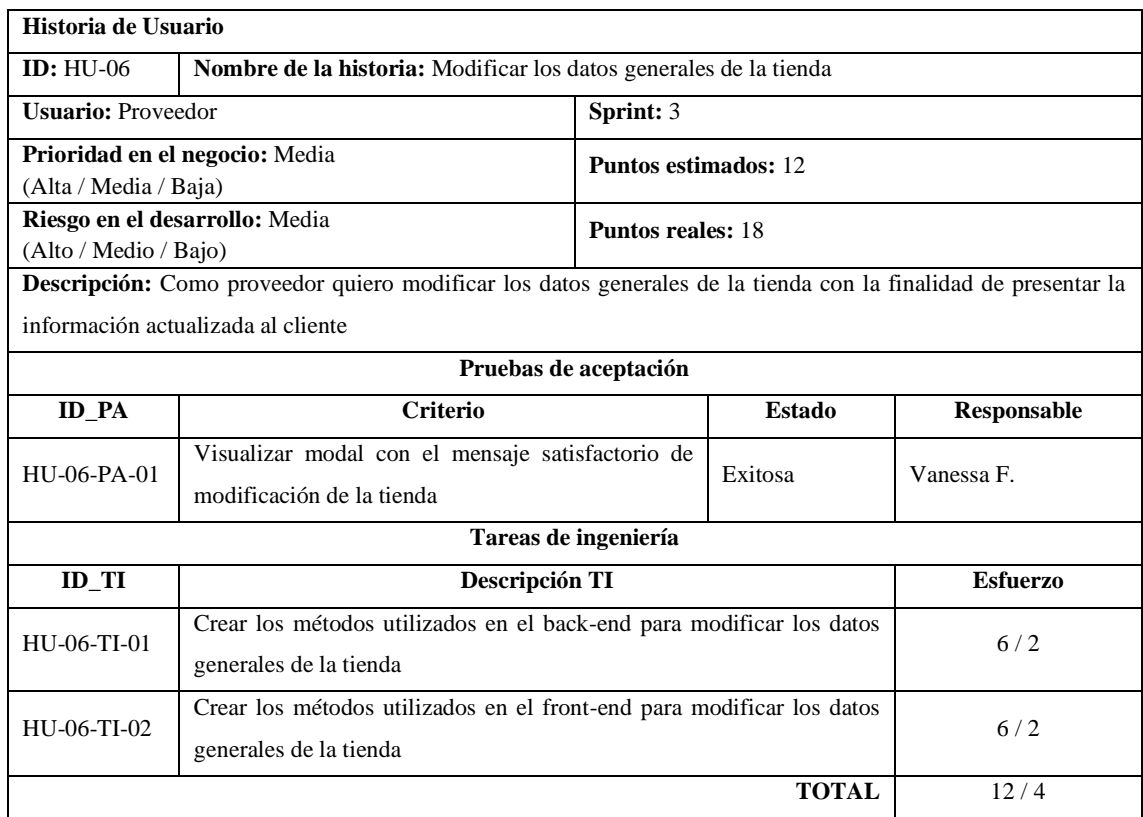

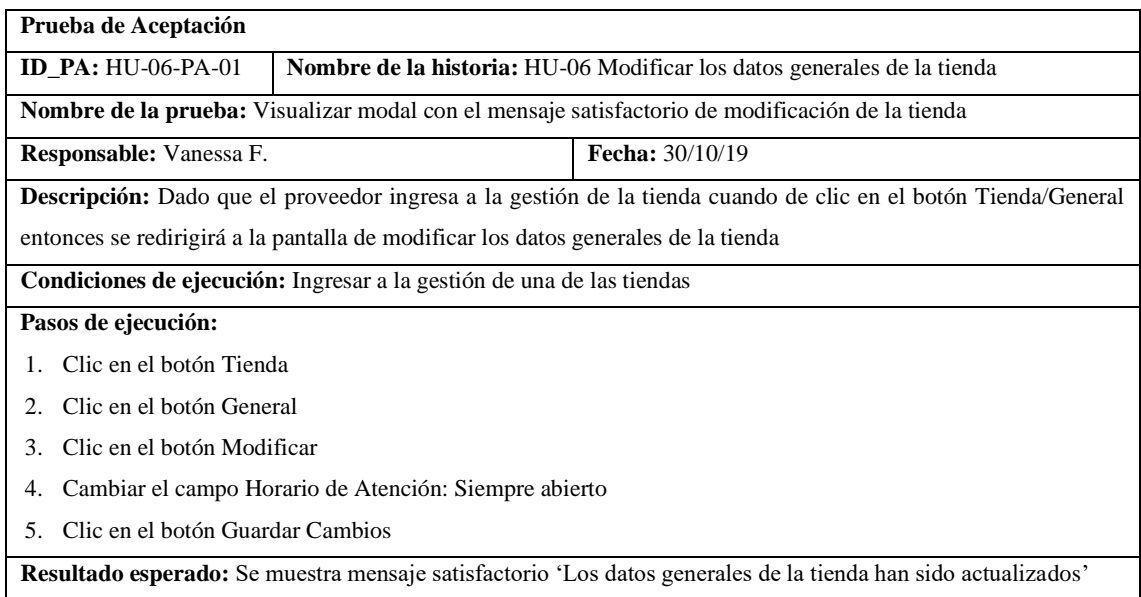

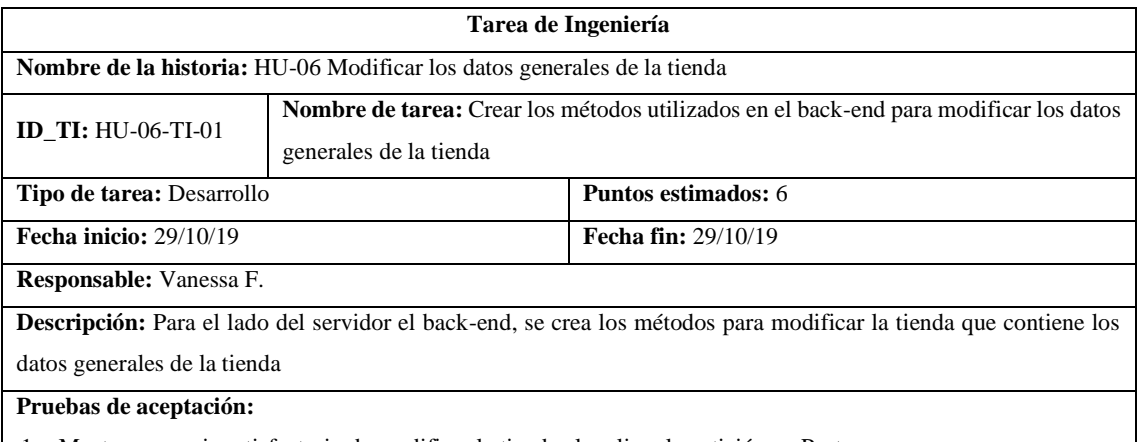

1. Mostrar mensaje satisfactorio de modificar la tienda al realizar la petición en Postman

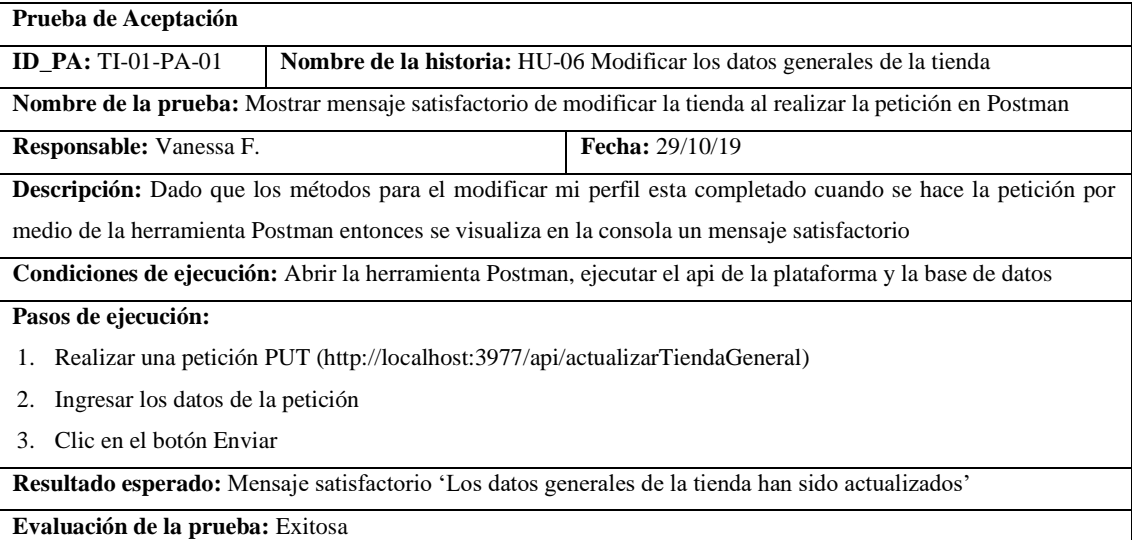

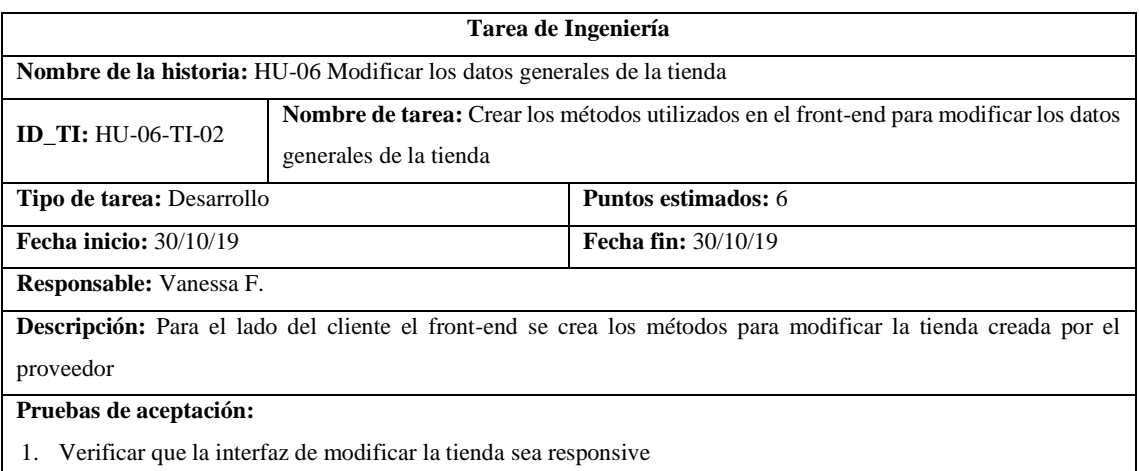

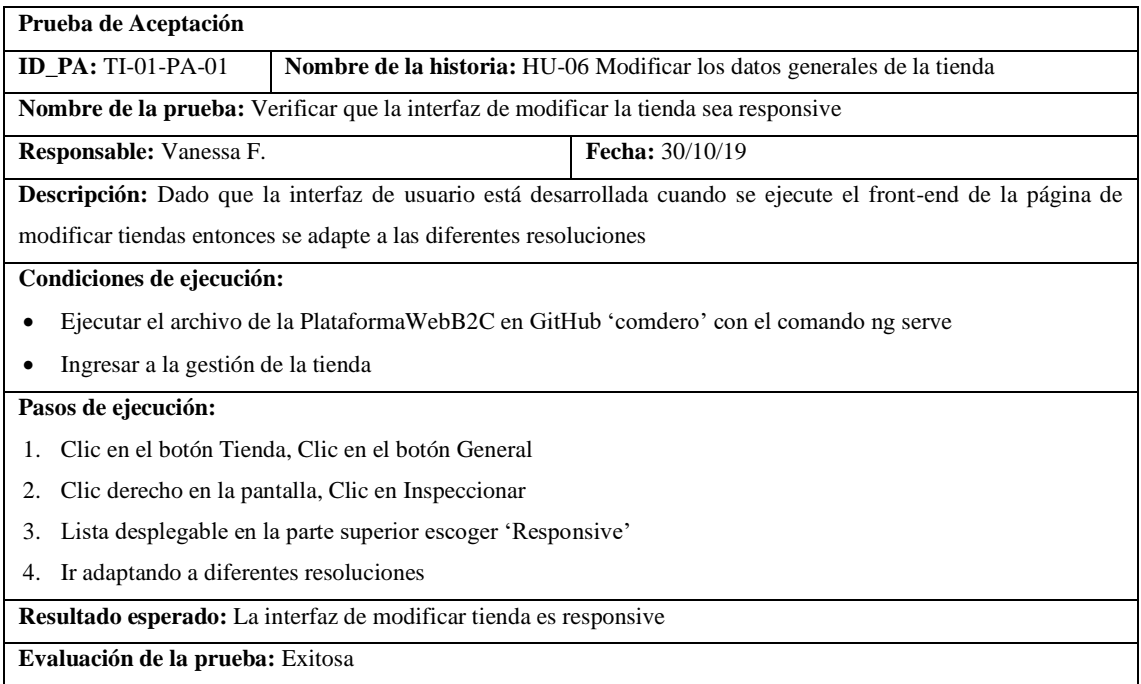

### • HU-07 Modificar la personalización de la tienda

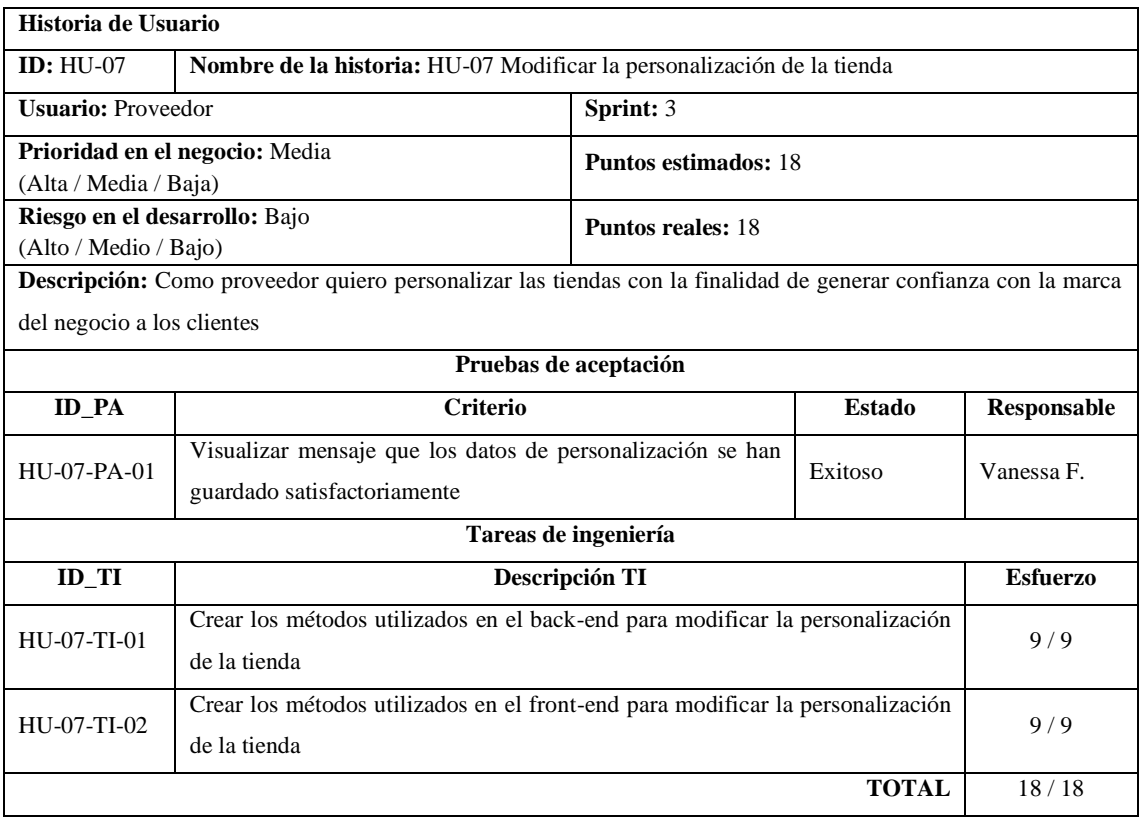

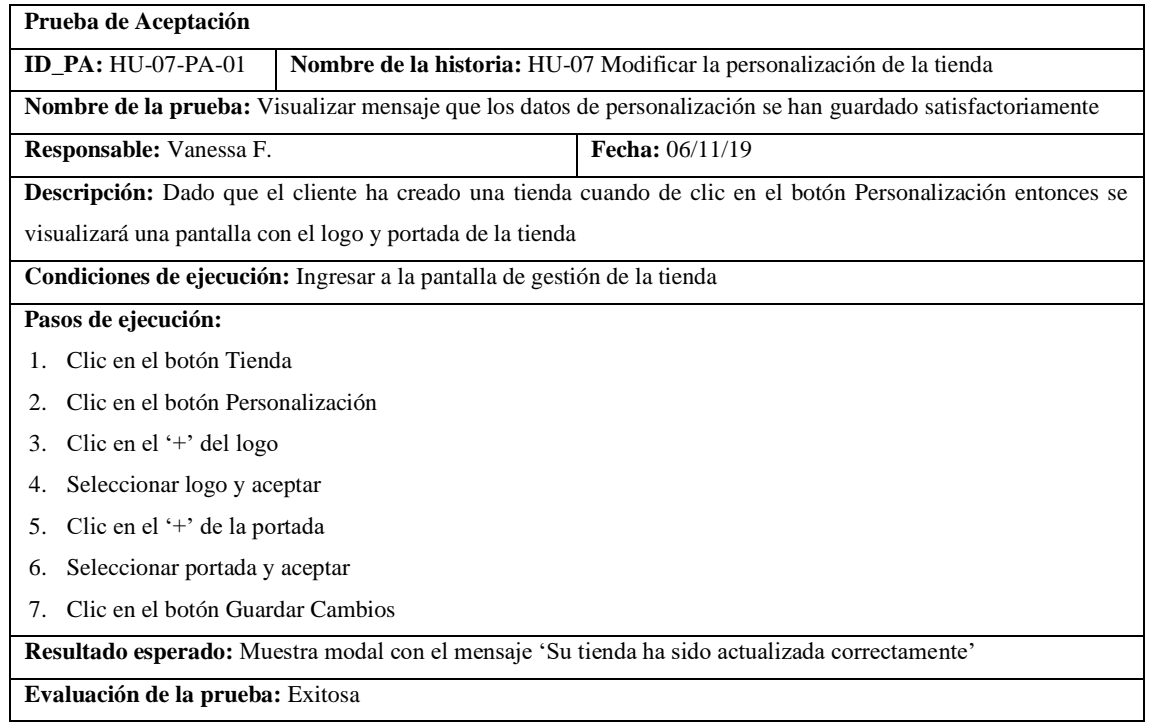

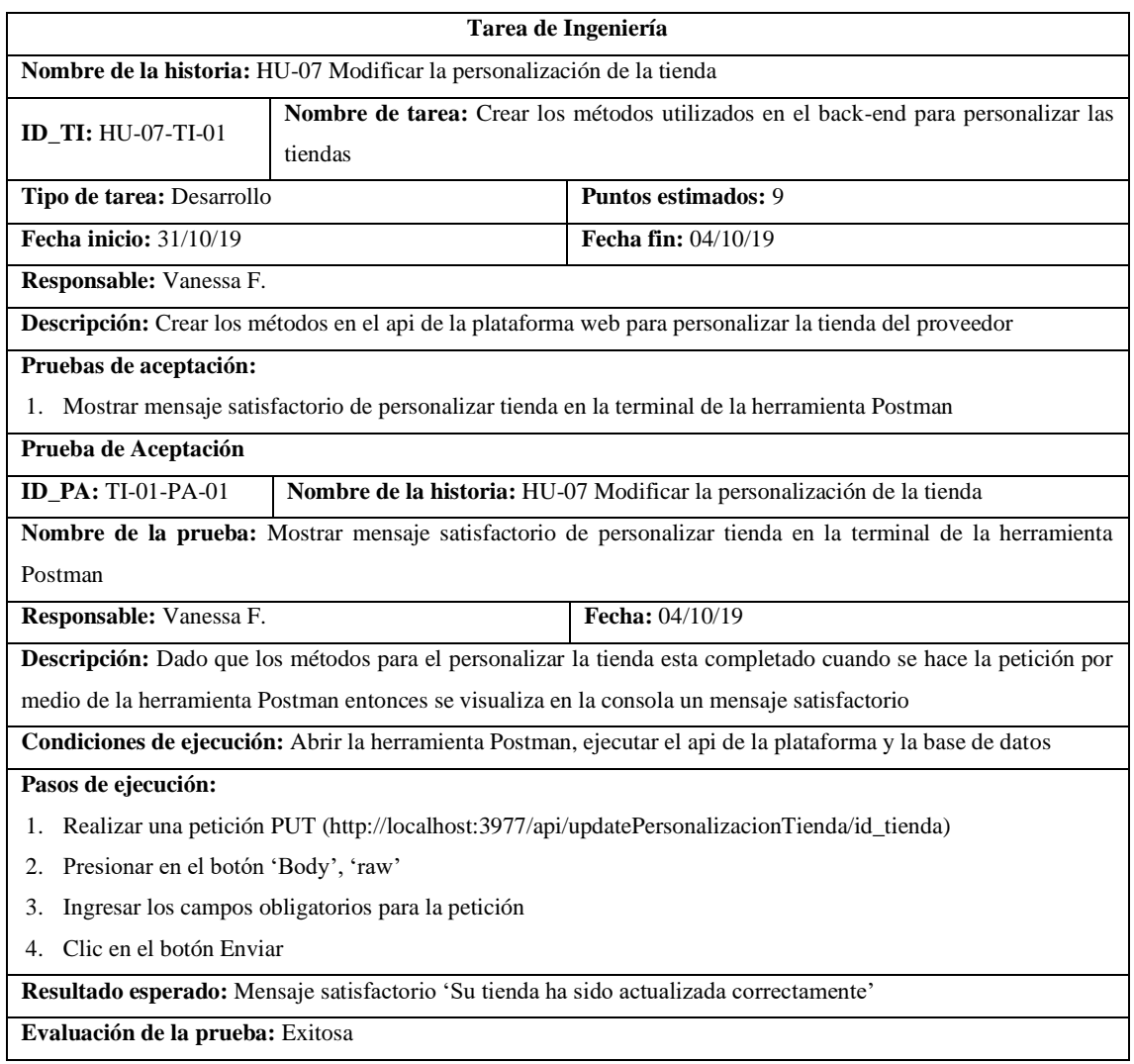

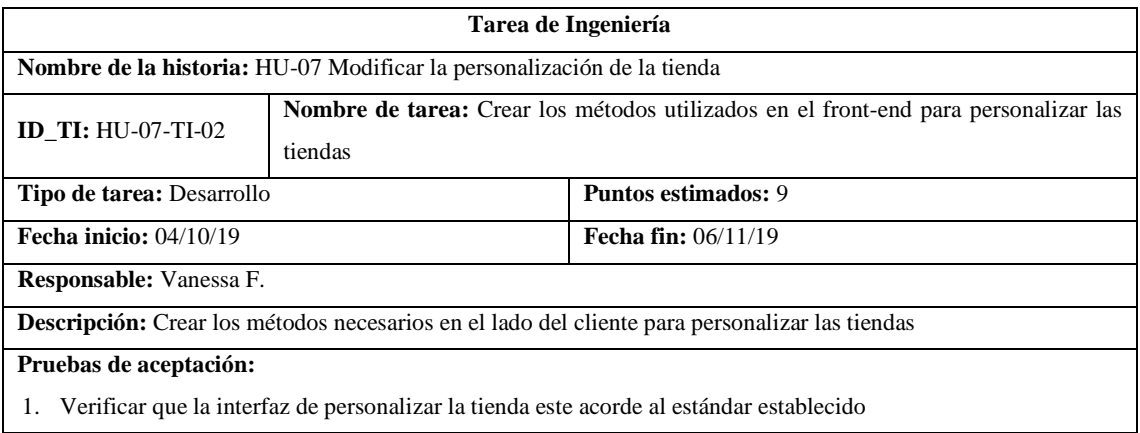

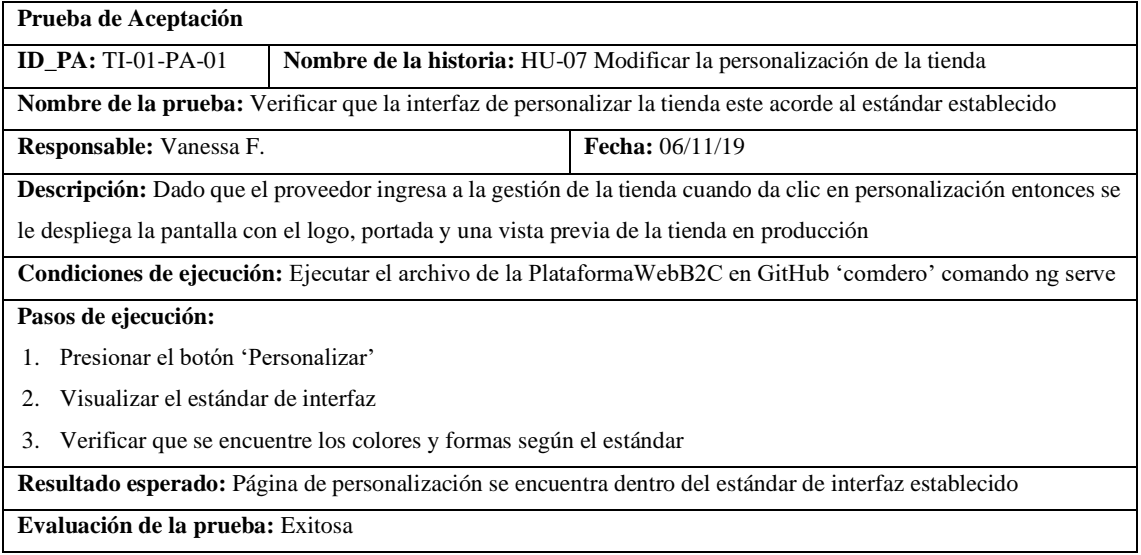

#### • HU-04 Visualizar las tiendas

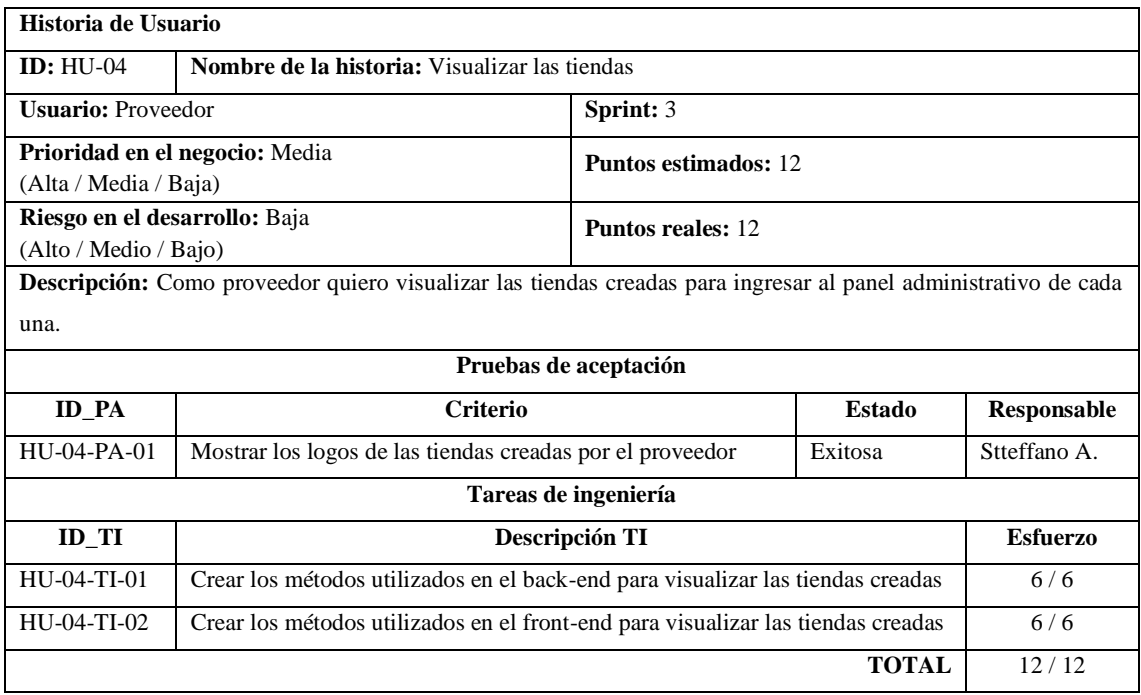

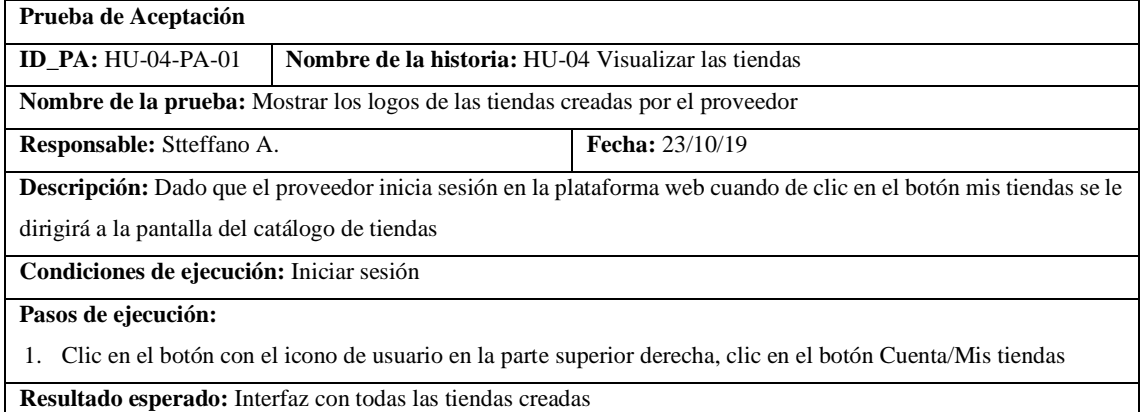

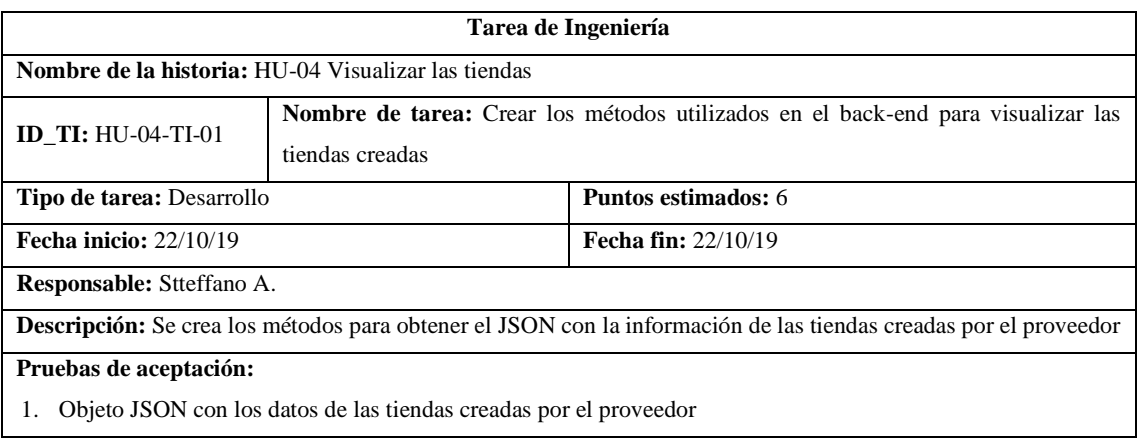

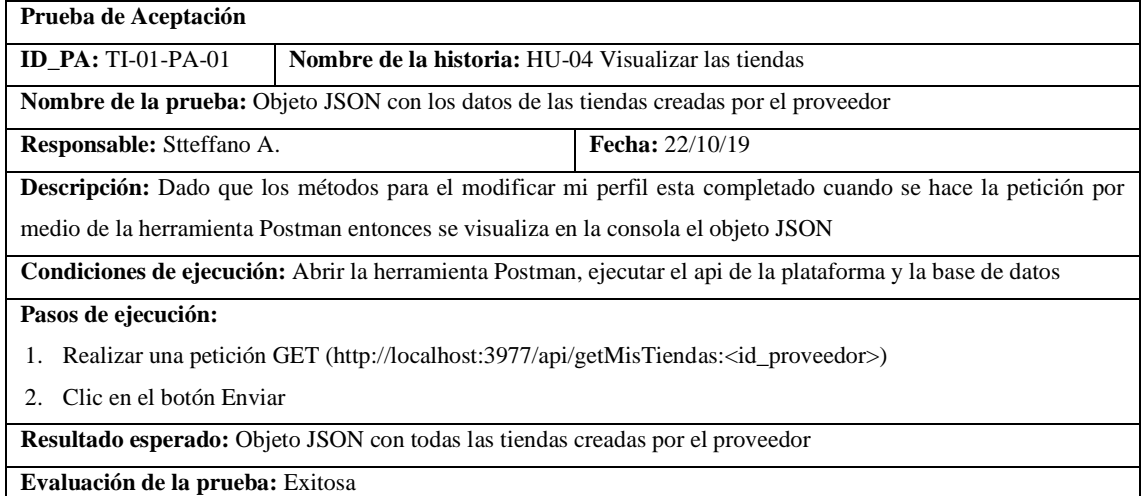

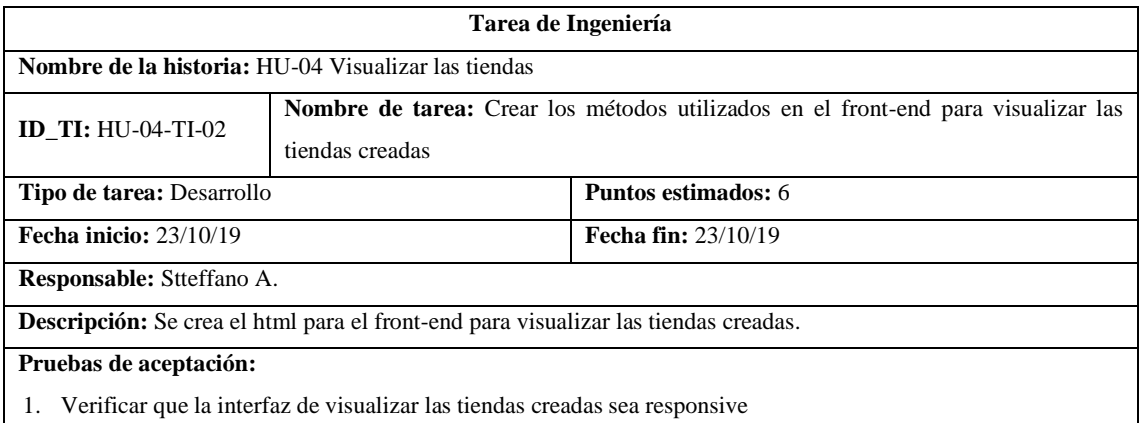

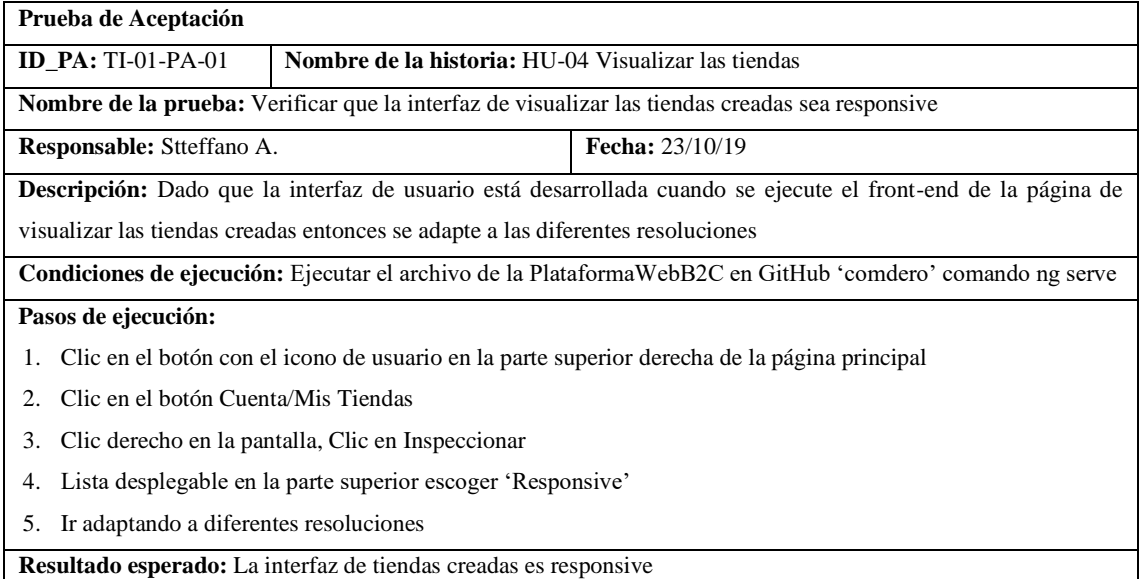

### • HU-05 Visualizar el panel administrativo

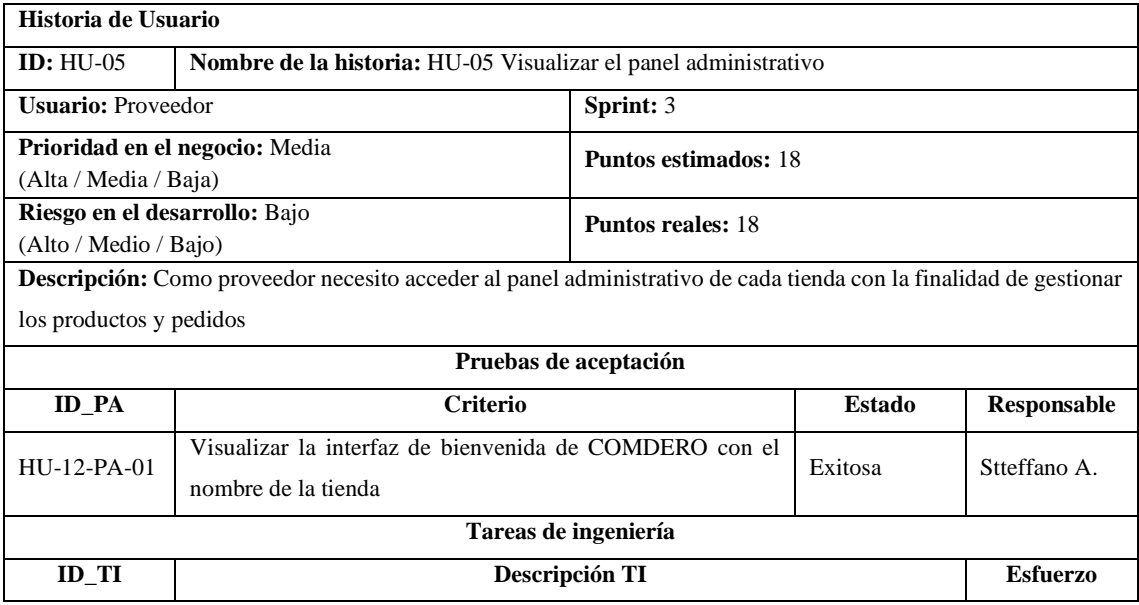

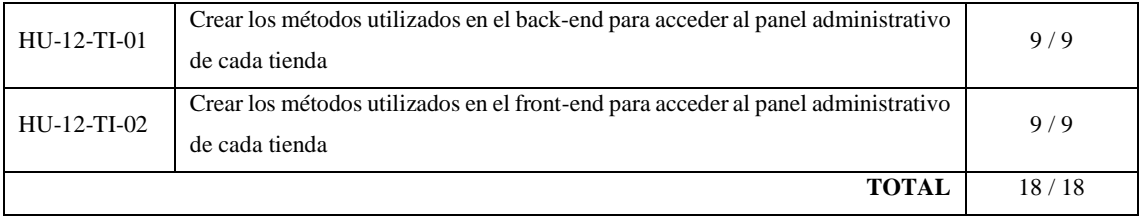

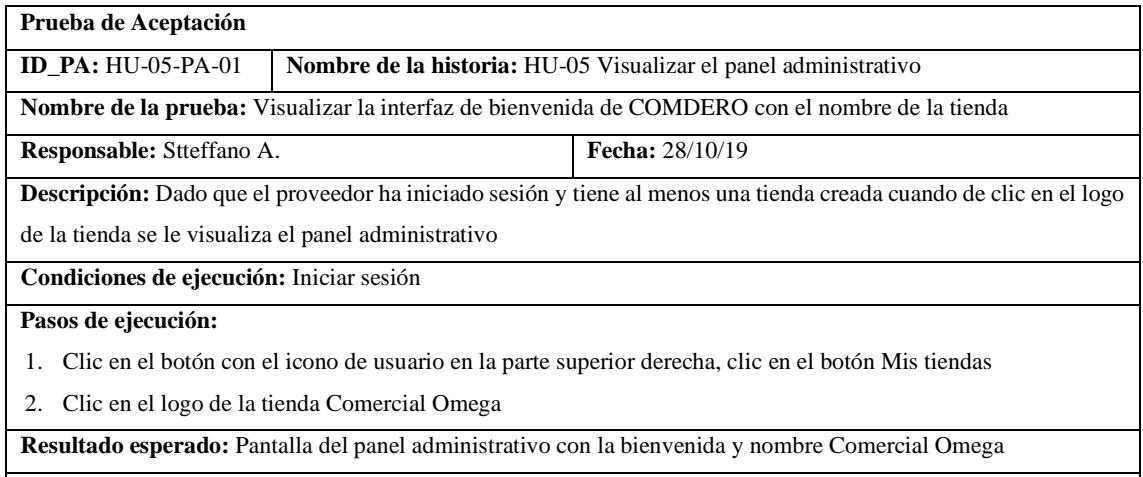

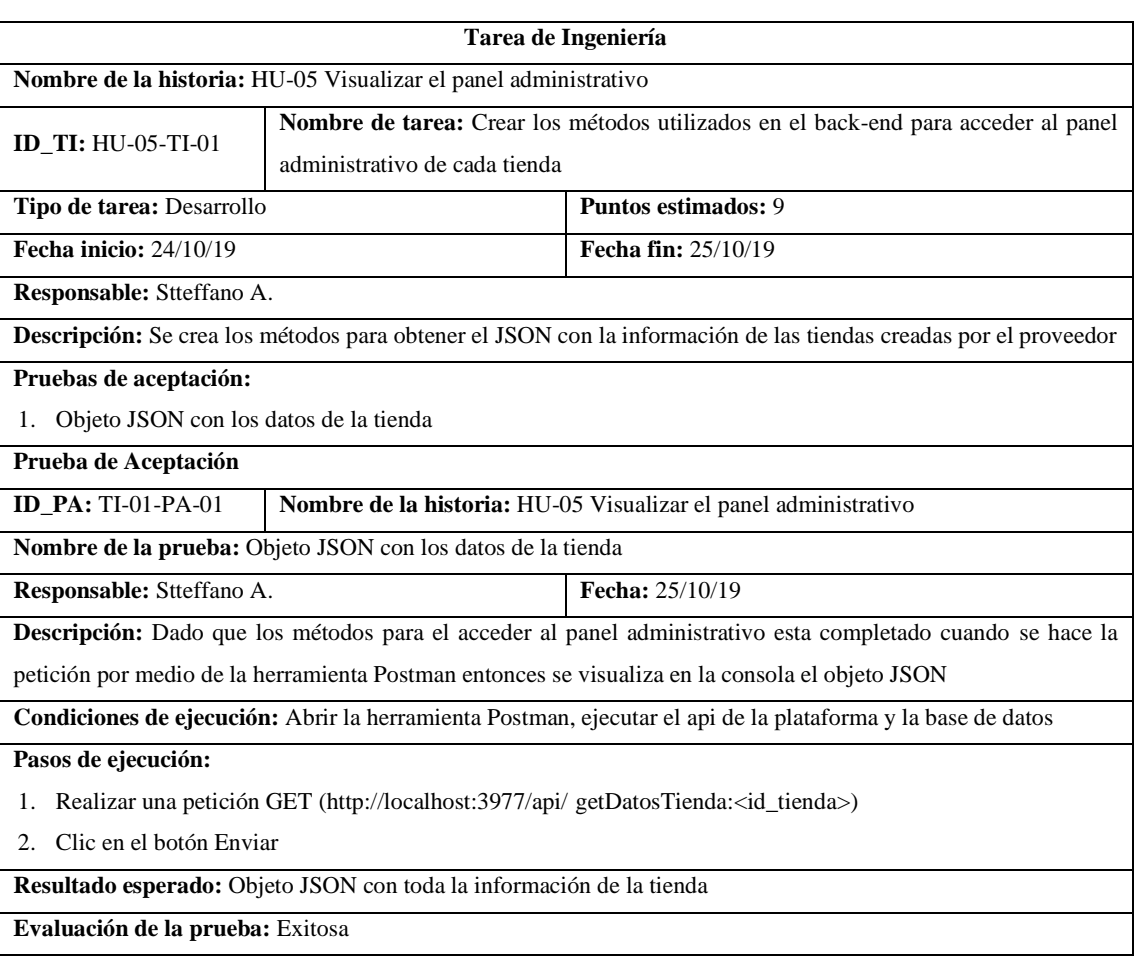

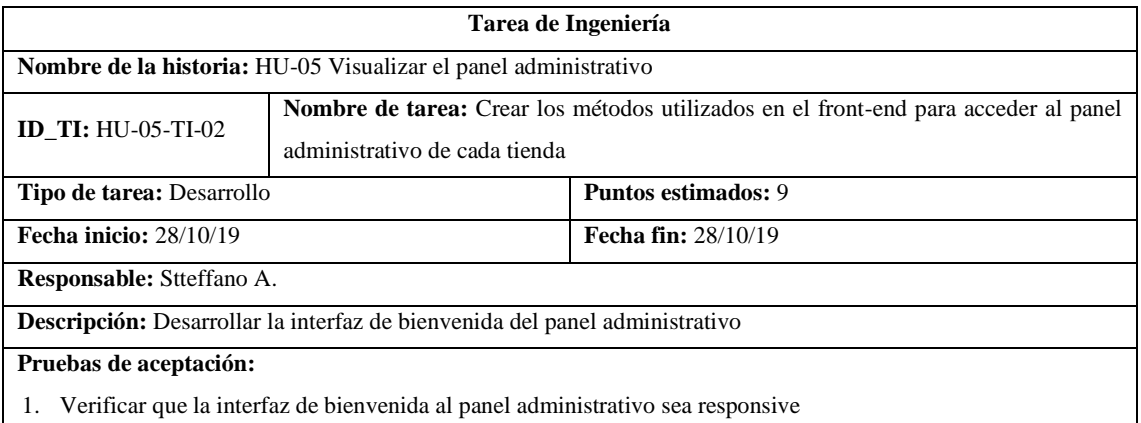

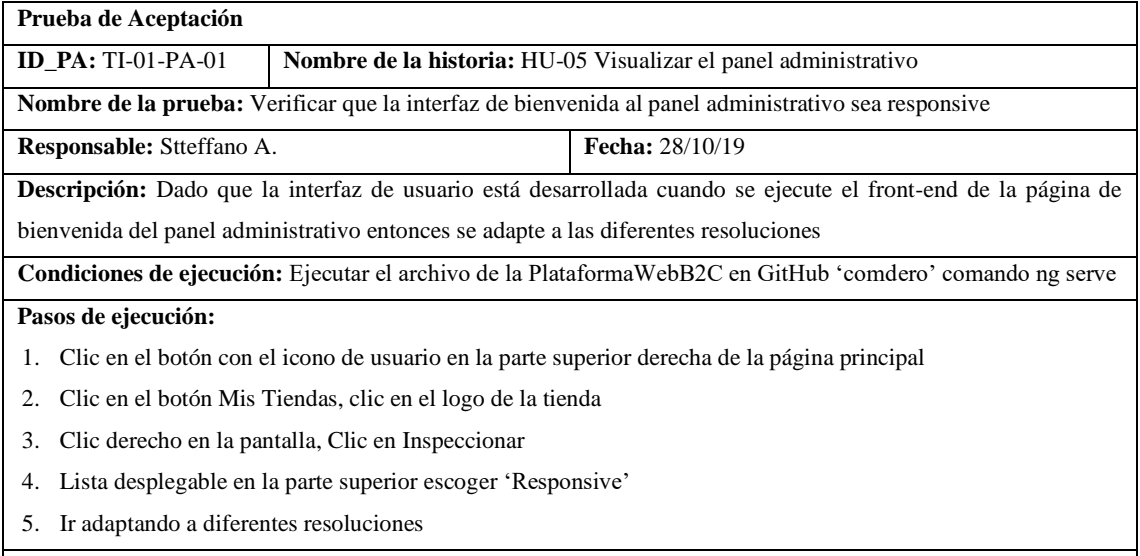

**Resultado esperado:** La interfaz de bienvenida del panel administrativo es responsive

**Evaluación de la prueba:** Exitosa

### • HU-10 Eliminar la tienda

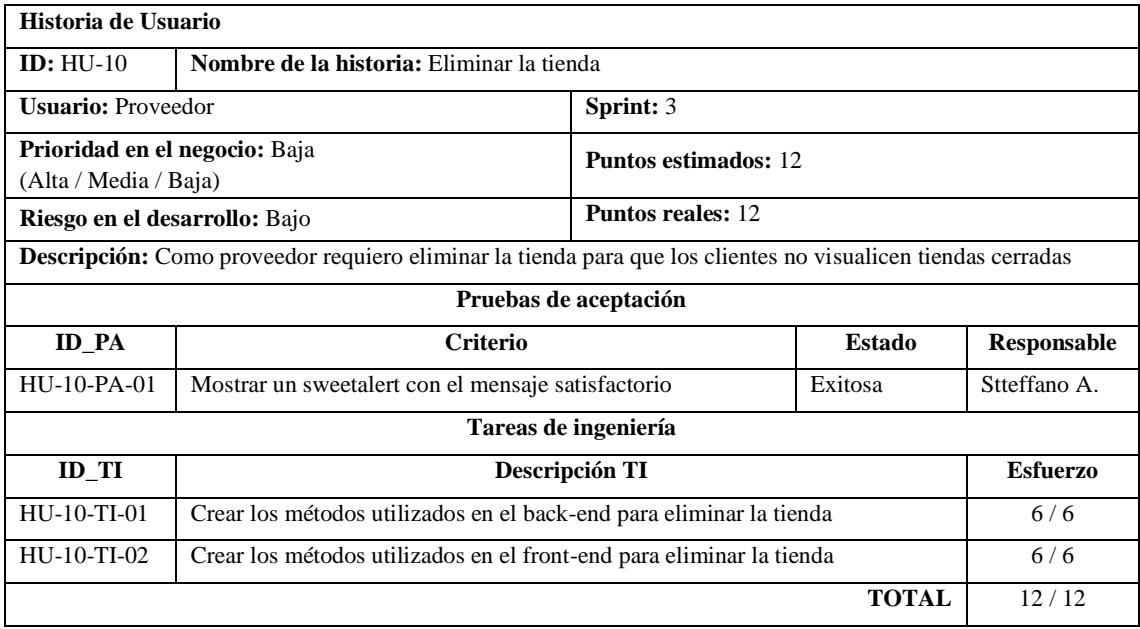

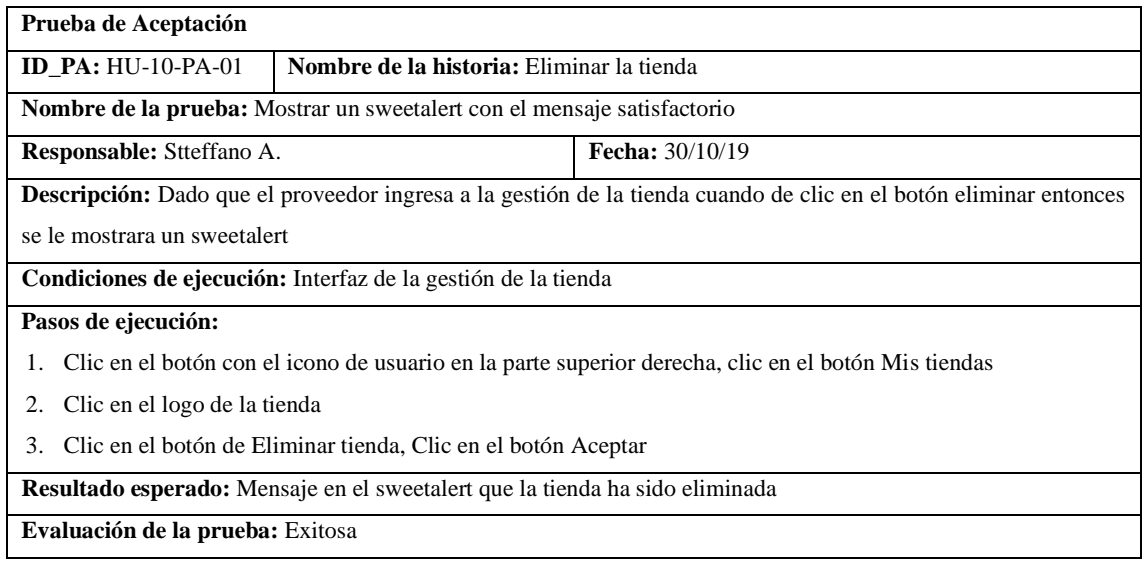

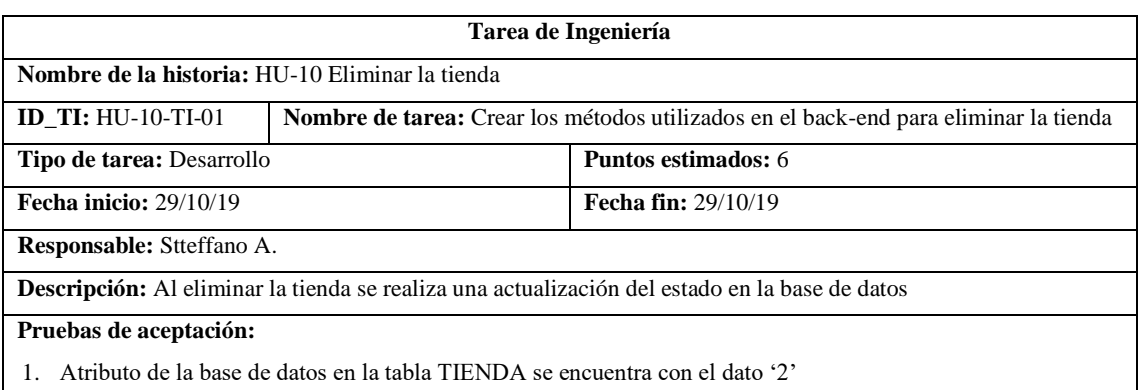

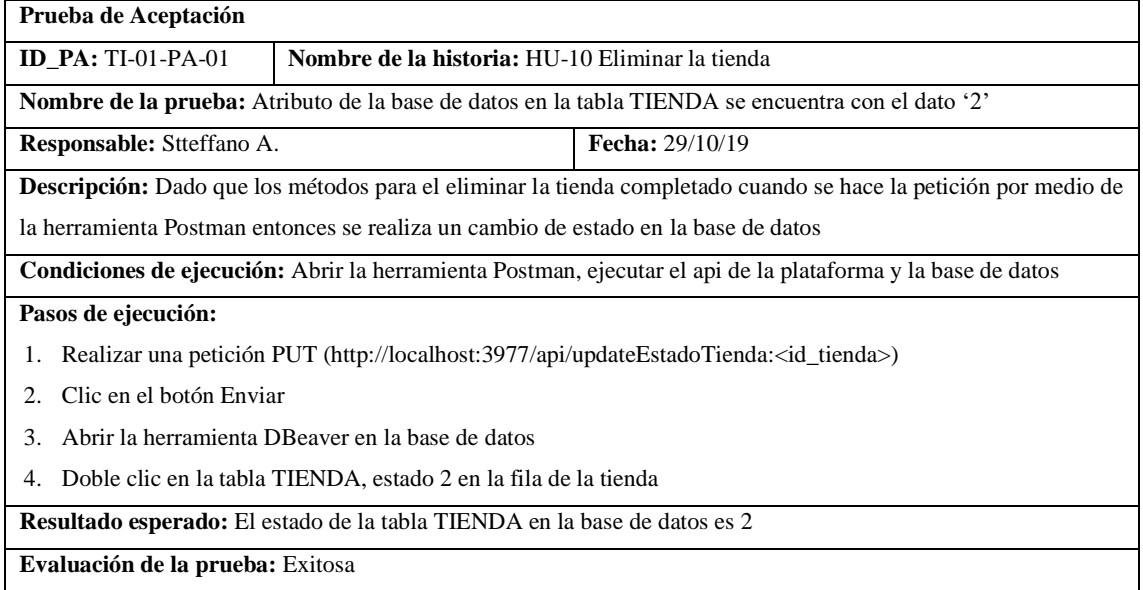

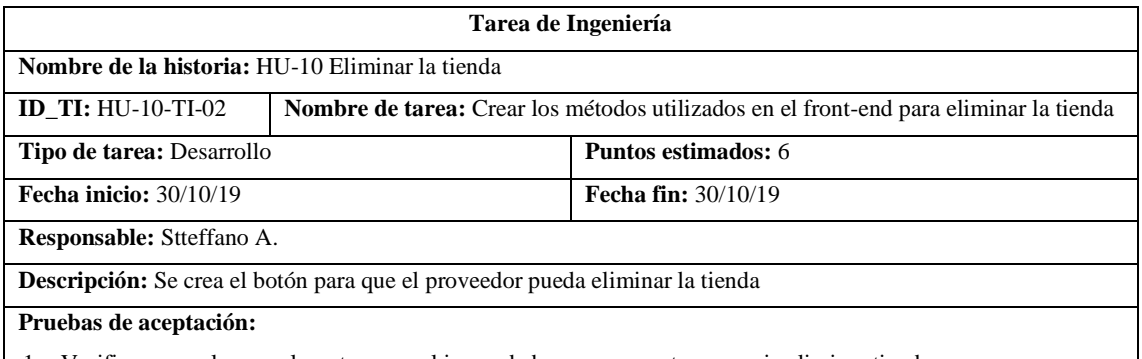

1. Verificar que, al pasar el puntero por el icono de basurero muestre mensaje eliminar tienda

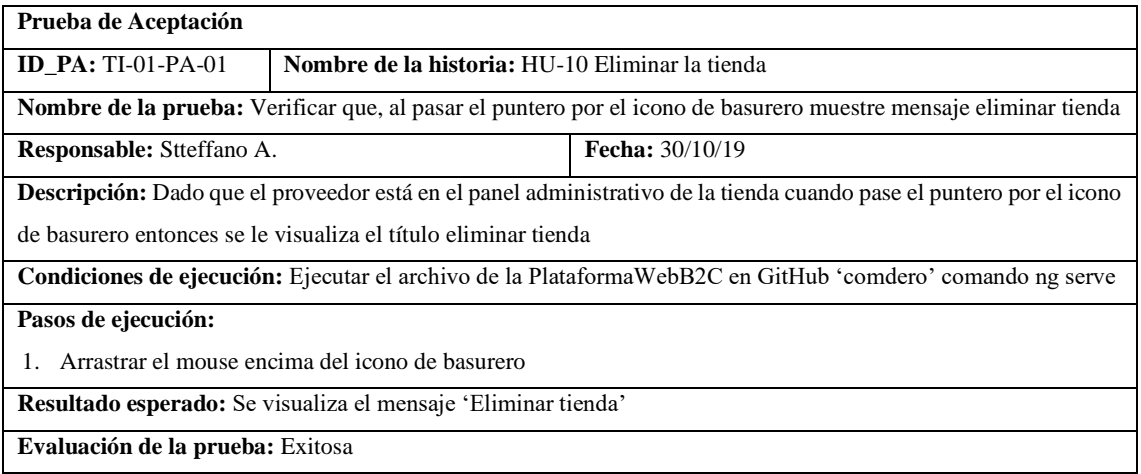

#### • HU-11 Ocultar la tienda

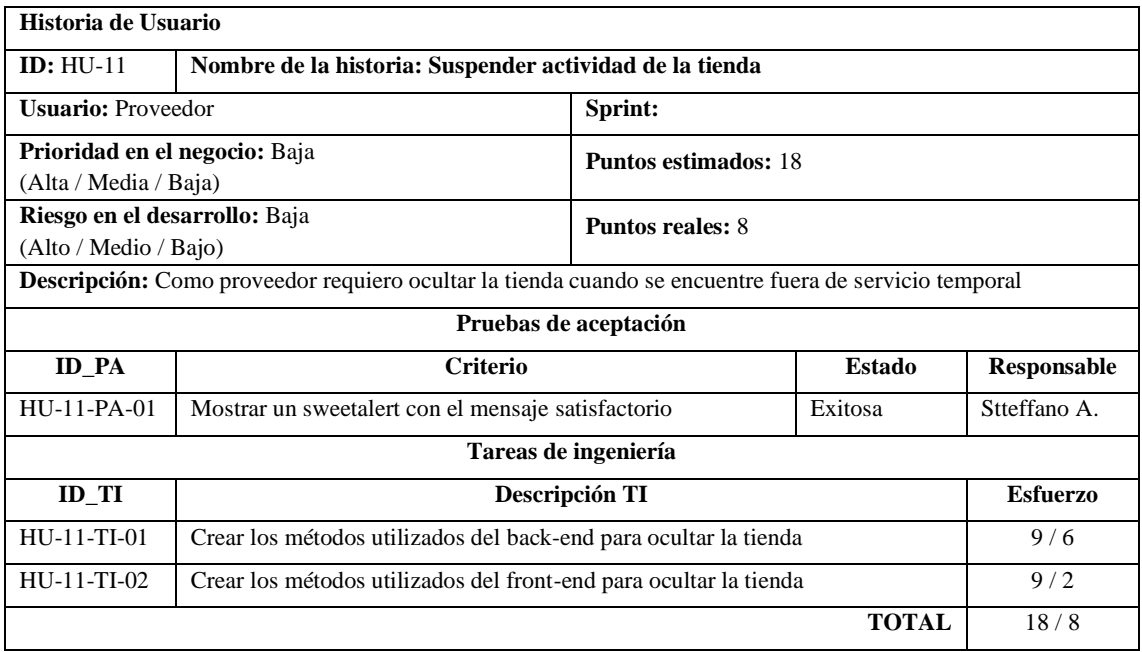
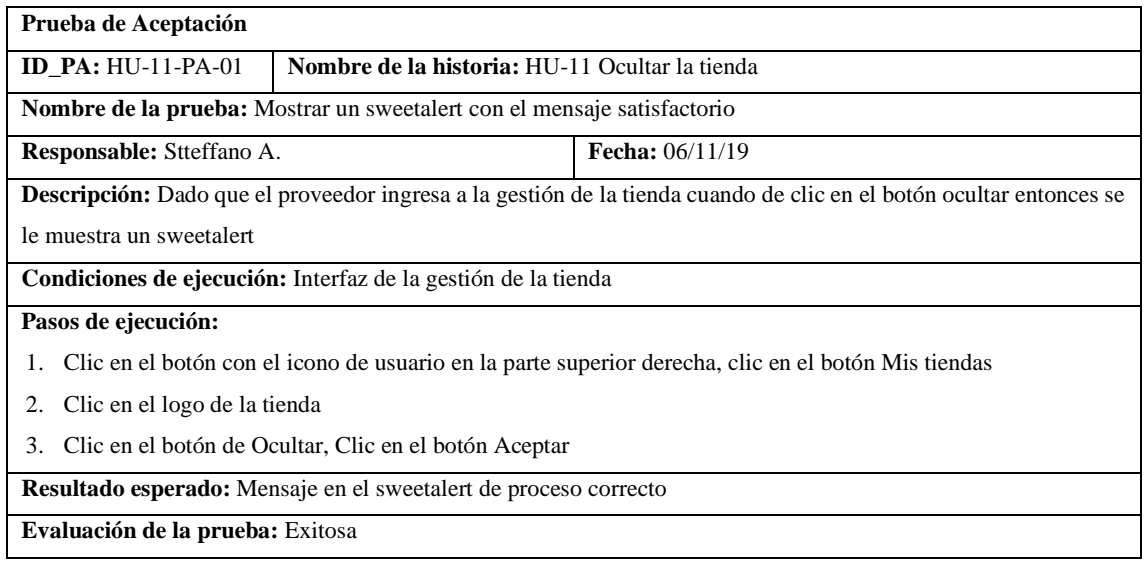

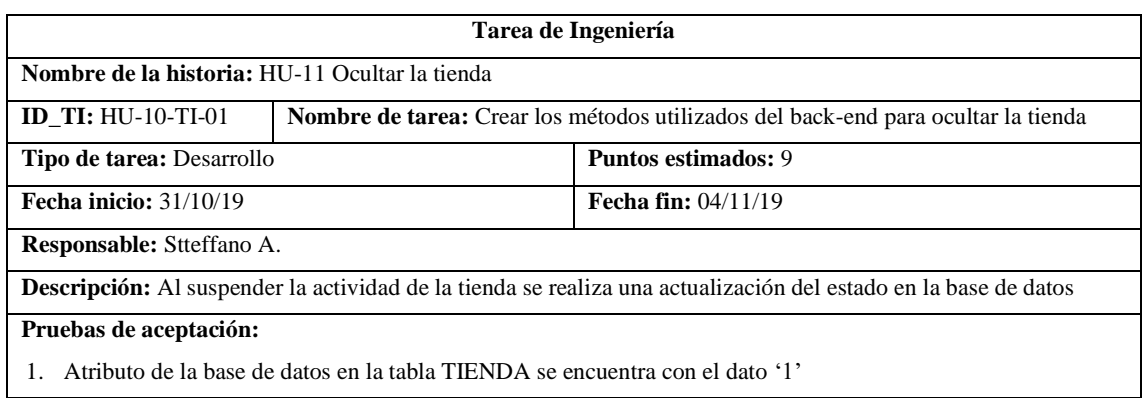

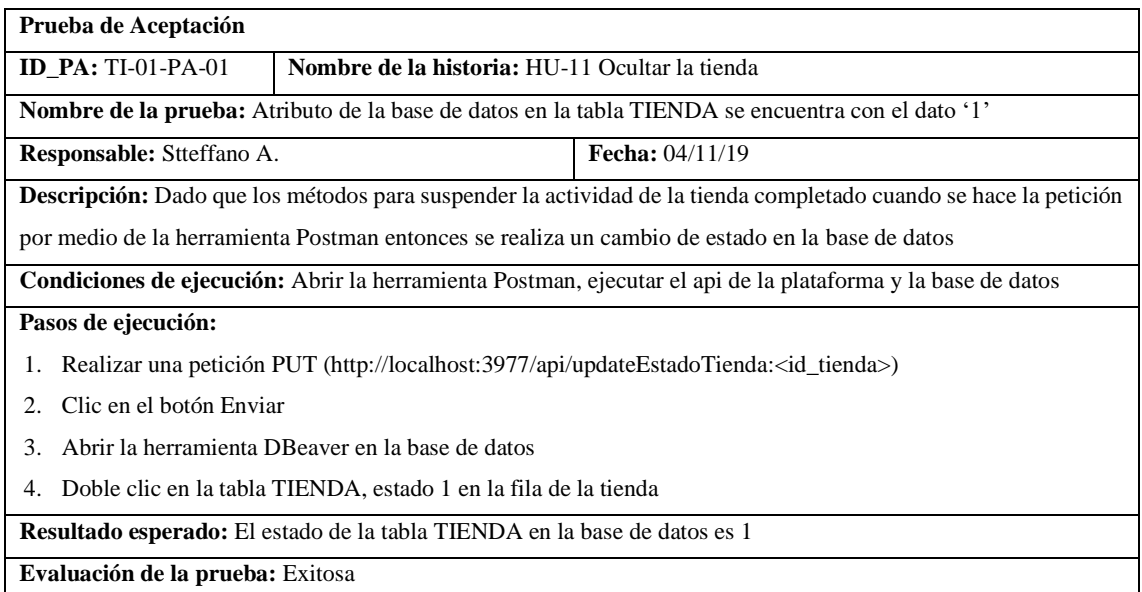

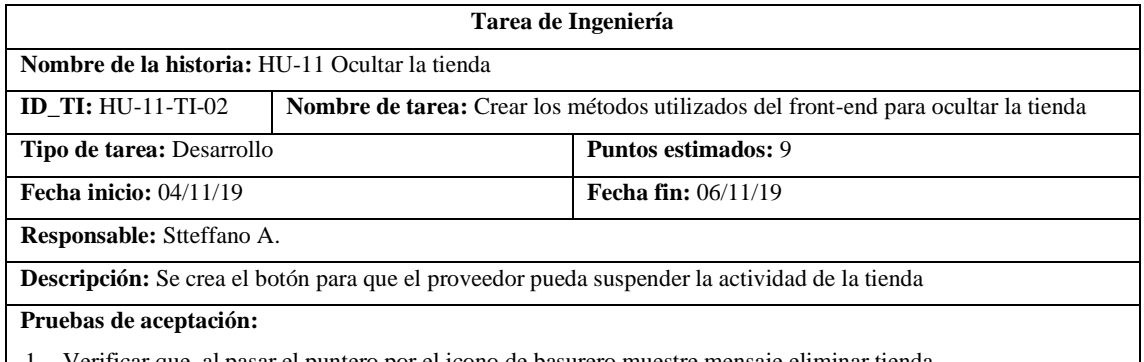

1. Verificar que, al pasar el puntero por el icono de basurero muestre mensaje eliminar tienda

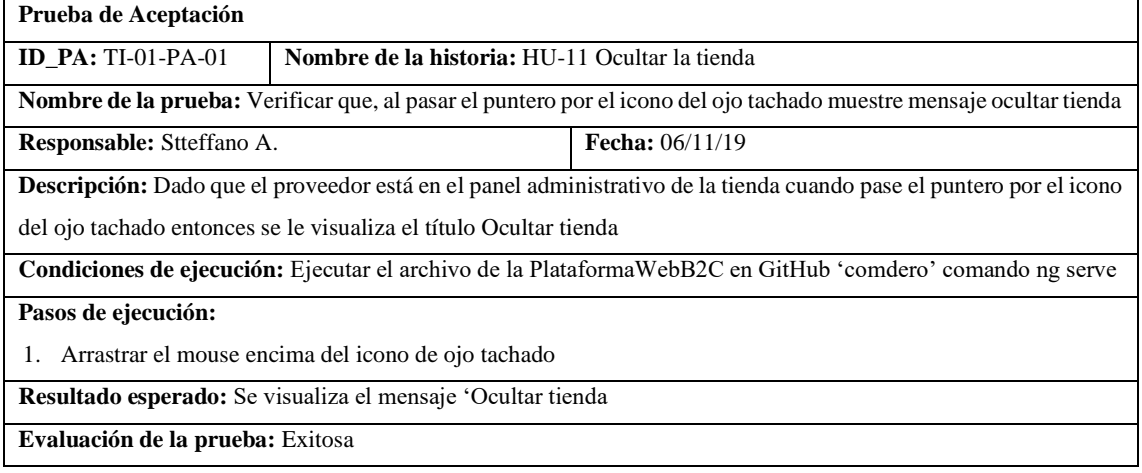

## Pila del sprint 4

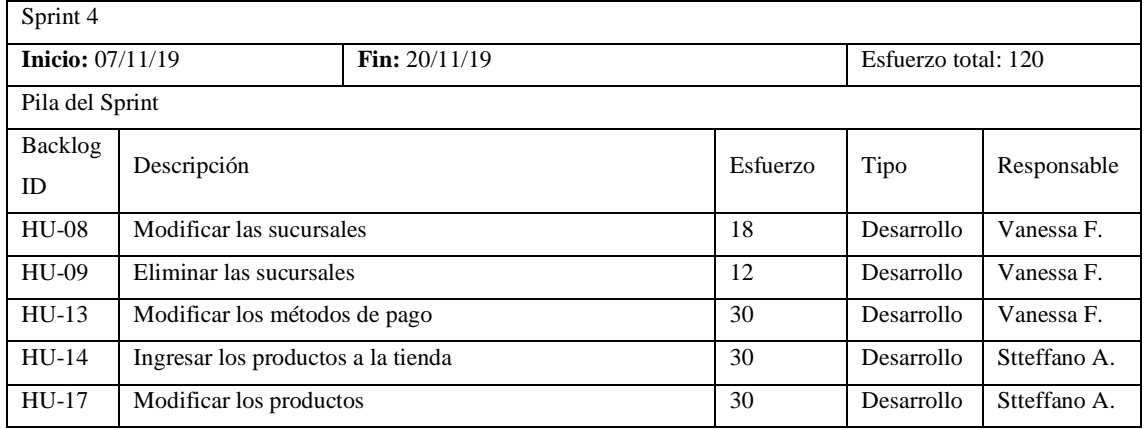

#### • HU-08 Modificar las sucursales

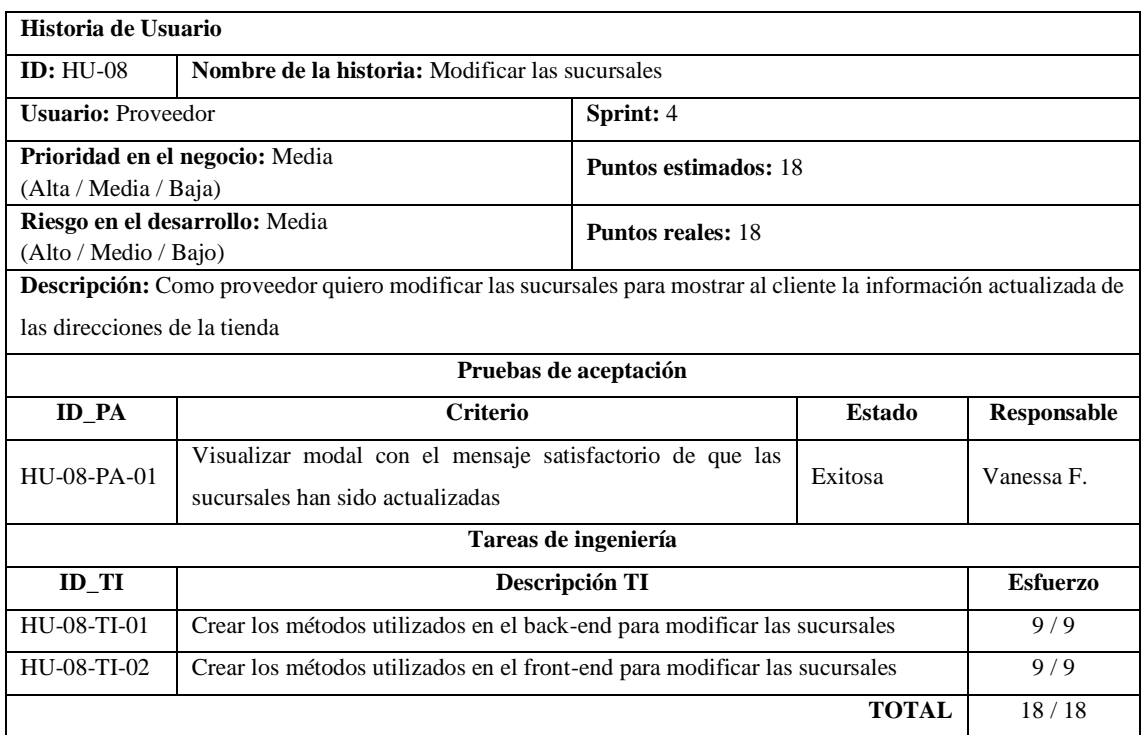

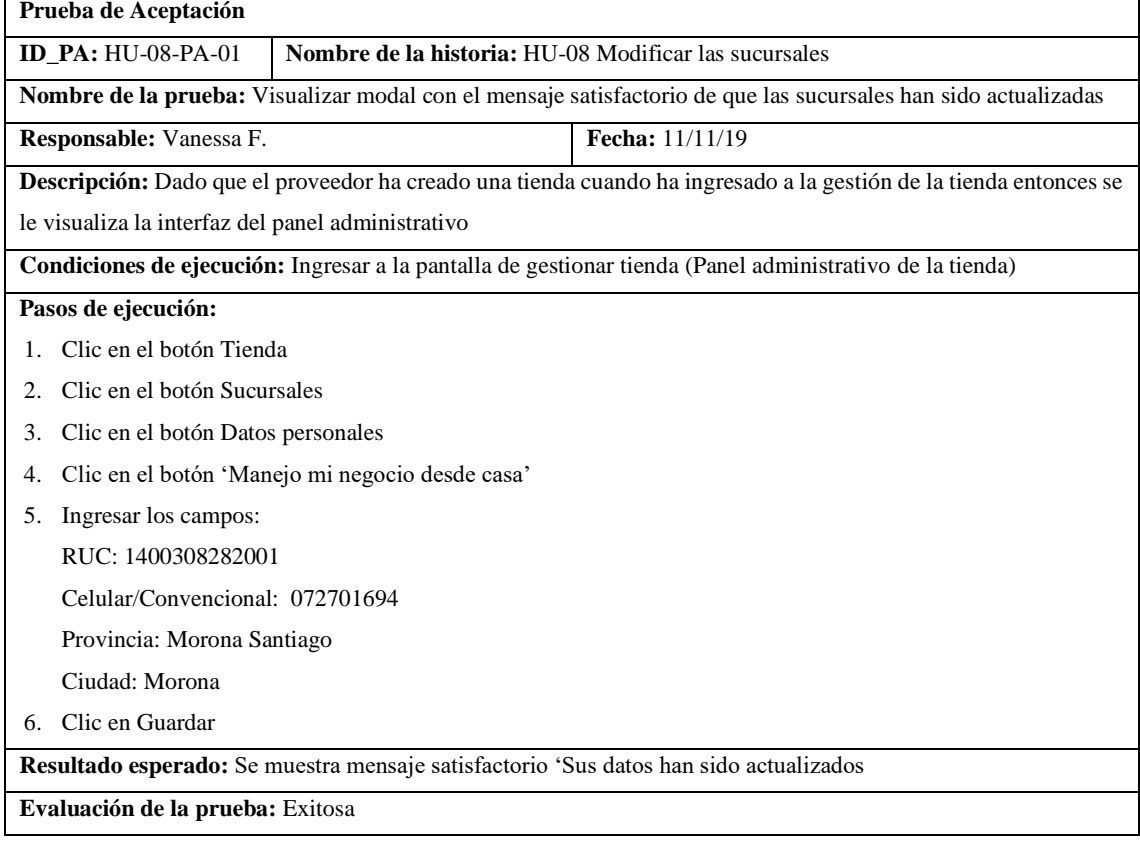

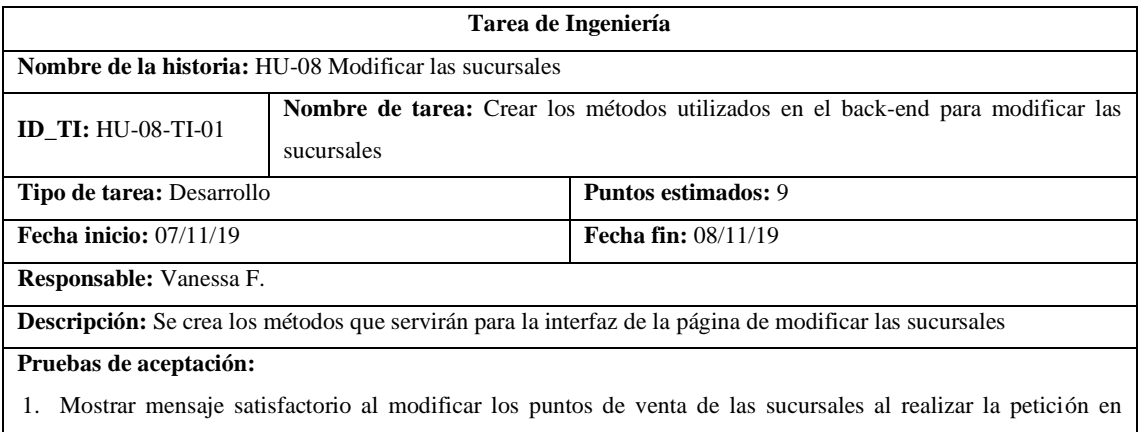

Postman

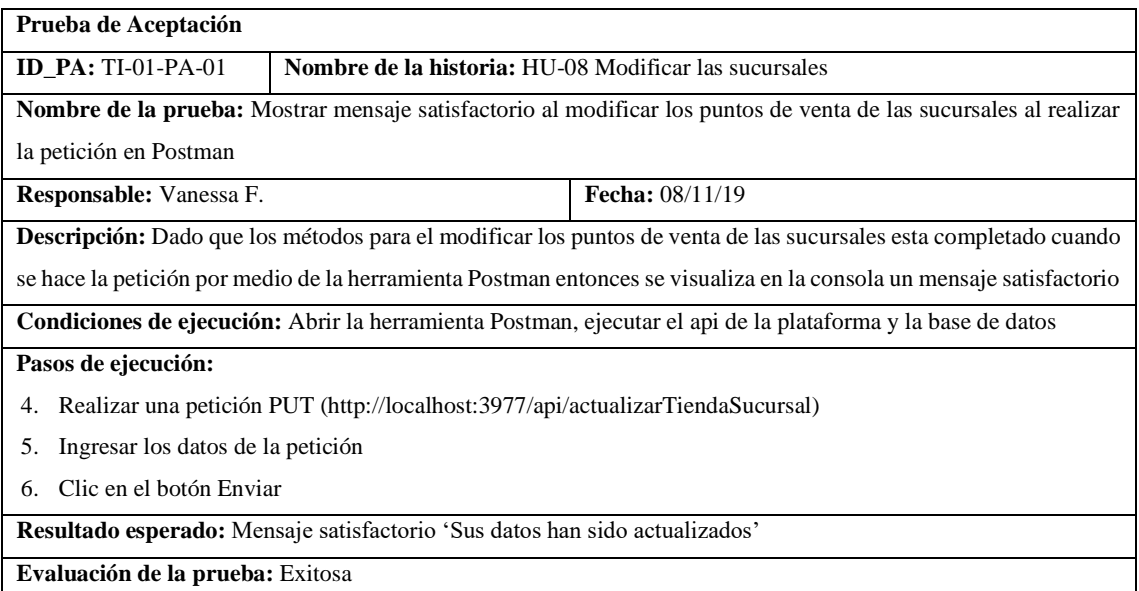

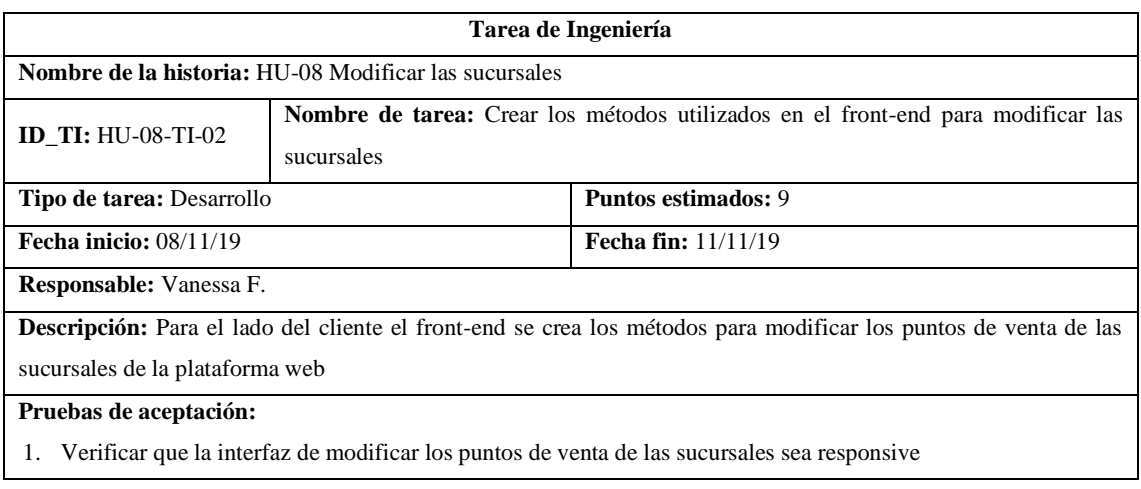

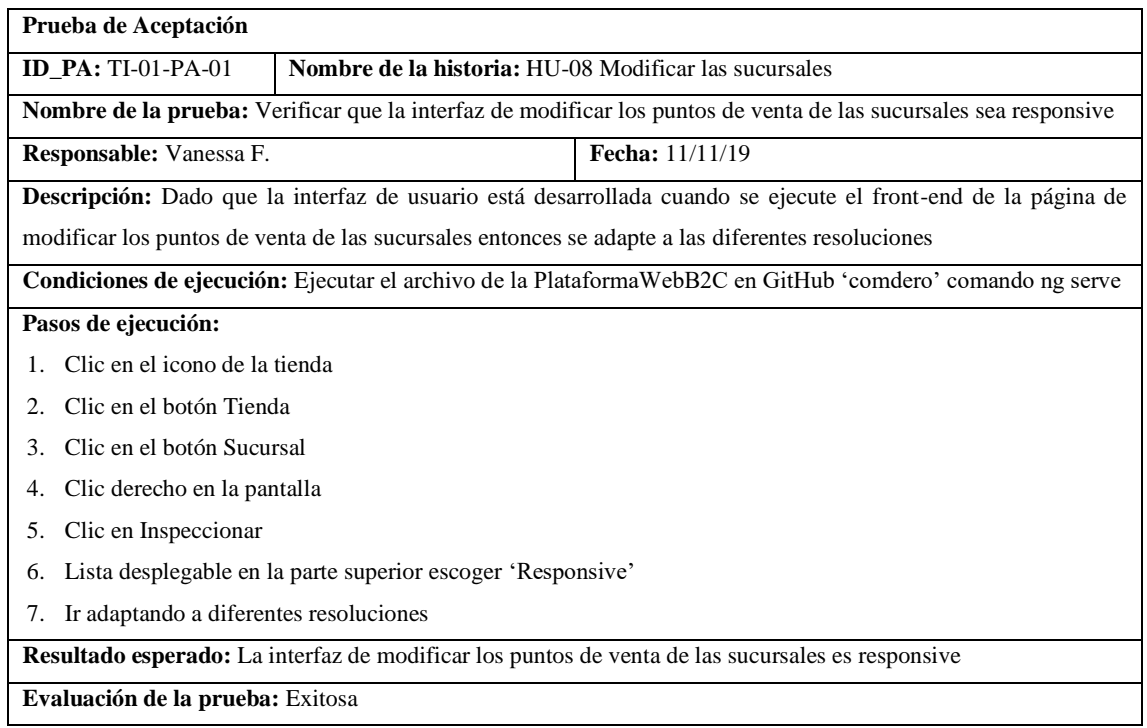

#### • HU-09 Eliminar las sucursales

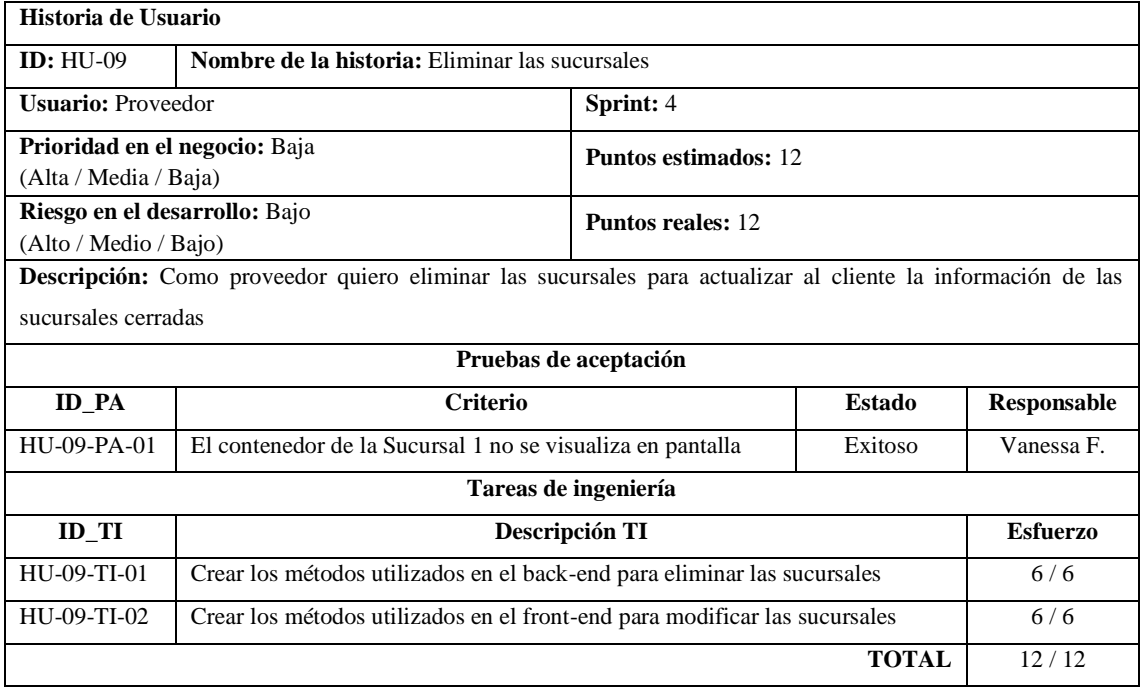

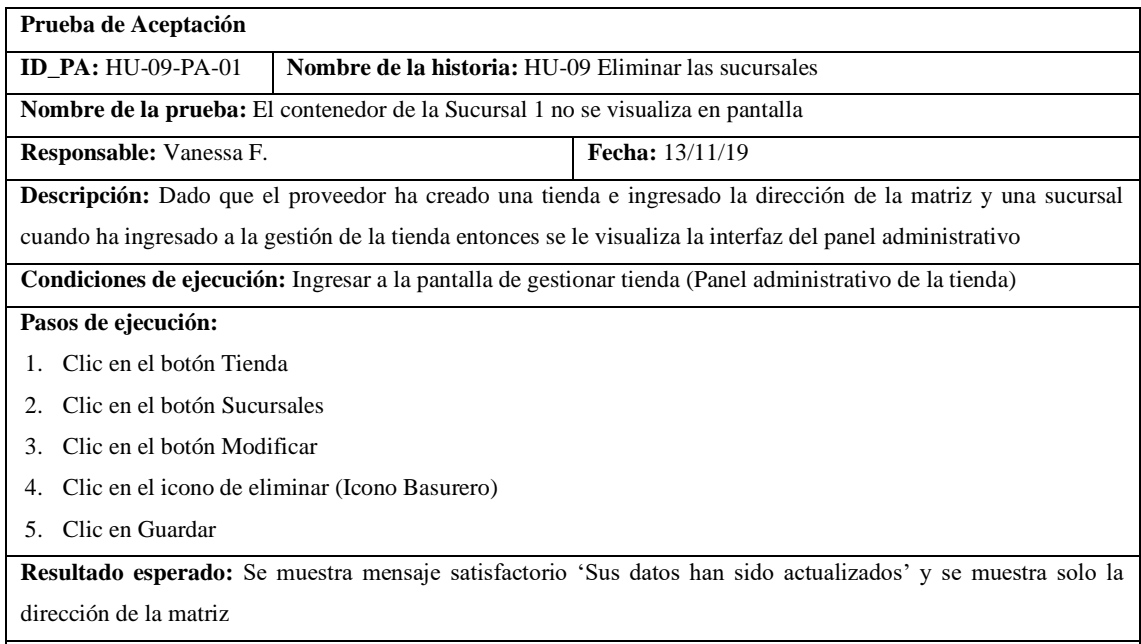

**Evaluación de la prueba:** Exitosa

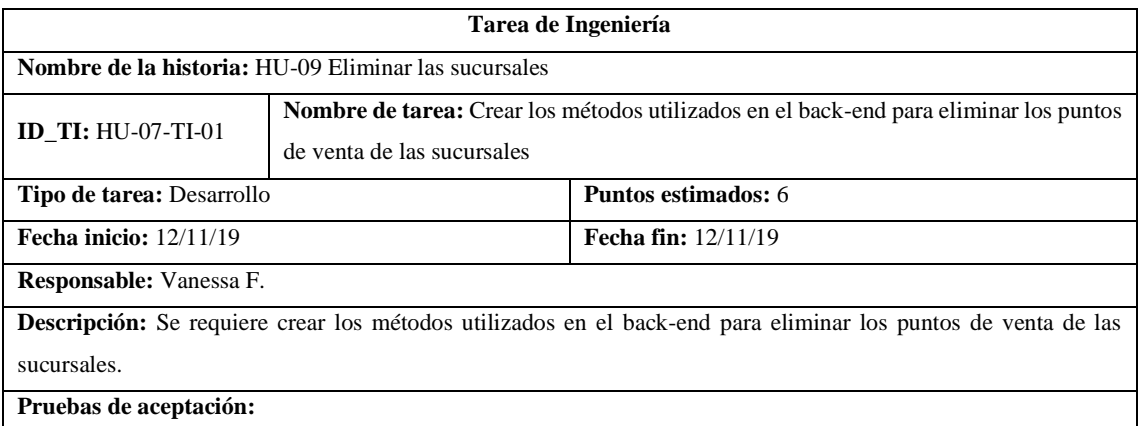

1. Mostrar mensaje satisfactorio al eliminar los puntos de venta de las sucursales de la petición en Postman

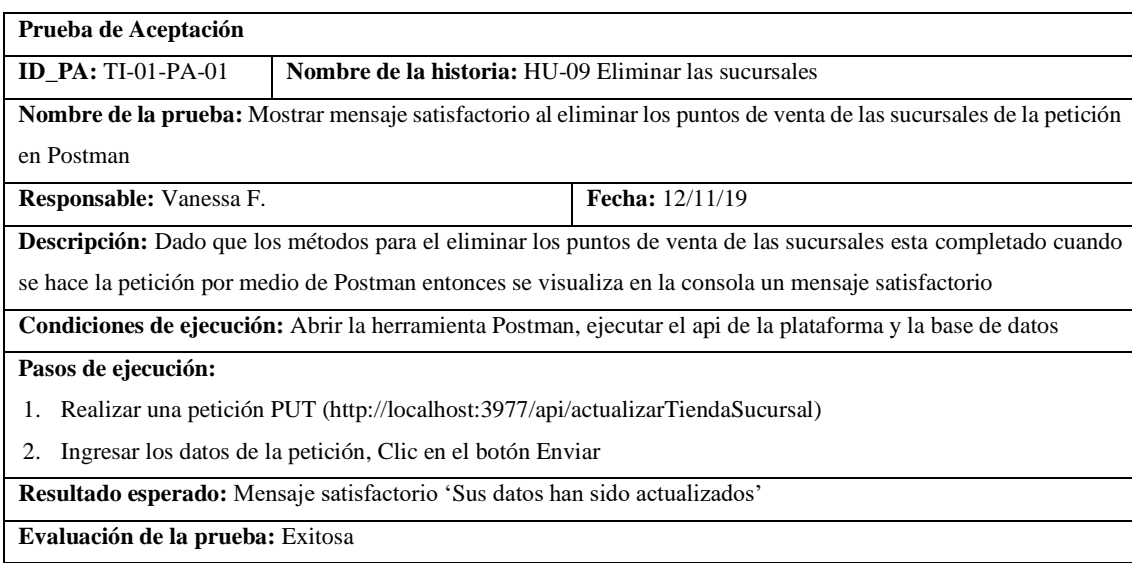

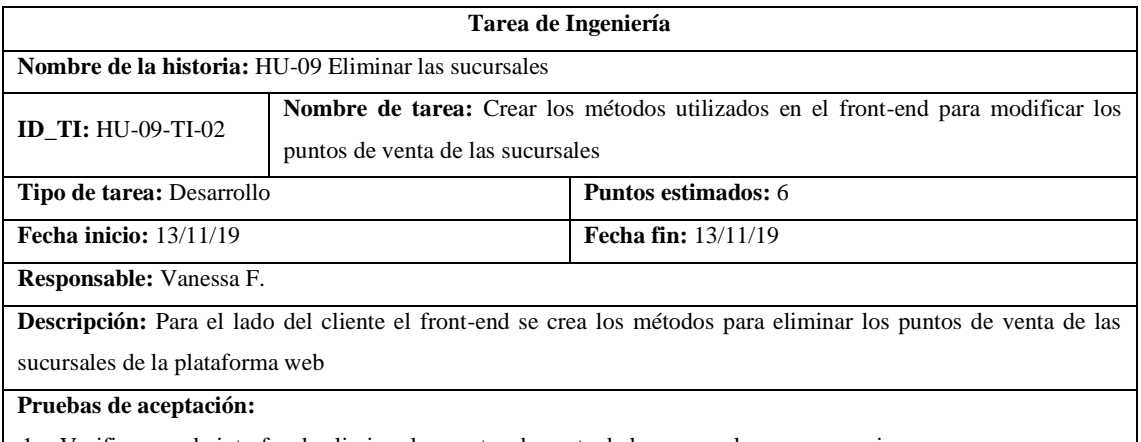

1. Verificar que la interfaz de eliminar los puntos de venta de las sucursales sea responsive

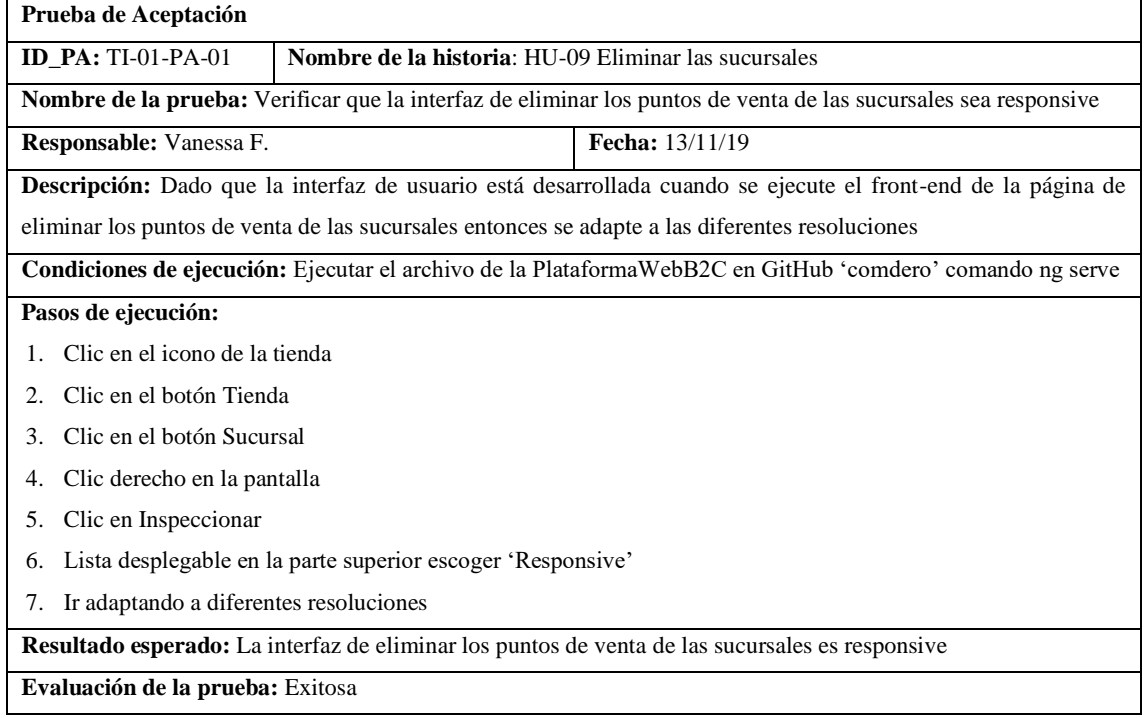

#### • HU-13 Modificar los métodos de pago

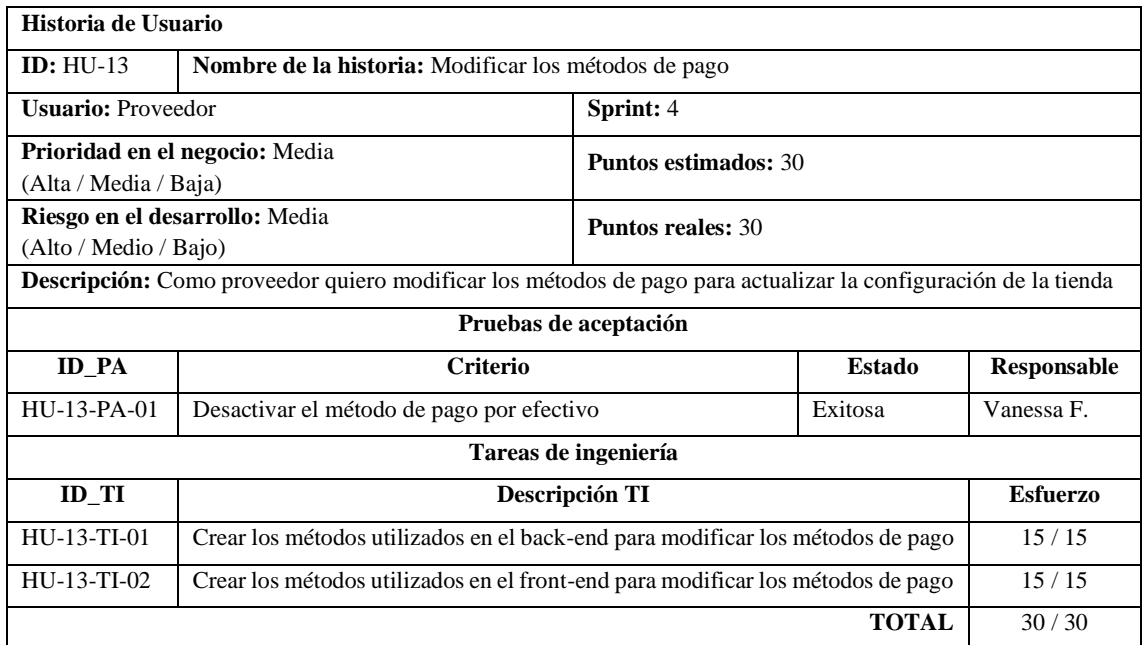

# **Prueba de Aceptación ID\_PA:** HU-13-PA-01 **Nombre de la historia:** HU-13 Modificar los métodos de pago **Nombre de la prueba:** Desactivar el método de pago por efectivo **Responsable:** Vanessa F. **Fecha:** 20/11/19 **Descripción:** Dado que el proveedor tiene al menos una tienda, ingresa al panel administrativo y el pago en efectivo esta activado cuando de clic en el botón Métodos de pago entonces se le redirigirá a la ventana de configuración **Condiciones de ejecución:** Ingresar al panel administrativo de la tienda y método de pago en efectivo activado **Pasos de ejecución:** 1. Clic en el botón Métodos de pago/Modificar 2. Clic en el checkbox 'Pagos en efectivo' 3. Clic en el botón Guardar **Resultado esperado:** SweetAlert 'Sus métodos de pago se han guardado correctamente' **Evaluación de la prueba:** Exitosa

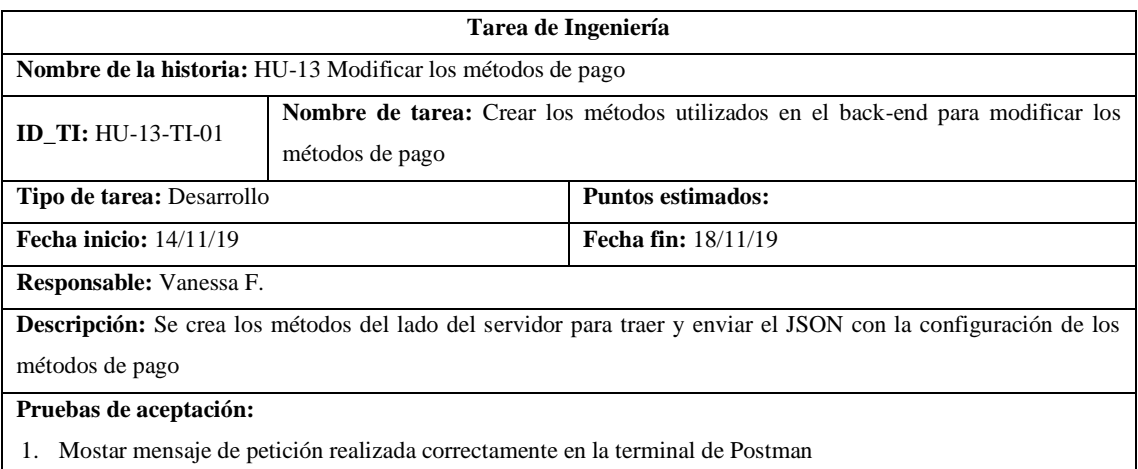

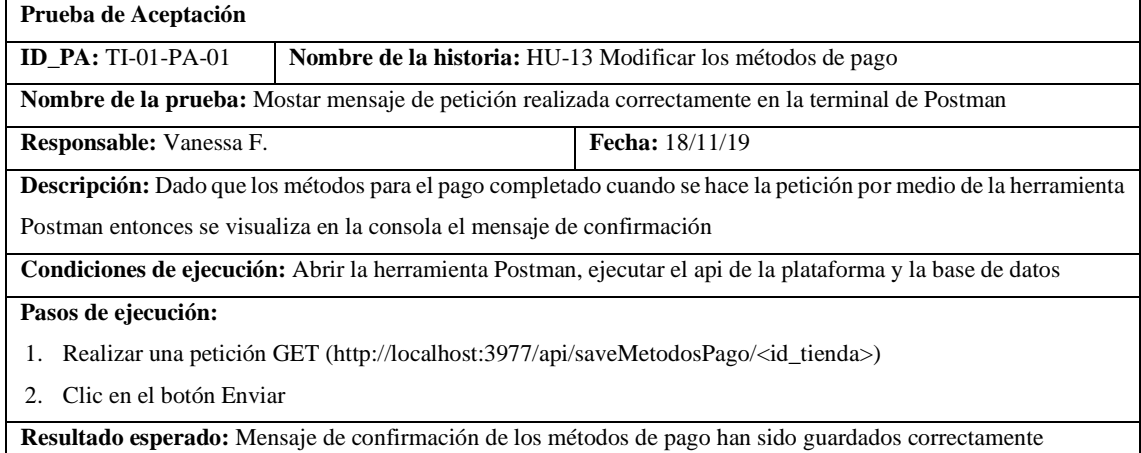

**Evaluación de la prueba:** Exitosa

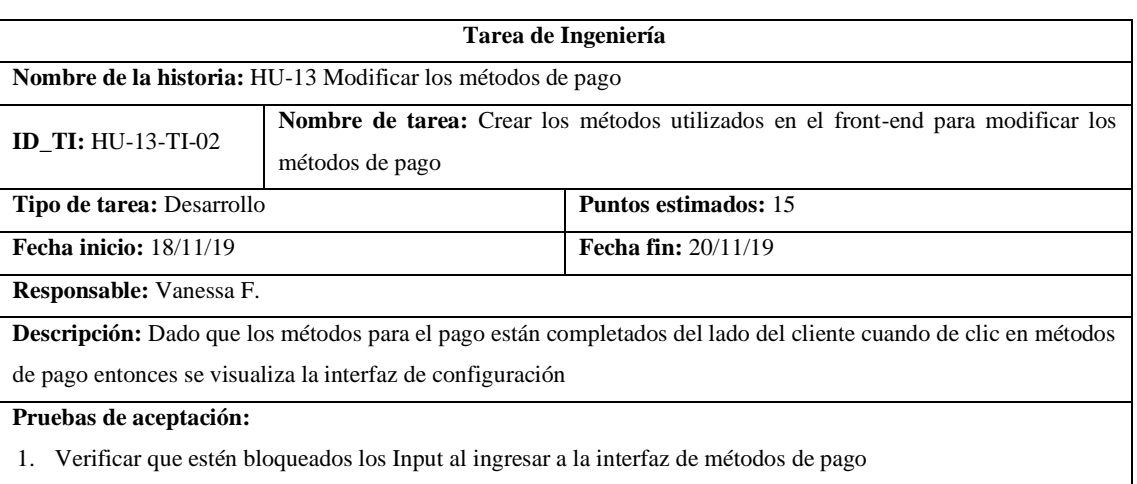

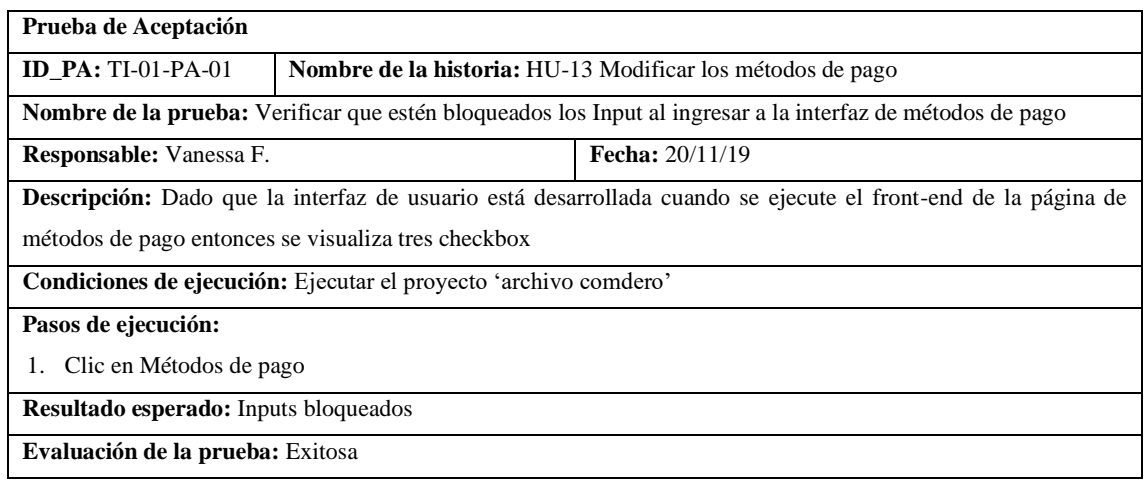

# • HU-14 Ingresar los productos a la tienda

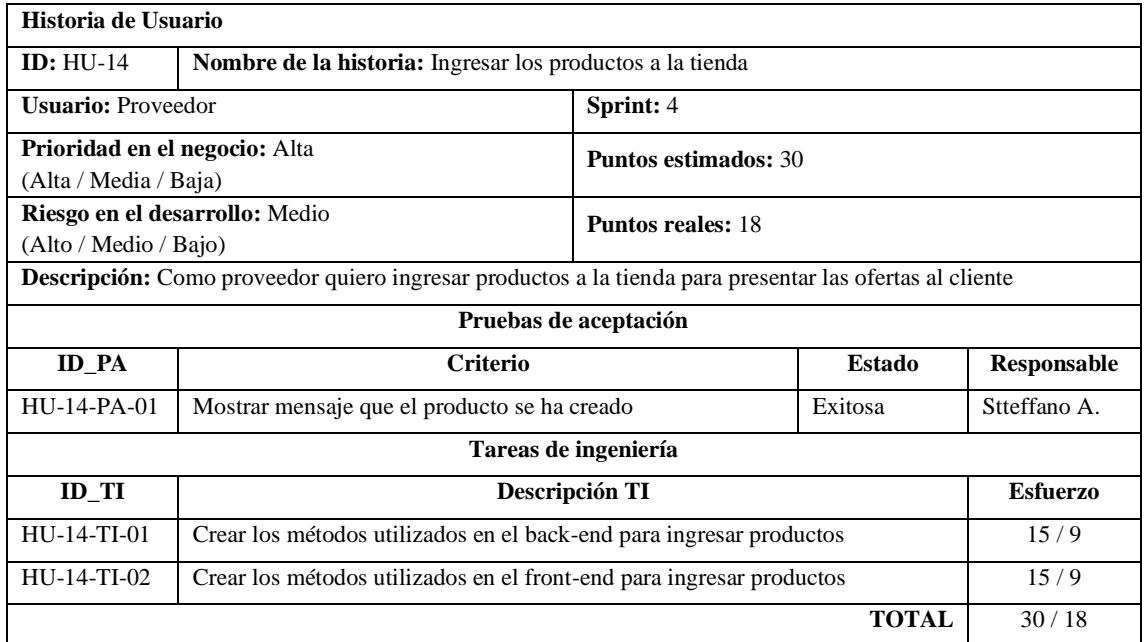

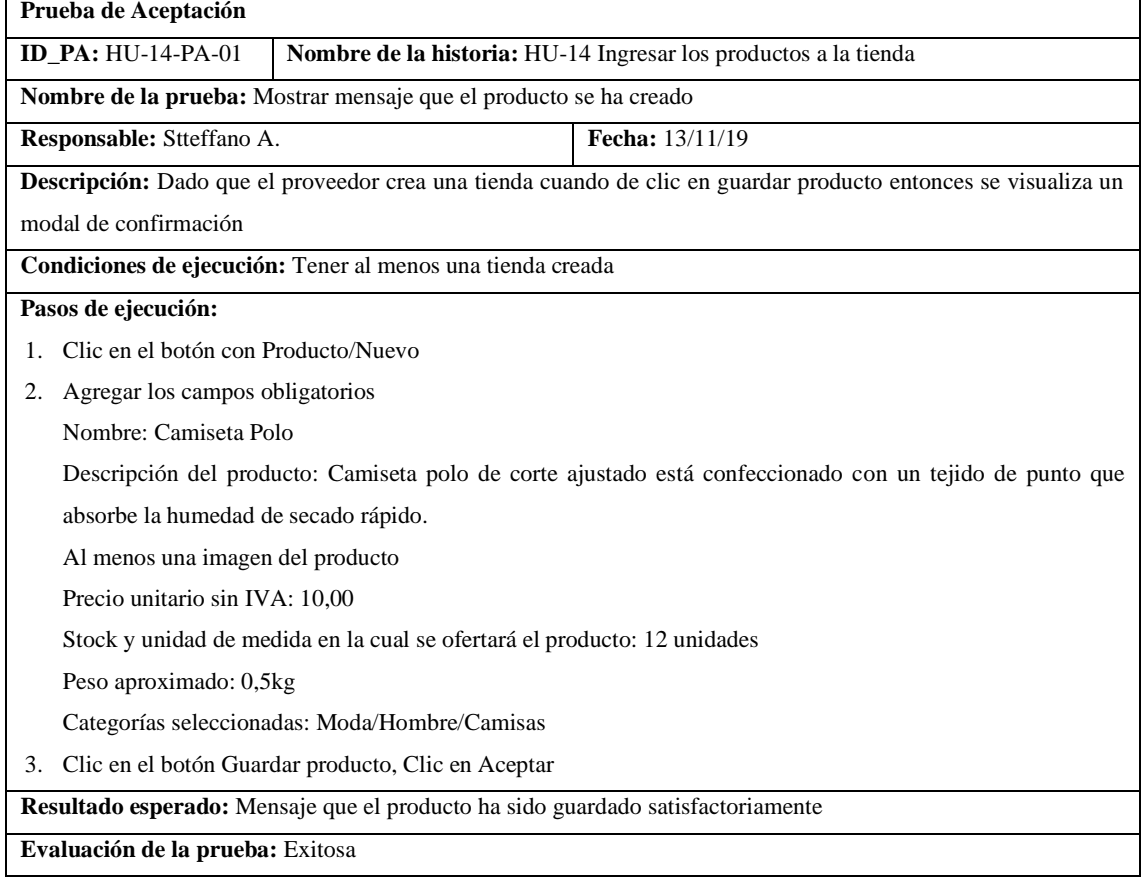

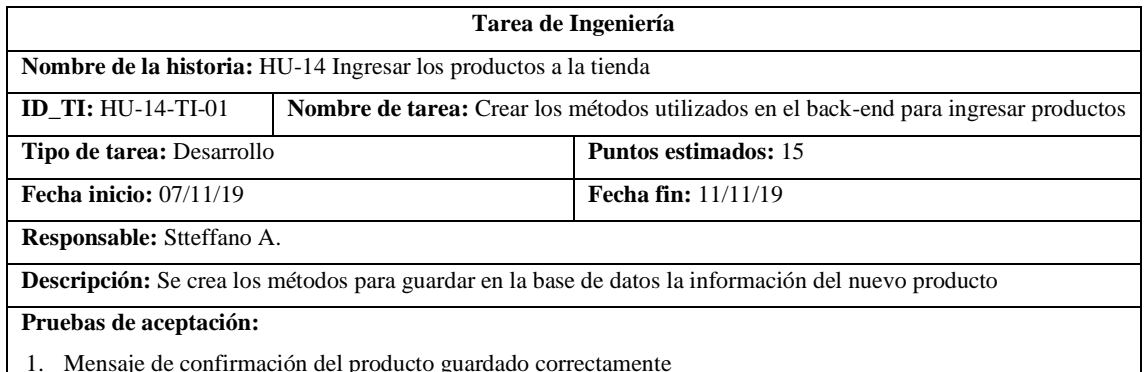

1. Mensaje de confirmación del producto guardado correctamente

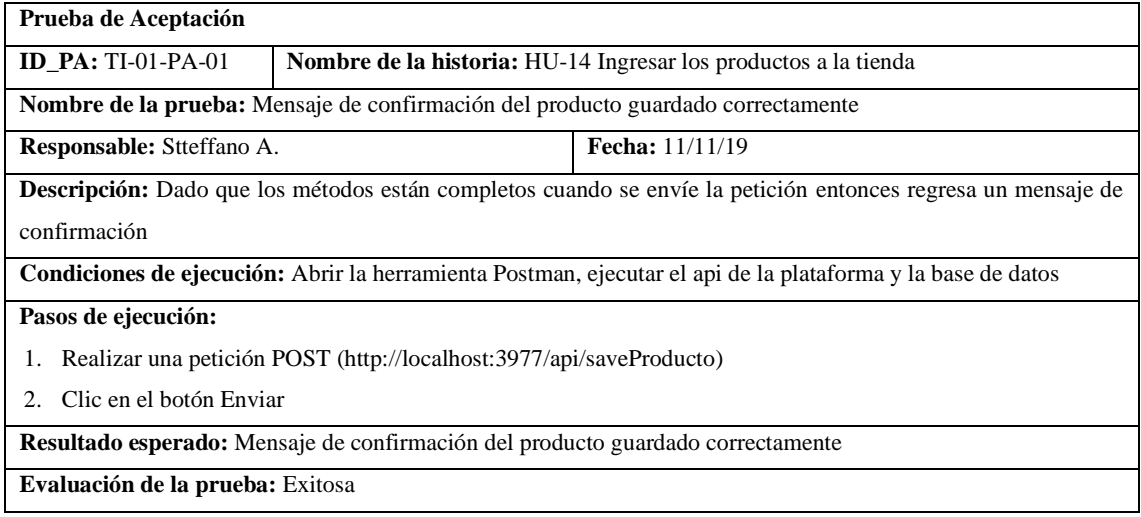

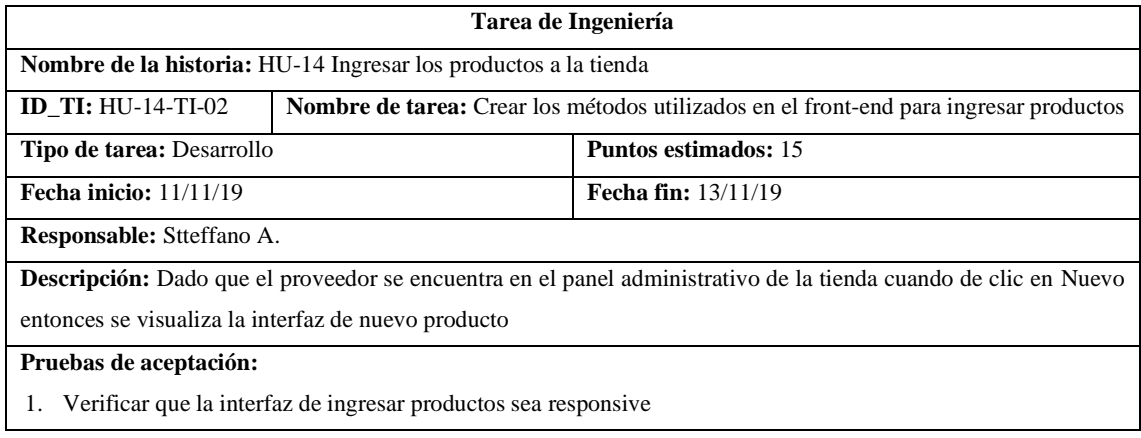

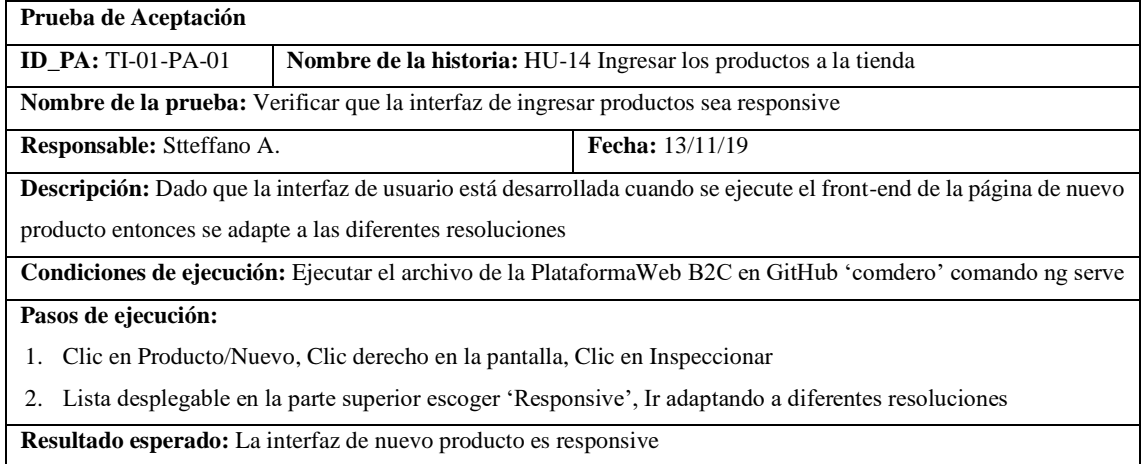

**Evaluación de la prueba:** Exitosa

### • HU-17 Modificar los productos

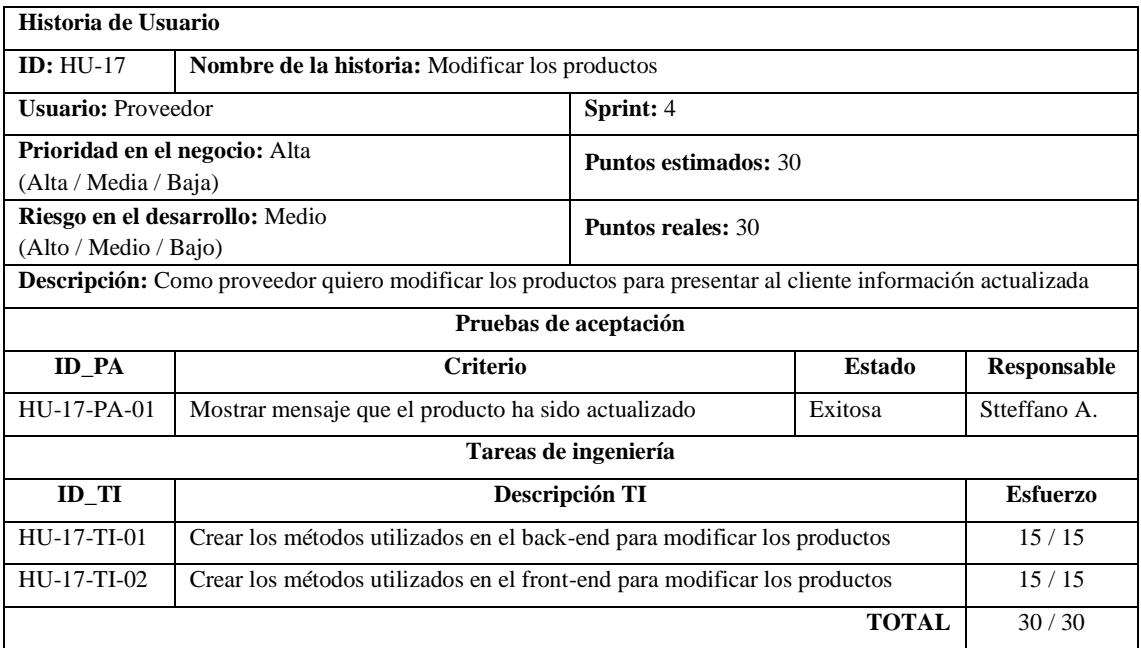

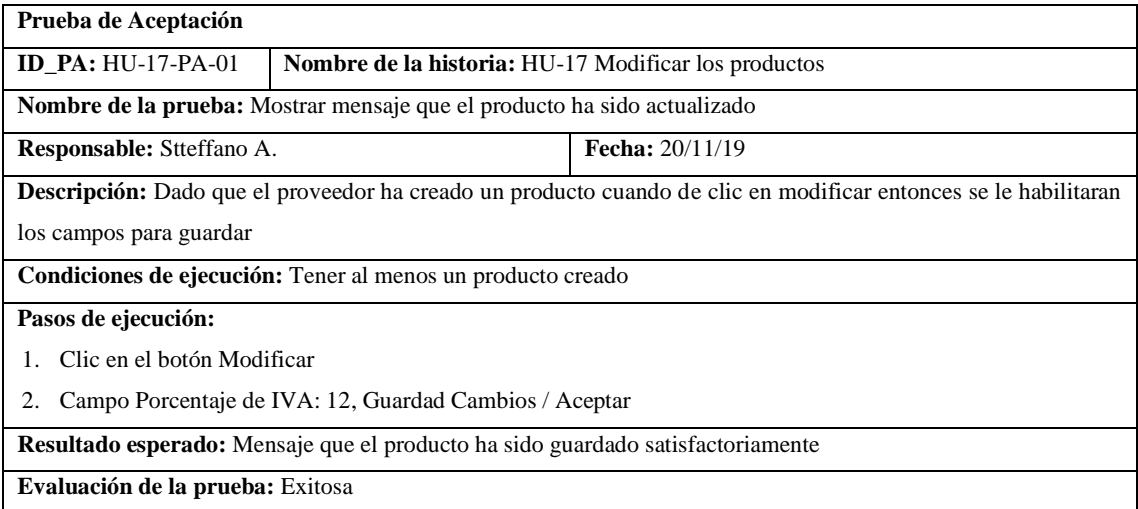

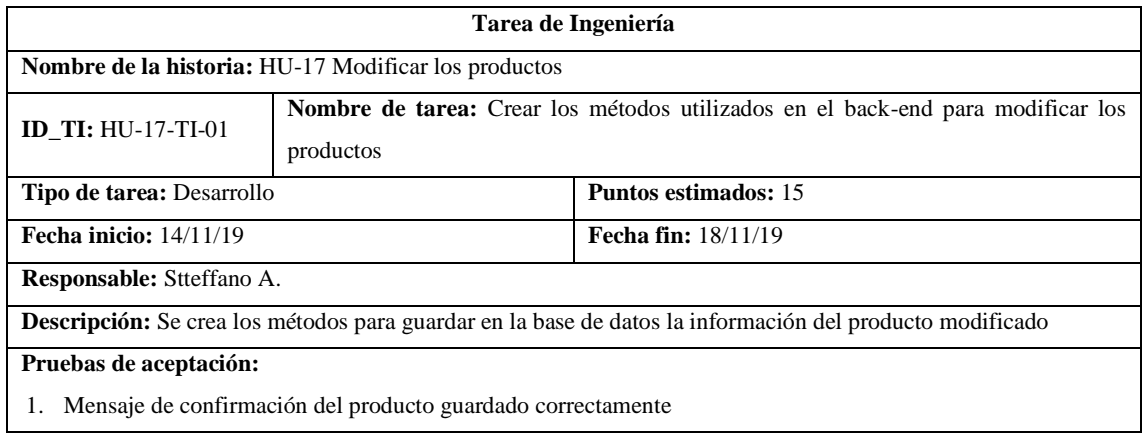

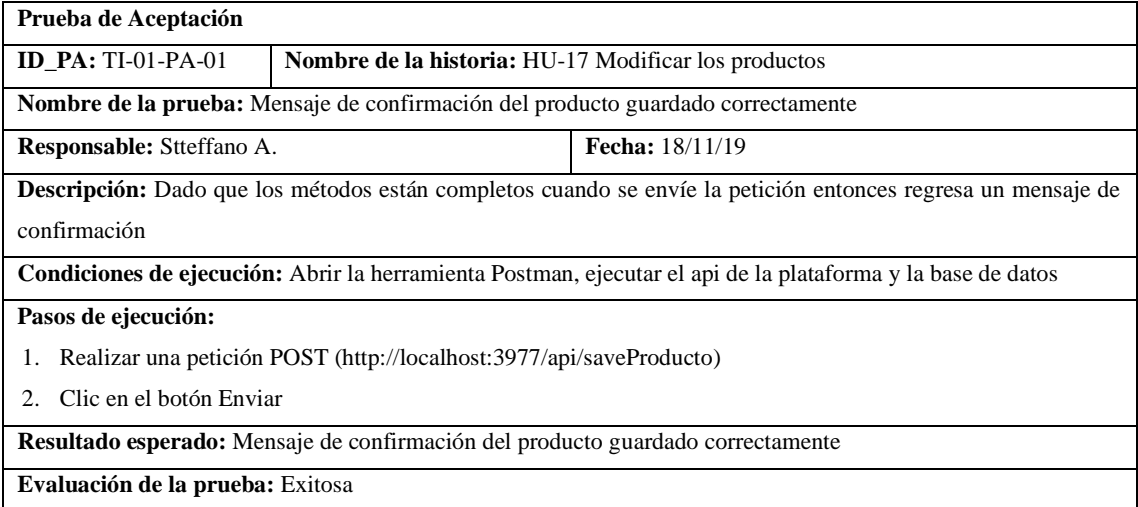

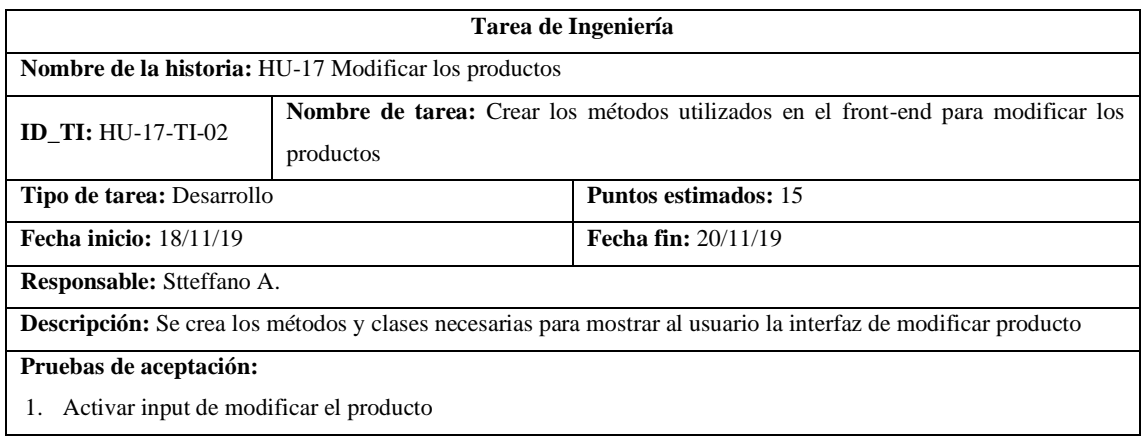

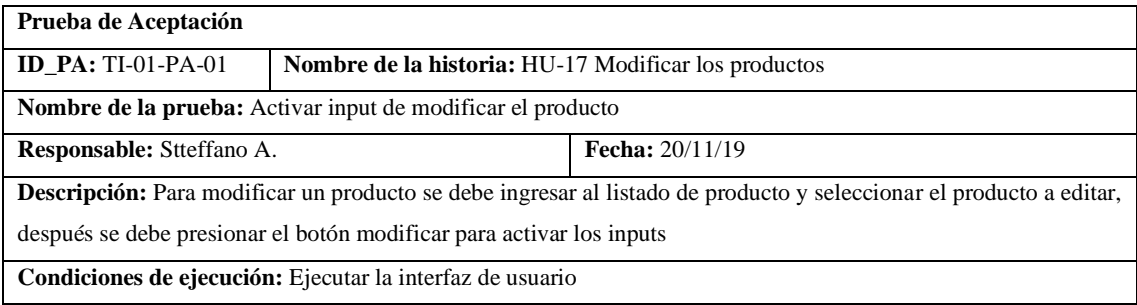

**Pasos de ejecución:**

1. Clic en Producto/Listado/Editar

2. Clic en Modificar

**Resultado esperado:** Inputs desbloqueados

**Evaluación de la prueba:** Exitosa

## Pila del sprint 5

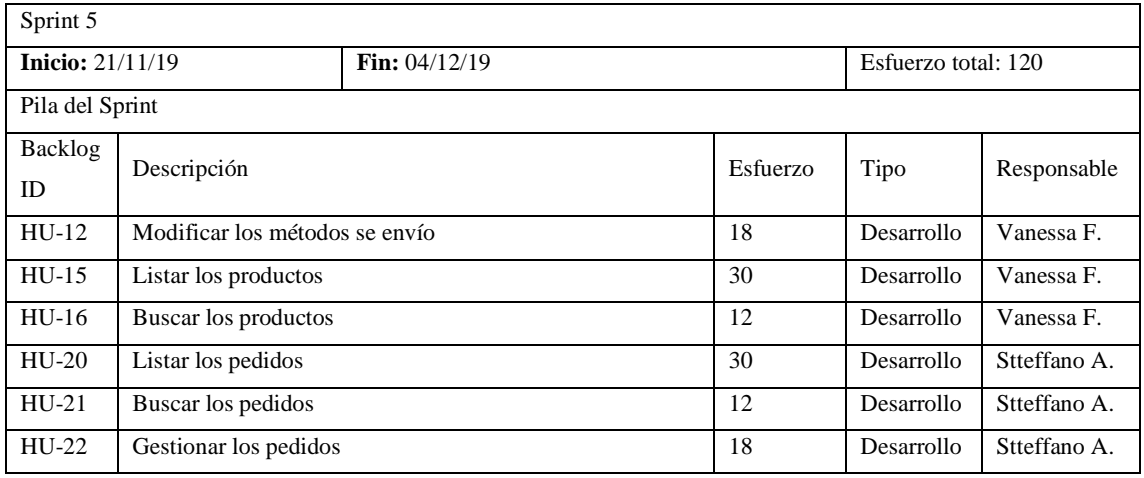

### • HU-12 Modificar los métodos se envío

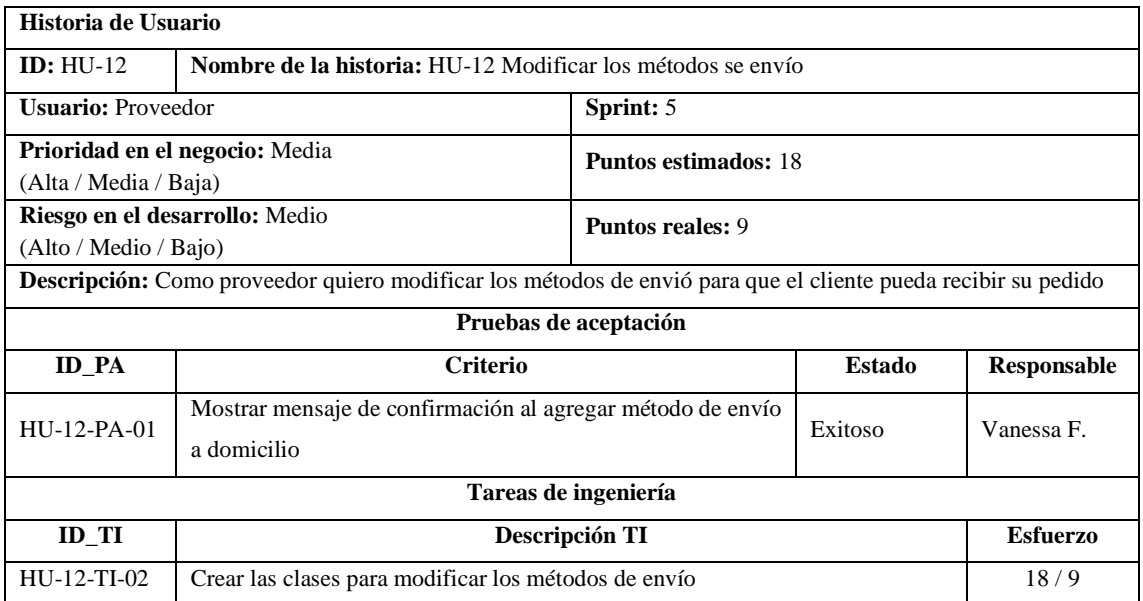

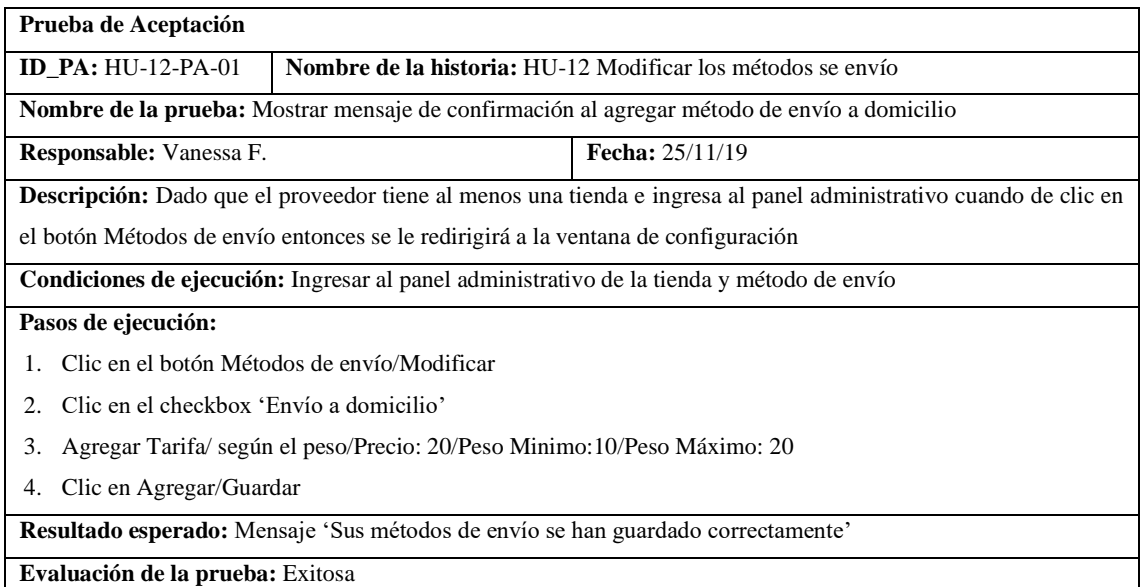

**Tarea de Ingeniería Nombre de la historia:** HU-12 Modificar los métodos se envío **ID\_TI:** HU-12-TI-02 **Nombre de tarea:** Crear las clases para modificar los métodos de envío **Tipo de tarea:** Desarrollo **Puntos estimados:** 18 **Fecha inicio:** 21/11/19 **Fecha fin:** 25/11/19 **Responsable: Descripción:** Dado que los métodos para el envío esta completado cuando de clic en métodos de envío entonces se visualiza la interfaz de configuración **Pruebas de aceptación:** 1. Verificar mensaje de error al activar envío a domicilio

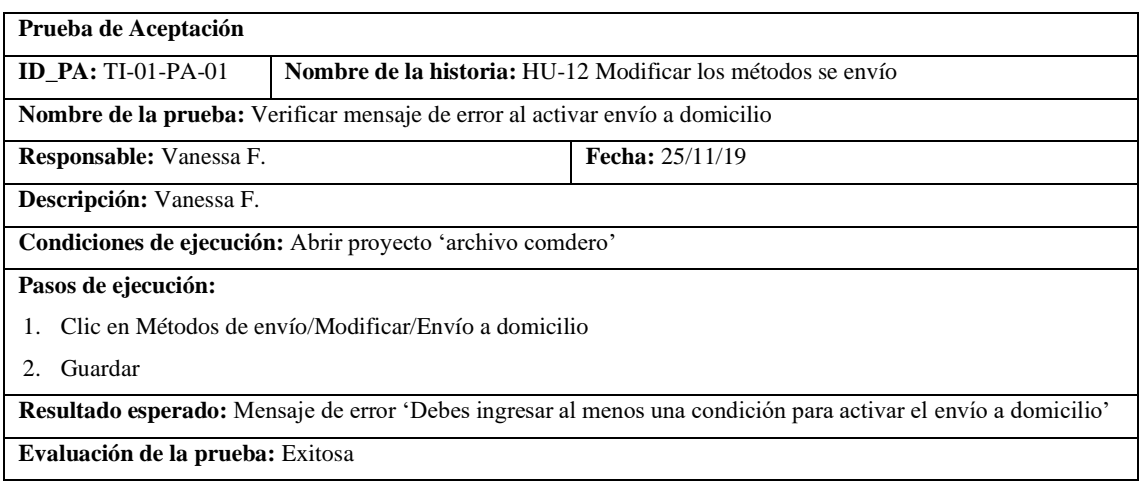

### • HU-15 Listar los productos

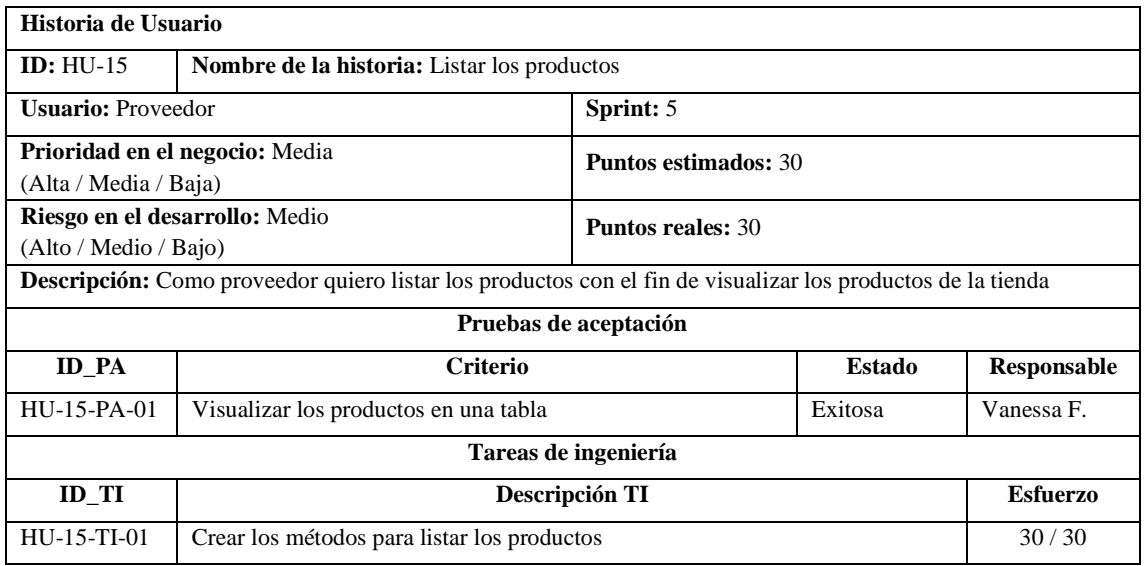

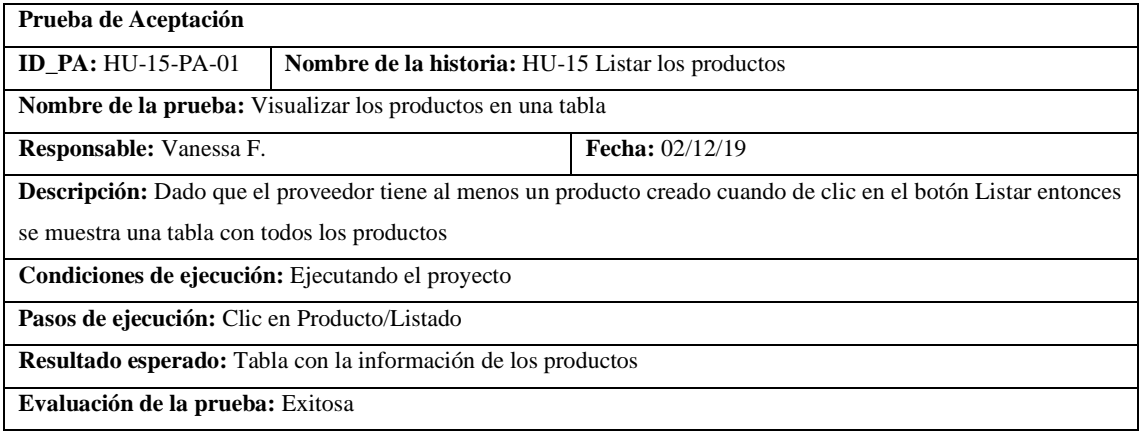

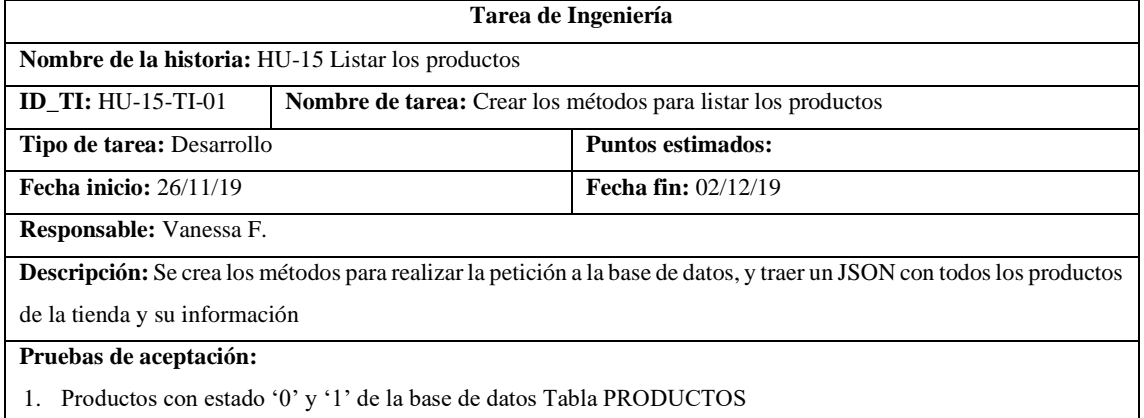

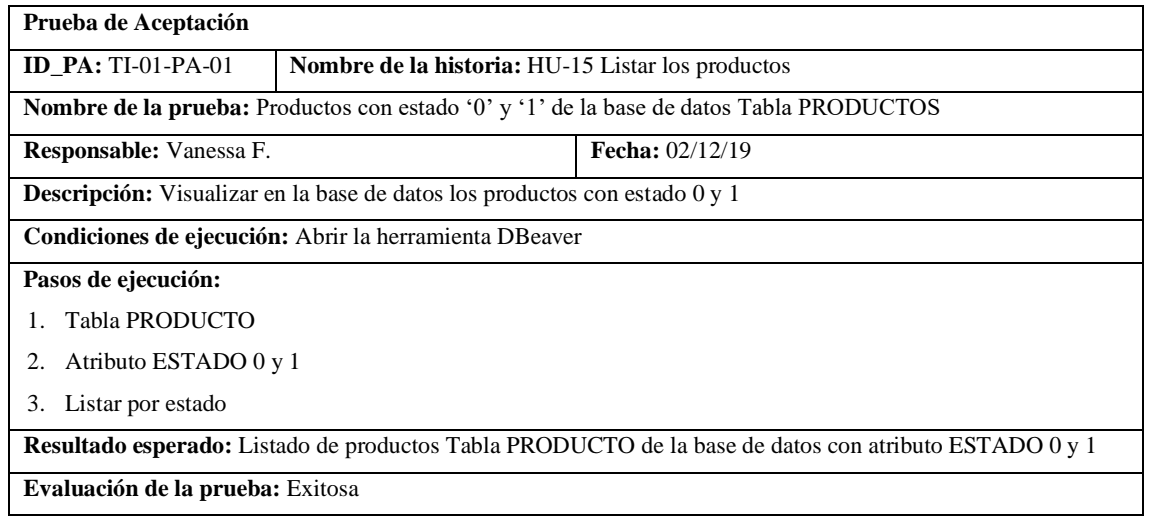

## • HU-16 Buscar los productos

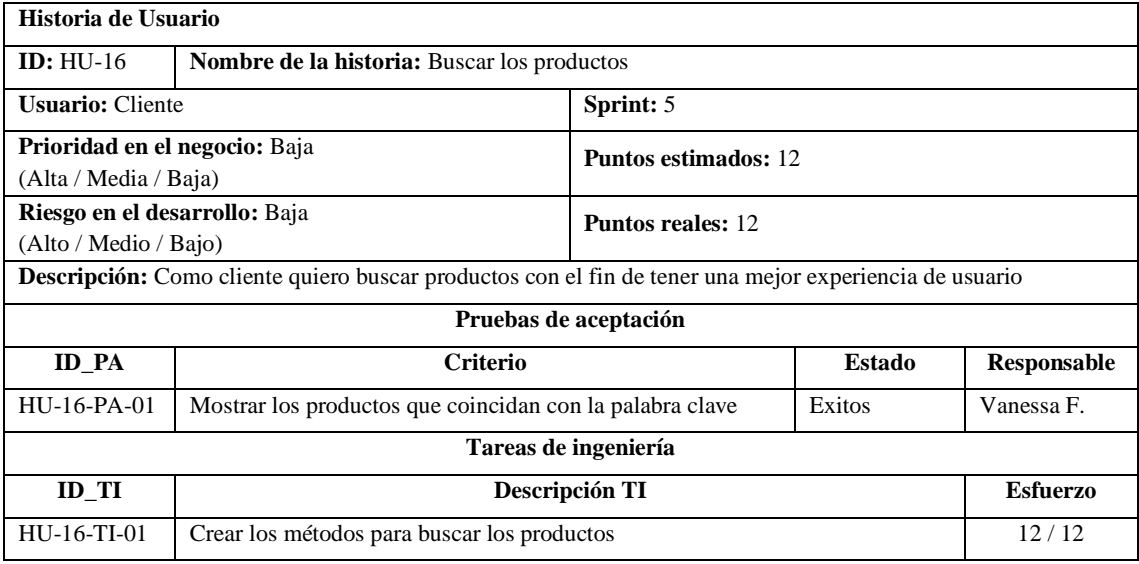

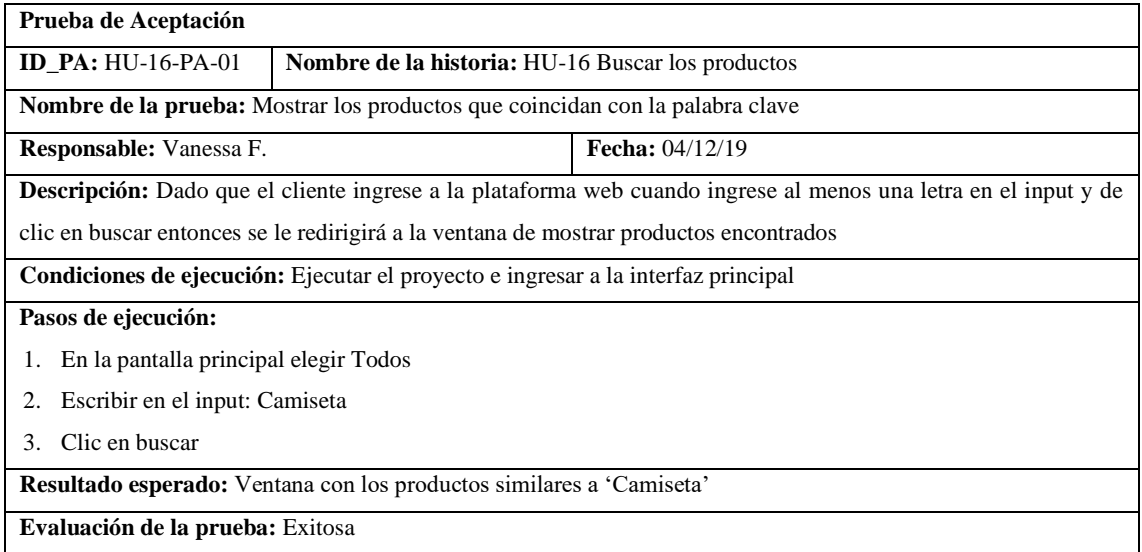

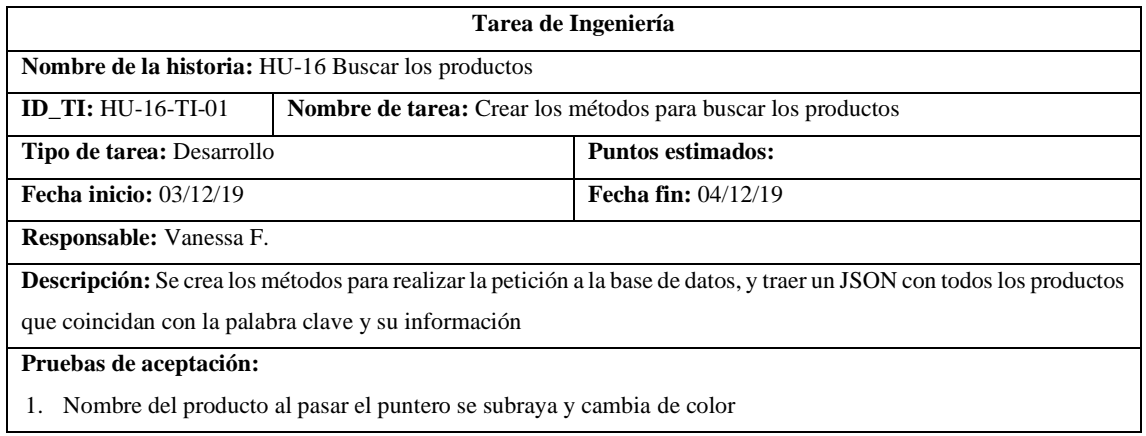

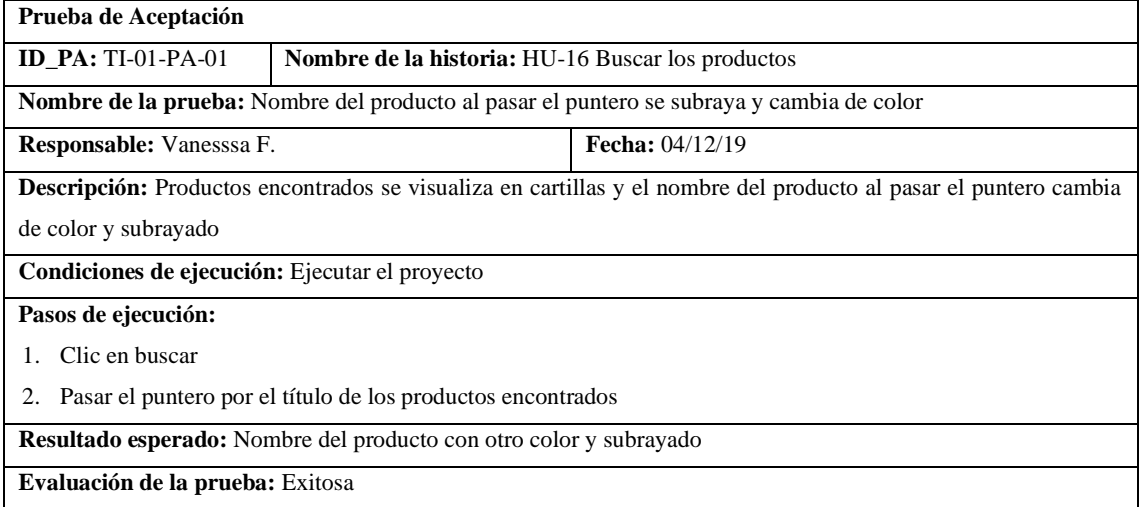

# • HU-20 Listar los pedidos

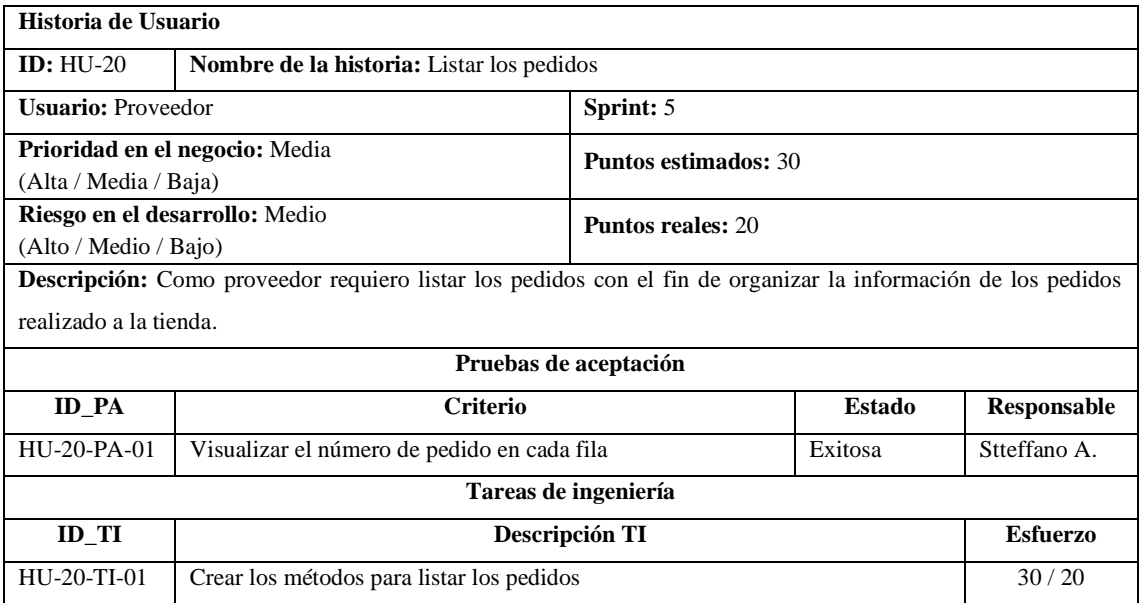

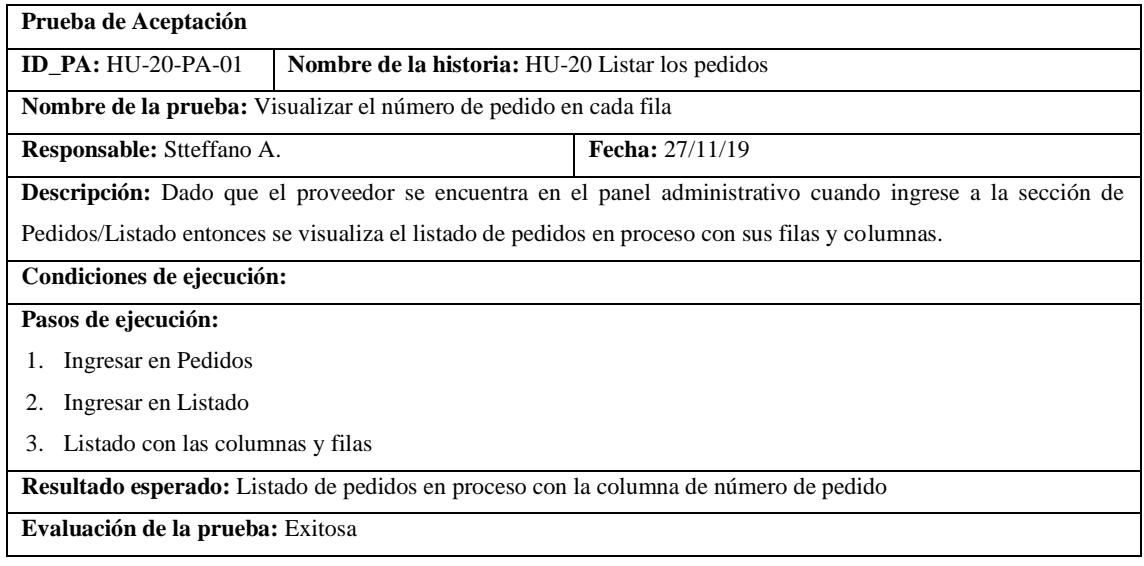

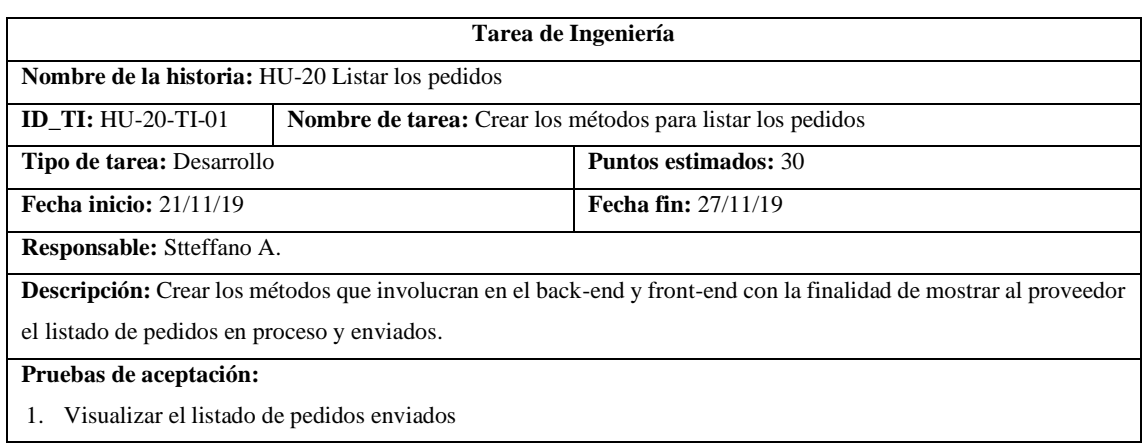

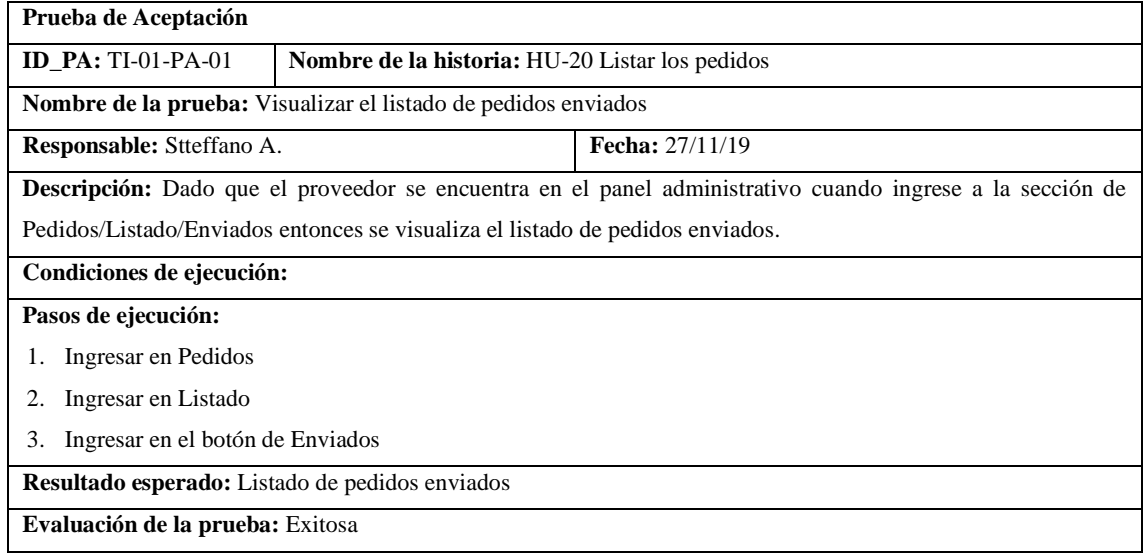

## • HU-21 Buscar los pedidos

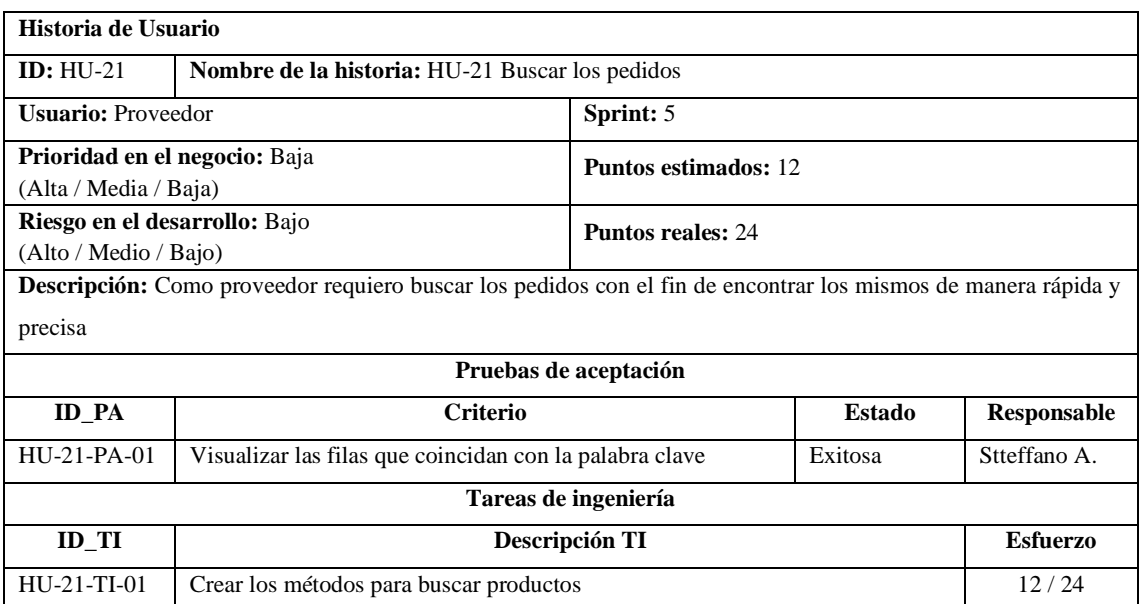

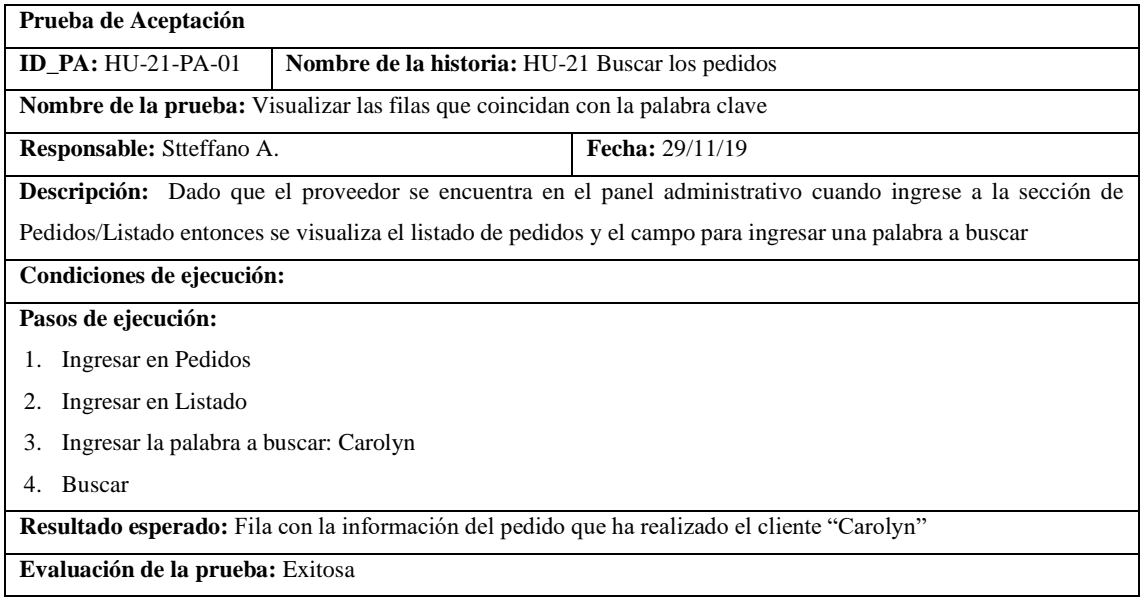

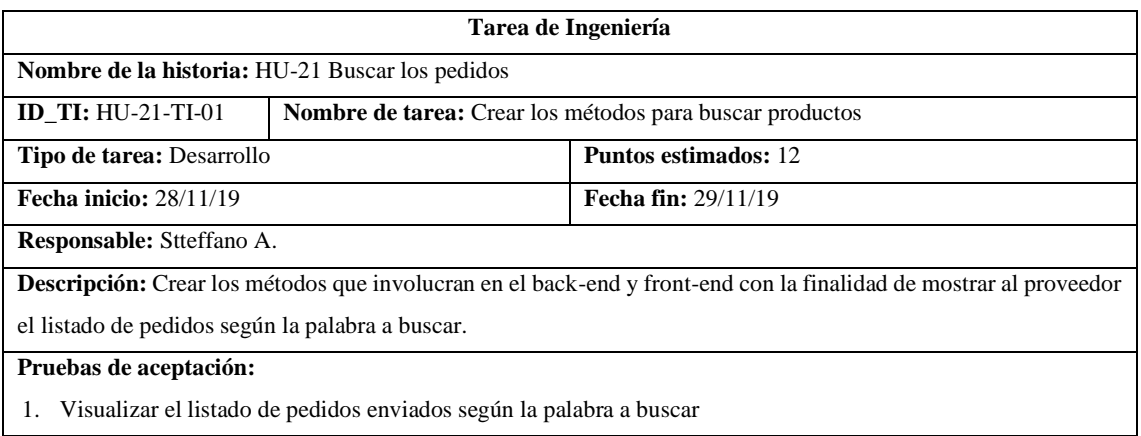

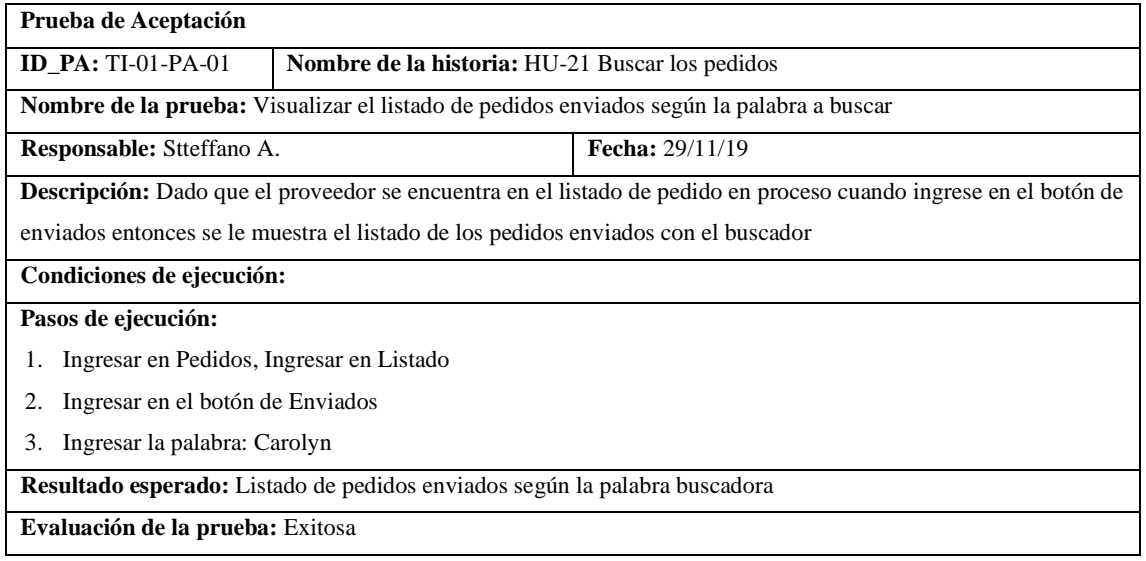

# • HU-22 Gestionar los pedidos

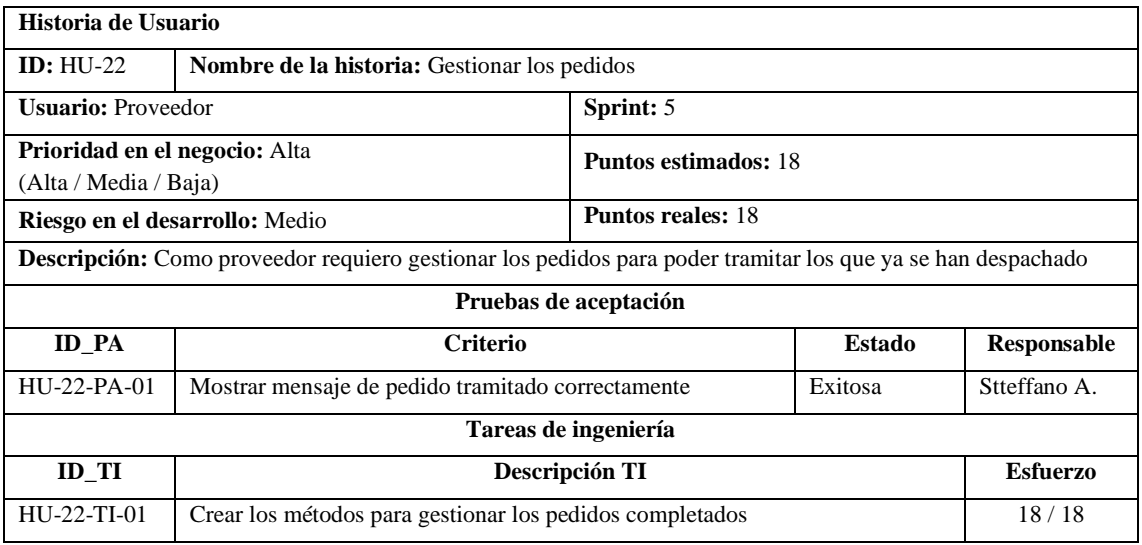

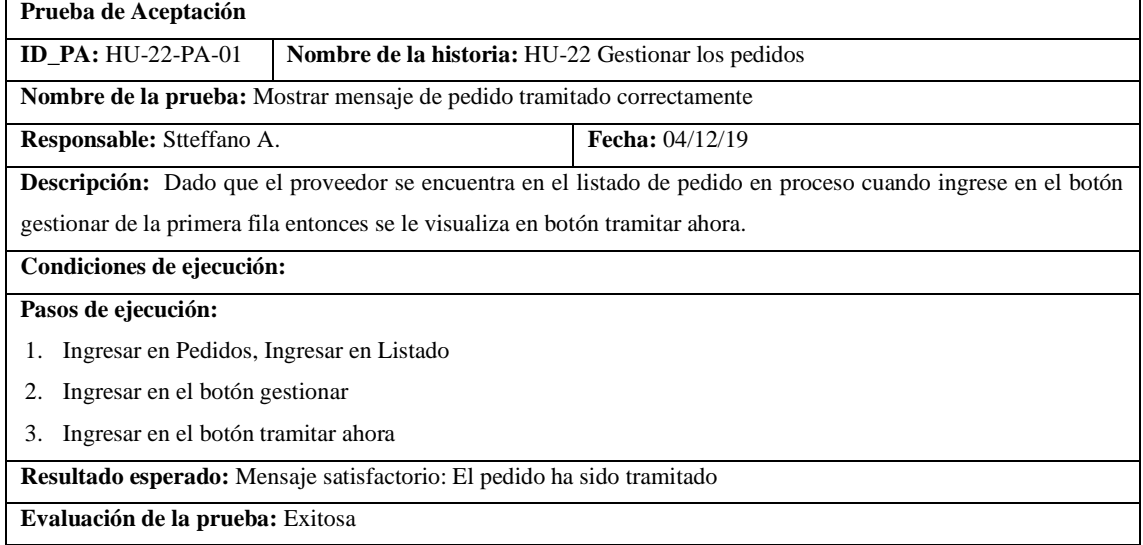

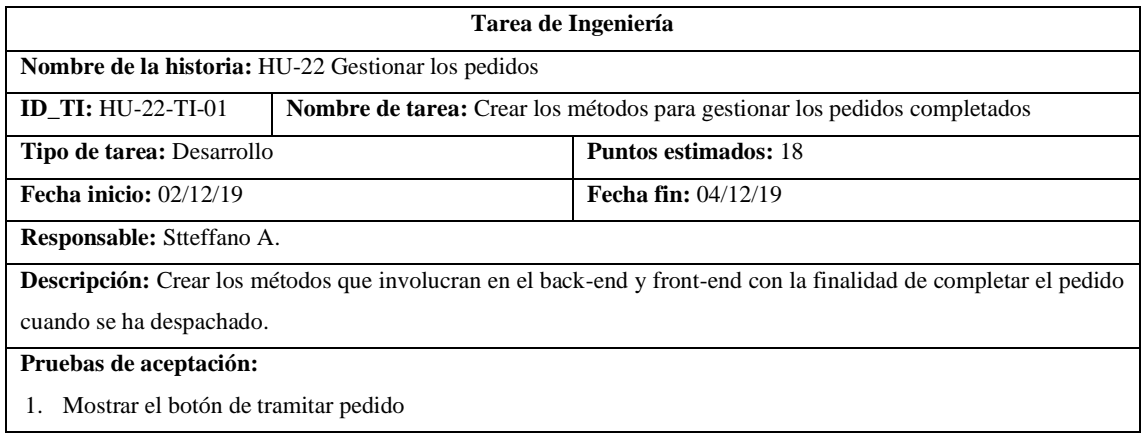

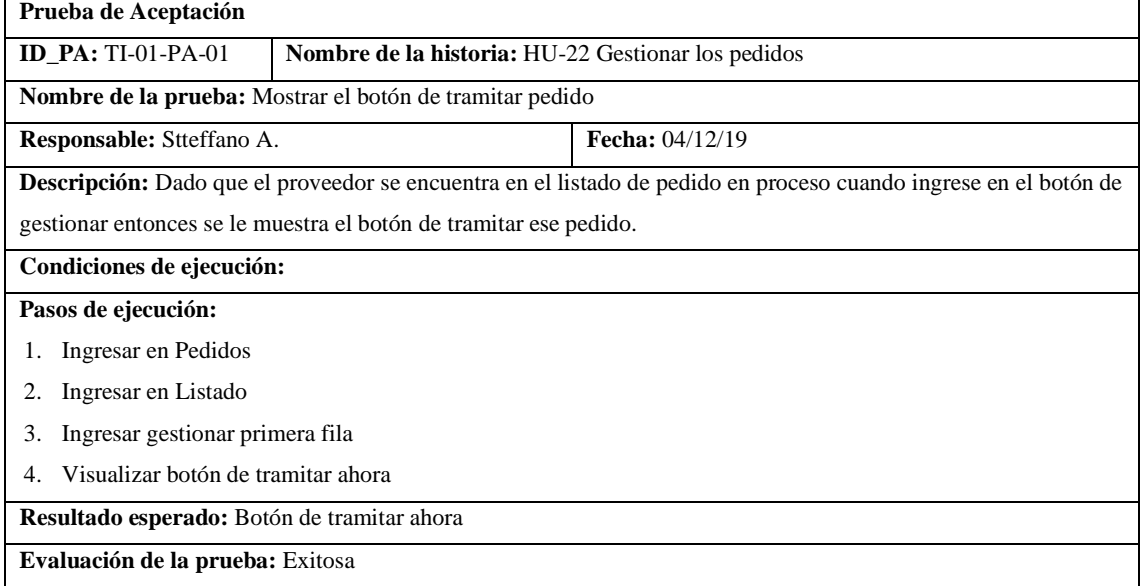

## Pila del sprint 6

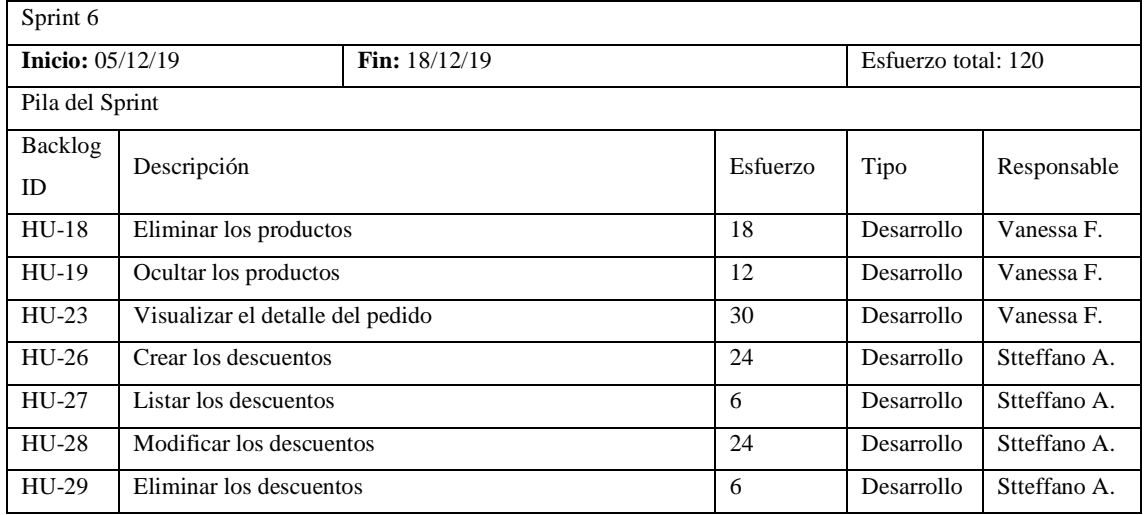

# • HU-18 Eliminar los productos

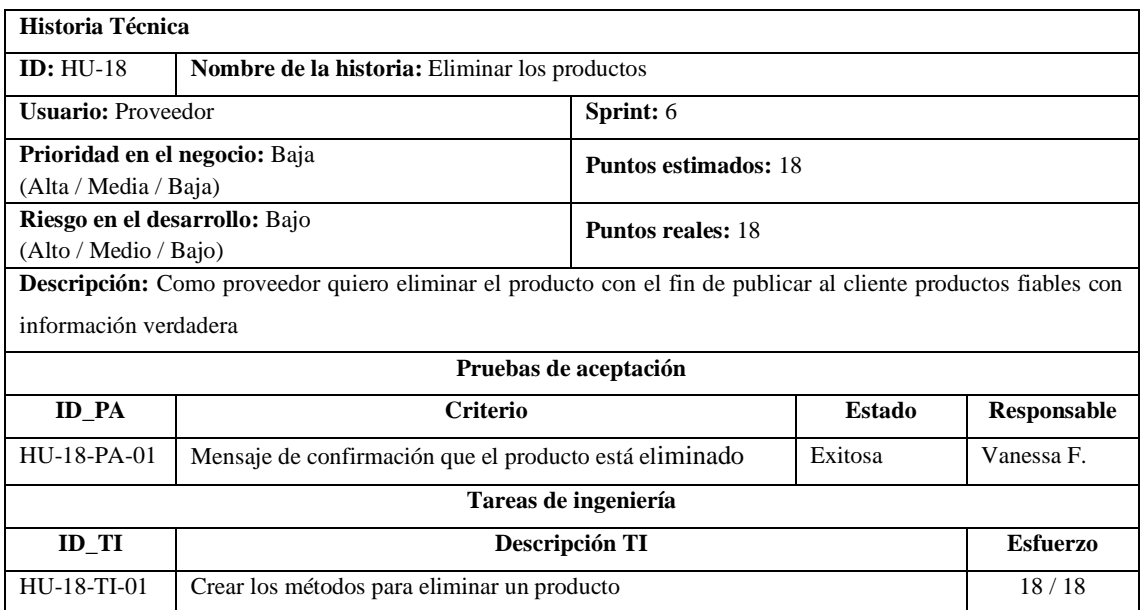

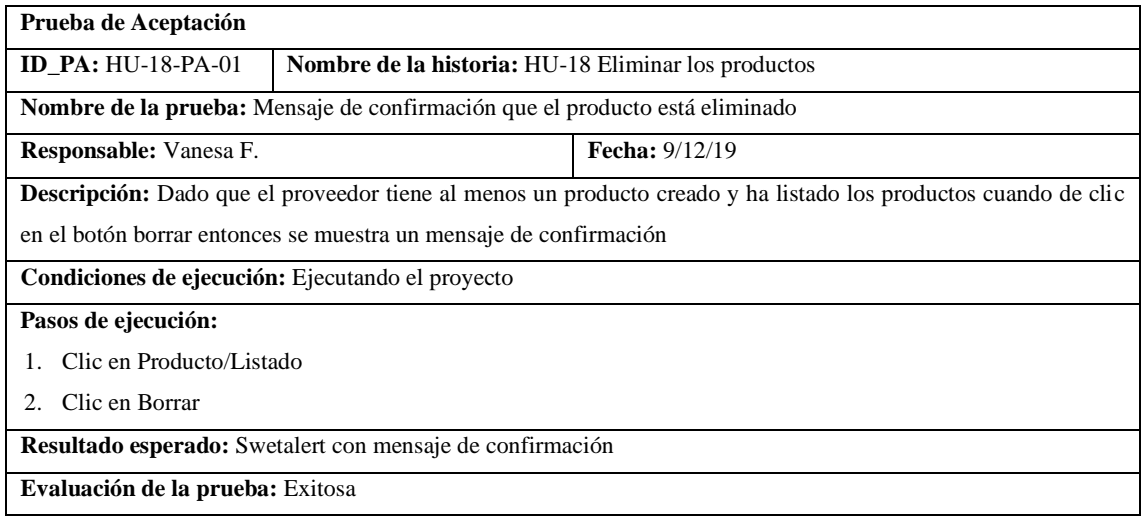

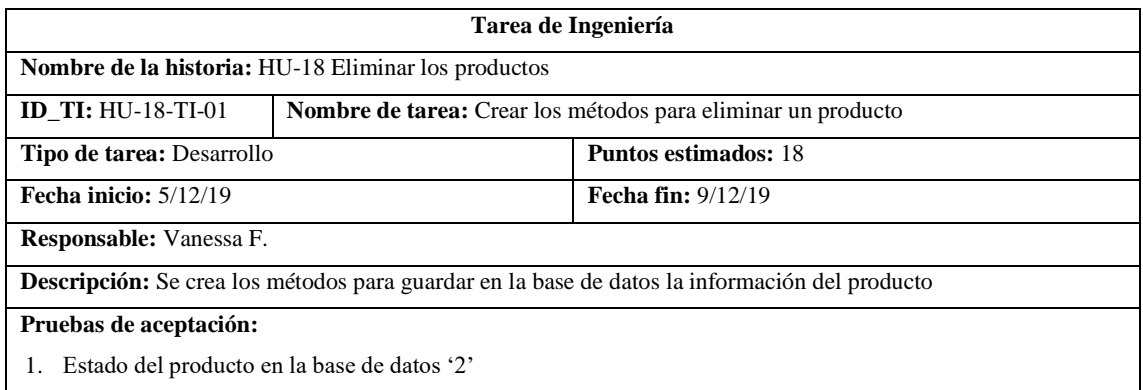

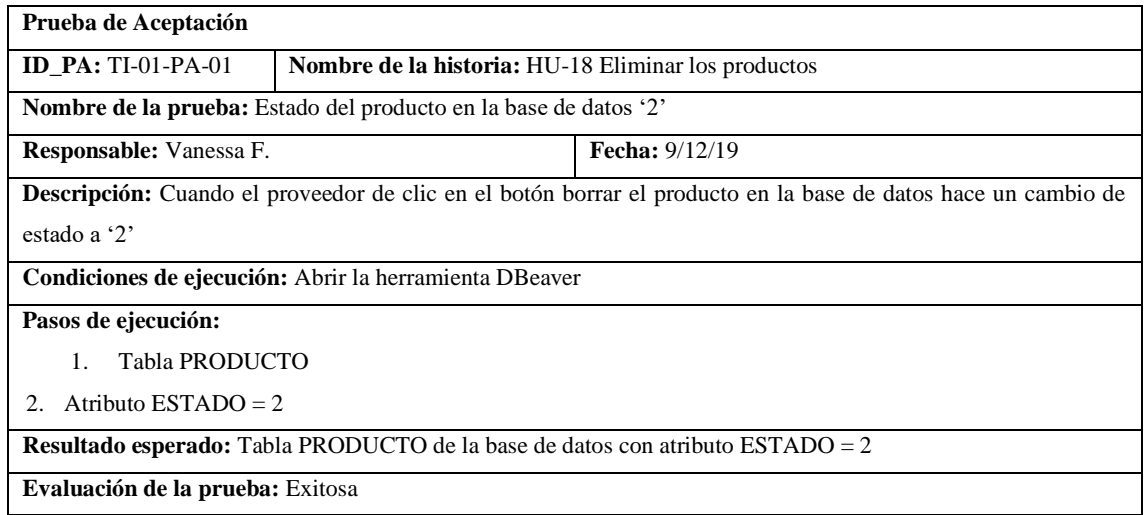

### • HU-19 Ocultar los productos

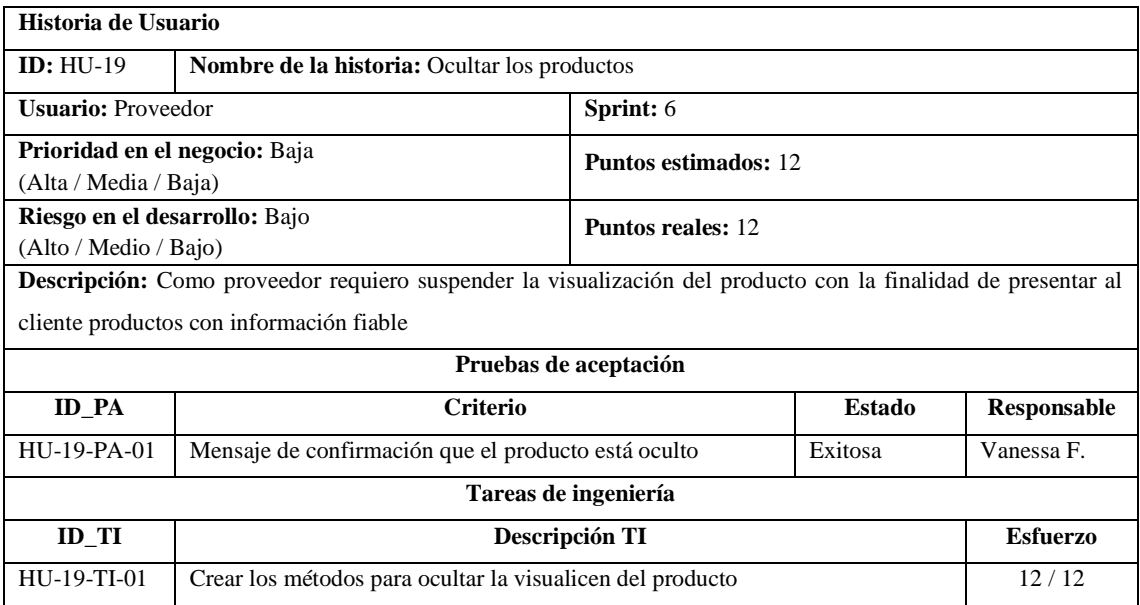

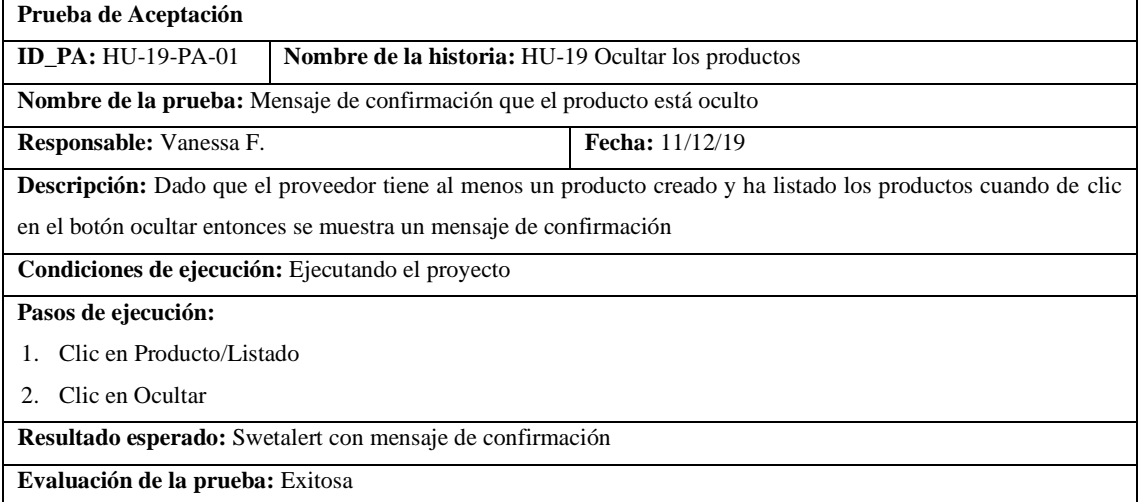

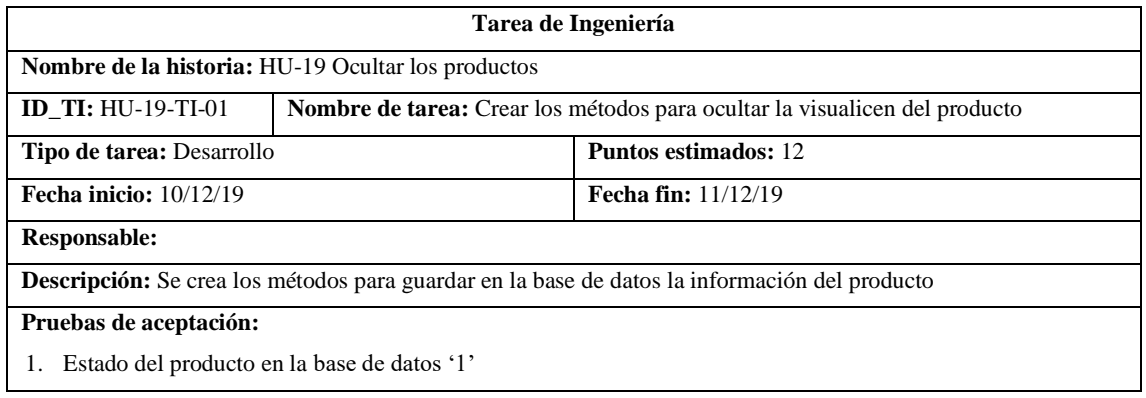

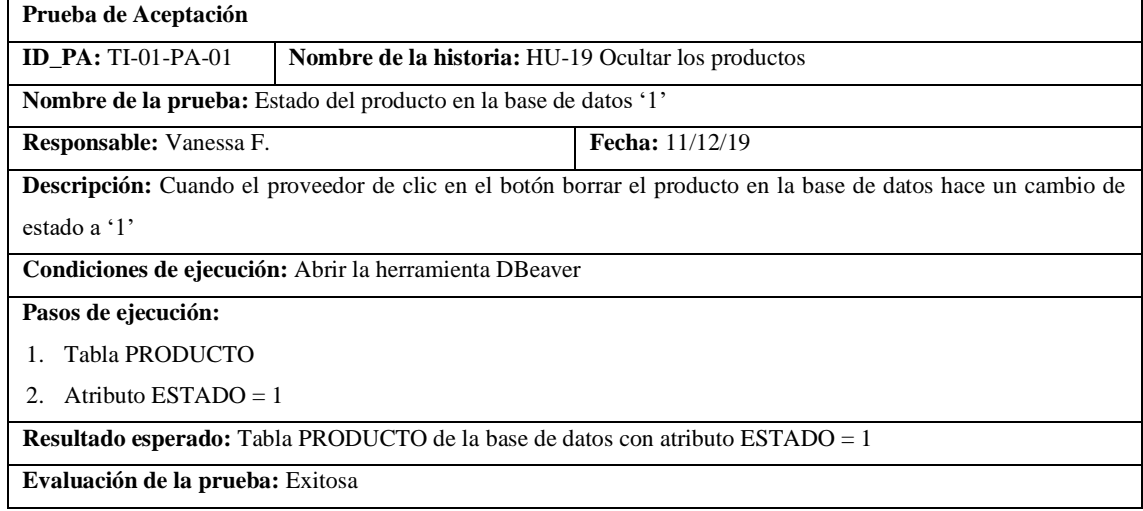

## • HU-23 Visualizar detalle del pedido

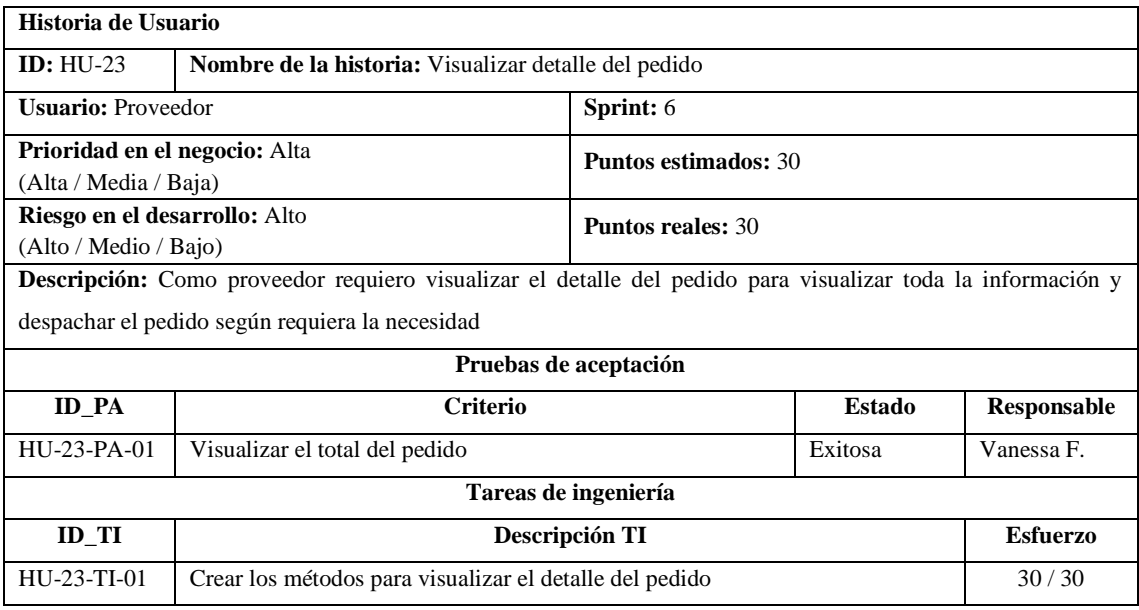

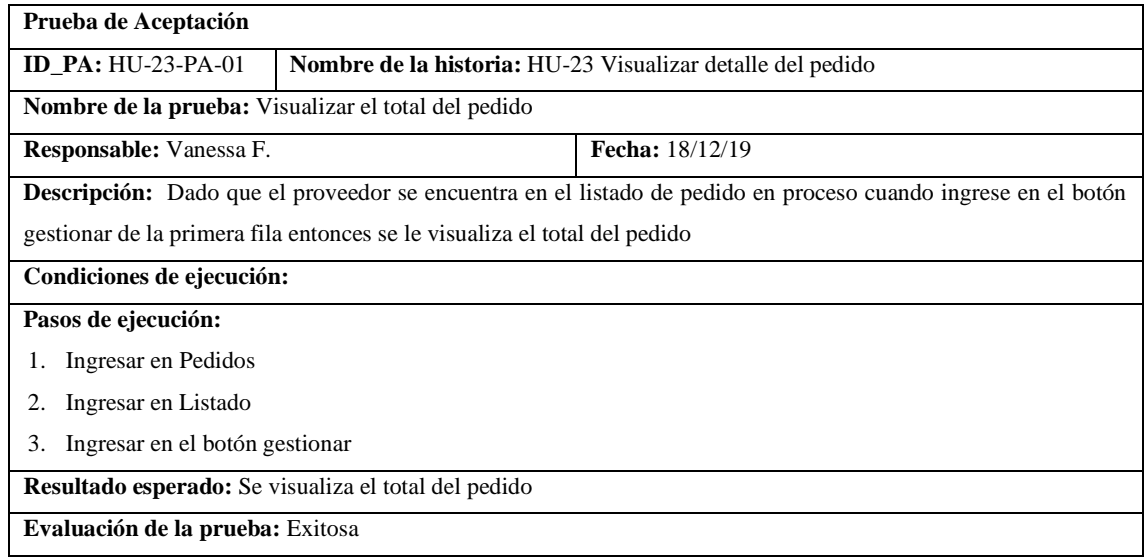

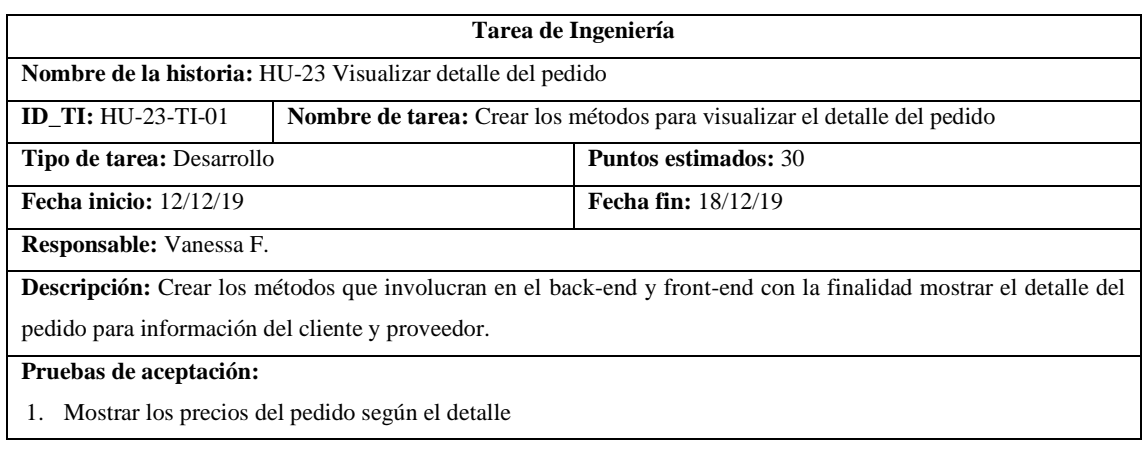

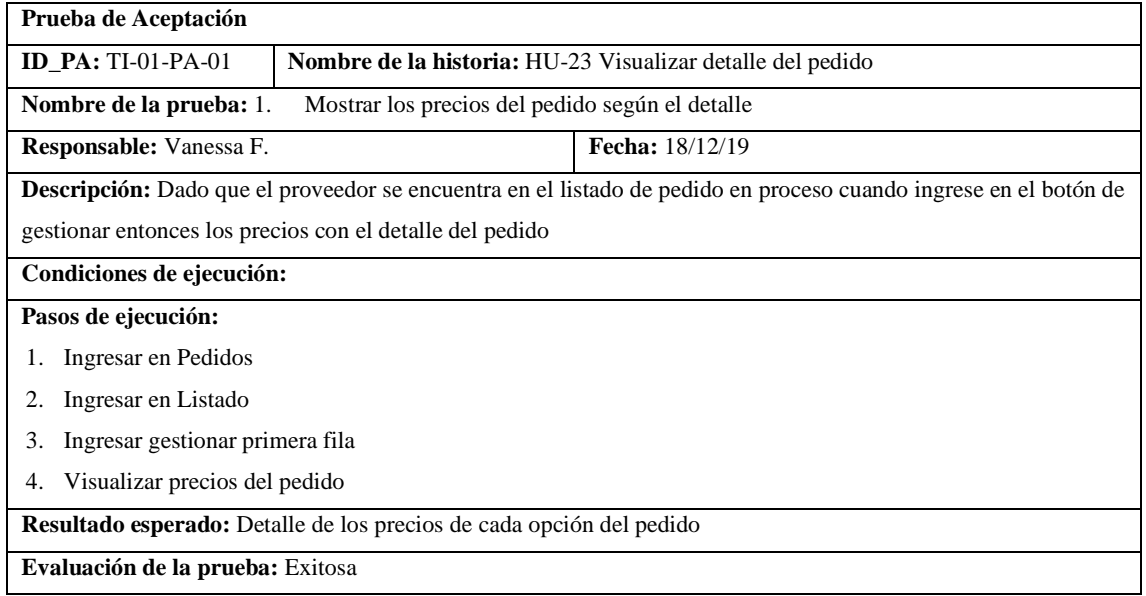

#### • HU-26 Crear los descuentos

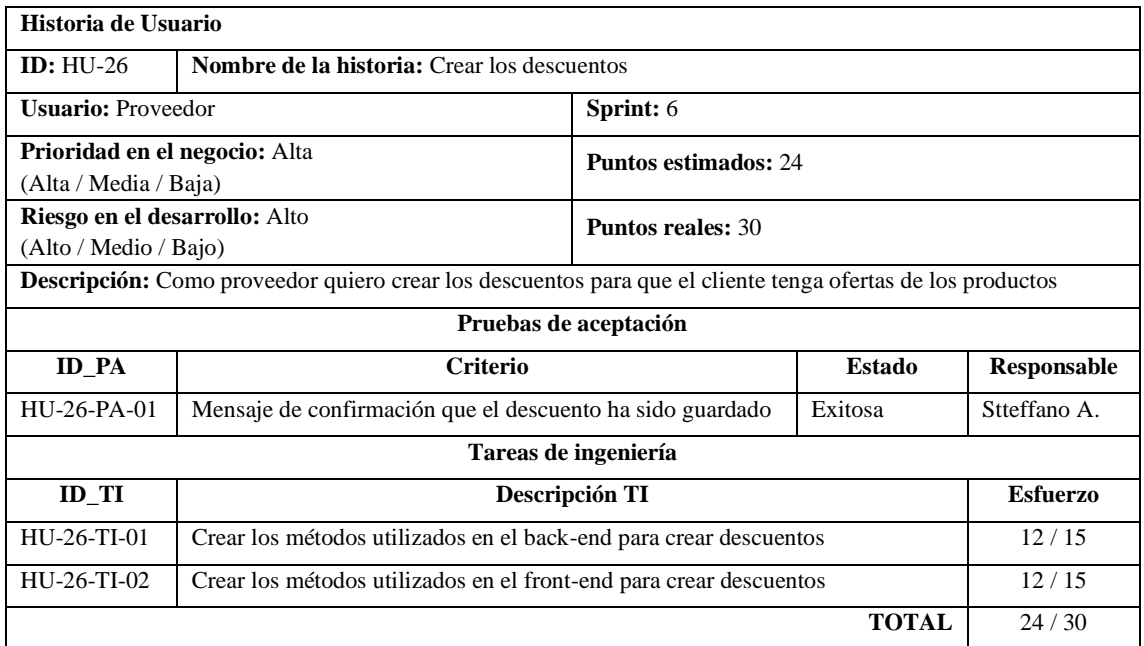

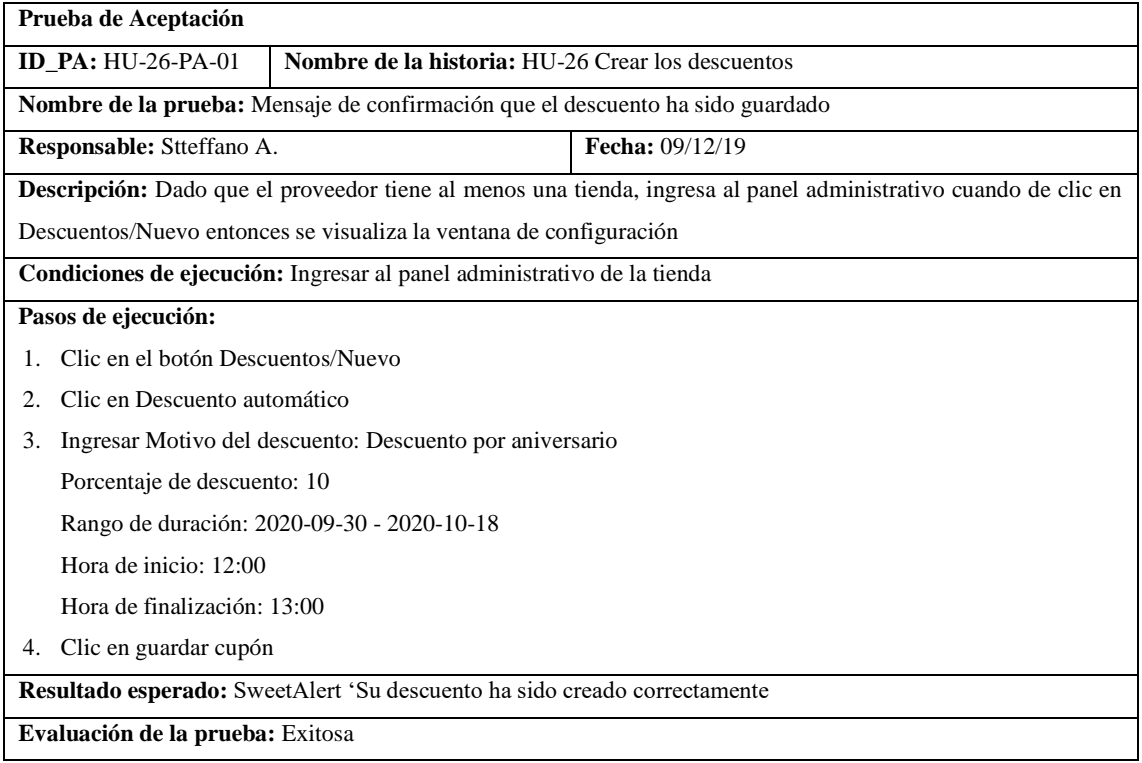

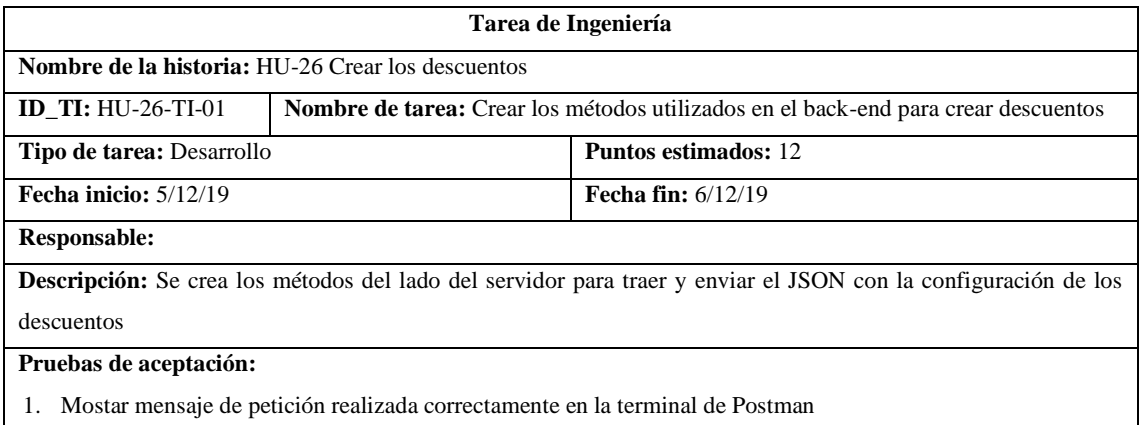

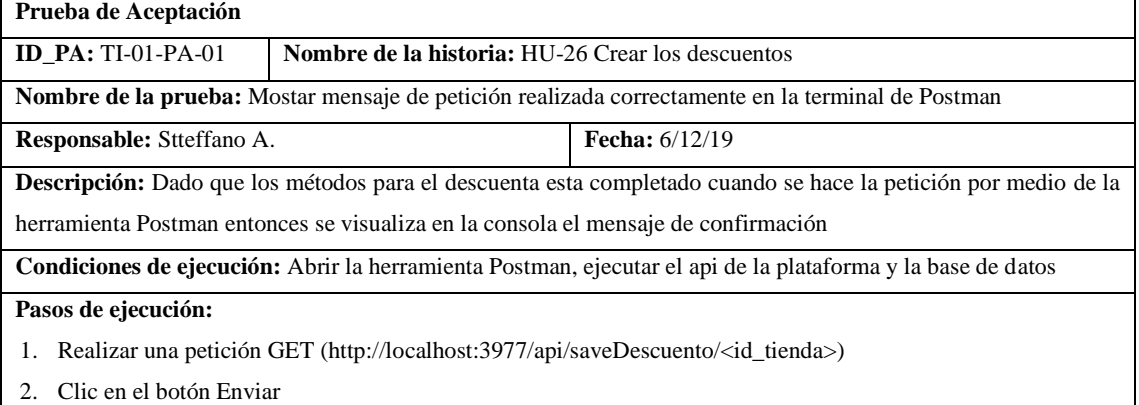

**Resultado esperado:** Mensaje de confirmación de los descuentos han sido guardados correctamente

**Evaluación de la prueba:** Exitosa

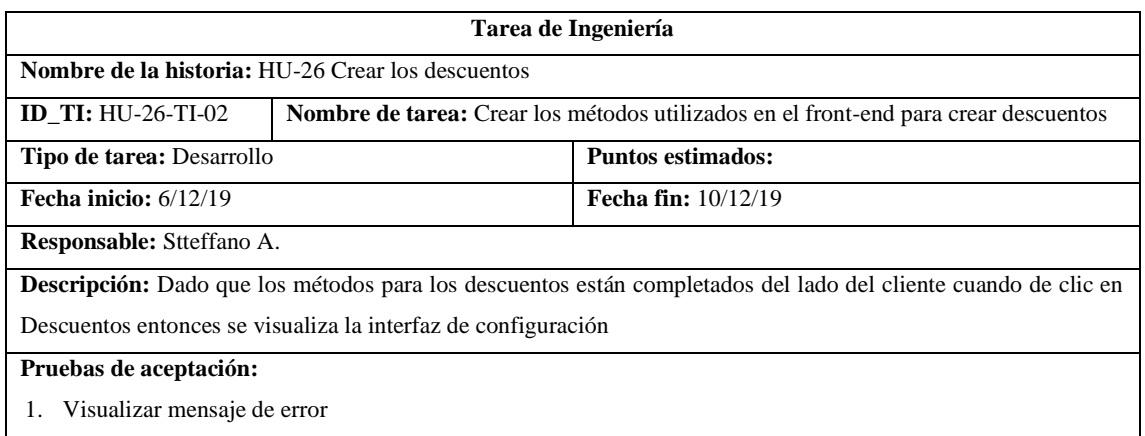

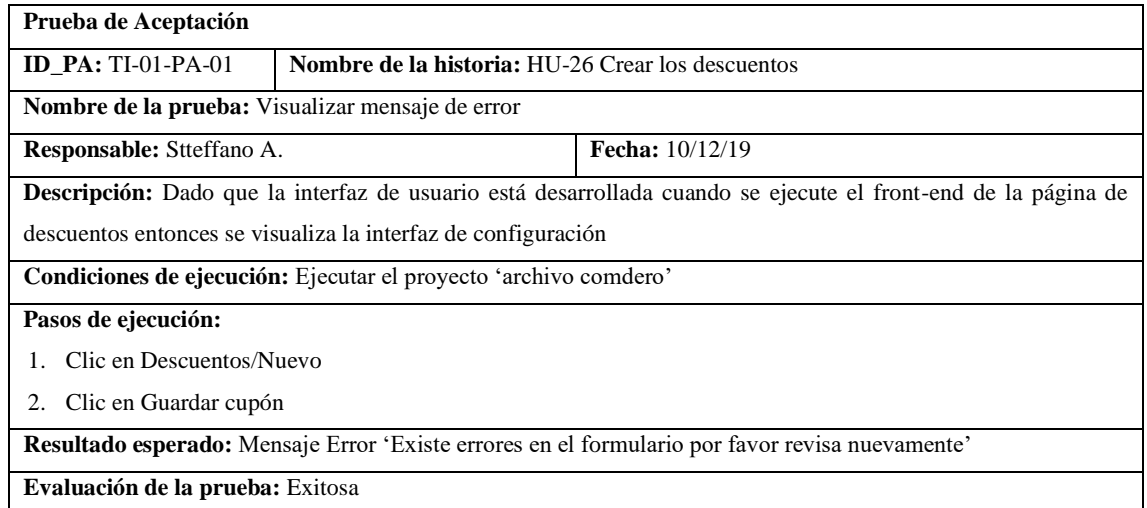

#### • HU-27 Listar los descuentos

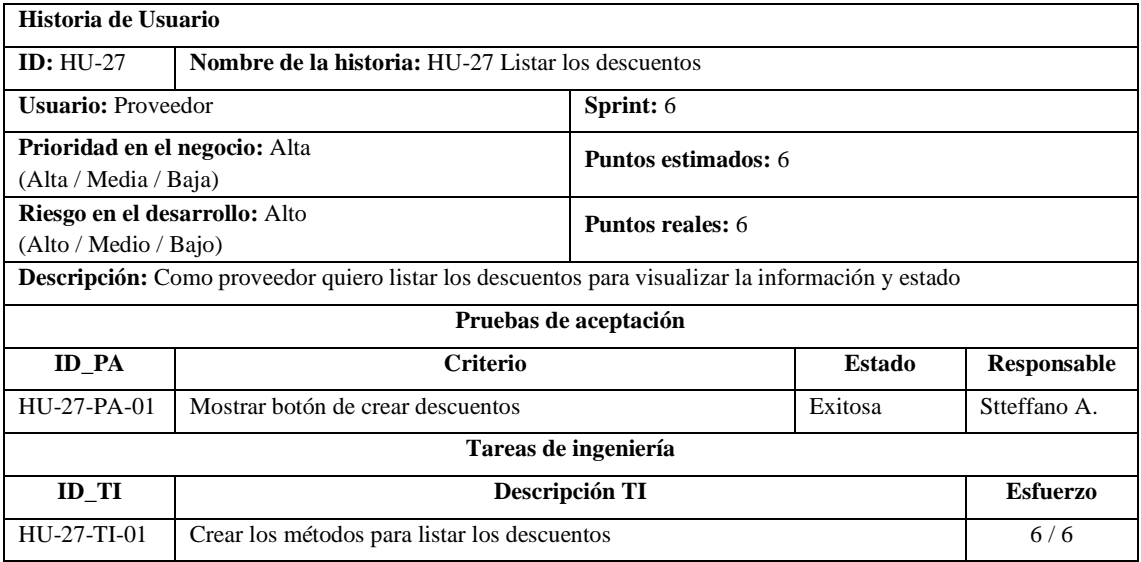

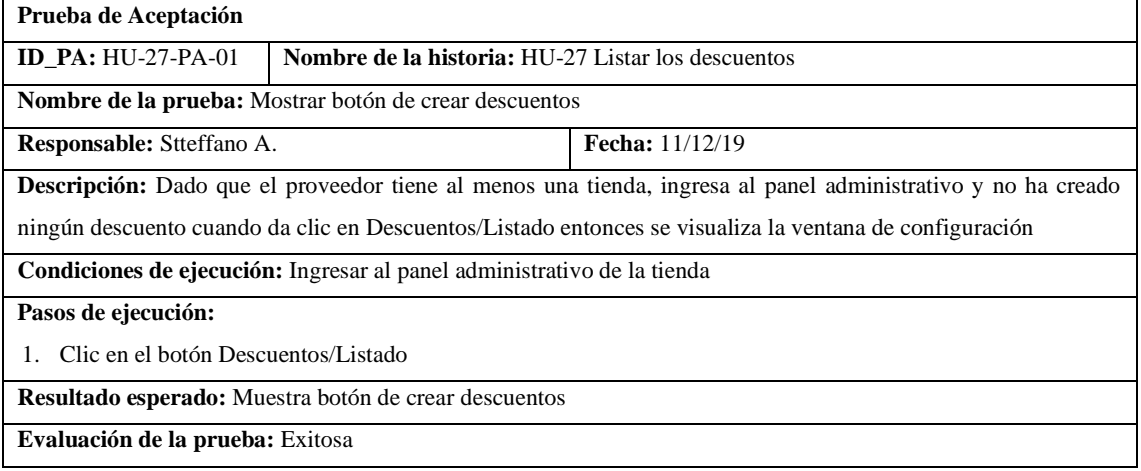

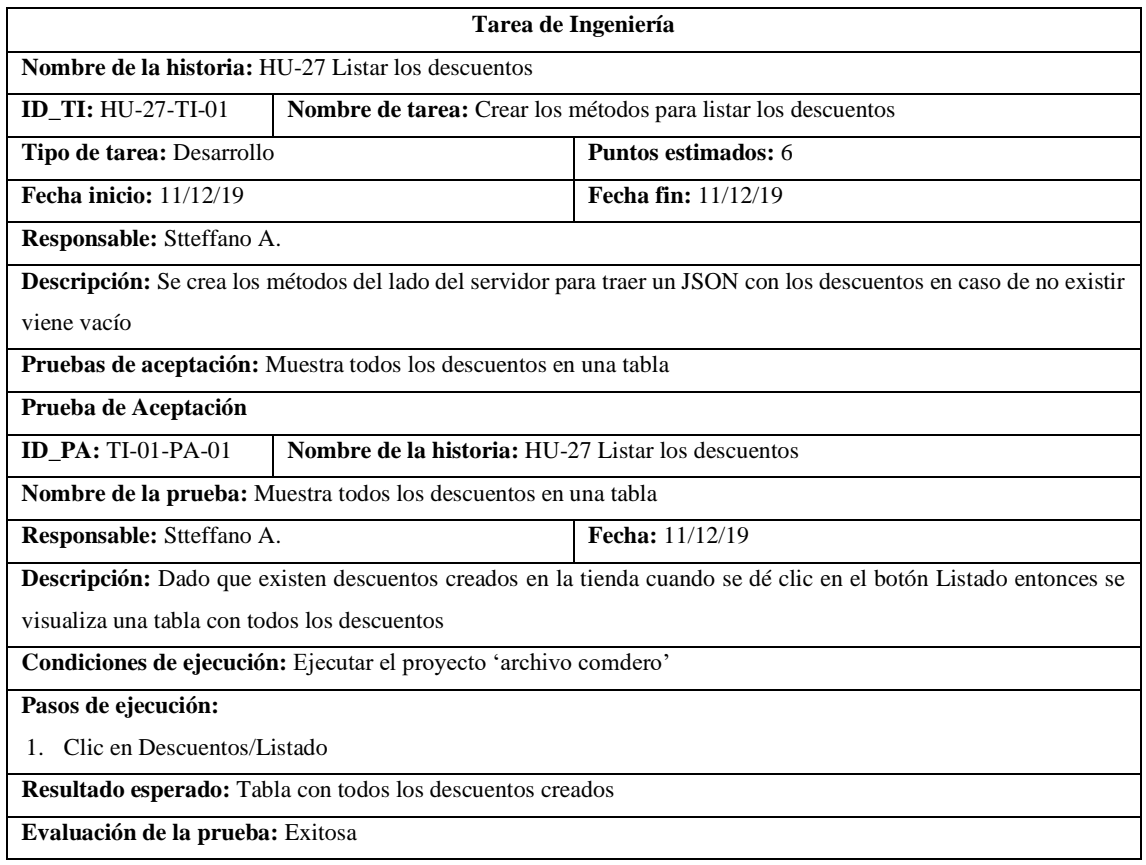

#### • HU-28 Modificar los descuentos

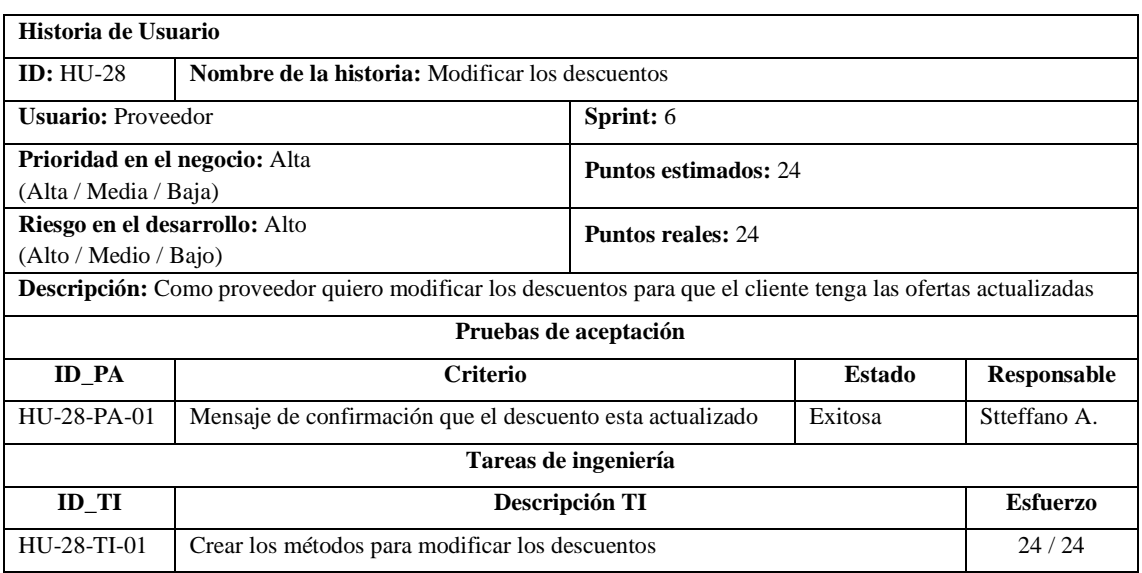

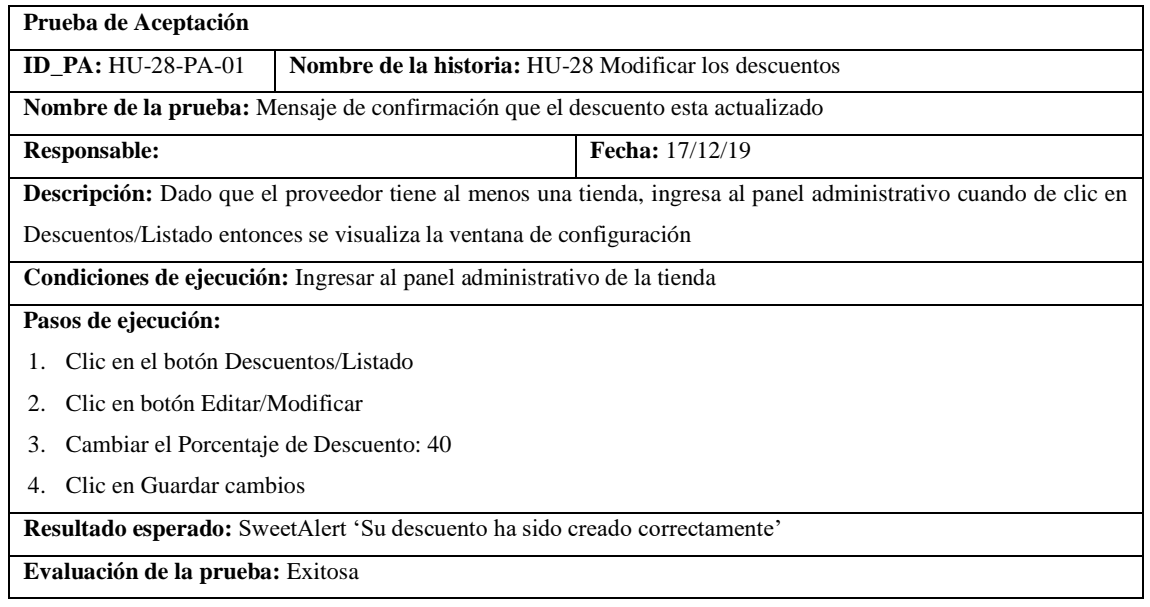

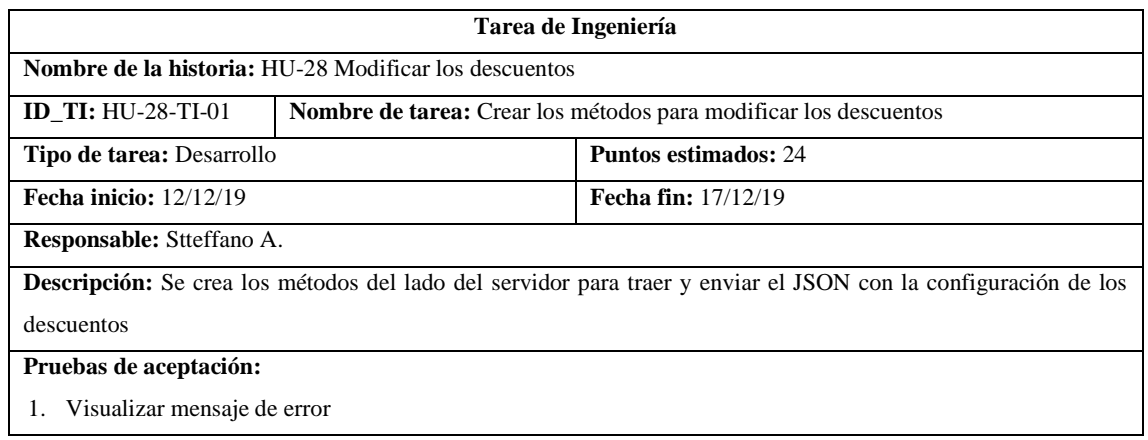

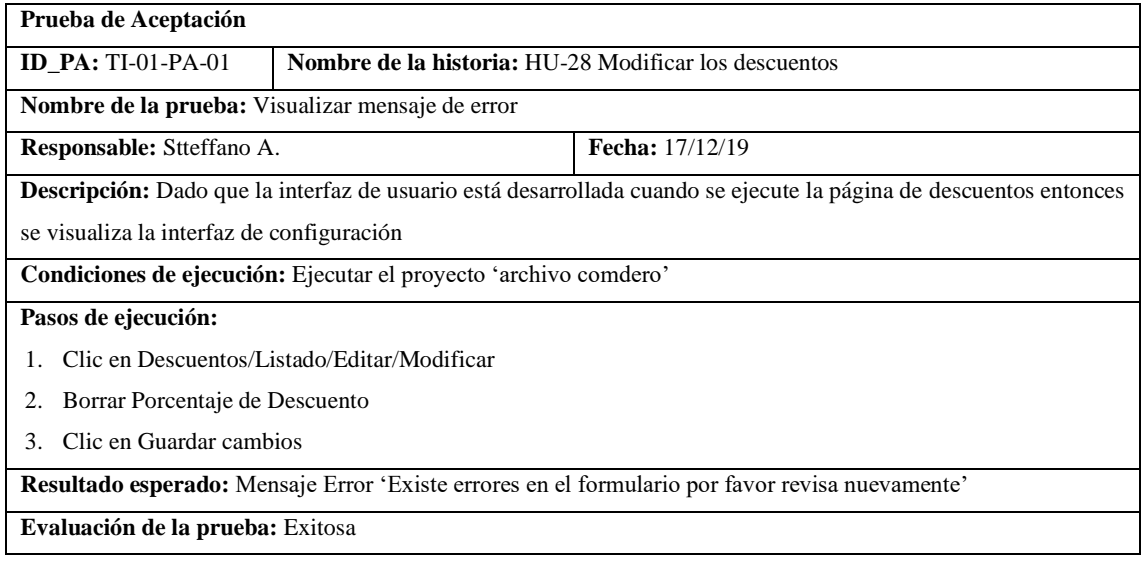

### • HU-29 Eliminar los descuentos

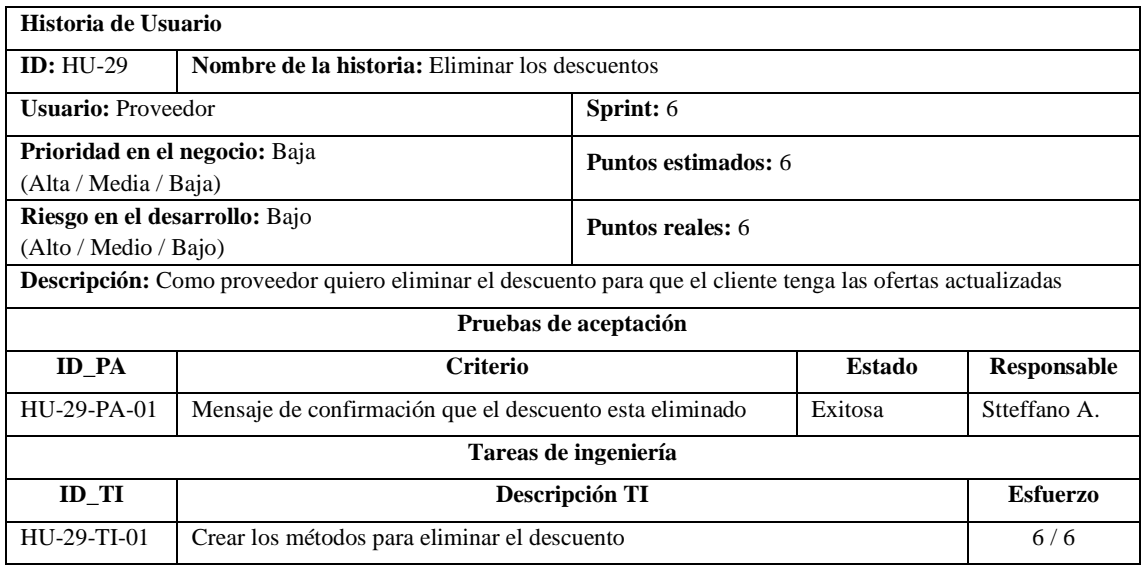

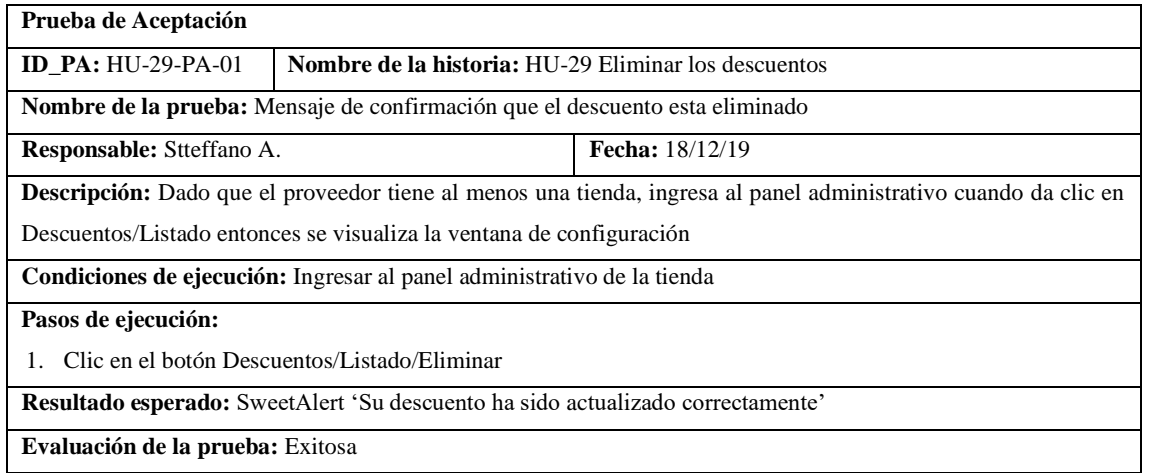

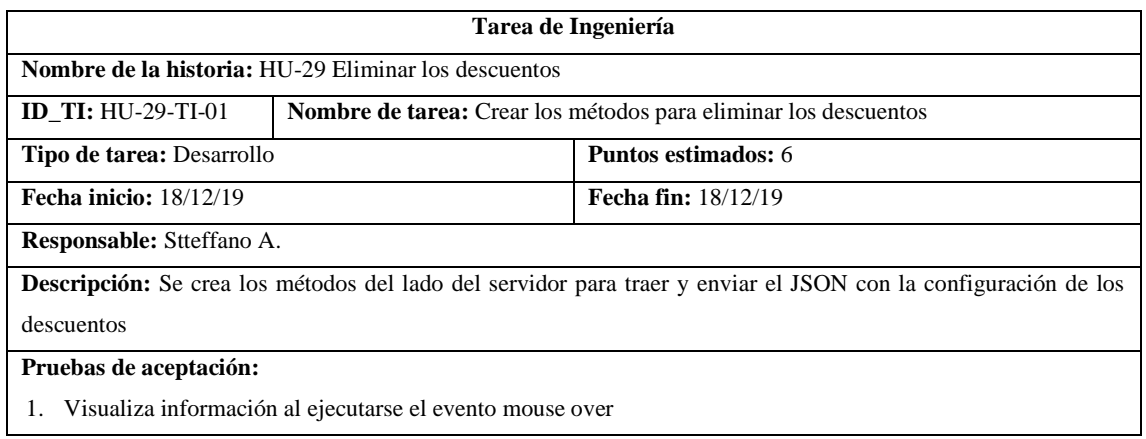

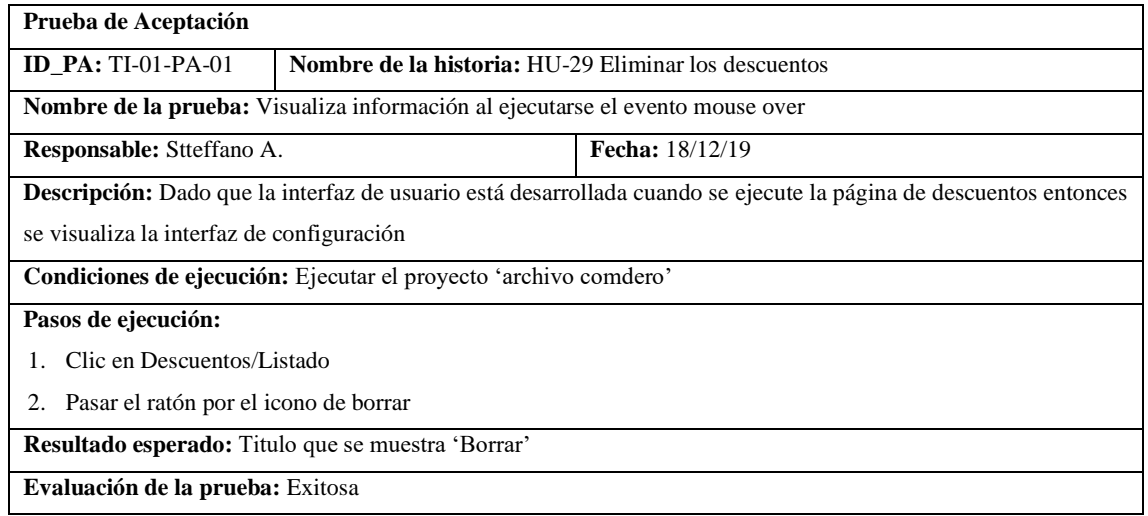

## Pila del sprint 7

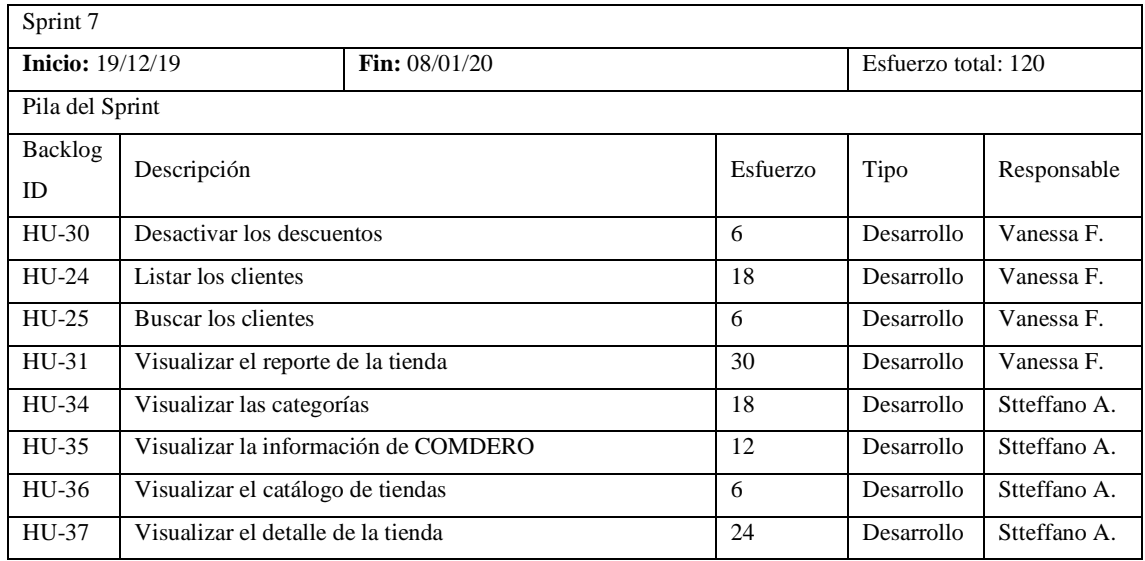

### • HU-30 Desactivar los descuentos

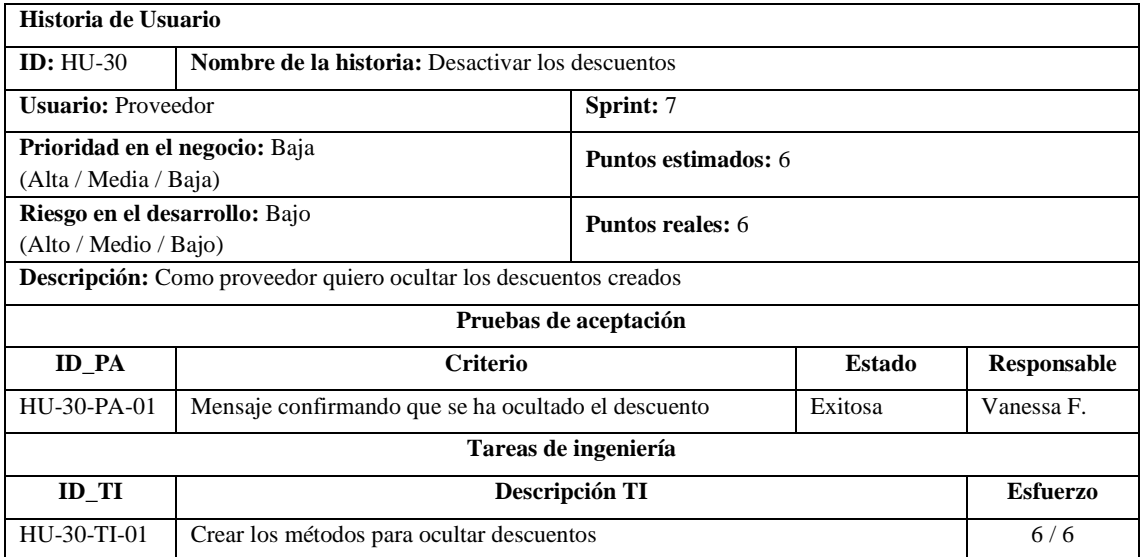

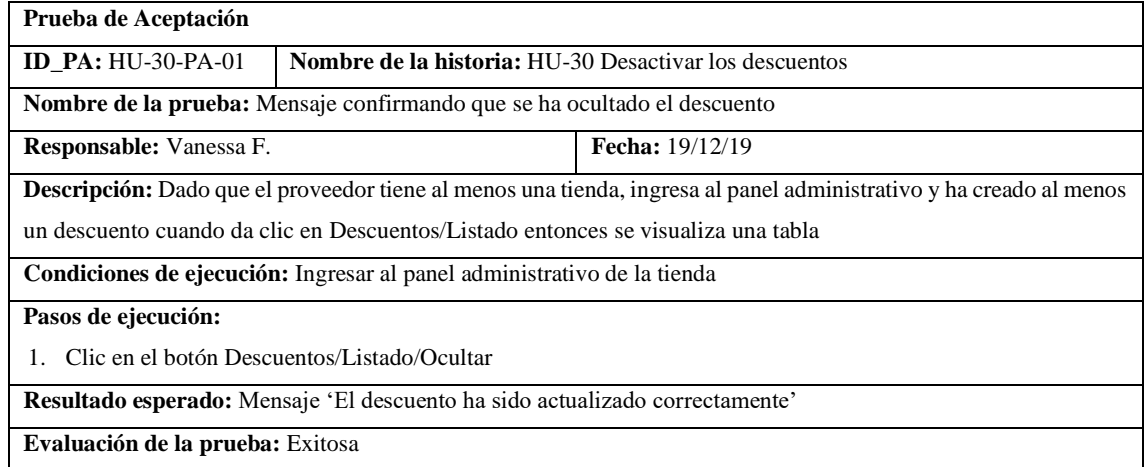

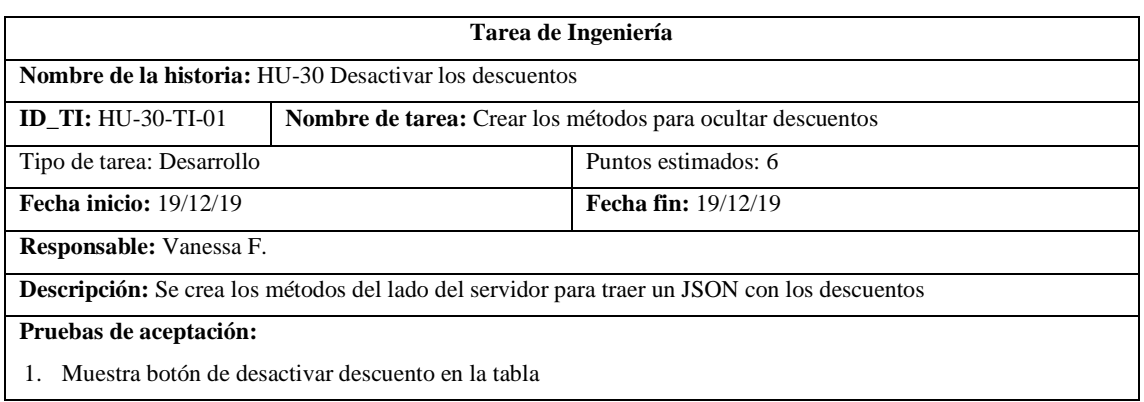

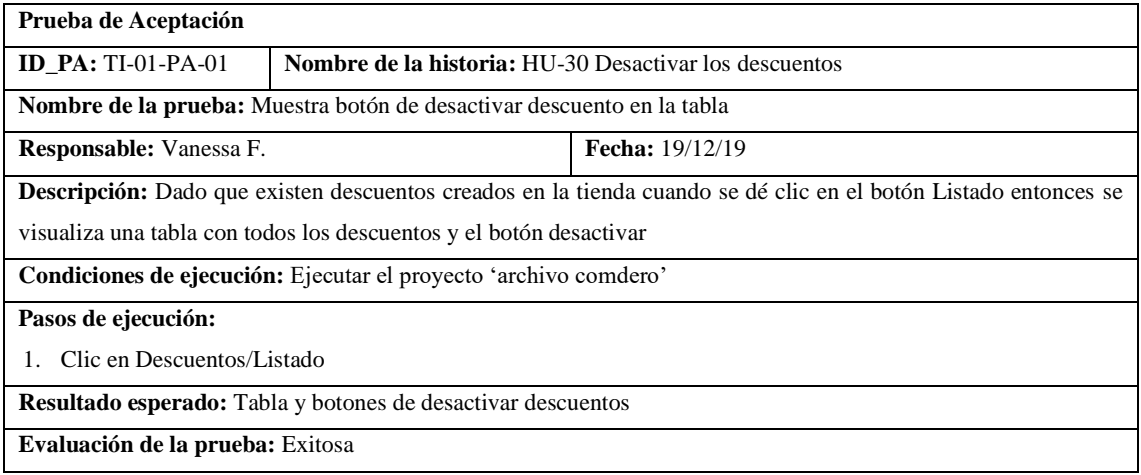

#### • HU-24 Listar los clientes

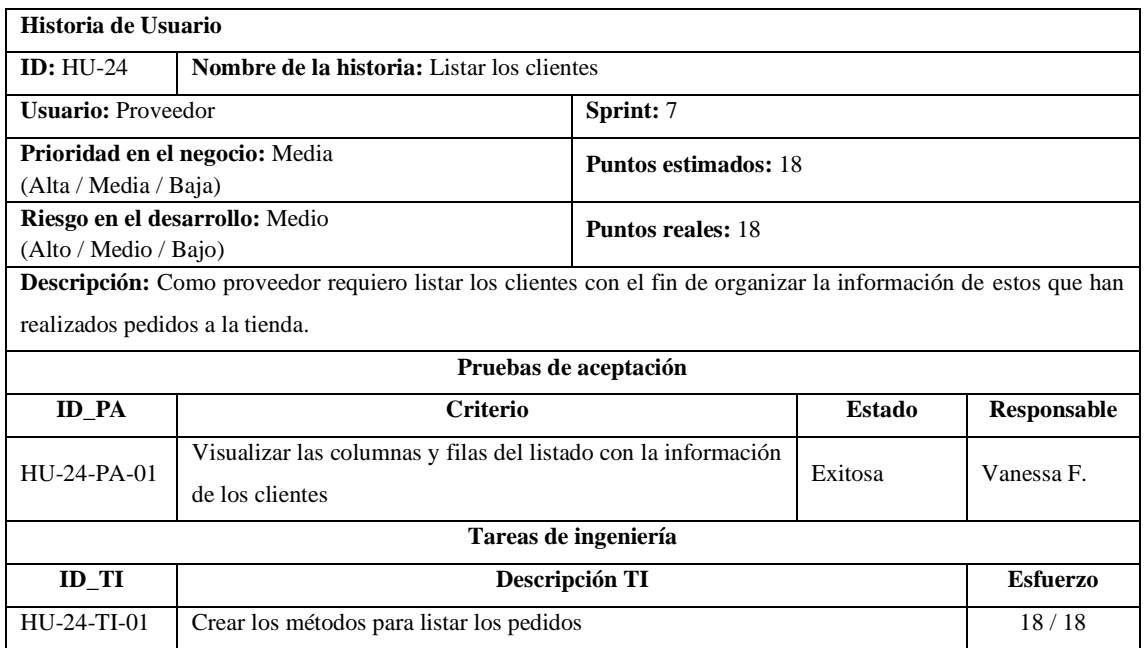

# **Prueba de Aceptación ID\_PA:** HU-24-PA-01 **Nombre de la historia:** HU-24 Listar los clientes **Nombre de la prueba:** Visualizar las columnas y filas del listado con la información de los clientes **Responsable:** Vanessa F. **Fecha:** 24/12/19 **Descripción:** Dado que el proveedor se encuentra en el panel administrativo cuando ingrese a la sección de Clientes/Listado entonces se visualiza el listado de clientes con su información Nombre. Identificación, correo, teléfono. **Condiciones de ejecución: Pasos de ejecución:** 1. Ingresar en Clientes

2. Ingresar en Listado

3. Listado con las columnas y filas

**Resultado esperado:** Listado de clientes con toda su información

**Evaluación de la prueba:** Exitosa

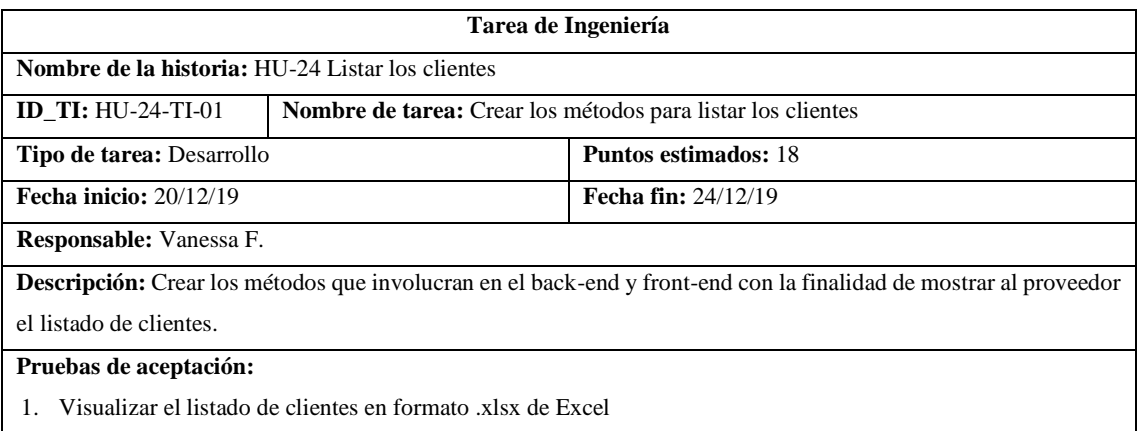

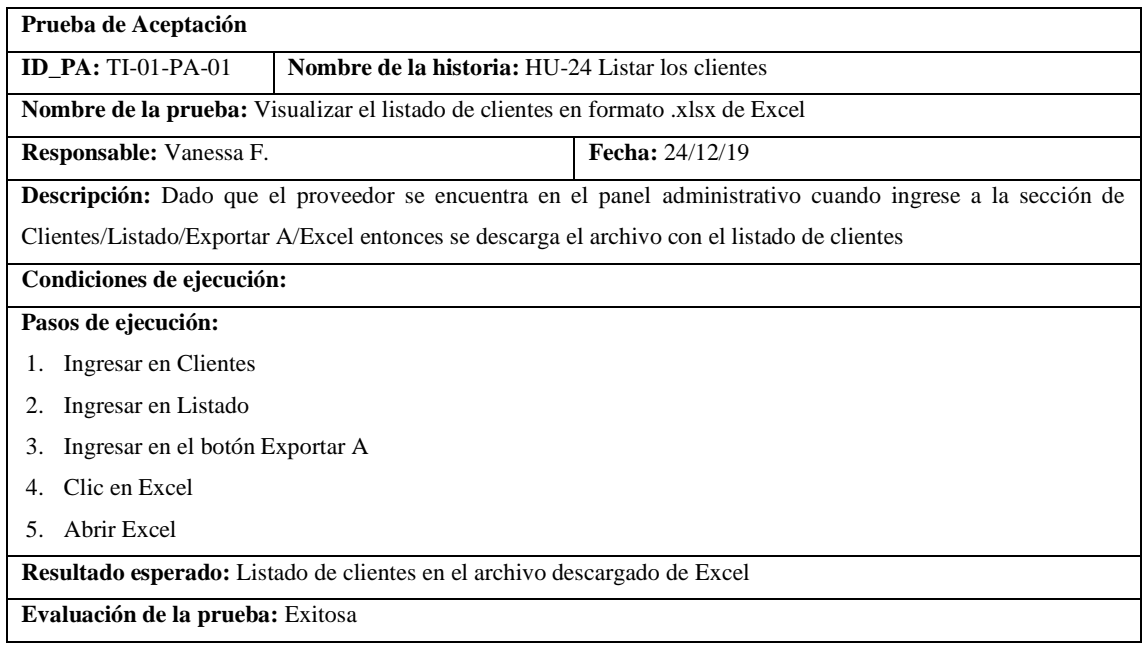

#### • HU-25 Buscar los clientes

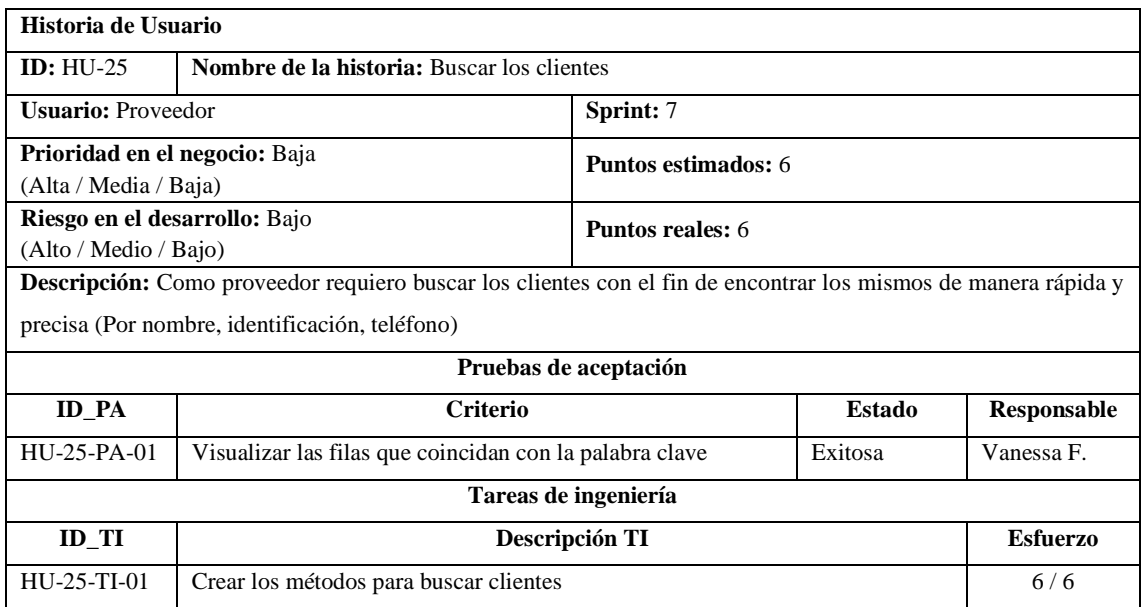
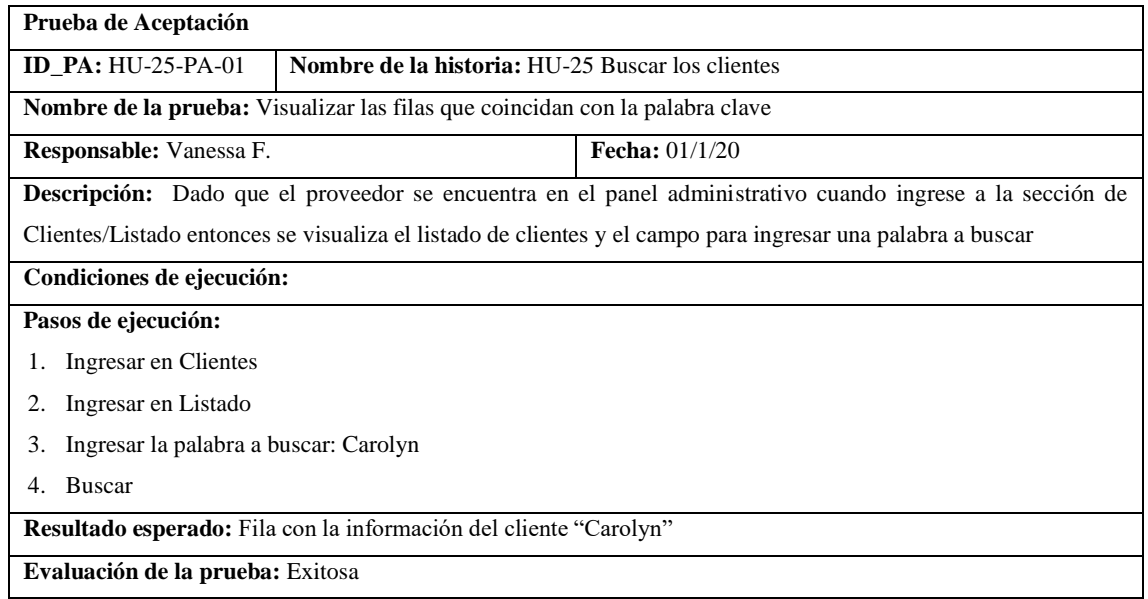

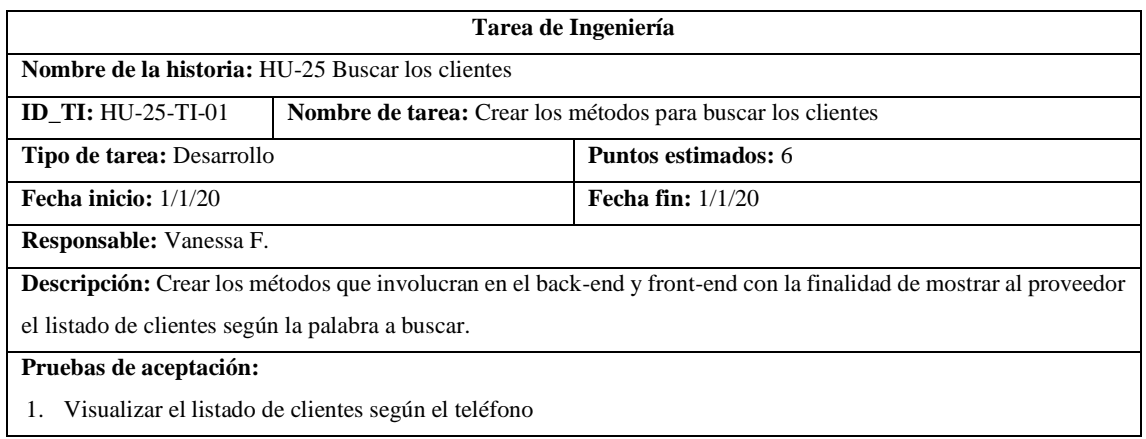

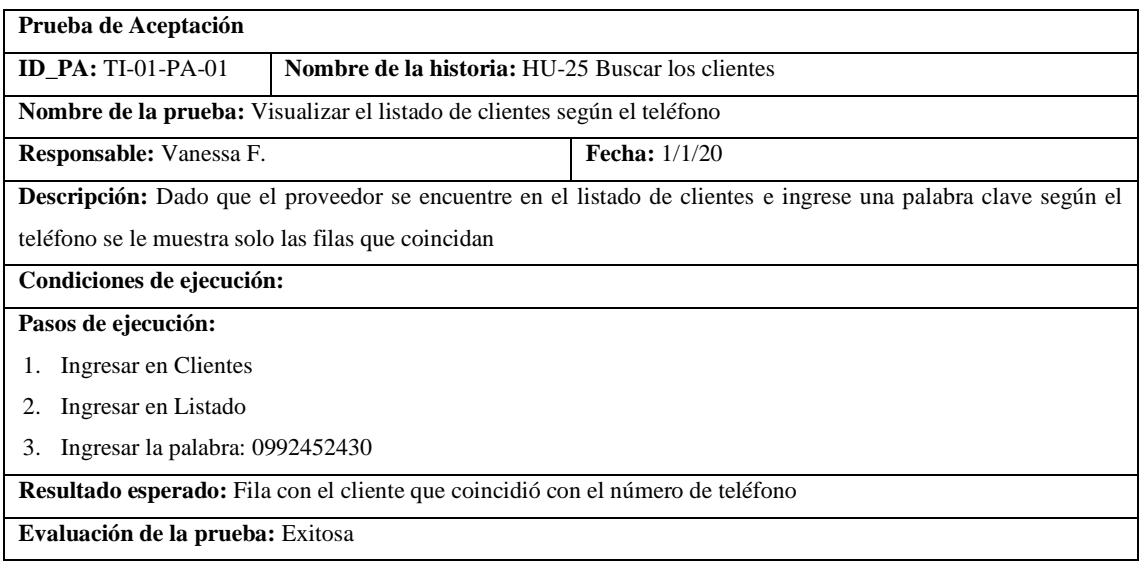

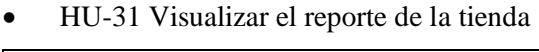

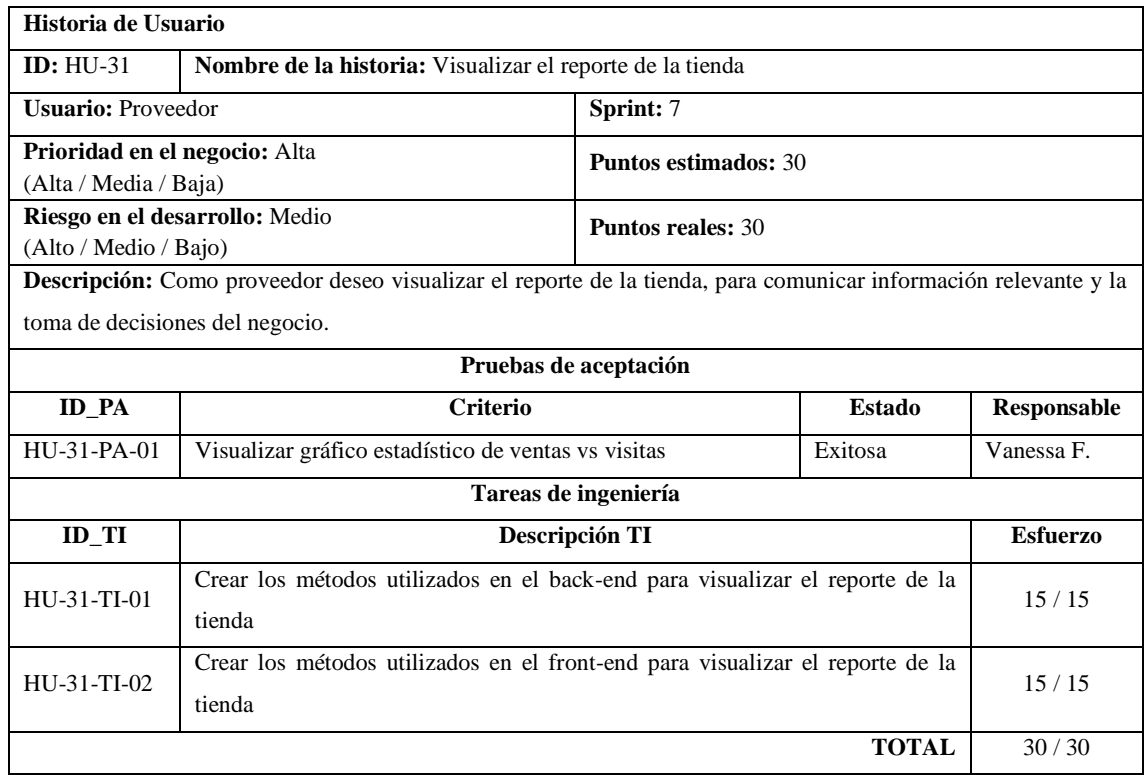

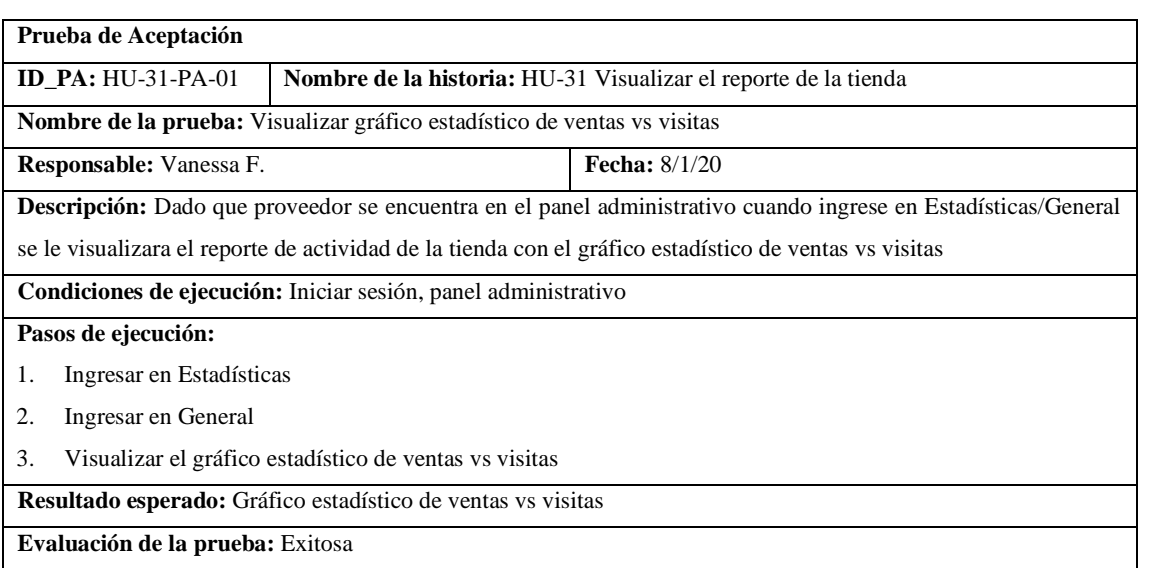

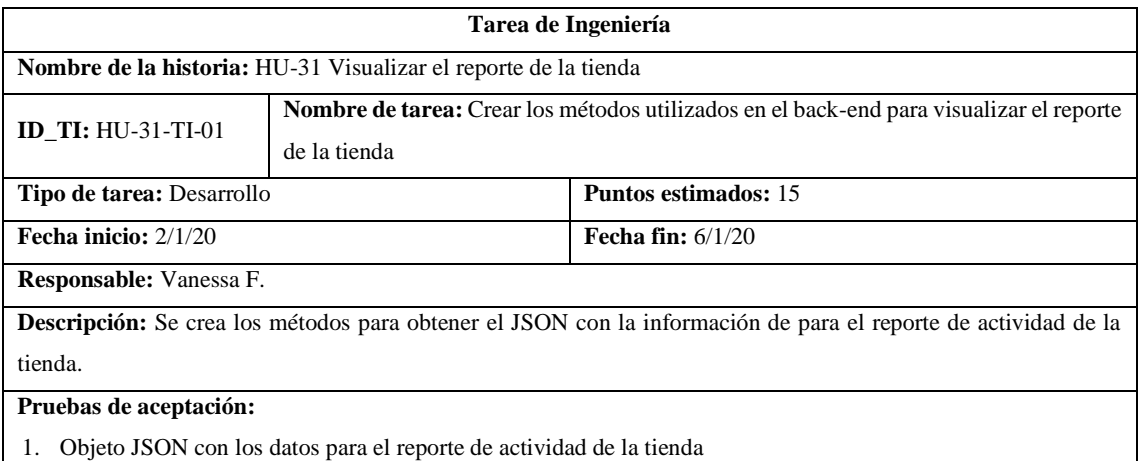

**Prueba de Aceptación ID\_PA:** TI-01-PA-01 **Nombre de la historia:** HU-31 Visualizar el reporte de la tienda **Nombre de la prueba:** Objeto JSON con los datos para el reporte de actividad de la tienda **Responsable:** Vanessa F. **Fecha:** 8/1/20 **Descripción:** Dado que los métodos para el reporte esta completado cuando se hace la petición por medio de la herramienta Postman entonces se visualiza en la consola el objeto JSON **Condiciones de ejecución:** Abrir la herramienta Postman, ejecutar el api de la plataforma y la base de datos **Pasos de ejecución:** 1. Realizar una petición GET (http://localhost:3977/api/getVentas:<id\_tienda>), Clic en el botón Enviar 2. Realizar una petición GET (http://localhost:3977/api/getCalificaciones:<id\_ tienda >), Clic en el botón Enviar 3. Realizar una petición GET (http://localhost:3977/api/getProductos:<id\_tienda>), Clic en el botón Enviar 4. Realizar una petición GET (http://localhost:3977/api/getVisitas:<id\_ tienda>), Clic en el botón Enviar 5. Realizar una petición GET (http://localhost:3977/api/getMetodosPago:<id\_ tienda>), Clic en el botón Enviar 6. Realizar una petición GET (http://localhost:3977/api/getMetodosEnvio:<id\_ tienda>), Clic en el botón Enviar 7. Realizar una petición GET (http://localhost:3977/api/getDescuentos:<id\_ tienda>), Clic en el botón Enviar 8. Realizar una petición GET (http://localhost:3977/api/getVentasMensuales:<id\_ tienda>), Clic en el botón Enviar 9. Realizar una petición GET (http://localhost:3977/api/getProductoMasVendido:<id\_ tienda>), Clic en el botón Enviar 10. Realizar una petición GET (http://localhost:3977/api/getProductoDetalleMasVendido:<id\_ tienda>), Clic en el botón Enviar 11. Realizar una petición GET (http://localhost:3977/api/getEstadisticaCarrito:<id\_ tienda>), Clic en el botón Enviar 12. Realizar una petición GET (http://localhost:3977/api/getEstadisticaPedidosRealizados:<id\_ tienda>), Clic en el botón Enviar **Resultado esperado:** Objeto JSON con la petición realizada para el reporte de actividad de la tienda **Evaluación de la prueba:** Exitosa

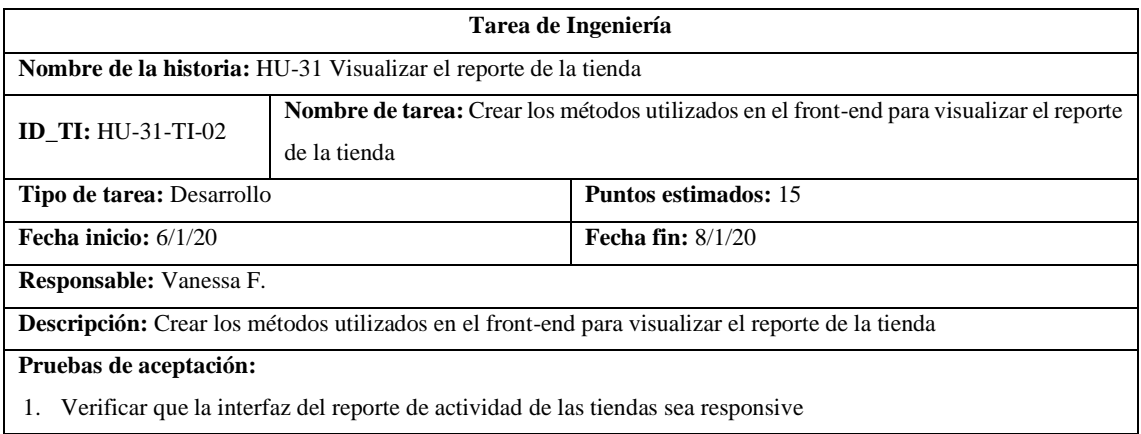

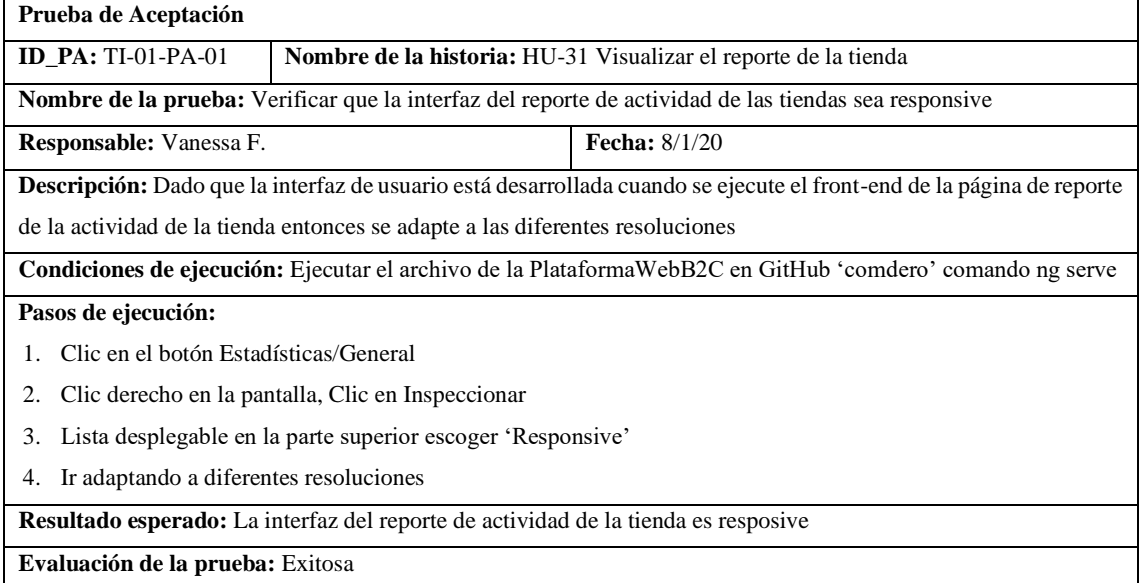

### • HU-34 Visualizar las categorías

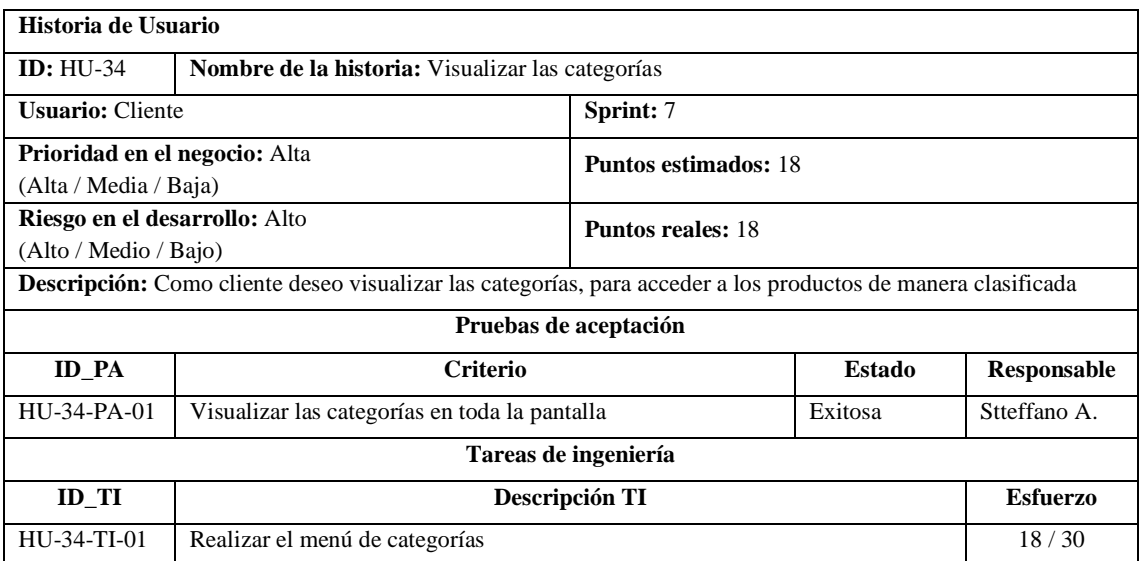

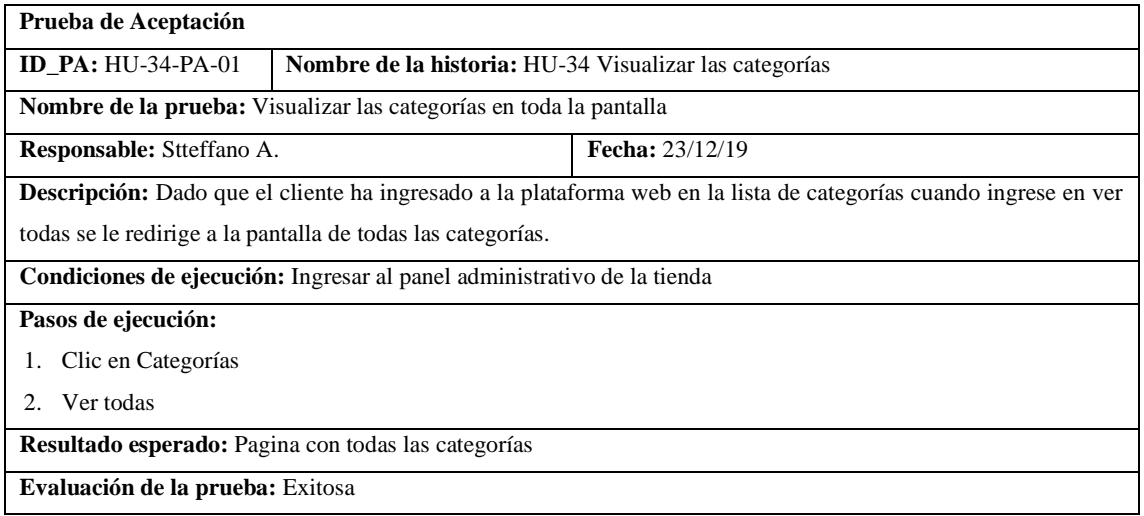

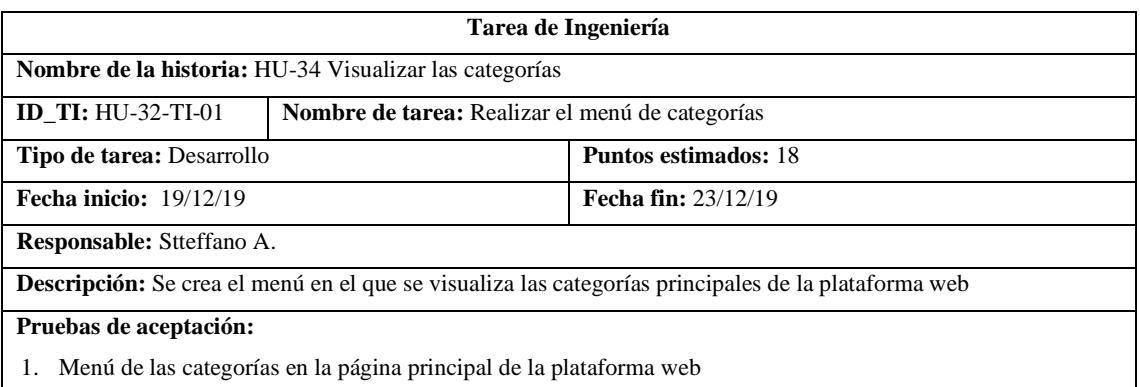

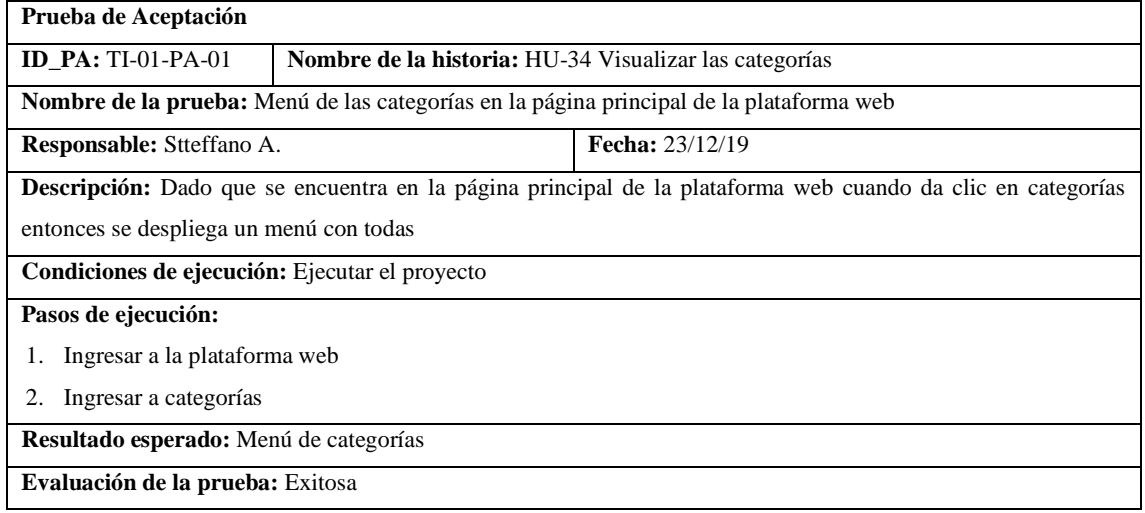

### • HU-35 Visualizar la información de COMDERO

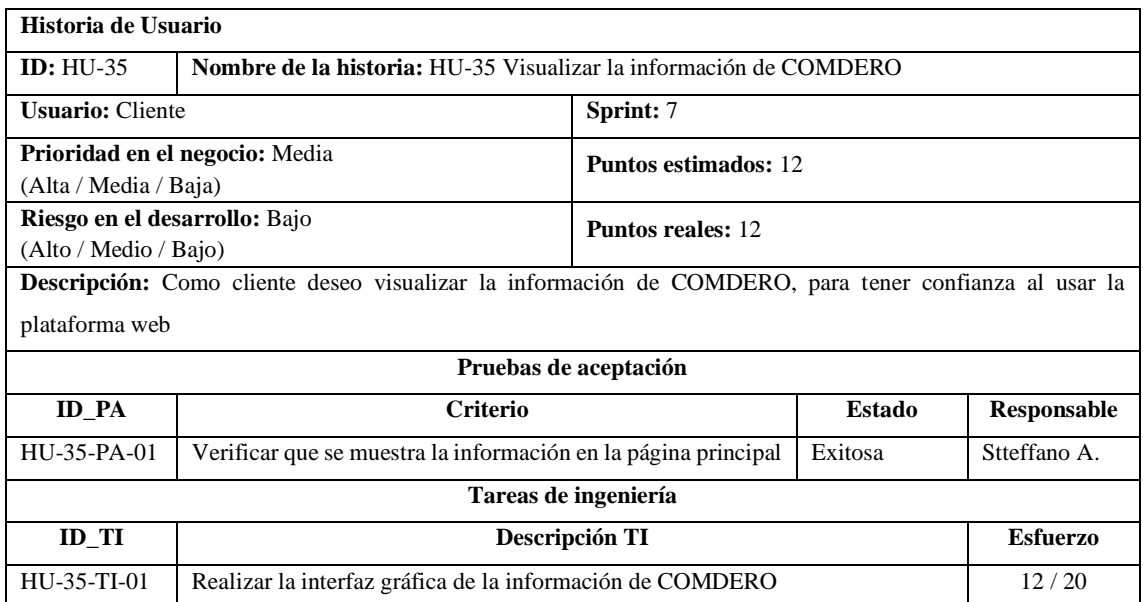

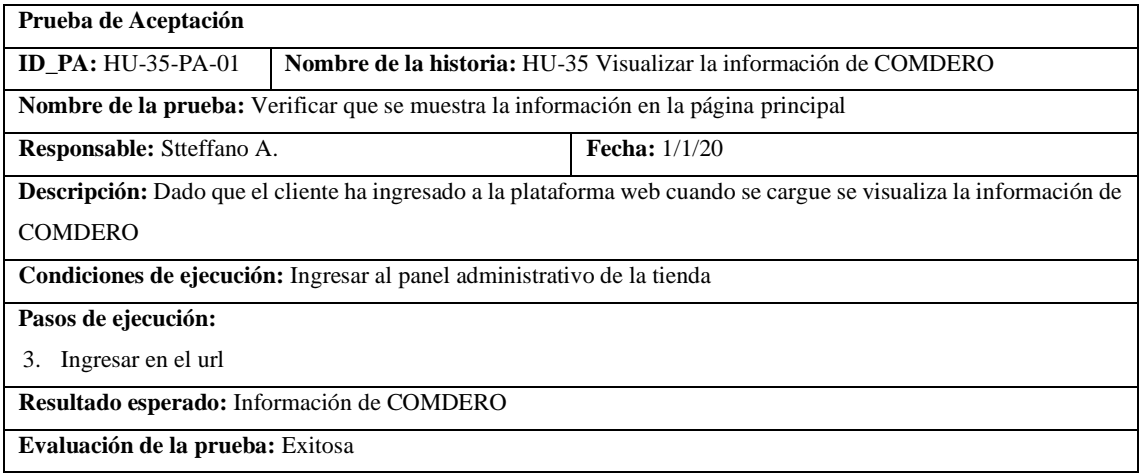

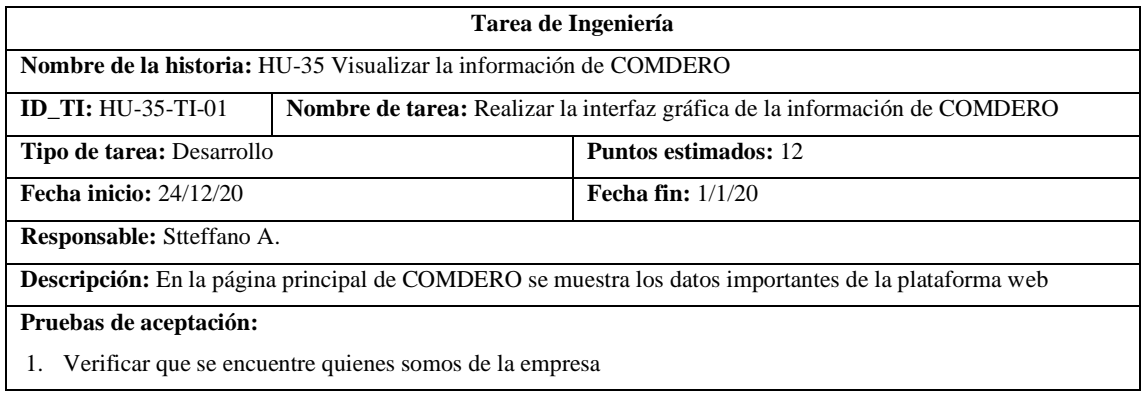

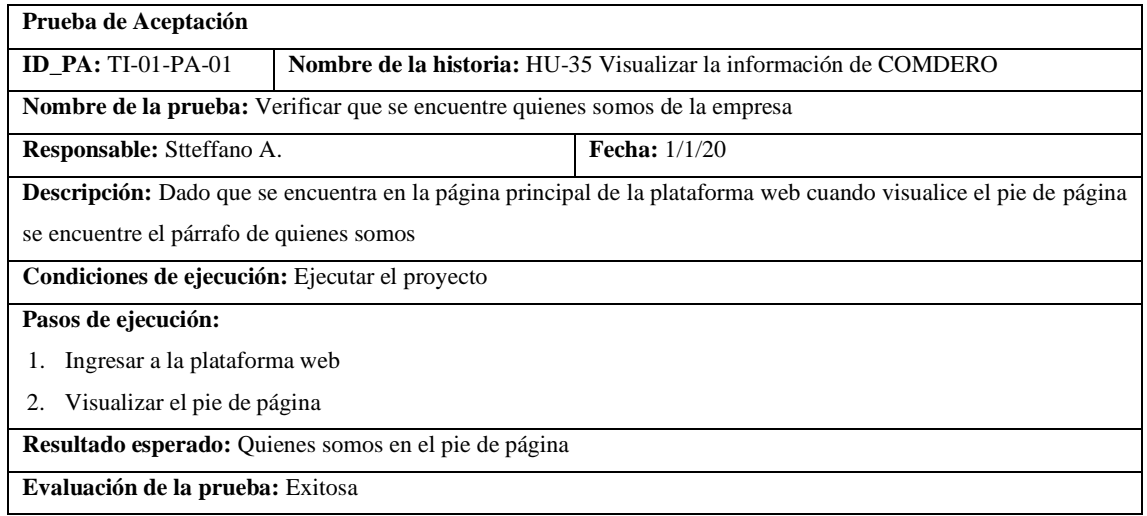

## • HU-36 Visualizar el catálogo de tiendas

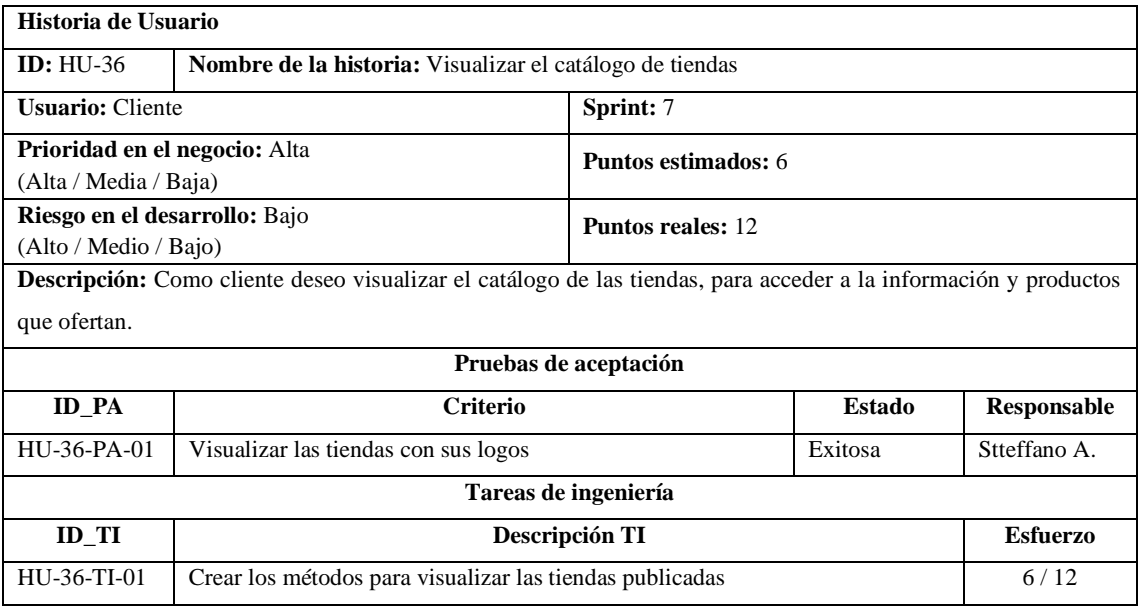

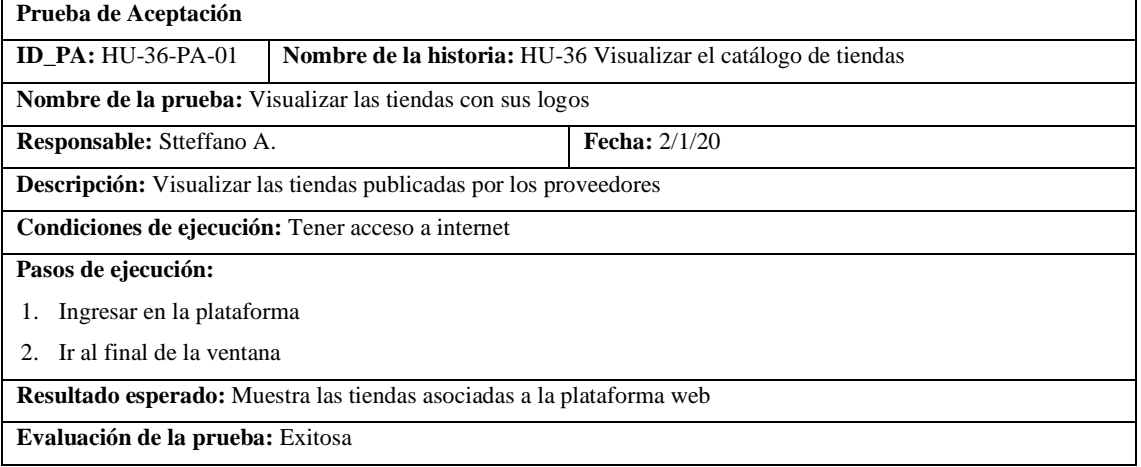

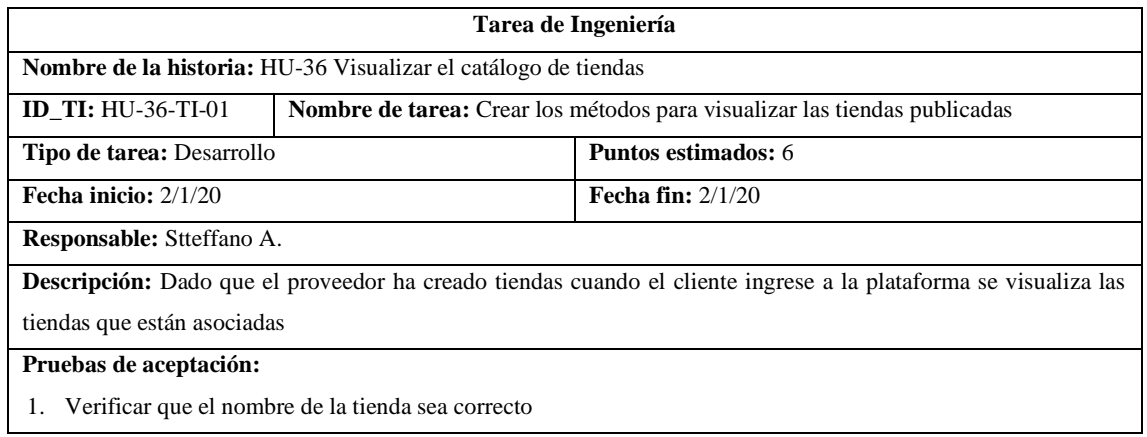

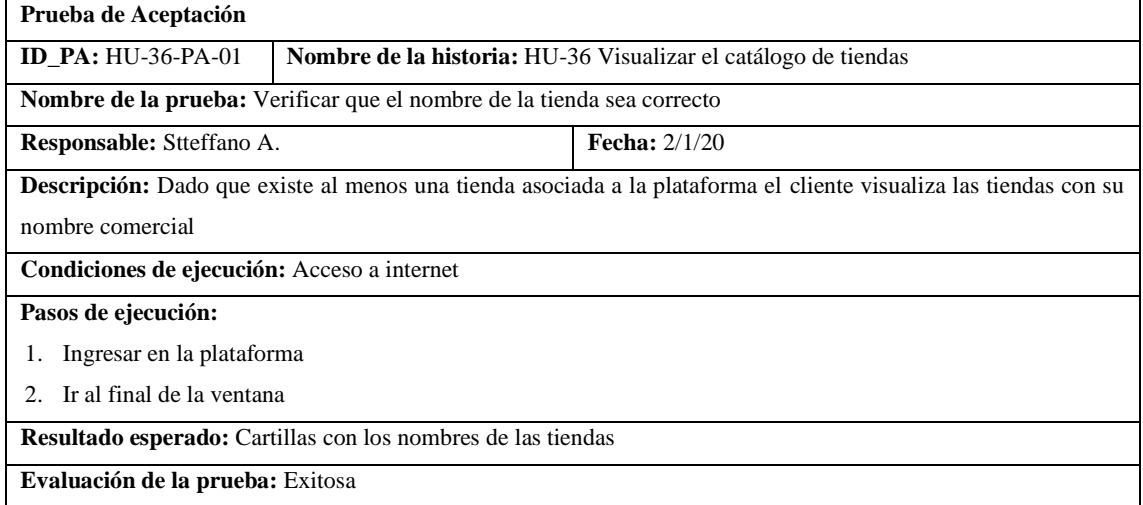

### • HU-37 Visualizar el detalle de la tienda

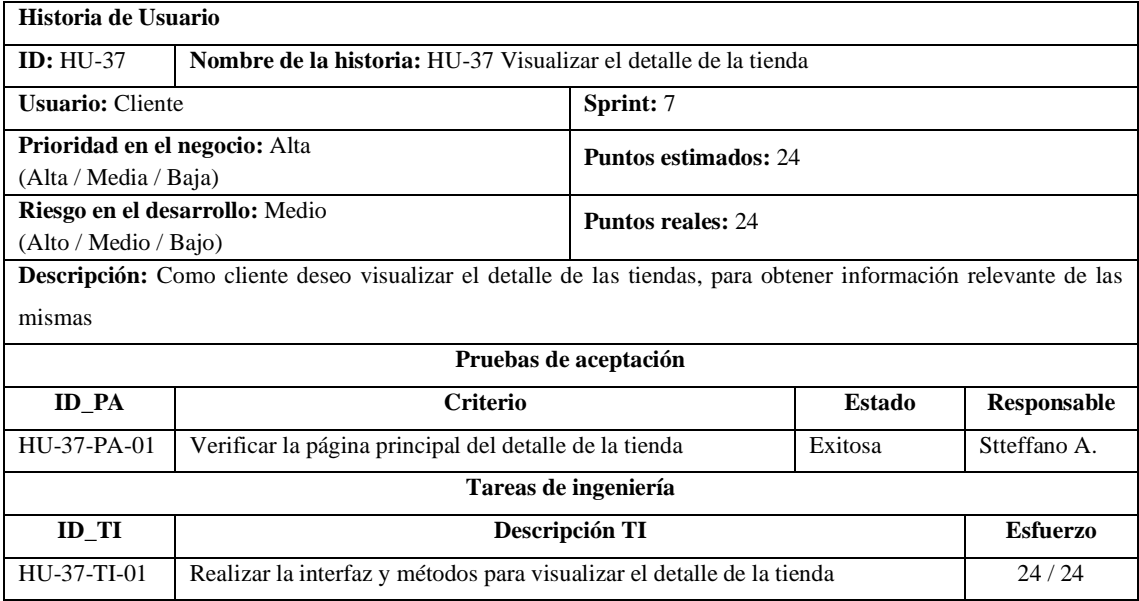

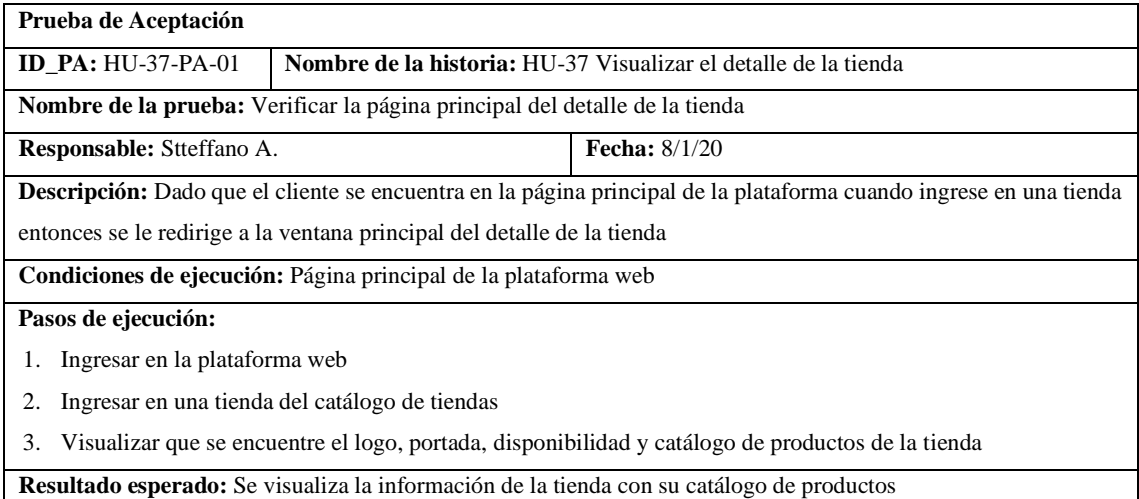

**Evaluación de la prueba:** Exitosa

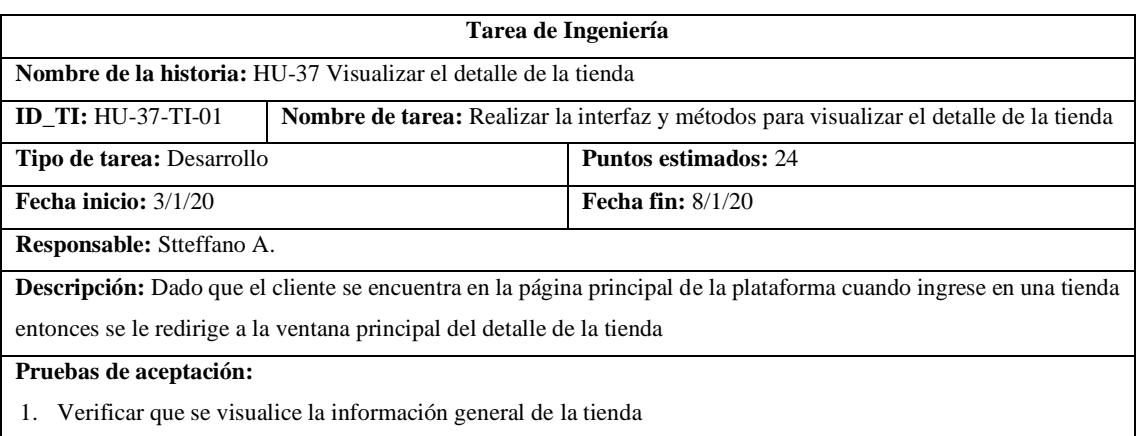

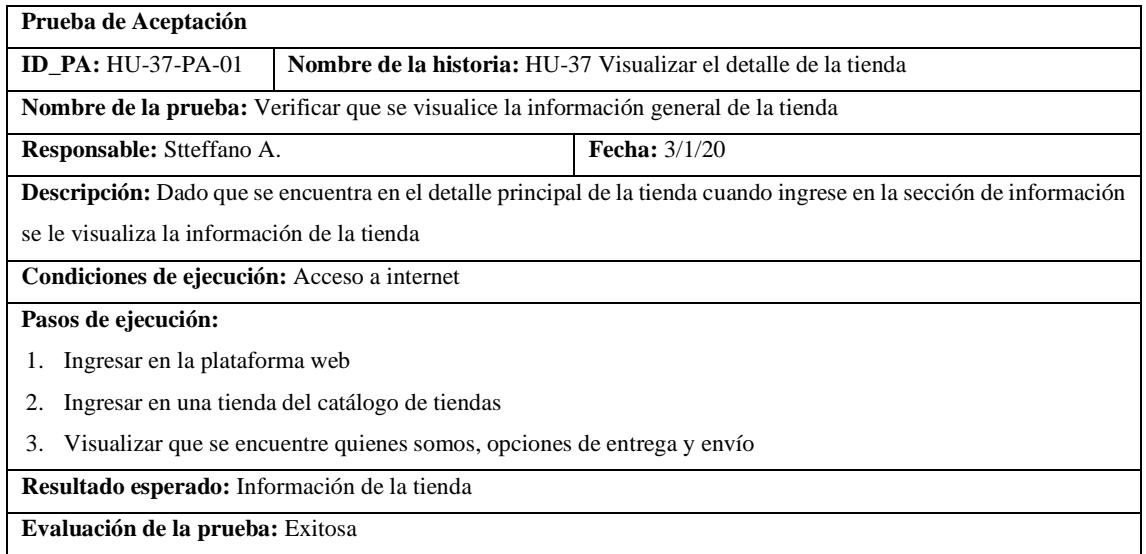

## Pila del sprint 8

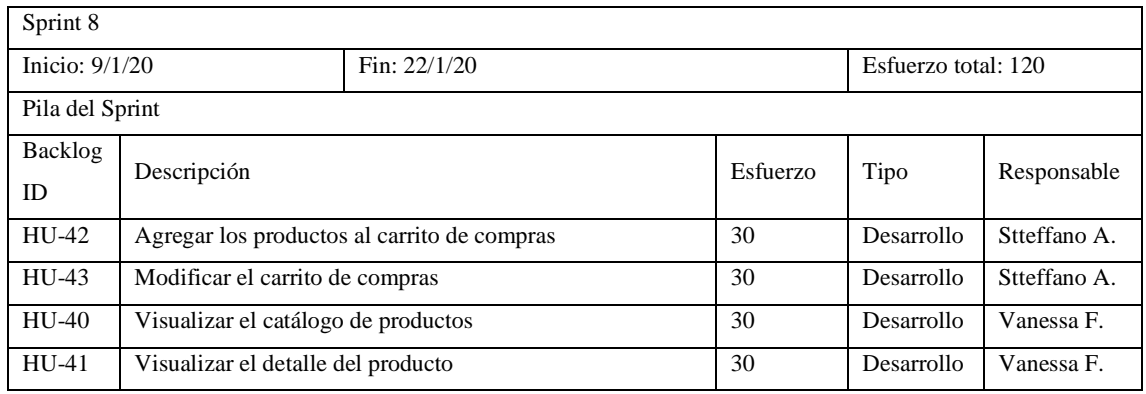

## • HU-42 Agregar los productos al carrito de compras

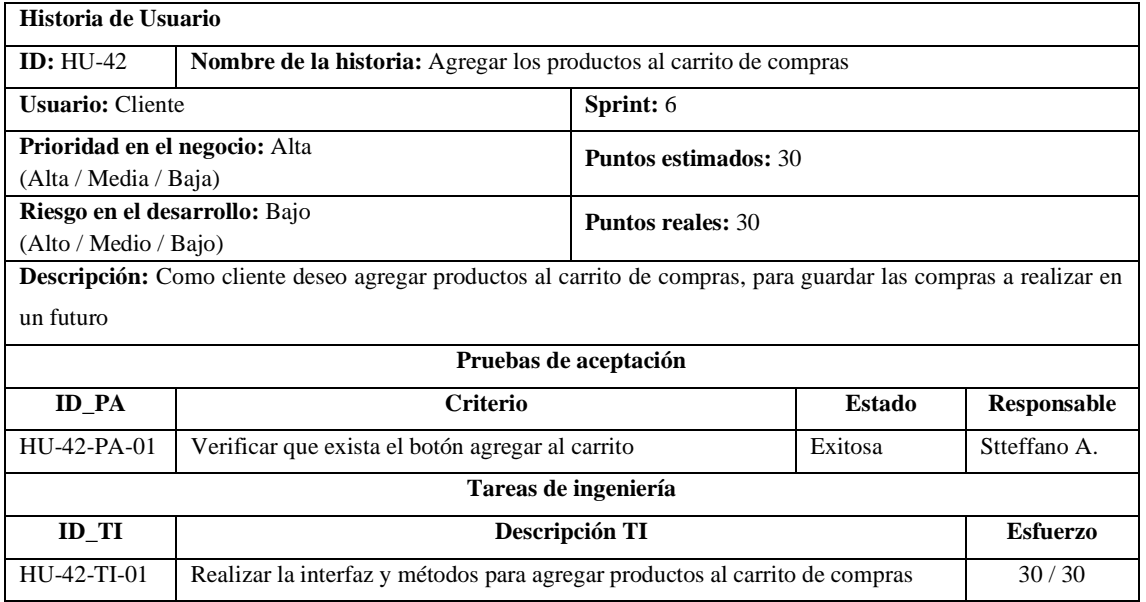

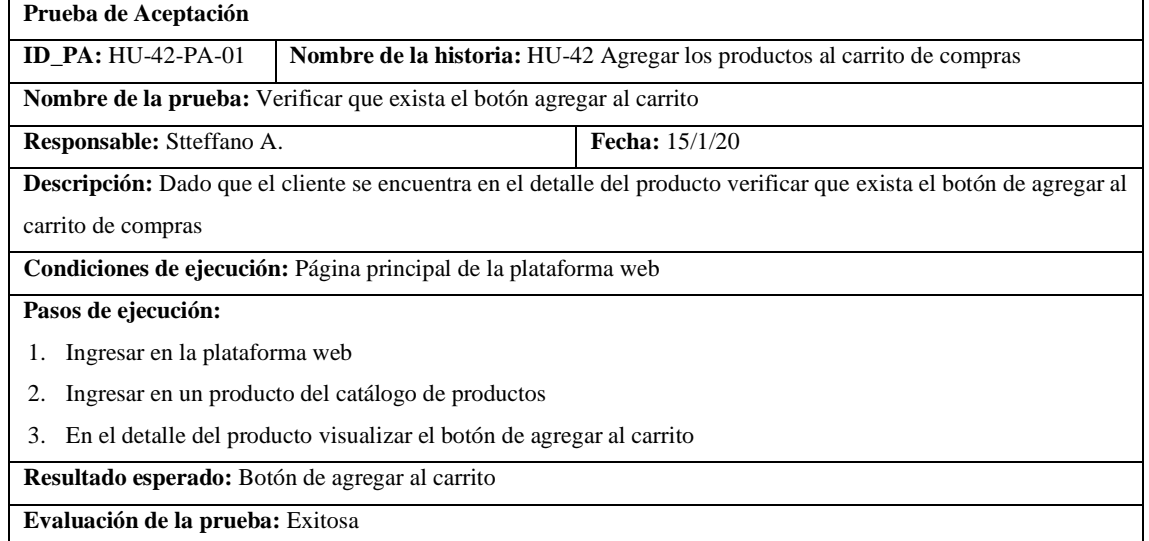

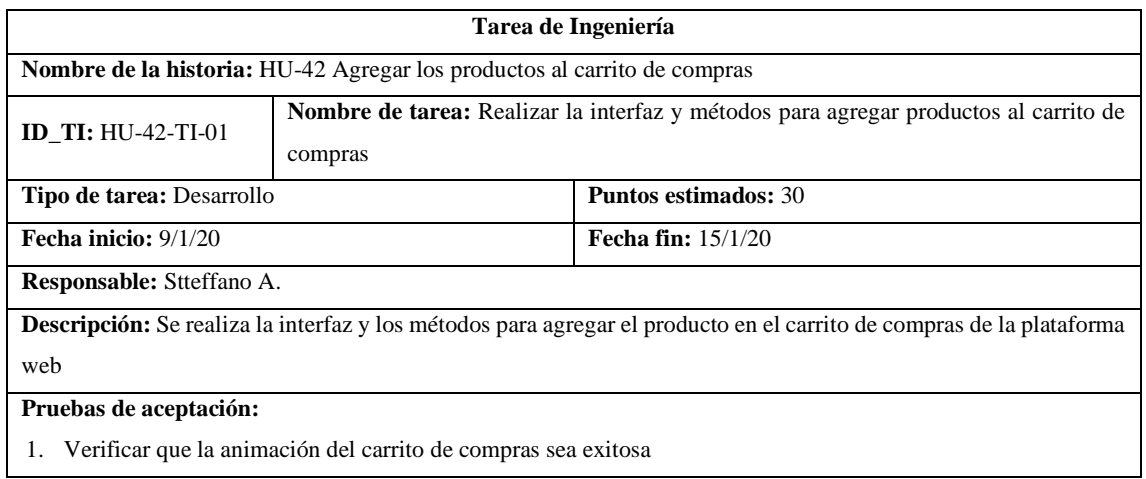

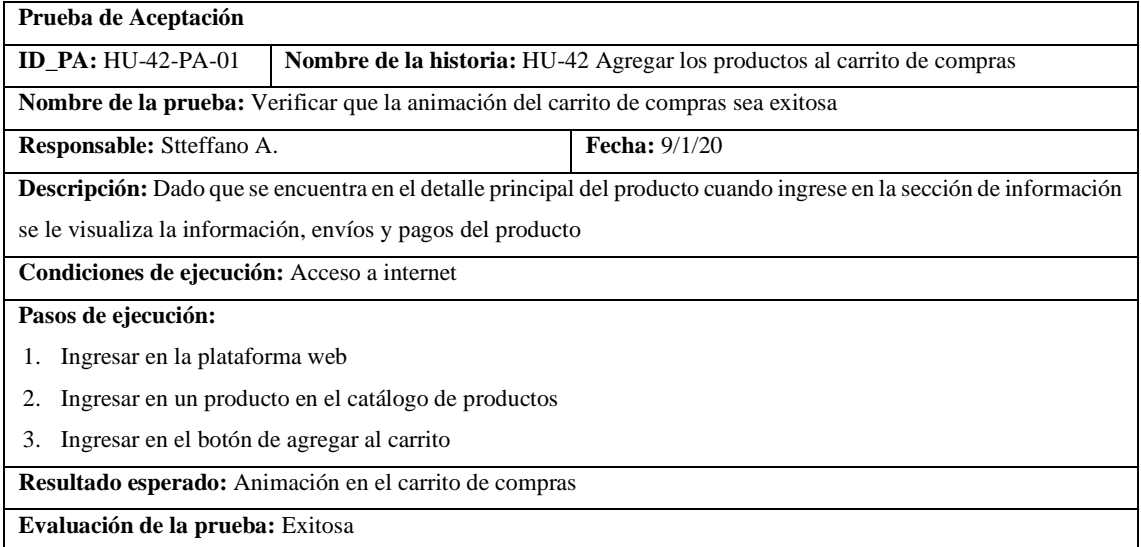

# • HU-43 Modificar el carrito de compras

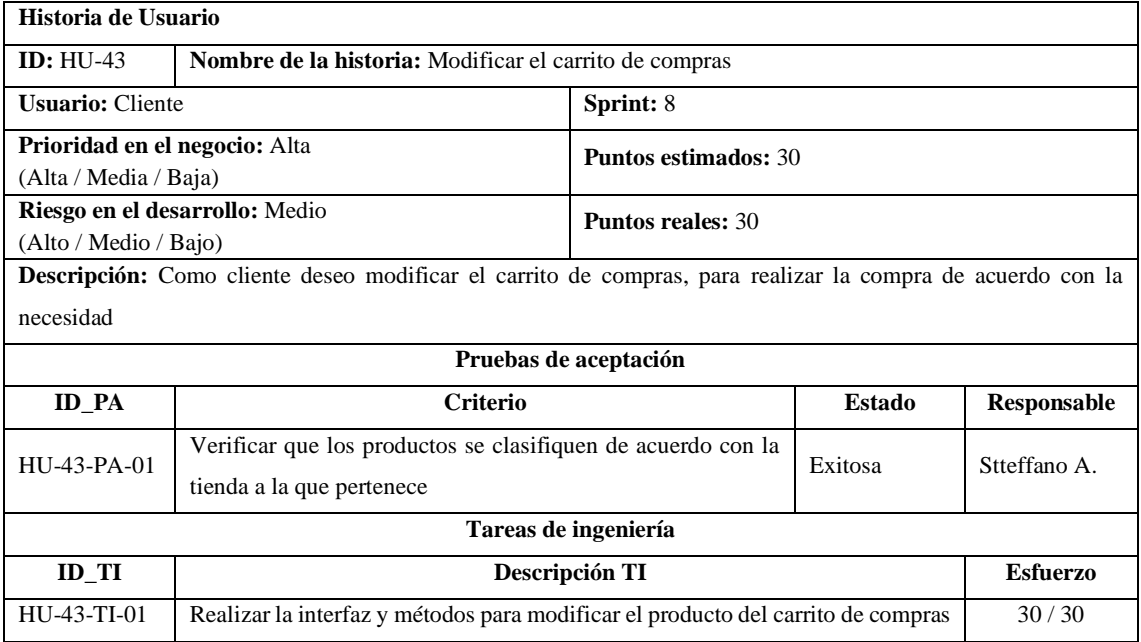

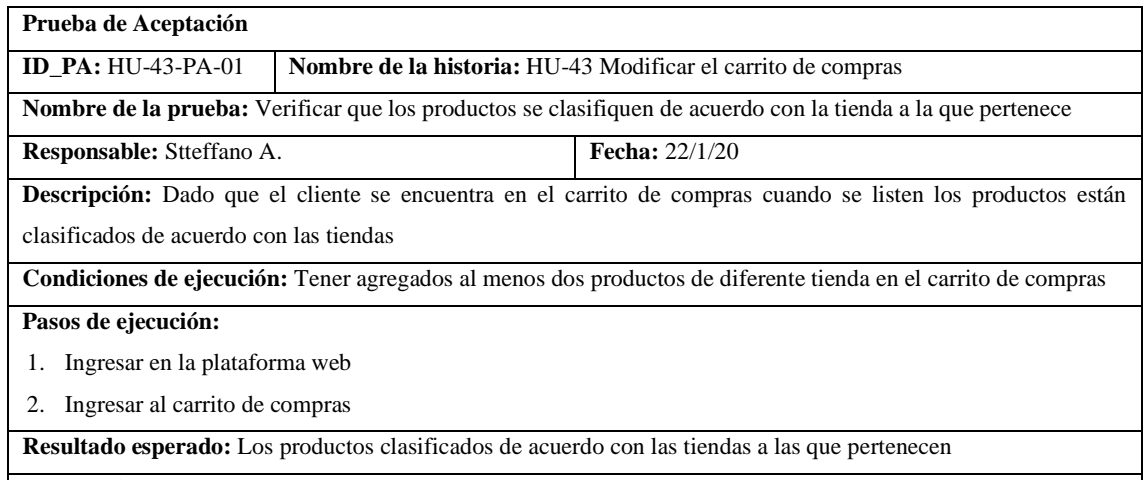

**Evaluación de la prueba:** Exitosa

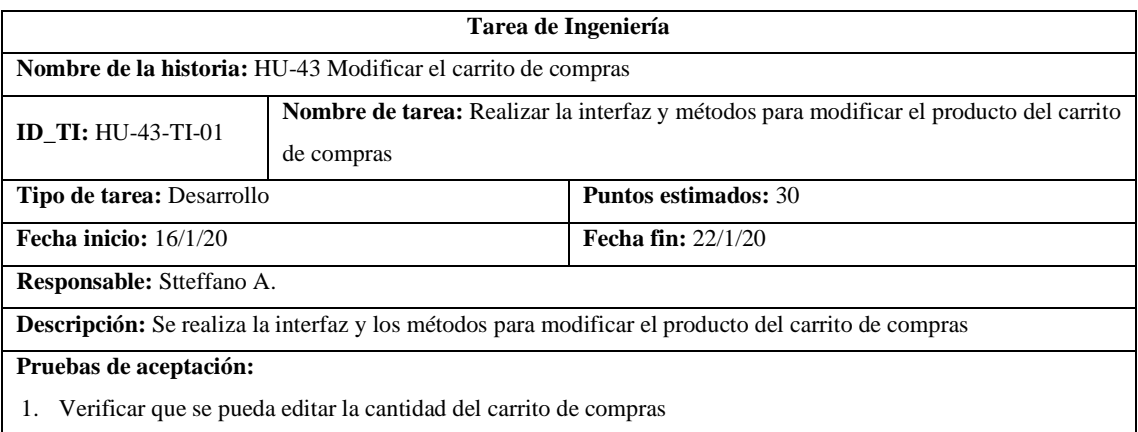

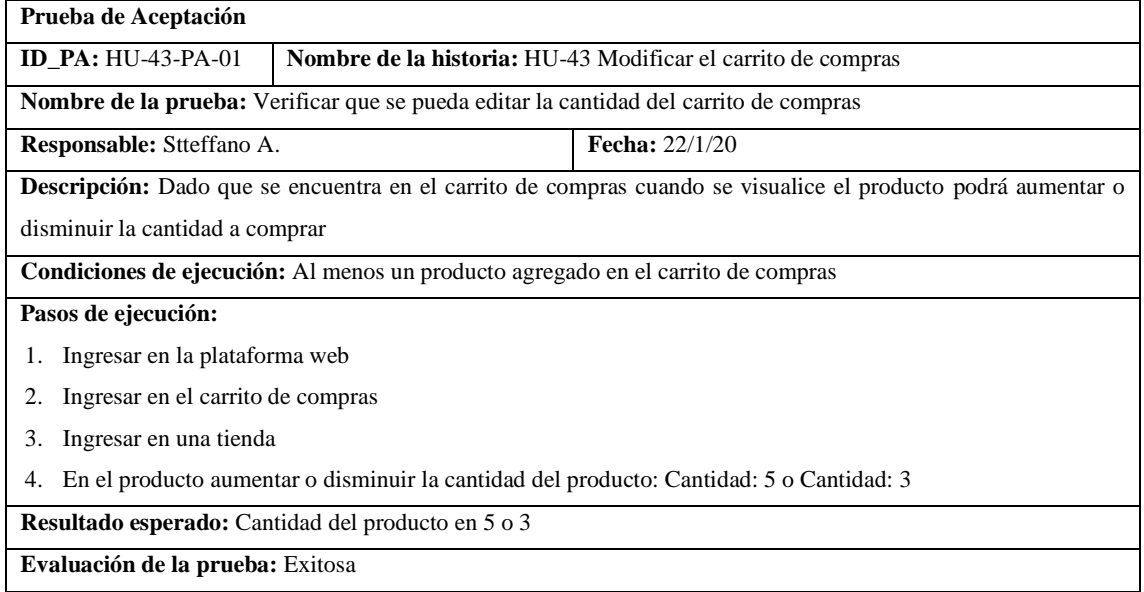

## • HU-40 Visualizar el catálogo de productos

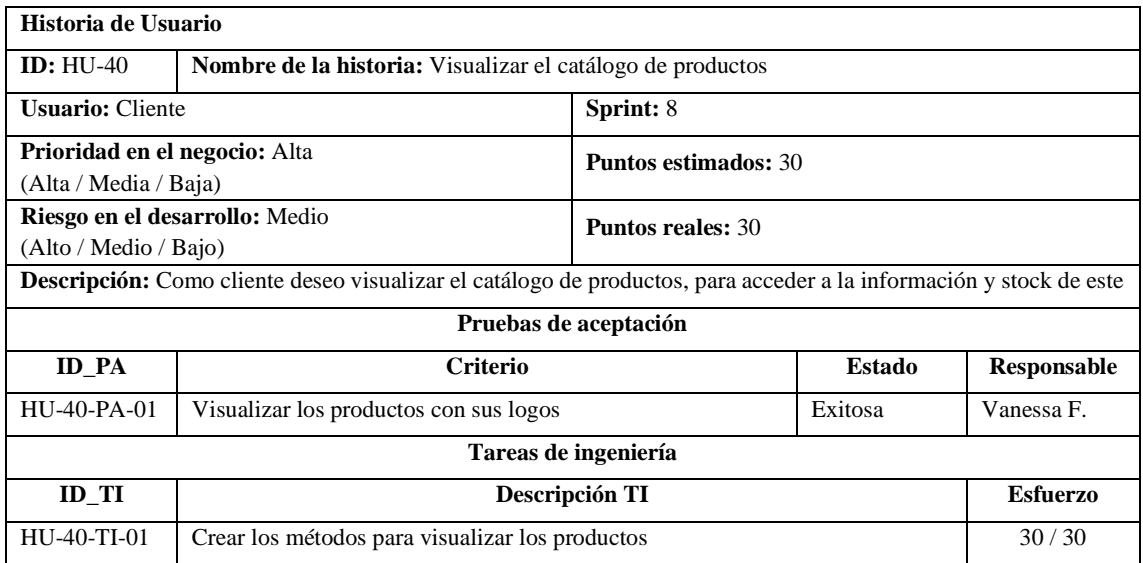

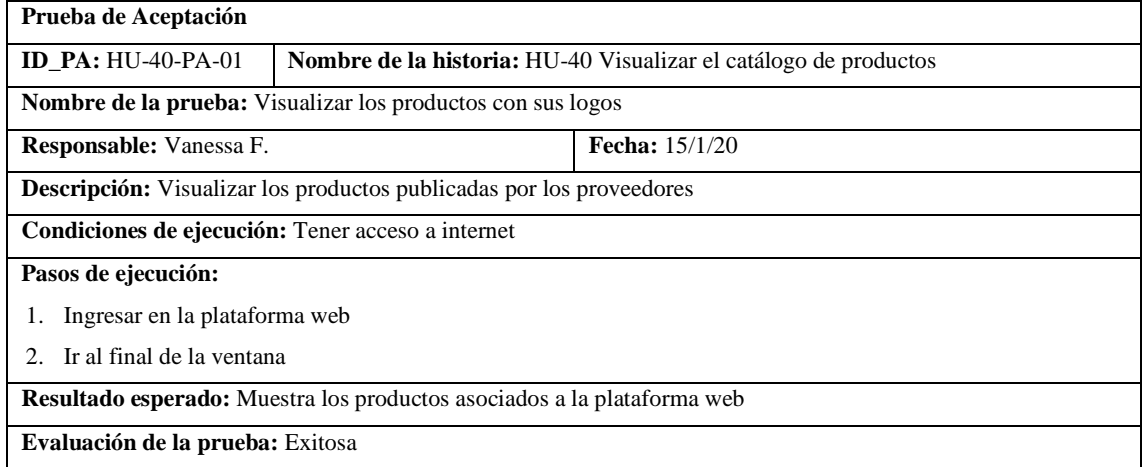

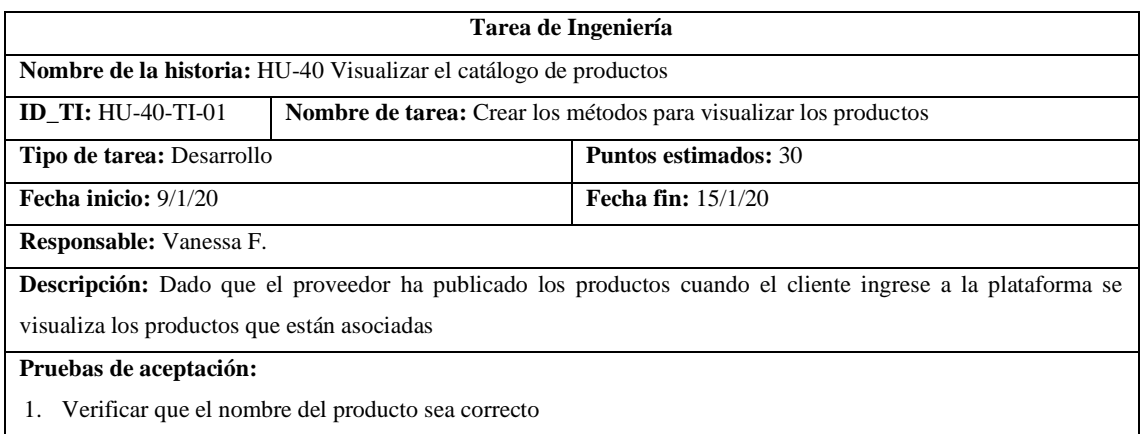

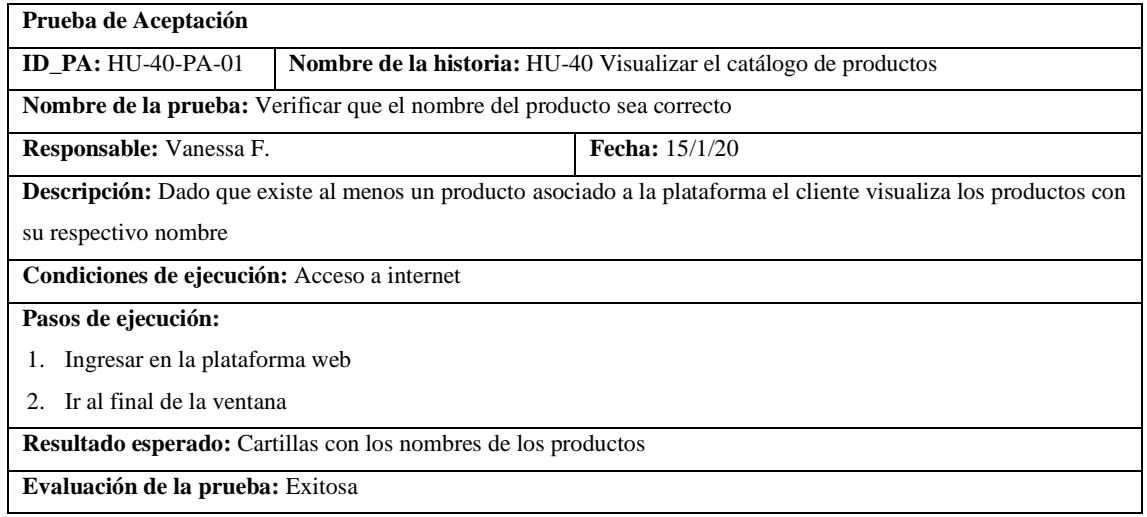

## • HU-41 Visualizar el detalle del producto

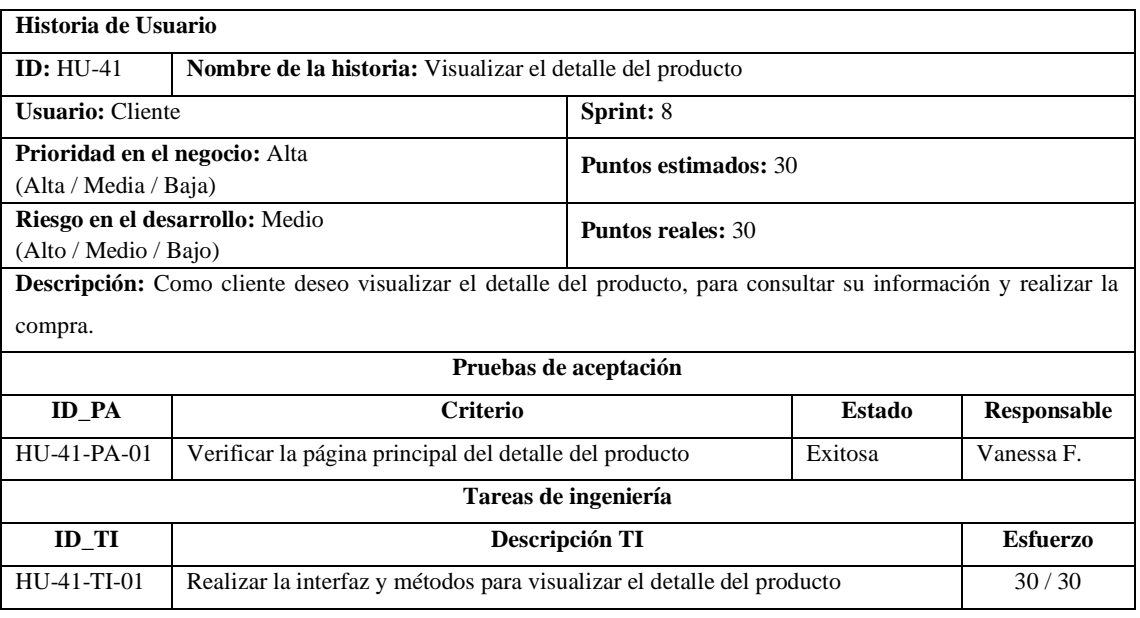

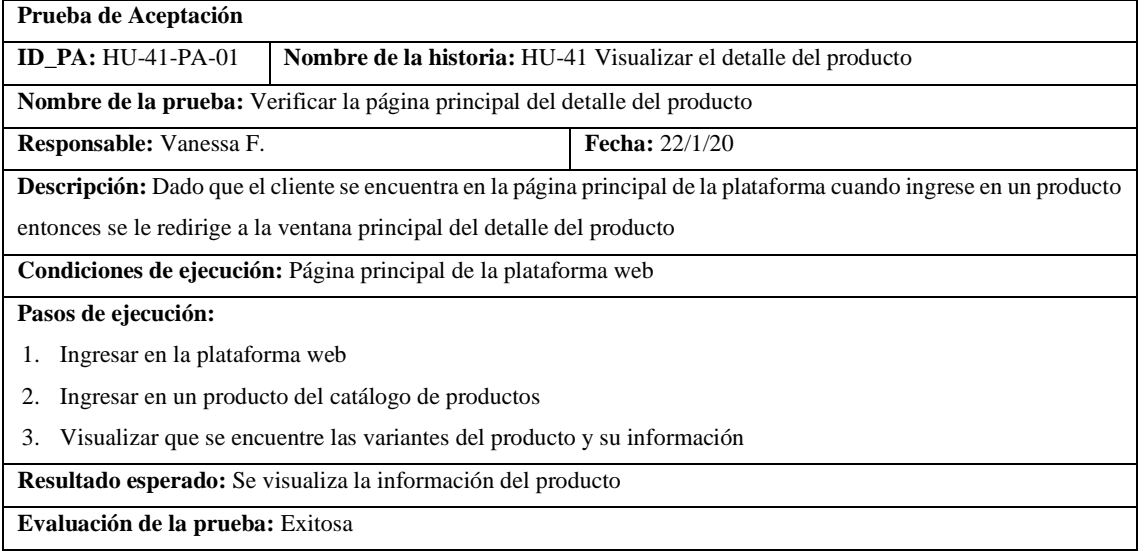

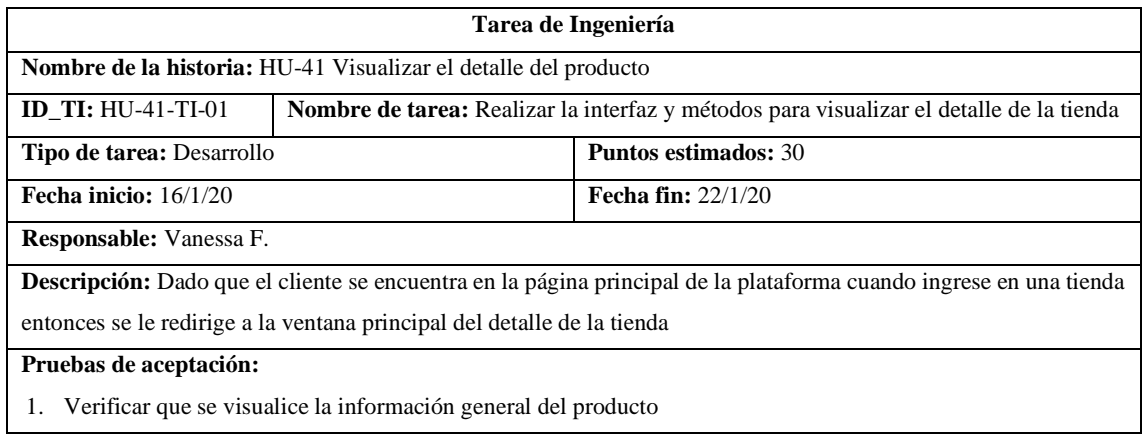

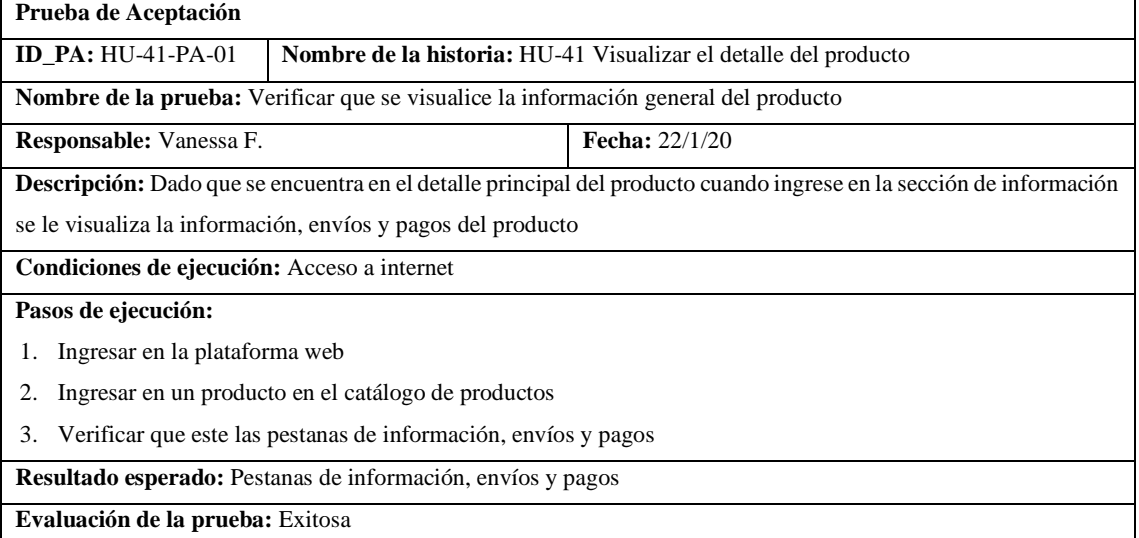

# Pila del sprint 9

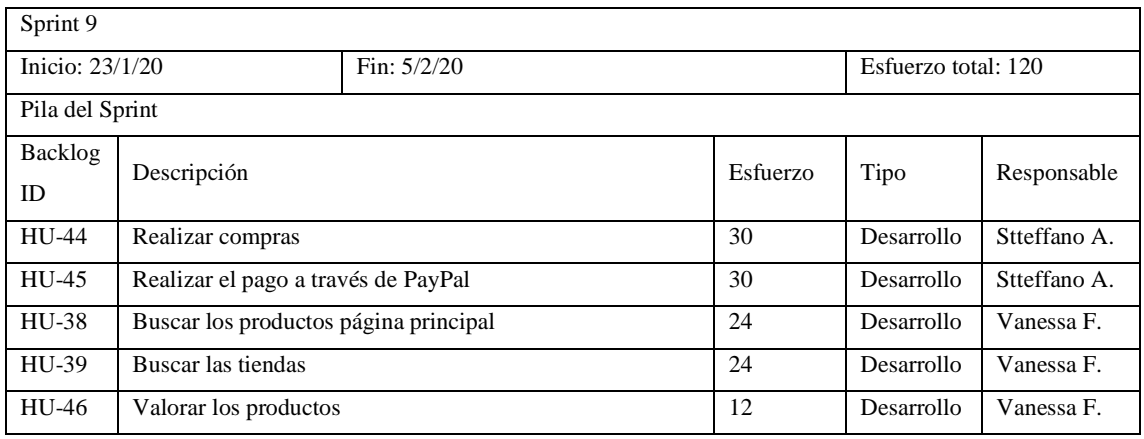

## • HU-44 Realizar compras

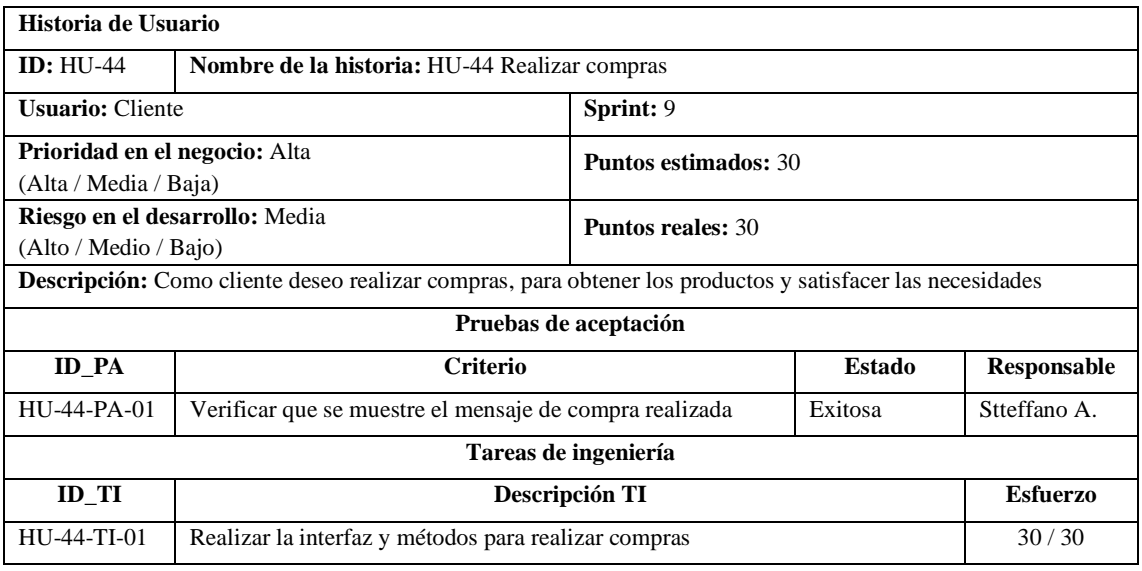

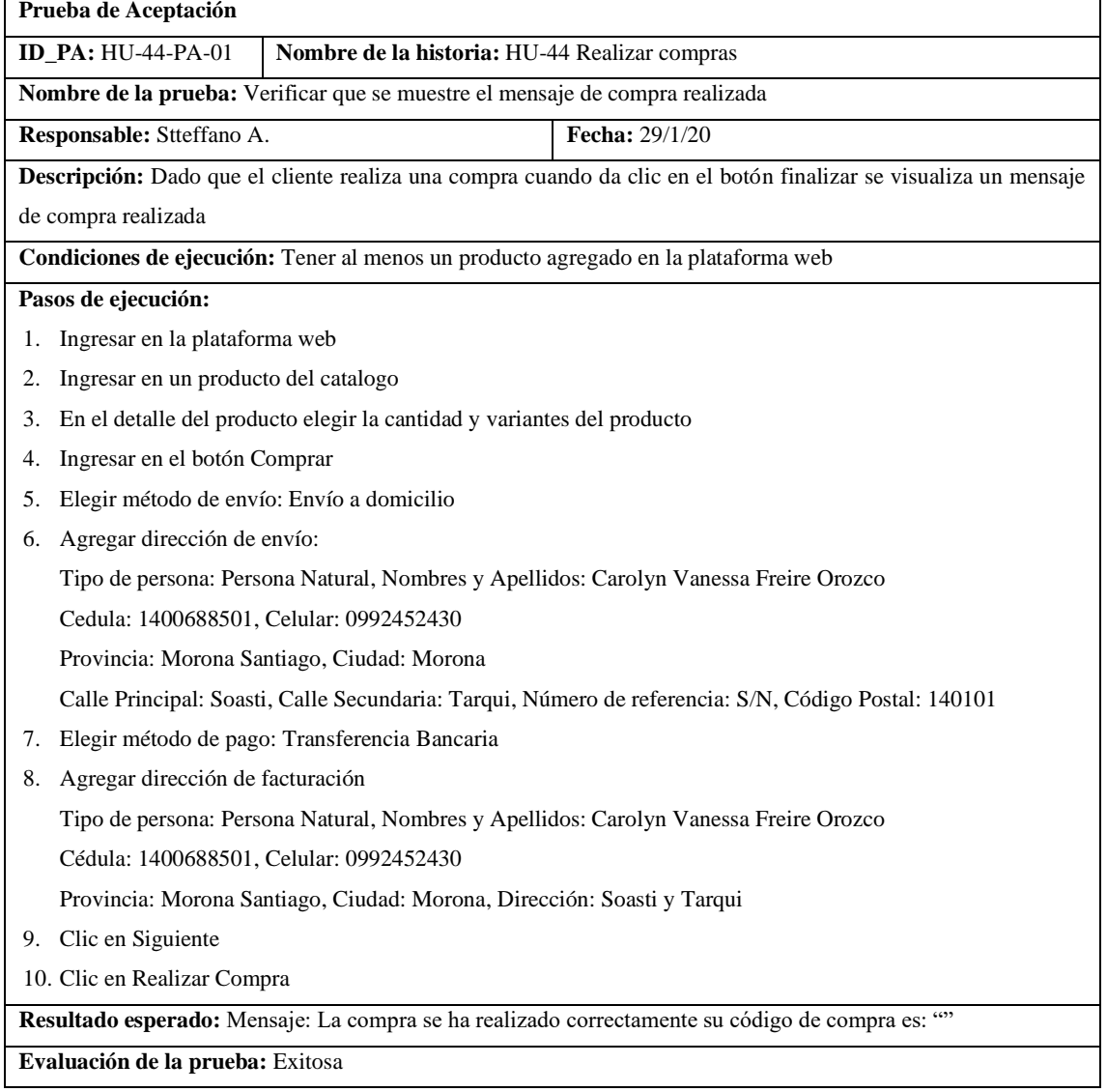

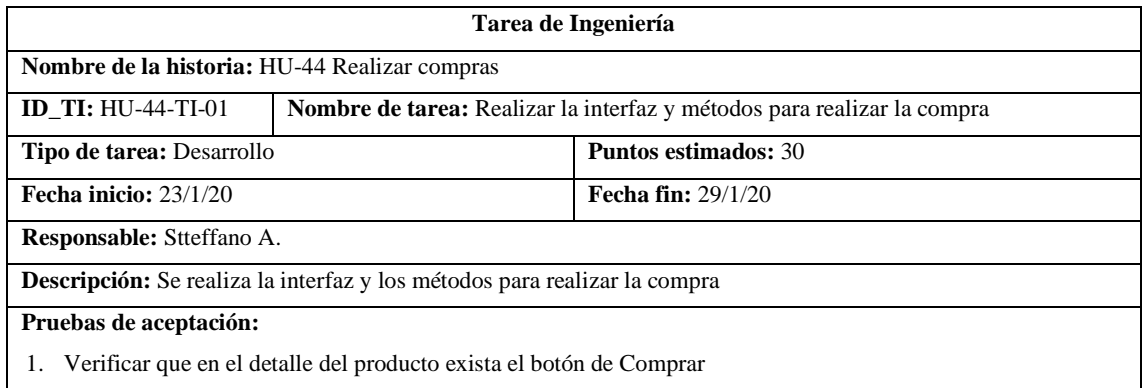

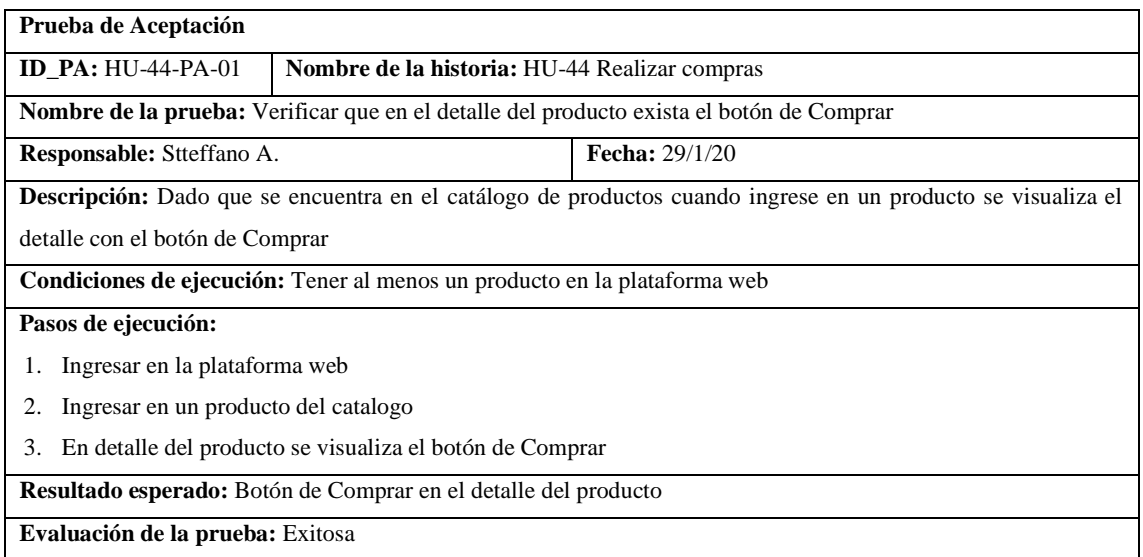

# • HU-45 Realizar el pago a través de PayPal

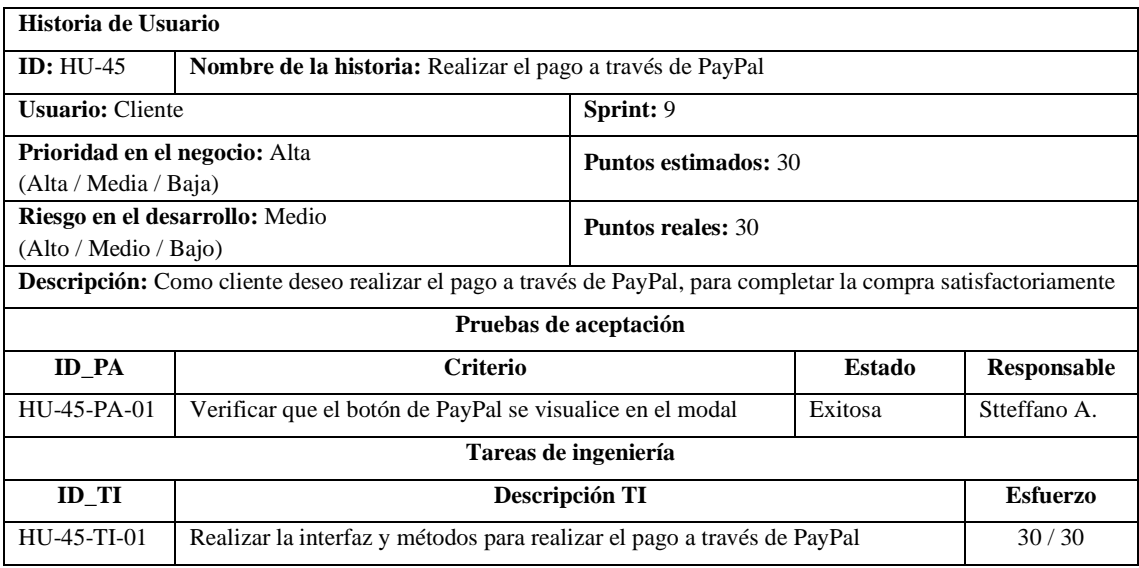

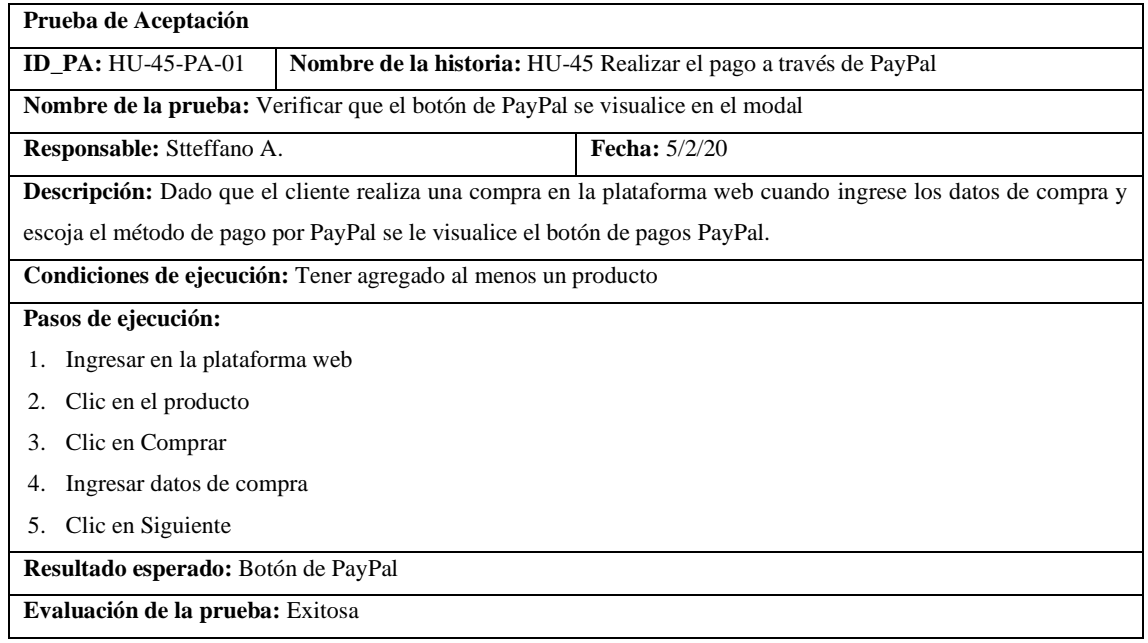

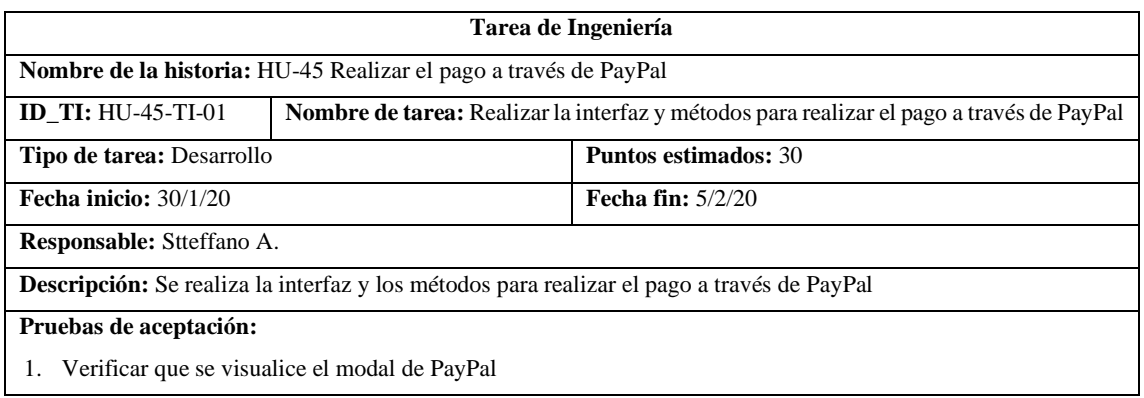

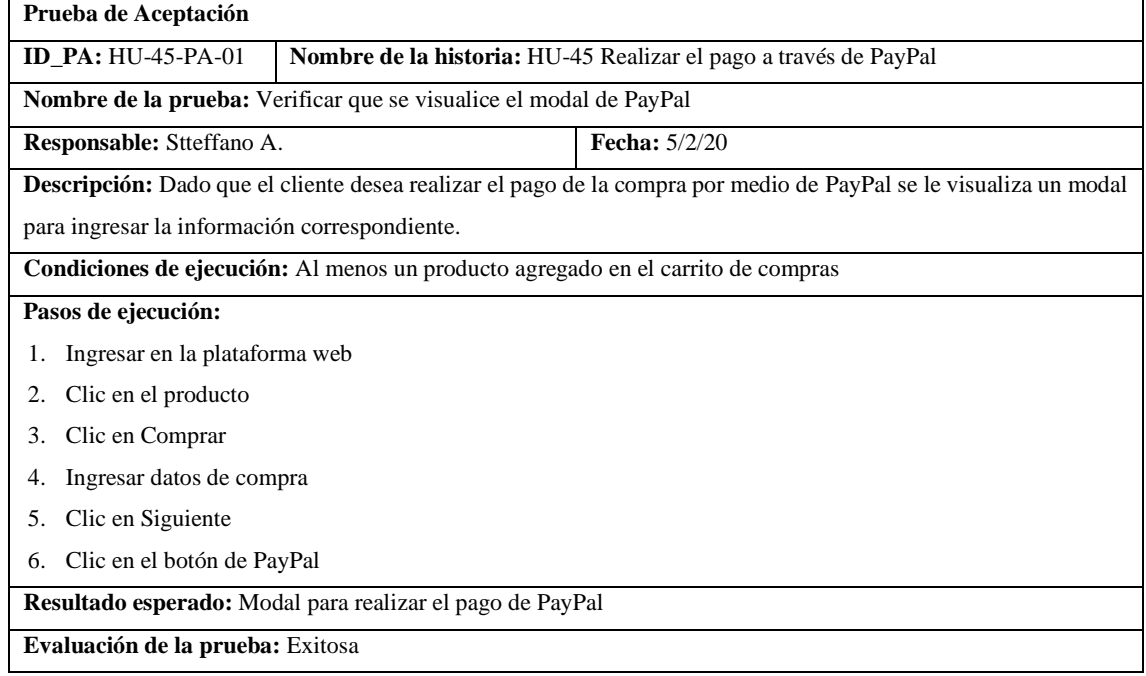

# • HU-38 Buscar los productos página principal

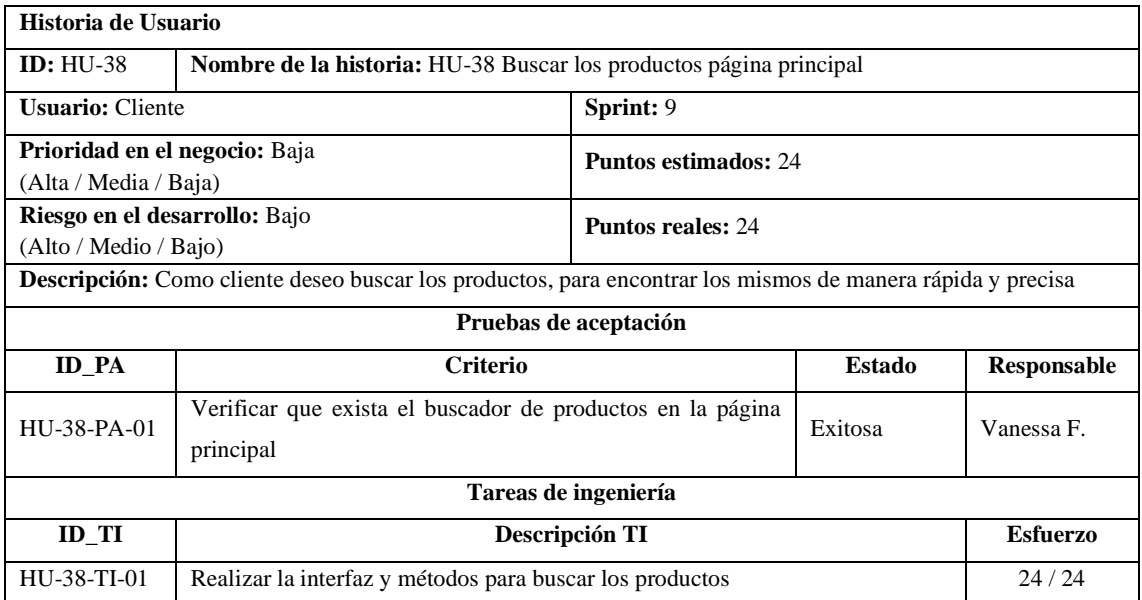

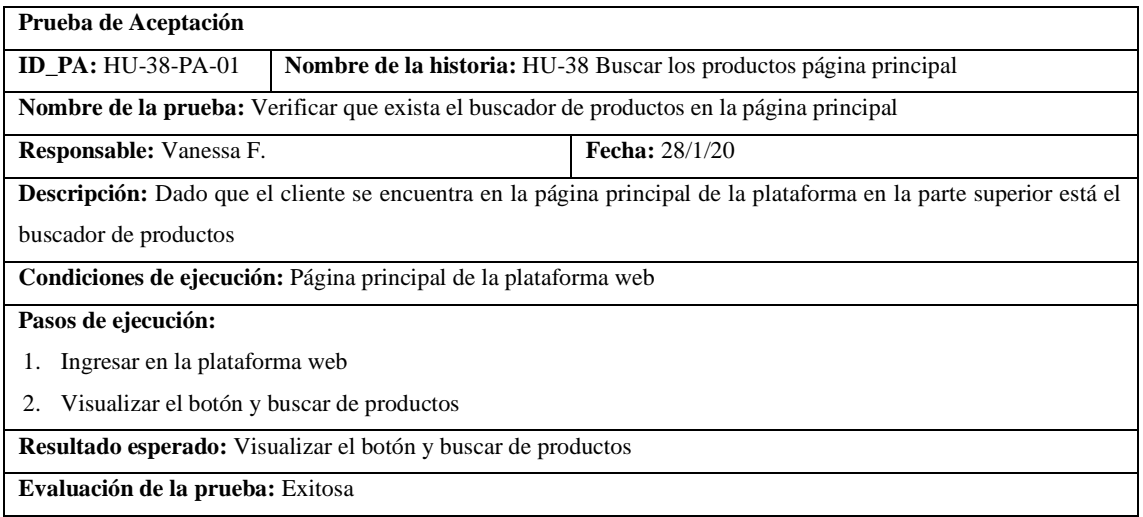

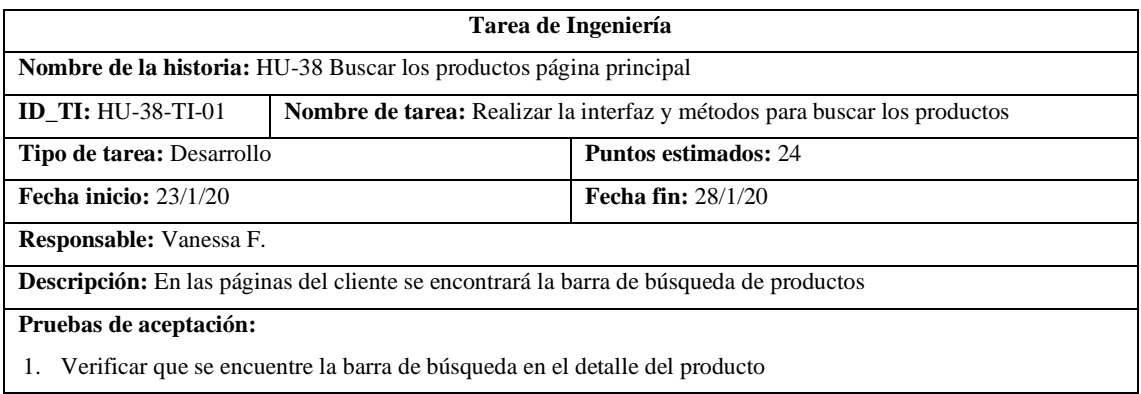

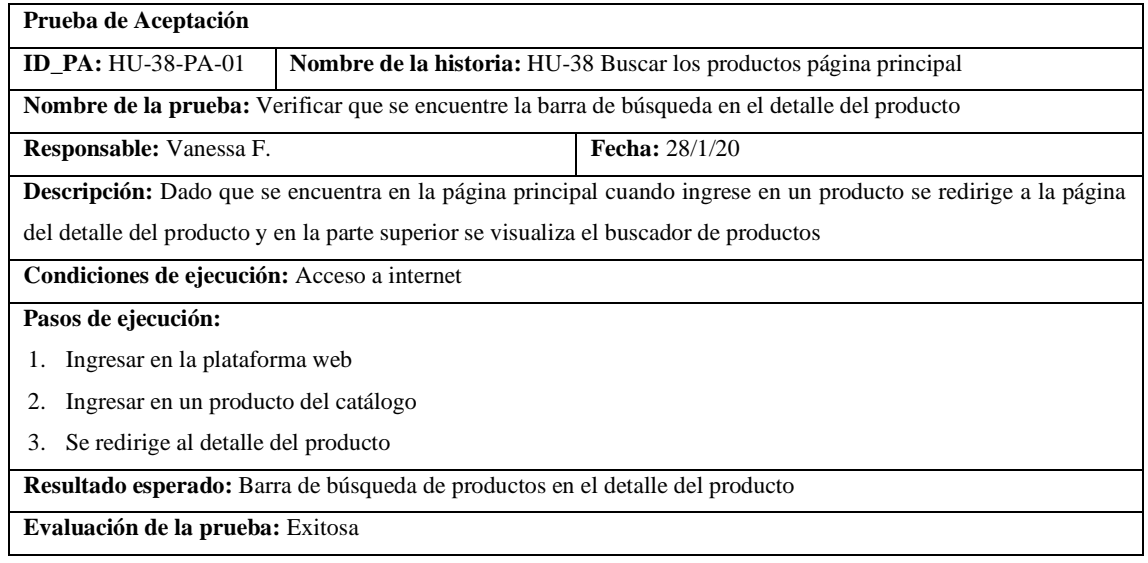

### • HU-39 Buscar las tiendas

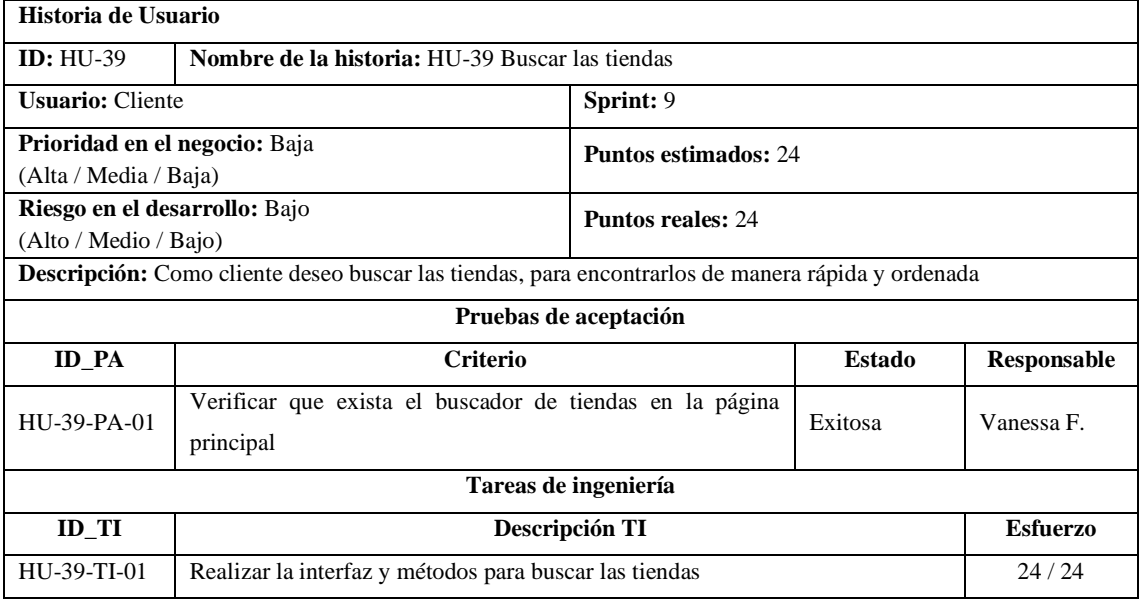

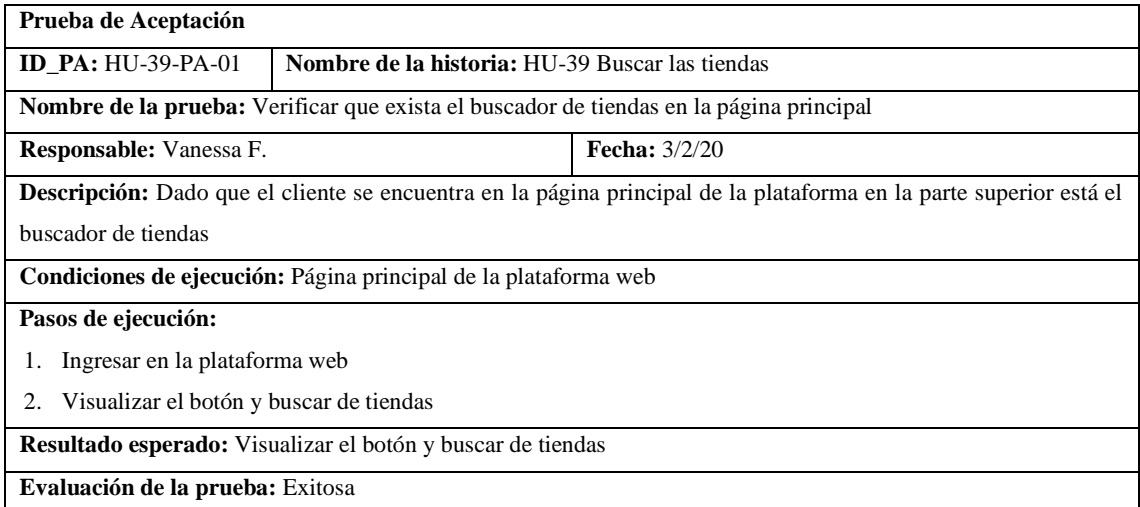

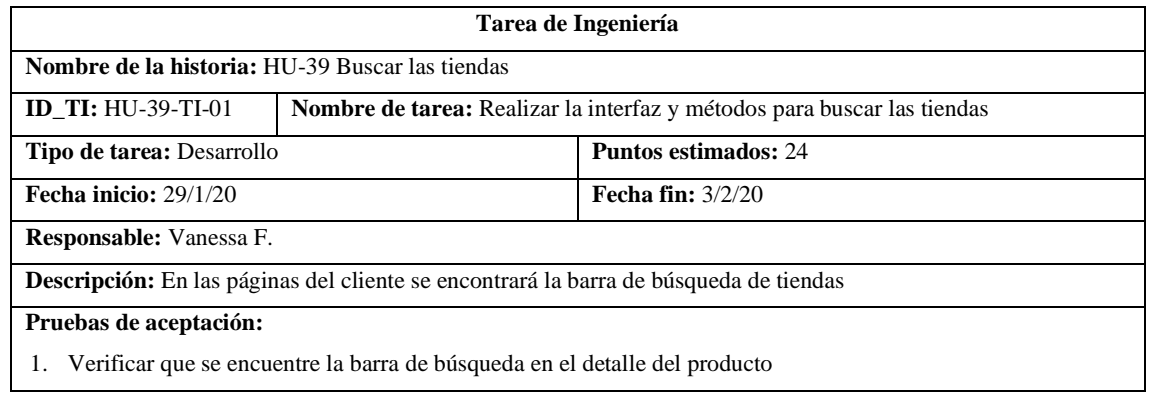

<u> 1989 - Johann Stoff, deutscher Stoffen und der Stoffen und der Stoffen und der Stoffen und der Stoffen und der</u>

٦

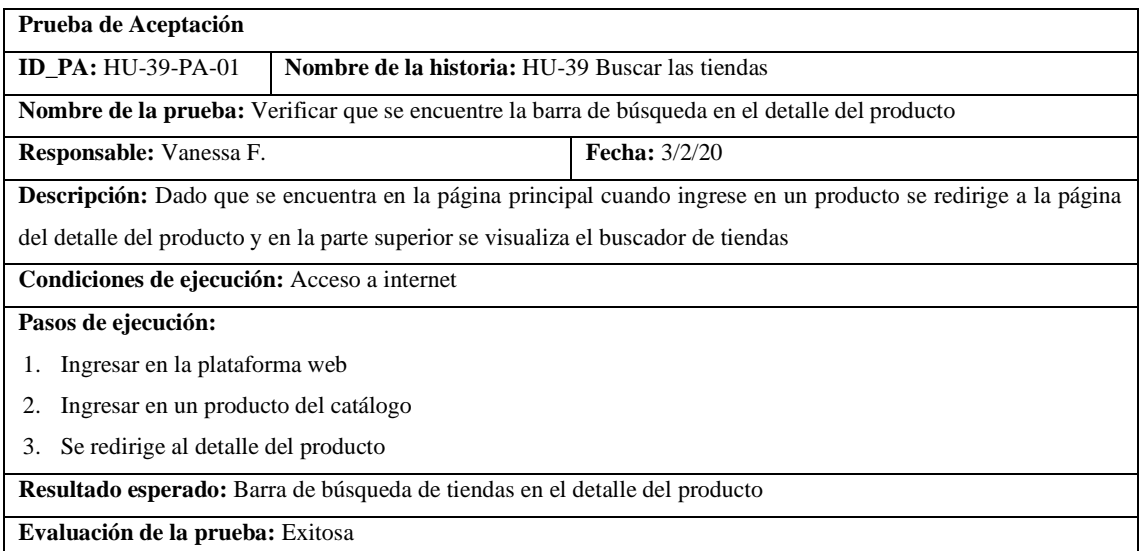

## • HU-46 Valorar los productos

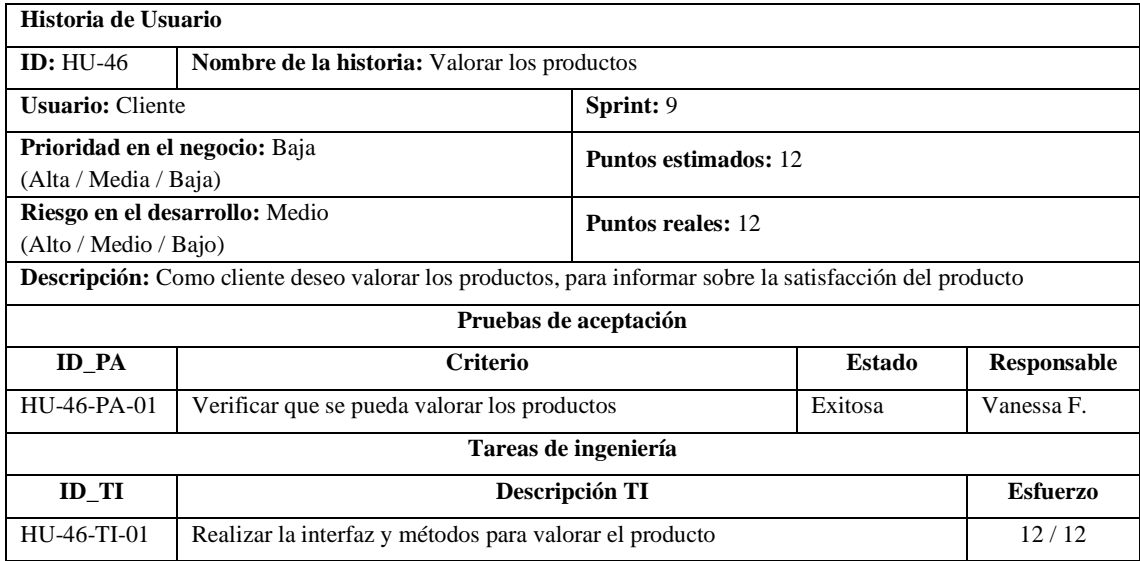

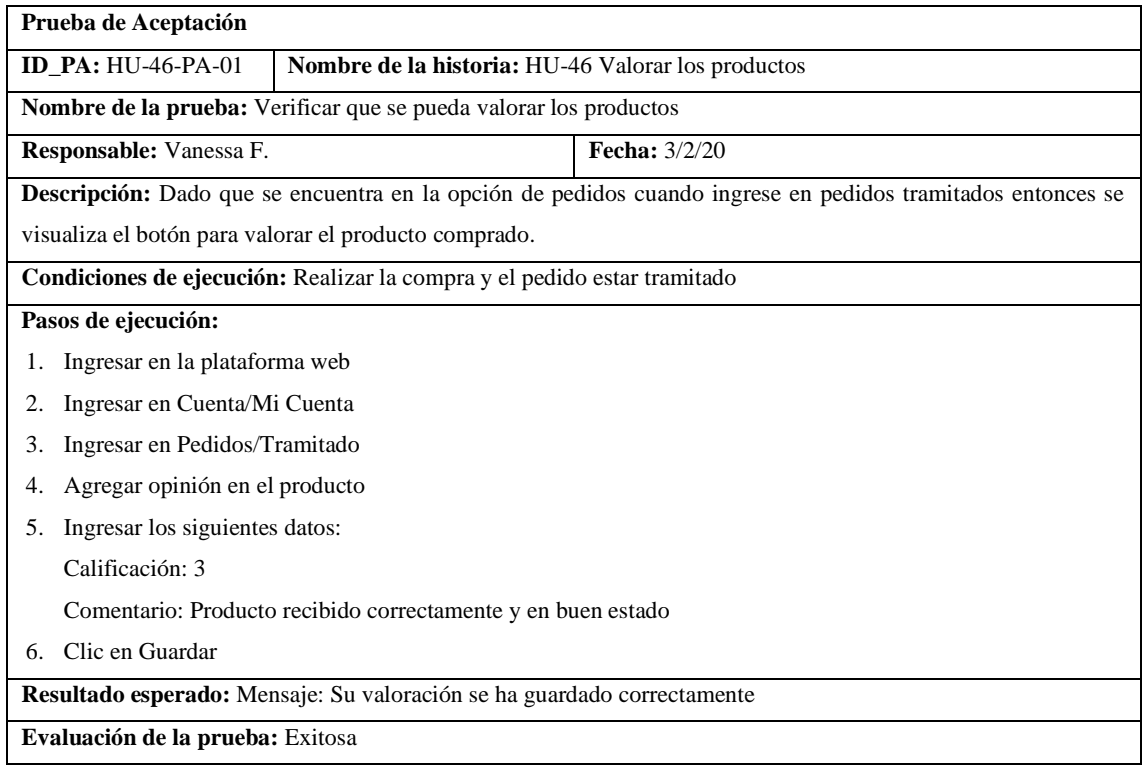

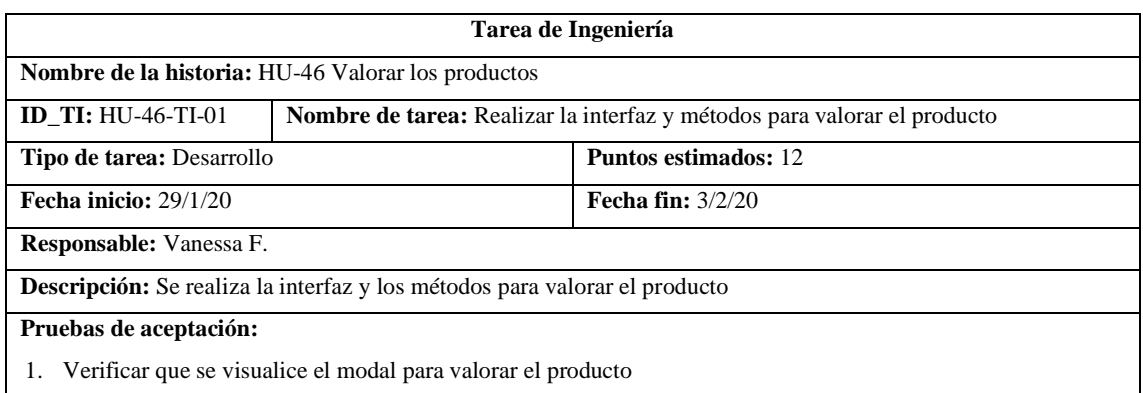

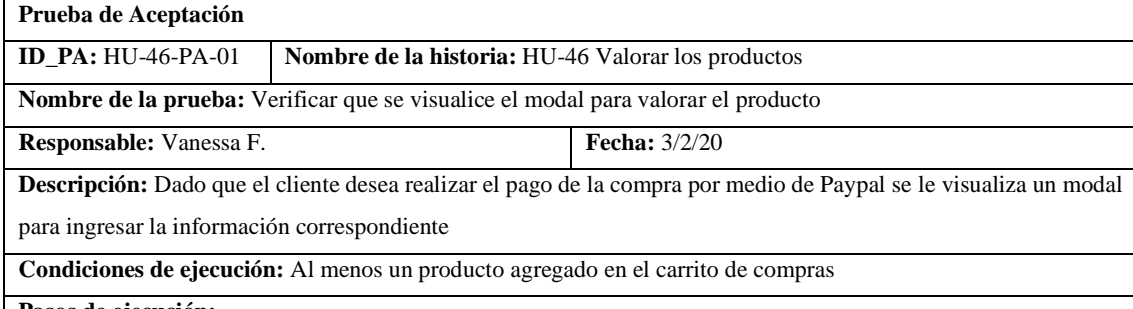

#### **Pasos de ejecución:**

- 1. Ingresar en la plataforma web
- 2. Ingresar en Cuenta/Mi Cuenta
- 3. Ingresar en Pedidos/Tramitado
- 4. Agregar opinión en el producto

**Resultado esperado:** Modal para valorar el producto

**Evaluación de la prueba:** Exitosa

## Pila del sprint 10

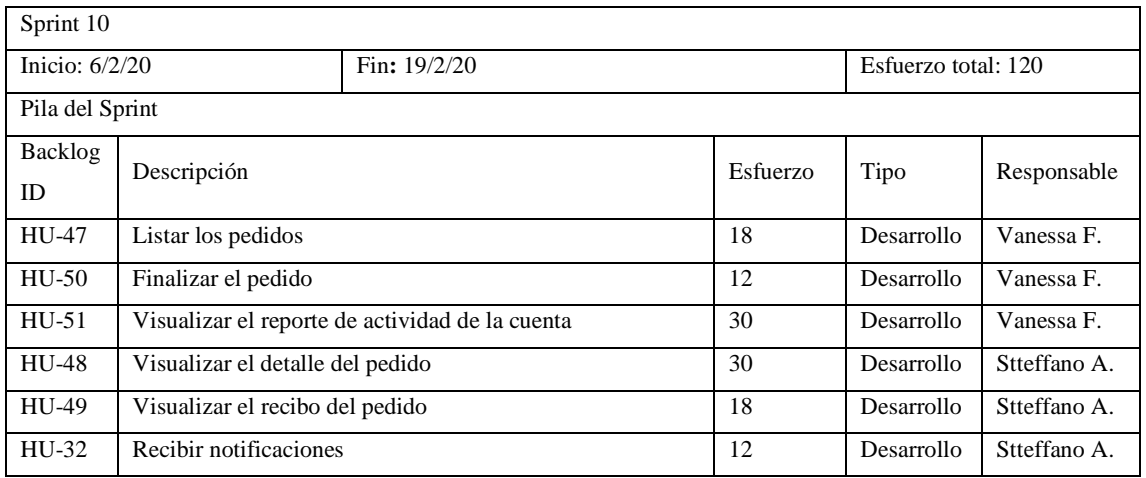

## • HU-47 Listar los pedidos

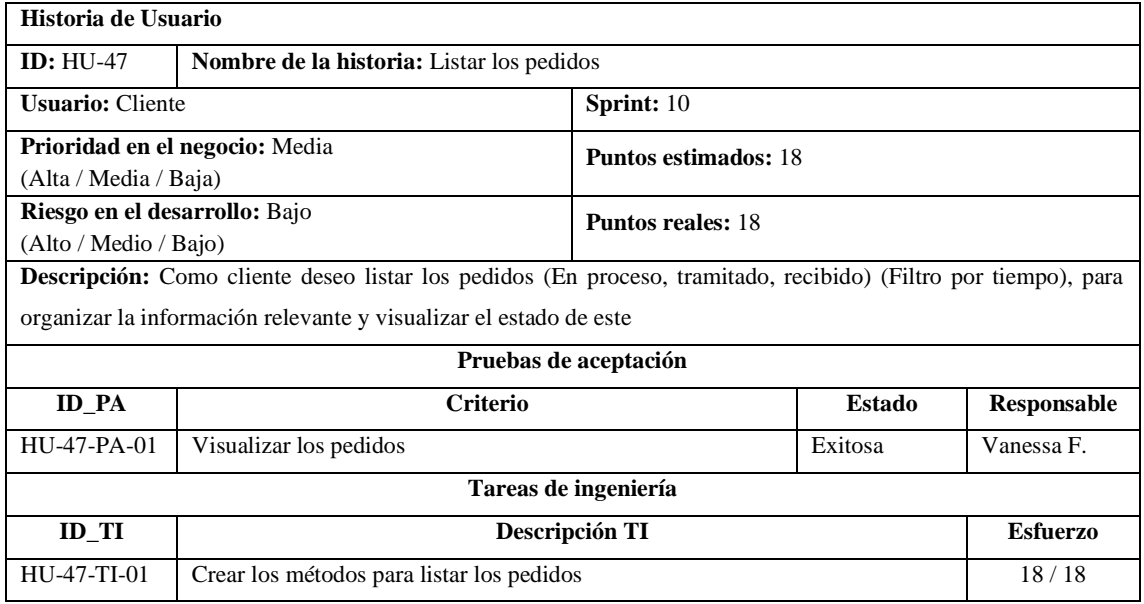

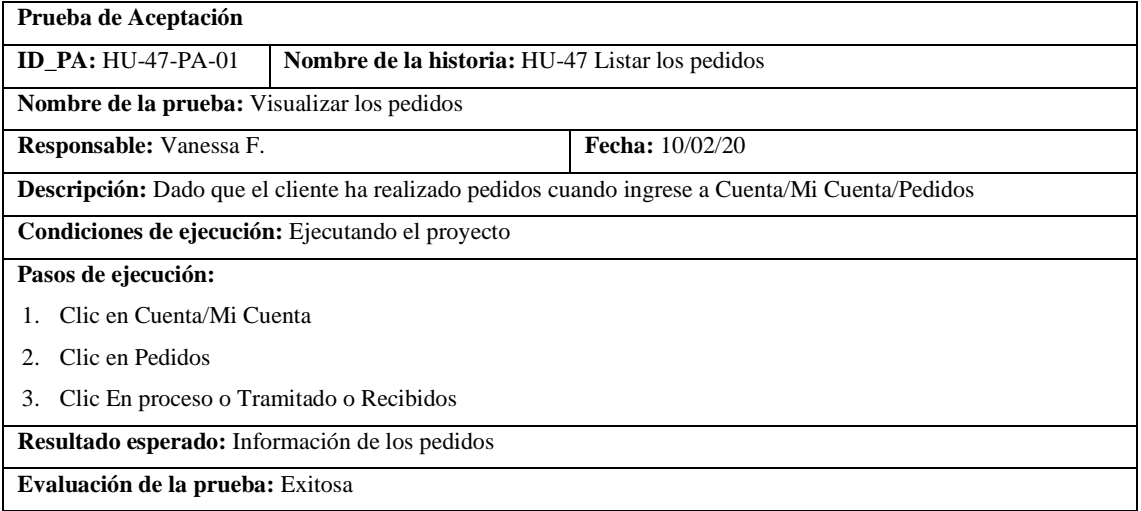

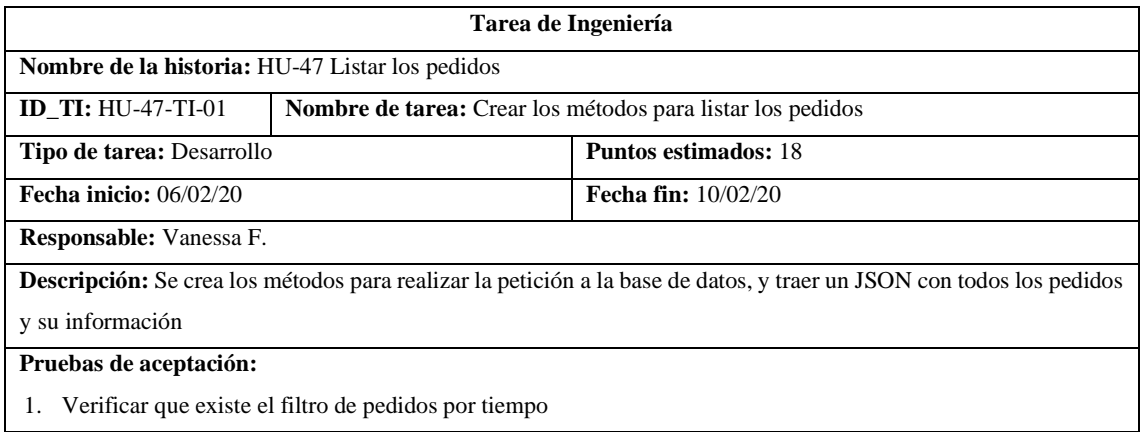

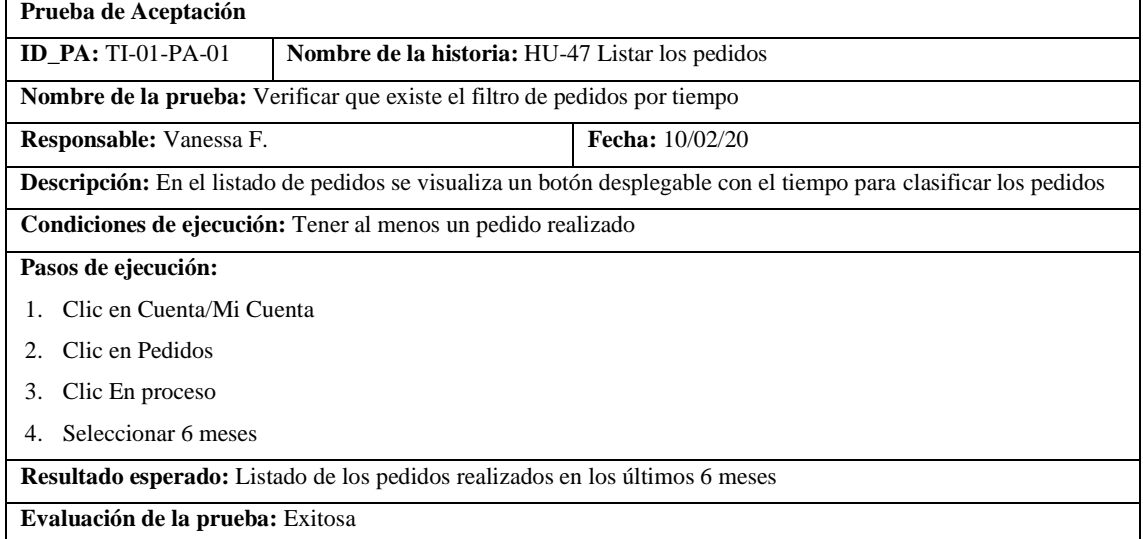

### • HU-50 Finalizar el pedido

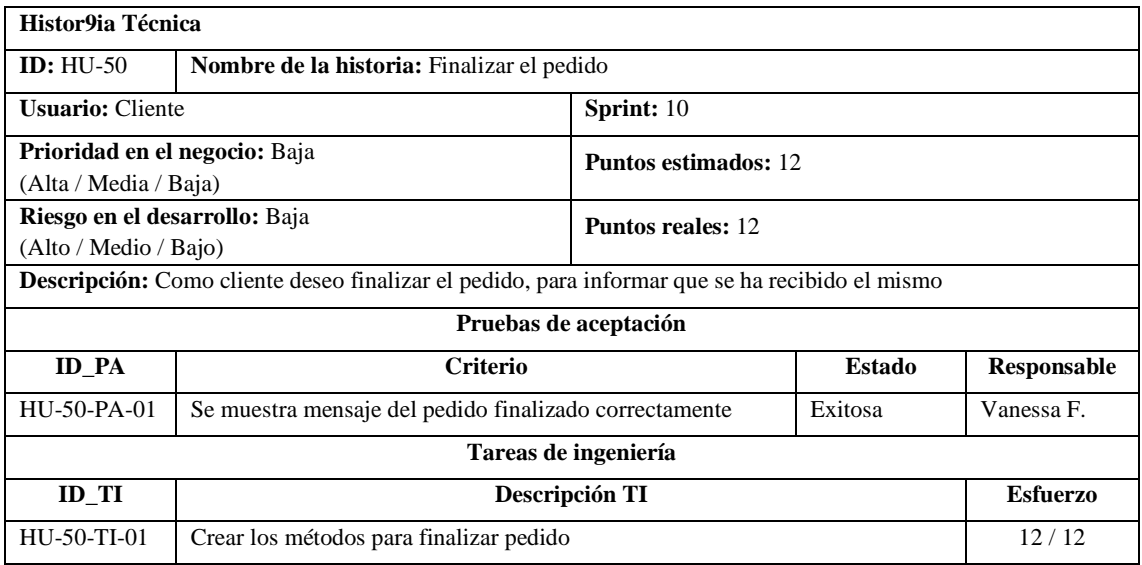

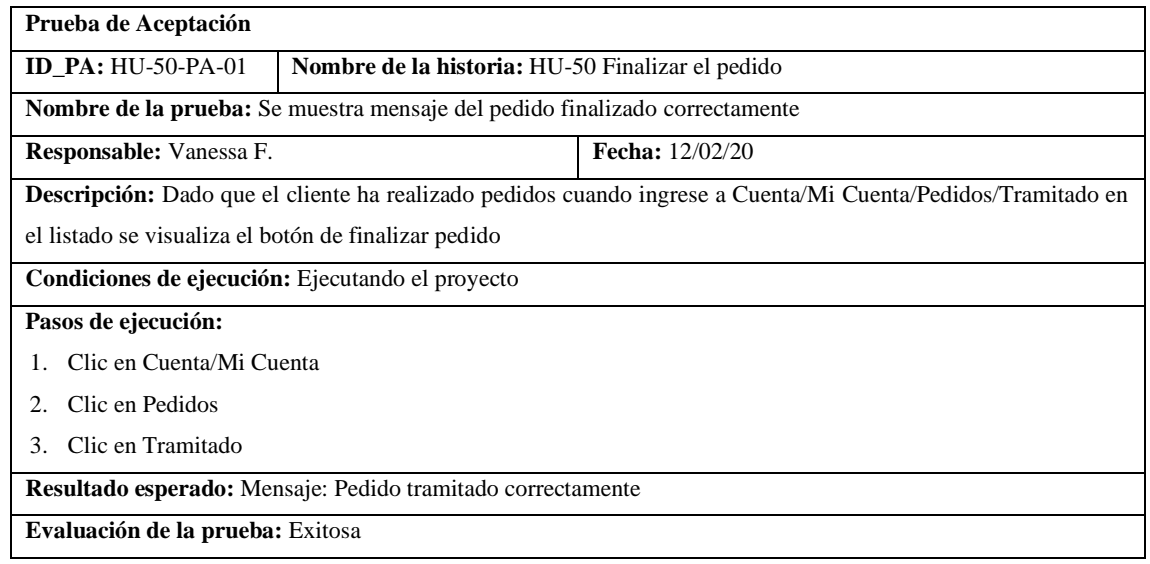

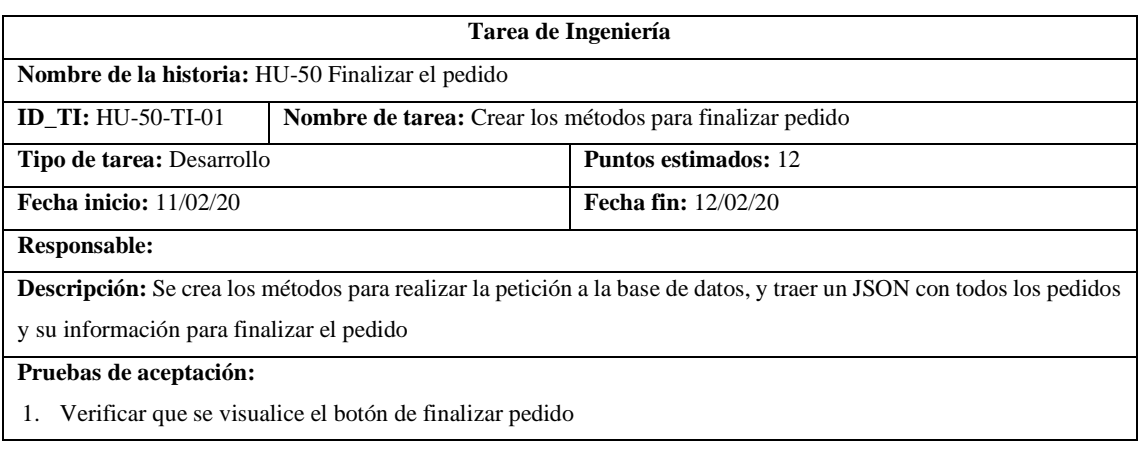

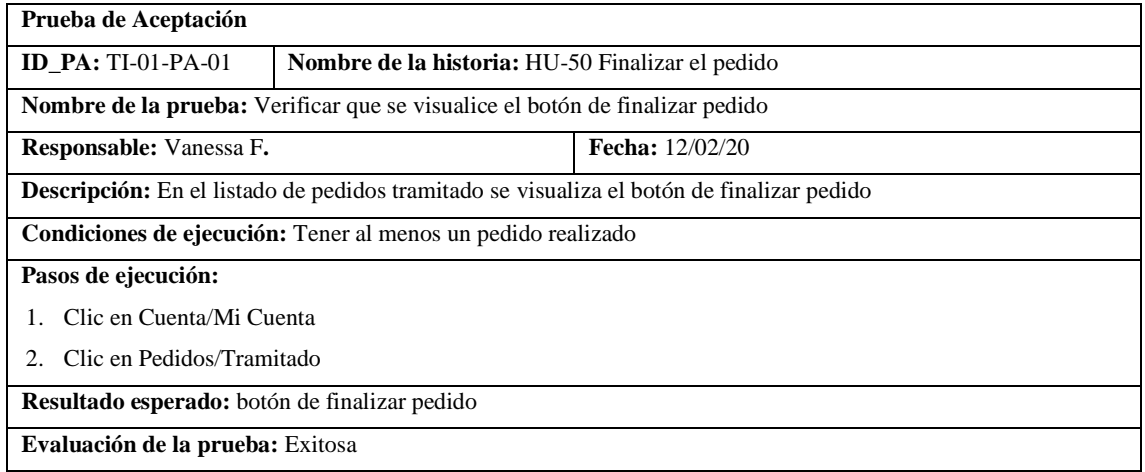

## • HU-51 Visualizar el reporte de actividad de la cuenta

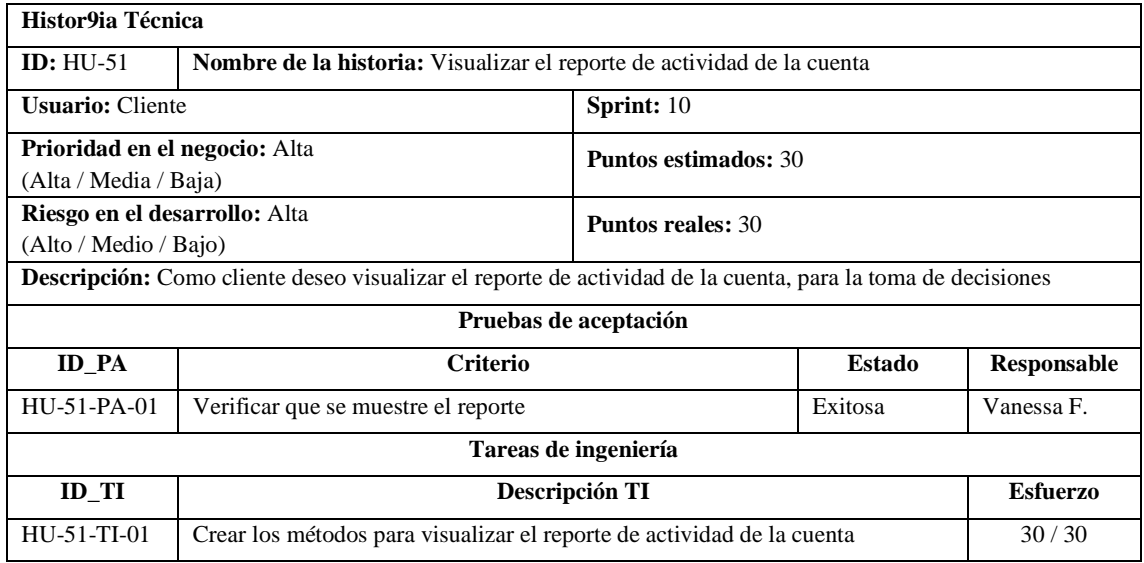

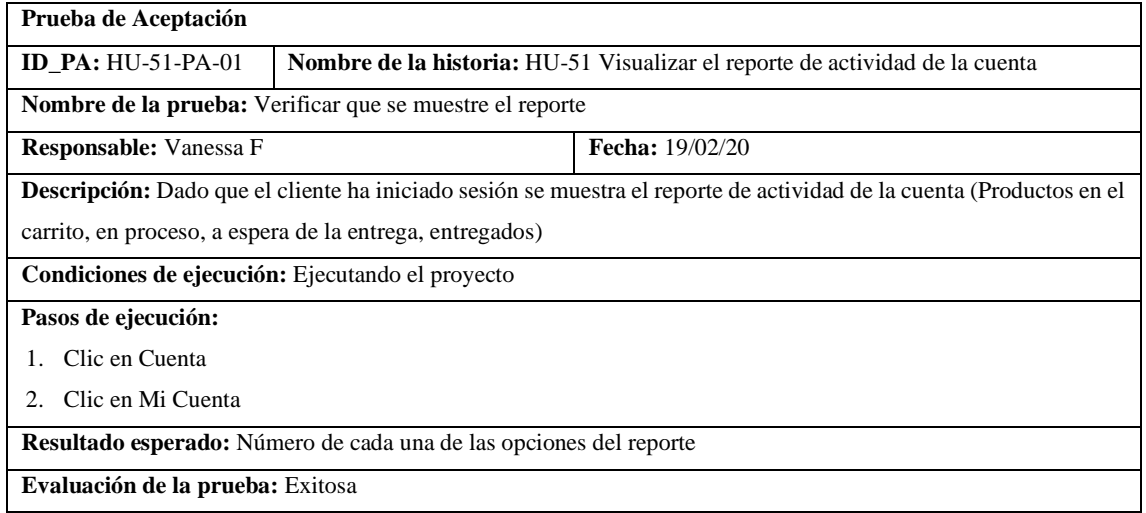

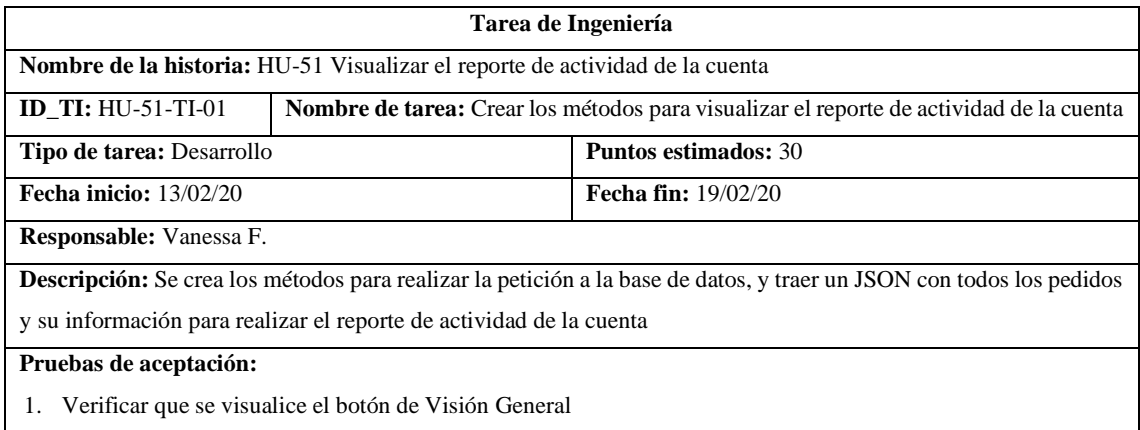

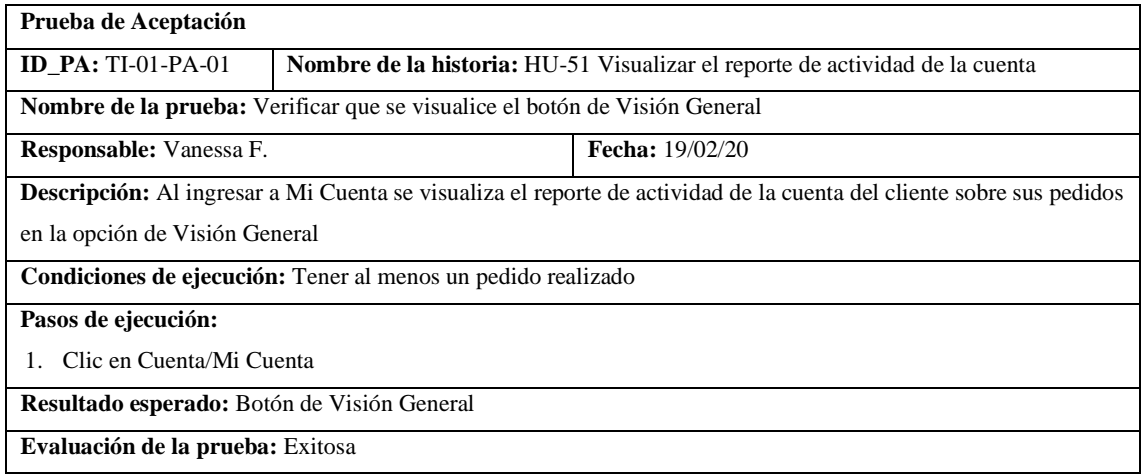

## • HU-48 Visualizar el detalle del pedido

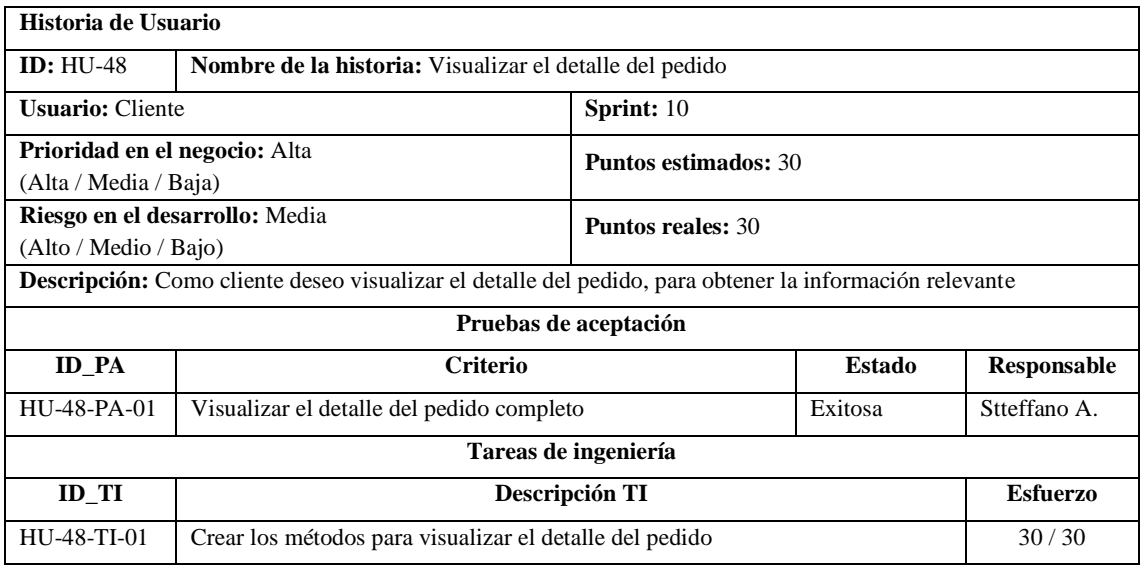

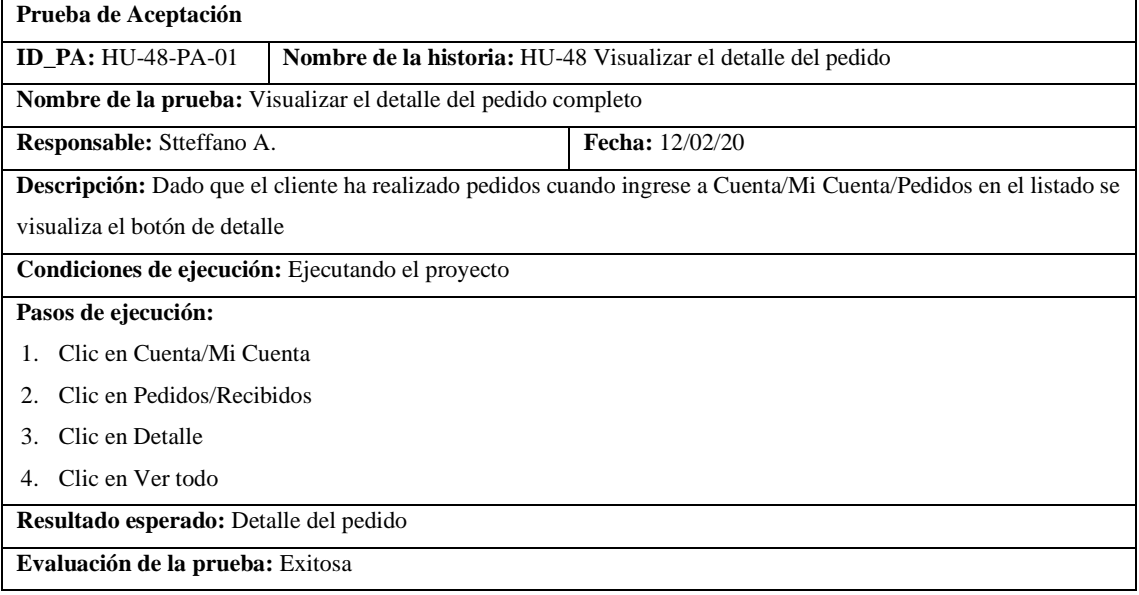

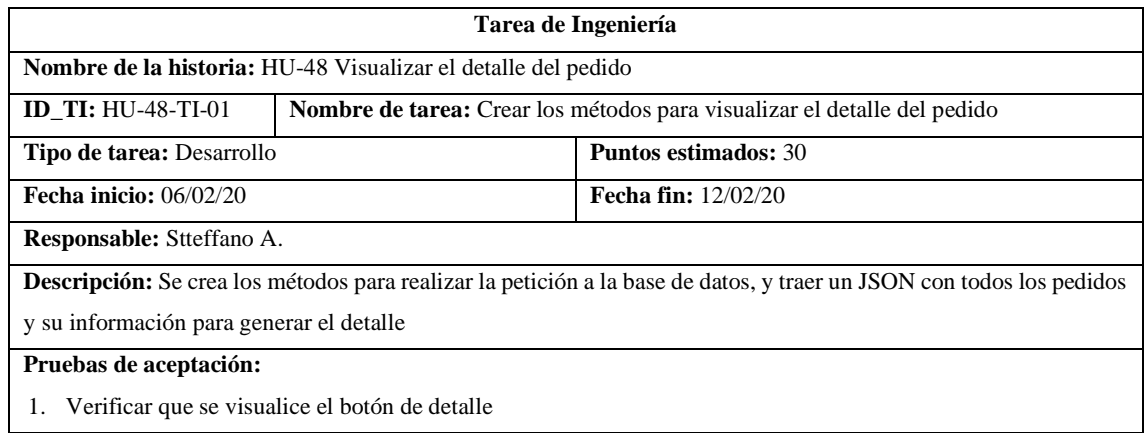

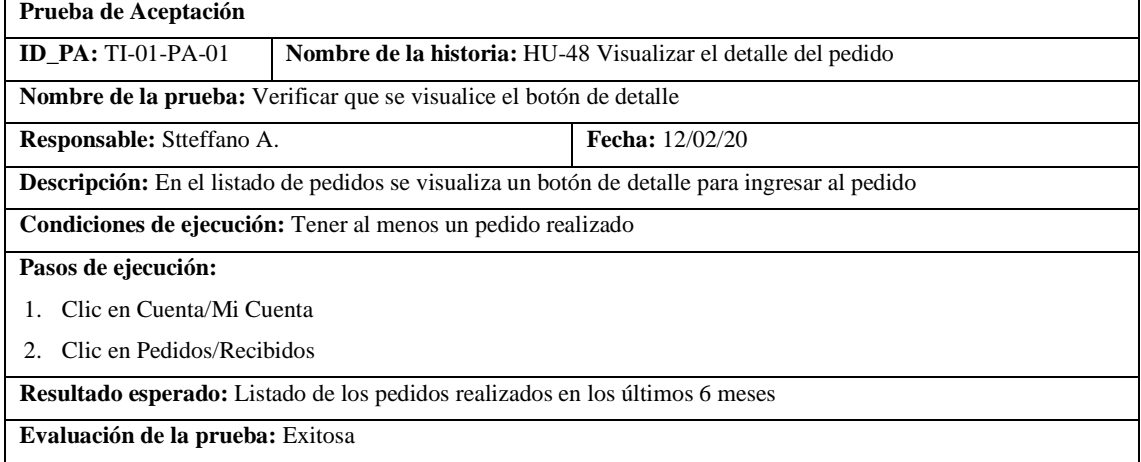

## • HU-49 Visualizar el recibo del pedido

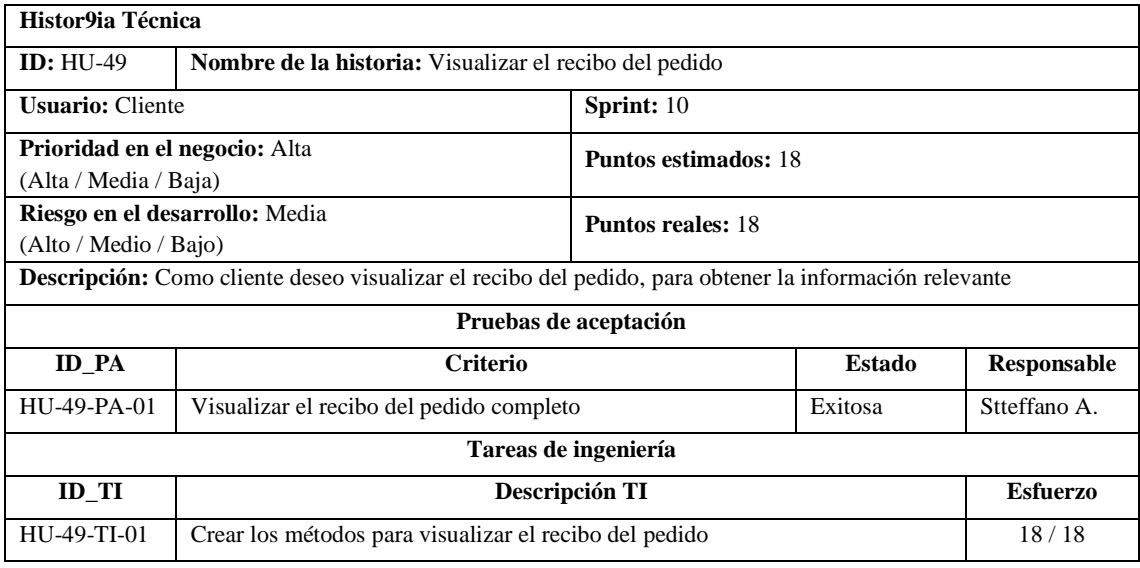

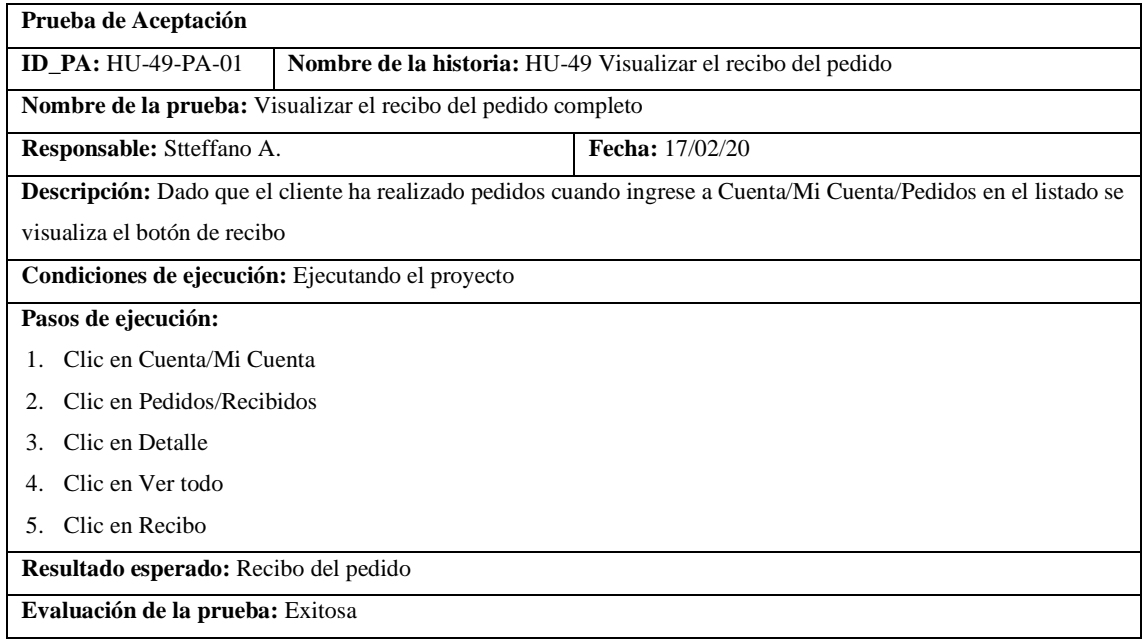

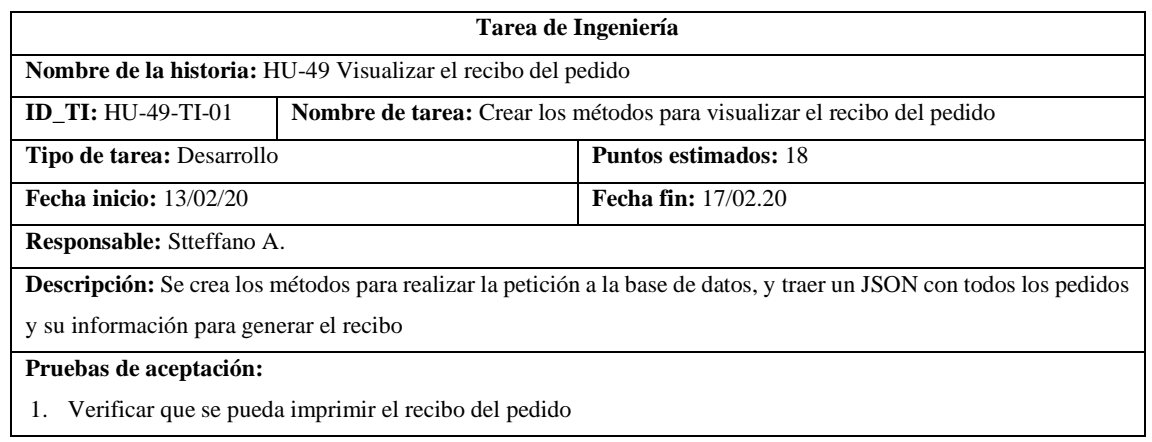

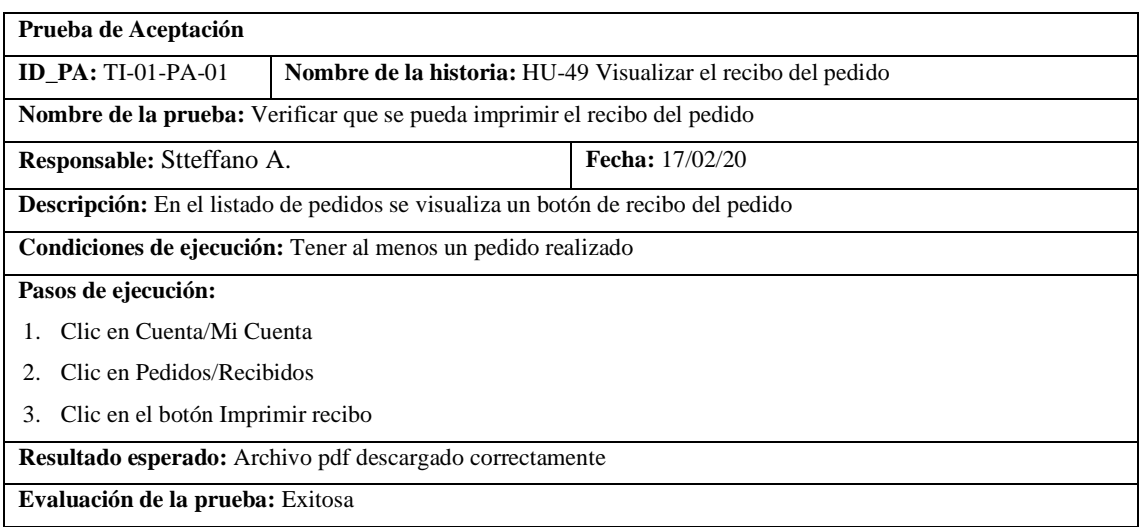

### • HU-32 Recibir notificaciones

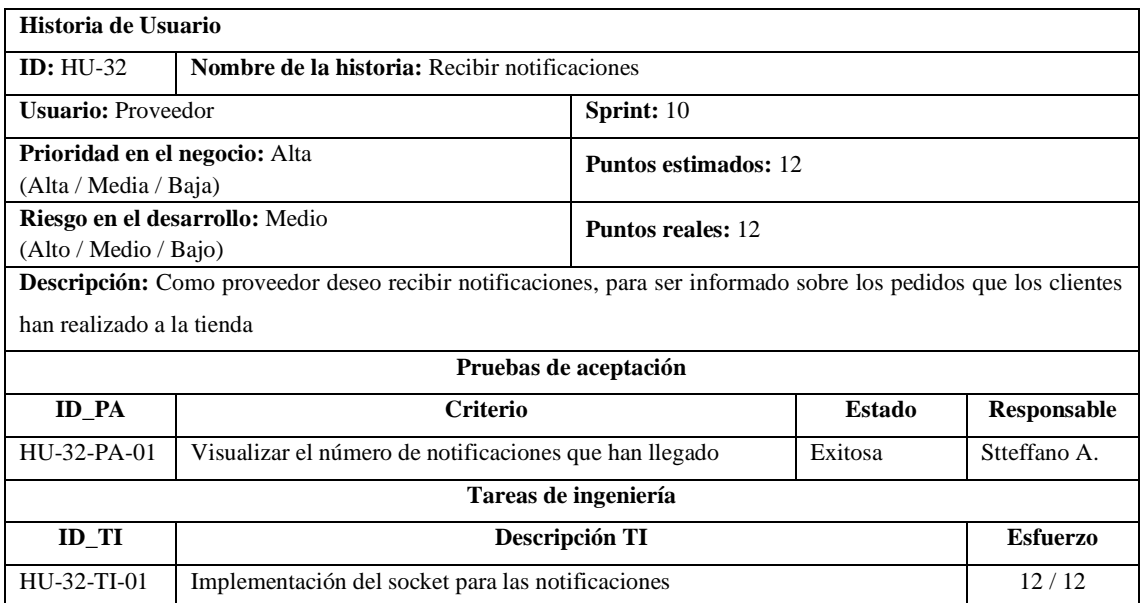

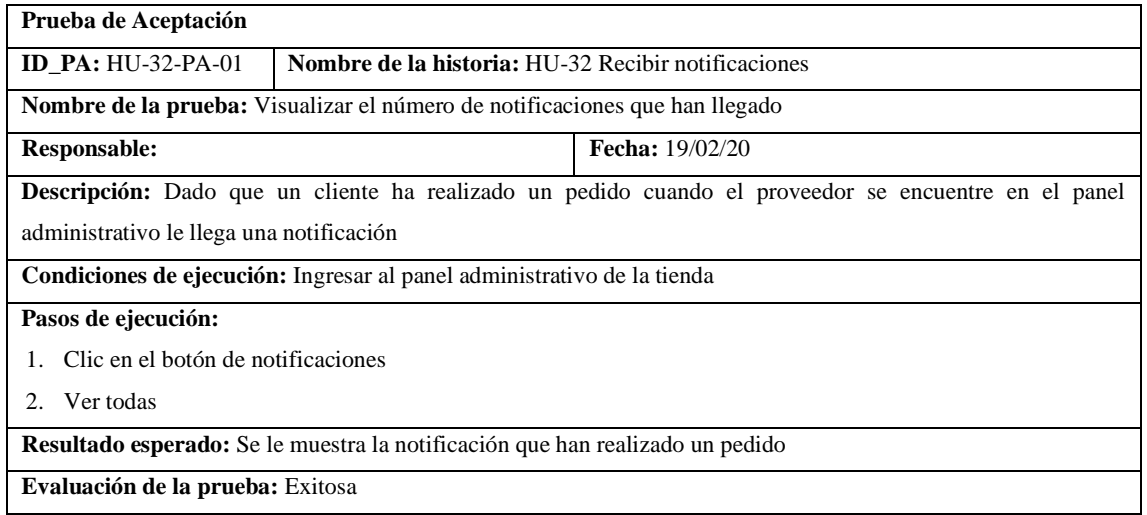

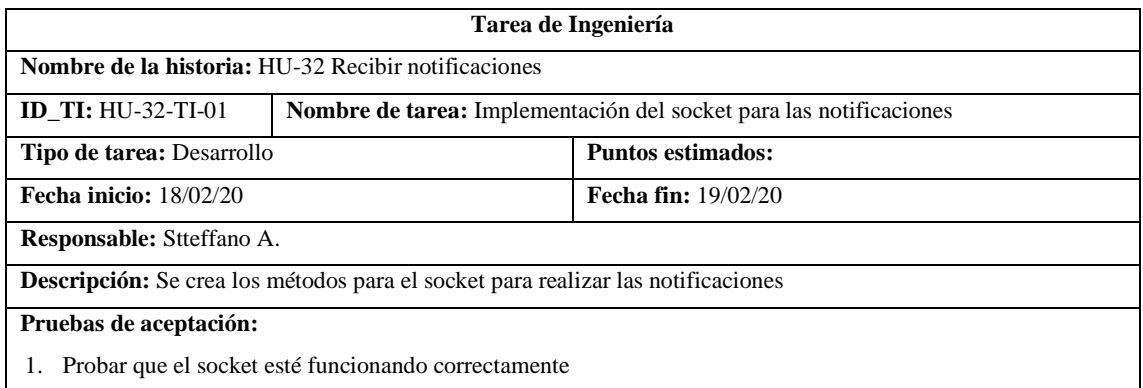

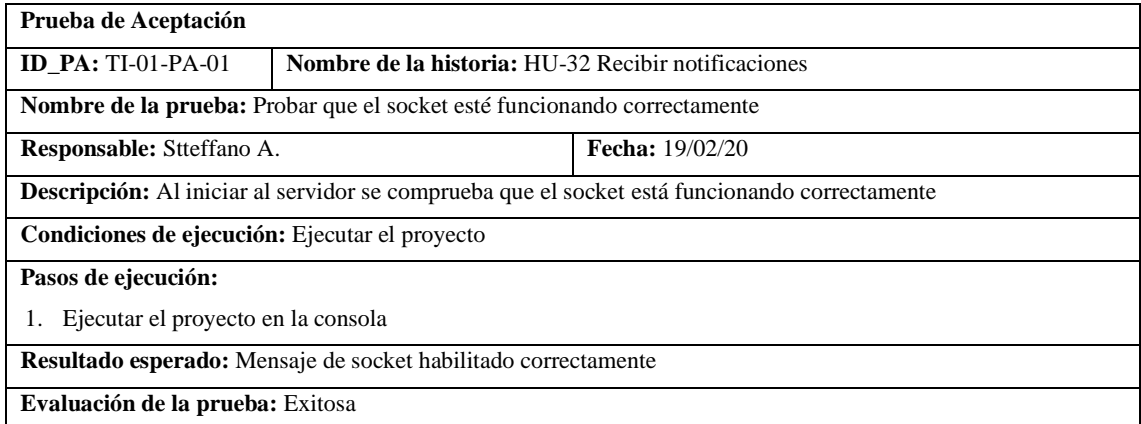

## Pila del sprint 11

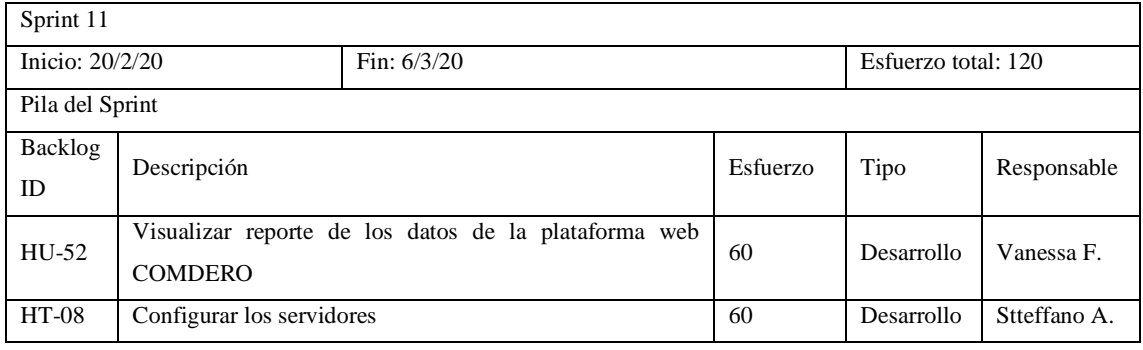

## • HU-52 Visualizar reporte de los datos de la plataforma web COMDERO

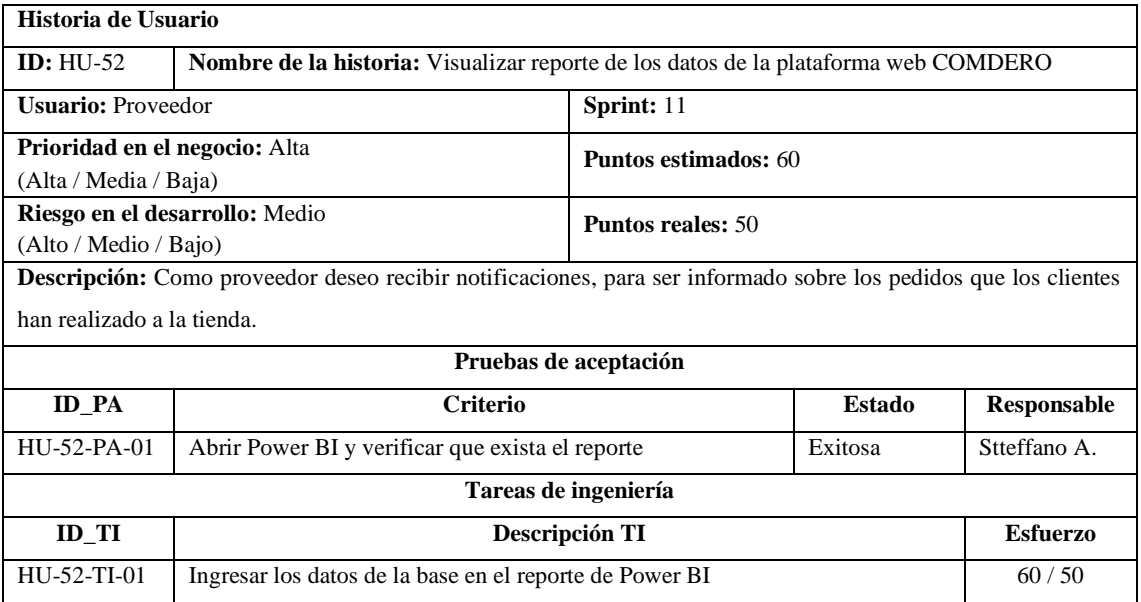

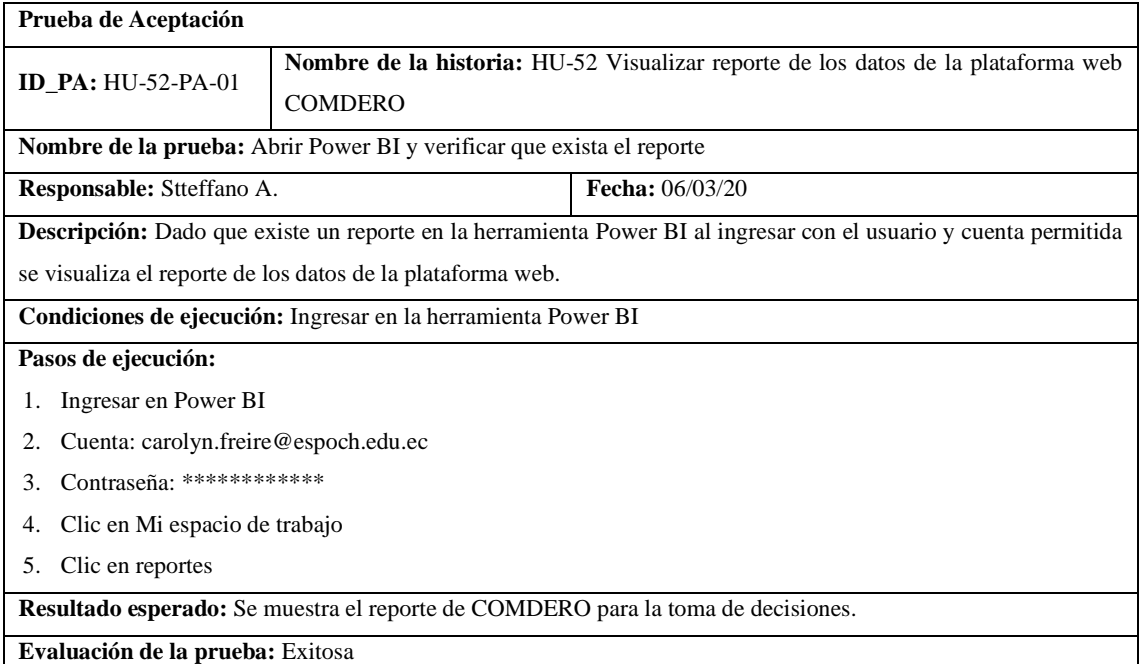

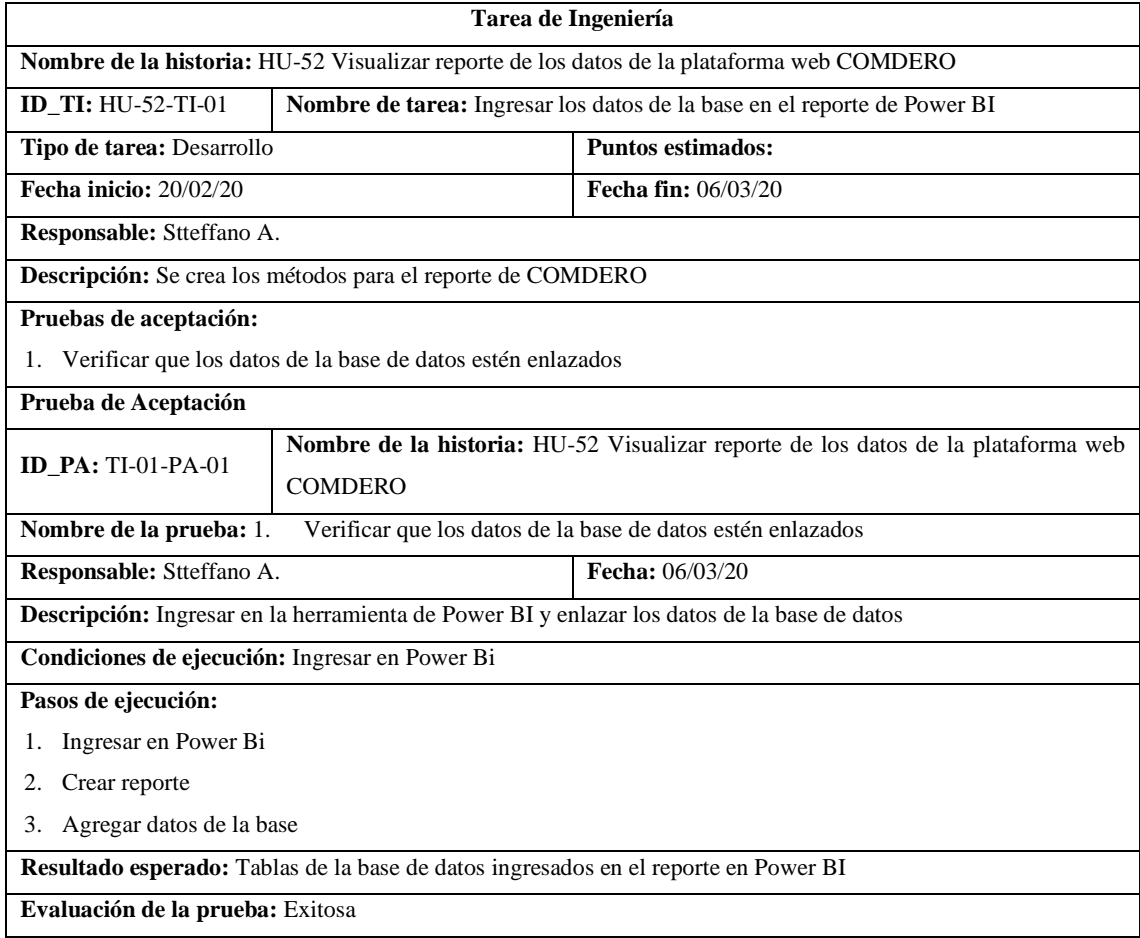

## • HT-08 Configurar los servidores

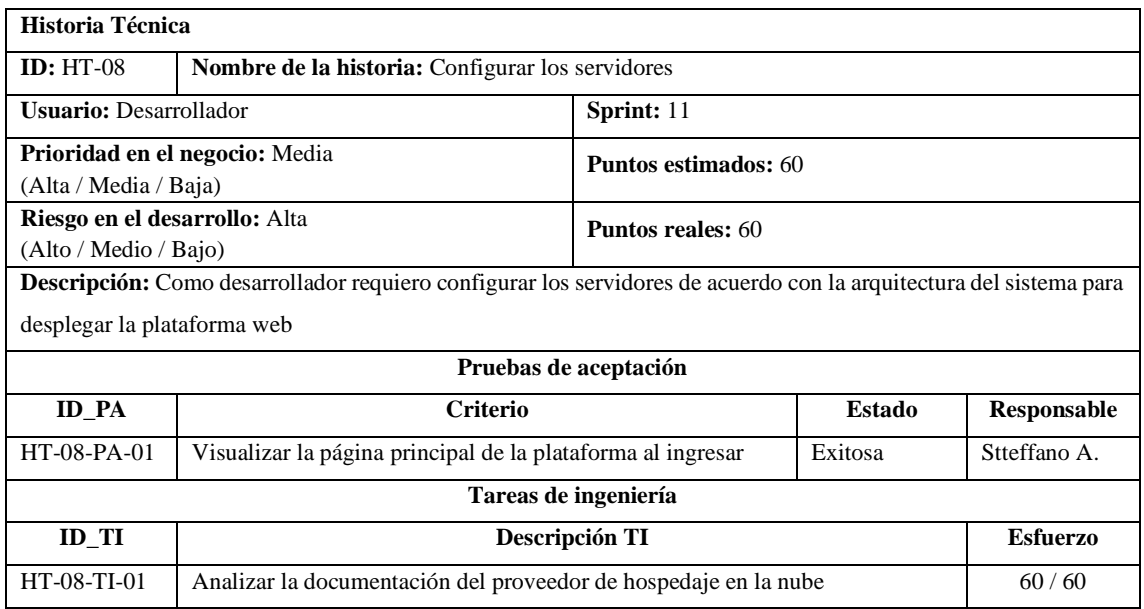

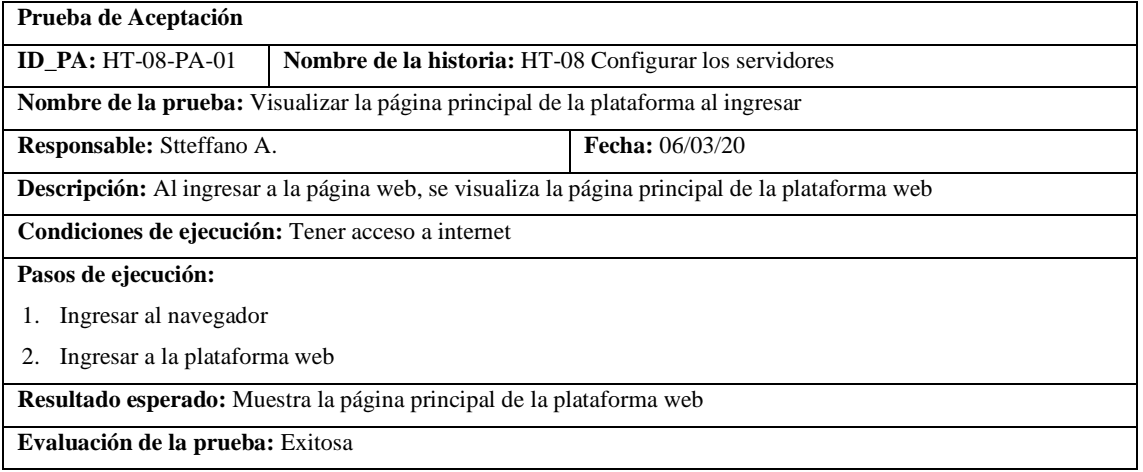

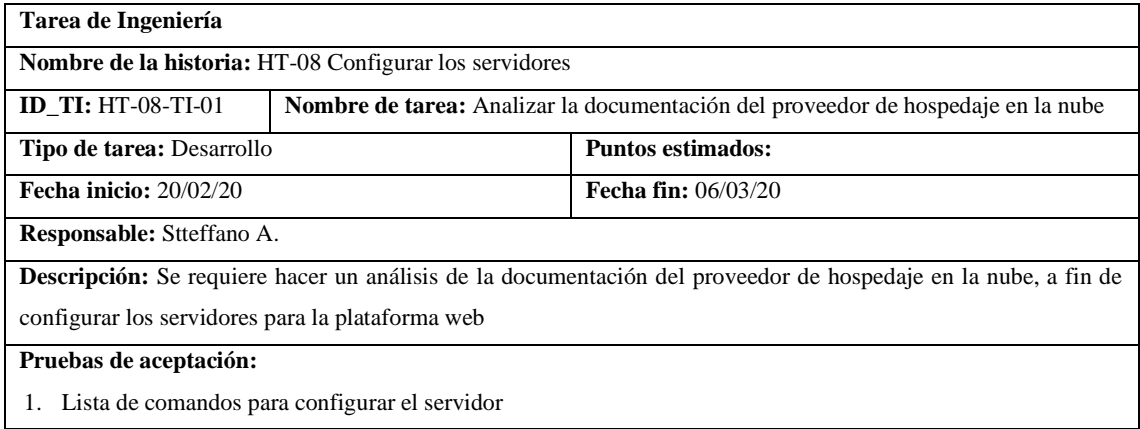

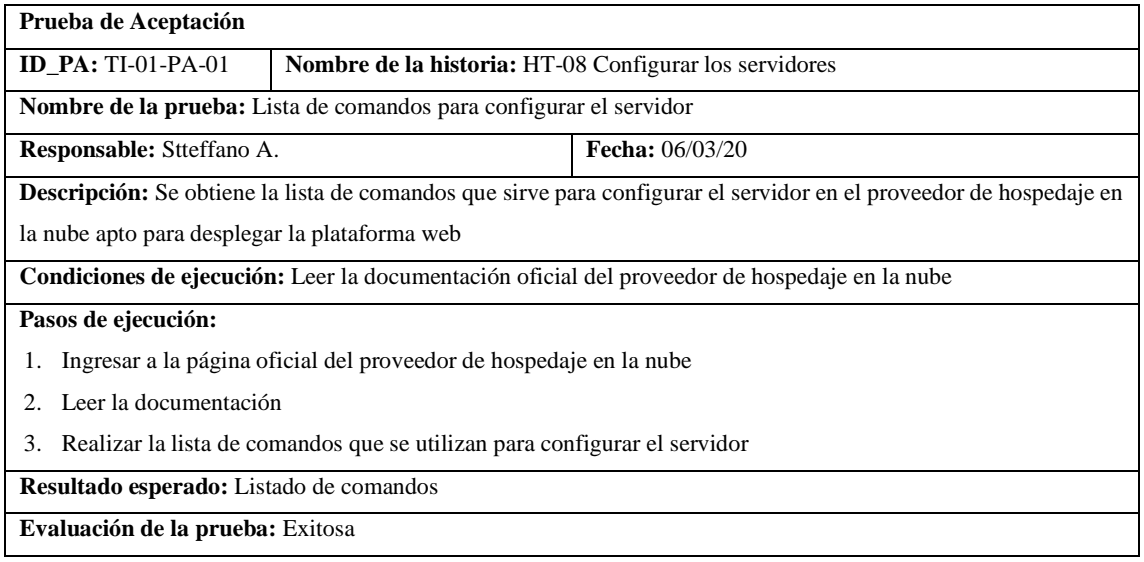

## Pila del sprint 12

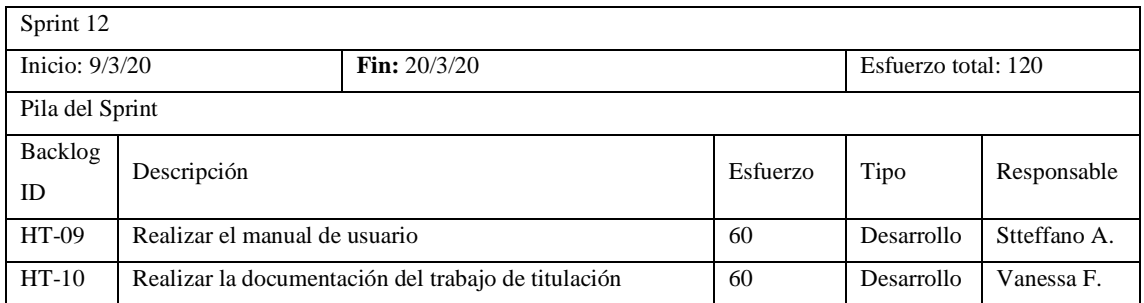

### • HT-09 Realizar el manual de usuario

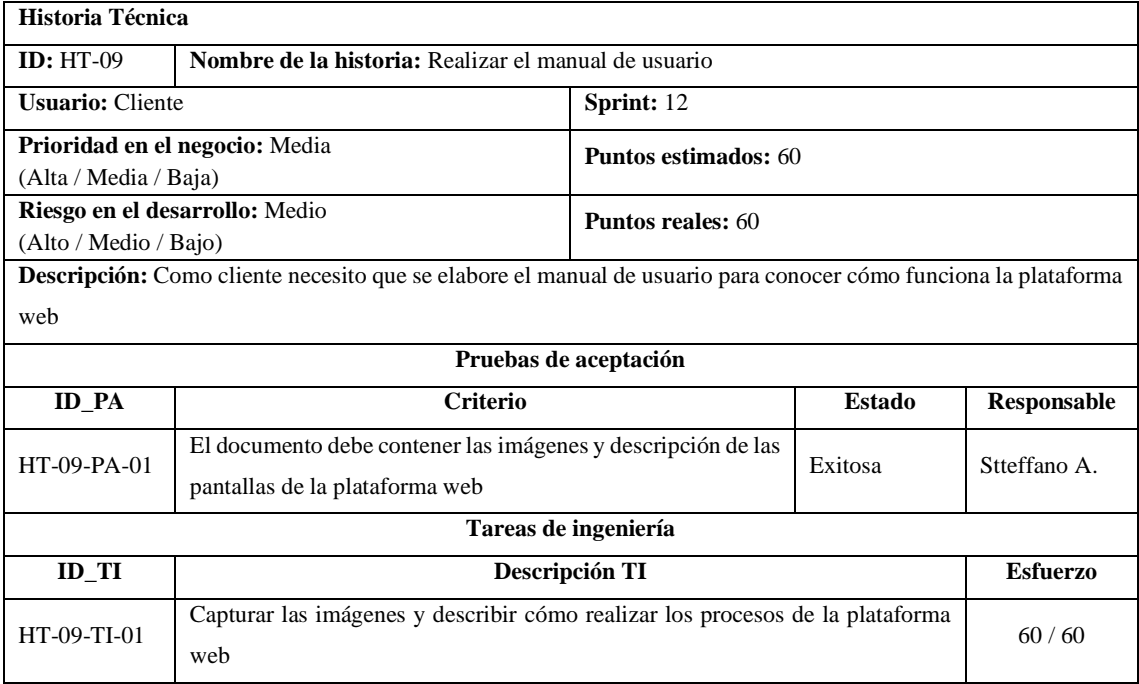

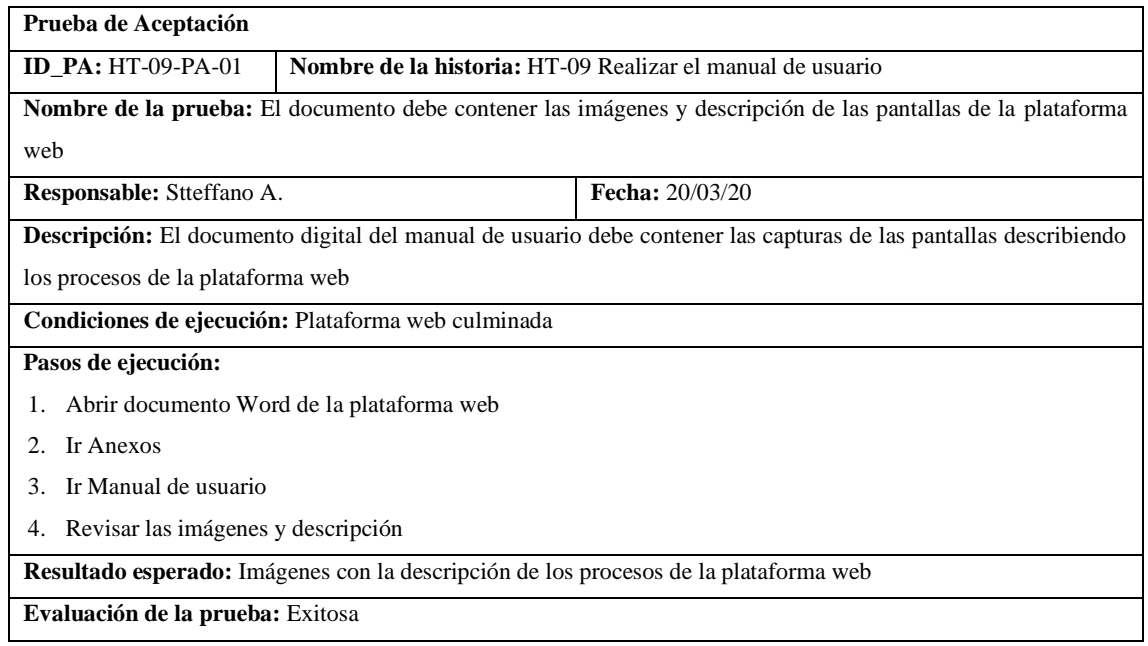

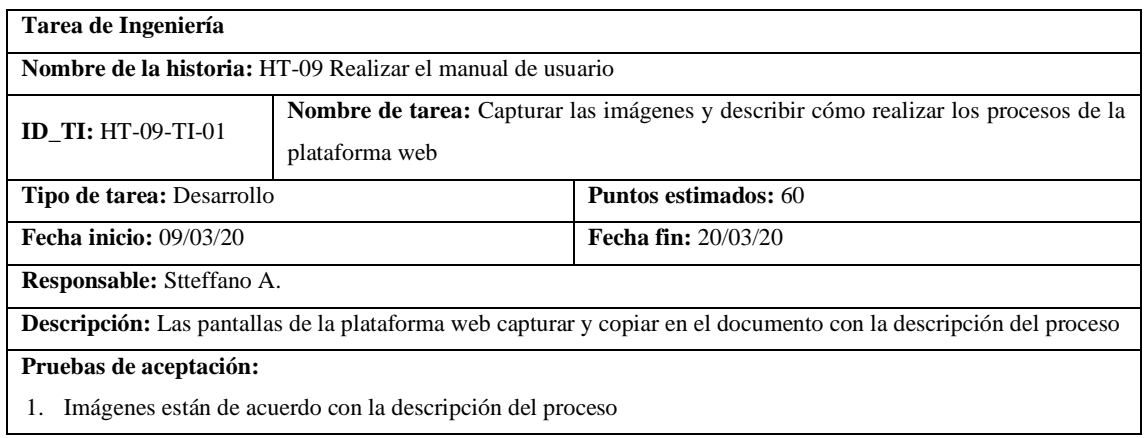

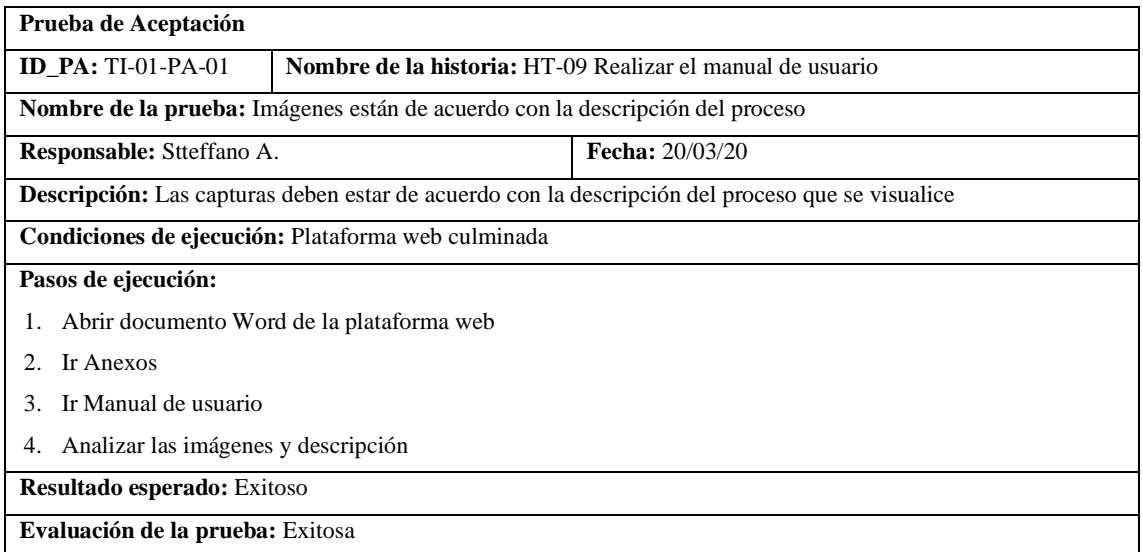

## • HT-10 Realizar la documentación del trabajo de titulación

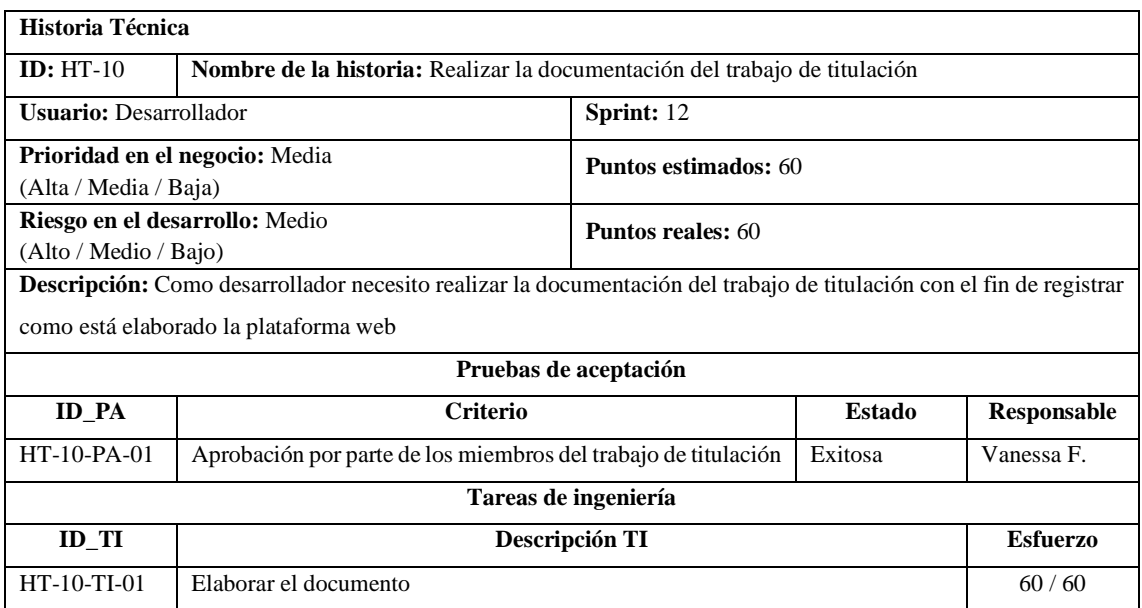

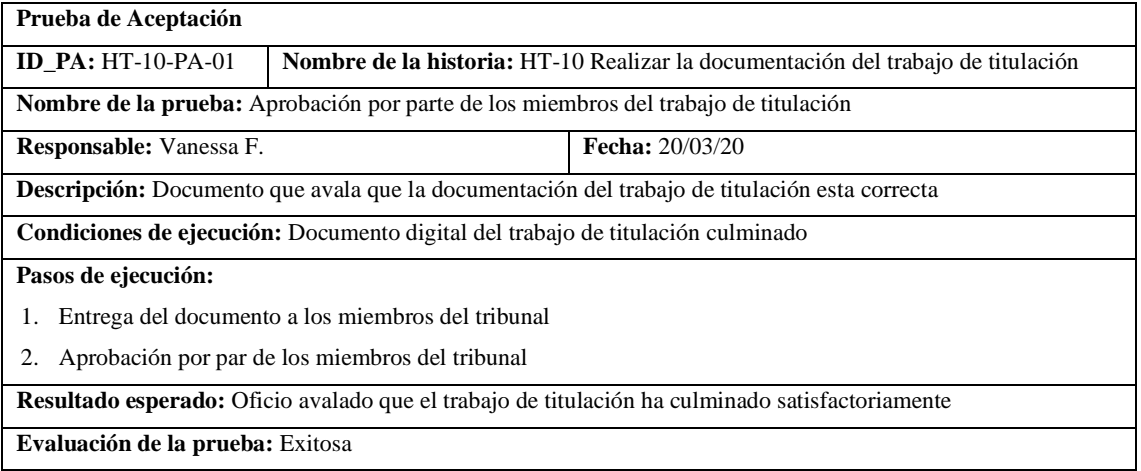

**Evaluación de la prueba:** Exitosa

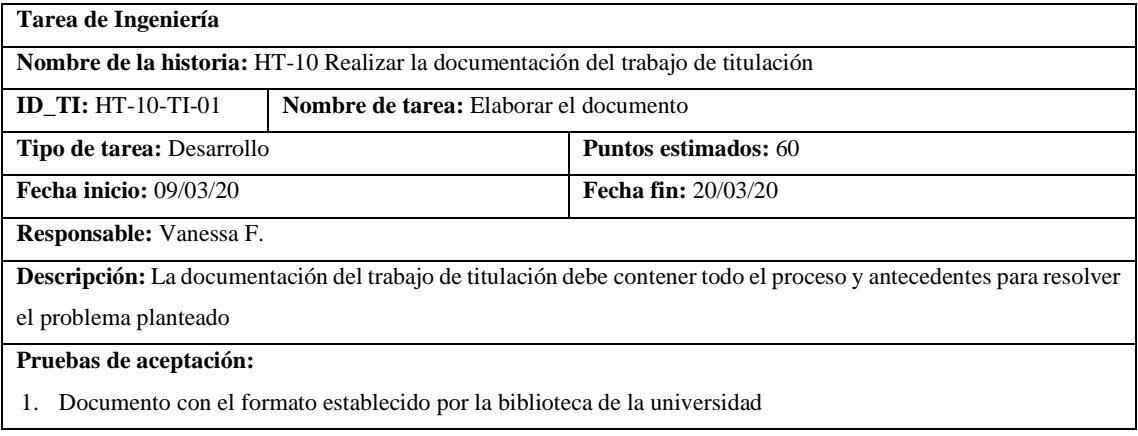
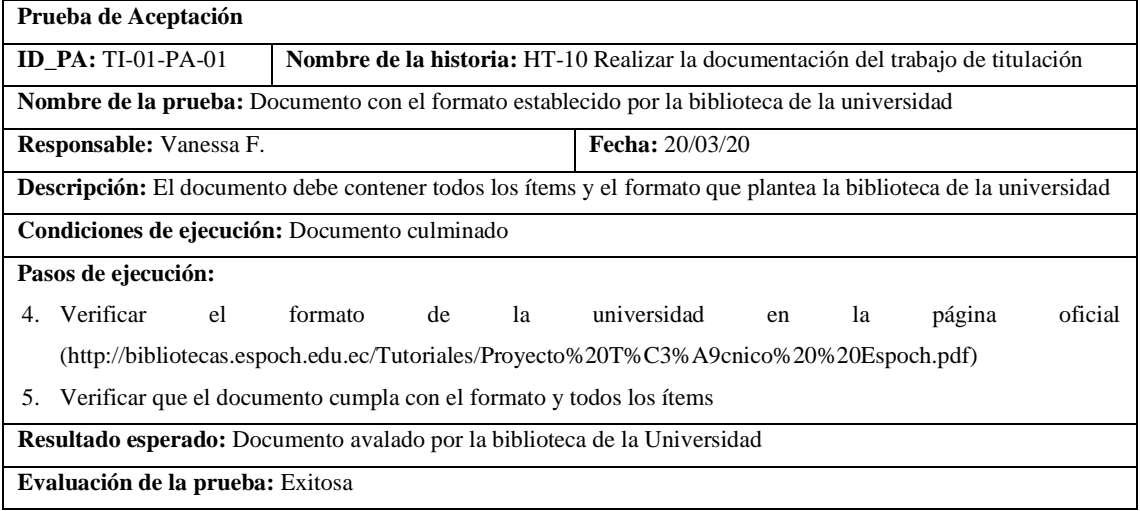

**ANEXO J:** MANUAL DE USUARIO

# **ESCUELA SUPERIOR POLITÉCNICA DE CHIMBORAZO FACULTAD DE INFORMÁTICA Y ELECTRÓNICA CARRERA DE INGENIERÍA EN SISTEMAS**

**MANUAL DE USUARIO**

**PLATAFORMA WEB DE COMERCIO ELECTRÓNICO B2C ("COMDERO") Versión 1.5**

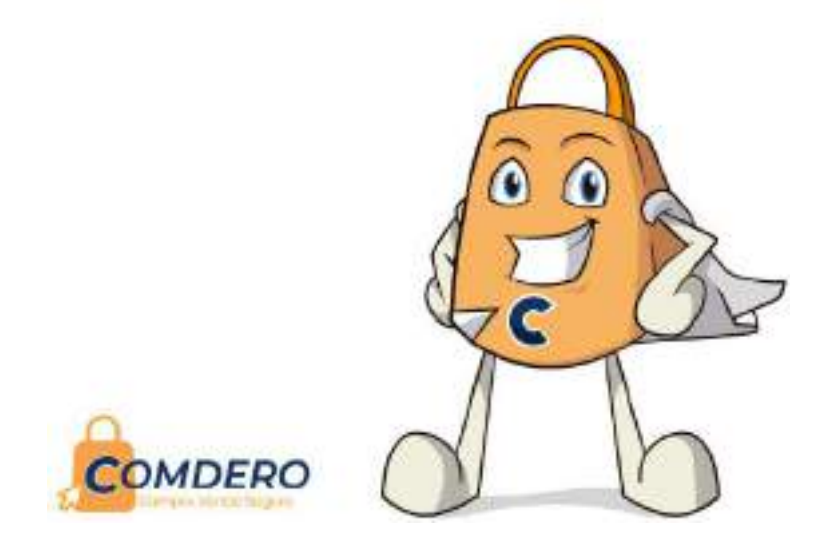

**FECHA DE ELABORACIÓN:** Diciembre de 2020

RIOBAMBA – ECUADOR 2020

# **INTRODUCCIÓN**

El presente documento presenta los procesos que el usuario puede realizar al interactuar con el sistema, tiene como propósito ayudar en su utilización, instruyéndolo en las decisiones que puede tomar en caso de que se presente algún mensaje o problema.

Se especifican paso a paso las instrucciones que deben seguir para ejecutar de manera correcta las funcionalidades que tiene el sistema informático, permitiendo con lo antes mencionado darle el uso adecuado.

El propósito del Manual es facilitar al usuario la operación de las diferentes pantallas y de la información que se administra en la plataforma de comercio electrónico B2C.

# **IMPLEMENTACIÓN DEL SISTEMA**

Requerimientos Hardware

- Computadora de escritorio, Laptop o un Smartphone
- Conexión a Internet

Requerimientos Software

• Navegador Web (Internet Explorer, Google Chrome, Mozilla Firefox, otro).

# **FUNCIONALIDADES DEL USUARIO**

#### **Inicio de sesión**

La pantalla de Autenticación consta de opciones como: "Iniciar sesión" a la cual se puede acceder luego de introducir credenciales válidas correspondientes a una cuenta, además en la Figura 1 se muestra también la opción "Registrarse" en caso de no tener una cuenta habilitada dentro en la plataforma y por último la opción "Recuperar contraseña" donde el usuario puede crear una contraseña nueva al no recordar la última clave establecida.

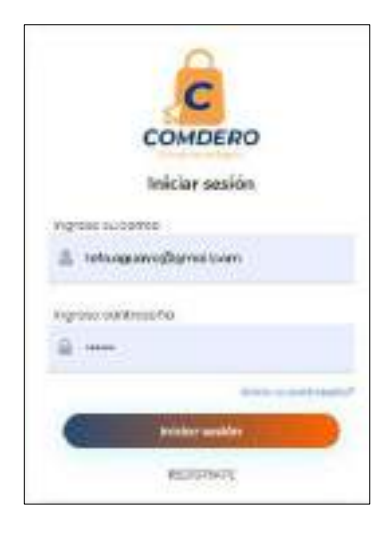

**Figura 1:** Inicio de sesión

# **Registro**

En la pantalla de registro el usuario debe introducir sus datos personales para empezar a realizar compras en la plataforma, se debe llenar de manera obligatoria datos como el Tipo de persona, Nombres y Apellidos, Correo electrónico y contraseña, además se puede leer los términos y condiciones de la plataforma como se muestra en la Figura 2.

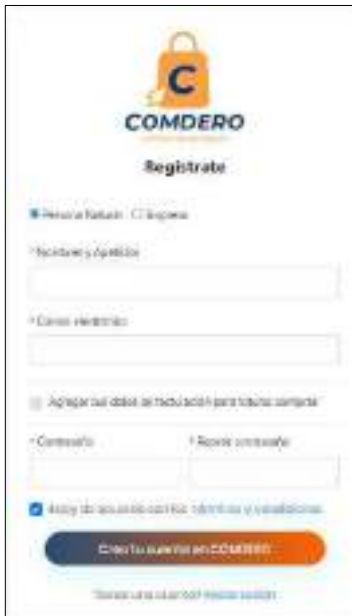

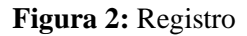

### **Datos de facturación**

De la misma manera, el usuario tiene la opción de agregar datos de facturación como: Cédula, celular o convencional, Provincia, Ciudad, Dirección, Número de referencia y código postal los cuales pueden ser observados en la Figura 3, con la finalidad de que las futuras compras se realicen de forma más rápida.

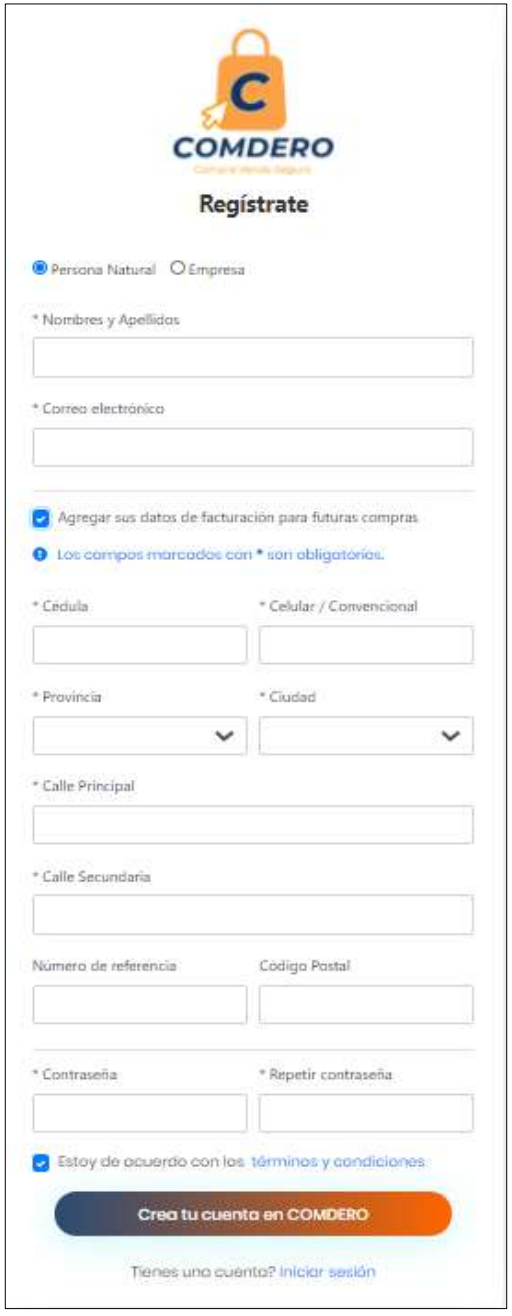

**Figura 3:** Datos de facturación

#### **Página principal**

La página principal de la Plataforma que se muestra en la Figura 4 proporciona información general acerca de "COMDERO" además de opciones como: "Categorías" donde se encuentran todas las categorías disponibles para comprar y vender, "Vende con nosotros" donde se puede crear un espacio personalizado de una tienda dentro de la plataforma y administrarla. Por otra parte, también están las opciones: "Ayuda". "Historial" y "Quienes somos"

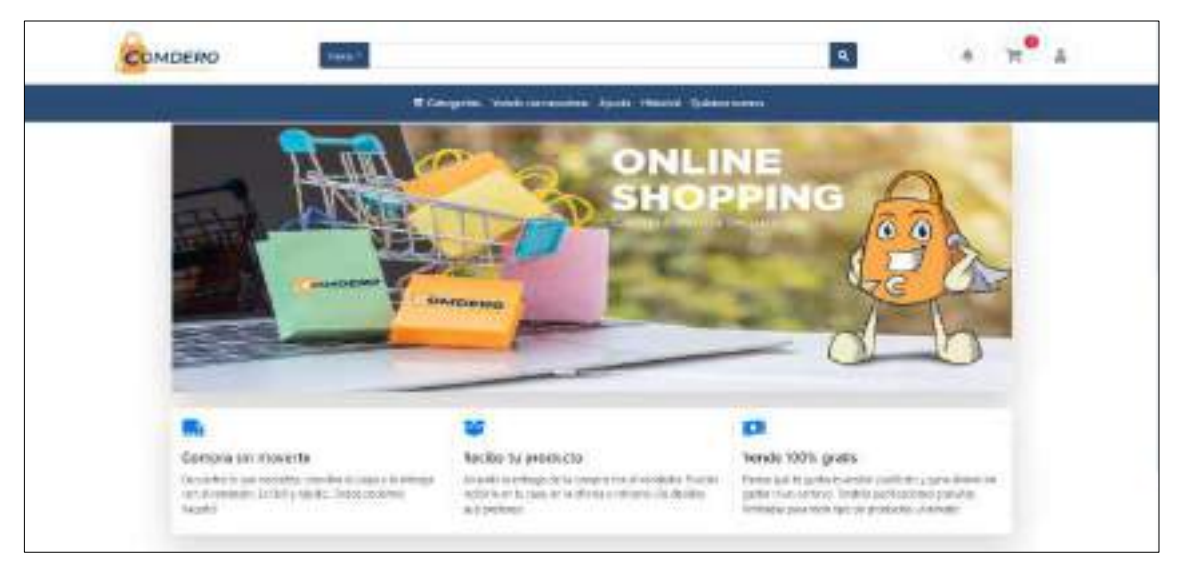

**Figura 4:** Página principal

Posterior a la información y opciones generales de la plataforma, la página principal muestra un catálogo con las tiendas asociadas, productos nuevos, populares y recomendados como se muestra en la Figura 5.

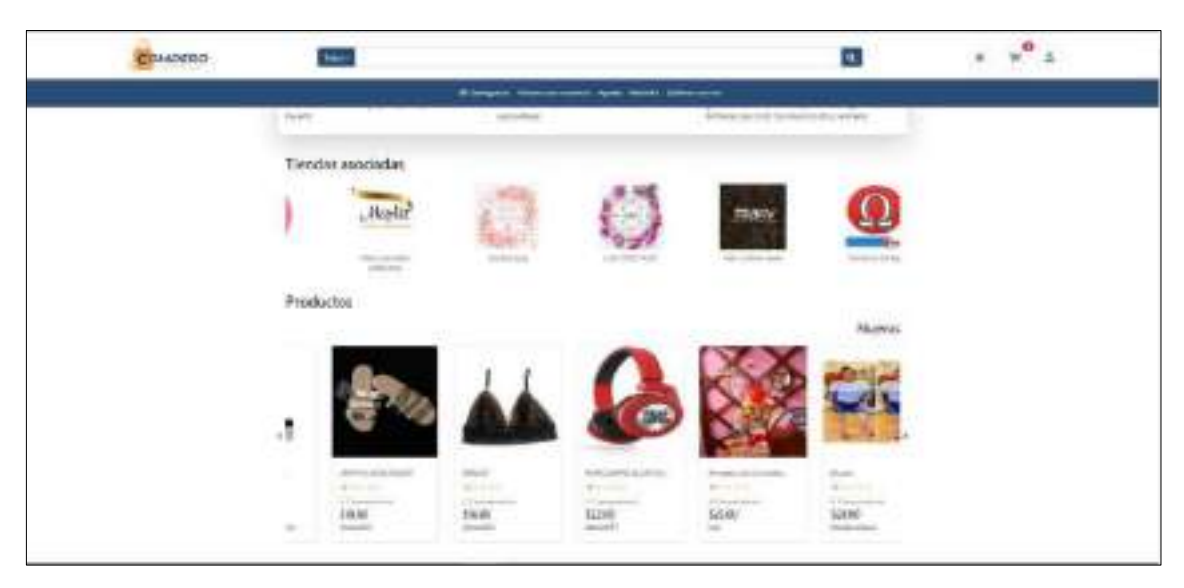

**Figura 5:** Catálogos

#### **Detalle del producto**

El usuario puede ver el "Detalle del producto" como se muestra en la Figura 6, que comprende datos como: la tienda a la que pertenece, estado del producto, promedio de calificaciones, número de comentarios, precio, marca, talla, material y la cantidad seleccionada del producto el cual podemos comprarlo directamente o agregarlo al carrito de compras, además se muestra una información más detallada como: Descripción del producto, código, peso y la garantía que ofrece el vendedor.

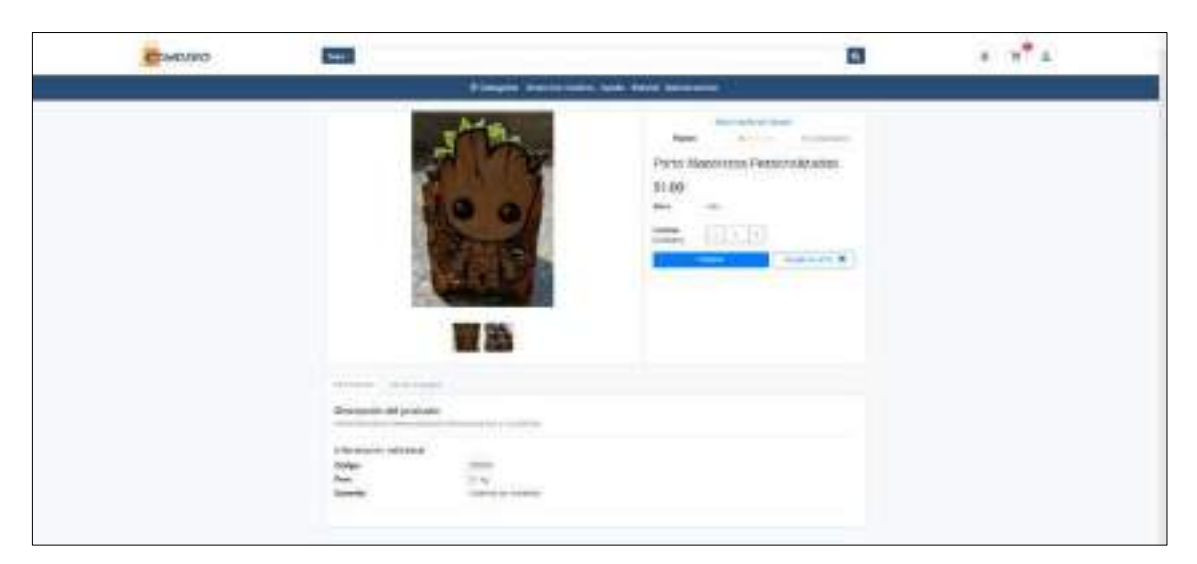

**Figura 6:** Detalle producto

Los métodos de pago y las opciones de envió son apartados que también se muestran en el detalle del producto, al igual que los comentarios hechos al producto por parte de los clientes que lo han comprado de los cuales se puede tener una visión más detallada en la Figura 7.

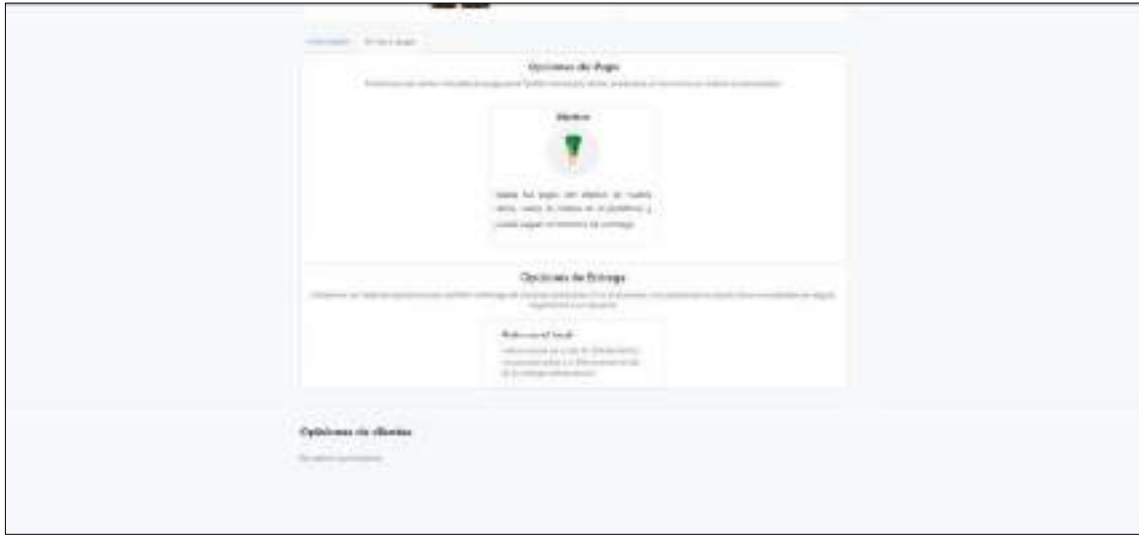

**Figura 7:** Información adicional

#### **Compra directa del producto**

Al comprar el producto directamente se muestra un cuadro de dialogo como en la Figura 8 en el cual se describe brevemente la información del producto que va a ser comprado luego de eso se debe seleccionar el método de envío ("Acordar con el vendedor", "Retiro del local", "envió a domicilio"), la dirección de entrega, si es el caso, el método de pago ("Efectivo", "Transferencia bancaria", "PayPal") y los datos de facturación, finalmente se muestra un detalle de la compra incluido los recargos o descuentos respectivos, además de la opción de agregar un cupón de descuento.

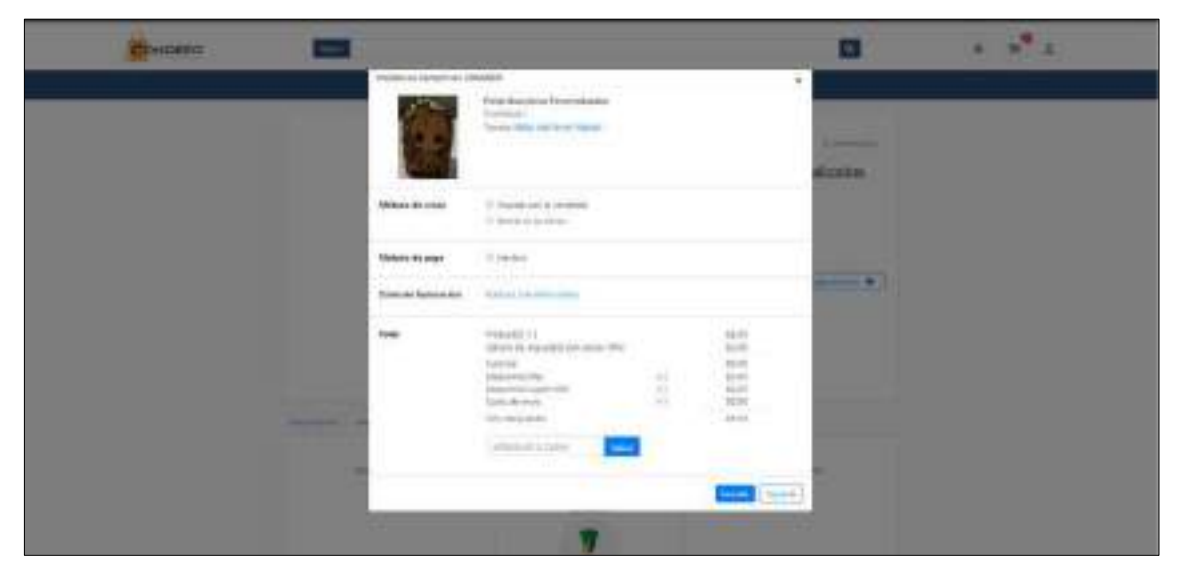

**Figura 8:** Datos para compra

Una vez completados los parámetros necesarios la pantalla siguiente muestra los detalles e indicaciones respectivas al método de pago y envió seleccionados como se muestra en la Figura 9, que al ser aceptados solo resta dar clic en la opción "finalizar compra" para recibir el código de compra y seguir con el proceso respectivo dependiendo el caso.

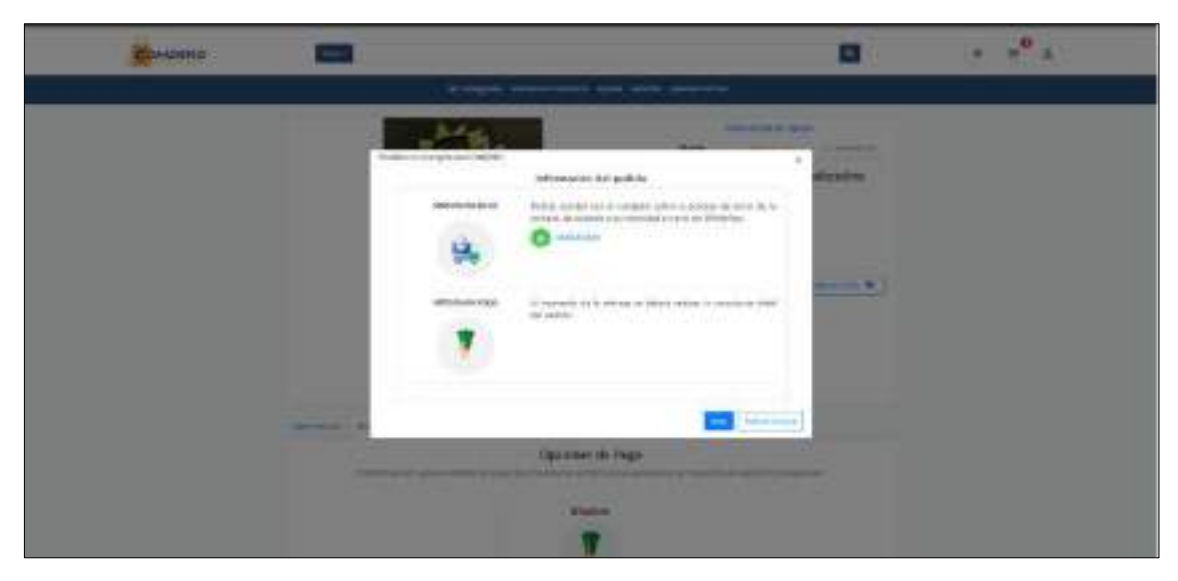

**Figura 9:** Finalizar compra

#### **Carrito de compras**

Una de las opciones que también se muestra en la pantalla "Detalle del producto" descrita en la Figura 6 es la de agregar el producto al carrito la cual direcciona a un apartado donde se encuentran los productos agregados clasificados por tiendas como se muestra en la Figura 10.

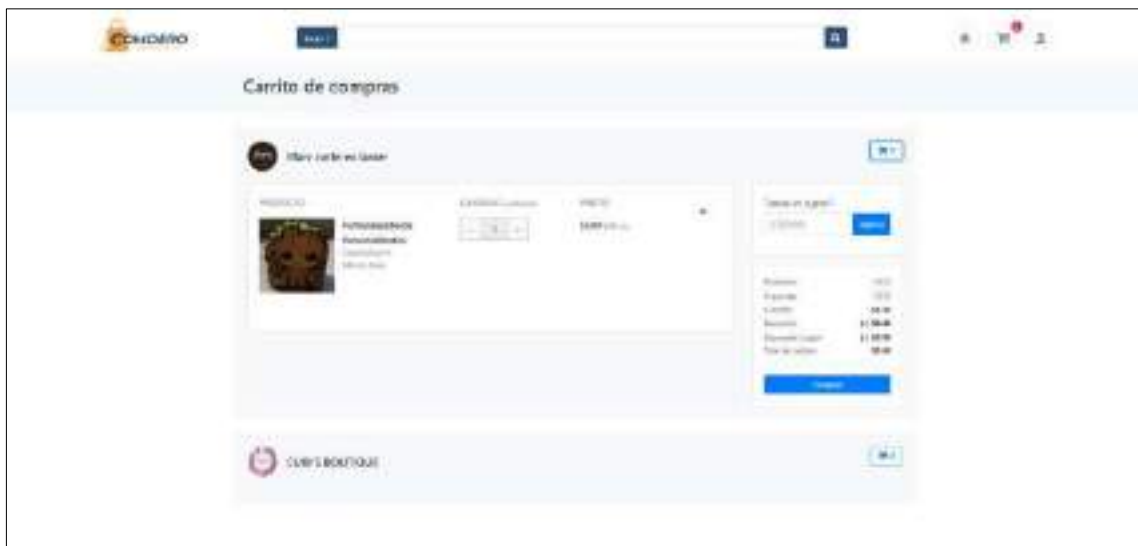

**Figura 10:** Carrito de compras

Al seleccionar la opción "Comprar" del carrito de compras se muestra un apartado con el detalle, el precio del pedido y la opción de agregar un cupón de descuento como se muestra en la Figura 11donde se tiene que completar los parámetros requeridos que fueron explicados en la descripción de la Figura 8.

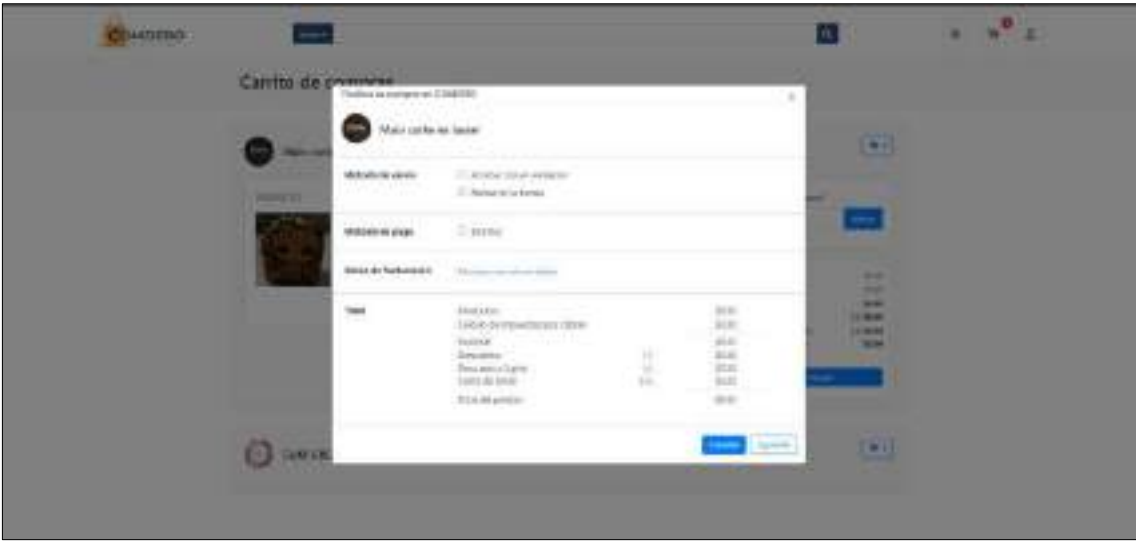

**Figura 11:** Comprar carrito

# **Detalle tienda**

COMDERO permite al usuario visitar a cada una de las tiendas registradas de manera independiente donde podemos encontrar el contacto directo al WhatsApp del vendedor, la ubicación de la tienda y sus sucursales en caso de existir, los enlaces a paginas externas como facebook o paginas exclusivas, así como también el horario de atención. Finalmente se puede observar el apartado de productos exclusivos de la tienda, los términos y condiciones y la Información general, es decir "Quienes somos", "Métodos de pago" y "Opciones de envió" permitidos como se muestra en la Figura 12.

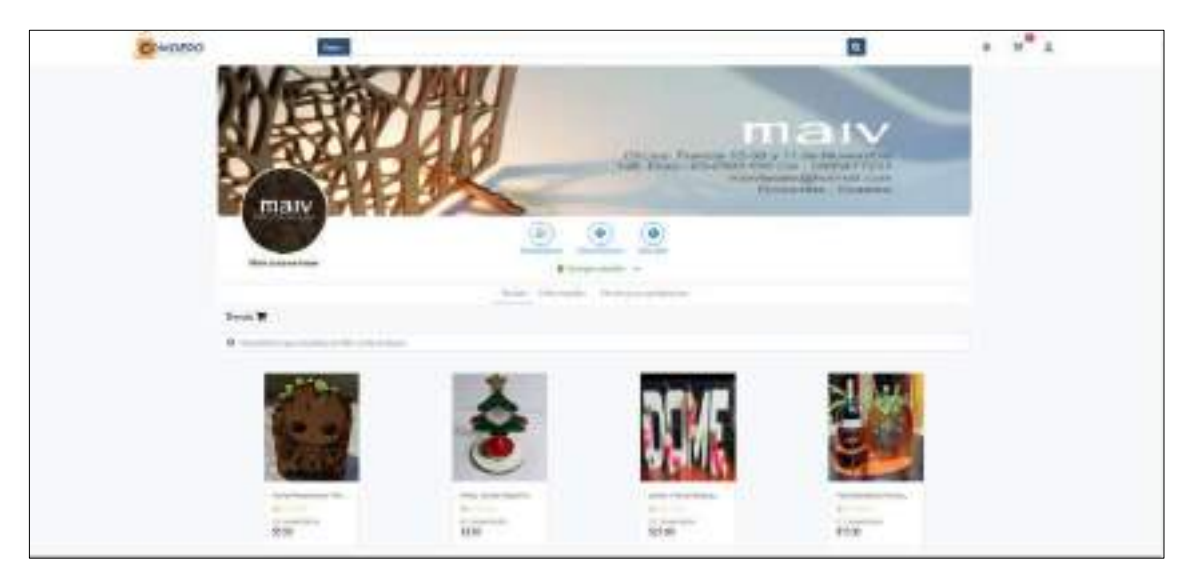

**Figura 12:** Detalle de la tienda

## **Mi cuenta**

En la Figura 13 se muestra el apartado "Mi cuenta" que comprende una visión general de su cuenta en la cual se puede observar los productos que tiene en el carrito, los pedidos en proceso, a la espera de la entrega y entregados además de un listado con las ordenes recientes.

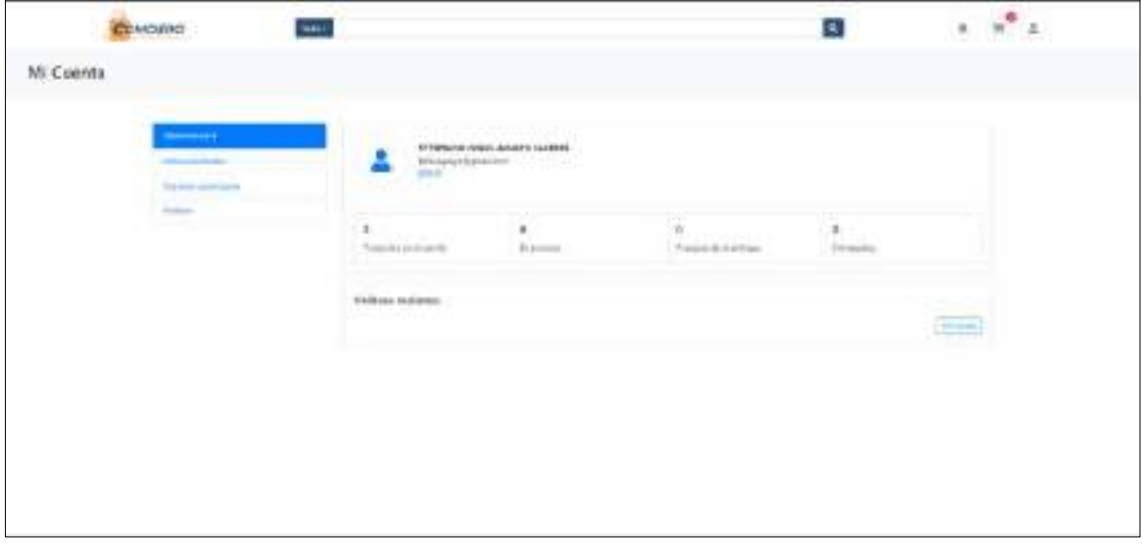

**Figura 13:** Visión general

En este mismo apartado se encuentran los datos personales del usuario que se muestra en la Figura 14 los cuales pueden ser modificados

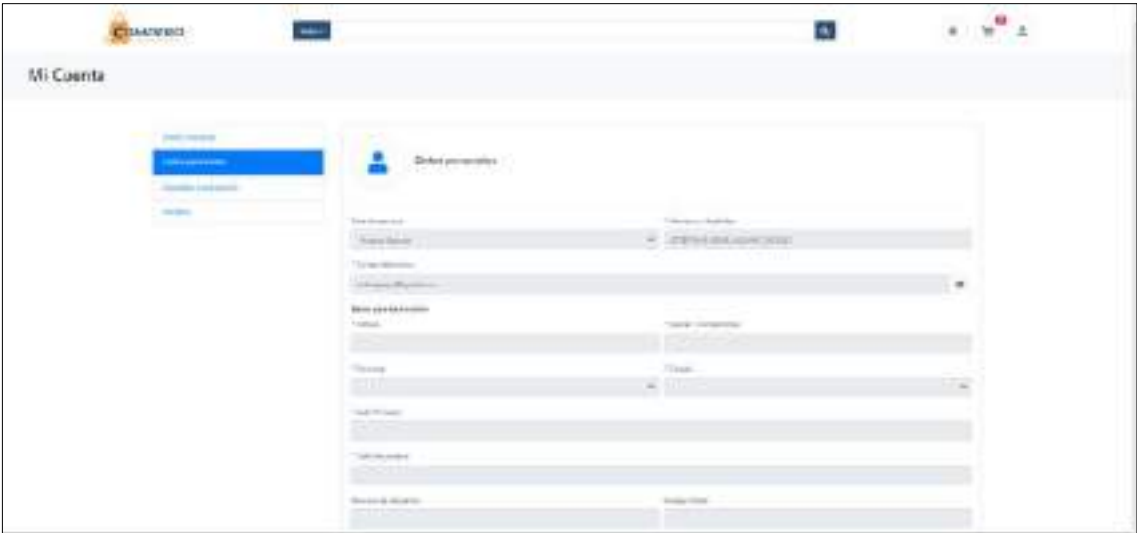

**Figura 14:** Datos personales

COMDERO también brinda al usuario la opción de cambiar la contraseña las veces que el usuario lo requiera, introduciendo la contraseña actual y confirmando la nueva contraseña como se muestra en la Figura 15.

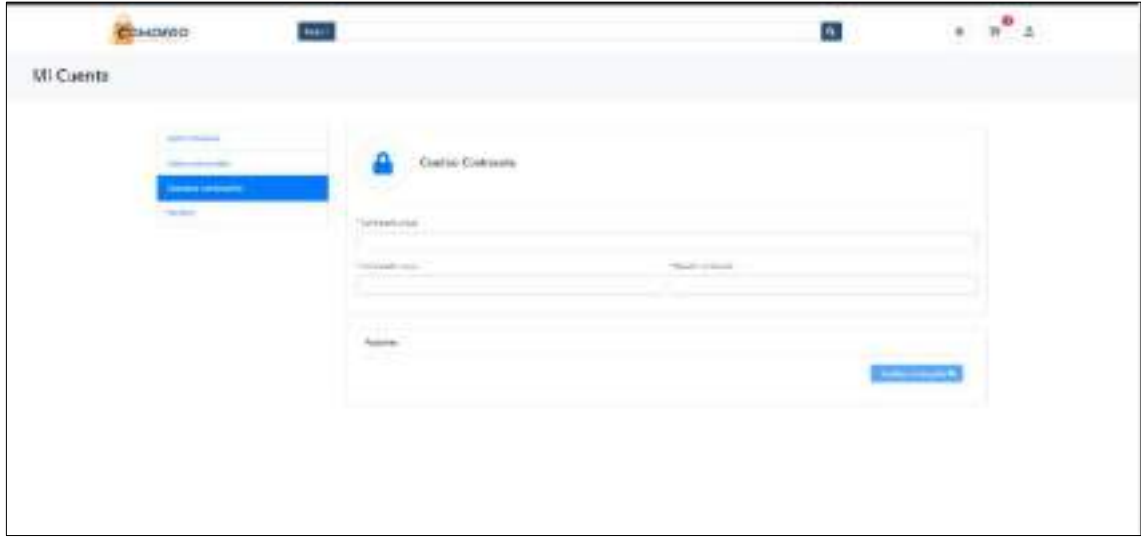

**Figura 15:** Cambiar contraseña

El listado de pedidos "En proceso", "Tramitados" y "Recibidos" también se lo puede encontrar en el apartado de "Mi cuenta" en la Figura 16 cabe mencionar que estos pueden ser listados por rango de tiempo ("Últimos 30 días", "Últimos 6 meses", "Últimos 9 meses" "Todos")

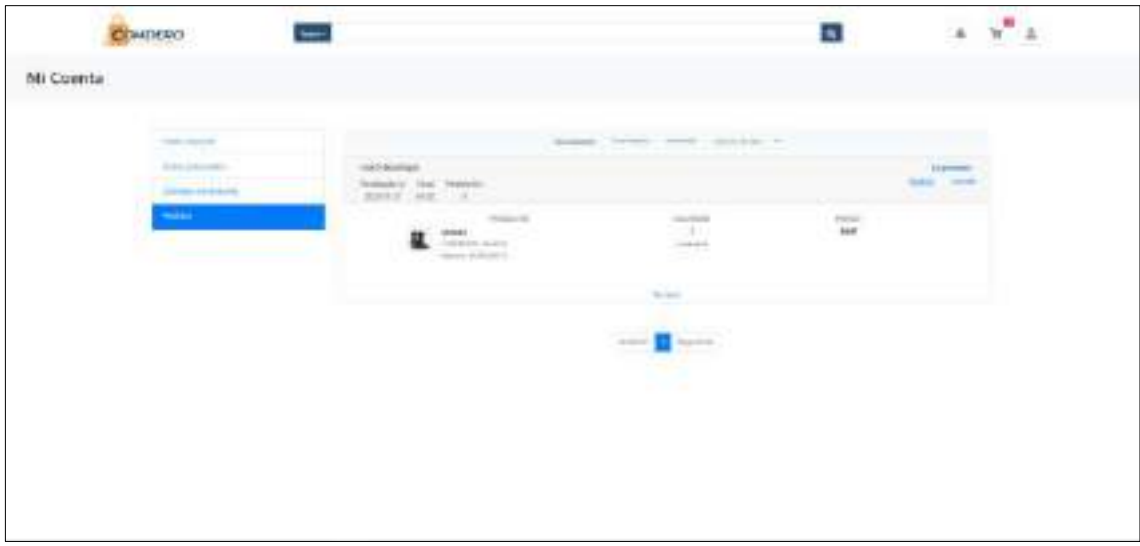

**Figura 16:** Listado de pedidos

En el listado de los pedidos aparece la opción detalle en la cual se puede encontrar una descripción completa del pedido realizado detallada en la Figura 17.

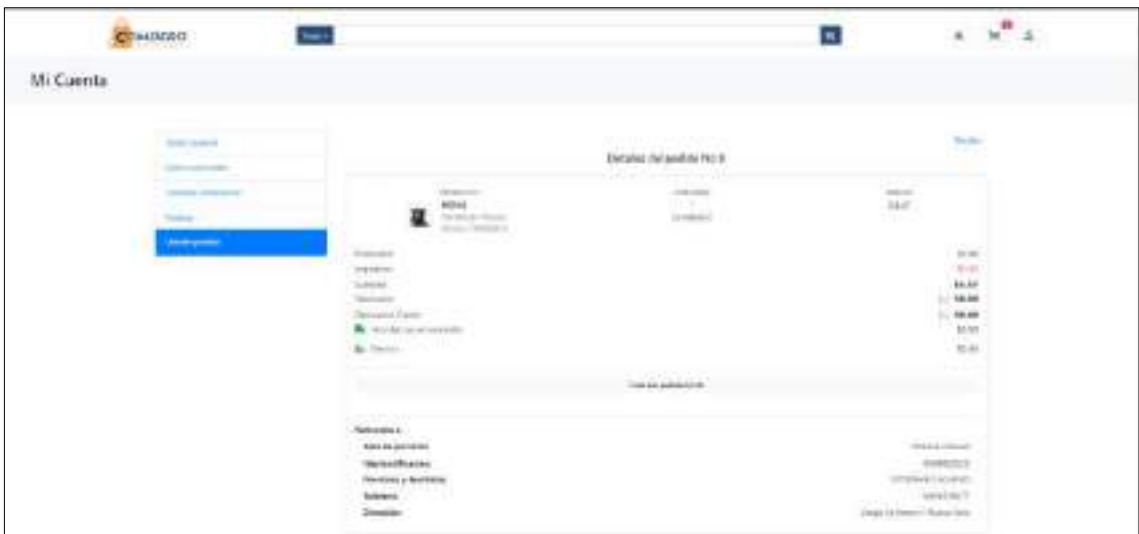

**Figura 17:** Detalle pedido

En el apartado de "Detalle pedido" se encuentra también la opción de "Recibo" donde están todas las especificaciones detalladas del pedido a manera de recibo como en la Figura 18 el cual es necesario en caso de cualquier evento adverso al momento de la compra.

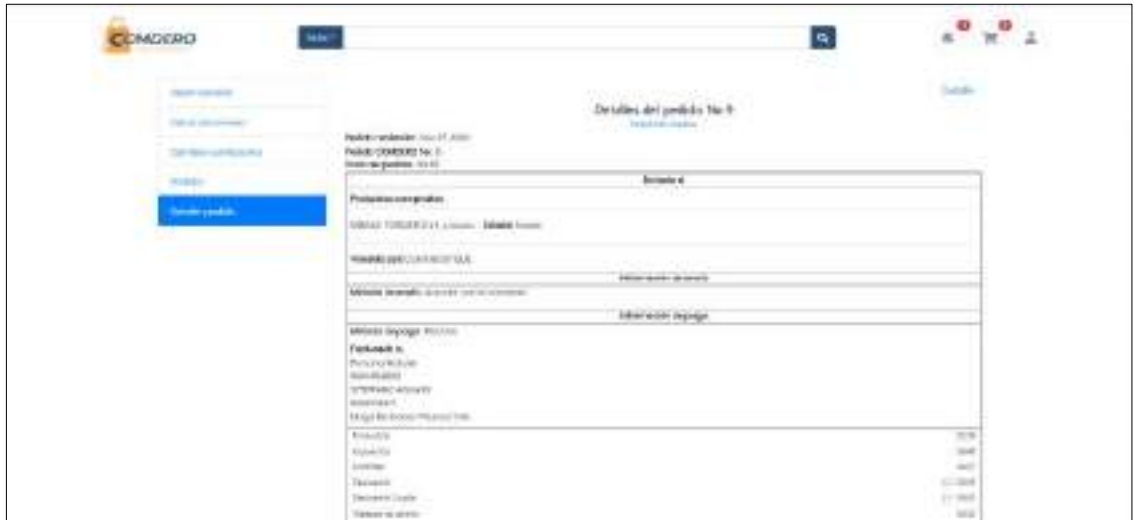

**Figura 18:** Recibo pedido

En la barra superior además de las opciones del usuario y carrito de compras se puede observar en la Figura 4 el icono de notificaciones que direcciona al listado de notificaciones recibidas que aparecen en la Figura 19, las cuales se marcan de color azul al no ser leídas y de color verde las atendidas.

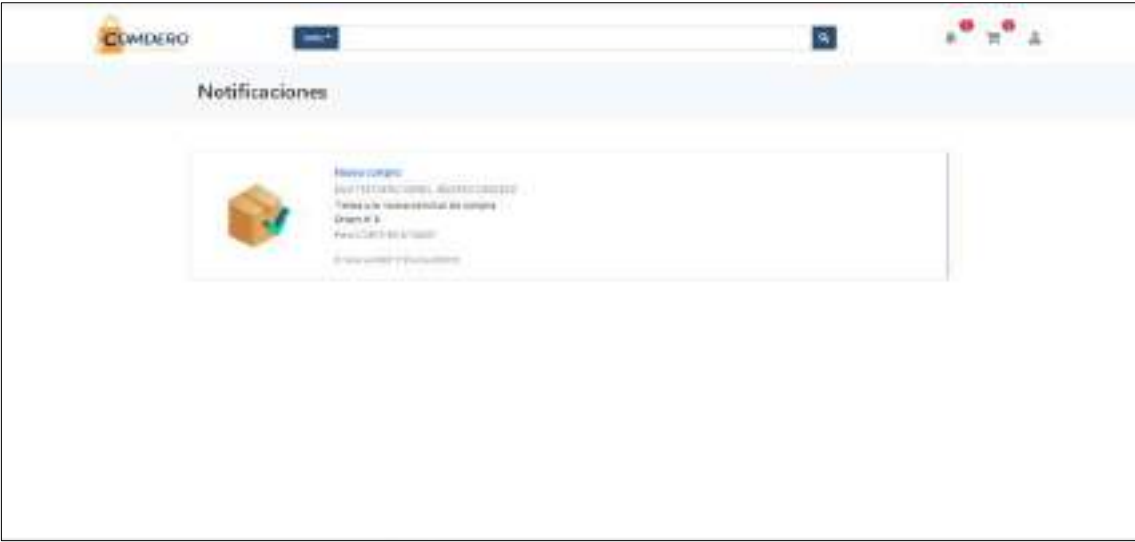

**Figura 19:** Notificaciones

# **FUNCIONALIDADES DEL PROVEEDOR**

#### **Registro de la tienda**

Una de las opciones que aparece en la pantalla principal es la de "Vende con nosotros" que se puede divisar en la Figura 4 la cual permite acceder al registro de una tienda en caso de no tener una registrada anteriormente, el registro requiere algunos parámetros como: razón social, nombre comercial, contacto de WhatsApp, correo electrónico, enlace a la página web, enlace a Facebook, descripción del negocio y finalmente términos y condiciones de la tienda como se puede observar en la Figura 20.

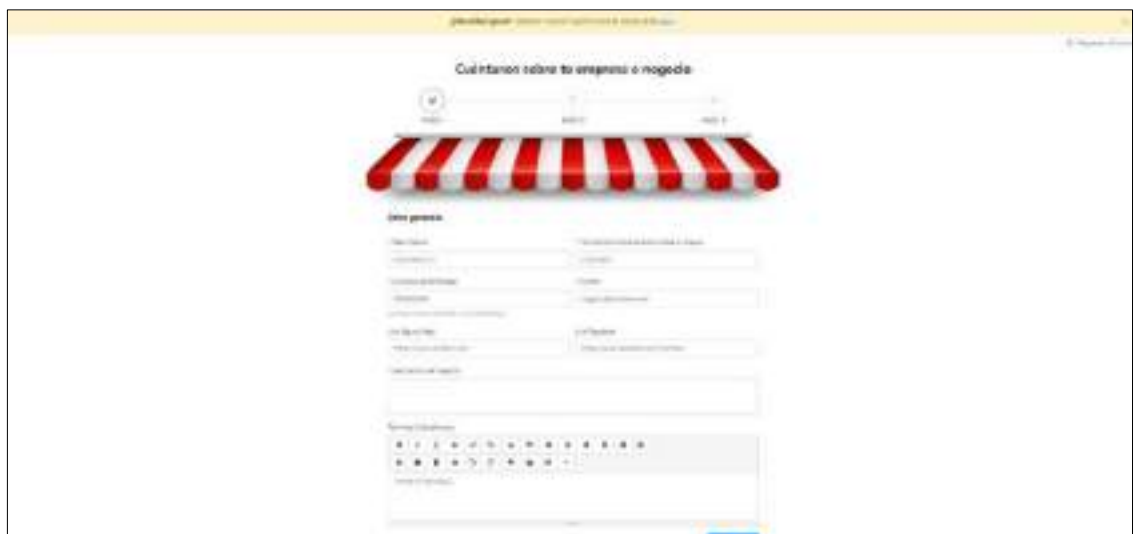

**Figura 20:** Paso 1 - Registro tienda

El paso dos del registro de la tienda representado en la Figura 21 solicita al proveedor información acerca de la ubicación del negocio, si cuenta con un local comercial los datos requeridos son: ruc, celular o convencional, provincia, ciudad, dirección, número de referencia y código postal, además se pueden registrar más sucursales si se requiere. En el caso de no contar con un local comercial el proveedor debe seleccionar la opción "Manejo mi negocio desde casa" esta opción requiere el ruc, celular o convencional, provincia y ciudad desde donde se maneja el negocio.

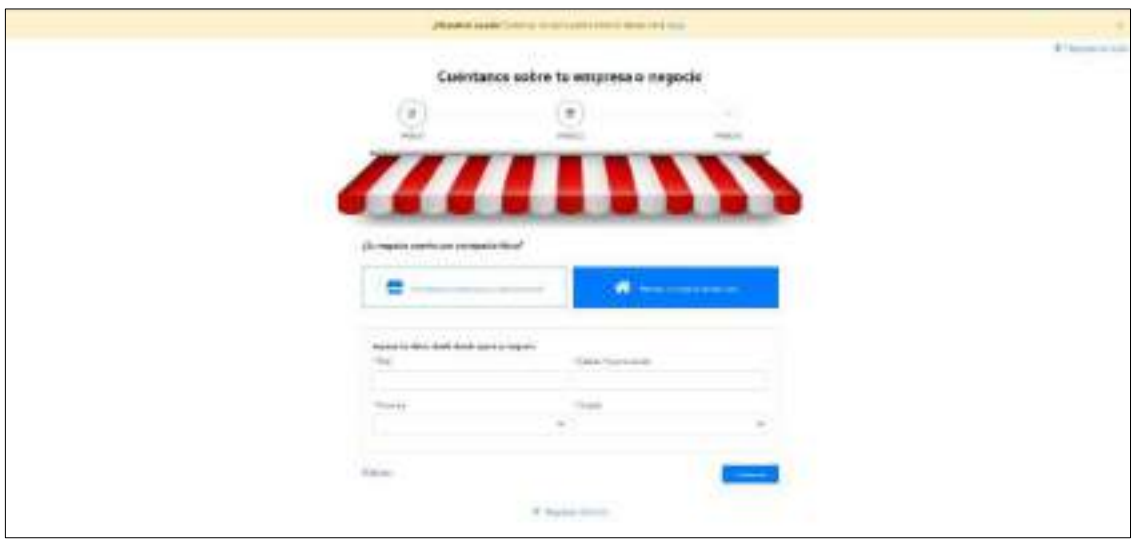

**Figura 21:** Paso 2 - Registro tienda

La personalización de la tienda con su respectivo logo y banner es el último paso para finalizar con el registro de la tienda el cual se puede observar en la Figura 22, cabe mencionar que este paso se puede omitir, pero es aconsejable llenarlo lo antes posible para que la tienda pueda ser visualizada por los usuarios de una manera atractiva.

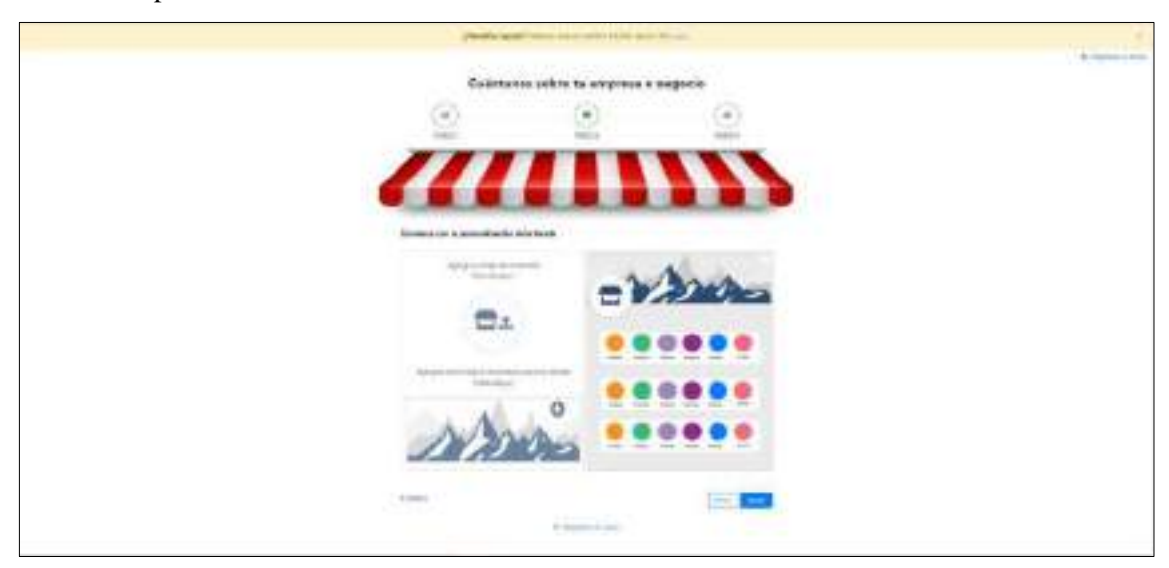

**Figura 22:** Personalización

#### **Panel administrativo**

Luego de terminar con el registro de la tienda aparece un listado con las tiendas que el usuario ha registrado con su cuenta, como se puede divisar en la Figura 23 desde el cual se puede acceder al panel administrativo de cada una de ellas o a su vez crear una tienda nueva.

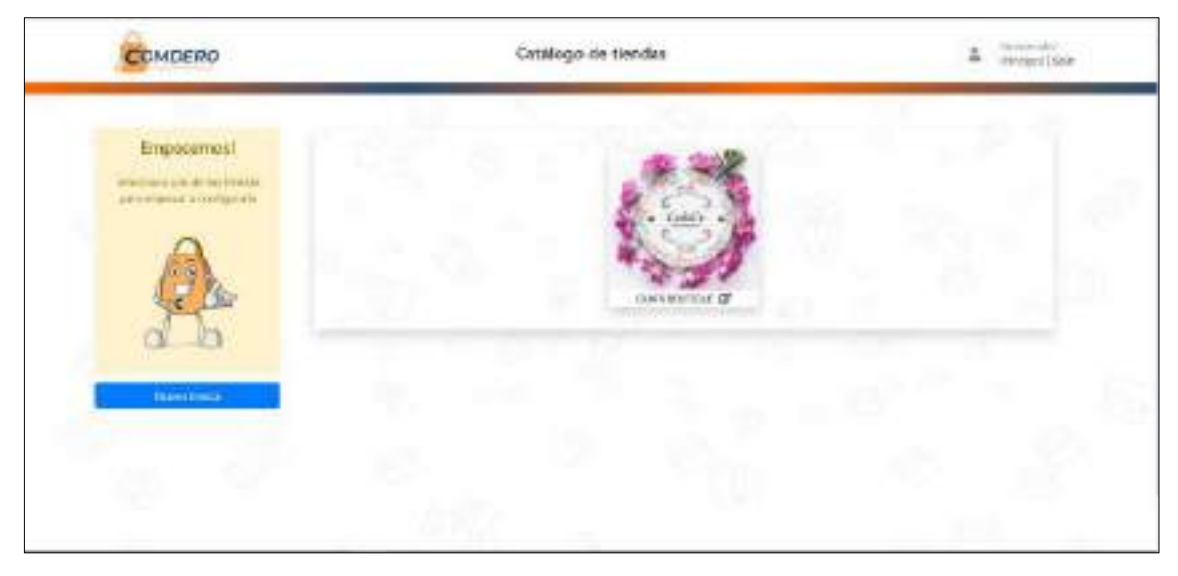

**Figura 23:** Listado de tiendas

La pantalla principal del panel administrativo cuenta con un mensaje de bienvenida a demás la opción de recibir capacitación sobre la plataforma en conjunto con una explicación rápida de las principales herramientas que brinda COMDERO las cuales se pueden observar en la Figura 24. A demás el panel de opciones al lado izquierdo muestra todas las opciones que ofrece el sistema entorno a: productos, pedidos, clientes, descuentos, estadísticas, tienda, métodos de pago, métodos de envío, otra de las funciones que se muestra en el panel de opciones es el de ocultar y eliminar tienda que pueden ser muy útiles en caso de tener dificultades con la tienda

| COMDERO                                                                                                    |                                                                                                    | Panel Administrativa                                                                                                    |                                                                                                    |                                                                                                    |  |  |  |
|----------------------------------------------------------------------------------------------------|----------------------------------------------------------------------------------------------------|----------------------------------------------------------------------------------------------------|----------------------------------------------------------------------------------------------------|----------------------------------------------------------------------------------------------------|--|--|--|
| The Computer de Hampton                                                                                                    |                                                                                                    |                                                                                                    |                                                                                                    |                                                                                                    |  |  |  |
| $\overline{\mathbf{D}}$ . QUALIFORTION<br><b>WARREN</b><br>Pridicities<br><b>To. Publice </b><br>÷                                                                          |                                                                                                    | SUPER COMDERO TE DA LA BIENVENIDA A SU PLATAFORMA<br>Pole is at pole its presidential in de la tiesda desde notrits geologie socionatiei, ereito, yestimo marias ottas com-<br>A 60 Set out the substitute to approve the set of the first of the set of the set of the set of the set of the set of the set of the set of the set of the set of the set of the set of the set of the set of the set of the s |                                                                                                    |                                                                                                    |  |  |  |
| <b>U. Garon</b><br>$\sim$                                                                                                    | O Australysts (Here mint held them seems in all                                                                                                    |                                                                                                    |                                                                                                    |                                                                                                    |  |  |  |
| <b>W. Democrats</b><br>$\frac{1}{2} \sum_{i=1}^{n} \frac{1}{2} \left( \frac{1}{2} \sum_{i=1}^{n} \frac{1}{2} \right) \left( \frac{1}{2} \sum_{i=1}^{n} \frac{1}{2} \right)$ | <b>ElementerVas</b>                                                                                                    |                                                                                                    |                                                                                                    |                                                                                                    |  |  |  |
| III interescen-<br>$\sim$<br>$D$ formula $E$   W. E.                                                                                                    |                                                                                                    |                                                                                                    |                                                                                                    |                                                                                                    |  |  |  |
| <b>Tücculo</b><br>THE MISCENSIN ON FIDER<br><b>The telepoint the trude:</b><br>TT: Vie on printmaster                                                                       | Métados de pago<br>Interview of the interview of the control<br>WA DIT ROSCHER 2007 IN<br>Server cord your ren position.<br>ANYWHIT TESTARE SUA GATERNEL INC.<br>do nominals for presenter more.<br>posible intraner a teach de la<br>an each policy in the contract in the bat- | Métsifico de neviro<br>Locale gave like Prevailing data are nec-<br>the terr committee and its<br>Simulta advertisers and complete.<br>tylescoler un sich zu kannlanden.<br>painted and said in bond<br>SHOULD FOR ALL BE SERVED                                                                                                    | Horario de atencion.<br>Starboom, Car Transfer 200<br>Mitsbirr com-wir for Myrans<br>INFOUND & CONSUMING MATH.<br>ROOM V MARCH SERVICE-TH<br>TO RA ATTO WATCH A BAT ALL AS RAILS.<br>910 Interbrie (cm) Mr<br>a Gale Monte will a decorate allowable a fair of a month at | Agregar Production<br>This doesn't be add to receiving a shorts shown<br>salous whall do 2 per returning and at the<br>MEL NAMES SIN MARIE<br>THROUGH CARDIOGROUP SALE<br>Development and states skripts with<br>Statements, Ave., profitebox, V.<br>late but incompared after such industrials. |  |  |  |

**Figura 24:** Panel Administrativo

# **Productos**

Dentro del panel administrativo podemos subir productos a nuestra tienda, luego de llenar los datos requeridos como se puede ver en la Figura 25.

| <b>Policia</b> Cristin<br>COMDERO                                                    |                                                               | Panel Administrativo                     | $\frac{1}{\sqrt{2}}$ $\frac{1}{\sqrt{2}}$ $\frac{1}{\sqrt{2}}$ |                                                                                                    |  |  |
|--------------------------------------------------------------------------------------|---------------------------------------------------------------|------------------------------------------|----------------------------------------------------------------|----------------------------------------------------------------------------------------------------|--|--|
| Si Girletti di tenta                                                                 |                                                               |                                          |                                                                |                                                                                                    |  |  |
| <b>C</b> - EXERCITELY<br>di son                                                      | Agregar Producto                                              |                                          |                                                                |                                                                                                    |  |  |
| <b>Constraint</b><br><b>September</b><br><b>STEWART</b>                              | <b>Information</b>                                            |                                          |                                                                | <b>Instruction</b>                                                                                         |  |  |
| <b>By Holder</b><br>$\sim$                                                           | <b>Kong</b>                                                   | <b>LAURAC</b>                            |                                                                | <b>Cresion</b><br>lain coile la cargaine a la sul arthresi di<br>products                                  |  |  |
| ×<br><b>INSANA</b><br>$\alpha$<br><b>MARGARET</b>                                    | <b>Marine</b>                                                 | Tibed to a top tobat to<br><b>Branch</b> | ×                                                              | $\frac{1}{2}$<br>$\mathbf{r}$ in a<br><b>Contractor</b>                                                    |  |  |
| ST. HIGHLIGHT<br>$\frac{1}{2} \left( \frac{1}{2} \right) \left( \frac{1}{2} \right)$ | PERMIT SERVICE<br>and the state of the control of the control |                                          |                                                                | <b>O</b> man<br>R com-<br>$-31000$<br>W. Hige selections                                                   |  |  |
| Collacement #   N. E.<br><b>ET from</b><br>G)                                        | Obahlu origenacer.                                            | .                                        |                                                                | <b>Withinkown</b><br><b>P</b> Insurance                                                                    |  |  |
| Altesia de luga<br><b>Th</b> telephone before                                        | 新生菌<br>Source book bank.                                      | <b>.</b>                                 |                                                                | ⋼<br><b>Determine</b><br>倆<br>The second by $\varphi$ , the definition prints of ER-B-E-<br>60 Samer/Hotel |  |  |

**Figura 25:** Nuevo producto

Los productos que se han registrado en la tienda pueden ser observados en un listado de productos como el que se presenta en la Figura 26 dentro del cual se puede acceder a las funciones de modificar eliminar y ocultar producto.

| A de los Martis<br>COMPERCE                |                        |                |                      |                                          |                          | Panel Administrative                                |                                                                                                    |                         | $\bullet$<br><b>Electronic City</b><br>×<br>Western China |        |                       |  |
|--------------------------------------------|------------------------|----------------|----------------------|------------------------------------------|--------------------------|-----------------------------------------------------|----------------------------------------------------------------------------------------------------|-------------------------|-----------------------------------------------------------|--------|-----------------------|--|
| <b>ED Geobarda Senda</b>                   |                        |                |                      |                                          |                          |                                                     |                                                                                                    |                         |                                                           |        |                       |  |
| <b>ED . CARS BAFRAI</b><br>all years       |                        |                | Listado de productos |                                          |                          |                                                     |                                                                                                    |                         |                                                           |        |                       |  |
| <b>Washman</b>                             | $\sim$                 |                |                      |                                          |                          |                                                     |                                                                                                    |                         |                                                           |        | <b>Based Producer</b> |  |
| RIOW)<br><b>Secondi</b>                    |                        | a              | 10. PAGENCTIO        | 14320000000<br>(OD PRODUCTS ) IS SITUATE |                          | <b>BONARIE</b>                                      | <b>BISERINGSI</b>                                                                                       | <b>MARLEY</b>           | CONDIDION                                                 | 1012   | <b>DISTRIC</b>        |  |
| <b>By Nederly</b>                          | 24                     | n              | n                    |                                          | $\overline{\phantom{a}}$ | Therefore has a conflictation                       | This life coupon with the direct physics can consult a wind on<br>THE CORPORATION CARRIER               |                         | Ecology Automatic                                         | 11     | <b>WEE</b> 2          |  |
| 150 Warrior                                | $\sim$                 | n              | $\equiv$             | 101114                                   | 14                       | <b>Reddfronds Leasenbarr</b>                        | The locker was treated and in contracts which is a residential<br>plaintimo, alo grade uterialismo      | Trac<br><b>Drawing</b>  | <b>Brownload</b>                                          | $-188$ | <b>CONTENT</b>        |  |
| <b>Educational Photo</b>                   | i i a<br><b>Common</b> | $\overline{u}$ | $\mathfrak{u}$       | 1120 (46, 201)                           | 汤                        | Toda Nation took skilled<br><b>SONSIAL PROPERTY</b> | and Looking's vice going on a grant you would but a per looking<br>Adoption Magaziness                  | $1 - 1 + 1 = 1$<br>H.   |                                                           | н      | <b>LANES &amp;</b>    |  |
| III secondone                              | $\rightarrow$          | ë              | 焸                    | 3.0.0 0.0 mil                            | $+1$                     | Lad & a more cor-<br>columns are extended.          | An experience for planettic convenience as seeing<br>Classificate caste, interval situation of recover. | <b>FREDE</b><br>$-1381$ |                                                           | 39     | <b>COLLEGE</b>        |  |
| Elanguagement @ 1                          | 74 B                   | œ              | $\overline{v}$       | 300 min 19                               | $\rightarrow$            | 105.0                                               | The purchased afternoon characterized and the constitu-                                                 | Virtuoli<br>15.68       | <b>Service</b>                                            | $+1$   | <b>DIE 1</b>          |  |
| <sup>12</sup> Honda                        | $\sim$                 |                |                      |                                          |                          |                                                     |                                                                                                    |                         |                                                           |        |                       |  |
| and exhabot-dichogo:<br>Indoodes De Blodo. |                        |                |                      |                                          |                          |                                                     | Squister                                                                                                |                         |                                                           |        |                       |  |

**Figura 26:** Listado productos

## **Pedidos**

Los pedidos realizados a la tienda son listados dentro del apartado "Pedidos" los cuales se pueden buscar a través de un número en específico, el nombre de la persona, el estado del pedido o a su vez la fecha en la que fue emitido, mediante el listado de pedidos se puede acceder a la función de "Tramitar pedido" como se muestra en la Figura 27.

| COMDERO                                                                                                    |                  |                     |                                | Panel Administrativo |                             |                 |                        | $^{\circ}$<br>Sonaritist<br>Pryggat Lisak |        |  |  |  |
|----------------------------------------------------------------------------------------------------|------------------|---------------------|--------------------------------|----------------------|-----------------------------|-----------------|------------------------|-------------------------------------------|--------|--|--|--|
| E Gestionalistence:                                                                                                    |                  |                     |                                |                      |                             |                 |                        |                                           |        |  |  |  |
| 型 - GUAIN BOUTION:<br>all-swar                                                                                                    |                  | Listado de pedidos  |                                |                      |                             |                 |                        |                                           |        |  |  |  |
| <b>Promotion</b>                                                                                                    |                  | have a grid born or | ä                              | <b>Committee</b>     | $-700761$<br><b>Longari</b> |                 |                        |                                           | s.     |  |  |  |
| m<br>19 March                                                                                                    | <b>PERIOD IA</b> | <b>HALLASTER</b>    | <b><i>RAUSSOURK</i></b>        | <b>TELEVINO</b>      | 43,994,03                   | MERCO DE COMPRA | <b>MOTHER STARTING</b> | 4840                                      | EREDOI |  |  |  |
| <b>Them</b>                                                                                                    | ٠                | NHS                 | 2100 HAND COURS COURSE LANDING | <b>COLORADO</b>      | <b>STEVANIA CONTRACTOR</b>  | <b>BARAC</b>    | in anno                | $\frac{1}{2}$                             | ш      |  |  |  |
| <b>STATE</b><br>EP chemic<br>$\overline{\phantom{a}}$<br>÷<br><b>E</b> Lisacattai<br>111 (Mastelline)<br>$\mathcal{F}$<br><b>Tends</b><br>ž. |                  |                     |                                | action and           | <b>Spirits</b>              |                 |                        |                                           |        |  |  |  |

**Figura 27:** Listado pedidos

# **Clientes**

Los proveedores podrán tener un listado de todos sus clientes del cual se puede observar un ejemplo en la Figura 41 a demás el listado de clientes puede ser exportado a Excel para manejar de mejor manera la información.

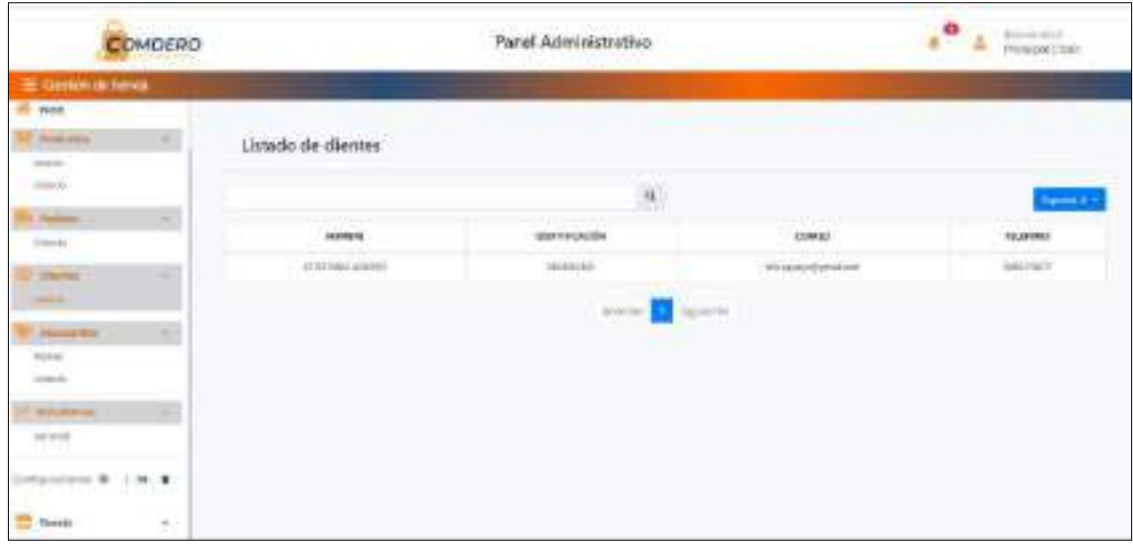

**Figura 28:** Listado clientes

#### **Descuentos**

Los proveedores pueden crear descuentos para sus productos o a su ves crear cupones de descuento, para lo cual se necesita llenar datos como: código o motivo de descuento (según sea el caso) el porcentaje de descuento, a que productos se aplicará, días de duración, hora de inicio y de finalización del descuento que se encuentran representados en la Figura 29.

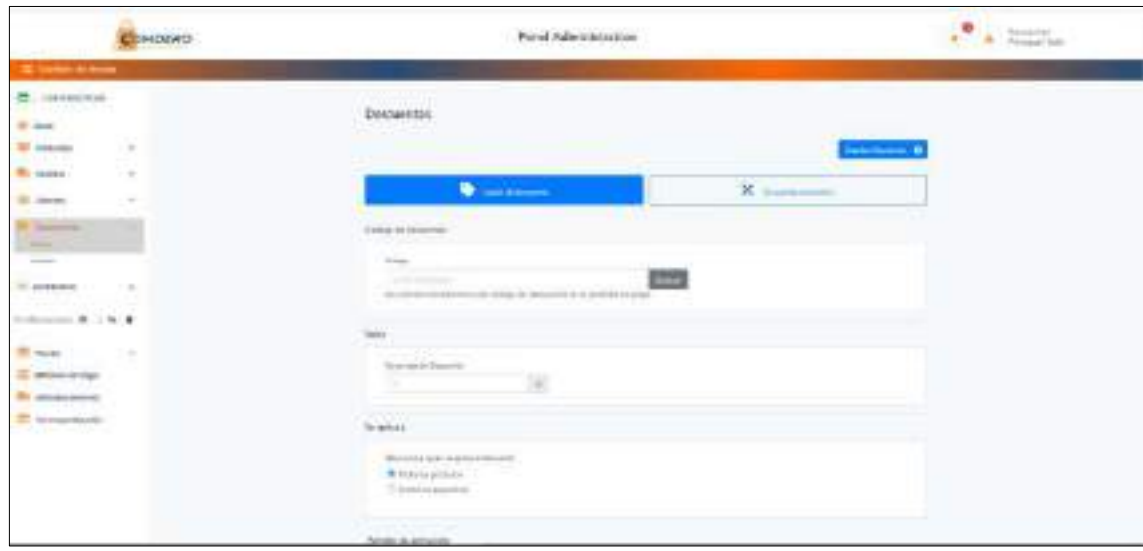

**Figura 29:** Descuentos

Los descuentos creados se mostrarán en un listado que se puede observar en la Figura 30 desde el cual se puede modificar, suspender o eliminar los descuentos.

|                                                                                                    | CHADING          |                                                   | Twist Administrative         |               |                                  |                                                                                                    |              |              | $\cdot$ <sup>0</sup><br>$\frac{1}{2}$ . The section |  |  |  |
|----------------------------------------------------------------------------------------------------|------------------|---------------------------------------------------|------------------------------|---------------|----------------------------------|----------------------------------------------------------------------------------------------------|--------------|--------------|-----------------------------------------------------|--|--|--|
| The company's best and the<br><b>R. Lammer</b><br><b>HE ARRA</b>                                                                     |                  | Descurréus                                        |                              |               | the contract of the contract of  |                                                                                                    |              |              |                                                     |  |  |  |
| W Installa                                                                                                    | a.               |                                                   |                              |               |                                  |                                                                                                    |              |              | <b>Controller</b>                                   |  |  |  |
|                                                                                                    | ä<br>٠           | بميلياته ووشمن<br>Automotive Edmonton Information | <b>ADA Mall</b><br>a sa cine | <b>HOLLAS</b> | <b>CONTRACT</b><br><b>HALMED</b> | <b>COLESCE</b><br><b>HALIM</b>                                                                                                    | 140          | inn.<br>SIN. | ADR                                                 |  |  |  |
| <b>GL Gurta</b>                                                                                                    | ×<br>$\sim$      | of Carried Column<br><b>HOLERSHARE</b>            | Jak Lak                      | $-10-16$      | miles.                           | 19195<br>$\frac{1}{2} \sum_{i=1}^{n} \frac{1}{2} \sum_{i=1}^{n} \frac{1}{2} \sum_{i=1}^{n} \frac{1}{2} \sum_{i=1}^{n} \frac{1}{2} \sum_{i=1}^{n} \frac{1}{2} \sum_{i=1}^{n} \frac{1}{2} \sum_{i=1}^{n} \frac{1}{2} \sum_{i=1}^{n} \frac{1}{2} \sum_{i=1}^{n} \frac{1}{2} \sum_{i=1}^{n} \frac{1}{2} \sum_{i=1}^{n} \frac{1}{2} \sum_{i=1}^{n} \frac{1}{2} \sum_{i=1}^{n$ | community in | $\sim$       | <b>DERT</b><br><b>Contractor</b>                    |  |  |  |
| <b>All condition</b><br>www.mit.com<br>$\mathcal{D}$ and<br><b>G. Mode Arter</b><br><b>The concess of Engle</b><br>To won't place an | $\sim$<br>$\sim$ |                                                   |                              |               | <b>STAR</b>                      |                                                                                                    |              |              |                                                     |  |  |  |

**Figura 30:** Listado de descuentos

## **Estadísticas**

Las estadísticas forman una parte importante al momento de gestionar una tienda de comercio electrónico por lo que se ha implementado un panel estadístico dentro de COMDERO como se puede divisar en la Figura 31 donde se puede encontrar medidas como: ventas realizadas, promedio de calificaciones, número de productos registrados en la plataforma, visitas a la tienda, ventas realizadas por métodos de pago, ventas realizadas según los métodos de envió, cupones y descuentos generados, el producto más vendido, ventas realizadas en un año por mes y finalmente las visitas versus las compras realizadas a la tienda.

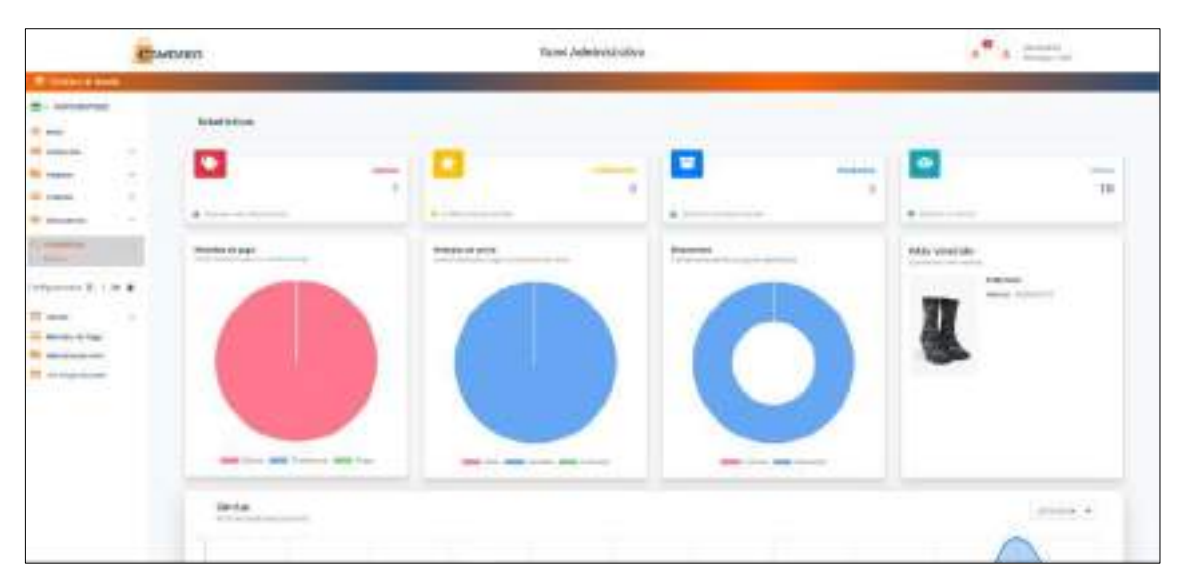

**Figura 31:** Panel estadístico

# **Configuraciones de la tienda**

El proveedor puede modificar los datos de la tienda en caso de ser requerido dentro del apartado "General" se encuentran todos los datos contemplados al momento del registro como se puede observar en la Figura 32, además incluye la opción de agregar un horario de atención definido que puede ser de gran utilidad para los clientes.

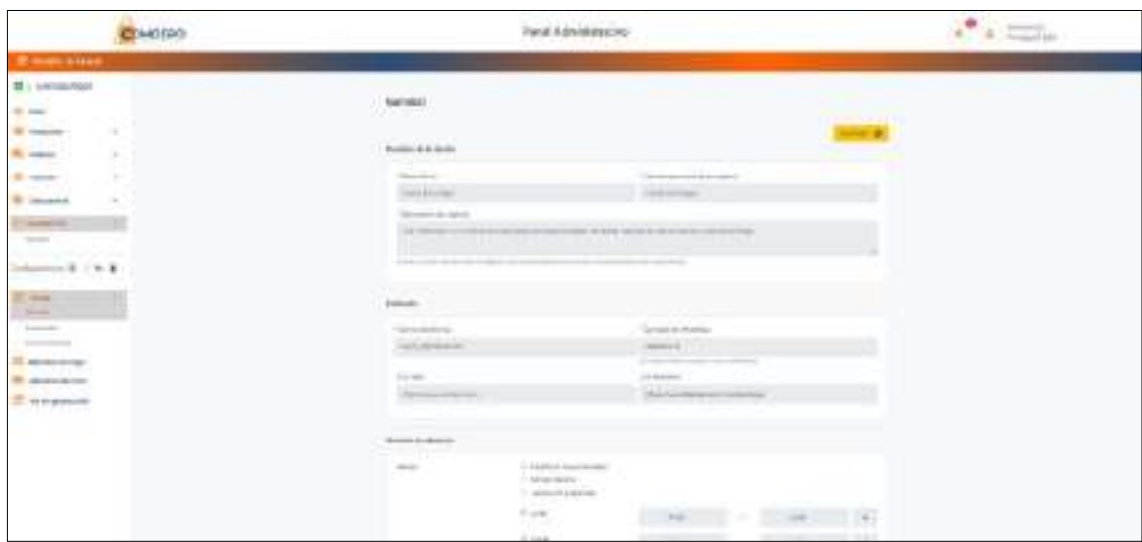

**Figura 32:** Datos generales de la tienda

Si el proveedor necesita modificar los datos de su localidad o agregar más sucursales lo puede hacer dentro del apartado de "Sucursales" como se puede ver en la Figura 33.

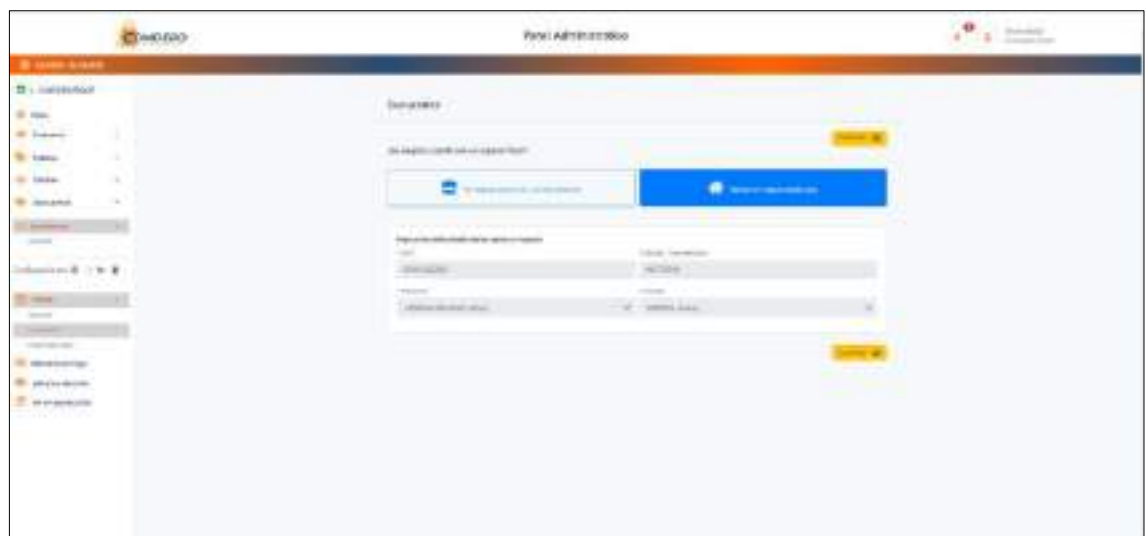

**Figura 33:** Sucursales

La modificación del logo o el banner de la tienda se puede realizar desde el apartado de "Personalización" como se puede observar en la Figura 34.

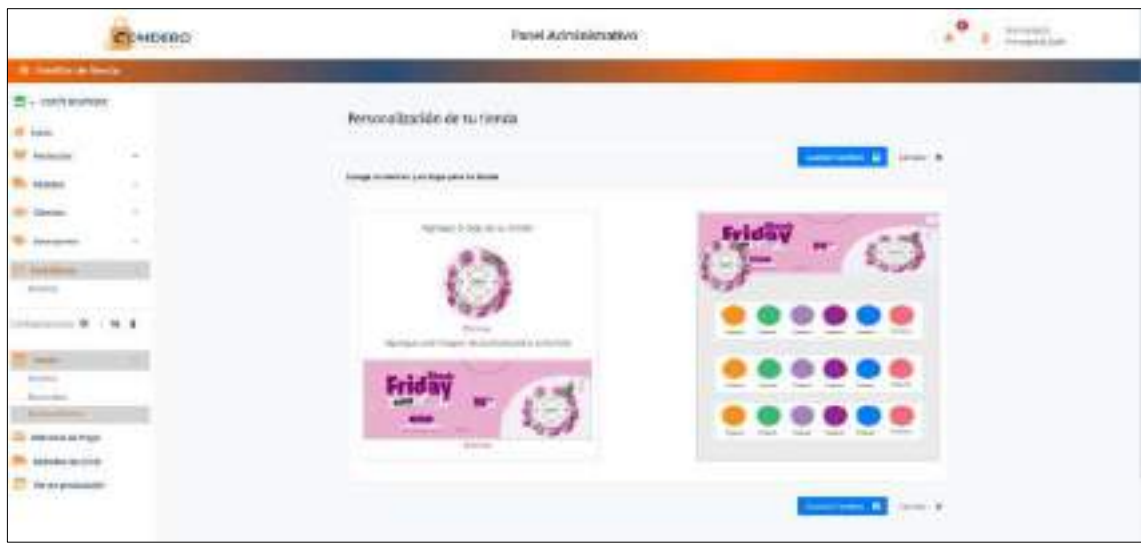

**Figura 34:** Personalización

#### **Métodos de pago**

El proveedor debe configurar los métodos de pago para empezar a subir productos, COMDERO le permite trabajar al proveedor con: Efectivo, transferencia bancaria, y PayPal, los cuales necesitan ciertos datos para su configuración, como el ejemplo que se muestra en la Figura 35.

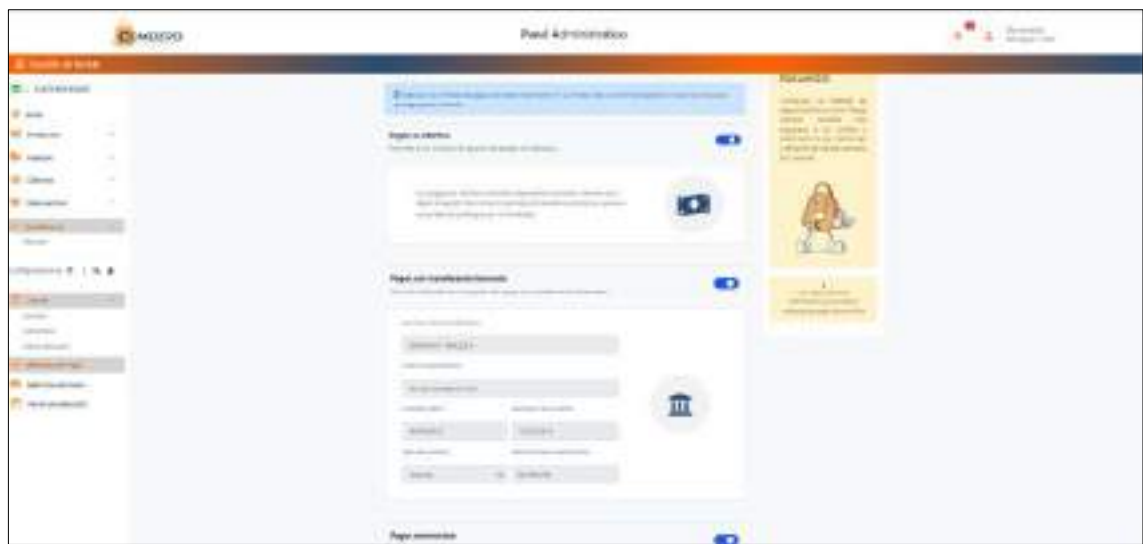

**Figura 35:** Métodos de pago

### **Métodos de envío**

La configuración de los métodos de envío es también un requisito para subir productos en la plataforma por lo cual deben ser configurados, existen dos opciones: retiro en el local y envío a domicilio (Puede ser configurado por el peso o precio del pedido que realice el usuario) como se puede observar en la Figura 36.

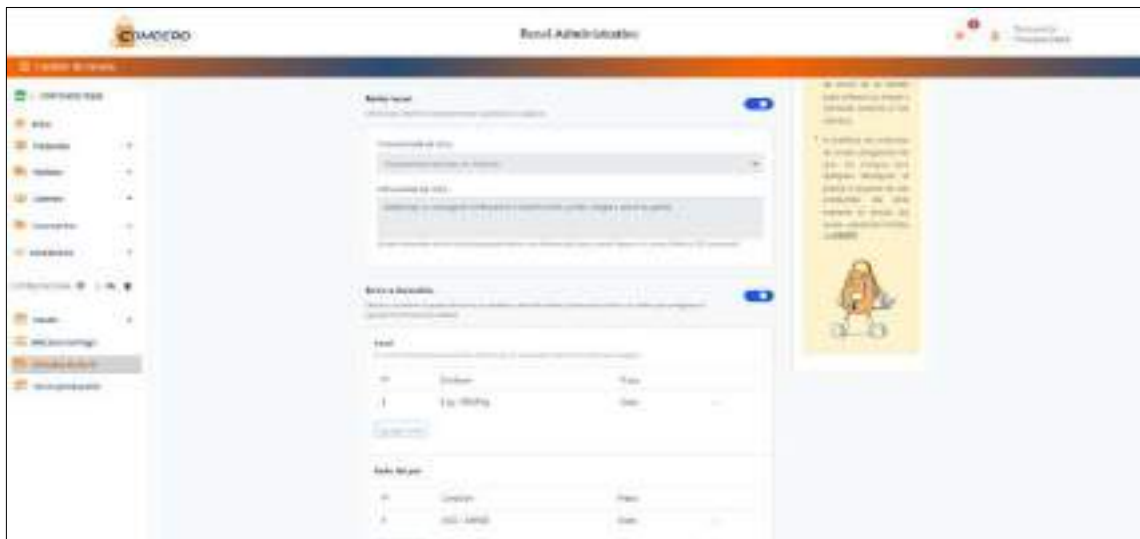

**Figura 36:** Métodos de envió

## **Ver en producción**

Finalmente, el proveedor puede ver a la tienda en producción con todas las configuraciones realizadas a través del panel administrativo como se puede observar en la Figura 37.

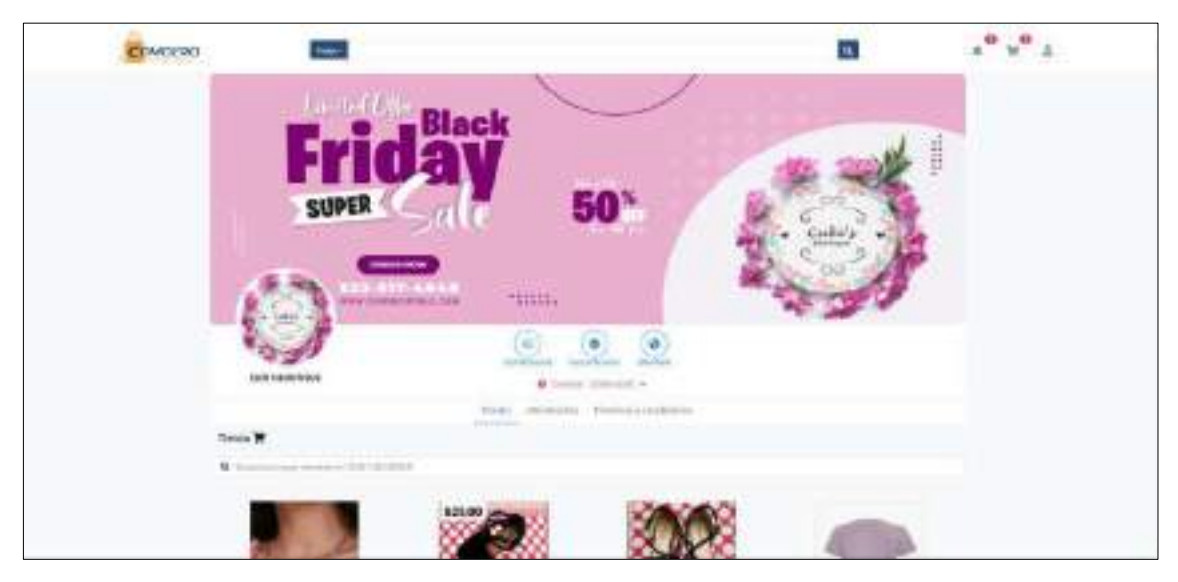

**Figura 37:** Tienda en producción

# **FUNCIONALIDADES DEL ADMINISTRADOR**

El administrador posee un reporte para la toma de decisiones desarrollado en la herramienta Power BI el cual consta de los siguientes reportes: Total en ventas, personas registradas, ofertas creadas, tiendas registradas, número de clientes, total en ventas por mes, total en ventas, Top 5 en ventas, listado de clientes, listado de tiendas registradas y visitas a COMDERO las cuales se pueden observar en la Figura 38.

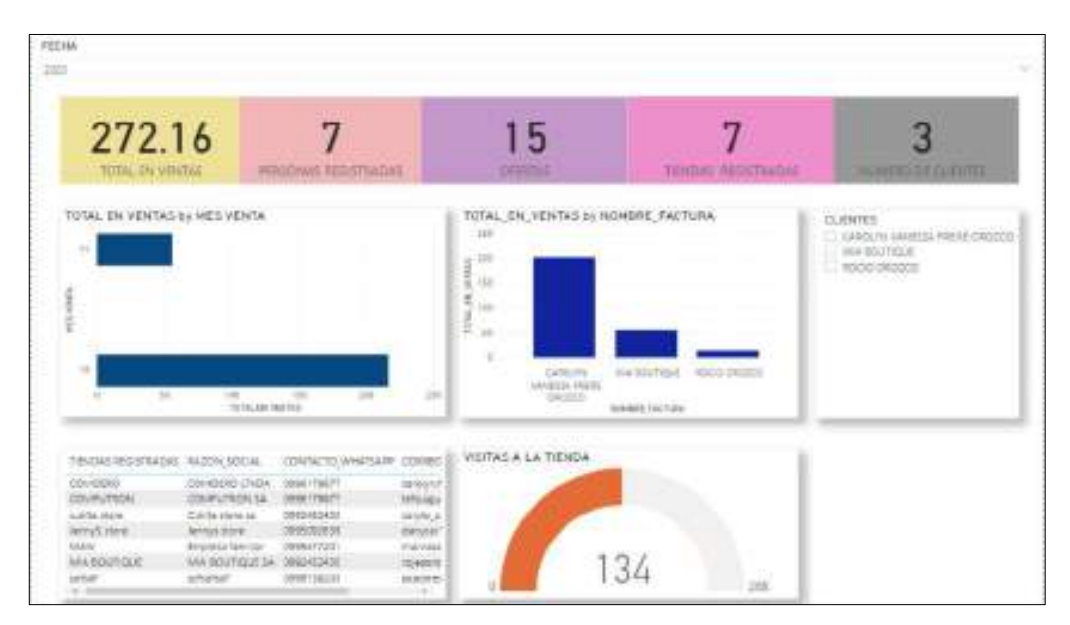

**Figura 38:** Reporte del administrado en la herramienta Power BI

# **ANEXO K:** FICHA DE OBSERVACIÓN DE LA EFICACIA

# FICHA DE OBSERVACIÓN PARA MEDIR LA EFICACIA DE LA PLATAFORMA WEB DE COMERCIO ELECTRÓNICO "COMDERO"

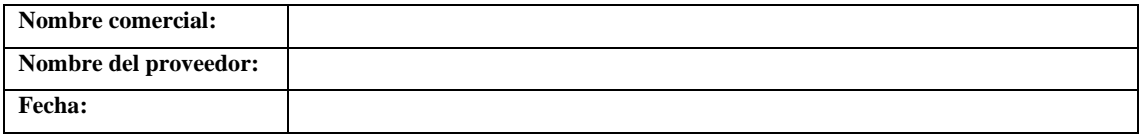

# 1. Métrica de Completitud de la tarea

En cada requerimiento se debe marcar con una (X) si la tarea ha sido completada o a su vez está incompleta.

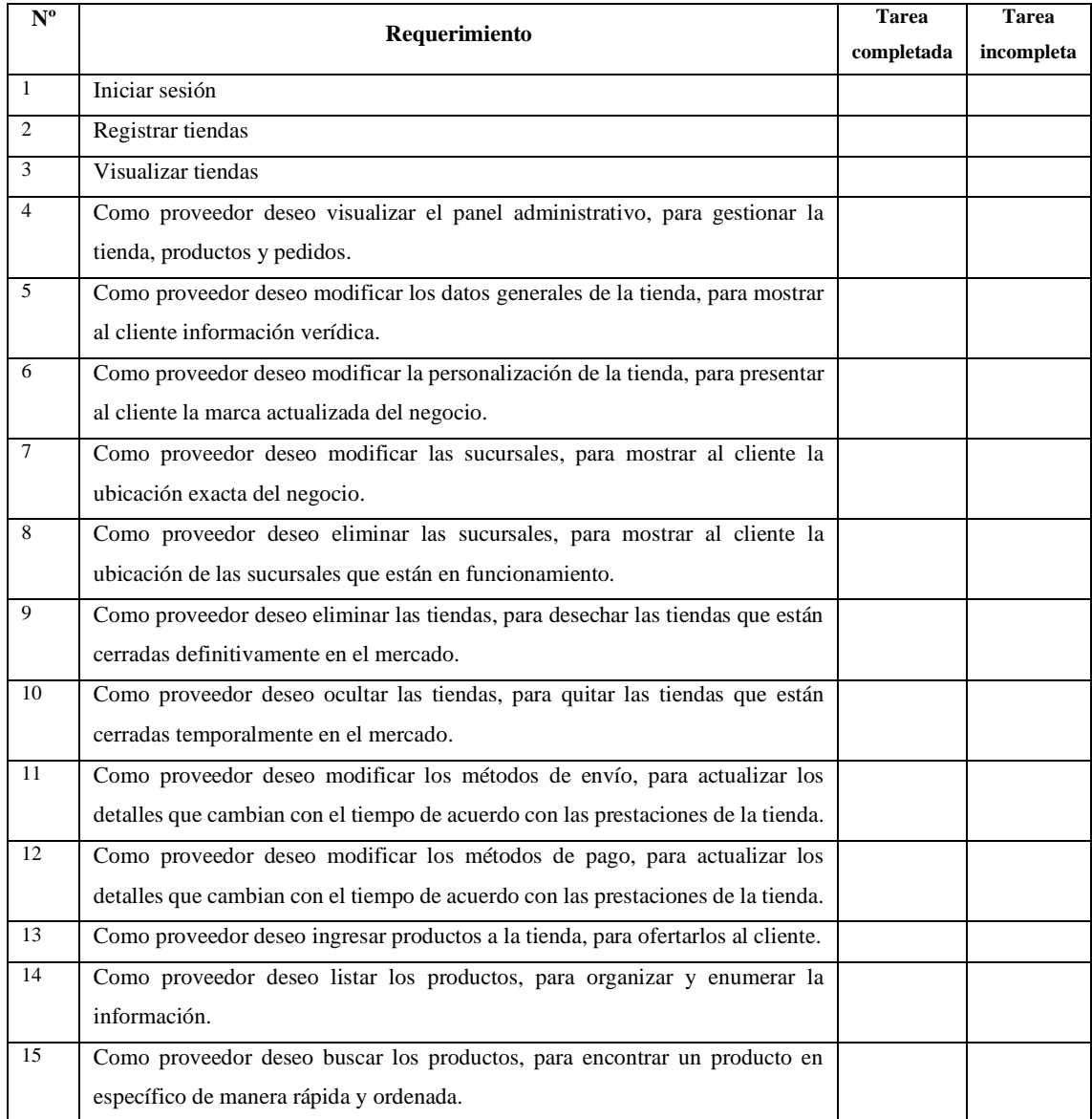

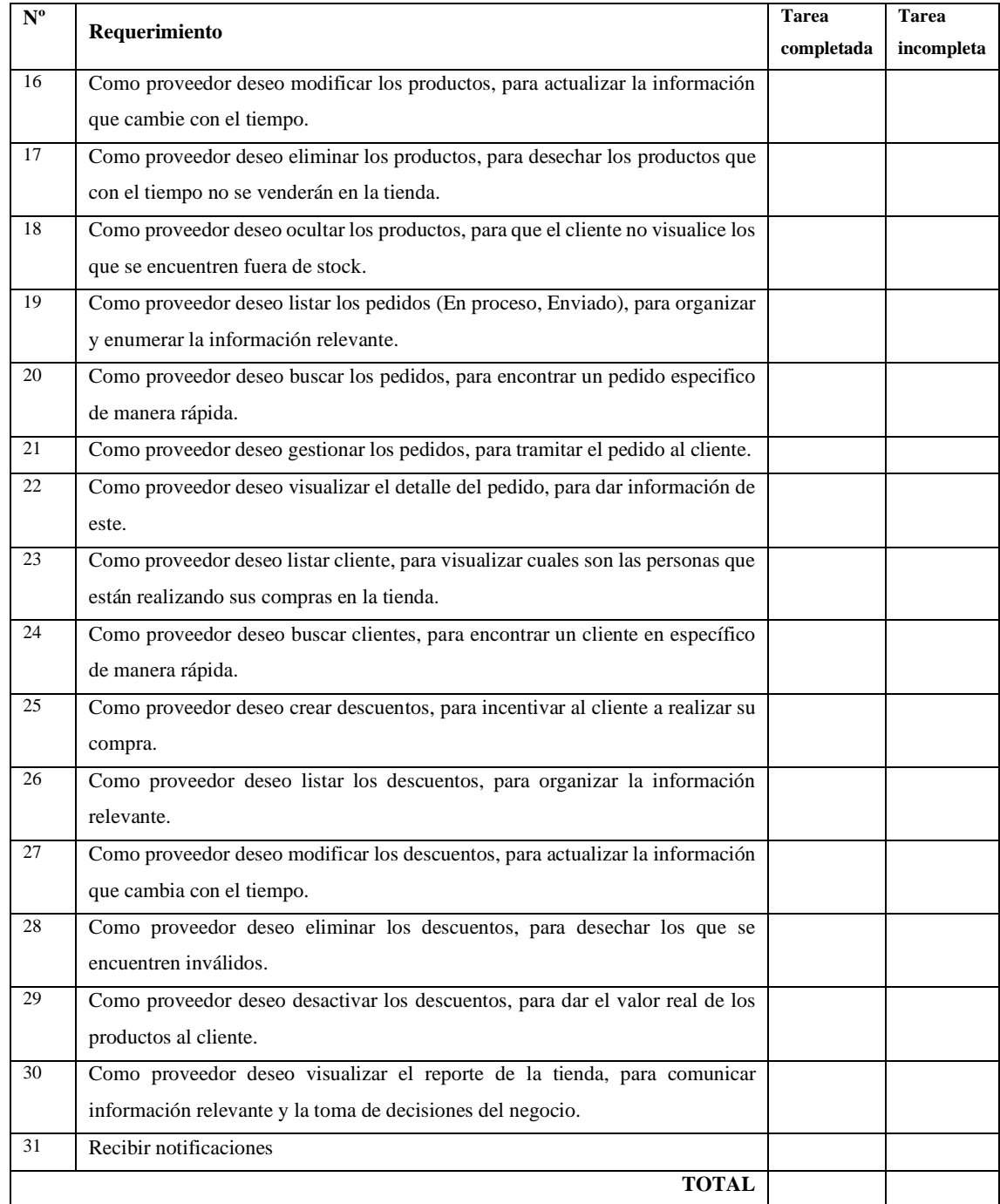

# 2. Métrica de eficacia de la tarea

En cada requerimiento se debe marcar con una (X) si el objetivo se cumple o no se cumple.

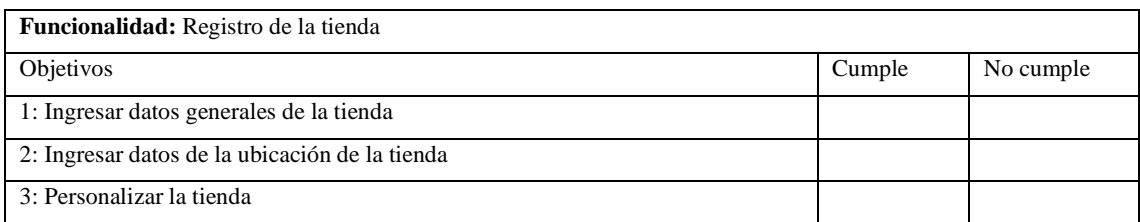

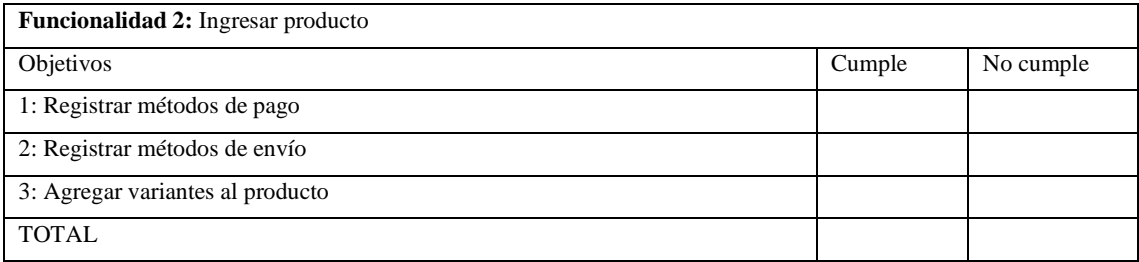

# 3. Métrica de frecuencia de errores

En cada objetivo se debe marcar con una (X) si existe al menos un error en la realización de la tarea.

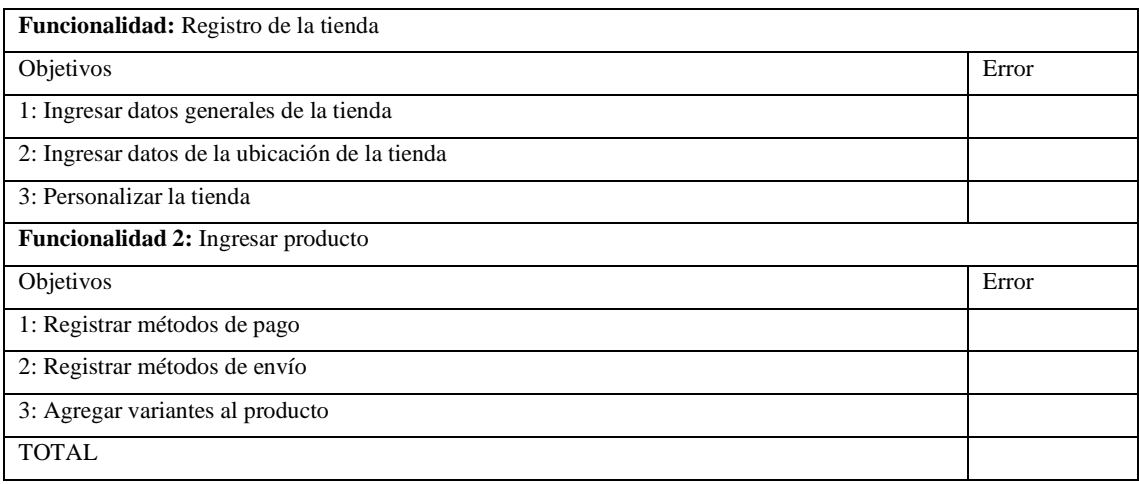

Firma del proveedor

# **ANEXO L:** FORMATO DE LA ENCUESTA DE SATISFACCIÓN

# ENCUESTA DE SATISFACCIÓN DE LA PLATAFORMA WEB DE COMERCIO ELECTRÓNICO "COMDERO"

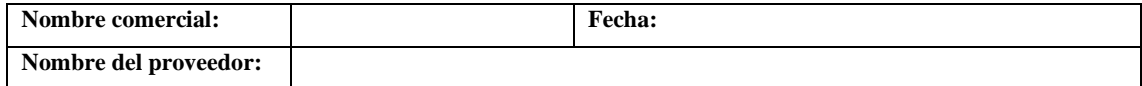

**Indicaciones:** Antes de contestar el cuestionario, por favor, lea detenidamente las preguntas y las distintas opciones de respuesta. Su colaboración es muy valiosa, agradecemos sinceramente su ayuda. Marca con una (X) en la alternativa que crea conveniente.

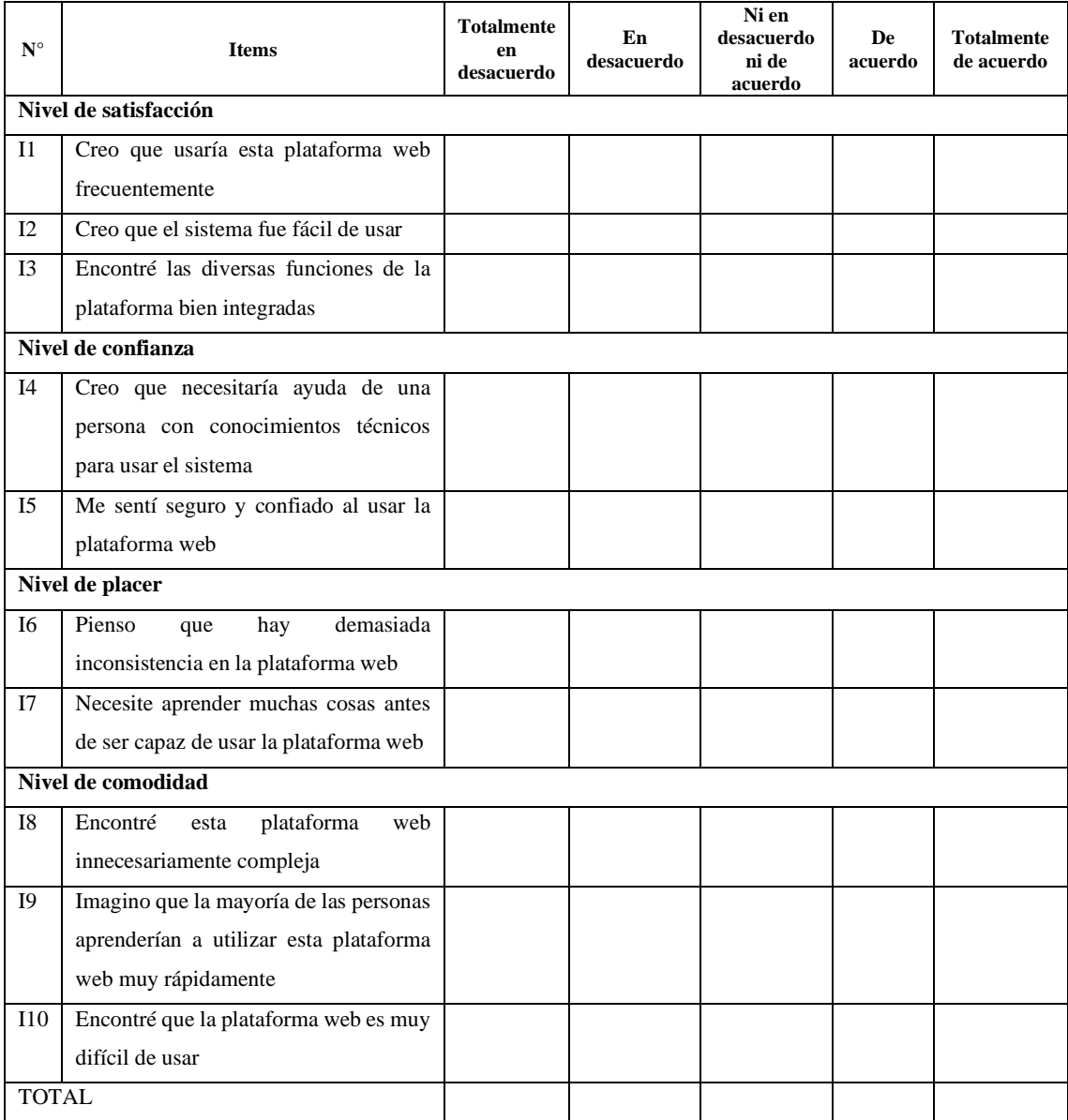

Firma del proveedor \_\_\_\_\_\_\_\_\_\_\_\_\_\_\_\_\_\_\_\_\_\_

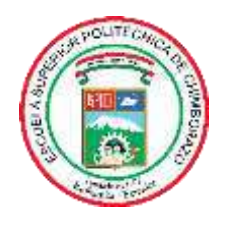

# **ESCUELA SUPERIOR POLITÉCNICA DE CHIMBORAZO**

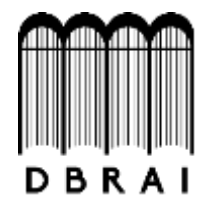

# **DIRECCIÓN DE BIBLIOTECAS Y RECURSOS PARA EL APRENDIZAJE Y LA INVESTIGACIÓN**

# **UNIDAD DE PROCESOS TÉCNICOS** REVISIÓN DE NORMAS TÉCNICAS, RESUMEN Y BIBLIOGRAFÍA

**Fecha de entrega:** 25 / 02 / 2021

**INFORMACIÓN DE LOS AUTORES**

**Nombres – Apellidos:** AGUAYO CÁCERES STTEFFANO ISRAEL FREIRE OROZCO CAROLYN VANESSA

**INFORMACIÓN INSTITUCIONAL**

**Facultad:** INFORMÁTICA Y ELECTRÓNICA

**Carrera:** INGENIERÍA EN SISTEMAS

**Título a optar:** INGENIERO EN SISTEMAS INFORMÁTICOS

**f. Analista de Biblioteca responsable:** 

Firmado electrónicamente por: **ELIZABETH FERNANDA AREVALO MEDINA**

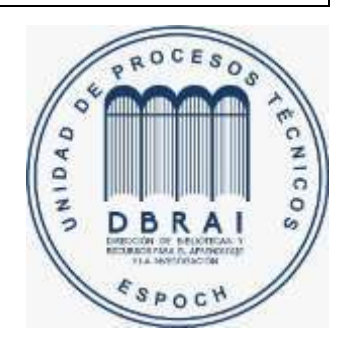